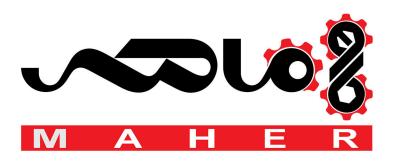

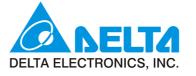

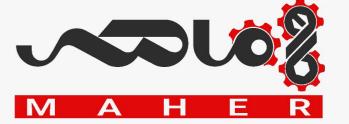

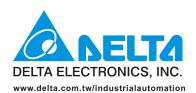

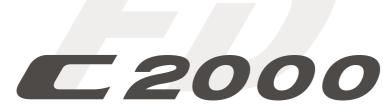

# IABU Headquarters

Delta Electronics, Inc. Taoyuan 1

31-1, Xingbang Road, Guishan Industrial Zone, Taoyuan County 33370, Taiwan, R.O.C. TEL: 886-3-362-6301 / FAX: 886-3-362-7267

#### Asia

### Delta Electronics (Jiang Su) Ltd. Wujiang Plant3

1688 Jiangxing East Road, Wujiang Economy Development Zone, Wujiang City, Jiang Su Province, People's Republic of China (Post code: 215200) TEL: 86-512-6340-3008 / FAX: 86-512-6340-7290

### Delta Greentech (China) Co., Ltd.

238 Min-Xia Road, Cao-Lu Industry Zone, Pudong, Shanghai, People's Republic of China Post code: 201209

TEL: 021-58635678 / FAX: 021-58630003

#### Delta Electronics ( Tokyo Office

Delta Shibadaimon Building, 2-1-14 Shibadaimon, Minato-Ku, Tokyo, 105-0012, Japa

31-3-5733-1111 / FAX: 81-3-5733-1211

234-9, Duck Soo Building 7F, Nonhyun-Dong, Kangnam-Gu, Seoul, Korea 135-010 TEL: 82-2-515-5305 / FAX: 82-2-515-5302

8 Kaki Bukit Road 2, #04-18 Ruby Warehouse Complex, Singapore 417841 TEL: 65-6747-5155 / FAX: 65-6744-9228

Plot No. 28, Sector-34, EHTP Gurgaon-122001 Haryana, India TEL: 91-124-416-9040 / FAX: 91-124-403-6045

#### America

P.O. Box 12173,5101 Davis Drive, Research Triangle Park, NC 27709, U.S.A. TEL: 1-919-767-3813 / FAX: 1-919-767-3969

Rua Itapeva, Nº 26, 3º andar, Bela vista ZIP: 01332-000 - São Paulo - SP - Brasil TEL: 55-11-3568-3875 / FAX: 55-11-3568-3865

## Europe

De Witbogt 15, 5652 AG Eindhoven, The Netherlands TEL: 31-40-2592850 / FAX: 31-40-2592851

# **Classical Field Oriented Control AC Motor Drive**

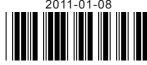

# User Manual

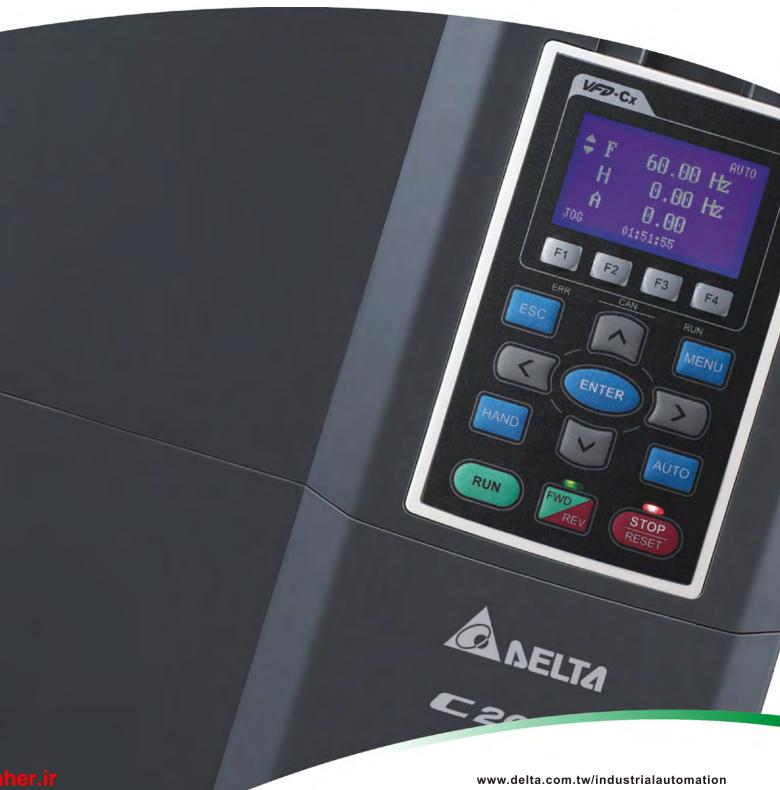

### PLEASE READ PRIOR TO INSTALLATION FOR SAFETY.

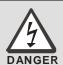

- ☑ AC input power must be disconnected before any wiring to the AC motor drive is made.
- ☑ Even if the power has been turned off, a charge may still remain in the DC-link capacitors with hazardous voltages before the POWER LED is OFF. Please do not touch the internal circuit and components.
- ☑ There are highly sensitive MOS components on the printed circuit boards. These components are especially sensitive to static electricity. Please do not touch these components or the circuit boards before taking anti-static measures. Never reassemble internal components or wiring.
- ☑ Ground the AC motor drive using the ground terminal. The grounding method must comply with the laws of the country where the AC motor drive is to be installed.
- ☑ DO NOT install the AC motor drive in a place subjected to high temperature, direct sunlight and inflammables.

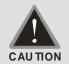

- ☑ Never connect the AC motor drive output terminals U/T1, V/T2 and W/T3 directly to the AC mains circuit power supply.
- ☑ Only qualified persons are allowed to install, wire and maintain the AC motor drives.
- ☑ Even if the 3-phase AC motor is stop, a charge may still remain in the main circuit terminals of the AC motor drive with hazardous voltages.
- ☑ If the AC motor drive is stored in no charge condition for more than 3 months, the ambient temperature should not be higher than 30 °C. Storage longer than one year is not recommended, it could result in the degradation of the electrolytic capacitors.

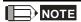

The content of this manual may be revised without prior notice. Please consult our distributors or download the most updated version at <a href="http://www.delta.com.tw/industrialautomation">http://www.delta.com.tw/industrialautomation</a>

# **Table of Contents**

| SUMMARY OF UPDATES                            | 0-1  |
|-----------------------------------------------|------|
| CHAPTER 1 INTRODUCTION                        | 1-1  |
| CHAPTER 2 INSTALLATION                        | 2-1  |
| CHAPTER 3 UNPACKING                           | 3-1  |
| CHAPTER 4 WIRING                              | 4-1  |
| CHAPTER 5 MAIN CIRCUIT TERMINALS              | 5-1  |
| CHPATER 6 CONTROL TERMINALS                   | 6-1  |
| CHAPTER 7 OPTIONAL ACCESSORIES                | 7-1  |
| CHAPTER 8 OPTION CARDS                        | 8-1  |
| CHAPTER 9 SPECIFICATION                       | 9-1  |
| CHAPTER 10 DIGITAL KEYPAD                     | 10-1 |
| CHAPTER 11 SUMMARPY OF PARAMETERS             | 11-1 |
| CHPAPTER 12 DESCRIPTION OF PARAMETER SETTINGS | 12-1 |
| CHAPTER 13 WARNING CODES                      | 13-1 |
| CHAPTER 14 FAULT CODES AND DESCRIPTIONS       | 14-1 |
| CHAPTER 15 CANOPEN OVERVIEW                   | 15-1 |
| CHAPTER 16 PLC FUNCTION                       | 16-1 |

Application

Control BD V1.00; Keypad V1.00;

# Summary of Updates

The following changes summarize the differences to the C2000 Simplified Manual, Version 5011694700.

| Chatpers                                                                                                    | Changes | Detail                                                                                                    |
|----------------------------------------------------------------------------------------------------|---------|----------------------------------------------------------------------------------------------------|
| [Table of Content]                                                                                                    | New     | New Chapters:  Chapter 2 Installation  Chapter 7 Optional Accessories  Chapter 12 Description of Parameter Settings  Chapter 15 CANopen Overview  Chapter 16 PLC Function  (Applicable model, AC motor drive selection)  Applicable model  AC motor drive selection                                                                                                    |
| [01 Introduction]                                                                                                    | New     | Frame FRAME A~H KPC-CC01 digital keypad                                                                                                    |
| FOO Leadallada al                                                                                                    | Update  | Serial number                                                                                                    |
| [02 Installation]                                                                                                    | New     | Mounting clearances and wiring information                                                                                                    |
| [00] [ [00] [ [0] [ [0] [ [0] [ [0] [ [0] [ [0] [ [0] [ [0] [ [0] [ [0] [ [0] [ [0] [ [0] [ [0] [ [0] [ [0] [ [0] [ [0] [ [0] [ [0] [ [0] [ [0] [ [0] [ [0] [ [0] [ [0] [ [0] [ [0] [ [0] [ [0] [ [0] [ [0] [ [0] [ [0] [ [0] [ [0] [ [0] [ [0] [ [0] [ [0] [ [[0] [ [0] [ [0] [[0] [ [0] [[0] [[0 | Update  | Unpacking details moved to CH3                                                                                                    |
| [03 Unpacking]                                                                                                    | New     | FRAME F~H FRAME H secure the drive FRAME F~H lifting weight                                                                                                    |
| [04Wiring]                                                                                                    | New     | RB-RC power protection system diagram                                                                                                    |
|                                                                                                    | Updates | Wiring diagram 1, 2 Control circuit description Figure1,2 Figure 3 FRAME E-H DC-LINK                                                                                                    |
| [05 Main circuit terminal]                                                                                                    | New     | Main circuit terminal specification FRAME F~H                                                                                                    |
|                                                                                                    | Update  | Main circuit terminal diagram 3  Terminal signs +1, - and description  Main circuit terminal specifications  Frame A~E (max. and min. wire gauge,torque, note, diagram)                                                                                                    |
| [06 Control circuit terminal]                                                                                                    | New     | Steps to removes the key cover and wiring Removable terminal block figure                                                                                                    |
|                                                                                                    | Update  | Control terminal specification: wire gauge, torque, Descripton and factory settings: MI11~MI8 terminals, SG+ & SG- terminals Steps to remove the terminal block                                                                                                    |
| [08 Option cards]                                                                                                    | New     | Steps to remove key cover  EMC-D611A I/O & Relay extension card  EMC-PG01L PG card and wiring diagrams(can be operate by  Pr.10-00~10-02)  EMC-PG01O PG card and wiring diagrams(can be operate by  Pr.10-00~10-02)  EMC-PG01U:  description, wiring diagram, terminal Screw Sepecifications  EMC-PG01R:  description, wiring diagram, terminal Screw Sepecifications  CMC-MOD01:  feature, product file, CMC-MOD01 installation to C2000, parameter setting for Ethernet, removal, basic register, LED indicator& troubleshoots  CMC-PD01:  feature, product file, installation, LED indicator& troubleshoots  CMC-DN01:  feature, product file, LED indicator& troubleshoots  CMC-EIP01:  feature, product file, installation, Connecting CMC-EIP01 to VFD-C2000, parameter setting for Ethernet, removal, basic register, LED indicator& troubleshoots |

# www.maher.ir

|                            |                   | EMC-COP01: RJ45 Pin definition, Specification                                                                                                    |
|----------------------------|-------------------|----------------------------------------------------------------------------------------------------|
|                            | Update            | RJ45 (Socket) for digital keypad                                                                                                    |
|                            |                   | Option card diagrams for Slot 1~3                                                                                                    |
|                            |                   | EMC-D42A: Descriptons for COM and MI10~MI13                                                                                                    |
|                            |                   | EMC-R6AA: Description                                                                                                    |
|                            |                   | EMC-PG01O PG OUT V+, V-, A/O, B/O, Z/O                                                                                                    |
|                            | Remove            | ABZ1 Encoder signal type, AB2 Pulse signal type                                                                                                    |
| [09 Specification]         | New               | 230V FRAME F specification                                                                                                    |
|                            |                   | 460V FRAME F~H specification                                                                                                    |
|                            |                   | Operation temperature and protection level                                                                                                    |
|                            | Update            | 230V/460V                                                                                                    |
|                            | - Cp date         | Nomal load: carrier frequency                                                                                                    |
|                            |                   | Operational voltage range                                                                                                    |
|                            |                   | 230V                                                                                                    |
|                            |                   | EMC Filter → EMI Filter                                                                                                    |
|                            |                   | 460V EMI Filter Description and Note                                                                                                    |
|                            |                   | Control method                                                                                                    |
|                            |                   | Certification                                                                                                    |
|                            | Dalata            |                                                                                                    |
|                            | Delete            | 230V/460V                                                                                                    |
|                            |                   | Heavy load& Normal load: load capacity and max. output frequency (Hz)                                                                                                    |
|                            |                   | Torque characteristic                                                                                                    |
|                            |                   | Overload capacity                                                                                                    |
|                            |                   | Ambient temperature                                                                                                    |
|                            |                   | *Reduced by 2%Irated/1°C                                                                                                    |
| [10 Digital Keypad]        | New               | Digital Keypad: KPC-CC01 Function                                                                                                    |
|                            | Update            | Keypad picture                                                                                                    |
|                            |                   | Descriptions of Keypad Functions                                                                                                    |
|                            |                   | Change LED keypad to KPC-CE01                                                                                                    |
|                            |                   | CANopen~"RUN"                                                                                                    |
|                            |                   | CANopen~"ERR"                                                                                                    |
|                            |                   | ONLY LED change to KPC-CE01                                                                                                    |
|                            | Remove            |                                                                                                    |
|                            |                   | Digital Reypad operation procedure                                                                                                    |
| [11 Summary of             |                   | <b>5</b> ,, ,                                                                                                    |
| [11 Summary of Parameters] | New               | Group 00                                                                                                    |
| [11 Summary of Parameters] | New               | Group 00<br>s Pr.00-00 Settings: 39, 41, 43, 45, 47, 49, 51, 93                                                                                                    |
|                            | New               | Group 00<br>sPr.00-00 Settings: 39, 41, 43, 45, 47, 49, 51, 93<br>Pr.00-04 Settings: 2~8, 21,24~31                                                                                                    |
|                            | New               | Group 00<br>sPr.00-00 Settings: 39, 41, 43, 45, 47, 49, 51, 93<br>Pr.00-04 Settings: 2~8, 21,24~31<br>Pr 00-05                                                                                                    |
|                            | New               | Group 00<br>sPr.00-00 Settings: 39, 41, 43, 45, 47, 49, 51, 93<br>Pr.00-04 Settings: 2~8, 21,24~31<br>Pr 00-05<br>Pr.00-25~Pr.00-50                                                                                                    |
|                            | New               | Group 00<br>sPr.00-00 Settings: 39, 41, 43, 45, 47, 49, 51, 93<br>Pr.00-04 Settings: 2~8, 21,24~31<br>Pr 00-05<br>Pr.00-25~Pr.00-50<br>Pr.01-46                                                                                                    |
|                            | New               | Group 00 sPr.00-00 Settings: 39, 41, 43, 45, 47, 49, 51, 93 Pr.00-04 Settings: 2~8, 21,24~31 Pr 00-05 Pr.00-25~Pr.00-50 Pr.01-46 Pr.02-54                                                                                                    |
|                            | New               | Group 00 sPr.00-00 Settings: 39, 41, 43, 45, 47, 49, 51, 93 Pr.00-04 Settings: 2~8, 21,24~31 Pr 00-05 Pr.00-25~Pr.00-50 Pr.01-46 Pr.02-54 Pr.03-31~03-33                                                                                                    |
|                            | New               | Group 00 s Pr.00-00 Settings: 39, 41, 43, 45, 47, 49, 51, 93 Pr.00-04 Settings: 2~8, 21,24~31 Pr 00-05 Pr.00-25~Pr.00-50 Pr.01-46 Pr.02-54 Pr.03-31~03-33 Pr.04-30~04-44                                                                                                    |
|                            | New               | Group 00 s Pr.00-00 Settings: 39, 41, 43, 45, 47, 49, 51, 93 Pr.00-04 Settings: 2~8, 21,24~31 Pr 00-05 Pr.00-25~Pr.00-50 Pr.01-46 Pr.02-54 Pr.03-31~03-33 Pr.04-30~04-44 Group 5                                                                                                    |
|                            | New               | Group 00 s Pr.00-00 Settings: 39, 41, 43, 45, 47, 49, 51, 93 Pr.00-04 Settings: 2~8, 21,24~31 Pr 00-05 Pr.00-25~Pr.00-50 Pr.01-46 Pr.02-54 Pr.03-31~03-33 Pr.04-30~04-44 Group 5 Pr.05-00 Settings: 4, 5, 6, 12                                                                                                    |
|                            | New               | Group 00 s Pr.00-00 Settings: 39, 41, 43, 45, 47, 49, 51, 93 Pr.00-04 Settings: 2~8, 21,24~31 Pr 00-05 Pr.00-25~Pr.00-50 Pr.01-46 Pr.02-54 Pr.03-31~03-33 Pr.04-30~04-44 Group 5 Pr.05-00 Settings: 4, 5, 6, 12 Pr.05-33~05-43                                                                                                    |
|                            | New               | Group 00 s Pr.00-00 Settings: 39, 41, 43, 45, 47, 49, 51, 93 Pr.00-04 Settings: 2~8, 21,24~31 Pr 00-05 Pr.00-25~Pr.00-50 Pr.01-46 Pr.02-54 Pr.03-31~03-33 Pr.04-30~04-44 Group 5 Pr.05-00 Settings: 4, 5, 6, 12 Pr.05-33~05-43 Pr.06-17~06-22 Settings: 66~107, 111                                                                                                    |
|                            | New               | Group 00 sPr.00-00 Settings: 39, 41, 43, 45, 47, 49, 51, 93 Pr.00-04 Settings: 2~8, 21,24~31 Pr 00-05 Pr.00-25~Pr.00-50 Pr.01-46 Pr.02-54 Pr.03-31~03-33 Pr.04-30~04-44 Group 5 Pr.05-00 Settings: 4, 5, 6, 12 Pr.05-33~05-43 Pr.06-17~06-22 Settings: 66~107, 111 Pr.06-55~06-73                                                                                                    |
|                            | New               | Group 00 s Pr.00-00 Settings: 39, 41, 43, 45, 47, 49, 51, 93 Pr.00-04 Settings: 2~8, 21,24~31 Pr 00-05 Pr.00-25~Pr.00-50 Pr.01-46 Pr.02-54 Pr.03-31~03-33 Pr.04-30~04-44 Group 5 Pr.05-00 Settings: 4, 5, 6, 12 Pr.05-33~05-43 Pr.06-17~06-22 Settings: 66~107, 111 Pr.06-55~06-73 Pr.10-22                                                                                                    |
|                            | New<br>Parameters | Group 00 s Pr.00-00 Settings: 39, 41, 43, 45, 47, 49, 51, 93 Pr.00-04 Settings: 2~8, 21,24~31 Pr 00-05 Pr.00-25~Pr.00-50 Pr.01-46 Pr.02-54 Pr.03-31~03-33 Pr.04-30~04-44 Group 5 Pr.05-00 Settings: 4, 5, 6, 12 Pr.05-33~05-43 Pr.06-17~06-22 Settings: 66~107, 111 Pr.06-55~06-73 Pr.10-22 Pr.11-41~11-46                                                                                                    |
|                            | New               | Group 00 s Pr.00-00 Settings: 39, 41, 43, 45, 47, 49, 51, 93 Pr.00-04 Settings: 2~8, 21,24~31 Pr 00-05 Pr.00-25~Pr.00-50 Pr.01-46 Pr.02-54 Pr.03-31~03-33 Pr.04-30~04-44 Group 5 Pr.05-00 Settings: 4, 5, 6, 12 Pr.05-33~05-43 Pr.06-17~06-22 Settings: 66~107, 111 Pr.06-55~06-73 Pr.10-22 Pr.11-41~11-46 Goup 00                                                                                                    |
|                            | New<br>Parameters | Group 00 s Pr.00-00 Settings: 39, 41, 43, 45, 47, 49, 51, 93 Pr.00-04 Settings: 2~8, 21,24~31 Pr 00-05 Pr.00-25~Pr.00-50 Pr.01-46 Pr.02-54 Pr.03-31~03-33 Pr.04-30~04-44 Group 5 Pr.05-00 Settings: 4, 5, 6, 12 Pr.05-33~05-43 Pr.06-17~06-22 Settings: 66~107, 111 Pr.06-55~06-73 Pr.10-22 Pr.11-41~11-46 Goup 00 Pr00-09 → Reserved                                                                                                    |
|                            | New<br>Parameters | Group 00 s Pr.00-00 Settings: 39, 41, 43, 45, 47, 49, 51, 93 Pr.00-04 Settings: 2~8, 21,24~31 Pr 00-05 Pr.00-25~Pr.00-50 Pr.01-46 Pr.02-54 Pr.03-31~03-33 Pr.04-30~04-44 Group 5 Pr.05-00 Settings: 4, 5, 6, 12 Pr.05-33~05-43 Pr.06-17~06-22 Settings: 66~107, 111 Pr.06-55~06-73 Pr.10-22 Pr.11-41~11-46 Goup 00 Pr00-09 → Reserved Pr.00-10 Settings: 1~3                                                                                                    |
|                            | New<br>Parameters | Group 00 s Pr.00-00 Settings: 39, 41, 43, 45, 47, 49, 51, 93 Pr.00-04 Settings: 2~8, 21,24~31 Pr 00-05 Pr.00-25~Pr.00-50 Pr.01-46 Pr.02-54 Pr.03-31~03-33 Pr.04-30~04-44 Group 5 Pr.05-00 Settings: 4, 5, 6, 12 Pr.05-33~05-43 Pr.06-17~06-22 Settings: 66~107, 111 Pr.06-55~06-73 Pr.10-22 Pr.11-41~11-46 Goup 00 Pr00-09 → Reserved                                                                                                    |
|                            | New<br>Parameters | Group 00 s Pr.00-00 Settings: 39, 41, 43, 45, 47, 49, 51, 93 Pr.00-04 Settings: 2~8, 21,24~31 Pr 00-05 Pr.00-25~Pr.00-50 Pr.01-46 Pr.02-54 Pr.03-31~03-33 Pr.04-30~04-44 Group 5 Pr.05-00 Settings: 4, 5, 6, 12 Pr.05-33~05-43 Pr.06-17~06-22 Settings: 66~107, 111 Pr.06-55~06-73 Pr.10-22 Pr.11-41~11-46 Goup 00 Pr00-09 → Reserved Pr.00-10 Settings: 1~3                                                                                                    |
|                            | New<br>Parameters | Group 00 s Pr.00-00 Settings: 39, 41, 43, 45, 47, 49, 51, 93 Pr.00-04 Settings: 2~8, 21,24~31 Pr 00-05 Pr.00-25~Pr.00-50 Pr.01-46 Pr.02-54 Pr.03-31~03-33 Pr.04-30~04-44 Group 5 Pr.05-00 Settings: 4, 5, 6, 12 Pr.05-33~05-43 Pr.06-17~06-22 Settings: 66~107, 111 Pr.06-55~06-73 Pr.10-22 Pr.11-41~11-46 Goup 00 Pr00-09 → Reserved Pr.00-10 Settings: 1~3 Pr.00-11 Settings: 0~5                                                                                                    |
|                            | New<br>Parameters | Group 00 s Pr.00-00 Settings: 39, 41, 43, 45, 47, 49, 51, 93 Pr.00-04 Settings: 2~8, 21,24~31 Pr 00-05 Pr.00-25~Pr.00-50 Pr.01-46 Pr.02-54 Pr.03-31~03-33 Pr.04-30~04-44 Group 5 Pr.05-00 Settings: 4, 5, 6, 12 Pr.05-33~05-43 Pr.06-17~06-22 Settings: 66~107, 111 Pr.06-55~06-73 Pr.10-22 Pr.11-41~11-46 Goup 00 Pr00-09 → Reserved Pr.00-10 Settings: 1~3 Pr.00-11 Settings: 0~5 Pr. 00-12 point-to-point position mode                                                                                                    |
|                            | New<br>Parameters | Group 00 sPr.00-00 Settings: 39, 41, 43, 45, 47, 49, 51, 93 Pr.00-04 Settings: 2~8, 21,24~31 Pr 00-05 Pr.00-25~Pr.00-50 Pr.01-46 Pr.02-54 Pr.03-31~03-33 Pr.04-30~04-44 Group 5 Pr.05-00 Settings: 4, 5, 6, 12 Pr.05-33~05-43 Pr.06-17~06-22 Settings: 66~107, 111 Pr.06-55~06-73 Pr.10-22 Pr.11-41~11-46 Goup 00 Pr00-09 → Reserved Pr.00-10 Settings: 1~3 Pr.00-11 Settings: 0~5 Pr. 00-12 point-to-point position mode Pr.00-13 Settings: 0~2                                                                                                    |
|                            | New<br>Parameters | Group 00 sPr.00-00 Settings: 39, 41, 43, 45, 47, 49, 51, 93 Pr.00-04 Settings: 2~8, 21,24~31 Pr 00-05 Pr.00-25~Pr.00-50 Pr.01-46 Pr.02-54 Pr.03-31~03-33 Pr.04-30~04-44 Group 5 Pr.05-00 Settings: 4, 5, 6, 12 Pr.05-33~05-43 Pr.06-17~06-22 Settings: 66~107, 111 Pr.06-55~06-73 Pr.10-22 Pr.11-41~11-46 Goup 00 Pr00-09 → Reserved Pr.00-10 Settings: 1~3 Pr.00-11 Settings: 0~5 Pr. 00-12 point-to-point position mode Pr.00-13 Settings: 0~2 Pr.00-14 Reserved Pr.00-17                                                                                                    |
|                            | New<br>Parameters | Group 00 sPr.00-00 Settings: 39, 41, 43, 45, 47, 49, 51, 93 Pr.00-04 Settings: 2~8, 21,24~31 Pr 00-05 Pr.00-25~Pr.00-50 Pr.01-46 Pr.02-54 Pr.03-31~03-33 Pr.04-30~04-44 Group 5 Pr.05-00 Settings: 4, 5, 6, 12 Pr.05-33~05-43 Pr.06-17~06-22 Settings: 66~107, 111 Pr.06-55~06-73 Pr.10-22 Pr.11-41~11-46 Goup 00 Pr00-09 → Reserved Pr.00-10 Settings: 1~3 Pr.00-11 Settings: 0~5 Pr. 00-12 point-to-point position mode Pr.00-13 Settings: 0~2 Pr.00-14 Reserved Pr.00-17 Normal load 230V (460V)                                                                                            |
|                            | New<br>Parameters | Group 00 sPr.00-00 Settings: 39, 41, 43, 45, 47, 49, 51, 93 Pr.00-04 Settings: 2~8, 21,24~31 Pr 00-05 Pr.00-25~Pr.00-50 Pr.01-46 Pr.02-54 Pr.03-31~03-33 Pr.04-30~04-44 Group 5 Pr.05-30 Settings: 4, 5, 6, 12 Pr.05-33~05-43 Pr.06-17~06-22 Settings: 66~107, 111 Pr.06-55~06-73 Pr.10-22 Pr.11-41~11-46 Goup 00 Pr00-09 → Reserved Pr.00-10 Settings: 1~3 Pr.00-11 Settings: 0~5 Pr. 00-12 point-to-point position mode Pr.00-13 Settings: 0~2 Pr.00-14 Reserved Pr.00-17 Normal load 230V (460V) 1-15HP [1-20HP] 2~15KHz                                                                    |
|                            | New<br>Parameters | Group 00 sPr.00-00 Settings: 39, 41, 43, 45, 47, 49, 51, 93 Pr.00-04 Settings: 2~8, 21,24~31 Pr 00-05 Pr.00-25~Pr.00-50 Pr.01-46 Pr.02-54 Pr.03-31~03-33 Pr.04-30~04-44 Group 5 Pr.05-30 Settings: 4, 5, 6, 12 Pr.05-33~05-43 Pr.06-17~06-22 Settings: 66~107, 111 Pr.06-55~06-73 Pr.10-22 Pr.11-41~11-46 Goup 00 Pr00-09 → Reserved Pr.00-10 Settings: 1~3 Pr.00-11 Settings: 0~5 Pr. 00-12 point-to-point position mode Pr.00-13 Settings: 0~2 Pr.00-14 Reserved Pr.00-17 Normal load 230V (460V) 1-15HP [1-20HP] 2~15KHz 20-50HP [25-100HP] 2~10KHz                                         |
|                            | New<br>Parameters | Group 00 sPr.00-00 Settings: 39, 41, 43, 45, 47, 49, 51, 93 Pr.00-04 Settings: 2~8, 21,24~31 Pr 00-05 Pr.00-25~Pr.00-50 Pr.01-46 Pr.02-54 Pr.03-31~03-33 Pr.04-30~04-44 Group 5 Pr.05-33~05-43 Pr.06-17~06-22 Settings: 66~107, 111 Pr.06-55~06-73 Pr.10-22 Pr.11-41~11-46 Goup 00 Pr00-09 → Reserved Pr.00-10 Settings: 1~3 Pr.00-11 Settings: 0~5 Pr. 00-12 point-to-point position mode Pr.00-13 Settings: 0~2 Pr.00-14 Reserved Pr.00-17 Normal load 230V (460V) 1-15HP [1-20HP] 2~15KHz 20-50HP [25-100HP] 2~10KHz 60-100HP [125-475HP] 2~09KHz                                           |
|                            | New<br>Parameters | Group 00 sPr.00-00 Settings: 39, 41, 43, 45, 47, 49, 51, 93 Pr.00-04 Settings: 2~8, 21,24~31 Pr 00-05 Pr.00-25~Pr.00-50 Pr.01-46 Pr.02-54 Pr.03-31~03-33 Pr.04-30~04-44 Group 5 Pr.05-00 Settings: 4, 5, 6, 12 Pr.05-33~05-43 Pr.06-17~06-22 Settings: 66~107, 111 Pr.06-55~06-73 Pr.10-22 Pr.11-41~11-46 Goup 00 Pr00-09 → Reserved Pr.00-10 Settings: 1~3 Pr.00-11 Settings: 0~5 Pr. 00-12 point-to-point position mode Pr.00-13 Settings: 0~2 Pr.00-14 Reserved Pr.00-17 Normal load 230V (460V) 1-15HP [1-20HP] 2~15KHz 20-50HP [25-100HP] 2~10KHz 60-100HP [125-475HP] 2~09KHz Heavy load |
|                            | New<br>Parameters | Group 00 sPr.00-00 Settings: 39, 41, 43, 45, 47, 49, 51, 93 Pr.00-04 Settings: 2~8, 21,24~31 Pr 00-05 Pr.00-25~Pr.00-50 Pr.01-46 Pr.02-54 Pr.03-31~03-33 Pr.04-30~04-44 Group 5 Pr.05-33~05-43 Pr.06-17~06-22 Settings: 66~107, 111 Pr.06-55~06-73 Pr.10-22 Pr.11-41~11-46 Goup 00 Pr00-09 → Reserved Pr.00-10 Settings: 1~3 Pr.00-11 Settings: 0~5 Pr. 00-12 point-to-point position mode Pr.00-13 Settings: 0~2 Pr.00-14 Reserved Pr.00-17 Normal load 230V (460V) 1-15HP [1-20HP] 2~15KHz 20-50HP [25-100HP] 2~10KHz 60-100HP [125-475HP] 2~09KHz                                           |

```
Pr.00-19 PLC Command Mask
Pr.00-20 Source of Master Frequency Command (AUTO)
Pr.00-21 Settings: 0~5
Pr.00-24 Memory of Frequency Command
Pr. 02-01~02-08 Settings: 6, 10, 18, 31~33, 35, 37, 41~47, 49, 54~70
Pr.00-14 Reserved
Group 01
Pr. 01-02~01-06, 01-20~01-21, 01-36~01-40: Factory Settings
Goup 02
Pr.02-09 1: up/down constant speed (Pr.02-10)
Pr.02-11
Pr.02-13~02-17 Settings: 10, 13, 14, 39, 40, 43~49, 51, 52
Pr.02-19 Terminal counting value attained (returns to 0)
Pr.02-20 Preliminary counting value attained (not return to 0)
Pr.02-33
          Output Current Level Setting for Multi-function External Terminals
Pr.02-34
Pr.02-35
Pr.02-37
Pr.02-48
Goup 03
Pr.03-00~03-02 Settings: 11, 12~17, 18~19
Pr.03-10
Pr.03-20~03-23
                Settings: 19~23
Pr.03-26~03-30
Factory settings in 03-20~03-23, 03-21 03-24
Group 04
Pr.04-15~04-29
Group 05
Pr.05-01 Settings: 10~120% of drive's rated current
Pr.05-06~05-09, 05-18~05-21 setting range
Pr.05-12~05-13
Group 06
Pr.06-00~06-01
Pr.06-03~06-04
Pr.06-07
Pr.06-10
Pr.06-12
Pr.06-17~06-22 Settings: 15, 17,19,20,21,25,28,29,32,39,40,52,53,64,65
Pr.06-31~06-54
Group 07
Pr.07-05
Pr.07-07
Pr.07-10
Pr.07-24~07-27
Pr.07-29
Pr.07-31~07-33
Group 08
Pr.08-00
Pr.08-20
Group 09
Pr.09-30
Pr.09-35
Pr.09-37~09-39
Pr.09-43
Pr.09-45
Group 10
Pr.10-00
Pr.10-17~10-18
Pr.10-21
Group 11
Pr.11-00
Pr.11-03~11-06
Pr.11-08
```

# www.maher.ir

|                     |        | Pr.11-10                                                                                                    |
|---------------------|--------|----------------------------------------------------------------------------------------------------|
|                     |        | Pr.11-24                                                                                                    |
|                     |        | Pr.11-28~11-34                                                                                                |
|                     |        | Pr.11-40                                                                                                    |
|                     | Remove | Pr. 01-47~01-50                                                                                               |
| [13 Warning Codes]  | New    | LCM display screen example                                                                                    |
|                     |        | Error code:                                                                                                   |
|                     |        | "SE3", "PGFB", "Cldn", "Cadn", "CFrn", "PLSF", "PCGd", "PCbF", "PCnL", "PCCt", "PCSF", "PCSd", "PCAd", "Ecby" |
|                     | Update | LED display content                                                                                           |
|                     | •      | "ANL" description                                                                                             |
|                     | Remove | LCM display example                                                                                           |
|                     |        | All display icons                                                                                             |
| [14 Fault Codes and | New    | Fault display screen example                                                                                  |
| Descriptions]       |        | Fault code:                                                                                                   |
|                     |        | "ovA", "ovd", "ovn", "ovS", "PWR", "uC", "LMIT", "ryF", "PGF5", "ocU", "ocV", "OPHL", "OPHL", "TRAP"          |
|                     | Update | LCM display icons                                                                                             |
|                     |        | Fault codes:                                                                                                  |
|                     |        | "CE1", "CE2", "CE3", "CE4", "CE10", "CP10",                                                                   |
|                     |        | "dEb", "Uocc" A, "Vocc" B, "Wocc" C                                                                           |
|                     | Remove | LED display content                                                                                           |
|                     |        | Fault code:                                                                                                   |
|                     |        | "UC1", "UC2"                                                                                                  |

# Chapter 1 Introduction

# Receiving and Inspection

After receiving the AC motor drive, please check for the following:

- 1. Please inspect the unit after unpacking to assure it was not damaged during shipment.
- 2. Make sure that the part number printed on the package corresponds with the part number indicated on the nameplate.
- Make sure that the voltage for the wiring lie within the range as indicated on the nameplate.
- 4. Please install the AC motor drive according to this manual.
- 5. Before applying the power, please make sure that all the devices, including power, motor, control board and digital keypad, are connected correctly.
- 6. When wiring the AC motor drive, please make sure that the wiring of input terminals "R/L1, S/L2, T/L3" and output terminals"U/T1, V/T2, W/T3" are correct to prevent drive damage.
- 7. When power is applied, select the language and set the parameter groups via the digital keypad (KPC-CC01).
- 8. After applying the power, please trial run with the low speed and then increase the speed gradually to the desired speed.

# **Nameplate Information**

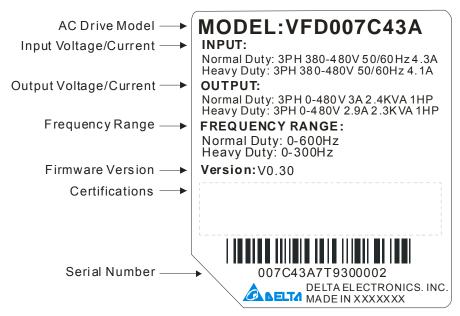

## **Model Name**

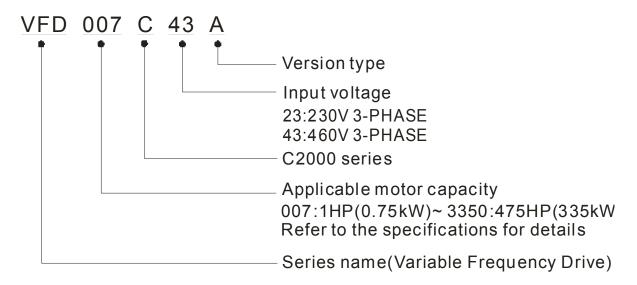

# **Serial Number**

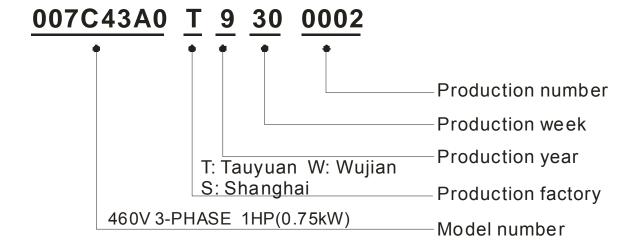

# **Dimensions**

Frame A

VFD007C23A; VFD007C43A/E; VFD015C23A; VFD015C43A/E; VFD022C23A; VFD022C43A/E; VFD037C23A; VFD037C43A/E; VFD040C43A/E; FD055C43A/E

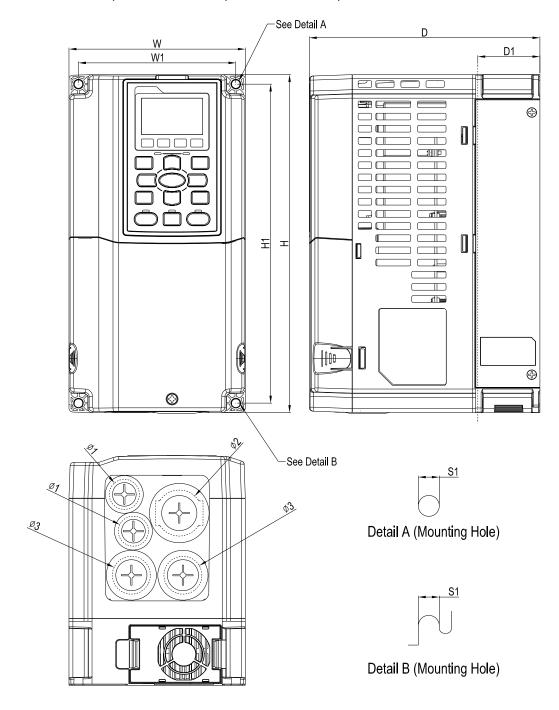

Unit mm [inch]

|       |        |        |        |        |        |        |        |        | Offit. | min [mcn] |
|-------|--------|--------|--------|--------|--------|--------|--------|--------|--------|-----------|
| Frame | W      | Н      | D      | W1     | H1     | D1*    | S1     | Ф1     | Ф2     | Ф3        |
| Λ1    | 130.0  | 250.0  | 170.0  | 116.0  | 236.0  | 45.8   | 6.2    | 22.2   | 34.0   | 28.0      |
| A1    | [5.12] | [9.84] | [6.69] | [4.57] | [9.29] | [1.80] | [0.24] | [0.87] | [1.34] | [1.10]    |

D1\*: Flange mounting

NOTE: Model VFD007C43E; VFD015C43E; VFD022C43E; VFD037C43E; VFD040C43E; VFD055C43E will be available for ordering soon. Please contact your local distributor or Delta representative for detailed launch schedule.

Frame B VFD055C23A; VFD075C23A; VFD075C43A/E; VFD110C23A; VFD110C43A/E; VFD150C43A/E

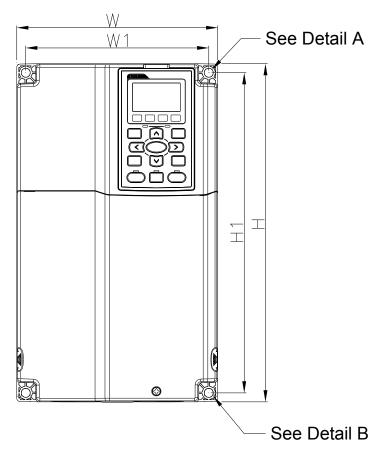

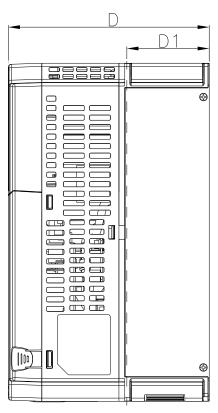

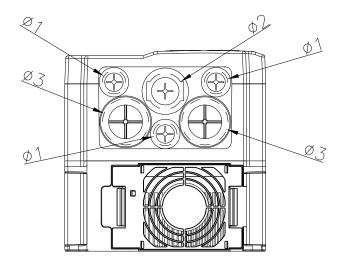

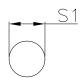

# Detail A (Mounting Hole)

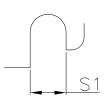

Detail B (Mounting Hole)

|       |        |         |        |        |         |        |        |        | Unit   | mm [inch] |
|-------|--------|---------|--------|--------|---------|--------|--------|--------|--------|-----------|
| Frame | W      | Н       | D      | W1     | H1      | D1*    | S1     | Ф1     | Ф2     | Ф3        |
| D1    | 190.0  | 320.0   | 190.0  | 173.0  | 303.0   | 77.9   | 8.5    | 22.2   | 34.0   | 28.0      |
| B1    | [7.48] | [12.60] | [7.48] | [6.81] | [11.93] | [3.07] | [0.33] | [0.87] | [1.34] | [1.10]    |

D1\*: Flange mounting

NOTE: Model VFD075C43E; VFD110C43E; VFD150C43E will be available for ordering soon. Please contact your local distributor or Delta representative for detailed launch schedule.

Frame C VFD150C23A; VFD185C23A; VFD185C43A/E; VFD220C23A; VFD220C43A/E; VFD300C43A/E

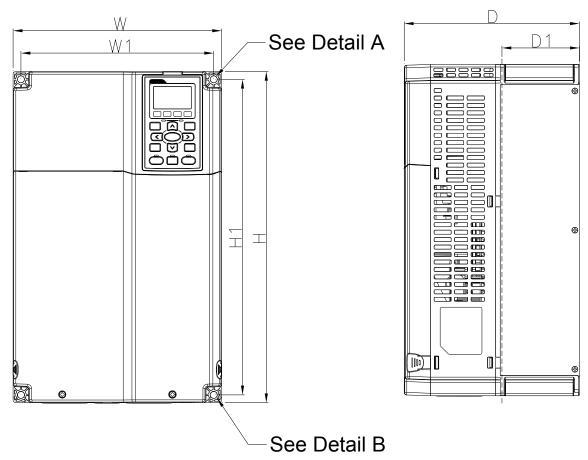

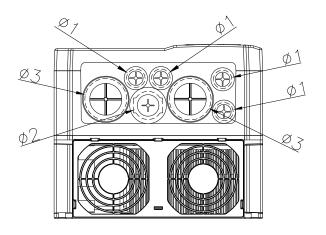

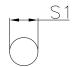

# Detail A (Mounting Hole)

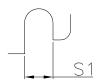

# Detail B (Mounting Hole)

|       |        |         |        |        |         |        |        |        | Unit:  | mm [inch] |
|-------|--------|---------|--------|--------|---------|--------|--------|--------|--------|-----------|
| Frame | W      | Н       | D      | W1     | H1      | D1*    | S1     | Ф1     | Ф2     | Ф3        |
| C1    | 250.0  | 400.0   | 210.0  | 231.0  | 381.0   | 92.9   | 8.5    | 22.2   | 34.0   | 50.0      |
| C1    | [9.84] | [15.75] | [8.27] | [9.09] | [15.00] | [3.66] | [0.33] | [0.87] | [1.34] | [1.97]    |

D1\*: Flange mounting

NOTE: Mode VFD185C43E; VFD220C43E; VFD300C43E will be available for ordering soon. Please contact your local distributor or Delta representative for detailed launch schedule.

Frame D

D1: VFD300C23A; VFD370C23A; VFD370C43A; VFD450C43A; VFD550C43A; VFD750C43A D2: VFD300C23E; VFD370C23E; VFD370C43E; VFD450C43E; VFD550C43E; VFD750C43E

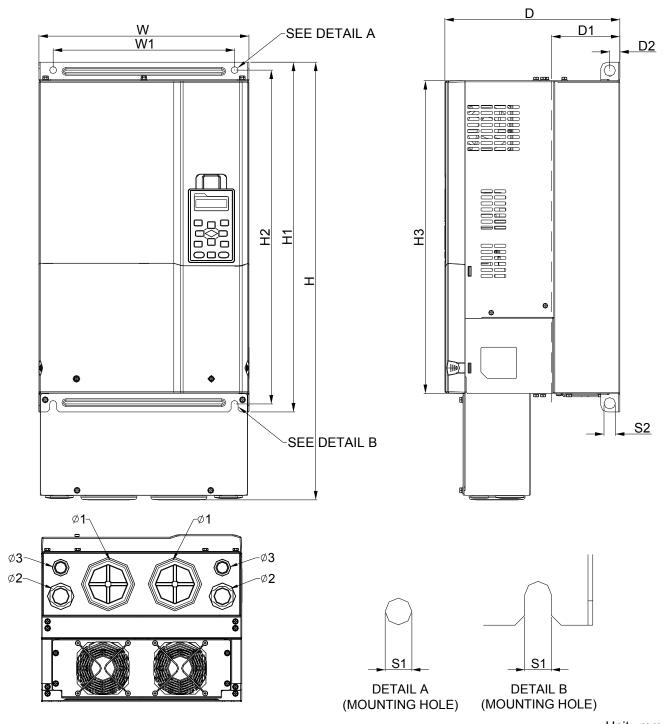

Unit: mm [inch]

| Frame      | W       | Н       | D       | W1      | H1      | H2      | НЗ      | D1*    | D2     | S1     | S2     | Ф1     | Ф2     | Ф3     |
|------------|---------|---------|---------|---------|---------|---------|---------|--------|--------|--------|--------|--------|--------|--------|
| <b>D</b> 1 | 330.0   | -       | 275.0   | 285.0   | 550.0   | 525.0   | 492.0   | 107.2  | 16.0   | 11.0   | 18.0   |        |        |        |
| D1         | [12.99] |         | [10.83] | [11.22] | [21.65] | [20.67] | [19.37] | [4.22] | [0.63] | [0.43] | [0.71] | -      | -      | -      |
| Da         | 330.0   | 688.3   | 275.0   | 285.0   | 550.0   | 525.0   | 492.0   | 107.2  | 16.0   | 11.0   | 18.0   | 76.2   | 34.0   | 22.0   |
| D2         | [12.99] | [27.10] | [10.83] | [11.22] | [21.65] | [20.67] | [19.37] | [4.22] | [0.63] | [0.43] | [0.71] | [3.00] | [1.34] | [0.87] |

D1\*: Flange mounting

Frame E

E1: VFD450C23A; VFD550C23A; VFD750C23A; VFD900C43A; VFD1100C43A E2: VFD450C23E; VFD550C23E; VFD750C23E; VFD900C43E; VFD1100C43E

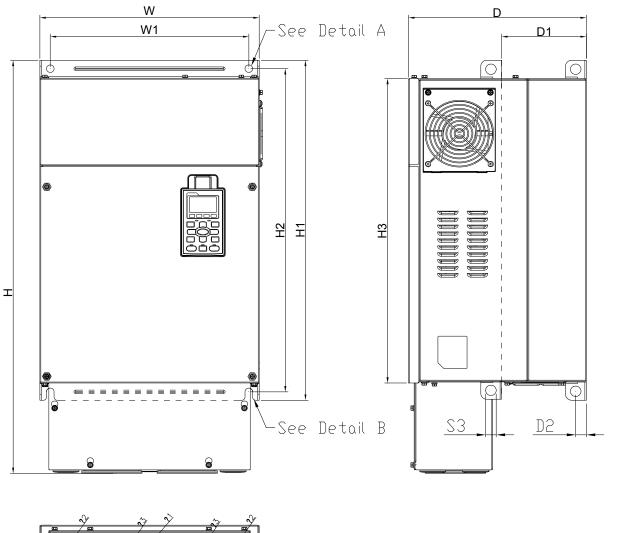

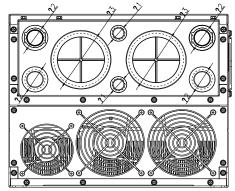

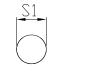

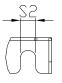

Detail A (Mounting Hole)

Detail B (Mounting Hole)

Unit: mm [inch]

|      |         |         |         |        |         |         |         |        |        |        |        |        | ווווו. ווווו |        |
|------|---------|---------|---------|--------|---------|---------|---------|--------|--------|--------|--------|--------|--------------|--------|
| Fram | e W     | Н       | D       | W1     | H1      | H2      | НЗ      | D1*    | D2     | S1, S2 | S3     | ψ1     | ψ2           | ψ3     |
|      | 370.0   |         | 300.0   | 335.0  | 589     | 560.0   | 528.0   | 143.0  | 18.0   | 13.0   | 18.0   | -      | -            | -      |
| E1   | [14.57] | -       | [11.81] | [13.19 | [23.19] | [22.05] | [20.80] | [5.63] | [0.71] | [0.51] | [0.71] |        |              |        |
| Г    | 370.0   | 715.8   | 300.0   | 335.0  | 589     | 560.0   | 528.0   | 143.0  | 18.0   | 13.0   | 18.0   | 22.0   | 34.0         | 92.0   |
| E2   | [14.57] | [28.18] | [11.81] | [13.19 | [23.19] | [22.05] | [20.80] | [5.63] | [0.71] | [0.51] | [0.71] | [0.87] | [1.34]       | [3.62] |

D1\*: Flange mounting

Frame F F1: VFD900C23A; VFD1320C43A; VFD1600C43A; F2: VFD900C23E; VFD1320C43E; VFD1600C43E

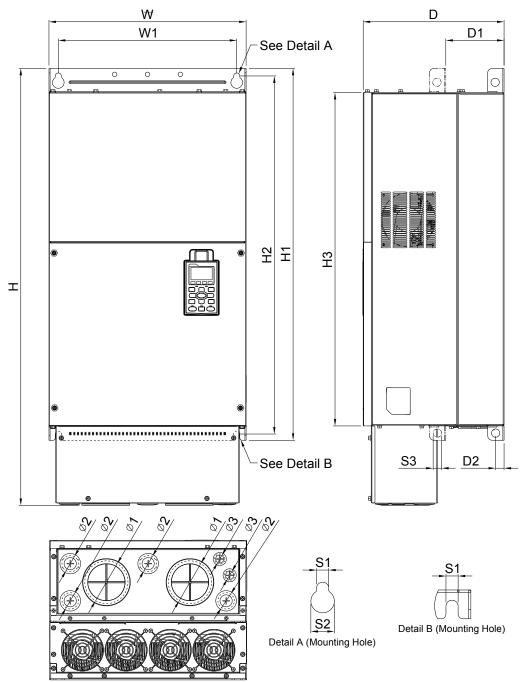

Unit: mm [inch] S2 Frame W Н D W1 H1 H2 H3 D1\* D2 S1 S3 420.0 300.0 380.0 800.0 770.0 717.0 124.0 18.0 13.0 25.0 18.0 F1 [16.54] [11.81] [14.96] [31.50] [30.32] [28.23] [0.71][0.51] [0.98][0.71][4.88] 940.0 420.0 300.0 380.0 800.0 770.0 717.0 124.0 18.0 13.0 25.0 18.0 F2 [30.32] [28.23] [0.51][16.54] [37.00] [11.81] [14.96] [31.50] [4.88][0.71][0.98][0.71]Frame ψ1 ψ2 ψ3 92.0 35.0 22.0 F1 [3.62][1.38] [0.87]92.0 35.0 22.0 F2 [1.38][0.87][3.62]

D1\*: Flange mounting

Frame G G1: VFD1850C43A; VFD2200C43A; G2: VFD1850C43E; VFD2200C43E

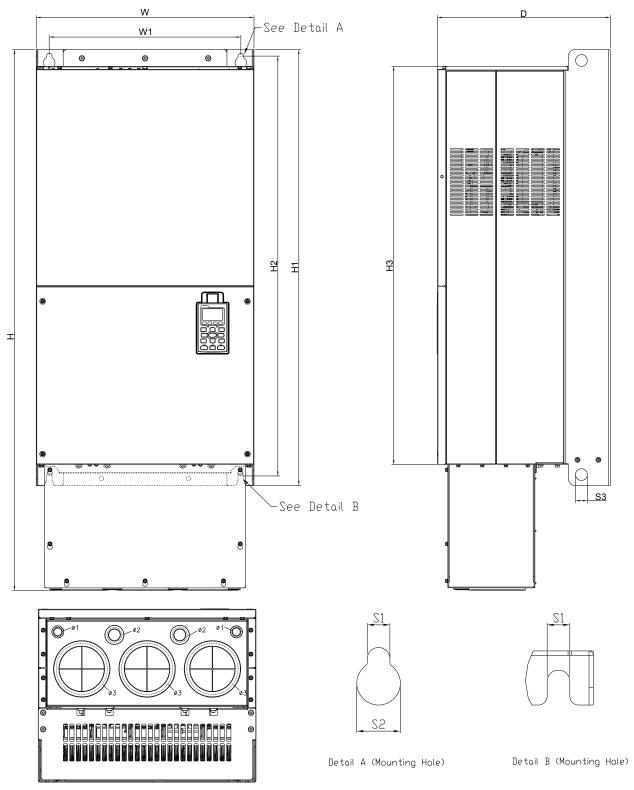

|       |         |         |         |          |         |         |         |        |        |        |        | Unit: mi | m [inch] |
|-------|---------|---------|---------|----------|---------|---------|---------|--------|--------|--------|--------|----------|----------|
| Frame | W       | Н       | D       | W1       | H1      | H2      | НЗ      | S1     | S2     | S3     | ψ1     | ψ2       | ψ3       |
| 0.4   | 500.0   |         | 397.0   | 440.0    | 1000.0  | 963.0   | 913.6   | 13.0   | 26.5   | 27.0   |        |          |          |
| G1    | [19.69] | -       | [15.63] | [217.32] | [39.37] | [37.91] | [35.97] | [0.51] | [1.04] | [1.06] | -      | -        | -        |
|       | 500.0   | 1240.2  | 397.0   | 440.0    | 1000.0  | 963.0   | 913.6   | 13.0   | 26.5   | 27.0   | 22.0   | 34.0     | 117.5    |
| G2    | [19.69] | [48.83] | [15.63] | [217.32] | [39.37] | [37.91] | [35.97] | [0.51] | [1.04] | [1.06] | [0.87] | [1.34]   | [4.63]   |

### Frame H

H1: VFD2800C43A; VFD3150C43A; VFD3550C43A

H2: VFD2800C43E-1; VFD3150C43E-1; VFD3550C43E-1

H3: VFD2800C43E; VFD3150C43E; VFD3550C43E

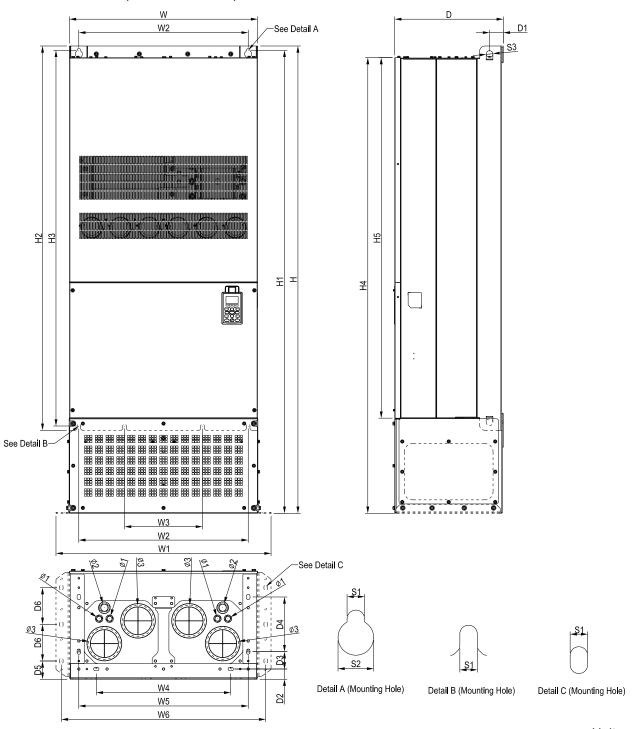

|       |         |         |         |         |         |         |         |         |         |         |         | Unit: m | m [inch] |
|-------|---------|---------|---------|---------|---------|---------|---------|---------|---------|---------|---------|---------|----------|
| Frame | W       | Н       | D       | W1      | W2      | W3      | W4      | W5      | W6      | H1      | H2      | H3      | H4       |
| H1    | 700.0   |         | 398.0   |         | 630.0   | 290.0   |         |         |         |         | 1435.0  | 1403.0  |          |
| П     | [27.56] | _       | [15.67] | _       | [24.80] | [11.42] | -       | -       | -       | _       | [56.50] | [55.24] | -        |
| H2    | 700.0   | 1745.0  | 404.0   | 800.0   |         |         | 500.0   | 630.0   | 760.0   | 1729.0  |         |         | 1701.6   |
| ПZ    | [27.56] | [68.70] | [15.91] | [31.50] | -       | _       | [19.69] | [24.80] | [29.92] | [68.07] | -       | -       | [66.99]  |
| НЗ    | 700.0   | 1745.0  | 404.0   | 800.0   |         |         | 500.0   | 630.0   | 760.0   | 1729.0  |         |         | 1701.6   |
| ПS    | [27.56] | [68.70] | [15.91] | [31.50] | _       | _       | [19.69] | [24.80] | [29.92] | [68.07] | _       | _       | [66.99]  |
|       |         |         |         |         |         |         |         |         |         |         |         |         |          |

# Chapter 1 Introduction | C2000 Series

| Frame | H5      | D1     | D2     | D3     | D4     | D5     | D6     | S1     | S2     | S3     | ψ1     | ψ2     | ψ3     |
|-------|---------|--------|--------|--------|--------|--------|--------|--------|--------|--------|--------|--------|--------|
| H1    | 1346.6  | 45.0   |        |        |        |        |        | 13.0   | 26.5   | 25.0   |        |        |        |
| 111   | [53.02] | [1.77] | 1      | -      | 1      | 1      | 1      | [0.51] | [1.04] | [0.98] | 1      | -      | _      |
| H2    | 1346.6  | 51.0   | 38.0   | 65.0   | 204.0  | 68.0   | 137.0  | 13.0   | 26.5   | 25.0   |        |        |        |
| ПZ    | [53.02] | [2.01] | [1.50] | [2.56] | [8.03] | [2.68] | [5.39] | [0.51] | [1.04] | [0.98] | _      | _      | -      |
| Н3    | 1346.6  | 51.0   | 38.0   | 65.0   | 204.0  | 68.0   | 137.0  | 13.0   | 26.5   | 25.0   | 22.0   | 34.0   | 117.5  |
| 113   | [53.02] | [2.01] | [1.50] | [2.56] | [8.03] | [2.68] | [5.39] | [0.51] | [1.04] | [0.98] | [0.87] | [1.34] | [4.63] |

Digital Keypad KPC-CC01

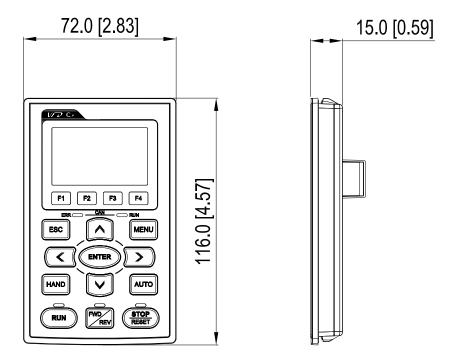

# Chapter 2 Installation

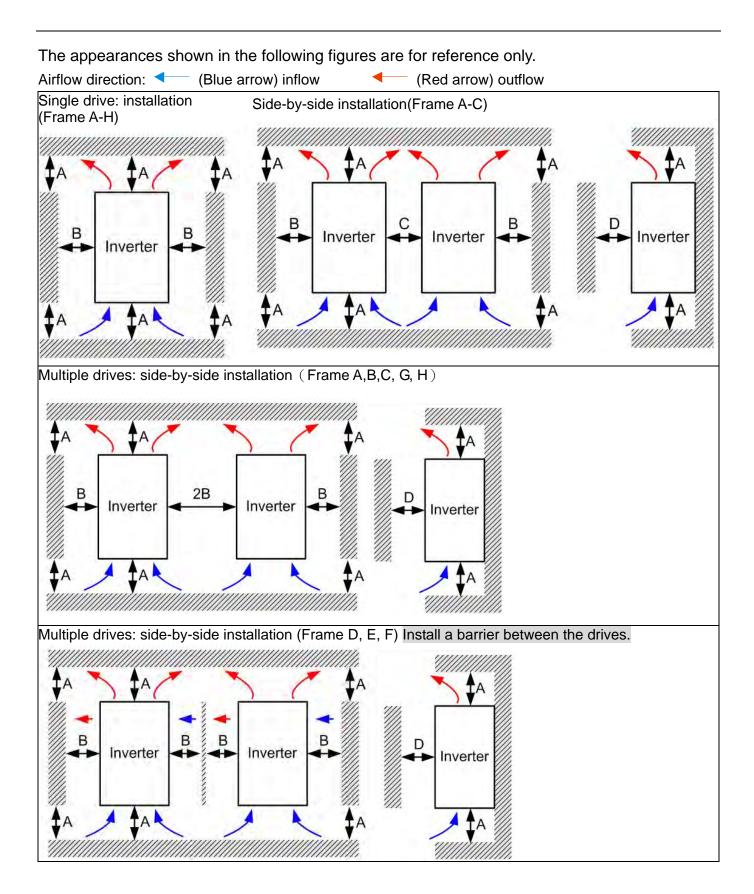

Multiple drives side-by-side installation in rows (Frame A,B,C)

## Ta: Frame A~G Ta\*: Frame H

For installation in rows, it is recommended installing a barrier between the drives. Adjust the size/depth of the barrier till the temperature measured at the fan's inflow side is lower than the operation temperature. Operation temperature is the defined as the temperature measured 50mm away from the fan's inflow side. (As shown in the figure below)

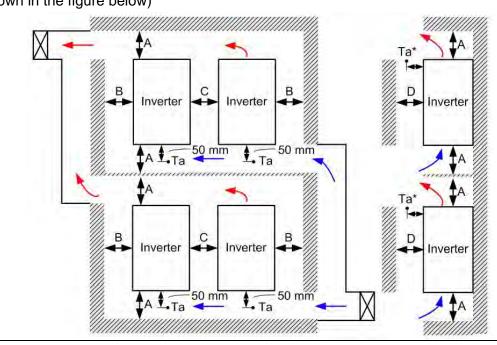

### Minimum mounting clearance

| Frame | A (mm) | B (mm) | C (mm) | D (mm)             |
|-------|--------|--------|--------|--------------------|
| A~C   | 60     | 30     | 10     | 0                  |
| D~F   | 100    | 50     | -      | 0                  |
| G     | 200    | 100    | -      | 0                  |
| Н     | 350    | 0      | 0      | 200 (100, Ta=40°ℂ) |

- Frame A VFD007C23A; VFD007C43A/E; VFD015C23A; VFD015C43A/E; VFD022C23A; VFD022C43A/E; VFD037C23A; VFD037C43A/E; VFD040C43A/E; VFD055C43A/E;
- Frame B VFD055C23A; VFD75C23A; VFD075C43A/E; VFD110C23A; VFD110C43A/E; VFD150C43A/E;
- Frame C VFD150C23A; VFD185C23A; VFD185C43A/E; VFD220C23A; VFD220C43A/E; VFD300C43A/E;
- Frame D VFD300C23A/E; VFD370C23A/E; VFD370C43A/E; VFD450C43A/E; VFD550C43A/E; VFD750C43A/E;
- Frame E VFD450C23A/E; VFD550C23A/E; VFD750C23A/E; VFD900C43A/E; VFD1100C43A/E;
- Frame F VFD900C23A/E; VFD1320C43A/E; VFD1600C43A/E;
- Frame G VFD1850C43A; VFD2200C43A; VFD1850C43E; VFD2200C43E;
- Frame H VFD2800C43A; VFD3150C43A; VFD3550C43A; VFD2800C43E-1; VFD3150C43E-1; VFD3550C43E-1; VFD3550C43E; VFD3150C43E;

# NOTE

- 1. It is the minimum distance required for frame A~D. If drives are installed closer than the minimum mounting clearance, the fan may not function properly.
- Model VFD007C43E; VFD015C43E; VFD022C43E; VFD037C43E; VFD040C43E; VFD055C43E; VFD075C43E;
   VFD110C43E; VFD150C43E; VFD185C43E; VFD220C43E; VFD300C43E will be available for ordering soon. Please contact your local distributor or Delta representative for detailed launch schedule,

# www.maher.ir

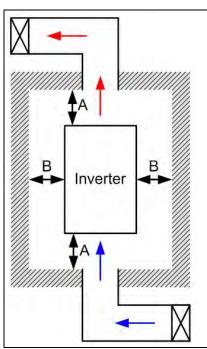

# NOTE

- \*\* The mounting clearances shown in the left figure are NOT for installing the drive in a confined space (such as cabinet or electric box). When installing in a confined space, besides the same minimum mounting clearances, it needs to have the ventilation equipment or air conditioner to keep the surrounding temperature lower than the operation temperature.
- The following table shows heat dissipation and the required air volume when installing a single drive in a confined space. When installing multiple drives, the required air volume shall be multiplied by the number the drives.
- Refer to the chart (Air flow rate for cooling) for ventilation equipment design and selection.
- Refer to the chart (Power dissipation) for air conditioner design and selection.

|                                                                |                 |          | Selection | JII.                           |          |       |                              |          |       |
|----------------------------------------------------------------|-----------------|----------|-----------|--------------------------------|----------|-------|------------------------------|----------|-------|
| Air flow rate for cooling  Power dissipation of AC motor drive |                 |          |           |                                |          |       |                              |          | motor |
|                                                                | Flow Rate (cfm) |          |           | Flow Rate (m <sup>3</sup> /hr) |          |       | Power Dissipation            |          |       |
| Model No.                                                      | External        | Internal | Total     | External                       | Internal | Total | Loss External<br>(Heat sink) | Internal | Total |
| VFD007C23A                                                     | -               | -        | -         | -                              | -        | -     | 33                           | 27       | 61    |
| VFD015C23A                                                     | 14              | -        | 14        | 24                             | -        | 24    | 56                           | 31       | 88    |
| VFD022C23A                                                     | 14              | -        | 14        | 24                             | -        | 24    | 79                           | 36       | 115   |
| VFD037C23A                                                     | 10              | -        | 10        | 17                             | -        | 17    | 113                          | 46       | 159   |
| VFD055C23A                                                     | 40              | 14       | 54        | 68                             | 24       | 92    | 197                          | 67       | 264   |
| VFD075C23A                                                     | 66              | 14       | 80        | 112                            | 24       | 136   | 249                          | 86       | 335   |
| VFD110C23A                                                     | 58              | 14       | 73        | 99                             | 24       | 124   | 409                          | 121      | 529   |
| VFD150C23A                                                     | 166             | 12       | 178       | 282                            | 20       | 302   | 455                          | 161      | 616   |
| VFD185C23A                                                     | 166             | 12       | 178       | 282                            | 20       | 302   | 549                          | 184      | 733   |
| VFD220C23A                                                     | 146             | 12       | 158       | 248                            | 20       | 268   | 649                          | 216      | 865   |
| VFD300C23A/E                                                   | 179             | 30       | 209       | 304                            | 51       | 355   | 913                          | 186      | 1099  |
| VFD370C23A/E                                                   | 179             | 30       | 209       | 304                            | 51       | 355   | 1091                         | 220      | 1311  |
| VFD450C23A/E                                                   | 228             | 73       | 301       | 387                            | 124      | 511   | 1251                         | 267      | 1518  |
| VFD550C23A/E                                                   | 228             | 73       | 301       | 387                            | 124      | 511   | 1401                         | 308      | 1709  |
| VFD750C23A/E                                                   | 246             | 73       | 319       | 418                            | 124      | 542   | 1770                         | 369      | 2139  |
| VFD900C23A/E                                                   | 224             | 112      | 336       | 381                            | 190      | 571   | 2304                         | 484      | 2788  |
| VFD007C43A/E                                                   | -               | -        | -         | -                              | -        | -     | 33                           | 25       | 59    |
| VFD015C43A/E                                                   | -               | -        | -         | -                              | -        | -     | 45                           | 29       | 74    |
| VFD022C43A/E                                                   | 14              | -        | 14        | 24                             | -        | 24    | 71                           | 33       | 104   |
| VFD037C43A/E                                                   | 10              | -        | 10        | 17                             | -        | 17    | 103                          | 38       | 141   |
| VFD040C43A/E                                                   | 10              | -        | 10        | 17                             | -        | 17    | 116                          | 42       | 158   |
| VFD055C43A/E                                                   | 10              | -        | 10        | 17                             | -        | 17    | 134                          | 46       | 180   |
| VFD075C43A/E                                                   | 40              | 14       | 54        | 68                             | 24       | 92    | 216                          | 76       | 292   |
| VFD110C43A/E                                                   | 66              | 14       | 80        | 112                            | 24       | 136   | 287                          | 93       | 380   |
| VFD150C43A/E                                                   | 58              | 14       | 73        | 99                             | 24       | 124   | 396                          | 122      | 518   |
| VFD185C43A/E                                                   | 99              | 21       | 120       | 168                            | 36       | 204   | 369                          | 138      | 507   |
| VFD220C43A/E                                                   | 99              | 21       | 120       | 168                            | 36       | 204   | 476                          | 158      | 635   |
| VFD300C43A/E                                                   | 126             | 21       | 147       | 214                            | 36       | 250   | 655                          | 211      | 866   |
| VFD370C43A/E                                                   | 179             | 30       | 209       | 304                            | 51       | 355   | 809                          | 184      | 993   |
| VFD450C43A/E                                                   | 179             | 30       | 209       | 304                            | 51       | 355   | 929                          | 218      | 1147  |
| VFD550C43A/E                                                   | 179             | 30       | 209       | 304                            | 51       | 355   | 1156                         | 257      | 1413  |
|                                                                |                 |          |           |                                |          |       |                              |          |       |

| Air flow rate for cooling |                 |          |       |                                |          |       | Power dissipation of AC motor drive |          |       |
|---------------------------|-----------------|----------|-------|--------------------------------|----------|-------|-------------------------------------|----------|-------|
|                           | Flow Rate (cfm) |          |       | Flow Rate (m <sup>3</sup> /hr) |          |       | Power Dissipation                   |          |       |
| Model No.                 | External        | Internal | Total | External                       | Internal | Total | Loss External<br>(Heat sink)        | Internal | Total |
| VFD750C43A/E              | 186             | 30       | 216   | 316                            | 51       | 367   | 1408                                | 334      | 1742  |
| VFD900C43A/E              | 257             | 73       | 330   | 437                            | 124      | 561   | 1693                                | 399      | 2092  |
| VFD1100C43A/E             | 223             | 73       | 296   | 379                            | 124      | 503   | 2107                                | 491      | 2599  |
| VFD1320C43A/E             | 224             | 112      | 336   | 381                            | 190      | 571   | 2502                                | 579      | 3081  |
| VFD1600C43A/E             | 289             | 112      | 401   | 491                            | 190      | 681   | 3096                                | 687      | 3783  |
| VFD1850C43A/E             |                 |          | 454   |                                |          | 771   |                                     |          | 4589  |
| VFD2200C43A/E             |                 |          | 454   |                                |          | 771   |                                     |          | 5772  |
| VFD2800C43A/E             |                 |          | 769   |                                |          | 1307  |                                     |          | 6381  |
| VFD3150C43A/E             |                 |          | 769   |                                |          | 1307  |                                     |          | 7156  |
| VFD3550C43A/E             |                 |          | 769   |                                |          | 1307  |                                     |          | 8007  |

- The required airflow shown in chart is for installing single drive in a confined space.
- When installing the multiple drives, the required air volume should be the required air volume for single drive X the number of the drives.
- Model VFD007C43E; VFD015C43E; VFD022C43E; VFD037C43E; VFD040C43E; VFD055C43E; VFD075C43E; VFD110C43E; VFD150C43E; VFD185C43E; VFD220C43E; VFD300C43E will be available for ordering soon. Please contact your local distributor or Delta representative for detailed launch schedule.
- The heat dissipation shown in the chart is for installing single drive in a confined space.
- When installing the multiple drives, volume of heat dissipation should be the heat dissipated for single drive X the number of the drives.
- \* Heat dissipation for each model is calculated by rated voltage, current and default carrier.

Derating curve diagram: Normal Duty

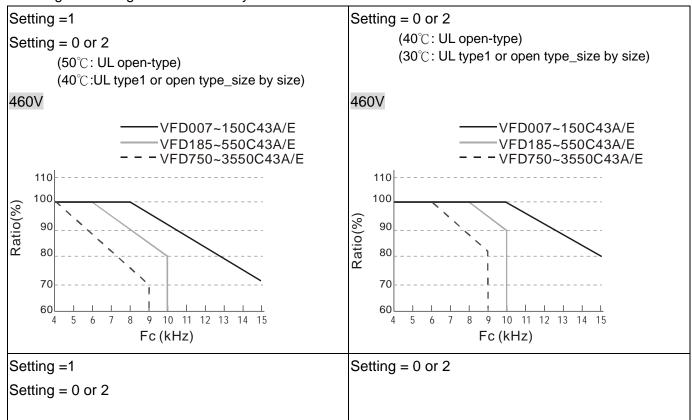

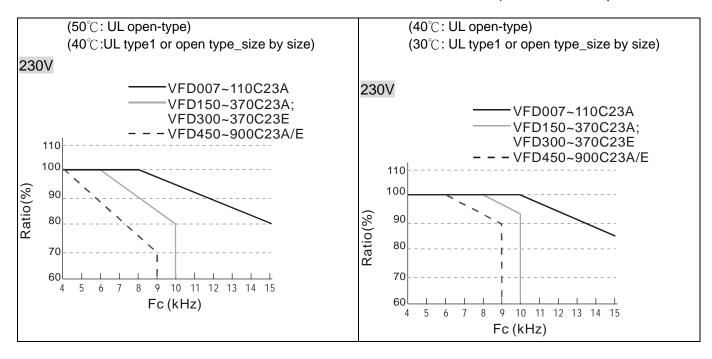

Derating curve diagram: Heavy Duty

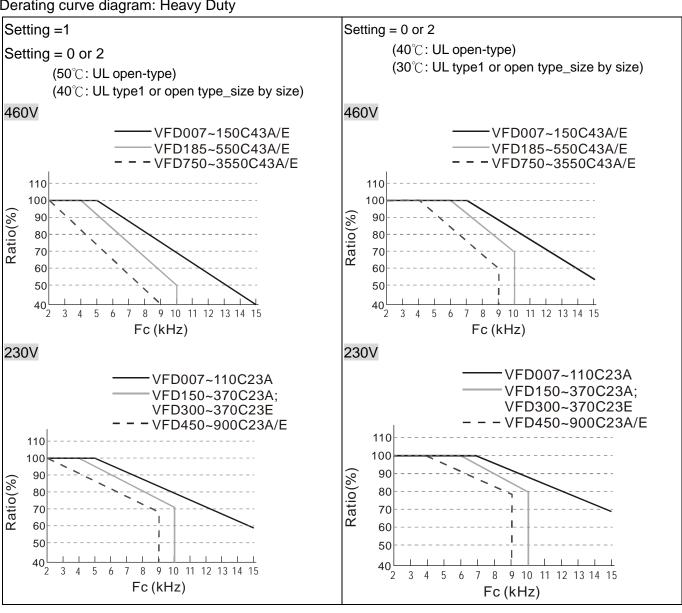

# Chapter 3 Unpacking

The AC motor drive should be kept in the shipping carton or crate before installation. In order to retain the warranty coverage, the AC motor drive should be stored properly when it is not to be used for an extended period of time.

The AC motor drive is packed in the crate. Follows the following step for unpack:

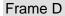

# Crate 1 (VFDXXXCXXA)

Loosen the 12 cover screws to open the crate.

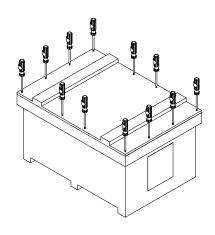

## Crate 2 (VFDXXXCXXE)

Loosen all of the screws on the 4 iron plates at the four bottom corners of the crate. 4 screws on each of the iron plate.

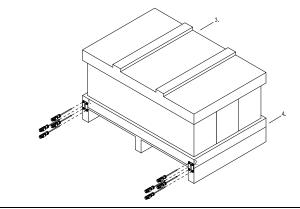

Remove the EPEs and manual.

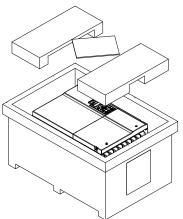

Loosen the 8 screws that fastened on the pallet, remove the wooden plate.

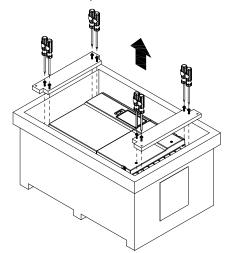

Remove the crate cover, EPEs, rubber and manual.

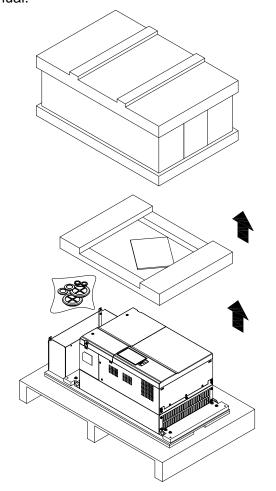

Lift the drive by hooking the lifting hole. It is now ready for installation.

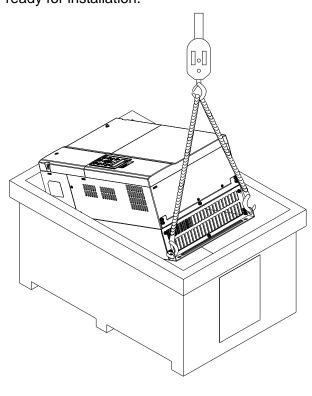

Loosen the 10 screws on the pallet, remove the wooden plate.

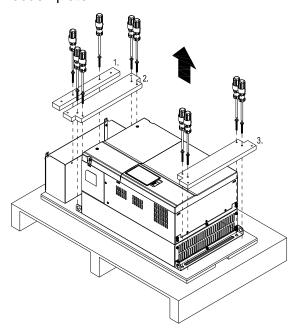

Lift the drive by hooking the lifting hole. It is now ready for installation.

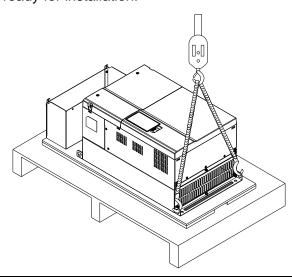

# Frame E

# Crate 1 (VFDXXXCXXA)

Loosen the 4 screws on the iron plates. There are 4 iron plates and in total of 16 screws.

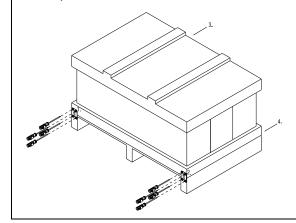

## Crate 2 (VFDXXXCXXE)

Loosen the 4 screws on the iron plates. There are 4 iron plates and in total of 16 screws.

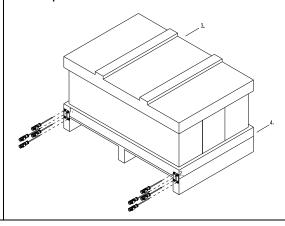

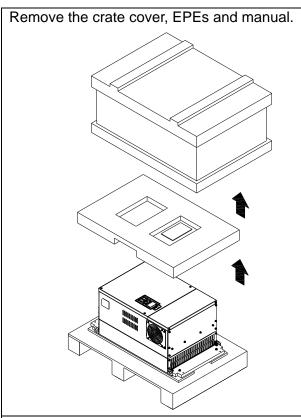

Remove the crate cover, EPEs, rubbers and manual.

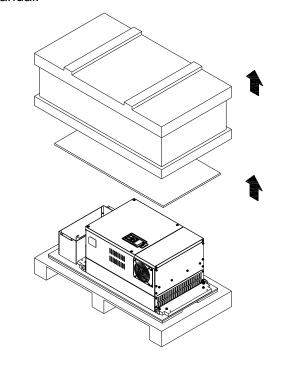

Loosen the 8 screws on the pallet as shown in the following figure.

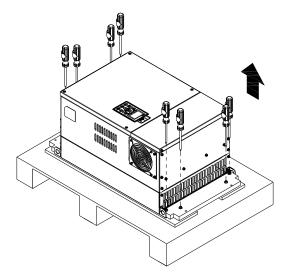

Loosen the 10 screws on the pallet and remove the wooden plate.

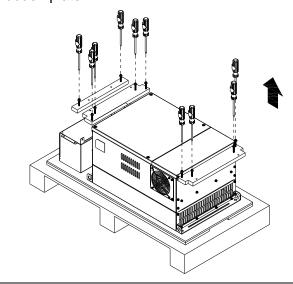

Lift the drive by hooking the lifting hole. It is now ready for installation.

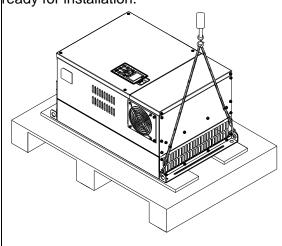

Lift the drive by hooking the lifting hole. It is now ready for installation.

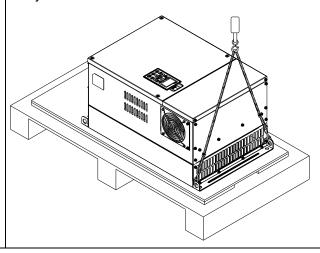

## Frame F

# Crate 1 (VFDXXXCXXA)

Remove the 6 clips on the side of the crate with a flat-head screwdriver. (As shown in figure below.)

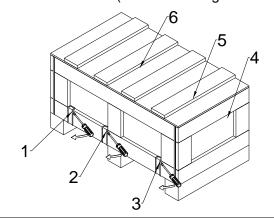

Remove the crate cover, EPEs and manual.

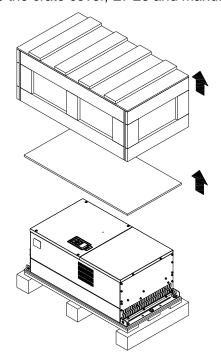

Loosen the 5 screws on the pallet as shown in the following figure.

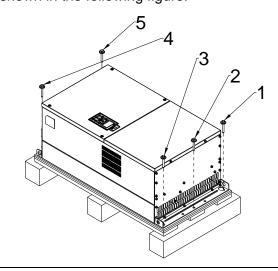

Crate 2 (VFDXXXCXXE)

Remove the 6 clips on the side of the crate with a flat-head screwdriver. (As shown in figure below.)

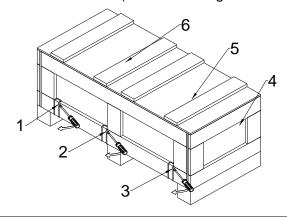

Remove the crate cover, EPEs, rubbers and manual.

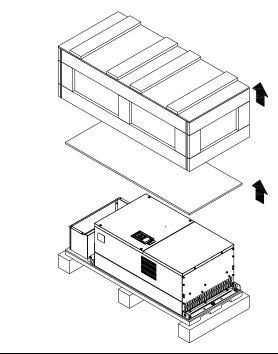

Loosen the 9 screws on the pallet and remove the wooden plate.

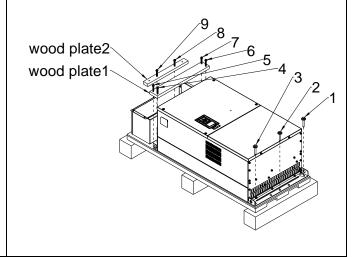

Lift the drive by hooking the lifting hole. It is now ready for installation

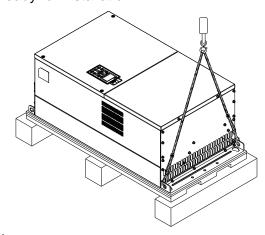

Lift the drive by hooking the lifting hole. It is now ready for installation.

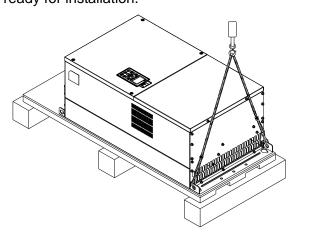

Frame G

# Crate 1 (VFDXXXCXXA)

Remove the 6 clips on the side of the crate with a flathead screwdriver. (As shown in figure below.)

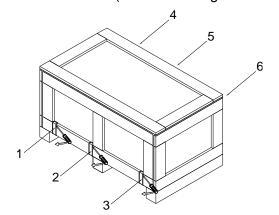

# Crate 2 (VFDXXXCXXE)

Remove the 6 clips on the side of the crate with a flathead screwdriver. (As shown in figure below.)

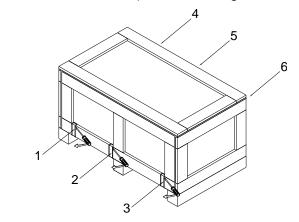

Remove the crate cover, EPEs and manual.

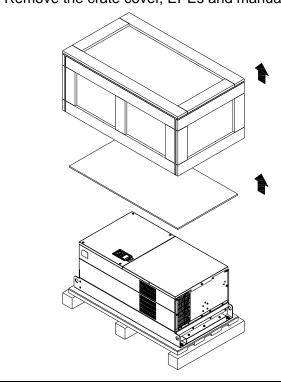

Remove the crate cover, EPEs, rubber and manual.

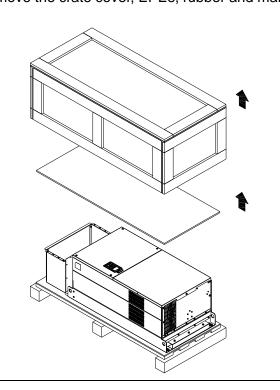

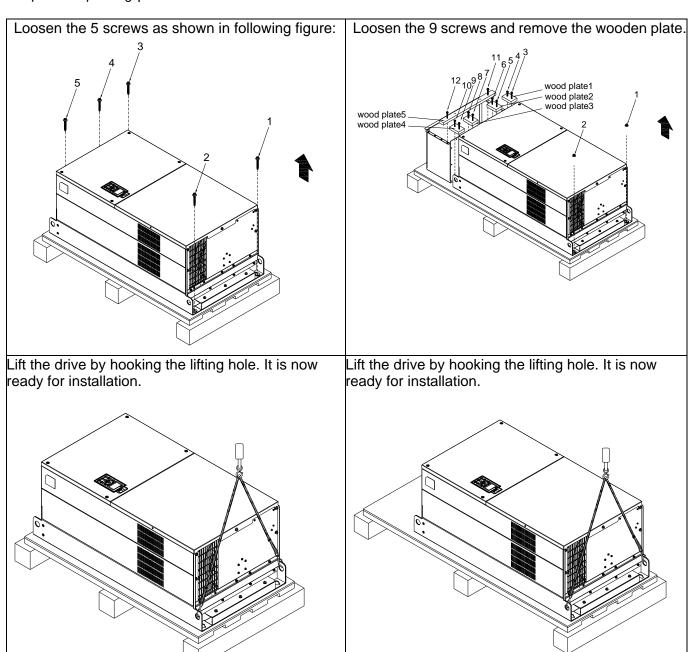

# Frame H

# Crate 1 (VFDXXXCXXA)

Remove the 8 clips on the side of the crate with a flathead screwdriver. (As shown in figure below.)

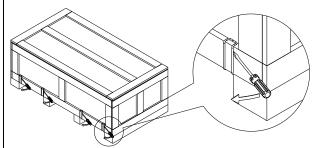

Remove the crate cover, EPEs and manual.

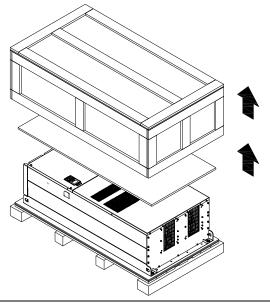

Loosen the 6 screws on the top then remove 6 metal washers and 6 plastic washers as shown in figure below.

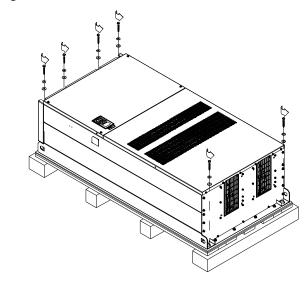

# Crate 2 (VFDXXXCXXE-1)

Remove the 8 clips on the side of the crate with a flathead screwdriver. (As shown in figure below.)

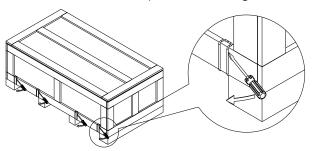

Remove the crate cover, EPEs, rubbers and manual.

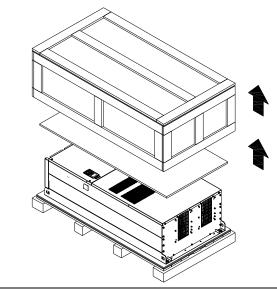

Loosen the 6 screws on the top then remove 6 metal washers and 6 plastic washers as shown in figure below.

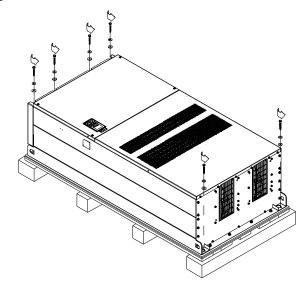

Lift the drive by hooking the lifting hole. It is now ready for installation.

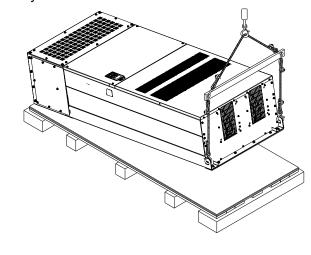

Loosen 6 of the M6 screws on the side and remove the 2 plates, as shown in below. The removed screws and plates can be used to secure the AC motor drive from the external.

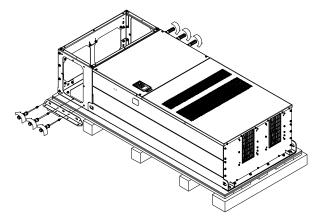

Secure the drive from the external. (Skip to the next step if it is not necessary in your case.)
Loosen 8 of M8 screws on the both sides and place the 2 plates that were removed from the last step.
Fix the plates to AC motor drive by fasten 8 of the M8 screws. (As shown in below)

Torque: 150~180kg-cm (130.20~156.24lb-in.)

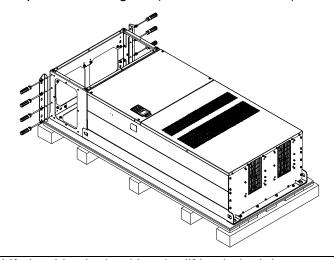

Lift the drive by hooking the lifting hole. It is now ready for installation.

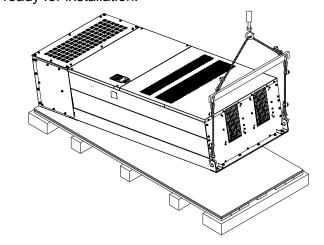

# Frame H

# Crate 3 (VFDXXXCXXE)

Use flathead screwdriver to remove the clips on the side of the crate, 8 clips in total.

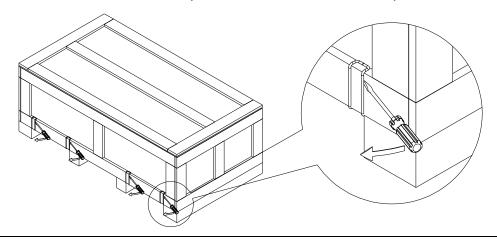

Remove the crate cover, EPEs, rubber and manual.

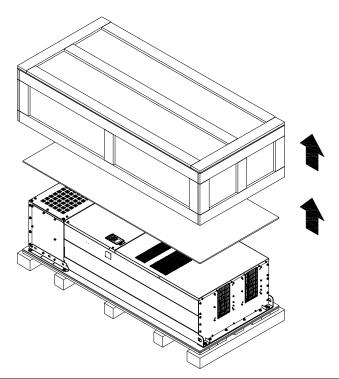

Loosen the 6 screws on the cover, remove 6 metal washers and 6 plastic washers as shown in below:

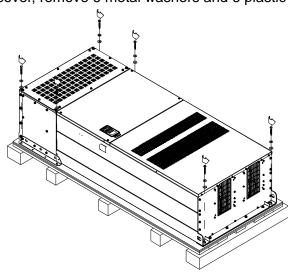

Loosen 6 of the M6 screws on the side and removes the 2 plates, as shown in following figure. The removed screws and plates can be used to secure AC motor drive from the external.

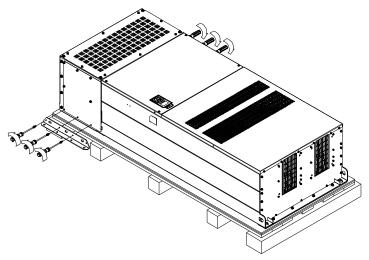

## Secure the drive from the internal.

Loosen 18 of the M6 screws and remove the top cover as shown in figure 2. Mount the cover (figure 1) back to the drive by fasten the M6 screws to the two sides of the drive, as shown in figure 2.

Torque: 35~45kg-cm (30.38~39.06lb-in.)

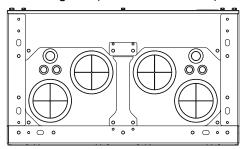

Figure 1
Top cover (Use M12 screws)

## Secure the drive from the external.

Loosen 8 of the M8 screws on the both sides and place the 2 plates that were removed from the last step. Fix the plates to rive by fasten 8 of the M8 screws. (As shown in figure below).

Torque: 150~180kg-cm (130.20~156.24lb-in.)

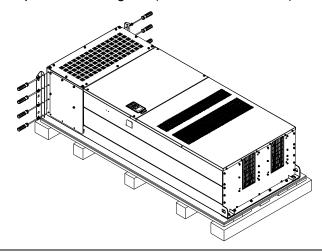

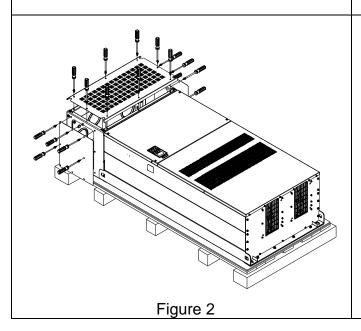

Fasten 6 of the M6 screws that were removed from last step back to the AC motor drive. As shown in figure below:

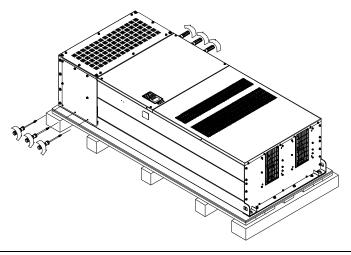

Lift the drive by hooking the lifting hole. It is now ready for installation.

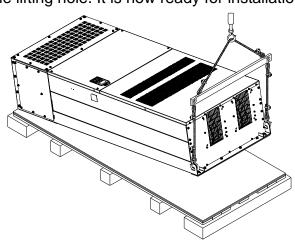

# Frame H Secure the drive

(VFDXXXCXXA) Screw: M12\*6

Torque: 340-420kg-cm [295.1-364.6lb-in.]

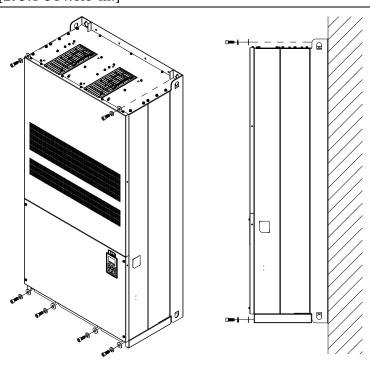

# (VFDXXXCXXE) & (VFDXXXCXXE-1)

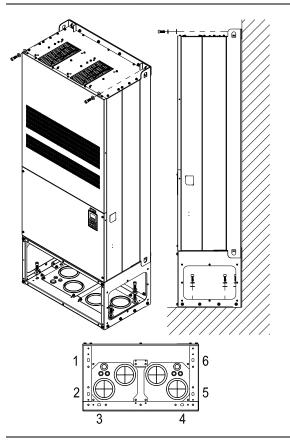

Secure the drive from internal.

Screw: M12\*8

Torque: 340-420kg-cm [295.1-364.6lb-in.]

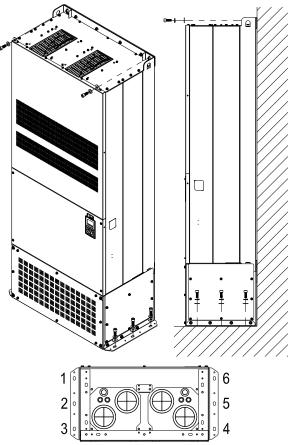

Secure the drive from the external.

Screw: M12\*8

Torque: 340-420kg-cm [295.1-364.6lb-in.]

# The Lifting Hook

The arrows indicate the lifting holes, as in figure below: (Frame D~H).

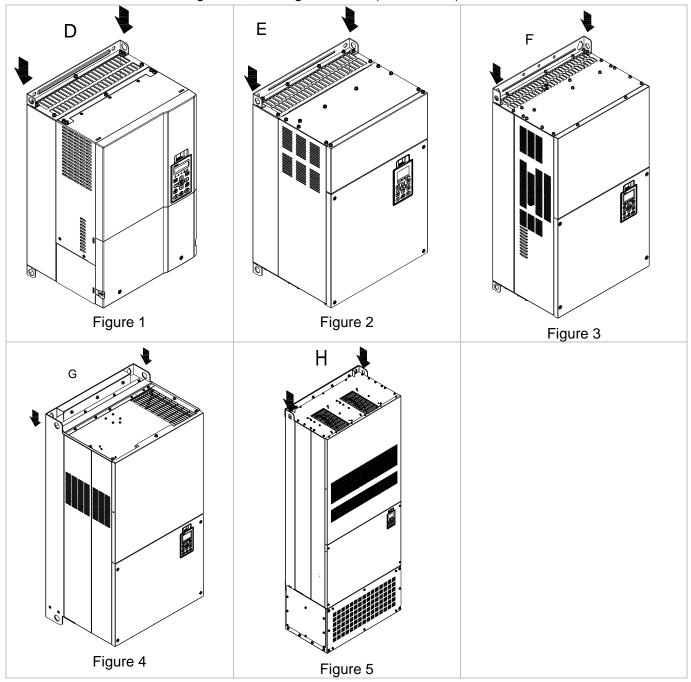

Ensure the lifting hook properly goes through the lifting hole, as shown in the following diagram. (Applicable for Frame D~G)

Ensure the angle between the lifting holes and the lifting device is within the specification, as shown in the following diagram.

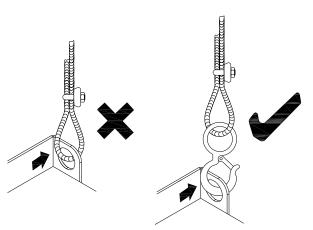

(Applicable to Frame H)

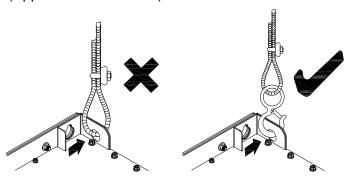

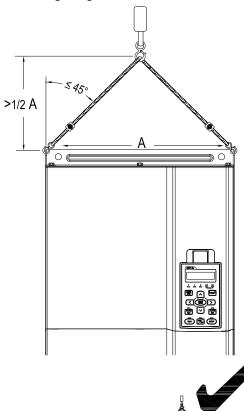

(Applicable to Frame H)

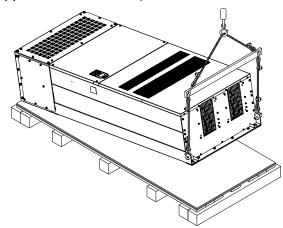

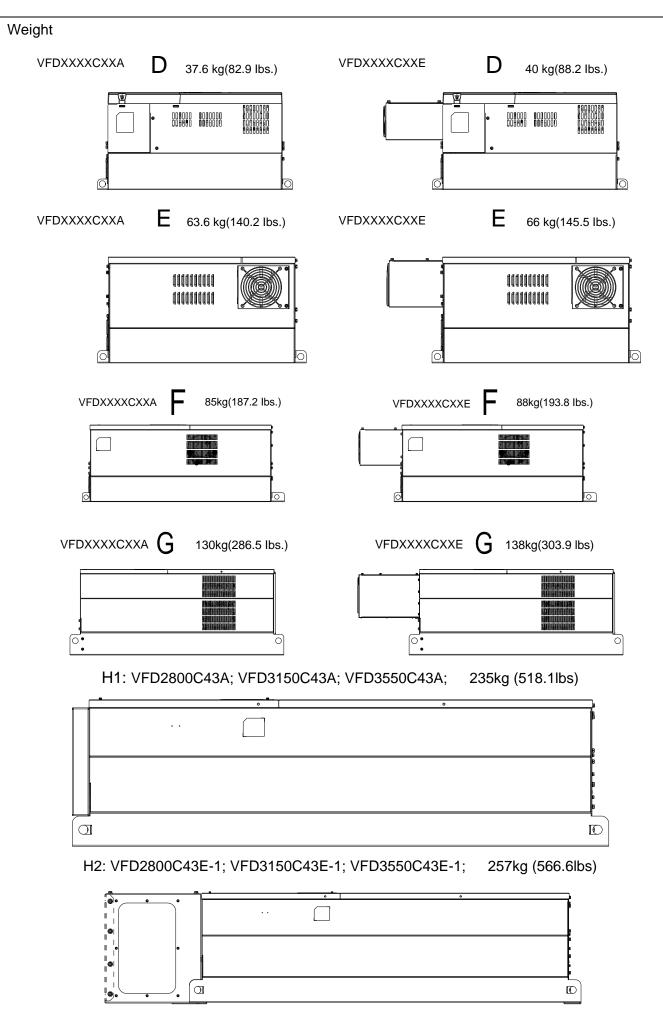

H3: VFD2800C43E; VFD3150C43E; VFD3550C43E; 263kg (579.8lbs)

# Chapter 4 Wiring

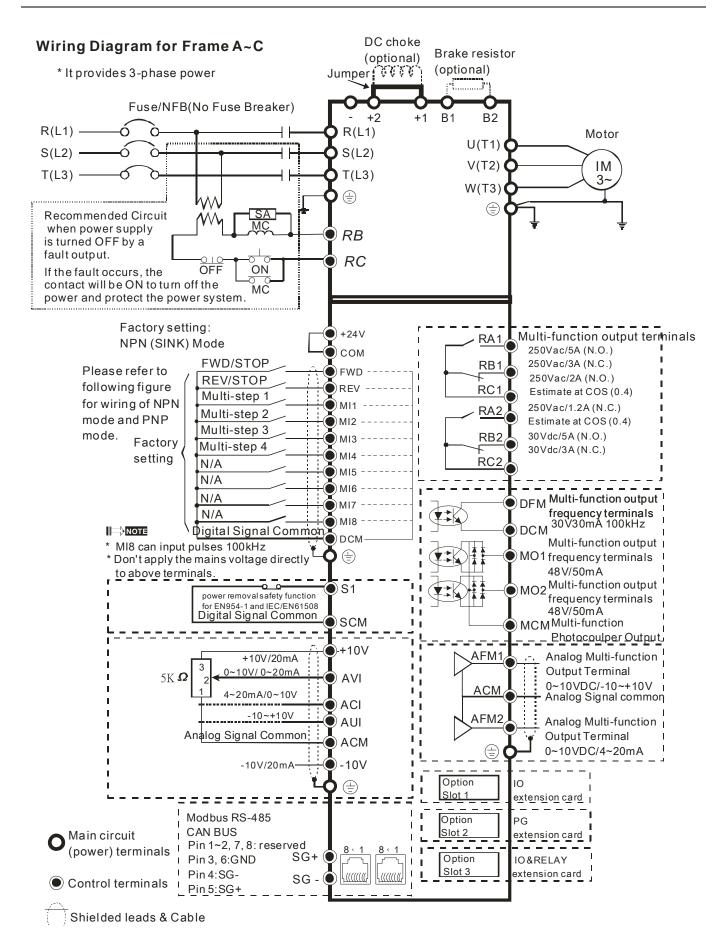

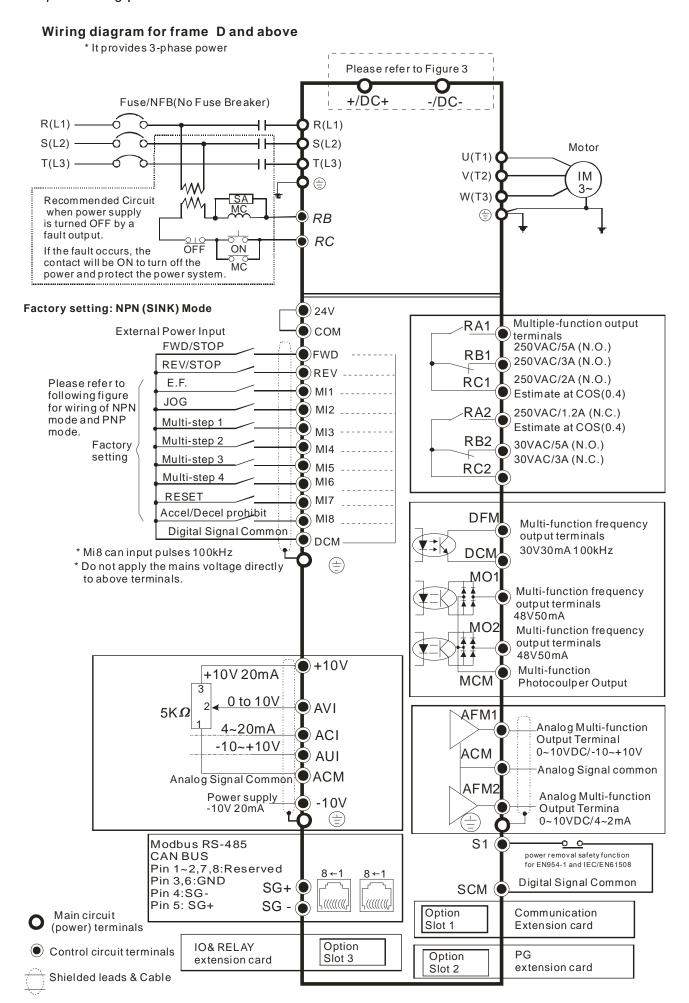

Figure 1

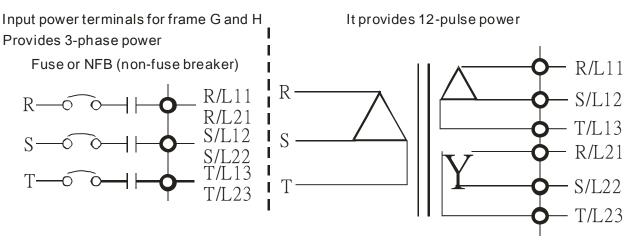

Figure 2
SINK (NPN) /SOURCE (PNP) Mode

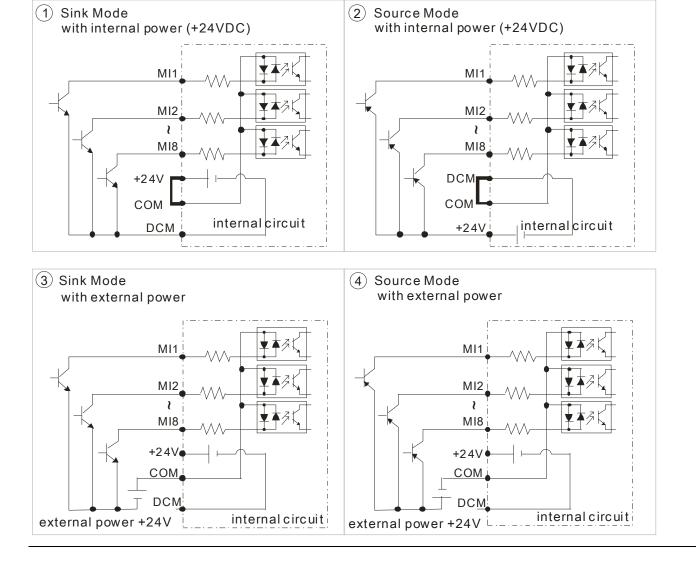

Figure 3

Frame E~H, remove terminal r and terminal s before using DC-Link. (As circled in dotted line, uninstall the gray section and properly store cable r and cable s. Cable r and cable s are not available in optional accessories, do not dispose them.)

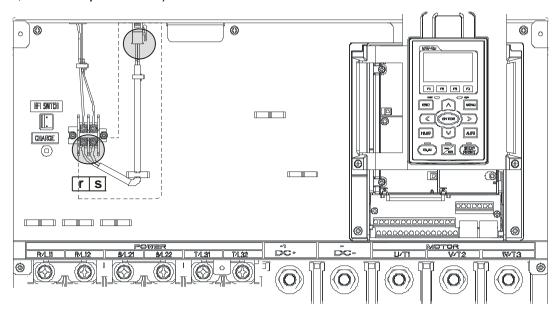

# Chapter 5 Main Circuit Terminals

Figure 1

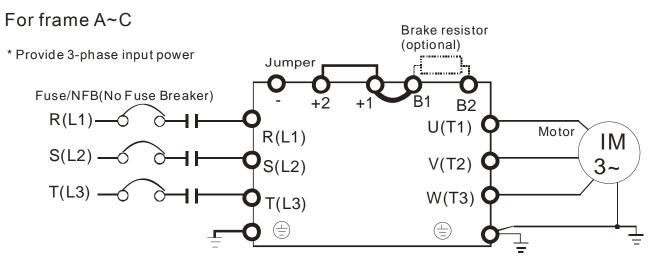

Figure 2

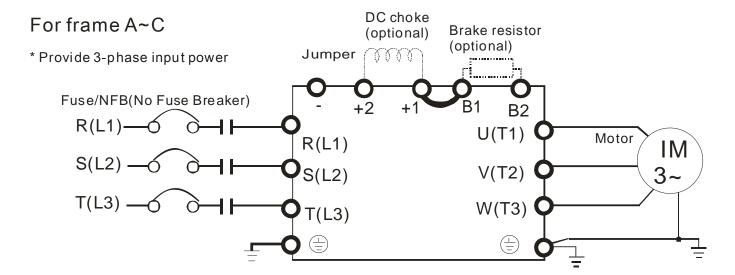

Figure 3

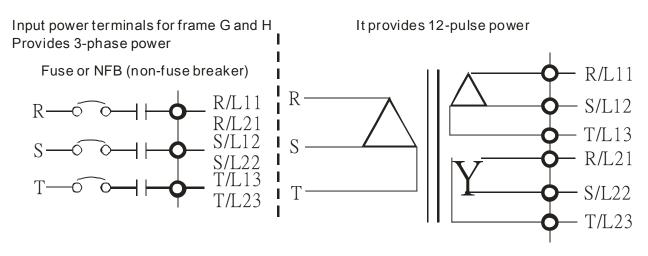

| Terminals        | Descriptions                                                                                                    |  |  |
|------------------|----------------------------------------------------------------------------------------------------|--|--|
| R/L1, S/L2, T/L3 | AC line input terminals 3-phase                                                                                                    |  |  |
| U/T1, V/T2, W/T3 | AC drive output terminals for connecting 3-phase induction motor                                                                                                    |  |  |
|                  | Applicable to frame A~C                                                                                                    |  |  |
| +1, +2           | Connections for DC reactor to improve the power factor. It needs to remove the                                                                                                    |  |  |
|                  | jumper for installation.                                                                                                    |  |  |
|                  | Connections for brake unit (VFDB series)                                                                                                    |  |  |
| +1/DC+, -/DC-    | (for 230V models: ≦22kW, built-in brake unit)                                                                                                    |  |  |
| +1/00+, -/00-    | (for 460V models: ≦30kW, built-in brake unit)                                                                                                    |  |  |
|                  | Common DC Bus                                                                                                    |  |  |
| B1, B2           | Connections for brake resistor (optional)                                                                                                    |  |  |
|                  | Earth connection, please comply with local regulations.                                                                                                    |  |  |
|                  | Main power terminals                                                                                                    |  |  |
| CAUTION          | <ul> <li>☑ Do not connect 3-phase model to one-phase power. It is unnecessary to consider phase-sequence for these terminals R/L1, S/L2 and T/L3.</li> <li>☑ It is recommended to add a magnetic contactor (MC) in the power input wiring to cut off power quickly and reduce malfunction when activating the protection function of the AC motor drive. Both ends of the MC should have an R-C surge absorber.</li> <li>☑ Please make sure to fasten the screw of the main circuit terminals to prevent sparks which is made by the loose screws due to vibration.</li> <li>☑ Please use voltage and current within the specification.</li> <li>☑ When using a general GFCI (Ground Fault Circuit Interrupter), select a current sensor with sensitivity of 200mA or above and not less than 0.1-second operation time to avoid nuisance tripping.</li> </ul> |  |  |
|                  | ☑ Please use the shield wire or tube for the power wiring and ground the                                                                                                    |  |  |
|                  | two ends of the shield wire or tube.                                                                                                    |  |  |
|                  | ☑ Do NOT run/stop AC motor drives by turning the power ON/OFF.                                                                                                    |  |  |

Run/stop AC motor drives by RUN/STOP command via control terminals or keypad. If you still need to run/stop AC motor drives by turning power ON/OFF, it is recommended to do so only ONCE per hour.

### Output terminals for main circuit

- ☑ When it needs to install the filter at the output side of terminals U/T1,
  V/T2, W/T3 on the AC motor drive. Please use inductance filter. Do not
  use phase-compensation capacitors or L-C (Inductance-Capacitance) or
  R-C (Resistance-Capacitance), unless approved by Delta.
- ☑ DO NOT connect phase-compensation capacitors or surge absorbers at the output terminals of AC motor drives.
- ☑ Use well-insulated motor, suitable for inverter operation.

Terminals for connecting DC reactor, external brake resistor, external brake resistor and DC circuit

☑ This is the terminals used to connect the DC reactor to improve the power factor. For the factory setting, it connects the short-circuit object. Please remove this short-circuit object before connecting to the DC reactor.

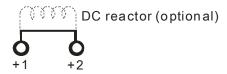

☑ Connect a brake resistor or brake unit in applications with frequent deceleration ramps, short deceleration time, too low brake torque or requiring increased brake torque.

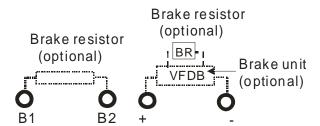

- ☑ The external brake resistor should connect to the terminals (B1, B2) of AC motor drives.
- ☑ For those models without built-in brake resistor, please connect external brake unit and brake resistor (both of them are optional) to increase brake torque.
- ☑ When the terminals +1, +2 and are not used, please leave the terminals open.
- ☑ DO NOT connect [+1, -], [+2, -], [+1/DC+, -/DC-] or brake resistor directly to prevent drive damage.

# **Main Circuit Terminals**

# Frame A

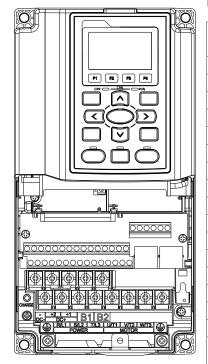

# Main circuit terminals:

R/L1, S/L2, T/L3, U/T1, V/T2, W/T3, , B1, B2, +1, +2, -

| Models                                                             | Max. Wire             | Min. Wire Gauge              | Torque        |
|--------------------------------------------------------------------|-----------------------|------------------------------|---------------|
| IVIOUEIS                                                           | Gauge                 | Willi. Wile Gauge            | (±10%)        |
| VFD007C23A                                                         |                       | 14 AWG (2.1mm <sup>2</sup> ) |               |
| VFD015C23A                                                         |                       | 12 AWG (3.3mm <sup>2</sup> ) |               |
| VFD022C23A                                                         |                       | 10 AWG (5.3mm <sup>2</sup> ) |               |
| VFD037C23A                                                         |                       | 8 AWG (8.4mm <sup>2</sup> )  |               |
| VFD007C43A                                                         |                       | 14 AWG (2.1mm <sup>2</sup> ) |               |
| VFD007C43E                                                         |                       | 14 AWG (2.1mm <sup>2</sup> ) |               |
| VFD015C43A                                                         |                       | 14 AWG (2.1mm <sup>2</sup> ) | M4            |
| VFD015C43E                                                         | 8 AWG                 | 14 AWG (2.1mm <sup>2</sup> ) | 20kg-cm       |
| VFD022C43A                                                         | (8.4mm <sup>2</sup> ) | 14 AWG (2.1mm <sup>2</sup> ) | (17.4 lb-in.) |
| VFD022C43E                                                         |                       | 14 AWG (2.1mm <sup>2</sup> ) | (1.962Nm)     |
| VFD037C43A                                                         |                       | 10 AWG (5.3mm <sup>2</sup> ) |               |
| VFD037C43E                                                         |                       | 10 AWG (5.3mm <sup>2</sup> ) |               |
| VFD040C43A                                                         |                       | 10 AWG (5.3mm <sup>2</sup> ) |               |
| VFD040C43E                                                         |                       | 10 AWG (5.3mm <sup>2</sup> ) |               |
| VFD055C43A                                                         |                       | 10 AWG (5.3mm <sup>2</sup> ) |               |
| VFD055C43E                                                         |                       | 10 AWG (5.3mm <sup>2</sup> ) |               |
| UL installations must use 600V, 75°C or 90°C wire. Use copper wire |                       |                              |               |
| only.                                                              |                       |                              |               |

# Frame B

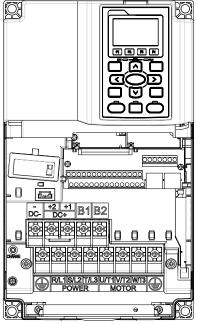

# Main circuit terminals:

R/L1, S/L2, T/L3, U/T1, V/T2, W/T3, 🗐, B1, B2, +1, +2, -

| Models                                                             | Max. Wire                       | Min Wire Cours               | Torque        |
|--------------------------------------------------------------------|---------------------------------|------------------------------|---------------|
| iviodeis                                                           | Gauge                           | Min. Wire Gauge              | (±10%)        |
| VFD055C23A                                                         |                                 | 8 AWG (8.4mm <sup>2</sup> )  |               |
| VFD075C23A                                                         |                                 | 6 AWG (13.3mm <sup>2</sup> ) |               |
| VFD110C23A                                                         |                                 | 4 AWG (21.2mm <sup>2</sup> ) | M5            |
| VFD075C43A                                                         | 4 0000                          | 8 AWG (8.4mm <sup>2</sup> )  | 35kg-cm       |
| VFD075C43E                                                         | 4 AWG<br>(21.2mm <sup>2</sup> ) | 10 AWG (5.3mm <sup>2</sup> ) | (30.4 lb-in.) |
| VFD110C43A                                                         | (21.211111)                     | 8 AWG (8.4mm <sup>2</sup> )  | (3.434Nm)     |
| VFD110C43E                                                         |                                 | 8 AWG (8.4mm <sup>2</sup> )  |               |
| VFD150C43A                                                         |                                 | 6 AWG (13.3mm <sup>2</sup> ) |               |
| VFD150C43E                                                         |                                 | 8 AWG (8.4mm <sup>2</sup> )  |               |
| III installations must use 600V 75°C or 90°C wire. Use conner wire |                                 |                              |               |

UL installations must use 600V,  $75^{\circ}$ C or  $90^{\circ}$ C wire. Use copper wire only.

## NOTE

Terminal D+ [+2 & +1]: Torque: 45 kg-cm [39.0lb-in.] (4.415Nm) (±10%) VFD110C23A must use 600V,  $90^{\circ}$ C wire when surrounding temperature exceeds  $45^{\circ}$ C.

## Frame C

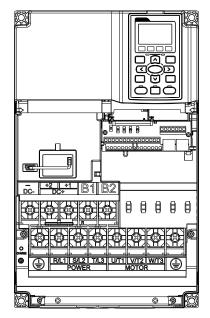

## Main circuit terminals:

R/L1, S/L2, T/L3, U/T1, V/T2, W/T3, ⊕, B1, B2, +1, +2, -

| Models     | Max. Wire<br>Gauge                | Min. Wire Gauge                | Torque<br>(±10%)         |
|------------|-----------------------------------|--------------------------------|--------------------------|
| VFD150C23A |                                   | 1 AWG (42.4mm <sup>2</sup> )   |                          |
| VFD185C23A |                                   | 1/0 AWG (53.5mm <sup>2</sup> ) |                          |
| VFD220C23A |                                   | 1/0 AWG (53.5mm <sup>2</sup> ) | MO                       |
| VFD185C43A | 1/0 AWG<br>(53.5mm <sup>2</sup> ) | 4 AWG (21.2mm <sup>2</sup> )   | M8                       |
| VFD185C43E |                                   | 6 AWG (13.3mm <sup>2</sup> )   | 80kg-cm<br>(69.4 lb-in.) |
| VFD220C43A | (55.511111)                       | 4 AWG (21.2mm <sup>2</sup> )   | (7.85Nm)                 |
| VFD220C43E |                                   | 4 AWG (21.2mm <sup>2</sup> )   | (7.0314111)              |
| VFD300C43A |                                   | 2 AWG (33.6mm <sup>2</sup> )   |                          |
| VFD300C43E |                                   | 3 AWG (26.7mm <sup>2</sup> )   |                          |

UL installations must use 600V, 75°C or 90°C wire. Use copper wire only.

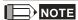

Terminal D+ [+2 & +1]: Torque: 90 kg-cm [78.2lb-in.] (8.83Nm) (±10%) VFD220C23A must use 600V,  $90^{\circ}$ C wire when surrounding temperature exceeds  $45^{\circ}$ C.

#### Frame D

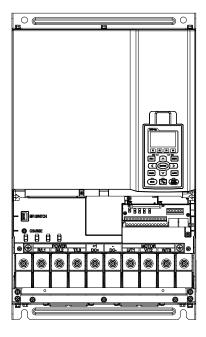

#### Main circuit terminals:

R/L1, S/L2, T/L3, U/T1, V/T2, W/T3, (+1/DC+, -/DC-

| . , ,, -, , , |                       |                                |                  |
|---------------|-----------------------|--------------------------------|------------------|
| Models        | Max. Wire<br>Gauge    | Min. Wire Gauge                | Torque<br>(±10%) |
| VFD300C23A    |                       | 4/0 AWG (107mm <sup>2</sup> )  |                  |
| VFD370C23A    |                       | 250MCM (127mm <sup>2</sup> )   |                  |
| VFD370C43A    | 300MCM                | 1/0 AWG (53.5mm <sup>2</sup> ) |                  |
| VFD450C43A    | (152mm <sup>2</sup> ) | 2/0 AWG (67.4mm <sup>2</sup> ) |                  |
| VFD550C43A    |                       | 3/0 AWG (85mm <sup>2</sup> )   | M8               |
| VFD750C43A    |                       | 300MCM (152mm <sup>2</sup> )   | 200kg-cm         |
| VFD300C23E    |                       | 3/0 AWG (85mm <sup>2</sup> )   | (173 lb-in.)     |
| VFD370C23E    |                       | 4/0 AWG (107mm <sup>2</sup> )  | (19.62Nm)        |
| VFD370C43E    | 4/0 AWG.              | 1/0 AWG (53.5mm <sup>2</sup> ) |                  |
| VFD450C43E    | (107mm <sup>2</sup> ) | 1/0 AWG (53.5mm <sup>2</sup> ) |                  |
| VFD550C43E    |                       | 2/0 AWG (67.4mm <sup>2</sup> ) |                  |
| VFD750C43E    |                       | 4/0 AWG (107mm <sup>2</sup> )  |                  |
|               |                       |                                |                  |

- 1. UL installations must use 600V, 75°C or 90 °C wires. Use copper wire only.
- 2. Figure 1 shows the terminal specification.
- 3. Figure 2 shows the specification of insulated heat shrink tubing that comply with UL (600C, YDPU2).

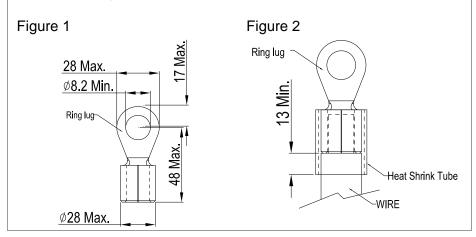

# www.maher.ir

Frame E

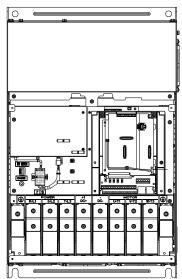

Main circuit terminals:

R/L1, S/L2, T/L3, U/T1, V/T2, W/T3, ⊕, +1/DC+, -/DC-

| Models      | Max. Wire<br>Gauge                   | Min. Wire Gauge                   | Torque<br>(±10%)          |
|-------------|--------------------------------------|-----------------------------------|---------------------------|
| VFD450C23A  |                                      | 1/0AWG*2 (53.5mm <sup>2</sup> *2) |                           |
| VFD550C23A  | <br>                                 | 3/0AWG*2 (85mm <sup>2</sup> *2)   |                           |
| VFD750C23A  | 300MCM*2<br>(152mm <sup>2</sup> *2)  | 4/0 AWG*2 (107mm <sup>2</sup> *2) |                           |
| VFD900C43A  | (102111111 2)                        | 1/0AWG*2 (53.5mm <sup>2</sup> *2) | MO                        |
| VFD1100C43A |                                      | 3/0AWG*2 (85mm <sup>2</sup> *2)   | M8<br>200kg-cm            |
| VFD450C23E  |                                      | 1/0AWG*2 (53.5mm <sup>2</sup> *2) | (173 lb-in.)<br>(19.62Nm) |
| VFD550C23E  |                                      | 2/0AWG*2 (67.4mm <sup>2</sup> *2) | (19.021111)               |
| VFD750C23E  | 4/0 AWG*2<br>(107mm <sup>2</sup> *2) | 3/0AWG*2 (85mm <sup>2</sup> *2)   |                           |
| VFD900C43E  | (.0 2)                               | 1/0AWG*2 (53.5mm <sup>2</sup> *2) |                           |
| VFD1100C43E |                                      | 2/0AWG*2 (67.4mm <sup>2</sup> *2) |                           |

- 1. UL installations must use 600V, 75°C or 90°C wires. Use copper wire only.
- 2. Specification of grounding wire : 300MCM [152 mm²] Torque: M8 180kg-cm (156 lb-in.) (17.64Nm) (±10%), as shown in Figure 2.
- 3. Figure 1 shows the specification for ring lug.
- 4. Figure 3 shows the specification of insulated heat shrink tubing that comply with UL (600C, YDPU2).

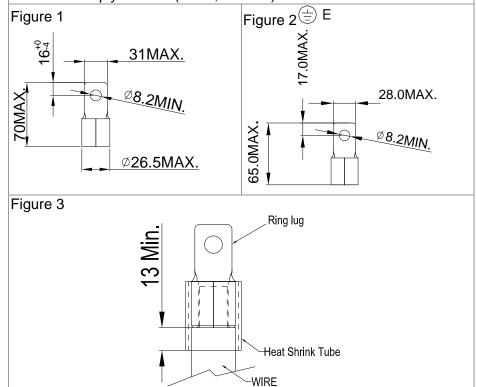

# Frame F

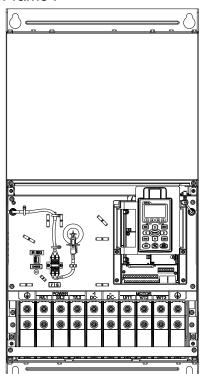

## Main circuit terminals:

R/L1, S/L2, T/L3, U/T1, V/T2, W/T3, +1/DC+, -/DC-

| Models      | Max. Wire<br>Gauge                   | Min. Wire Gauge                   | Torque<br>(±10%)          |
|-------------|--------------------------------------|-----------------------------------|---------------------------|
| VFD900C23A  |                                      | 300MCM*2 (152mm <sup>2</sup> *2)  | MO                        |
| VFD1320C43A | 300MCM*2<br>(152mm <sup>2</sup> *2)  | 4/0 AWG*2 (107mm <sup>2</sup> *2) |                           |
| VFD1600C43A | (102111111 2)                        | 300MCM*2 (152mm <sup>2</sup> )    | M8<br>200kg-cm            |
| VFD900C23E  | 4/0 AWG*2<br>(107mm <sup>2</sup> *2) | 4/0 AWG*2 (107mm <sup>2</sup> *2) | (173 lb-in.)<br>(19.62Nm) |
| VFD1320C43E |                                      | 3/0AWG*2 (85mm <sup>2</sup> *2)   | (19.02NIII)               |
| VFD1600C43E |                                      | 4/0 AWG*2 (107mm <sup>2</sup> *2) |                           |

- 1. VFD900C23A/E installations must use 90°C wire.
- For other model, UL installations must use 600V, 75<sup>°</sup>C or 90<sup>°</sup>C wire. Use copper wire only.
- 3. Specification of grounding wire : 300MCM\*2 [152 mm<sup>2</sup>\*2] Torque: M8 200kg-cm (173 lb-in.) (19.62Nm) (±10%)
- 5. Figure 1 shows the specification for ring lug.
- 4. Figure 2 shows the specification of insulated heat shrink tubing that comply with UL (600C, YDPU2).

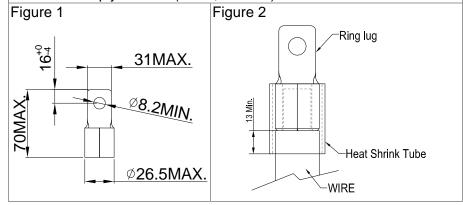

### Frame G

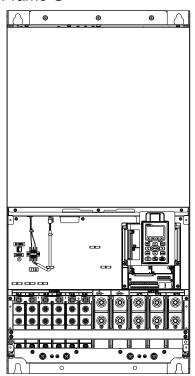

# Main circuit terminals: R/L11, R/L12, S/L21, S/L22, T/L31, T/L32

| Models      | Max. Wire<br>Gauge                  | Min. Wire Gauge                   | Torque<br>(±10%)          |
|-------------|-------------------------------------|-----------------------------------|---------------------------|
| VFD1850C43A | 300MCM*4<br>(152mm <sup>2</sup> *4) | 2/0AWG*4 (67.4mm <sup>2</sup> *4) | MO                        |
| VFD2200C43A |                                     | 3/0AWG*4 (85mm <sup>2</sup> *4)   | M8<br>200kg-cm            |
| VFD1850C43E |                                     | 1/0AWG*4 (53.5mm <sup>2</sup> *4) | (173 lb-in.)<br>(19.62Nm) |
| VFD2200C43E |                                     | 2/0AWG*4 (67.4mm <sup>2</sup> *4) | (19.02NIII)               |

## Main circuit terminals:

U/T1, V/T2, W/T3, +1/DC+, -/DC-

| Models      | Max. Wire<br>Gauge | Min. Wire Gauge                  | Torque<br>(±10%)       |
|-------------|--------------------|----------------------------------|------------------------|
| VFD1850C43A | 500MCM*2           | 400MCM*2 (203mm <sup>2</sup> *2) | M12                    |
| VFD2200C43A |                    | 500MCM*2 (253mm <sup>2</sup> *2) | 408kg-cm               |
| VFD1850C43E |                    | 300MCM*2 (152mm <sup>2</sup> *2) | (354lb-in.)<br>( 40Nm) |
| VFD2200C43E |                    | 400MCM*2 (203mm <sup>2</sup> *2) | ( 40NIII)              |

- 1. UL installations must use 600V, 75°C or 90°C wire. Use copper wire only.
- 2. Use 600V, 90°C wire for VFD2200C43A when the surrounding temperature is over 45°C.
- 3. Figure 1 and Figure 2 show the specification for using ring lug.
- 4. Specification for grounding wire : 300MCM\*4 [152 mm²\*2] Torque: M8 180kg-cm (156 lb-in.) (17.64Nm) (±10%), as shown in Figure 1
- 5. Figure 3 and Figure 4 shows the specification of insulated heat shrink tubing that comply with UL (600C, YDPU2).

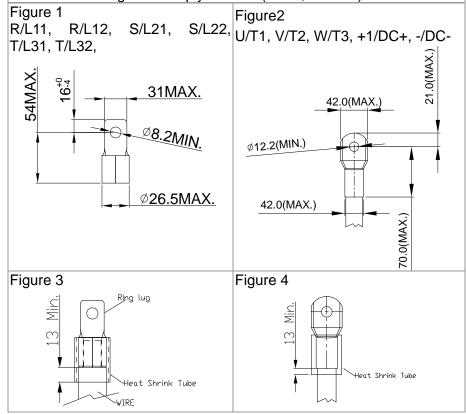

# Frame H

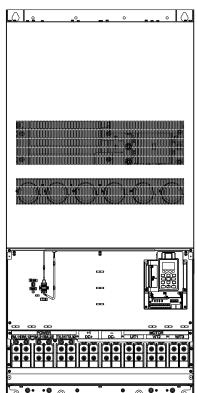

## Main circuit terminals:

R/11,R12,S/21,S/22,T/31,T/32, U/T1,V/T2, W/T3, +1/DC+, -/DC-

| Models        | Max. Wire<br>Gauge                  | Min. Wire Gauge                   | Torque<br>(±10%)         |
|---------------|-------------------------------------|-----------------------------------|--------------------------|
| VFD2800C43A   |                                     | 4/0 AWG*4 (107mm <sup>2</sup> *4) |                          |
| VFD3150C43A   |                                     | 300MCM*4 (152mm <sup>2</sup> *4)  |                          |
| VFD3550C43A   |                                     | 300MCM*4 (152mm <sup>2</sup> *4)  |                          |
| VFD2800C43E-1 | 300MCM*4<br>(152mm <sup>2</sup> *4) | 3/0 AWG*4 (85mm <sup>2</sup> *4)  | M8                       |
| VFD3150C43E-1 |                                     | 4/0 AWG*4 (107mm <sup>2</sup> *4) | 200kg-cm<br>(173 lb-in.) |
| VFD3550C43E-1 |                                     | 250MCM*4 (127mm <sup>2</sup> *4)  | (19.62Nm)                |
| VFD2800C43E   |                                     | 3/0 AWG*4 (85mm <sup>2</sup> *4)  |                          |
| VFD3150C43E   |                                     | 4/0 AWG*4 (107mm <sup>2</sup> *4) |                          |
| VFD3550C43E   |                                     | 250MCM*4 (127mm <sup>2</sup> *4)  |                          |
|               |                                     | 4/0 AWG*4 (107mm <sup>2</sup> *4) |                          |

- 1. UL installations must use 600V, 75°C or 90°C wire. Use copper wire only.
- 2. Figure 1 shows the specification for using the ring lug.
- 3. Specification of grounding wire : 300MCM\*4 [152 mm²\*4], Torque: M8 180kg-cm (156 lb-in.) (17.64Nm) (±10%), as shown in figure 1.
- 4. Figure 2 shows the specification of heat shrink tubing that comply with UL (600C, YDPU2).

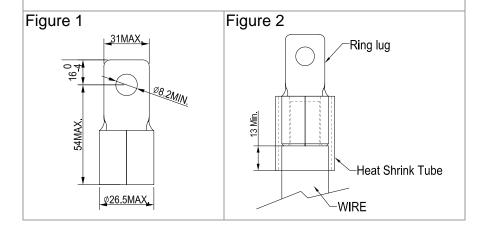

# Chapter 6 Control Terminals

For multi-function input and output terminal, remove the top cover before wiring

The appearances of following figures are for reference only.

The figures shown in the diagram below are for reference only.

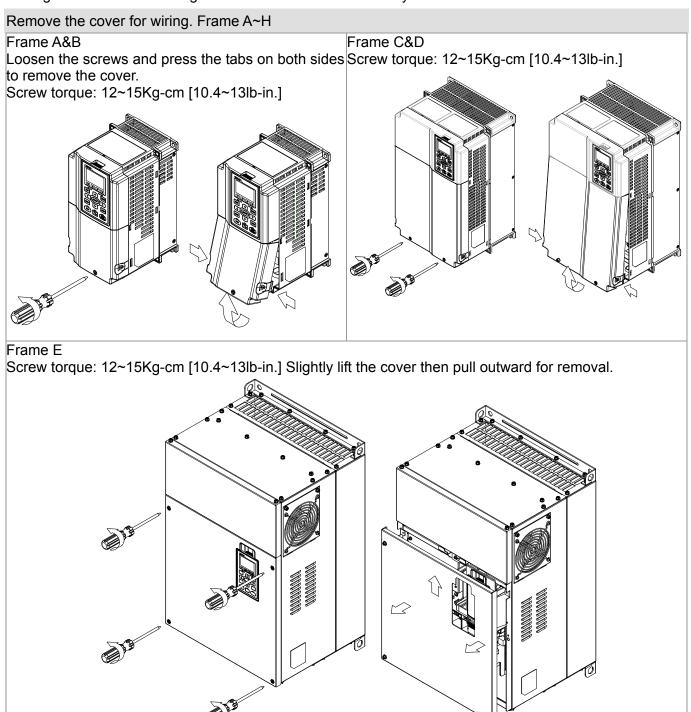

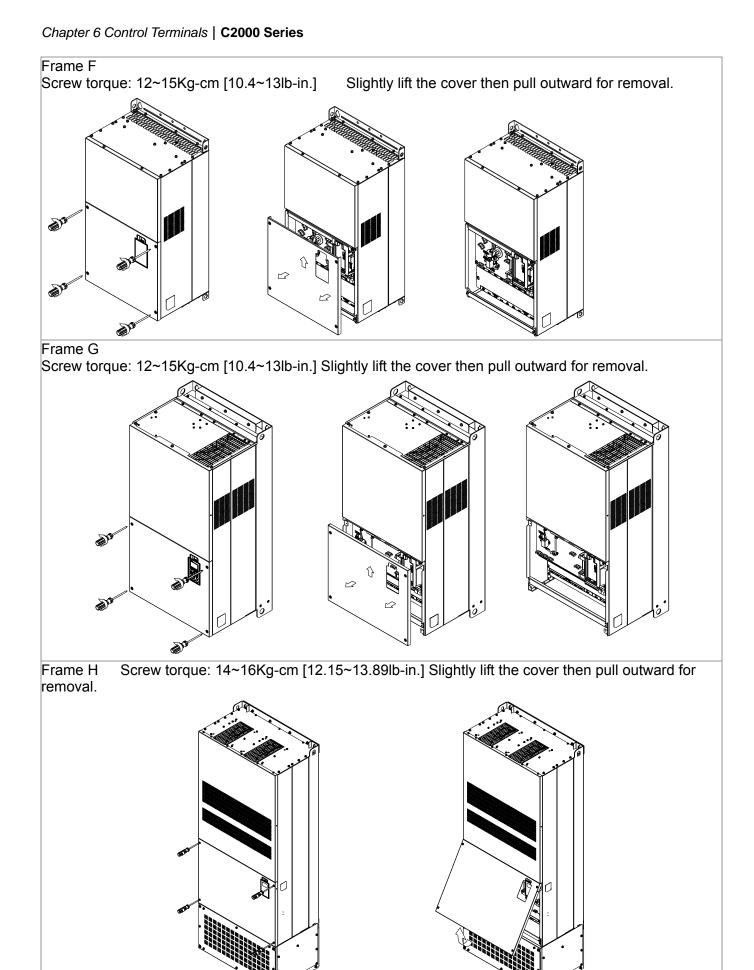

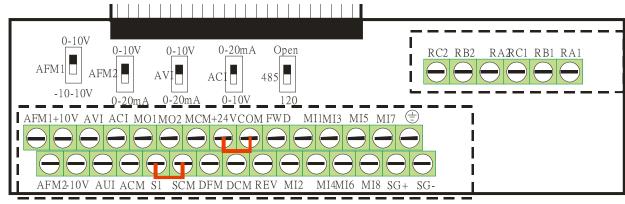

Removable Terminal Block

# **Control Terminal Specifications**

Wire Gauge: 26~16AWG (0.1281-1.318mm<sup>2</sup>),

Torque: (A) 5kg-cm [4.31lb-in.] (0.49Nm) (As shown in figure above) (B) 8kg-cm [6.94lb-in.] (0.78Nm) (As shown in figure above)

## Wiring precautions:

- Reserves 5mm and properly install the wire into the terminal; fasten the installation by a slotted screwdriver. If the wire is stripped, sort the wire before install into the terminal.
- Flathead screwdriver: blade width 3.5mm, tip thickness 0.6mm
- In the figure above, the factory setting for S1-SCM is short circuit. The factory setting for +24V-COM is short circuit and SINK mode (NPN); please refer to Chapter 4 Wiring for more detail.

| Terminals       | Terminal Function                         | Factory Setting (NPN mode)                                                                                                    |
|-----------------|-------------------------------------------|----------------------------------------------------------------------------------------------------|
| +24V            | Digital control signal common (Source)    | +24V±5% 200mA                                                                                                    |
| СОМ             | Digital control signal common (Sink)      | Common for multi-function input terminals                                                                                                    |
| FWD             | Forward-Stop command                      | FWD-DCM: ON→ forward running OFF→ deceleration to stop                                                                                                    |
| REV             | Reverse-Stop command                      | REV-DCM: ON→ reverse running OFF→ deceleration to stop                                                                                                    |
| MI1<br>~<br>MI8 | Multi-function input 1~8                  | Refer to parameters 02-01~02-08 to program the multi-function inputs MI1~MI8. ON: the activation current is 6.5mA≥11Vdc OFF: leakage current tolerance is 10µA≤11Vdc |
| DFM             | Digital frequency meter      DFM      DCM | Regard the pulse voltage as the output monitor signal Duty-cycle: 50% Min. load impedance: 1kΩ/100pf Max. current: 30mA                                              |
| DCM             | Digital frequency signal common           | Max. voltage: 30Vdc                                                                                                    |

| Terminals | Terminal Function                                                            | Factory Setting (NPN mode)                                                                                                    |
|-----------|------------------------------------------------------------------------------|----------------------------------------------------------------------------------------------------|
| MO1       | Multi-function Output 1 (photocoupler)                                       | The AC motor drive releases various monitor signals, such as drive in operation, frequency attained and overload indication, via transistor (oper collector). |
| MO2       | Multi-function Output 2 (photocoupler)                                       | MO1  MO2  MCM                                                                                                    |
| MCM       | Multi-function Output Common                                                 | Max 48Vdc 50mA                                                                                                    |
| RA1       | Multi-function relay output 1 (N.O.) a                                       | Resistive Load:<br>5A(N.O.)/3A(N.C.) 250VAC                                                                                                    |
| RB1       | Multi-function relay output 1 (N.C.) b                                       | 5A(N.O.)/3A(N.C.) 30VDC                                                                                                    |
| RC1       | Multi-function relay common                                                  | Inductive Load (COS 0.4):<br>2.0A(N.O.)/1.2A(N.C.) 250VAC                                                                                                    |
| RA2       | Multi-function relay output 2 (N.O.) a                                       | 2.0A(N.O.)/1.2A(N.C.) 30VDC                                                                                                    |
| RB2       | Multi-function relay output 2 (N.C.) b                                       | It is used to output each monitor signal, such as drive is in operation, frequency attained or overload indication.                                           |
| RC2       | Multi-function relay common                                                  |                                                                                                    |
| +10V      | Potentiometer power supply                                                   | Analog frequency setting: +10Vdc 20mA                                                                                                    |
| -10V      | Potentiometer power supply                                                   | Analog frequency setting: -10Vdc 20mA                                                                                                    |
| AVI       | Analog voltage input  +10V AVI circuit  AVI  ACM  internal circuit           | Impedance: 20kΩ Range: 4 ~ 20mA/0~10V =0~Max. Output Frequency (Pr.01-00) AVI switch, factory setting is 0~10V                                                |
| ACI       | Analog current input  ACI ACI circuit  ACM internal circuit                  | Impedance: 250Ω Range: 4 ~ 20mA/0~10V=0~Max. Output Frequency (Pr.01-00) ACI Switch, factory setting is 4~20mA                                                |
| AUI       | Auxiliary analog voltage input  AUI circuit  AUI  AUI  ACM  internal circuit | Impedance: 20kΩ Range: -10~+10VDC=0~Max. Output Frequency(Pr.01-00)                                                                                           |

# www.maher.ir

| Terminals | Terminal Function              | Factory Setting (NPN mode)                                                                                                    |
|-----------|--------------------------------|----------------------------------------------------------------------------------------------------|
| AFM1      | AFM1                           | Impedance: 100kΩ (voltage output) Output current: 20mA max Resolution: 0~10V corresponds to Max. operation frequency Range: 0~10V → -10~+10V AFM Switch, factory setting is 0~10V |
| AFM2      | AFM2                           | Impedance: 100Ω (current output) Output current: 20mA max Resolution: 0~10V corresponds to Max. operation frequency Range: 0~10V → 4~20mA AFM Switch, factory setting is 0~10V    |
| ACM       | Analog Signal Common           | Common for analog terminals                                                                                                    |
| S1        | Power removal safety function  | on for EN954-1 and IEC/EN61508                                                                                                    |
| SCM       | i ower removal salety function | on to Lives-1 and ILO/Live 1900                                                                                                    |
| SG+       | Modbus RS-485                  |                                                                                                    |
| SG-       |                                | PIN 3, 6: GND<br>PIN 5: SG+                                                                                                    |

NOTE: Wire size of analog control signals: 18 AWG (0.75 mm²) with shielded wire

## Analog input terminals (AVI, ACI, AUI, ACM)

- Analog input signals are easily affected by external noise. Use shielded wiring and keep it as short as possible (<20m) with proper grounding. If the noise is inductive, connecting the shield to terminal ACM can bring improvement.
- ☑ If the analog input signals are affected by noise from the AC motor drive, please connect a capacitor and ferrite core as indicated in the following diagram.

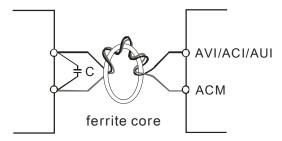

Wind each wires 3 times or more around the core

## Digital inputs (FWD, REV, MI1~MI8, COM)

When using contacts or switches to control the digital inputs, please use high quality components to avoid contact bounce.

## **Transistor outputs (MO1, MO2, MCM)**

- ☑ Make sure to connect the digital outputs to the right polarity.
- When connecting a relay to the digital outputs, connect a surge absorber across the coil and check the polarity.

# **Remove the Terminal Block**

1. Loosen the screws by screwdriver. (As shown in figure below).

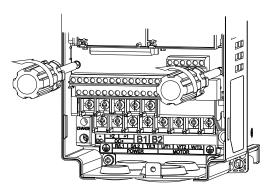

2. Remove the control board by pulling it out for a distance 6~8 cm (as 1 in the figure) then lift the control board upward(as 2 in the figure).

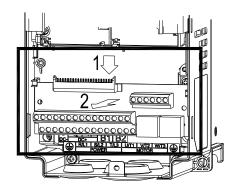

# Chapter 7 Optional Accessories

The optional accessories listed in this chapter are available upon request. Installing additional accessories to your drive would substantially improves the drive's performance. Please select an applicable accessory according to your need or contact the local distributor for suggestion.

- All Brake Resistors and Brake Units Used in AC Motor Drives
- Non-fuse Circuit Breaker
- Fuse (Specification Chart)
- AC Reactor
- · Zero Phase Reactor
- DC Reactor
- EMI Filter
- Digital Keypad
- · Panel Mounting
- · Conduit Box Kit
- Fan Kit
- Flange Mounting Kit
- USB/RS-485 Communication Interface

# All Brake Resistors and Brake Units Used in AC Motor Drives

# 230V

| Applio Mo | cable<br>tor |                             |                                      | * <sup>1</sup> 125%Braking                    | g Torque | 10%ED                                              |                                 | *² Ma                         | ax. Brake Tor                        | que                   |
|-----------|--------------|-----------------------------|--------------------------------------|-----------------------------------------------|----------|----------------------------------------------------|---------------------------------|-------------------------------|--------------------------------------|-----------------------|
| HP        | kW           | Braking<br>Torque<br>(kg-m) | Brake<br>Unit<br>* <sup>4</sup> VFDB | * <sup>3</sup> Braking Resis<br>for each Brak | a I Init | Resistor value<br>spec. for each<br>AC motor Drive | Total<br>Braking<br>Current (A) | Min.<br>Resistor<br>Value (Ω) | Max. Total<br>Braking<br>Current (A) | Peak<br>Power<br>(kW) |
| 1         | 0.7          | 0.5                         | -                                    | BR080W20                                      | 00*1     | 80W200Ω                                            | 1.9                             | 63.3                          | 6                                    | 2.3                   |
| 2         | 1.5          | 1.0                         | -                                    | BR200W09                                      | 1*1      | 200W91Ω                                            | 4.2                             | 47.5                          | 8                                    | 3.0                   |
| 3         | 2.2          | 1.5                         | -                                    | BR300W07                                      | 70*1     | 300W70Ω                                            | 5.4                             | 38.0                          | 10                                   | 3.8                   |
| 5         | 3.7          | 2.5                         | •                                    | BR400W04                                      | 10*1     | 400W40Ω                                            | 9.5                             | 19.0                          | 20                                   | 7.6                   |
| 7.5       | 5.5          | 3.7                         | •                                    | BR1K0W02                                      | 20*1     | 1000W20Ω                                           | 19                              | 14.6                          | 26                                   | 9.9                   |
| 10        | 7.5          | 5.1                         | -                                    | BR1K0W02                                      | 20*1     | 1000W20Ω                                           | 19                              | 14.6                          | 26                                   | 9.9                   |
| 15        | 11           | 7.5                         | -                                    | BR1K5W0                                       | 13*1     | 1500W13Ω                                           | 29                              | 13.6                          | 28                                   | 10.6                  |
| 20        | 15           | 10.2                        | -                                    | BR1K0W4P3*2                                   | 2 series | 2000W8.6Ω                                          | 44                              | 8.3                           | 46                                   | 17.5                  |
| 25        | 18           | 12.2                        | -                                    | BR1K0W4P3*2                                   | 2 series | 2000W8.6Ω                                          | 44                              | 8.3                           | 46                                   | 17.5                  |
| 30        | 22           | 14.9                        | -                                    | BR1K5W3P3*2                                   | 2 series | 3000W6.6Ω                                          | 58                              | 5.8                           | 66                                   | 25.1                  |
| 40        | 30           | 20.3                        | 2015*2                               | BR1K0W5P1*2                                   | 2 series | 4000W5.1Ω                                          | 75                              | 4.8                           | 80                                   | 30.4                  |
| 50        | 37           | 25.1                        | 2022*2                               | BR1K2W3P9*2                                   | 2 series | 4800W3.9Ω                                          | 97                              | 3.2                           | 120                                  | 45.6                  |
| 60        | 45           | 30.5                        | 2022*2                               | BR1K5W3P3*2                                   | 2 series | 6000W3.3Ω                                          | 118                             | 3.2                           | 120                                  | 45.6                  |
| 75        | 55           | 37.2                        | 2022*3                               | BR1K2W3P9*2                                   | 2 series | 7200W2.6Ω                                          | 145                             | 2.1                           | 180                                  | 68.4                  |
| 100       | 75           | 50.8                        | 2022*4                               | BR1K2W3P9*2                                   | 2 series | 9600W2Ω                                            | 190                             | 1.6                           | 240                                  | 91.2                  |
| 125       | 90           | 60.9                        | 2022*4                               | BR1K5W3P3*2                                   | 2 series | 12000W1.65Ω                                        | 230                             | 1.6                           | 240                                  | 91.2                  |

# 460V

|          | cable<br>otor |                             |                                      | *1 125%Braking                               |                         | *2 Max. Brake Torque                                  |                                 |                               |                                      |                       |
|----------|---------------|-----------------------------|--------------------------------------|----------------------------------------------|-------------------------|-------------------------------------------------------|---------------------------------|-------------------------------|--------------------------------------|-----------------------|
| HP       | kW            | Braking<br>Torque<br>(kg-m) | Brake<br>Unit<br>* <sup>4</sup> VFDB | * <sup>3</sup> Braking Resisto<br>each Brake |                         | Resistor<br>value spec.<br>for each AC<br>motor Drive | Total<br>Braking<br>Currnet (A) | Min.<br>Resistor<br>Value (Ω) | Max. Total<br>Braking<br>Current (A) | Peak<br>Power<br>(kW) |
| 1        | 0.7           | 0.5                         | -                                    | BR080W7                                      | 50*1                    | 80W750Ω                                               | 1                               | 190.0                         | 4                                    | 3.0                   |
| 2        | 1.5           | 1.0                         | -                                    | BR200W36                                     | 30*1                    | 200W360Ω                                              | 2.1                             | 126.7                         | 6                                    | 4.6                   |
| 3        | 2.2           | 1.5                         | -                                    | BR300W2                                      | 50*1                    | 300W250Ω                                              | 3                               | 108.6                         | 7                                    | 5.3                   |
| 5        | 3.7           | 2.5                         | -                                    | BR400W1                                      | 50*1                    | 400W150Ω                                              | 5.1                             | 84.4                          | 9                                    | 6.8                   |
| 5<br>7.5 | 4.0<br>5.5    | 2.7<br>3.7                  | -                                    | BR1K0W0                                      | BR1K0W075*1             |                                                       | 10.2                            | 54.3                          | 14                                   | 10.6                  |
| 10       | 7.5           | 5.1                         | -                                    | BR1K0W0                                      | 75*1                    | 1000W75Ω                                              | 10.2                            | 47.5                          | 16                                   | 12.2                  |
| 15       | 11            | 7.5                         | -                                    | BR1K5W0                                      | BR1K5W043*1             |                                                       | 17.6                            | 42.2                          | 18                                   | 13.7                  |
| 20       | 15            | 10.2                        | -                                    | BR1K0W016*2 2 series                         |                         | 2000W32Ω                                              | 24                              | 26.2                          | 29                                   | 22.0                  |
| 25       | 18            | 12.2                        | -                                    | BR1K0W016*2                                  | 2 series                | 2000W32Ω                                              | 24                              | 23.0                          | 33                                   | 25.1                  |
| 30       | 22            | 14.9                        | -                                    | BR1K5W013*2                                  | 2 series                | 3000W26Ω                                              | 29                              | 23.0                          | 33                                   | 25.1                  |
| 40       | 30            | 20.3                        | -                                    | BR1K0W016*4                                  | 2 parallel,<br>2 series | 4000W16Ω                                              | 47.5                            | 14.1                          | 54                                   | 41.0                  |
| 50       | 40            | 25.1                        | 4045*1                               | BR1K2W015*4                                  | 2 parallel,<br>2 series | 4800W15Ω                                              | 50                              | 12.7                          | 60                                   | 45.6                  |
| 60       | 45            | 30.5                        | 4045*1                               | BR1K5W013*4                                  | 2 parallel,<br>2 series | 6000W13Ω                                              | 59                              | 12.7                          | 60                                   | 45.6                  |
| 75       | 55            | 37.2                        | 4030*2                               | BR1K2W015*4                                  | 4 parallel              | 7200W10Ω                                              | 76                              | 9.5                           | 80                                   | 8.06                  |
| 100      | 75            | 50.8                        | 4045*2                               | BR1K2W015*8                                  | 2 parallel,<br>2 series | 9600W7.5Ω                                             | 100                             | 6.3                           | 120                                  | 91.2                  |
| 125      | 90            | 60.9                        | 4045*2                               | BR1K5W013*8                                  | 2 parallel,<br>2 series | 12000W6.5Ω                                            | 117                             | 6.3                           | 120                                  | 91.2                  |
| 150      | 110           | 74.5                        | 4110*1                               | BR1K2W015*10 5 parallel, 2 series            |                         | 12000W6Ω                                              | 126                             | 6.0                           | 126                                  | 95.8                  |
| 175      | 132           | 89.4                        | 4160*1                               | BR1K5W012*12                                 | 6 parallel,<br>2 series | 18000W4Ω                                              | 190                             | 4.0                           | 190                                  | 144.4                 |

460V

|     | cable<br>otor |                             |               | * <sup>1</sup> 125%Braking                                    |                         | *2 Max. Brake Torque                                  |                                 |                               |                                      |                       |
|-----|---------------|-----------------------------|---------------|---------------------------------------------------------------|-------------------------|-------------------------------------------------------|---------------------------------|-------------------------------|--------------------------------------|-----------------------|
| HP  | kW            | Braking<br>Torque<br>(kg-m) | Brake<br>Unit | * <sup>3</sup> Braking Resistor series for<br>each Brake Unit |                         | Resistor<br>value spec.<br>for each AC<br>motor Drive | Total<br>Braking<br>Currnet (A) | Min.<br>Resistor<br>Value (Ω) | Max. Total<br>Braking<br>Current (A) | Peak<br>Power<br>(kW) |
| 215 | 160           | 108.3                       | 4160*1        | BR1K5W012*12 6 parallel, 2 series                             |                         | 18000W4Ω                                              | 190                             | 4.0                           | 190                                  | 144.4                 |
| 250 | 185           | 125.3                       | 4185*1        | BR1K5W012*14                                                  | 7 parallel,<br>2 series | 21000W3.4Ω                                            | 225                             | 3.4                           | 225                                  | 172.1                 |
| 300 | 220           | 148.9                       | 4110*2        | BR1K2W015*10                                                  | 5 parallel,<br>2 series | 24000W3Ω                                              | 252                             | 3.0                           | 252                                  | 190.5                 |
| 375 | 280           | 189.6                       | 4160*2        | BR1K5W012*12                                                  | 6 parallel,<br>2 series | 36000W2Ω                                              | 380                             | 2.0                           | 380                                  | 288.8                 |
| 425 | 315           | 213.3                       | 4160*2        | BR1K5W012*12 6 parallel, 2 series                             |                         | 36000W2Ω                                              | 380                             | 2.0                           | 380                                  | 288.8                 |
| 475 | 355           | 240.3                       | 4185*2        | BR1K5W012*14                                                  | 7 parallel,<br>2 series | 42000W1.7Ω                                            | 450                             | 1.7                           | 450                                  | 344.2                 |

<sup>\*1</sup> Calculation for 125% brake toque: (kw)\*125%\*0.8; where 0.8 is motor efficiency. Because there is a resistor limit of power consumption, the longest operation time for 10%ED is 10sec (on: 10sec/ off: 90sec).

- \*2 Please refer to the Brake Performance Curve for "Operation Duration & ED" vs. "Braking Current".
- \* For heat dissipation, a resistor of 400W or lower should be fixed to the frame and maintain the surface temperature below 50°C; a resistor of 1000W and above should maintain the surface temperature below 350°C.
- \*4 Please refer to VFDB series Braking Module Instruction for more detail on braking resistor.

# NOTE

1. Definition for Brake Usage ED%

Explanation: The definition of the brake usage ED (%) is for assurance of enough time for the brake unit and brake resistor to dissipate away heat generated by braking. When the brake resistor heats up, the resistance would increase with temperature, and brake torque would decrease accordingly. Recommended cycle time is one minute.

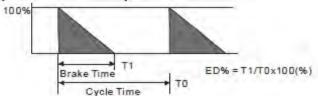

For safety concern, install an overload relay (O.L) between the brake unit and the brake resistor in conjunction with the magnetic contactor (MC) prior to the drive for abnormal protection. The purpose of installing the thermal overload relay is to protect the brake resistor from damage due to frequent brake, or due to brake unit keeping operating resulted from unusual high input voltage. Under such circumstance, just turn off the power to prevent damaging the brake resistor.

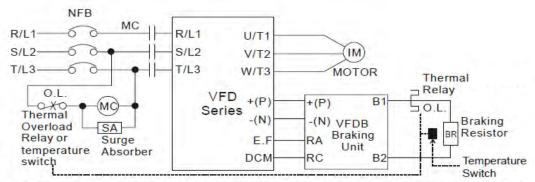

Note1: When using the AC drive with DC reactor, please refer to wiring diagram in the AC drive user manual for the wiring of terminal +(P) of Braking unit.

Note2: Do NOT wire terminal -(N) to the neutral point of power system.

- 2. If damage to the drive or other equipment is due to the fact that the brake resistors and brake modules in use are not provided by Delta, the warranty will be void.
- 3. Take into consideration the safety of the environment when installing the brake resistors. If the minimum resistance value is to be utilized, consult local dealers for the calculation of Watt figures.
- 4. When using more than 2 brake units, equivalent resistor value of parallel brake unit can't be less than the value in the column "Minimum Equivalent Resistor Value for Each AC Drive" (the right-most column in the table). Please read the wiring information in the user manual of brake unit thoroughly prior to operation
- 5. This chart is for normal usage; if the AC motor drive is applied for frequent braking, it is suggested to enlarge 2~3 times of the Watts.

# 6. Thermal Relay:

Thermal relay selection is basing on its overload capability. A standard braking capacity for C2000 is 10%ED (Tripping time=10s). The figure below is an example of 406V, 110kw AC motor drive. It requires the thermal relay to take 260% overload capacity in 10s (Host starting) and the braking current is 126A. In this case, user should select a rated 50A thermal relay. The property of each thermal relay may vary among different manufacturer, please carefully read specification.

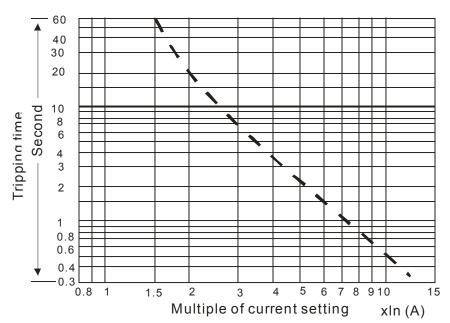

# Non-fuse Circuit Breaker

Comply with UL standard: Per UL 508, paragraph 45.8.4, part a, The rated current of the breaker shall be 2~4 times of the maximum rated input current of AC motor drive.

| 3-phase 230V |             |  |  |  |  |  |  |
|--------------|-------------|--|--|--|--|--|--|
|              | Recommended |  |  |  |  |  |  |
| Model        | non-fuse    |  |  |  |  |  |  |
|              | breaker (A) |  |  |  |  |  |  |
| VFD007C23A   | 15          |  |  |  |  |  |  |
| VFD015C23A   | 20          |  |  |  |  |  |  |
| VFD022C23A   | 30          |  |  |  |  |  |  |
| VFD037C23A   | 40          |  |  |  |  |  |  |
| VFD055C23A   | 50          |  |  |  |  |  |  |
| VFD075C23A   | 60          |  |  |  |  |  |  |
| VFD110C23A   | 100         |  |  |  |  |  |  |
| VFD150C23A   | 125         |  |  |  |  |  |  |
| VFD185C23A   | 150         |  |  |  |  |  |  |
| VFD220C23A   | 200         |  |  |  |  |  |  |
| VFD300C23A/E | 225         |  |  |  |  |  |  |
| VFD370C23A/E | 250         |  |  |  |  |  |  |
| VFD450C23A/E | 300         |  |  |  |  |  |  |
| VFD550C23A/E | 400         |  |  |  |  |  |  |
| VFD750C23A/E | 450         |  |  |  |  |  |  |
| VFD900C23A/E | 600         |  |  |  |  |  |  |

| 3-phase 460V  |             |  |  |  |  |
|---------------|-------------|--|--|--|--|
|               | Recommended |  |  |  |  |
| Model         | non-fuse    |  |  |  |  |
|               | breaker(A)  |  |  |  |  |
| VFD007C43A/E  | 5           |  |  |  |  |
| VFD015C43A/E  | 10          |  |  |  |  |
| VFD022C43A/E  | 15          |  |  |  |  |
| VFD040C43A/E  | 20          |  |  |  |  |
| VFD037C43A/E  | 20          |  |  |  |  |
| VFD055C43A/E  | 30          |  |  |  |  |
| VFD075C43A/E  | 40          |  |  |  |  |
| VFD110C43A/E  | 50          |  |  |  |  |
| VFD150C43A/E  | 60          |  |  |  |  |
| VFD185C43A/E  | 75          |  |  |  |  |
| VFD220C43A/E  | 100         |  |  |  |  |
| VFD300C43A/E  | 125         |  |  |  |  |
| VFD370C43A/E  | 150         |  |  |  |  |
| VFD450C43A/E  | 175         |  |  |  |  |
| VFD550C43A/E  | 250         |  |  |  |  |
| VFD750C43A/E  | 300         |  |  |  |  |
| VFD900C43A/E  | 300         |  |  |  |  |
| VFD1100C43A/E | 400         |  |  |  |  |
| VFD1320C43A/E | 500         |  |  |  |  |
| VFD1600C43A/E | 600         |  |  |  |  |
| VFD1850C43A/E | 600         |  |  |  |  |
| VFD2200C43A/E | 800         |  |  |  |  |
| VFD2800C43A/E | 1000        |  |  |  |  |
| VFD3150C43A/E | 1200        |  |  |  |  |
| VFD3550C43A/E | 1350        |  |  |  |  |

#### NOTE:

Model VFD007C43E; VFD015C43E; VFD022C43E; VFD037C43E; VFD040C43E; VFD055C43E; VFD075C43E; VFD110C43E; VFD150C43E; VFD185C43E; VFD220C43E; VFD300C43E will be available for ordering soon. Please contact your local distributor or Delta representative for detailed launch schedule.

# **Fuse Specification Chart**

Fuses with specification smaller than the following table indicates are allowed.

| 230V Model    | Input Cur  | rnet I(A)   | Line Fuse |              |  |
|---------------|------------|-------------|-----------|--------------|--|
| 230 V IVIOUEI | Heavy Duty | Normal Duty | I (A)     | Bussmann P/N |  |
| VFD007C23A    | 6.1        | 6.4         | 15        | JJN-15       |  |
| VFD015C23A    | 11         | 12          | 20        | JJN-20       |  |
| VFD022C23A    | 15         | 16          | 30        | JJN-30       |  |
| VFD037C23A    | 18.5       | 20          | 40        | JJN-40       |  |
| VFD055C23A    | 26         | 28          | 50        | JJN-50       |  |
| VFD075C23A    | 34         | 36          | 60        | JJN-60       |  |
| VFD110C23A    | 50         | 52          | 100       | JJN-100      |  |
| VFD150C23A    | 68         | 72          | 125       | JJN-125      |  |
| VFD185C23A    | 78         | 83          | 150       | JJN-150      |  |
| VFD220C23A    | 95         | 99          | 200       | JJN-200      |  |
| VFD300C23A/E  | 118        | 124         | 225       | JJN-225      |  |
| VFD370C23A/E  | 136        | 143         | 250       | JJN-250      |  |
| VFD450C23A/E  | 162        | 171         | 300       | JJN-300      |  |
| VFD550C23A/E  | 196        | 206         | 400       | JJN-400      |  |
| VFD750C23A/E  | 233        | 245         | 450       | JJN-450      |  |
| VFD900C23A/E  | 315        | 331         | 600       | JJN-600      |  |

| 460VModel     | Input Cur  | rent I(A)   | Line Fuse |              |  |
|---------------|------------|-------------|-----------|--------------|--|
| 460 V IVIOGEI | Heavy Duty | Normal Duty | I (A)     | Bussmann P/N |  |
| VFD007C43A/E  | 4.1        | 4.3         | 10        | JJS-10       |  |
| VFD015C43A/E  | 5.6        | 5.9         | 10        | JJS-10       |  |
| VFD022C43A/E  | 8.3        | 8.7         | 15        | JJS-15       |  |
| VFD037C43A/E  | 13         | 14          | 20        | JJS-20       |  |
| VFD040C43A/E  | 14.5       | 15.5        | 20        | JJS-20       |  |
| VFD055C43A/E  | 16         | 17          | 30        | JJS-30       |  |
| VFD075C43A/E  | 19         | 20          | 40        | JJS-40       |  |
| VFD110C43A/E  | 25         | 26          | 50        | JJS-50       |  |
| VFD150C43A/E  | 33         | 35          | 60        | JJS-60       |  |
| VFD185C43A/E  | 38         | 40          | 75        | JJS-75       |  |
| VFD220C43A/E  | 45         | 47          | 100       | JJS-100      |  |
| VFD300C43A/E  | 60         | 63          | 125       | JJS-125      |  |
| VFD370C43A/E  | 70         | 74          | 150       | JJS-150      |  |
| VFD450C43A/E  | 96         | 101         | 175       | JJS-175      |  |
| VFD550C43A/E  | 108        | 114         | 250       | JJS-250      |  |
| VFD750C43A/E  | 149        | 157         | 300       | JJS-300      |  |
| VFD900C43A/E  | 159        | 167         | 300       | JJS-300      |  |
| VFD1100C43A/E | 197        | 207         | 400       | JJS-400      |  |
| VFD1320C43A/E | 228        | 240         | 500       | JJS-500      |  |
| VFD1600C43A/E | 285        | 300         | 600       | JJS-600      |  |
| VFD1850C43A/E | 361        | 380         | 600       | JJS-600      |  |
| VFD2200C43A/E | 380        | 400         | 800       | JJS-800      |  |
| VFD2800C43A/E | 469        | 494         | 1000      | KTU-1000     |  |
| VFD3150C43A/E | 527        | 555         | 1200      | KTU-1200     |  |
| VFD3550C43A/E | 594        | 625         | 1350      | KTU-1350     |  |

## NOTE:

Model VFD007C43E; VFD015C43E; VFD022C43E; VFD037C43E; VFD040C43E; VFD055C43E; VFD075C43E; VFD110C43E; VFD150C43E; VFD185C43E; VFD220C43E; VFD300C43E will be available for ordering soon. Please contact your local distributor or Delta representative for detailed launch schedule.

# **AC** Reactor

230V, 50/60Hz, 3-phase

| kW   | HP   | Fundamental Amps | Max. continuous | Inductano    | ce (mh)      |
|------|------|------------------|-----------------|--------------|--------------|
| NVV  | 1115 | Fundamental Amps | Amps            | 3% impedance | 5% impedance |
| 0.75 | 1    | 4                | 6               | 3            | 6.5          |
| 1.5  | 2    | 8                | 12              | 1.5          | 3            |
| 2.2  | 3    | 12               | 18              | 1.25         | 2.5          |
| 3.7  | 5    | 18               | 27              | 0.8          | 1.5          |
| 5.5  | 7.5  | 25               | 37.5            | 0.5          | 1.2          |
| 7.5  | 10   | 35               | 52.5            | 0.4          | 0.8          |
| 11   | 15   | 45               | 67.5            | 0.3          | 0.7          |
| 15   | 20   | 55               | 82.5            | 0.25         | 0.5          |
| 18.5 | 25   | 80               | 120             | 0.2          | 0.4          |
| 22   | 30   | 100              | 150             | 0.15         | 0.3          |
| 30   | 40   | 130              | 195             | 0.1          | 0.2          |
| 37   | 50   | 160              | 240             | 0.075        | 0.15         |
| 45   | 60   | 200              | 300             | 0.055        | 0.110        |
| 55   | 75   | 250              | 375             | 0.090        | 0.150        |
| 75   | 100  | 320              | 480             | 0.040        | 0.075        |
| 90   | 125  | 400              | 600             | 0.03         | 0.006        |

# 460V, 50/60Hz, 3-phase

| ,    | 2, 0 priaco |                    | I               |                 | ( )          |  |
|------|-------------|--------------------|-----------------|-----------------|--------------|--|
| kW   | HP          | Fundamental Amps   | Max. continuous | Inductance (mh) |              |  |
| 1.00 |             | r andamentary impo | Amps            | 3% impedance    | 5% impedance |  |
| 0.75 | 1           | 4                  | 6               | 9               | 12           |  |
| 1.5  | 2           | 4                  | 6               | 6.5             | 9            |  |
| 2.2  | 3           | 8                  | 12              | 5               | 7.5          |  |
| 3.7  | 5           | 12                 | 18              | 2.5             | 4.2          |  |
| 4    | 5           | 12                 | 18              | 2.5             | 4.2          |  |
| 5.5  | 7.5         | 18                 | 27              | 1.5             | 2.5          |  |
| 7.5  | 10          | 18                 | 27              | 1.5             | 2.5          |  |
| 11   | 15          | 25                 | 37.5            | 1.2             | 2            |  |
| 15   | 20          | 35                 | 52.5            | 0.8             | 1.2          |  |
| 18.5 | 25          | 45                 | 67.5            | 0.7             | 1.2          |  |
| 22   | 30          | 45                 | 67.5            | 0.7             | 1.2          |  |
| 30   | 40          | 80                 | 120             | 0.4             | 0.7          |  |
| 37   | 50          | 80                 | 120             | 0.4             | 0.7          |  |
| 45   | 60          | 100                | 150             | 0.3             | 0.45         |  |
| 55   | 75          | 130                | 195             | 0.2             | 0.3          |  |
| 75   | 100         | 160                | 240             | 0.15            | 0.23         |  |
| 90   | 125         | 200                | 300             | 0.110           | 0.185        |  |
| 110  | 150         | 250                | 375             | 0.090           | 0.150        |  |
| 175  | 132         | 320                | 480             | 0.075           | 0.125        |  |
| 215  | 160         | 400                | 600             | 0.03            | 0.06         |  |
| 250  | 185         | 400                | 600             | 0.03            | 0.06         |  |
| 300  | 220         | 500                | 750             | 0.025           | 0.05         |  |
| 375  | 280         | 600                | 900             | 0.02            | 0.04         |  |
| 425  | 315         | 750                | 1125            | 0.029           | 0.048        |  |
| 475  | 355         | 750                | 1125            | 0.029           | 0.048        |  |

## **Zero Phase Reactors**

### RF220X00A

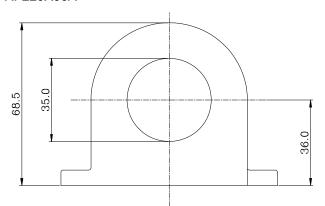

| 25.0   |      |
|--------|------|
|        |      |
|        |      |
|        |      |
|        |      |
|        | 00.0 |
|        | 90.0 |
|        | 80.0 |
|        |      |
|        |      |
|        |      |
|        |      |
|        |      |
|        |      |
| aram A |      |

UNIT: mm (inch)

| Cable           |     | ecomm<br>ire Size | Otv              | Wiring |              |  |
|-----------------|-----|-------------------|------------------|--------|--------------|--|
| type<br>(Note)  | AWG | mm <sup>2</sup>   | Nominal<br>(mm²) | Qty.   | Method       |  |
| Single-<br>core | ≤10 | ≤5.3              | ≤5.5             | 1      | Diagram<br>A |  |
|                 | ≤2  | ≤33.6             | ≤38              | 4      | Diagram<br>B |  |
| Three-          | ≤12 | ≤3.3              | ≤3.5             | 1      | Diagram<br>A |  |
| core            | ≤1  | ≤42.4             | ≤50              | 4      | Diagram<br>B |  |

# Diagram A

Please wind each wire around the core for 4 times. The reactor must be placed at the AC motor drive output side as close as possible.

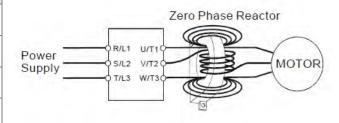

# NOTE

600V insulated cable wire

- The table above gives approximate wire size for the zero phase reactors but the selection is ultimately governed by the type and the diameter of the cable, i.e. the cable diameter must small enough to go through the center of the zero phase reactor.
- 2. When wiring, do not goes through the earth core. It only needs to pass through the motor cable or the power cable.
- 3. When a long motor cable for output is used, a zero phase reactor may be necessary to reduce the radiated emission.

Diagram B

Please put wires through 4 cores in series without winding.

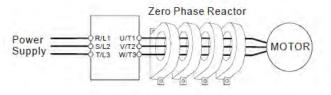

# **DC** Reactor

# 230V DC Choke

| Input Voltage                | kW   | HP  | DC Amps | Inductance (mh) |
|------------------------------|------|-----|---------|-----------------|
| 230Vac<br>50/60Hz<br>3-Phase | 0.75 | 1   | 9.4     | 3.43            |
|                              | 1.5  | 2   | 18      | 1.83            |
|                              | 2.2  | 3   | 24      | 1.37            |
|                              | 3.7  | 5   | 30      | 1.1             |
|                              | 5.5  | 7.5 | 42      | 0.78            |
|                              | 7.5  | 10  | 53      | 0.61            |
|                              | 11   | 15  | 76      | 0.42            |
|                              | 15   | 20  | 106     | 0.31            |
|                              | 18.5 | 25  | 122     | 0.26            |
|                              | 22   | 30  | 145     | 0.22            |

# 460V DC Choke

| Input Voltage | kW   | HP  | DC Amps | Inductance (mh) |
|---------------|------|-----|---------|-----------------|
|               | 0.75 | 1   | 6       | 9.77            |
|               | 1.5  | 2   | 9       | 7.12            |
|               | 2.2  | 3   | 13      | 4.83            |
| 460Vac        | 3.7  | 5   | 23      | 2.7             |
| 400 VaC       | 5.5  | 7.5 | 25      | 2.47            |
| 50/60Hz       | 7.5  | 10  | 30      | 2.1             |
| 3-Phase       | 11   | 15  | 38      | 1.62            |
|               | 15   | 20  | 52      | 1.2             |
|               | 18.5 | 25  | 60      | 1.05            |
|               | 22   | 30  | 70      | 0.89            |
|               | 30   | 40  | 93      | 0.67            |

# **EMI** Filter

| Model                        | Applicable EMI<br>Filter | Reference Website                                                                         |  |
|------------------------------|--------------------------|-------------------------------------------------------------------------------------------|--|
| VFD007C23A;                  | KMF325A                  | http://www.dem-uk.com/roxburgh/products/emc emi industrial filters/                       |  |
| VFD015C23A;                  |                          | KMF325A Three Phase Industrial Mains Filters - High Performance 25 Amps                   |  |
| VFD022C23A;<br>VFD037C23A;   |                          | TWI 323A THEE Thase industrial Mains Filters - Flight enormance 23 Amps                   |  |
| VFD055C23A;                  | KMF370A                  | http://www.dem-uk.com/roxburgh/products/emc_emi_industrial_filters/                       |  |
| VFD075C23A;<br>VFD110C23A;   |                          | KMF370A Three Phase Industrial Mains Filters - High Performance 70 Amps                   |  |
| VFD150C23A;                  | KMF3100A                 | http://www.dem-uk.com/roxburgh/products/emc_emi_industrial_filters/                       |  |
| VFD185C23A;<br>VFD220C23A;   |                          | KMF3100A Three Phase Industrial Mains Filters - High Performance 100 Amps                 |  |
| VFD300C23A;                  | KMF3150A                 | http://www.dem-uk.com/roxburgh/products/emc_emi_industrial_filters/                       |  |
| VFD370C23A;                  | MIF3150                  | KMF3150A Three Phase Industrial Mains Filters - High Performance 150 Amps                 |  |
|                              |                          |                                                                                           |  |
|                              |                          | MIF3150 Three Phase Industrial Multi Stage Drive Filters - Very High Performance 150 Amps |  |
| VFD450C23A;                  | MIF3400                  |                                                                                           |  |
| VFD550C23A;                  | WIIF 3400                | http://www.dem-uk.com/roxburgh/products/emc_emi_industrial_filters/                       |  |
| VFD750C23A;                  |                          | MIF3400 Three Phase Industrial Drive Filters - Very High Performance 340 Amps             |  |
| VFD900C43A;<br>VFD1100C23A;  |                          |                                                                                           |  |
| VFD1100C23A, VFD007C43A;     | IZME040                  | http://www.dom.ole.com/wadawah/wadawah/wadawah/                                           |  |
| VFD015C43A;                  | KMF318                   | http://www.dem-uk.com/roxburgh/products/emc_emi_industrial_filters/                       |  |
| VFD022C43A;                  |                          | KMF318 Three Phase Industrial Mains Filters - General Purpose 18 Amps                     |  |
| VFD037C43A;                  |                          |                                                                                           |  |
| VFD040C43A;<br>VFD055C43A;   |                          |                                                                                           |  |
| VFD075C43A;                  | KMF350                   | http://www.dom.uk.com/rovburgh/products/omo.omi.industrial_filters/                       |  |
| VFD110C43A;                  | KIVIF33U                 | http://www.dem-uk.com/roxburgh/products/emc_emi_industrial_filters/                       |  |
| VFD150C43A;                  |                          | KMF350 Three Phase Industrial Mains Filters - General Purpose 50 Amps                     |  |
| VFD185C43A;<br>VFD220C43A;   | KMF370                   | http://www.dem-uk.com/roxburgh/products/emc_emi_industrial_filters/                       |  |
| VFD300C43A;                  |                          | KMF370 Three Phase Industrial Mains Filters - General Purpose 70 Amps                     |  |
| VFD370C43A;                  | MIF3150                  | http://www.dem-uk.com/roxburgh/products/emc_emi_industrial_filters/                       |  |
| VFD450C43A;<br>VFD550C43A;   |                          | MIF3150 Three Phase Industrial Multi Stage Drive Filters - Very High Performance          |  |
| VFD750C43A;                  |                          | 150 Amps                                                                                  |  |
| VFD450C23A;                  | KMF3400B                 | http://www.dem-uk.com/roxburgh/products/emc emi industrial filters/                       |  |
| VFD550C23A                   |                          | MIF3400B Three Phase Industrial Multi Stage Drive Filters - Very High                     |  |
| VFD750C23A;<br>VFD900C43A;   |                          |                                                                                           |  |
| VFD1100C43A;                 |                          | Performance 400 Amps                                                                      |  |
| VFD900C23A;                  | _                        | -                                                                                         |  |
| VFD1320C23A;                 |                          |                                                                                           |  |
| VFD1600C23A;                 |                          |                                                                                           |  |
| VFD1850C43A;<br>VFD2200C43A; | -                        | -                                                                                         |  |
| VFD2800C43A;                 |                          |                                                                                           |  |
| VFD3150C43A;                 | -                        | -                                                                                         |  |
| VFD3550C43A;                 |                          |                                                                                           |  |

### **EMI Filter Installation**

All electrical equipment, including AC motor drives, will generate high-frequency/low-frequency noise and will interfere with peripheral equipment by radiation or conduction when in operation. By using an EMI filter with correct installation, much interference can be eliminated. It is recommended to use DELTA EMI filter to have the best interference elimination performance.

We assure that it can comply with following rules when AC motor drive and EMI filter are installed and wired according to user manual:

- EN61000-6-4
- EN61800-3: 1996 + A11: 2000
- EN55011 (1991) Class A Group 1 (1<sup>st</sup> Environment, restricted distribution)

## General precaution

- 1. EMI filter and AC motor drive should be installed on the same metal plate.
- 2. Please install AC motor drive on footprint EMI filter or install EMI filter as close as possible to the AC motor drive.
- 3. Please wire as short as possible.
- 4. Metal plate should be grounded.
- 5. The cover of EMI filter and AC motor drive or grounding should be fixed on the metal plate and the contact area should be as large as possible.

### Choose suitable motor cable and precautions

Improper installation and choice of motor cable will affect the performance of EMI filter. Be sure to observe the following precautions when selecting motor cable.

- 1. Use the cable with shielding (double shielding is the best).
- 2. The shielding on both ends of the motor cable should be grounded with the minimum length and maximum contact area.
- 3. Remove any paint on metal saddle for good ground contact with the plate and shielding.

Remove any paint on metal saddle for good ground contact with the plate and shielding.

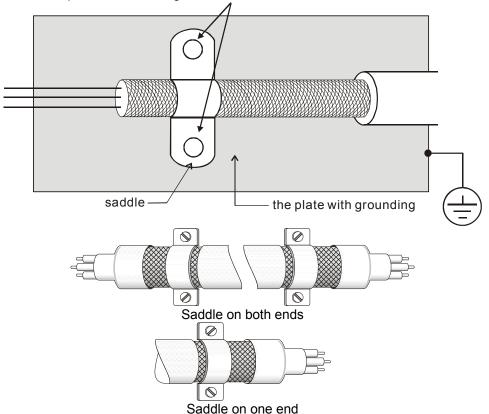

### The length of motor cable

When motor is driven by an AC motor drive of PWM type, the motor terminals will experience surge voltages easily due to components conversion of AC motor drive and cable capacitance. When the motor cable is very long (especially for the 460V series), surge voltages may reduce insulation quality. To prevent this situation, please follow the rules below:

- Use a motor with enhanced insulation.
- Connect an output reactor (optional) to the output terminals of the AC motor drive
- The length of the cable between AC motor drive and motor should be as short as possible (10 to 20 m or less)
- For models 7.5hp/5.5kW and above:

| Insulation level of motor | 1000V          | 1300V          | 1600V          |
|---------------------------|----------------|----------------|----------------|
| 460VAC input voltage      | 66 ft (20m)    | 328 ft (100m)  | 1312 ft (400m) |
| 230VAC input voltage      | 1312 ft (400m) | 1312 ft (400m) | 1312 ft (400m) |

### ■ For models 5hp/3.7kW and less:

| Insulation level of motor | 1000V            | 1300V            | 1600V            |
|---------------------------|------------------|------------------|------------------|
| 460VAC input voltage      | 66 ft (20m)      | 165 ft<br>(50m)  | 165 ft<br>(50m)  |
| 230VAC input voltage      | 328 ft<br>(100m) | 328 ft<br>(100m) | 328 ft<br>(100m) |

# NOTE

When a thermal O/L relay protected by motor is used between AC motor drive and motor, it may malfunction (especially for 460V series), even if the length of motor cable is only 165 ft (50m) or less. To prevent it, please use AC reactor and/or lower the carrier frequency (Pr. 00-17 PWM carrier frequency).

# NOTE

Never connect phase lead capacitors or surge absorbers to the output terminals of the AC motor drive.

- If the length is too long, the stray capacitance between cables will increase and may cause leakage current. It will activate the protection of over current, increase leakage current or not insure the correction of current display. The worst case is that AC motor drive may damage.
- If more than one motor is connected to the AC motor drive, the total wiring length is the sum of the wiring length from AC motor drive to each motor.

# **Digital Keypad**

# KPC-CE01

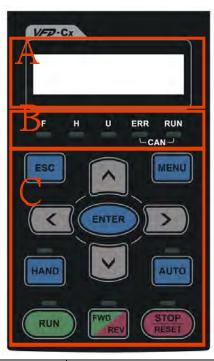

A: LED Display

Display frequency, current, voltage and error etc.

B: Status Indicator

F: Frequency Command H: Output Frequency U: User Defined Units ERR: CAN Error Indicator RUN: CAN Run Indicator

C: Function

(Refer to the chart follows for detail description)

| Key     | Description                                                                                                    |  |  |
|---------|----------------------------------------------------------------------------------------------------|--|--|
| ESC     | ESC Key                                                                                                    |  |  |
|         | When ESC key is pressed, it will return to the previous menu. It is also functioned as a return key in the                                                           |  |  |
|         | sub-menu.                                                                                                    |  |  |
| MENU    | Menu Key                                                                                                    |  |  |
|         | It can return to the main menu after pressing MENU key.                                                                                                    |  |  |
|         | Menu content:                                                                                                    |  |  |
|         | Parameter Detail     Reypad locked     Reypad locked                                                                                                    |  |  |
| ENTED   | 2. Copy Parameter 4. PLC Function                                                                                                    |  |  |
| ENTER   | ENTER Key                                                                                                    |  |  |
| HAND    | Press ENTER and go to the next level. If it is the last level then press ENTER to execute the command.  HAND ON Key                                                  |  |  |
| HAND    | 1. This key is executed by the parameter settings of the source of Hand frequency and hand operation. The                                                            |  |  |
|         | factory settings of both source of Hand frequency and hand operation are the digital keypad.                                                                         |  |  |
|         | 2. If pressed at stop status, it will switch to Hand setting of frequency source and operation source. If HAND ON                                                    |  |  |
|         | key is pressed during operation, it will stop the AC motor drive first then switch to Hand setting.                                                                  |  |  |
|         | 3. Hand mode display: H/A LED is ON.                                                                                                    |  |  |
| AUTO    | Auto Operation Key                                                                                                    |  |  |
|         | 1. This key is executed by the parameter settings of the source of AUTO frequency and AUTO operation. The                                                            |  |  |
|         | factory setting is the external terminal (source of operation is 4-20mA).                                                                                            |  |  |
|         | 2. If auto is pressed in steady status, it will switch to the auto-setting. However if auto key is pressed during                                                    |  |  |
|         | operation, it will stop AC motor drive first then switch to auto-setting.                                                                                            |  |  |
|         | 3. Switch is complete: H/A LED is OFF                                                                                                    |  |  |
| FWD/REV | Operation Direction Key                                                                                                    |  |  |
|         | 1. This key is only control the operation direction NOT for activate the drive. FWD: forward, REV: reverse.                                                          |  |  |
| RUN     | Refer to the LED descriptions for more details.  Start Key                                                                                                    |  |  |
| KUN     | 1. It is only valid when the source of operation command is from the keypad.                                                                                         |  |  |
|         | It is only valid when the source of operation command is from the keypad.      It can operate the AC motor drive by the function setting and the RUN LED will be ON. |  |  |
|         | 3. It can be pressed again and again during stop. When enabling "HAND" mode, it is only valid when the source                                                        |  |  |
|         | of operation command is from the keypad.                                                                                                    |  |  |
| STOP    | Stop Key. (When Stop key is pressed, all operation will stop in all condition.) This key has the highest priority in all                                             |  |  |
|         | condition.                                                                                                    |  |  |
|         | 1. When a STOP command is given, the AC motor drive's operation will stop under any condition.                                                                       |  |  |
|         | 2. The RESET key can be used to reset the drive when faults occur. If the RESET key is not responding, check                                                         |  |  |
|         | MENU → Fault Records search for the most recent fault.                                                                                                    |  |  |

# Dimension

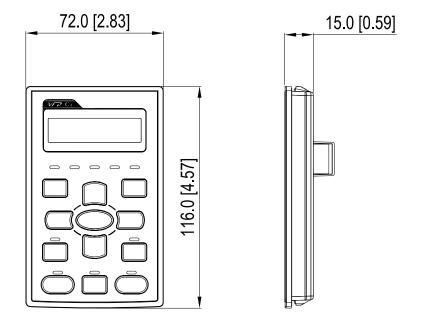

# **Panel Mounting (MKC-KPPK)**

For MKC-KPPK model, user can choose wall mounting or embedded mounting, protection level is IP56. Applicable to the digital keypads (KPC-CC01 & KPC-CE01).

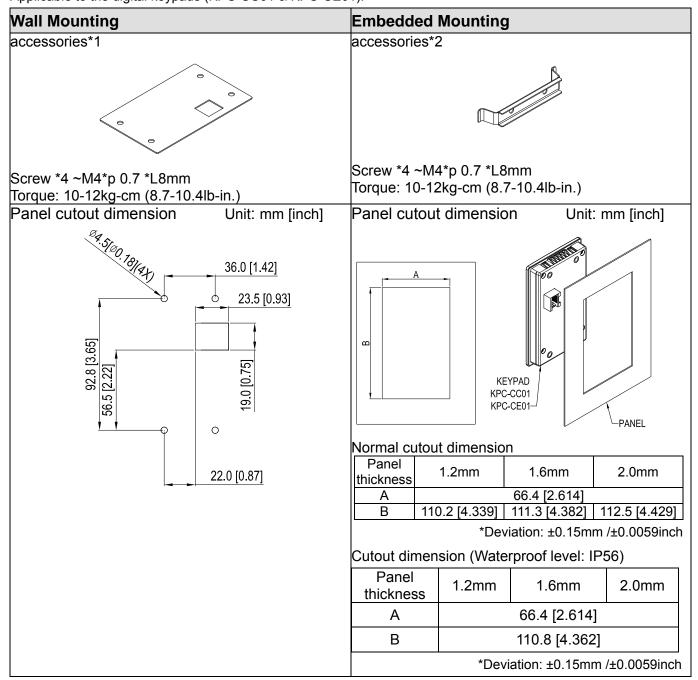

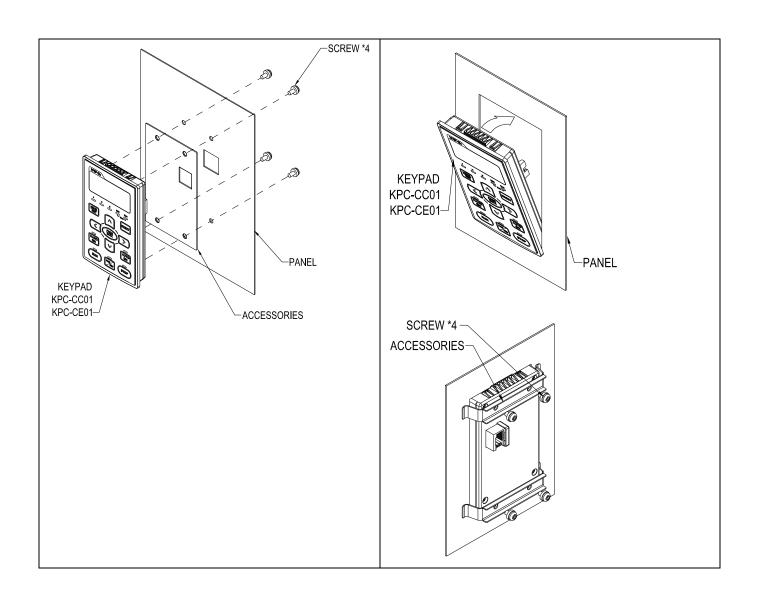

#### **Conduit Box Kit**

#### Appearance

#### Frame D

Applicable models

VFD300C23A/23E; VFD370C23A/23E; VFD370C43A/43E; VFD450C43A/43E; VFD550C43A/43E; VFD750C43A/43E

#### Model number MKC-DN1CB I

| ITEM | Description       | Qty. |
|------|-------------------|------|
| 1    | Screw M5*0.8*10L  | 4    |
| 2    | Rubber28          | 2    |
| 3    | Rubber44          | 2    |
| 4    | Rubber88          | 2    |
| 5    | Conduit box cover | 1    |
| 6    | Conduit box base  | 1    |

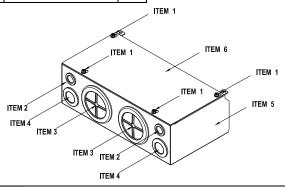

#### Frame E

Applicable models

VFD450C23A/23E; VFD550C23A/23E; VFD750C23A/23E; VFD900C43A/43E; VFD1100C43A/43E

#### Model number 『MKC-EN1CB』

| ITEM | Description        | Qty. |
|------|--------------------|------|
| 1    | Screw M5*0.8*10L   | 6    |
| 2    | Bushing Rubber 28  | 2    |
| 3    | Bushing Rubber 44  | 4    |
| 4    | Bushing Rubber 100 | 2    |
| 5    | Conduit box cover  | 1    |
| 6    | Conduit box base   | 1    |

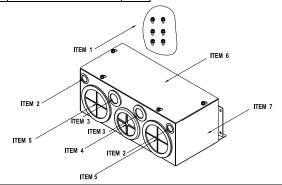

#### Frame F

Applicable models

VFD900C23A/23E; VFD1320C43A/43E; VFD1600C43A/43E

Frame G

Applicable models

VFD1850C23A/23E; VFD2200C43A/43E

#### Model number 『MKC-FN1CB』

| ITEM |                    | Qty. |
|------|--------------------|------|
| 1    | Screw M5*0.8*10L   | 8    |
| 2    | Bushing Rubber28   | 2    |
| 3    | Bushing Rubber 44  | 4    |
| 4    | Bushing Rubber 100 | 2    |
| 5    | Conduit box cover  | 1    |
| 6    | Conduit box base   | 1    |

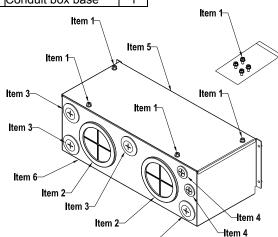

Item 3

#### Model number 『MKC-GN1CB』

| ITEM |                    | Qty. |
|------|--------------------|------|
| 1    | Screw M5*0.8*10L   | 12   |
|      | Bushing Rubber 28  | 2    |
|      | Bushing Rubber 44  | 2    |
| 4    | Bushing Rubber 130 | 3    |
| 5    | Conduit box base   | 1    |
| 6    | Conduit box cover  | 1    |

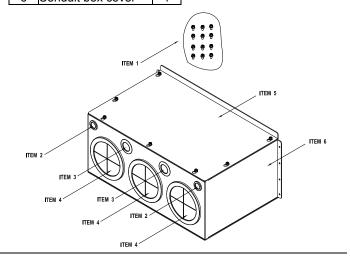

#### Installation

#### Frame D

1. Loosen the cover screws and press the tabs on each side of the cover to remove the cover, as shown in the following figure. Screw torque: 10~12kg-cm (8.66~10.39lb-in)

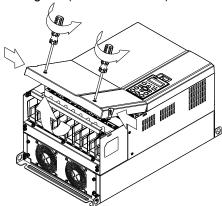

2. Remove the 5 screws shown in the following figure. Screw torque: 24~26kg-cm (20.8~22.6lb-in).

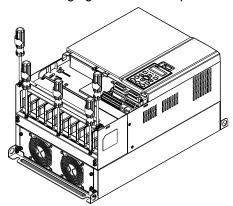

3. Install the conduit box by fasten the 5 screws shown in the following figure. Screw torque: 24~26kg-cm (20.8~22.6lb-in).

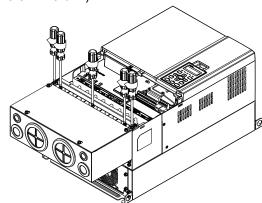

4. Fasten the 4 screws shown in the following figure. Screw torque: 10~12kg-cm (8.66~10.39lb-in).

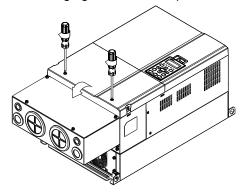

#### Frame E

1. Loosen the 4 cover screws and lift the cover; Screw torque: 12~ 15 kg-cm (10.4~13lb-in).

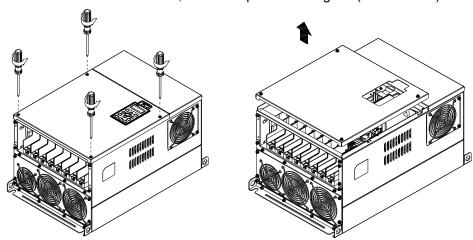

2. Fasten the 6 screws shown in the following figure and place the cover back to the original position. Screw torque: 24~26kg-cm (20.8~22.6lb-in).

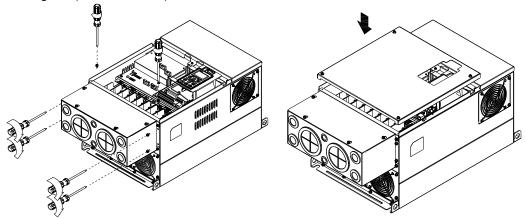

3. Fasten the 4 screws shown in the following figure. Screw torque:12~15kg-cm (10.4~13lb-in) \_

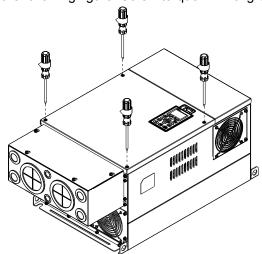

#### Frame F

1. Loosen the cover screws and press the tabs on each side of the cover to remove the cover, as shown in the following figure. Screw torque: 14~16kg-cm (12.2~13.9lb-in).

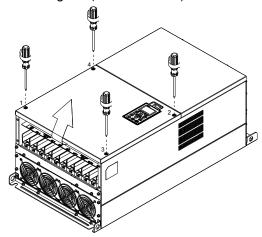

2. Install the conduit box by fastens the 4 screws, as shown in the following figure. Screw torque: 24~26kg-cm (20.8~22.6lb-in).

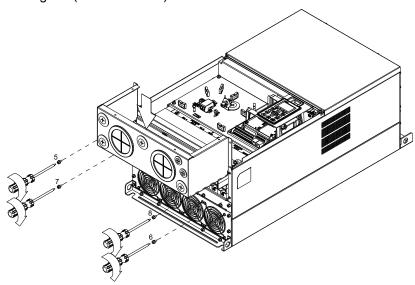

3. Install the conduit box by fasten all the screws shown in the following figure

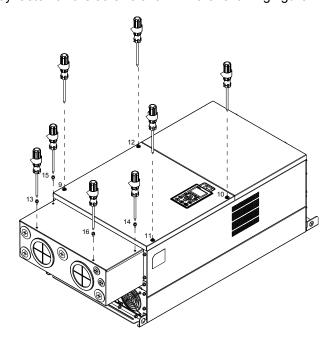

#### Frame G

1. On the conduit box, loosen 7 of the cover screws and remove the cover. On the drive, loosen 4 of the cover screws and press the tabs on each side of the cover to remove the cover, as shown in the following figure. Screw torque: 12~15kg-cm (10.4~13lb-in).

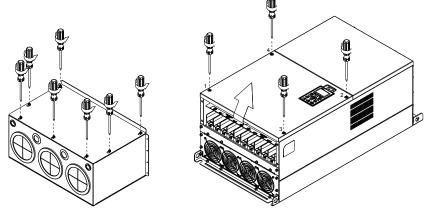

Remove the top cover and loosen the screws. Screw torque: 12~15kg-cm (10.4~13lb-in).

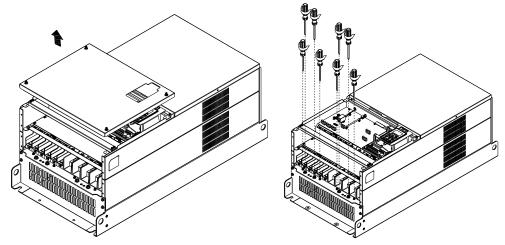

2. Install the conduit box by fastening all the screws shown in the following figure. Screw torque: 25~30kg-cm (20.8~30lb-in); Screw torque: 12~15kg-cm (10.4~13lb-in)

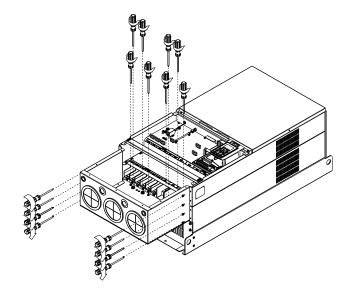

Fasten all the screws. Screw torque: 25~30kg-cm (20.8~30lb-in).

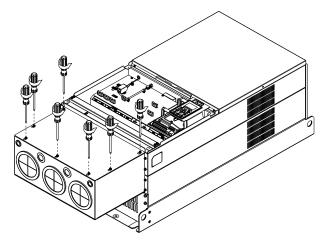

Place the cover back to the top and fasten the screws (as shown in the figure). Screw torque:  $12\sim15$ kg-cm ( $10.4\sim13$ lb-in).

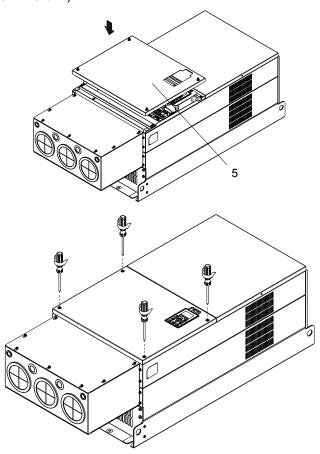

#### Fan Kit

#### Frames of the fan kit

Model MKC-AFKM Frame A Applicable Model VFD015C23A; VFD022C23A; VFD037C23A; VFD022C43A/43E; VFD037C43A/43E;VFD040C43A/43E; VFD055C43A/43E Model MKC-BFKM1 Frame B Applicable Model VFD055C23A; VFD075C43A/43E Model 『MKC-BFKM2』 Frame B Applicable Model VFD075C23A; VFD110C23A; VFD110C43A/43E; VFD150C43A/43E Frame B Model 『MKC-BFKB』 Applicable Model VFD055C23A; VFD075C23A; VFD110C23A;VFD075C43A/43E; VFD110C43A/43E;VFD150C43A/43E Frame C Model 『MKC-CFKB1』 Applicable Model VFD150C23A; VFD185C23A; VFD220C23A

Frame C Model 『MKC-CFKB2』 Applicable Model VFD185C43A/43E; VFD220C43A/43E;VFD300C43A/43E Frame D Model MKC-DFKM Model 『MKC-DFKB』 Applicable Model VFD300C23A/23E; VFD370C43A/43E; VFD370C43A/43E; VFD450C43A/43E; VFD550C43A/43E; VFD750C43A/43E 『MKC-EFKM1』 Frame E Model Applicable Model VFD450C23A/23E; VFD550C23A/23E Frame E Model MKC-EFKM2 I Applicable Model VFD750C23A/23E; VFD900C43A/43E; VFD1100C43A/43E Frame E Model MKC-EFKB Applicable Model VFD450C23A/23E; VFD750C23A/23E; VFD900C43A/43E; VFD1100C43A/43E

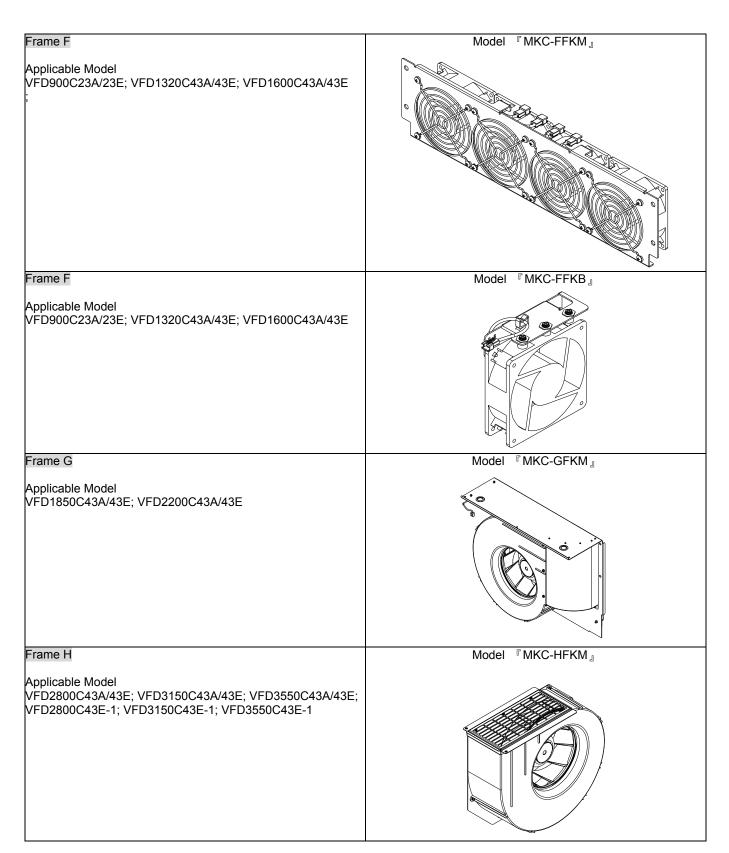

#### NOTE:

Model VFD007C43E; VFD015C43E; VFD022C43E; VFD037C43E; VFD040C43E; VFD055C43E; VFD075C43E; VFD110C43E; VFD150C43E; VFD185C43E; VFD220C43E; VFD300C43E will be available for ordering soon. Please contact your local distributor or Delta representative for detailed launch information.

#### Fan Removal

#### Frame A

#### Applicable model

VFD015C23A; VFD022C23A; VFD022C43A/43E; VFD037C23A; VFD037C43A/43E; VFD040C43A/43E; VFD055C43A/43E

1. Press the tabs on both side of the fan to successfully remove the fan. (The arrow)

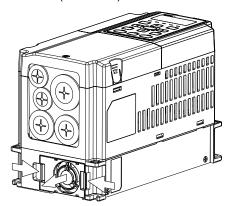

Disconnect the power terminal before removing the fan. (As shown below.)

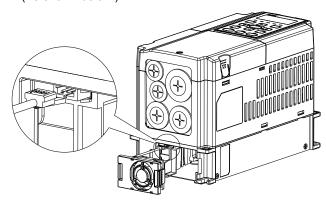

Frame B

#### Applicable model

VFD055C23A; VFD075C43A/43E; VFD075C23A; VFD110C23A; VFD110C43A/43E; VFD150C43A/43E

 Press the tab on both side of the fan to successfully remove the fan.

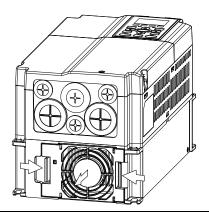

2. Disconnect the power terminal before removing the fan.

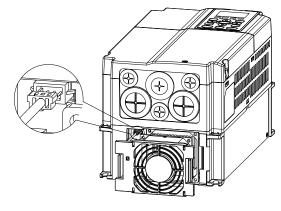

#### Frame B&C

#### Applicable model

VFD055C23A; VFD075C23A; VFD075C43A/43E; VFD110C23A; VFD110C43A/43E; VFD150C43A/43E; VFD150C23A; VFD185C23A; VFD220C23A; VFD185C43A/43E;

VFD220C43A/43E; VFD300C43A/43E

Disconnect the power terminal by slotted screwdriver to remove the fan cover.

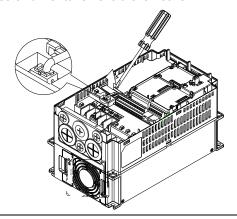

#### Frame D

#### Applicable model

VFD300C23A/23E; VFD370C23A/23E; VFD370C43A/43E; VFD450C43A/43E; VFD550C43A/43E; VFD750C43A/43E

 (Figure 1) Loosen screw 1 and screw 2, press the on the right and the left to remove the cover, follow the direction the arrows indicate. Press on top of digital keypad KPC-CE01 to properly remove the keypad. Screw torque: 10~12kg-cm (8.6~10.4in-lbf).

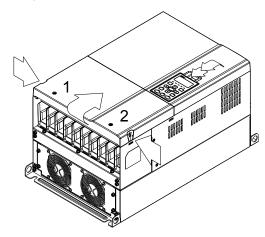

Figure 1

3. (Figure 3) Loosen screw 5 and disconnect the fan power. Screw torque: 10~12kg-cm (8.6~10.4in-lbf).

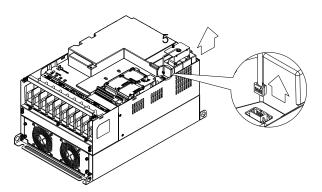

Figure 3

 (Figure 2) Loosen screw 3 and screw 4, press the tab on the right and the left to remove the cover. Screw torque: 6~8kg-cm (5.2~6.9in-lbf).

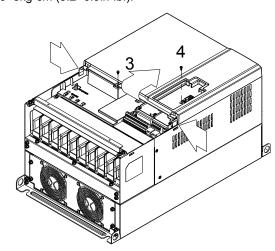

Figure 2

- (Figure 4) Loosen the screws. Screw torque: 24~26kg-cm (20.8~25.6in-lbf).
- Disconnect fan power and pull out the fan. (As shown in the larger picture)

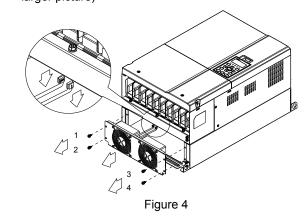

Frame E

#### Applicable model:

VFD450C23A/23E; VFD550C23A/23E; VFD750C23A/23E; VFD900C43A/43E; VFD1100C43A/43E

Loosen screw 1~4 (as shown in the figure below), and disconnect the fan power then remove the fan. Screw torque: 24~26kg-cm (20.8~25.6in-lbf).

Loosen screw 1~4(as shown in the figure below), and disconnect the fan power then remove the fan. Screw torque: 24~26kg-cm (20.8~25.6in-lbf).

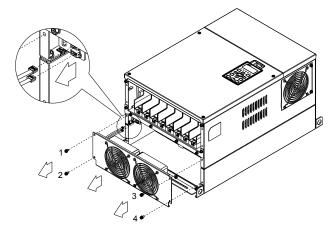

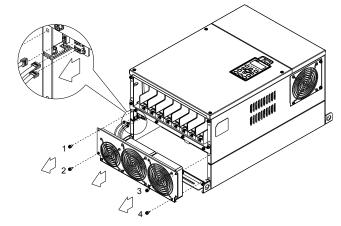

Loosen screw 1 and screw 2 (as shown in the figure below), and disconnect fan power before removing the fan. Screw torque: 24~26kg-cm (20.8~25.6in-lbf).

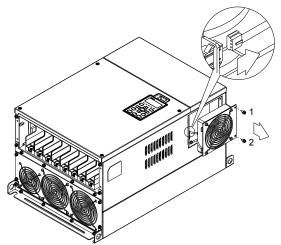

Frame F

Applicable model

VFD900C23A/23E; VFD1320C43A/43E; VFD1600C43A/43E;

#### Fan model 『MKC-FFKM』

Loosen the screws and removes the fan (as shown in figure below). Screw torque: 24~26kg-cm (20.8~22.6lb-in "

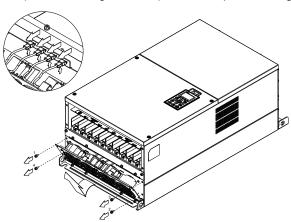

### Fan model 『MKC-FFKB』

(1) Loosen the screw (as shown in figure below) and removes (2) Loosen the screw (as shown in figure below) and removes the cover. Screw torque: 14~16kg-cm (12.2~13.9lb-in).

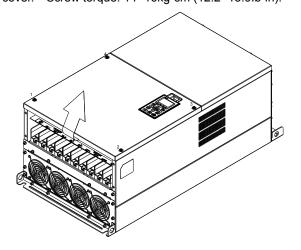

the cover. Screw torque: 24~26kg-cm (20.8~22.6lb-in).

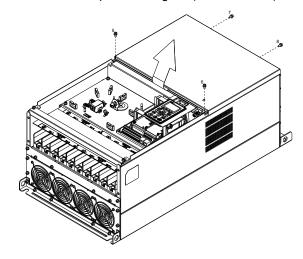

(3) Loosen the screws and remove the fan. (As shown in the figure below) Screw torque: 24~26kg-cm (20.8~22.6lb-in).

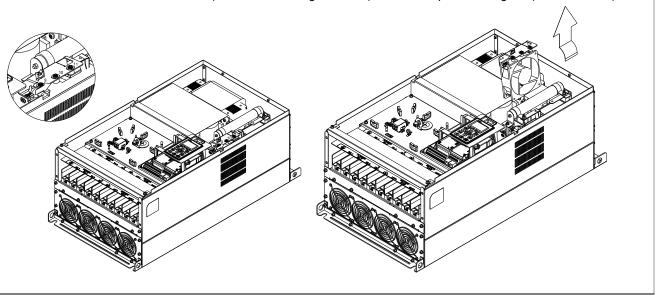

Frame G Applicable model VFD1800C43A/43E; VFD2200C43A/43E;

#### Fan model 『MKC-GFKM』

(1) Loosen the screw (as shown in figure below) and remove the cover. Screw torque: 24~26kg-cm (20.8~22.6lb-in).

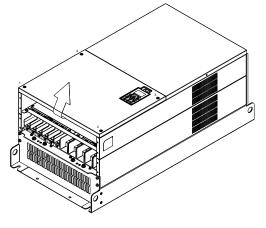

(2) Loosen the screw (as shown in figure below) and remove the cover. Screw torque: 15~20kg-cm (12.2~13.9lb-in).

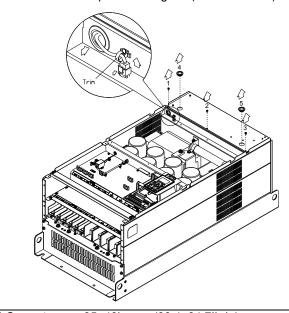

(3) Loosen the screw (as shown in the figure below) and remove the bottom cover.

Screw torque: 24~26kg-cm (20.8~22.6lb-in).

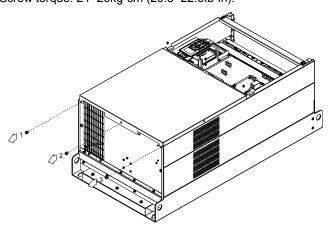

(4) Screw torque: 35~40kg-cm (30.4~34.7lb-in).

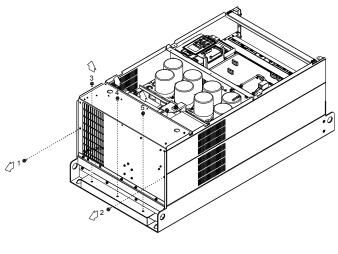

#### Fan model 『MKC-HFKM』

(1) Loosen the screw and remove the top cover. Screw torque: 14~16kg-cm (12.2~13.9lb-in)

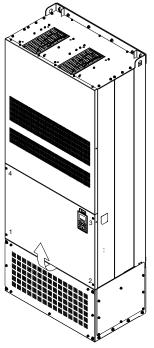

(3) Disconnect the fan.

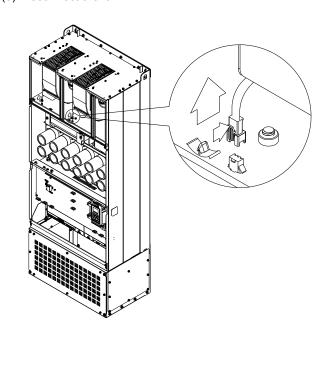

(2) Loosen the screw and remove the top cover. Screw torque: 24~26kg-cm (20.8~22.6lb-in).

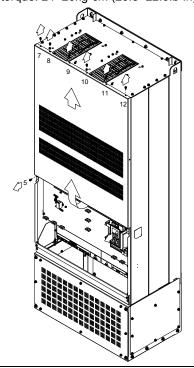

(4) Loosen the screw and remove the fan. Make sure fan power is properly disconnected before removal. Screw torque: 24~26kg-cm (20.8~22.6lb-in).

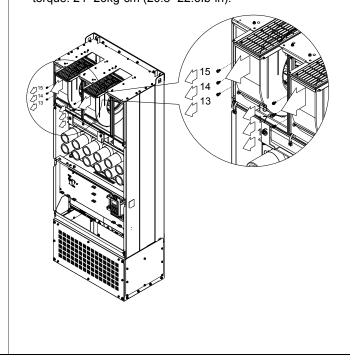

#### NOTE:

Model VFD007C43E; VFD015C43E; VFD022C43E; VFD037C43E; VFD040C43E; VFD055C43E; VFD075C43E; VFD110C43E; VFD150C43E; VFD185C43E; VFD220C43E; VFD300C43E will be available for ordering soon. Please contact your local distributor or Delta representative for detailed launch information.

# **Flange Mounting Kit**

Applicable Models, Frame A~F

#### Frame A

『MKC-AFM1』

Applicable model

VFD015C23A; VFD022C23A; VFD022C43A/43E

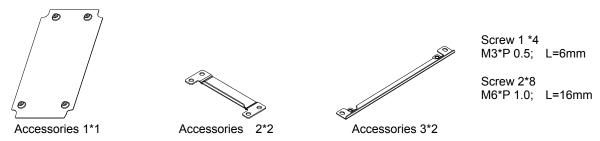

 $^{\mathbb{F}}\mathsf{MKC}\text{-}\mathsf{AFM}_{\mathbb{Z}}$ 

Applicable model

VFD007C23A; VFD007C43A/43E; VFD015C43A/43E; VFD037C23A; VFD037C43A/43E; VFD040C43A/43E; VFD055C43A/43E

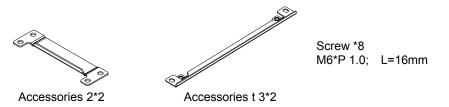

Cutout dimension Unit: mm [inch]

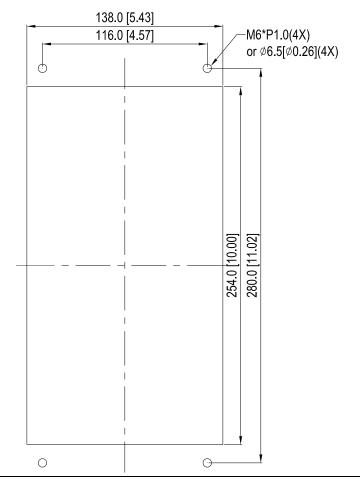

# Installation 『MKC-AFM1』

1. Install accessory 1 by fastening 4 of the screw 1(M3). Screw torque: 6~8kg-cm (5.21~6.94lb-in).

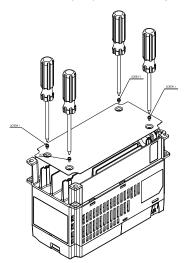

2. Install accessory 2&3 by fastening 2 of the screw 2(M6). Screw torque: 25~30kg-cm (5.21~6.94lb-in).

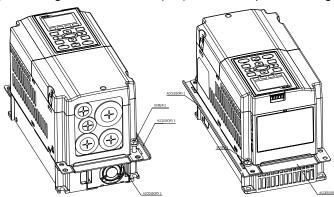

3. Install accessory 2&3 by fastening 2 of the screw 2(M6). Screw torque: 25~30kg-cm (5.21~6.94lb-in).

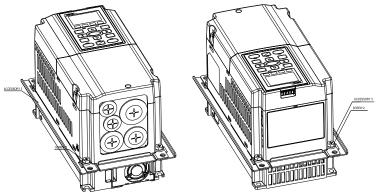

4. Plate installation, place 4 of the screw 2 (M6) through accessory 2&3 and the plate then fasten the screws. Screw torque: 25~30kg-cm (5.21~6.94lb-in).

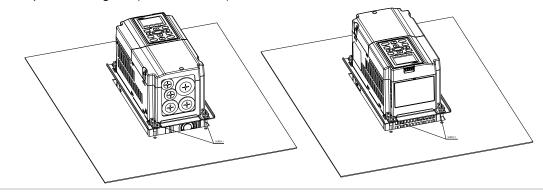

# Installation 『MKC-AFM』

1. Install accessory 1& 2 by fastening 2 of the screw 1(M3). Screw torque: 25~30kg-cm (5.21~6.94lb-in). (As shown in following figure)

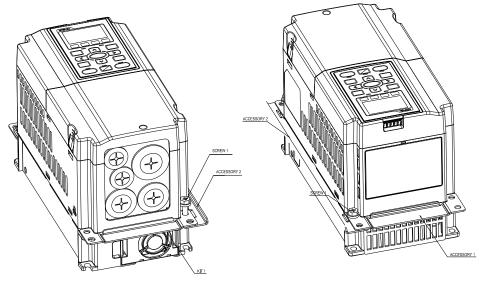

2. Install accessory 1& 2 by fastening 2 of the screw 1(M3). Screw torque: 25~30kg-cm (5.21~6.94lb-in). (As shown in following figure)

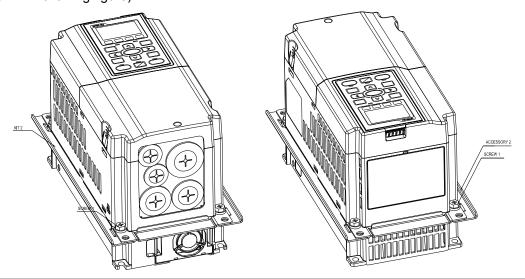

3. Plate installation, place 4 of the screw 2 (M6) through accessory 1&2 and the plate then fasten the screws. Screw torque: 25~30kg-cm (5.21~6.94lb-in). (As shown in following figure)

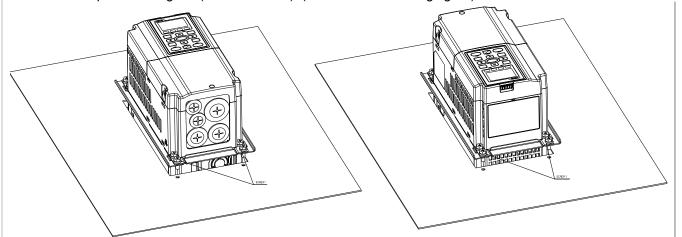

 $^{\mathbb{F}}MKC\text{-BFM}_{\mathbb{Z}}$ 

Applicable model VFD055C23A; VFD075C23A; VFD110C23A; VFD075C43A/43E; VFD110C43A/43E; VFD150C43A/43E

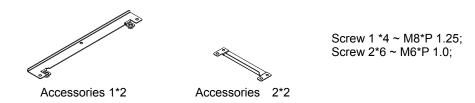

Cutout dimension Unit: mm [inch]

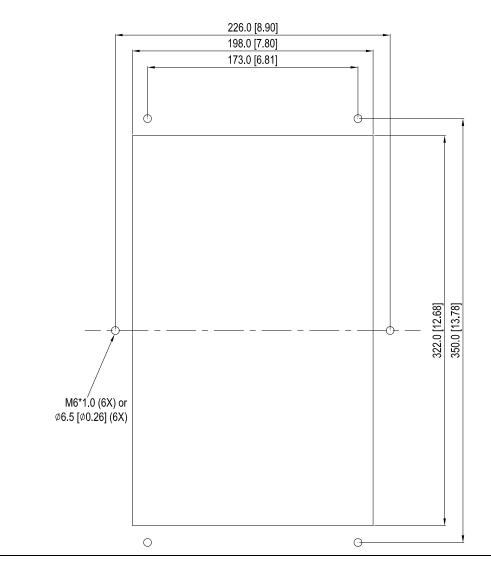

# Installation 『MKC-BFM』

ACCESSORIES 2

1. Install accessory 1& 2 by fastening 4 of the screw 1(M8). Screw torque: 40~45kg-cm (34.7~39.0lb-in). (As shown in the following figure)

Plate installation, place 6 of the screw 2 (M6) through accessory 1&2 and the plate then fasten the screws.
 Screw torque: 25~30kg-cm (5.21~6.94lb-in). (As shown in the following figure)

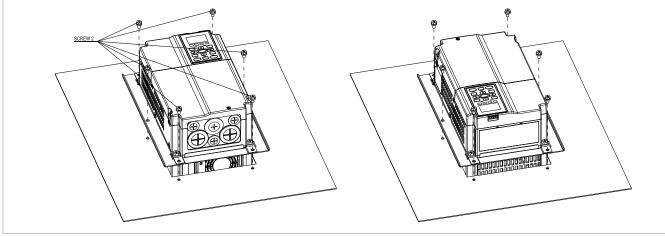

# 『MKC-CFM』

#### Applicable model

VFD150C23A; VFD185C23A; VFD220C23A; VFD185C43A/43E; VFD220C43A/43E; VFD300C43A/43E

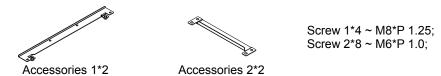

Cutout dimension Unit: mm [inch]

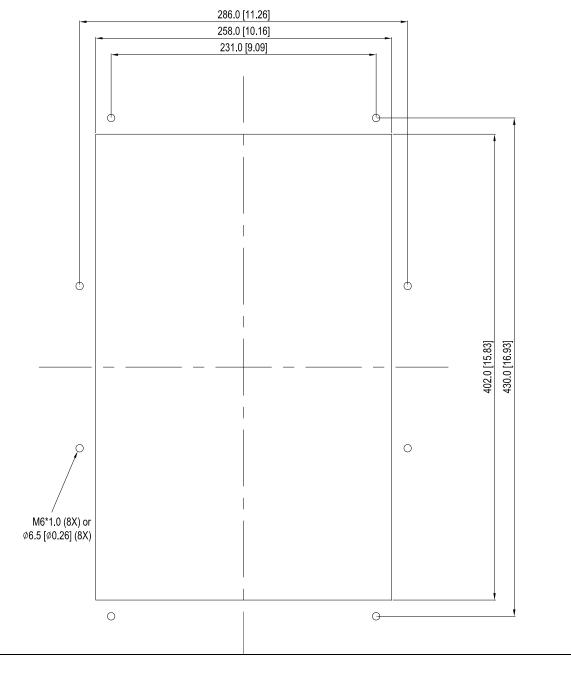

#### NOTE:

Model VFD007C43E; VFD015C43E; VFD022C43E; VFD037C43E; VFD040C43E; VFD055C43E; VFD075C43E; VFD110C43E; VFD150C43E; VFD185C43E; VFD220C43E; VFD300C43E will be available for ordering soon. Please contact your local distributor or Delta representative for detailed launch information.

# Installation 『MKC-CFM』

 Install accessory 1& 2 by fastening 4 of the screw 1(M8). Screw torque: 50~55kg-cm (43.4~47.7lb-in). (As shown in the following figure)

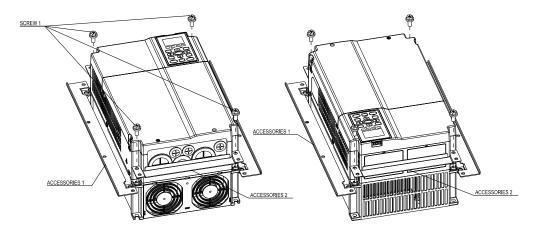

Plate installation, place 8 of the screw 2 (M6) through accessories 1&2 and the plate then fasten the screws.
 Screw torque: 25~30kg-cm (5.21~6.94lb-in). (As shown in the following figure)

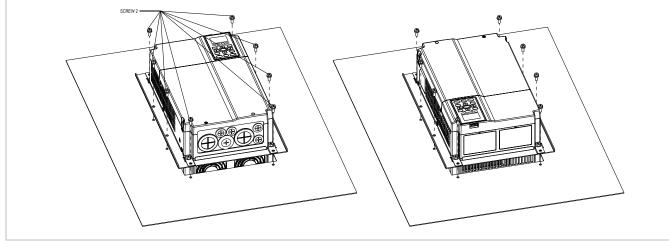

Applicable model VFD300C23A/23E; VFD370C43A/43E; VFD450C43A/43E; VFD550C43A/43E; VFD750C43A/43E

Cutout dimension Unit: mm [inch]

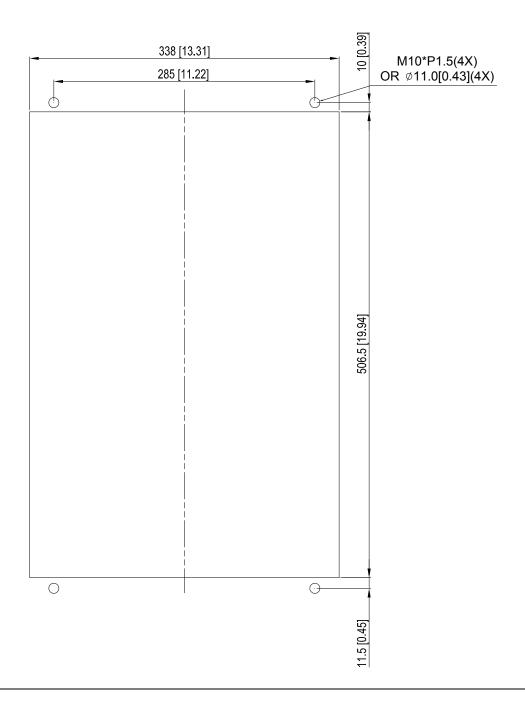

# Frame D&E

1. Loosen 8 screws and remove Fixture 2 (as shown in 5. Fasten 4 screws (as shown in the following figure). the following figure).

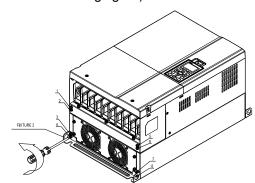

2. Loosen 10 screws and remove Fixture 1 (as shown in the following figure).

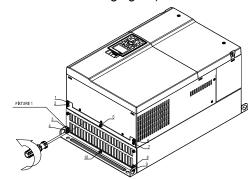

3. Fasten 4 screws (as shown in the following figure). 7. Screw torque: 30~32kg-cm (26.0~27.8lb-in).

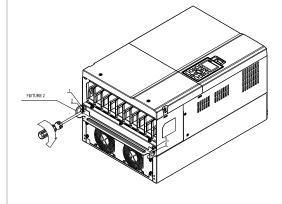

Fasten 5 screws (as shown in the following figure). Screw torque: 30~32kg-cm (26.0~27.8lb-in).

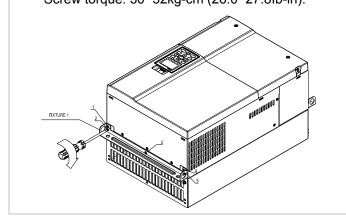

Screw torque: 24~26kg-cm (20.8~22.6lb-in).

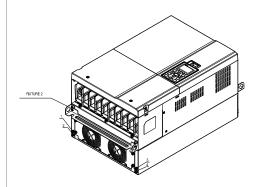

Fasten 5 screws (as shown in the following figure). Screw torque: 24~26kg-cm (20.8~22.6lb-in).

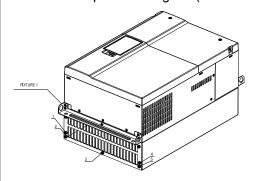

Place 4 screws (M10) through Fixture 1&2 and the plate then fasten the screws. (as shown in the following figure)

Screw torque: 200~240kg-cm (173.6~208.3lb-in).

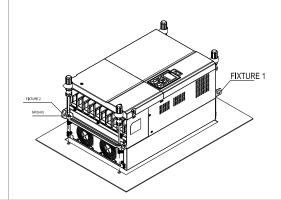

Applicable model VFD450C23A/23E; VFD750C23A/23E; VFD900C43A/43E; VFD1100C43A/43E

Unit: mm [inch] Cutout dimension

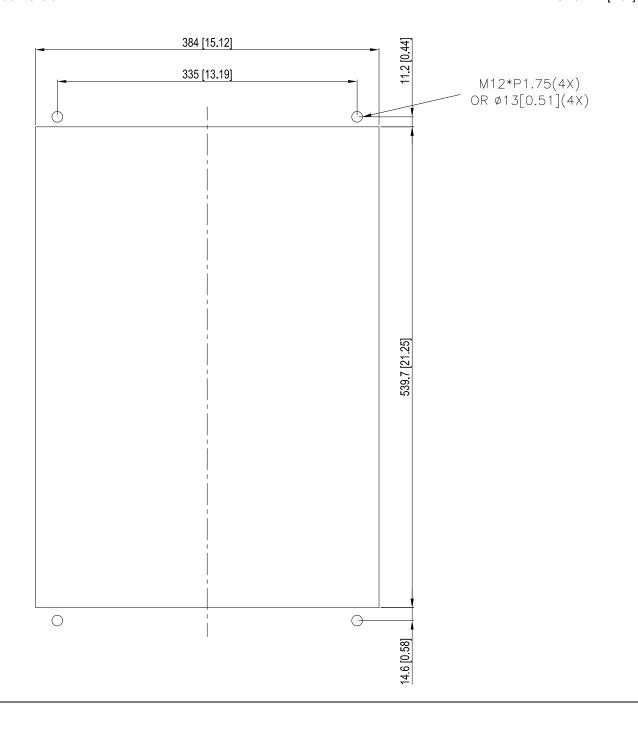

Applicable model VFD900C23A/23E; VFD1320C43A/43E; VFD1600C43A/43E

Unit: mm [inch] Cutout dimension

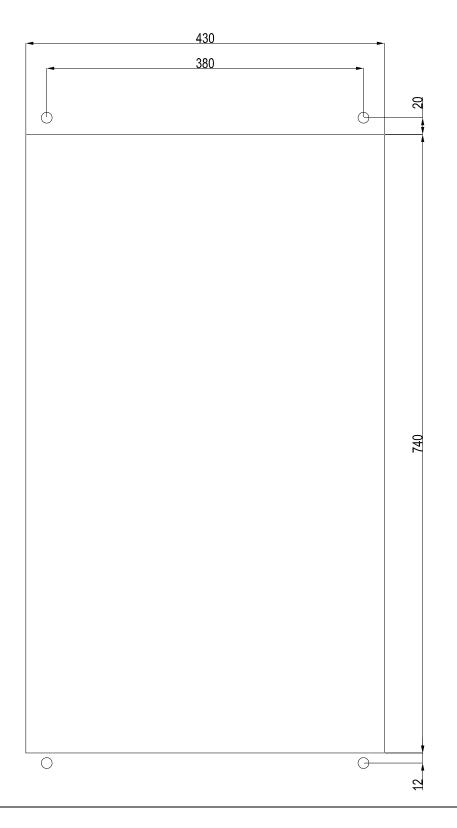

#### Frame F Installation

1. Loosen 12 screws and remove Fixture 2.

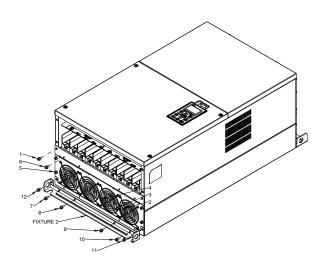

4. Install Fixture 1 by fasten screw 13 ~26 Screw torque: 24~26kg-cm (20.8~22.6lb-in).

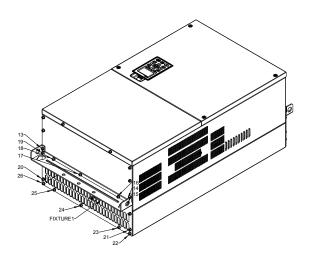

2. Loosen 12 screws and remove Fixture 2. Screw torque: 24~26kg-cm (20.8~22.6lb-in).

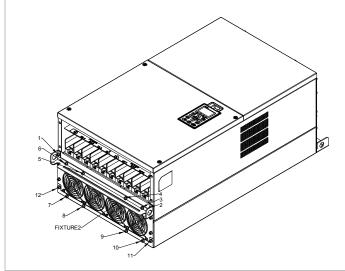

5. Place 4 of the M12 screws through Fixture 1&2 and plate then fasten the screws.

Screw torque: 300~400kg-cm (260~347lb-in).

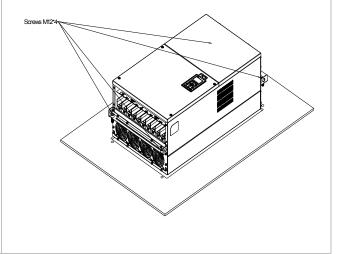

3. Loosen screw 13 ~26 and remove Fixture 1.

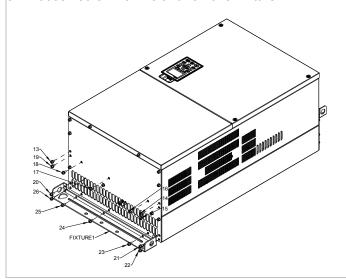

# **USB/RS-485 Communication Interface IFD6530**

# Warning

- ✓ Please thoroughly read this instruction sheet before installation and putting it into use.
- ✓ The content of this instruction sheet and the driver file may be revised without prior notice. Please consult our distributors or download the most updated instruction/driver version at <a href="http://www.delta.com.tw/product/em/control/cm/control\_cm\_main.asp">http://www.delta.com.tw/product/em/control/cm/control\_cm\_main.asp</a>

#### 1. Introduction

IFD6530 is a convenient RS-485-to-USB converter, which does not require external power-supply and complex setting process. It supports baud rate from 75 to 115.2kbps and auto switching direction of data transmission. In addition, it adopts RJ-45 in RS-485 connector for users to wire conveniently. And its tiny dimension, handy use of plug-and-play and hot-swap provide more conveniences for connecting all DELTA IABU products to your PC.

Applicable Models: All DELTA IABU products.

#### (Application & Dimension)

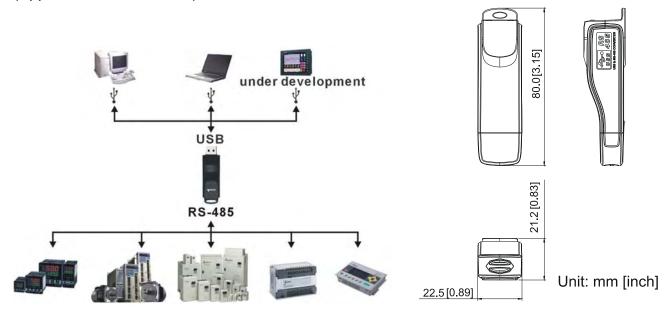

# 2. Specifications

| Power supply                            | No external power is needed                                                        |  |
|-----------------------------------------|------------------------------------------------------------------------------------|--|
| Power consumption                       | 1.5W                                                                               |  |
| Isolated voltage                        | 2,500VDC                                                                           |  |
| Baud rate                               | 75, 150, 300, 600, 1,200, 2,400, 4,800, 9,600, 19,200, 38,400, 57,600, 115,200 bps |  |
| RS-485 connector                        | RJ-45                                                                              |  |
| USB connector                           | A type (plug)                                                                      |  |
| Compatibility                           | Full compliance with USB V2.0 specification                                        |  |
| Max. cable length                       | RS-485 Communication Port: 100 m                                                   |  |
| Support RS-485 half-duplex transmission |                                                                                    |  |

#### ■ RJ-45

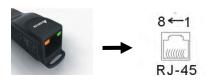

| PIN | Description |
|-----|-------------|
| 1   | Reserved    |
| 2   | Reserved    |
| 3   | GND         |
| 4   | SG-         |

| PIN | Description |
|-----|-------------|
| 5   | SG+         |
| 6   | GND         |
| 7   | Reserved    |
| 8   | +9V         |

#### 3. Preparations before Driver Installation

Please extract the driver file (IFD6530\_Drivers.exe) by following steps. You could find driver file (IFD6530\_Drivers.exe) in the CD supplied with IFD6530.

Note: DO NOT connect IFD6530 to PC before extracting the driver file.

#### STEP 1 STEP 2

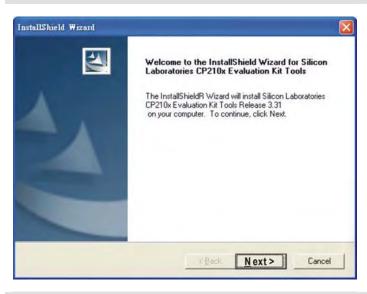

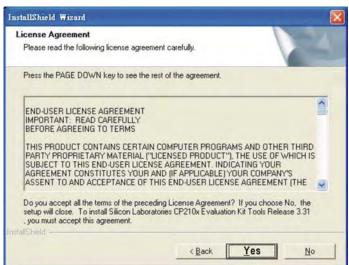

#### STEP 3 STEP 4

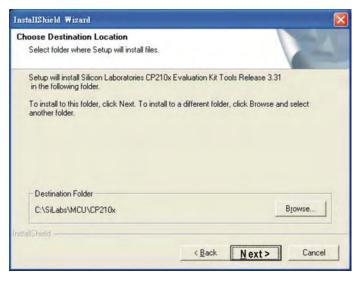

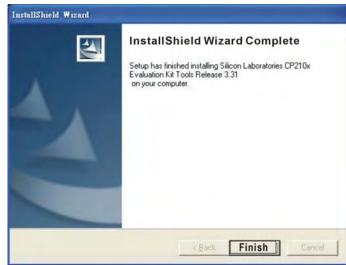

#### STEP 5

You should have a folder marked SiLabs under drive C.

#### 4. Driver Installation

After connecting IFD6530 to PC, please install driver by following steps.

#### STEP 1

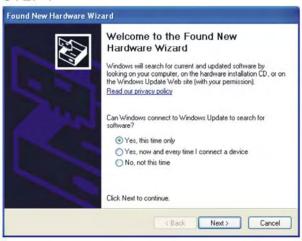

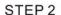

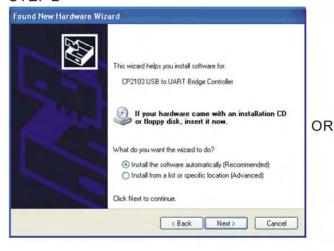

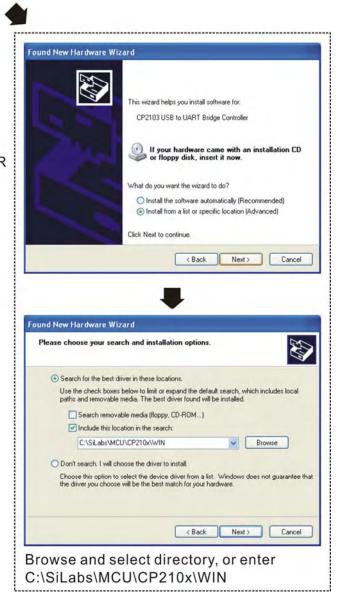

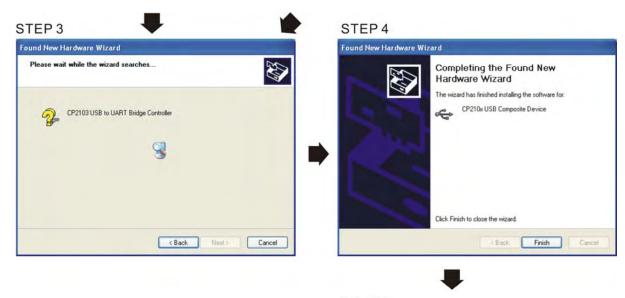

STEP 5
Repeat Step 1 to Step 4 to complete
COM PORT setting.

# 5. LED Display

- 1. Steady Green LED ON: power is ON.
- 2. Blinking orange LED: data is transmitting.

# Chapter 8 Option Cards

Please select applicable option cards for your drive or contact local distributor for suggestion.

To prevent drive damage during installation, please removes the digital keypad and the cover before wiring. Refer to the following instruction.

#### Removed key cover

Frame F

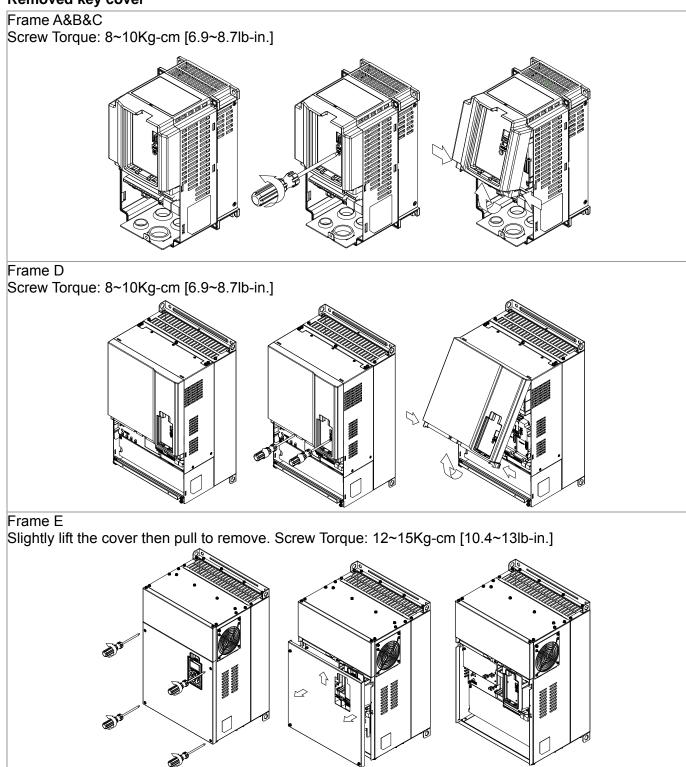

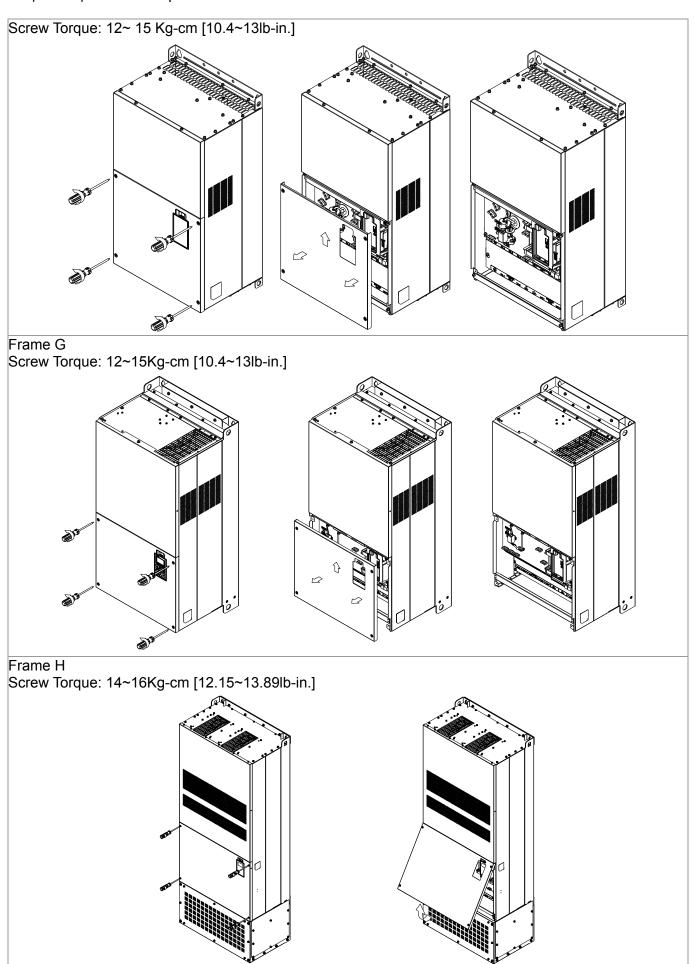

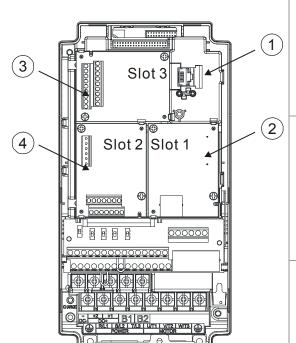

RJ45 (Socket) for digital keypad KPC-CC01; KPC-CE01

Please refer to CH10 Digital Keypad for more details on KPC-CE01.

Please refer to CH10 Digital Keypad for more details on optional accessory RJ45 extension cable.

2 Communication extension card (Slot 1)

CMC-MOD01;

CMC-PD01;

CMC-DN01;

CMC-EIP01;

EMC-COP01;

3 I/O & Relay extension card (Slot 3)

EMC-D42A;

EMC-D611A;

EMC-R6AA;

4 PG Card (Slot 2)

EMC-PG01L;

EMC-PG010;

EMC-PG01U;

EMC-PG01R;

# EMC-D42A

|               | Terminals  | Descriptions                                                         |
|---------------|------------|----------------------------------------------------------------------|
|               | СОМ        | Common for Multi-function input terminals                            |
|               |            | Select SINK( NPN )/SOURCE( PNP )in J1 jumper / external power supply |
|               |            | Refer to parameters 02-26~02-29 to program the multi-function        |
|               |            | inputs MI10~MI13.                                                    |
|               | N440 N440  | Internal power is applied from terminal E24: +24Vdc±5% 200mA, 5W     |
|               | MI10~ MI13 | External power +24VDC: max. voltage 30VDC, min. voltage              |
| I/O Extension |            | 19VDC, 30W                                                           |
| Card          |            | ON: the activation current is 6.5mA                                  |
|               |            | OFF: leakage current tolerance is 10μA                               |
|               |            | Multi-function output terminals (photocoupler)                       |
|               |            | Duty-cycle: 50%                                                      |
|               |            | Max. output frequency: 100Hz                                         |
|               |            | Max. current: 50mA                                                   |
|               |            | Max. voltage: 48Vdc                                                  |
|               | MXM        | Common for multi-function output terminals MO10,                     |
|               |            | MO11(photocoupler)                                                   |
|               |            | Max 48VDC 50mA                                                       |

# EMC-D611A

|                       | Terminals  | Descriptions                                                     |
|-----------------------|------------|------------------------------------------------------------------|
|                       | AC         | AC power Common for multi-function input terminal (Neutral)      |
|                       | MI10~ MI15 | Refer to Pr. 02.26~ Pr. 02.31 for multi-function input selection |
| I/O Extension         |            | Input voltage: 100~130VAC                                        |
| I/O Extension<br>Card |            | Input frequency: 57~63Hz                                         |
|                       |            | Input impedance: 27Kohm                                          |
|                       |            | Terminal response time:                                          |
|                       |            | ON: 10ms                                                         |
|                       |            | OFF: 20ms                                                        |

# EMC-R6AA

|                 | Terminals              | Descriptions                                                     |
|-----------------|------------------------|------------------------------------------------------------------|
|                 | R10A~R15A<br>R10C~R15C | Refer to Pr. 02.36~ Pr. 02.41 for multi-function input selection |
|                 |                        | Resistive load:                                                  |
|                 |                        | 5A(N.O.)/3A(N.C.) 250VAC                                         |
| Relay Extension |                        | 5A(N.O.)/3A(N.C.) 30VDC                                          |
| Card            |                        | Inductive load (COS 0.4)                                         |
|                 |                        | 2.0A(N.O.)/1.2A(N.C.) 250VAC                                     |
|                 |                        | 2.0A(N.O.)/1.2A(N.C.) 30VDC                                      |
|                 |                        | It is used to output each monitor signal, such as drive is in    |
|                 |                        | operation, frequency attained or overload indication.            |

### EMC-PG01L

### ■ Terminal description

Set by Pr.10-00~10-02

| Terminals |                              | Descriptions                                                                                                    |
|-----------|------------------------------|----------------------------------------------------------------------------------------------------|
|           | VP                           | Output voltage for power: +5V/+12V±5% (use FSW3 to switch +5V/+12V) Max. output current: 200mA                                                                               |
| PG1       | DCM                          | Common for power and signal                                                                                                    |
|           | A1, /A1, B1, /B1, Z1, /Z1    | Encoder input signal It can be 1-phase or 2-phase input. Max. output frequency: 300kP/sec                                                                                    |
| PG2       | A2, /A2,<br>B2, /B2          | Pulse Input signal It can be 1-phase or 2-phase input. Max. output frequency: 300kP/sec.                                                                                     |
| PG OUT    | AO, /AO, BO, /BO, ZO,<br>/ZO | PG Card Output signals. It has division frequency function: 1~255 times Max. output voltage for Line driver: 5VDC Max. output current: 50mA Max. output frequency: 300kP/sec |

#### ■ Wiring Diagram

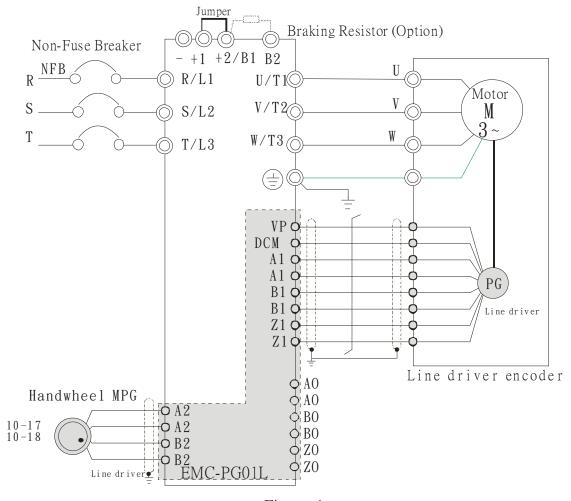

Figure 1

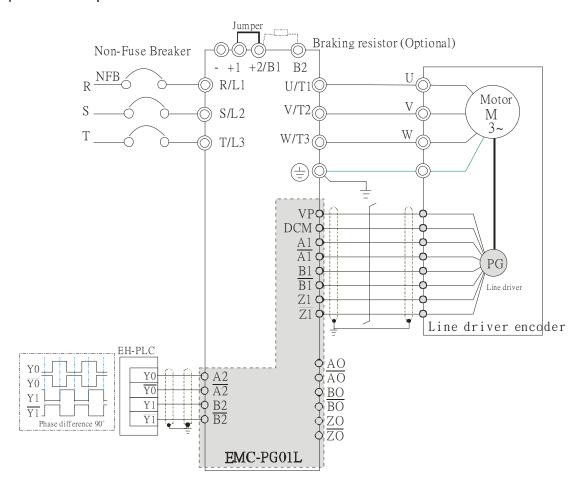

Figure 2

## EMC-PG010

### ■ Terminal descriptions

Set by Pr.10-00~10-02

| Terminals |                              | Descriptions                                                                                                    |
|-----------|------------------------------|----------------------------------------------------------------------------------------------------|
|           | VP                           | Output voltage for power: +5V/+12V±5% (use FSW3 to switch +5V/+12V) Max. output current: 200mA                                                                                                    |
| PG1       | DCM                          | Common for power and signal                                                                                                    |
|           | A1, /A1, B1,<br>/B1, Z1, /Z1 | Encoder Input signal It can be 1-phase or 2-phase input. Max. output frequency: 300kP/sec                                                                                                    |
| PG2       | A2, /A2,<br>B2, /B2          | Pulse Input Signal It can be 1-phase or 2-phase input. Max. output frequency: 300kP/sec.                                                                                                    |
|           | V+                           | Needs external power source for PG OUT circuit.                                                                                                    |
|           | V-                           | Input voltage of power:+12V ~ +24V                                                                                                    |
| PG OUT    | A/O, B/O, Z/O                | PG Card Output signals has division frequency function: 1~255 times.  On the open collector's output signal, add a high-pull resistor on the external power V+ ~ V- (e.g. power of PLC) to prevent the interference of the receiving signal. Max. Output current: 20mA.Max output frequency: 300KP/Sec |

## **■** Wiring Diagram

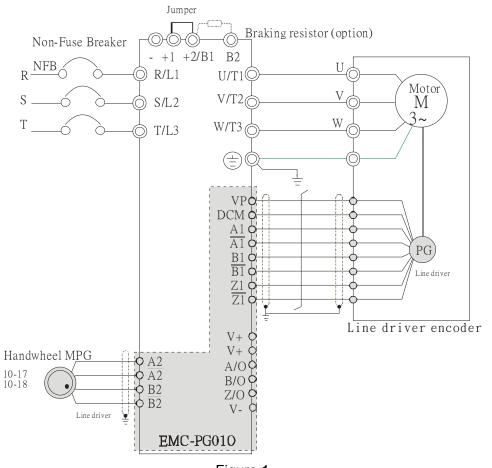

Figure 1

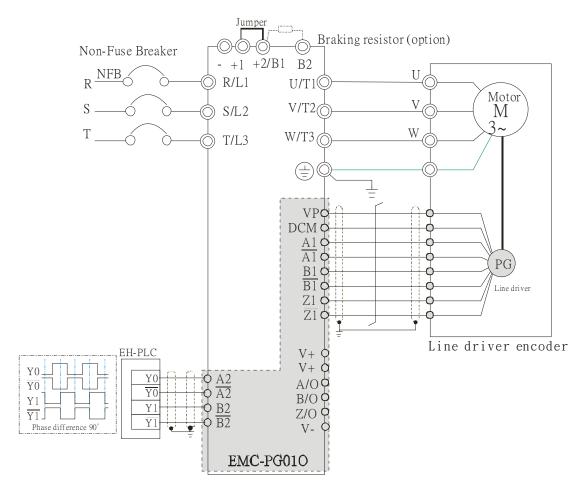

Figure 2

## EMC-PG01U

- FJMP1 S: Standard UVW Output Encoder; D: Delta Encoder
- Set by Pr.10-00~10-02

| Terminals |                              | Descriptions                                                                                                    |
|-----------|------------------------------|----------------------------------------------------------------------------------------------------|
|           | VP                           | Output voltage for power: +5V/+12V±5% (use FSW3 to switch +5V/+12V) Max. output current: 200mA                                                                               |
| DC1       | DCM                          | Common for power and signal                                                                                                    |
| PG1       | A1, /A1, B1, /B1, Z1, /Z1    | Encoder input signal<br>It can be 1-phase or 2-phase input.<br>Max. output frequency: 300kP/sec                                                                              |
|           | U1, /U1, V1, /V1, W1, /W1    | Encoder input signal                                                                                                    |
| PG2       | A2, /A2,<br>B2, /B2          | Pulse Input signal It can be 1-phase or 2-phase input. Max. output frequency: 300kP/sec.                                                                                     |
| PG OUT    | AO, /AO, BO, /BO, ZO,<br>/ZO | PG Card Output signals. It has division frequency function: 1~255 times Max. output voltage for Line driver: 5Vdc Max. output current: 50mA Max. output frequency: 300kP/sec |

## ■ Wiring Diagram

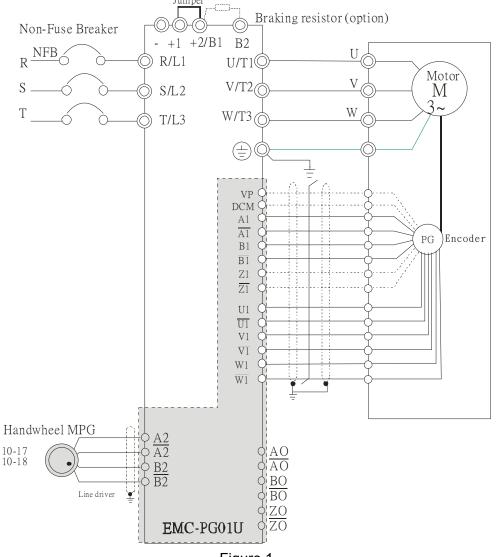

Figure 1

## www.maher.ir

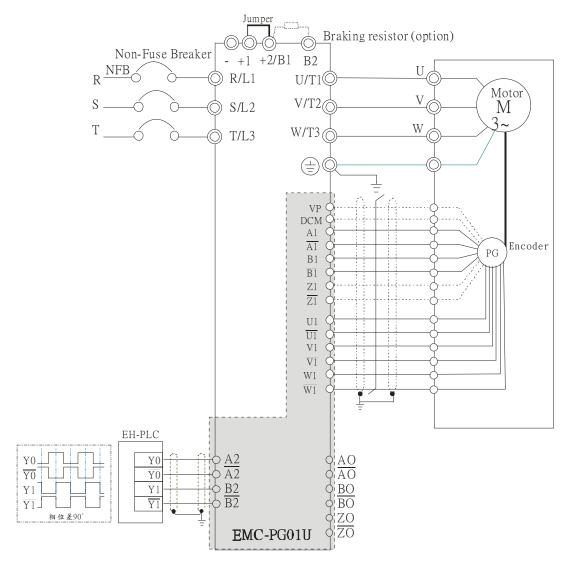

Figure 2

## EMC-PG01R

### **Terminal Descriptions**

Set by Pr.10-00~10-02

| Terminals |                              | Descriptions                                                                                                    |
|-----------|------------------------------|----------------------------------------------------------------------------------------------------|
| PG1       | R1- R2                       | Resolver Output Power<br>7Vrms, 10kHz                                                                                                    |
| PGI       | S1,S2, S3, S4,               | Resolver Input Signal 3.5±0.175Vrms, 10kHz                                                                                                    |
| PG2       | A2, /A2,<br>B2, /B2          | Pulse Input Signal It can be 1-phase or 2-phase input. Max. output frequency: 300kP/sec.                                                                                     |
| PG OUT    | AO, /AO, BO, /BO, ZO,<br>/ZO | PG Card Output signals. It has division frequency function: 1~255 times Max. output voltage for Line driver: 5Vdc Max. output current: 50mA Max. output frequency: 300kP/sec |

## **Wiring Diagram**

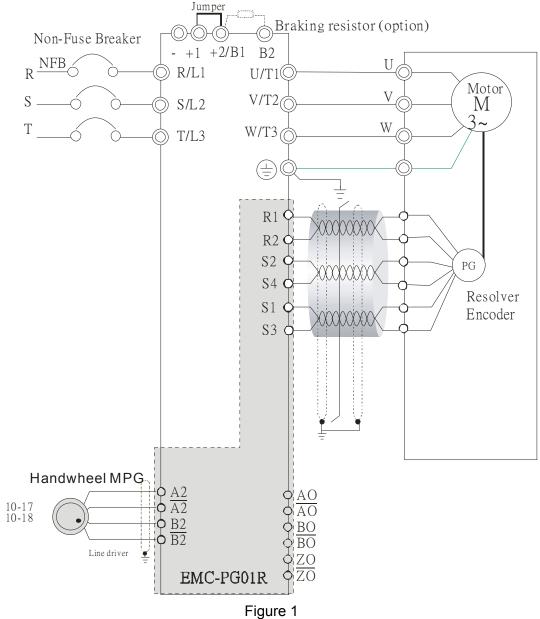

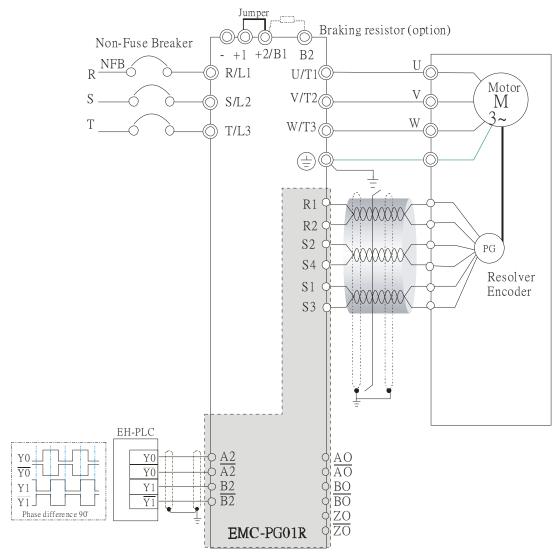

Figure 2

## **Screws Speciation for option card terminals:**

| EMC D404   | Wire gauge | 24~12AWG(0.205~3.31mm²)                |
|------------|------------|----------------------------------------|
| EMC-D42A   | Torque     | 4Kg-cm [3.47lb-in]                     |
| EMC-R6AA   | Wire gauge | 24~16AWG(0.205~1.31mm²)                |
| EIVIC-ROAA | Torque     | 6Kg-cm [5.21lb-in]                     |
| EMC-PG01L  |            |                                        |
| EMC-PG010  | Wire gauge | 30~16AWG (0.0509~1.31mm <sup>2</sup> ) |
| EMC-PG01R  | Torque     | 2Kg-cm [1.74lb-in]                     |
| EMC-PG01U  |            |                                        |

## CMC-MOD01

#### ■ Features

- 1. Supports Modbus TCP protocol
- 2. MDI/MDI-X auto-detect
- 3. Baud rate: 10/100Mbps auto-detect
- 4. E-mail alarm
- 5. AC motor drive keypad/Ethernet configuration
- 6. Virtual serial port.

#### ■ Product File

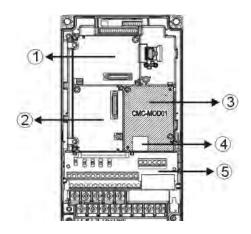

| 1   | I/O CARD & Relay Card     |
|-----|---------------------------|
| 2   | PG Card                   |
| 3   | Comm. Card                |
| 4   | RJ-45 connection port     |
| (5) | Removable control circuit |
|     | terminal                  |

## ■ Specifications

#### **Network Interface**

| Interface           | RJ-45 with Auto MDI/MDIX                                                      |
|---------------------|-------------------------------------------------------------------------------|
| Number of ports     | 1 Port                                                                        |
| Transmission method | IEEE 802.3, IEEE 802.3u                                                       |
| Transmission cable  | Category 5e shielding 100M                                                    |
| Transmission speed  | 10/100 Mbps Auto-Detect                                                       |
| Network protocol    | ICMP, IP, TCP, UDP, DHCP, HTTP, SMTP, MODBUS OVER TCP/IP, Delta Configuration |

## **Electrical Specification**

| Weight               | 25g    |
|----------------------|--------|
| Insulation voltage   | 500VDC |
| Power consumption    | 0.8W   |
| Power supply voltage | 5VDC   |

#### Environment

| Noise immunity           | ESD (IEC 61800-5-1, IEC 61000-4-2)  EFT (IEC 61800-5-1, IEC 61000-4-4)  Surge Test (IEC 61800-5-1, IEC 61000-4-5)  Conducted Susceptibility Test (IEC 61800-5-1, IEC 61000-4-6) |
|--------------------------|----------------------------------------------------------------------------------------------------|
| Operation/storage        | Operation: -10°C ~ 50°C (temperature), 90% (humidity) Storage: -25°C ~ 70°C (temperature), 95% (humidity)                                                                       |
| Vibration/shock immunity | International standard: IEC 61800-5-1, IEC 60068-2-6/IEC 61800-5-1, IEC 60068-2-27                                                                                              |

#### ■ Install CMC-MOD01 to VFD-C2000

- 1. Switch off the power supply of VFD-C2000.
- 2. Open the front cover of VFD-C2000.
- 3. Place the insulation spacer into the positioning pin at Slot 1 (shown in Figure 3), and aim the two holes on the PCB at the positioning pin. Press the pin to clip the holes with the PCB (see Figure 4).
- 4. Screw up at torque  $6 \sim 8$  kg-cm (5.21  $\sim 6.94$  in-lbs) after the PCB is clipped with the holes (see Figure 5).

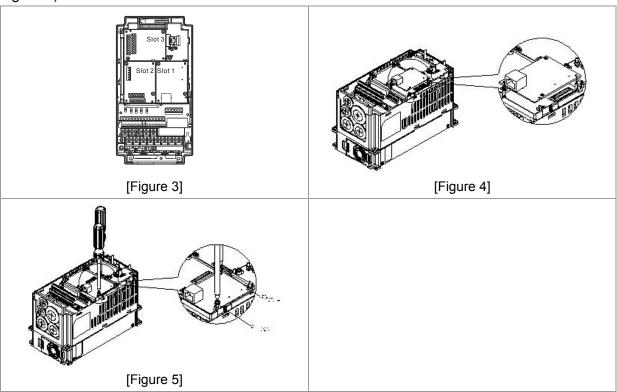

#### ■ Communication Parameters for VFD-C2000 Connected to Ethernet

When VFD-C2000 is link to Ethernet, please set up the communication parameters base on the table below. Ethernet master will be able to read/write the frequency word and control word of VFD-C2000 after communication parameters setup.

| Parameter | Function                               | Set value (Dec) | Explanation                                                |
|-----------|----------------------------------------|-----------------|------------------------------------------------------------|
| P00-20    | Setting up source of frequency command | 8               | The frequency command is controlled by communication card. |
| P00-21    | Setting up source of operation command | 5               | The operation command is controlled by communication card. |

| P09-30 | Decoding method for communication | 0   | The decoding method for Delta AC motor drive |
|--------|-----------------------------------|-----|----------------------------------------------|
| P09-75 | IP setting                        | 0   | Static IP(0) / Dynamic distribution IP(1)    |
| P09-76 | IP address -1                     | 192 | IP address 192.168.1.5                       |
| P09-77 | IP address -2                     | 168 | IP address 192.168.1.5                       |
| P09-78 | IP address -3                     | 1   | IP address 192.168.1.5                       |
| P09-79 | IP address -4                     | 5   | IP address 192.168.1.5                       |
| P09-80 | Netmask -1                        | 255 | Netmask 255.255.255.0                        |
| P09-81 | Netmask -2                        | 255 | Netmask 255.255.255.0                        |
| P09-82 | Netmask -3                        | 255 | Netmask 255.255.255.0                        |
| P09-83 | Netmask -4                        | 0   | Netmask 255.255.255.0                        |
| P09-84 | Default gateway -1                | 192 | Default gateway 192.168.1.1                  |
| P09-85 | Default gateway -2                | 168 | Default gateway 192.168.1.1                  |
| P09-86 | Default gateway -3                | 1   | Default gateway 192.168.1.1                  |
| P09-87 | Default gateway -4                | 1   | Default gateway 192.168.1.1                  |

## ■ Disconnecting CMC- MOD01 from VFD-C2000

- 1. Switch off the power supply of VFD-C2000.
- 2. Remove the two screws (see Figure 6).
- 3. Twist opens the card clip and inserts the slot type screwdriver to the hollow to prize the PCB off the card clip (see Figure 7).
- 4. Twist opens the other card clip to remove the PCB (see Figure 8).

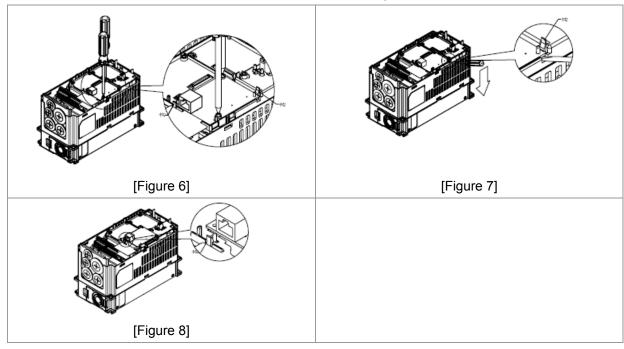

#### ■ Basic Registers

| BR# | R/W | Content         | Explanation                                                                                                    |
|-----|-----|-----------------|----------------------------------------------------------------------------------------------------|
| #0  | R   |                 | Set up by the system; read only. The model code of CMC-MOD01=H'0203                                                                                                   |
| #1  | R   |                 | Displaying the current firmware version in hex, e.g. H'0100 indicates the firmware version V1.00.                                                                     |
| #2  | R   | the version     | Displaying the data in decimal form. 10,000s digit and 1,000s digit are for "month"; 100s digit and 10s digit are for "day". For 1 digit: 0 = morning; 1 = afternoon. |
| #11 | R/W | Modbus Timeout  | Pre-defined setting: 500 (ms)                                                                                                    |
| #13 | R/W | Keep Alive Time | Pre-defined setting: 30 (s)                                                                                                    |

## www.maher.ir

# ■ LED Indicator & Troubleshooting

## **LED Indicators**

| LED   | S     | tatus   | Indication                          | How to correct                          |
|-------|-------|---------|-------------------------------------|-----------------------------------------|
| POWER | Green | On      | Power supply in normal status       |                                         |
| FOWER | Off   |         | No power supply                     | Check the power supply                  |
|       |       | On      | Network connection in normal status |                                         |
| LINK  | Green | Flashes | Network in operation                |                                         |
|       |       | Off     | Network not connected               | Check if the network cable is connected |

## Troubleshooting

| Abnormality                                                              | Cause                                                                   | How to correct                                                                                                    |
|--------------------------------------------------------------------------|-------------------------------------------------------------------------|----------------------------------------------------------------------------------------------------|
| POWER LED off                                                            | AC motor drive not powered                                              | Check if AC motor drive is powered, and if the power supply is normal.                                                                                                    |
| POWER LED OII                                                            | CMC-MOD01 not connected to AC motor drive                               | Make sure CMC-MOD01 is connected to AC motor drive.                                                                                                    |
|                                                                          | CMC-MOD01 not connected to network                                      | Make sure the network cable is correctly connected to network.                                                                                                    |
| LINK LED off                                                             | Poor contact to RJ-45 connector                                         | Make sure RJ-45 connector is connected to Ethernet port.                                                                                                    |
|                                                                          | CMC-MOD01 not connected to network                                      | Make sure CMC-MOD01 is connected to network.                                                                                                    |
| No module found                                                          | PC and CMC-MOD01 in different networks and blocked by network firewall. | Search by IP or set up relevant settings by AC motor drive keypad.                                                                                                    |
|                                                                          | CMC-MOD01 not connected to network                                      | Make sure CMC-MOD01 is connected to the network.                                                                                                    |
| Fail to open CMC-MOD01                                                   | Incorrect communication setting in DCISoft                              | Make sure the communication setting in DCISoft is set to Ethernet.                                                                                                    |
| setup page                                                               | PC and CMC-MOD01 in different networks and blocked by network firewall. | Conduct the setup by AC motor drive keypad.                                                                                                    |
| Able to open CMC-MOD01 setup page but fail to utilize webpage monitoring | Incorrect network setting in CMC-MOD01                                  | Check if the network setting for CMC-MOD01 is correct. For the Intranet setting in your company, please consult your IT staff. For the Internet setting in your home, please refer to the network setting instruction provided by your ISP. |
| Fail to send e-mail                                                      | Incorrect network setting in CMC-MOD01                                  | Check if the network setting for CMC-MOD01 is correct.                                                                                                    |
|                                                                          | Incorrect mail server setting                                           | Please confirm the IP address for SMTP-Server.                                                                                                    |

### CMC-PD01

#### ■ Features

- 1. Supports PZD control data exchange.
- 2. Supports PKW polling AC motor drive parameters.
- 3. Supports user diagnosis function.
- 4. Auto-detects baud rates; supports Max. 12Mbps.

#### ■ Product Profile

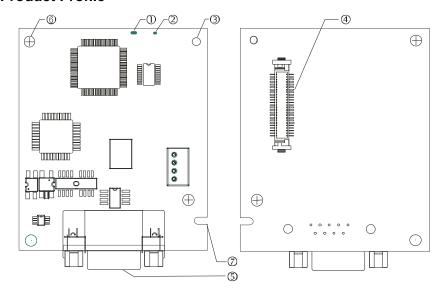

- 1. NET indicator
- 2. POWER indicator
- 3. Positioning hole
- 4. AC motor drive connection port
- 5. PROFIBUS DP connection port
- 6. Screw fixing hole
- 7. Fool-proof groove

### ■ Specifications

#### PROFIBUS DP Connector

| Interface            | DB9 connector               |
|----------------------|-----------------------------|
| Transmission method  | High-speed RS-485           |
| Transmission cable   | Shielded twisted pair cable |
| Electrical isolation | 500VDC                      |

#### Communication

| Message type                                               | Cyclic data exchange                                                                                                |
|------------------------------------------------------------|----------------------------------------------------------------------------------------------------|
| Module name                                                | CMC-PD01                                                                                                    |
| GSD document                                               | DELA08DB.GSD                                                                                                    |
| Company ID                                                 | 08DB (HEX)                                                                                                    |
| Serial transmission<br>speed supported<br>(auto-detection) | 9.6kbps; 19.2kbps; 93.75kbps; 187.5kbps; 125kbps; 250kbps; 500kbps; 1.5Mbps; 3Mbps; 6Mbps; 12Mbps (bits per second) |

#### **Electrical Specification**

| Power supply       | 5VDC (supplied by AC motor drive) |  |
|--------------------|-----------------------------------|--|
| Insulation voltage | 500VDC                            |  |
| Power consumption  | 1W                                |  |
| Weight             | 28g                               |  |

#### Environment

| Noise immunity               | ESD(IEC 61800-5-1,IEC 6100-4-2) EFT(IEC 61800-5-1,IEC 6100-4-4) Surge Teat(IEC 61800-5-1,IEC 6100-4-5) Conducted Susceptibility Test(IEC 61800-5-1,IEC 6100-4-6) |
|------------------------------|----------------------------------------------------------------------------------------------------|
| Operation /storage           | Operation: -10°C ~ 50°C (temperature), 90% (humidity), pollution degree 2<br>Storage: -25°C ~ 70°C (temperature), 95% (humidity, non-condensing)                 |
| Shock / vibration resistance | International standards: IEC61131-2, IEC68-2-6 (TEST Fc)/IEC61131-2 & IEC 68-2-27 (TEST Ea)                                                                      |

#### Installation

### PROFIBUS DP Connector

| PIN | PIN name  | Definition                  |
|-----|-----------|-----------------------------|
| 1   | -         | Not defined                 |
| 2   | -         | Not defined                 |
| 3   | Rxd/Txd-P | Sending/receiving data P(B) |
| 4   | -         | Not defined                 |
| 5   | DGND      | Data reference ground       |
| 6   | VP        | Power voltage – positive    |
| 7   | -         | Not defined                 |
| 8   | Rxd/Txd-N | Sending/receiving data N(A) |
| 9   | -         | Not defined                 |

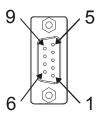

## ■ LED Indicator & Troubleshooting

There are 2 LED indicators on CMC-PD01. POWER LED displays the status of the working power. NET LED displays the connection status of the communication.

#### **POWER LED**

| LED status     | Indication                     | How to correct                                                         |
|----------------|--------------------------------|------------------------------------------------------------------------|
| Green light on | Power supply in normal status. |                                                                        |
| Off            | No power                       | Check if the connection between CMC-PD01 and AC motor drive is normal. |

#### **NET LED**

| LED status           | Indication                                           | How to correct                                                                                         |
|----------------------|------------------------------------------------------|----------------------------------------------------------------------------------------------------|
| Green light on       | Normal status                                        |                                                                                                    |
| Red light on         | CMC-PD01 is not connected to PROFIBUS DP bus.        | Connect CMC-PD01 to PROFIBUS DP bus.                                                                   |
| Red light flashes    | Invalid PROFIBUS communication address               | Set the PROFIBUS address of CMC-PD01 between 1 ~ 125 (decimal)                                         |
| Orange light flashes | CMC-PD01 fails to communication with AC motor drive. | Switch off the power and check whether CMC-PD01 is correctly and normally connected to AC motor drive. |

#### CMC-DN01

#### Functions

- 1. Based on the high-speed communication interface of Delta HSSP protocol, able to conduct immediate control to AC motor drive.
- 2. Supports Group 2 only connection and polling I/O data exchange.
- 3. For I/O mapping, supports Max. 32 words of input and 32 words of output.
- 4. Supports EDS file configuration in DeviceNet configuration software.
- 5. Supports all baud rates on DeviceNet bus: 125kbps, 250kbps, 500kbps and extendable serial transmission speed mode.
- 6. Node address and serial transmission speed can be set up on AC motor drive.
- 7. Power supplied from AC motor drive.

#### Product Profile

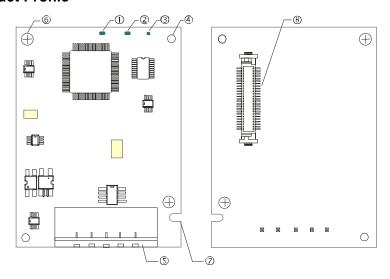

| 1. NS indicator              |
|------------------------------|
| 2. MS indicator              |
| 3. POWER indicator           |
| 4. Positioning hole          |
| 5. DeviceNet connection port |
| 6. Screw fixing hole         |
| 7. Fool-proof groove         |
| 8. AC motor drive connection |

port

### Specifications

#### **DeviceNet Connector**

| Interface          | 5-PIN open removable connector. Of 5.08mm PIN interval             |  |
|--------------------|--------------------------------------------------------------------|--|
| Transmission       | CAN                                                                |  |
| Transmission cable | Shielded twisted pair cable (with 2 power cables)                  |  |
| Transmission speed | 125kbps, 250kbps, 500kbps and extendable serial transmission speed |  |
| Network protocol   | DeviceNet protocol                                                 |  |

#### AC Motor Drive Connection Port

| Interface           | 50 PIN communication terminal                                                       |  |
|---------------------|-------------------------------------------------------------------------------------|--|
| Transmission method | SPI communication                                                                   |  |
| Terminal function   | Communicating with AC motor drive     Transmitting power supply from AC motor drive |  |
| Communication       | Delta HSSP protocol                                                                 |  |

### **Electrical Specification**

| Power supply voltage                 | 5VDC (supplied by AC motor drive) |
|--------------------------------------|-----------------------------------|
| Insulation voltage                   | 500VDC                            |
| Communication wire power consumption | 0.85W                             |
| Power consumption                    | 1W                                |
| Weight                               | 23g                               |

#### Environment

|                     | International standards: IEC61131-2, IEC68-2-6 (TEST Fc)/IEC61131-2 & IEC 68-2-27 (TEST Ea)                                                                            |
|---------------------|----------------------------------------------------------------------------------------------------|
| ()neration /storage | Operation: -10°C ~ 50°C (temperature), 90% (humidity), pollution degree 2<br>Storage: -25°C ~ 70°C (temperature), 95% (humidity, non-condensing)                       |
| Noise immunity      | ESD (IEC 61800-5-1,IEC 6100-4-2)  EFT (IEC 61800-5-1,IEC 6100-4-4)  Surge Teat(IEC 61800-5-1,IEC 6100-4-5)  Conducted Susceptibility Test (IEC 61800-5-1,IEC 6100-4-6) |

#### **DeviceNet Connector**

| PIN | Signal | Color | Definition |
|-----|--------|-------|------------|
| 1   | V+     | Red   | DC24V      |
| 2   | Н      | White | Signal+    |
| 3   | S      | -     | Earth      |
| 4   | L      | Blue  | Signal-    |
| 5   | V-     | Black | 0V         |

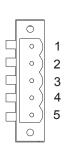

## LED Indicator & Troubleshooting

There are 3 LED indicators on CMC-DN01. POWER LED displays the status of power supply. MS LED and NS LED are dual-color LED, displaying the connection status of the communication and error messages.

#### **POWER LED**

| LED status | Indication                       | How to correct                      |
|------------|----------------------------------|-------------------------------------|
| On         | Power supply in abnormal status. | Check the power supply of CMC-DN01. |
| Off        | Power supply in normal status    |                                     |

## NS LED

| LED status          | Indication                                                                                                    | How to correct                                                                                                    |
|---------------------|----------------------------------------------------------------------------------------------------|----------------------------------------------------------------------------------------------------|
| Off                 | No power supply or CMC-DN01 has not completed MAC ID test yet.                                                                                | <ol> <li>Check the power of CMC-DN01 and see if the connection is normal.</li> <li>Make sure at least one or more nodes are on the bus.</li> <li>Check if the serial transmission speed of CMC-DN01 is the same as that of other nodes.</li> </ol>                                                                                        |
| Green light flashes | CMC-DN01 is on-line but has not established connection to the master.                                                                         | Configure CMC-DN01 to the scan list of the master.     Re-download the configured data to the master.                                                                                                    |
| Green light on      | CMC-DN01 is on-line and is normally connected to the master                                                                                   |                                                                                                    |
| Red light flashes   | CMC-DN01 is on-line, but I/O connection is timed-out.                                                                                         | <ol> <li>Check if the network connection is normal.</li> <li>Check if the master operates normally.</li> </ol>                                                                                                    |
| Red light on        | <ol> <li>The communication is down.</li> <li>MAC ID test failure.</li> <li>No network power supply.</li> <li>CMC-DN01 is off-line.</li> </ol> | <ol> <li>Make sure all the MAC IDs on the network are not repeated.</li> <li>Check if the network installation is normal.</li> <li>Check if the baud rate of CMC-DN01 is consistent with that of other nodes.</li> <li>Check if the node address of CMC-DN01 is illegal.</li> <li>Check if the network power supply is normal.</li> </ol> |

## MS LED

| LED status           | Indication                                               | How to correct                                                                                                    |
|----------------------|----------------------------------------------------------|----------------------------------------------------------------------------------------------------|
| Off                  | No power supply or being off-line                        | Check the power supply of CMC-DN01 and see of the connection is normal.                                                                   |
| Green light flashes  | Waiting for I/O data                                     | Switch the master PLC to RUN status                                                                                                    |
| Green light on       | I/O data are normal                                      |                                                                                                    |
| Red light flashes    | Mapping error                                            | Reconfigure CMC-DN01     Re-power AC motor drive                                                                                          |
| Red light on         | Hardware error                                           | <ol> <li>See the error code displayed on AC motor drive.</li> <li>Send back to the factory for repair if necessary.</li> </ol>            |
| Orange light flashes | CMC-DN01 is establishing connection with AC motor drive. | If the flashing lasts for a long time, check if CMC-DN01 and AC motor drive are correctly installed and normally connected to each other. |

## CMC-EIP01

#### Features

- 1. Supports Modbus TCP and Ethernet/IP protocol
- 2. MDI/MDI-X auto-detect
- 3. Baud rate: 10/100Mbps auto-detect
- 4. AC motor drive keypad/Ethernet configuration
- 5. Virtual serial port

#### Product Profile

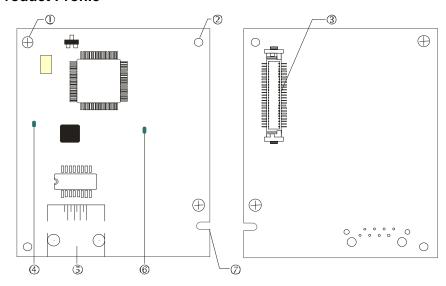

## [Figure1]

- 1. Screw fixing hole
- 2. Positioning hole
- 3. AC motor drive connection port
- 4. LINK indicator
- 5. RJ-45 connection port
- 6. POWER indicator
- 7. Fool-proof groove

### Specifications

#### **Network Interface**

| Interface           | RJ-45 with Auto MDI/MDIX                                                                   |
|---------------------|--------------------------------------------------------------------------------------------|
| Number of ports     | 1 Port                                                                                     |
| Transmission method | IEEE 802.3, IEEE 802.3u                                                                    |
| Transmission cable  | Category 5e shielding 100M                                                                 |
| Transmission speed  | 10/100 Mbps Auto-Detect                                                                    |
| Network protocol    | ICMP, IP, TCP, UDP, DHCP, HTTP, SMTP, MODBUS OVER TCP/IP, EtherNet/IP, Delta Configuration |

### **Electrical Specification**

| Weight               | 25g    |
|----------------------|--------|
| Insulation voltage   | 500VDC |
| Power consumption    | 0.8W   |
| Power supply voltage | 5VDC   |

#### Environment

|                          | ESD (IEC 61800-5-1,IEC 61000-4-2)                                                  |
|--------------------------|------------------------------------------------------------------------------------|
| Naisa imamunitu          | EFT (IEC 61800-5-1,IEC 61000-4-4)                                                  |
| Noise immunity           | Surge Test (IEC 61800-5-1,IEC 61000-4-5)                                           |
|                          | Conducted Susceptibility Test (IEC 61800-5-1,IEC 61000-4-6)                        |
| On a mation /atoma are   | Operation: -10°C ~ 50°C (temperature), 90% (humidity)                              |
| Operation/storage        | Storage: -25°C ~ 70°C (temperature), 95% (humidity)                                |
| Vibration/shock immunity | International standard: IEC 61800-5-1, IEC 60068-2-6/IEC 61800-5-1, IEC 60068-2-27 |

#### Installation

Connecting CMC-EIP01 to Network

- 1. Turn off the power of AC motor drive.
- 2. Open the cover of AC motor drive.
- Connect CAT-5e network cable to RJ-45 port on CMC-EIP01 (See Figure 2).

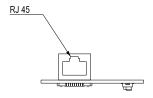

[Figure 2]

#### **RJ-45** PIN Definition

| PIN | Signal | Definition                          |
|-----|--------|-------------------------------------|
| 1   | Tx+    | Positive pole for data transmission |
| 2   | Tx-    | Negative pole for data transmission |
| 3   | Rx+    | Positive pole for data receiving    |
| 4   |        | N/C                                 |

| PIN | Signal          | Definition |  |  |
|-----|-----------------|------------|--|--|
| 5   |                 | N/C        |  |  |
| 6   | Rx- Negative po |            |  |  |
| 7   |                 | N/C        |  |  |
| 8   |                 | N/C        |  |  |

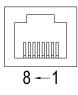

### ■ Connecting CMC-EIP01 to VFD-C2000

- 1. Switch off the power of AC motor drive.
- 2. Open the front cover of AC motor drive.
- 3. Place the insulation spacer into the positioning pin at Slot 1 (shown in Figure 3), and aim the two holes on the PCB at the positioning pin. Press the pin to clip the holes with the PCB (see Figure 4).
- 4. Screw up at torque  $6 \sim 8$  kg-cm (5.21  $\sim 6.94$  in-lbs) after the PCB is clipped with the holes (see Figure 5).

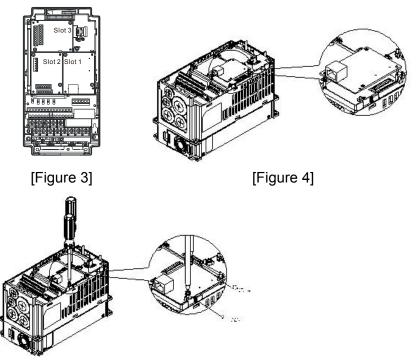

[Figure 5]

### ■ Communication Parameters for VFD-C2000 Connected to Ethernet

When VFD-C2000 is connected to Ethernet network, please set up the communication parameters for it according to the table below. The Ethernet master is only able to read/write the frequency word and control word of VFD-C2000 after the communication parameters are set.

| Parameter (Dec) | Function                               | Set value (Dec) | Explanation                                                |
|-----------------|----------------------------------------|-----------------|------------------------------------------------------------|
| P00-20          | Setting up source of frequency command | 8               | The frequency command is controlled by communication card. |
| P00-21          | Setting up source of operation command | 5               | The operation command is controlled by communication card. |
| P09-30          | Decoding method for communication      | 0               | The decoding method for Delta AC motor drive               |
| P09-75          | IP setting                             | 0               | Static IP(0) / Dynamic distribution IP(1)                  |
| P09-76          | IP address -1                          | 192             | IP address 192.168.1.5                                     |
| P09-77          | IP address -2                          | 168             | IP address 192.168.1.5                                     |
| P09-78          | IP address -3                          | 1               | IP address 192.168.1.5                                     |
| P09-79          | IP address -4                          | 5               | IP address 192.168.1.5                                     |
| P09-80          | Netmask -1                             | 255             | Netmask 255.255.255.0                                      |
| P09-81          | Netmask -2                             | 255             | Netmask 255.255.255.0                                      |
| P09-82          | Netmask -3                             | 255             | Netmask 255.255.255.0                                      |
| P09-83          | Netmask -4                             | 0               | Netmask 255.255.255.0                                      |
| P09-84          | Default gateway -1                     | 192             | Default gateway 192.168.1.1                                |
| P09-85          | Default gateway -2                     | 168             | Default gateway 192.168.1.1                                |
| P09-86          | Default gateway -3                     | 1               | Default gateway 192.168.1.1                                |
| P09-87          | Default gateway -4                     | 1               | Default gateway 192.168.1.1                                |

#### ■ Disconnecting CMC- EIP01 from VFD-C2000

- 1. Switch off the power supply of VFD-C2000.
- 2. Remove the two screws (see Figure 6).
- 3. Twist opens the card clip and inserts the slot type screwdriver to the hollow to prize the PCB off the card clip (see Figure 7).
- 4. Twist opens the other card clip to remove the PCB (see Figure 8).

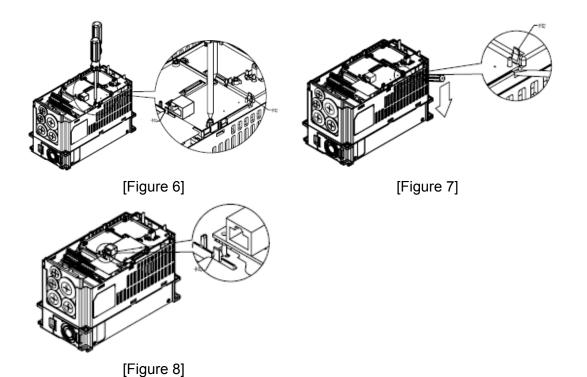

#### LED Indicator & Troubleshooting

There are 2 LED indicators on CMC-EIP01. The POWER LED displays the status of power supply, and the LINK LED displays the connection status of the communication.

#### **LED Indicators**

| LED   | St    | tatus   | Indication                          | How to correct                           |  |  |  |  |  |
|-------|-------|---------|-------------------------------------|------------------------------------------|--|--|--|--|--|
| POWER | Green | On      | Power supply in normal status       |                                          |  |  |  |  |  |
| FOVER | Green | Off     | No power supply                     | Check the power supply.                  |  |  |  |  |  |
|       | Green | On      | Network connection in normal status |                                          |  |  |  |  |  |
| LINK  |       | Flashes | Network in operation                |                                          |  |  |  |  |  |
|       |       | Off     | Network not connected               | Check if the network cable is connected. |  |  |  |  |  |

#### Troubleshooting

| Abnormality   | Cause                                     | How to correct                                                         |  |  |  |  |  |
|---------------|-------------------------------------------|------------------------------------------------------------------------|--|--|--|--|--|
| DOWED LED **  | AC motor drive not powered                | Check if AC motor drive is powered, and if the power supply is normal. |  |  |  |  |  |
| POWER LED off | CMC-EIP01 not connected to AC motor drive | Make sure CMC-EIP01 is connected to AC motor drive.                    |  |  |  |  |  |
| LINK LED off  | CMC-EIP01 not connected to network        | Make sure the network cable is correctly connected to network.         |  |  |  |  |  |

# Chapter 8 Optional Cards | C2000 Series

| Abnormality                                                              | Cause                                                                   | How to correct                                                                                                    |  |  |  |
|--------------------------------------------------------------------------|-------------------------------------------------------------------------|----------------------------------------------------------------------------------------------------|--|--|--|
|                                                                          | Poor contact to RJ-45 connector                                         | Make sure RJ-45 connector is connected to Ethernet port.                                                                                                    |  |  |  |
|                                                                          | CMC-EIP01 not connected to network                                      | Make sure CMC-EIP01 is connected to network.                                                                                                    |  |  |  |
| No communication card found                                              | PC and CMC-EIP01 in different networks and blocked by network firewall. | Search by IP or set up relevant settings by AC motor drive keypad.                                                                                                    |  |  |  |
|                                                                          | CMC-EIP01 not connected to network                                      | Make sure CMC-EIP01 is connected to the network.                                                                                                    |  |  |  |
| Fail to open<br>CMC-EIP01 setup                                          | Incorrect communication setting in DCISoft                              | Make sure the communication setting in DCISoft is set to Ethernet.                                                                                                    |  |  |  |
| page                                                                     | PC and CMC-EIP01 in different networks and blocked by network firewall. | Conduct the setup by AC motor drive keypad.                                                                                                    |  |  |  |
| Able to open CMC-EIP01 setup page but fail to utilize webpage monitoring | Incorrect network setting in CMC-EIP01                                  | Check if the network setting for CMC-EIP01 is correct. For the Intranet setting in your company, please consult your IT staff. For the Internet setting in your home, please refer to the network setting instruction provided by your ISP. |  |  |  |
|                                                                          | Incorrect network setting in CMC-EIP01                                  | Check if the network setting for CMC-EIP01 is correct.                                                                                                    |  |  |  |
| Fail to send e-mail                                                      | Incorrect mail server setting                                           | Please confirm the IP address for SMTP-Server.                                                                                                    |  |  |  |

## EMC-COP01

#### ■ RJ-45 Pin definition

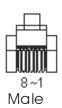

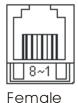

| Pin | Pin name | Definition                    |  |  |  |  |  |  |  |  |
|-----|----------|-------------------------------|--|--|--|--|--|--|--|--|
| 1   | CAN_H    | CAN_H bus line (dominant      |  |  |  |  |  |  |  |  |
|     | _        | high)                         |  |  |  |  |  |  |  |  |
| 2   | CAN_L    | CAN_L bus line (dominant low) |  |  |  |  |  |  |  |  |
| 3   | CAN_GND  | Ground/0V/V-                  |  |  |  |  |  |  |  |  |
| 7   | CAN_GND  | Ground/0V/V-                  |  |  |  |  |  |  |  |  |

■ Specifications

| Interface              | RJ-45                      |
|------------------------|----------------------------|
| Number of ports        | 1 Port                     |
| Transmission method    | CAN                        |
| Transmission cable     | CAN standard cable         |
| Transmission speed     | 1M 500k 250k 125k 100k 50k |
| Communication protocol | CANopen                    |

## ■ CANopen Communication Cable

Model: TAP-CB03, TAP-CB04

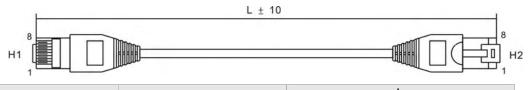

| Title | Part No. | L        |              |  |  |  |
|-------|----------|----------|--------------|--|--|--|
| Tille | Pail NO. | mm       | inch         |  |  |  |
| 1     | TAP-CB03 | 500 ± 10 | $19 \pm 0.4$ |  |  |  |
| 2     | TAP-CB04 | 1000± 10 | $39 \pm 0.4$ |  |  |  |

#### **■** CANopen Dimension

Model: TAP-CN03

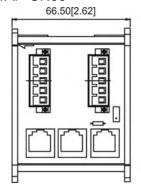

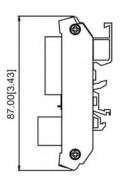

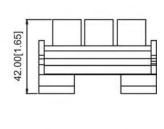

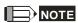

Please refer to CANopen user manual for more details on CANopen operation. CANopen user manual can also be downloaded on Delta website: <a href="http://www.delta.com.tw/industrialautomation/">http://www.delta.com.tw/industrialautomation/</a>.

# **Chapter 9 Specification**

## 230V Series

| Frame Size     |                | A                           |                 |           | В     |           |          | С        |           |         |      |    |
|----------------|----------------|-----------------------------|-----------------|-----------|-------|-----------|----------|----------|-----------|---------|------|----|
| Model VFD C    |                | 007                         | 015             | 022       | 037   | 055       | 075      | 110      | 150       | 185     | 220  |    |
| Ap             | plicab         | le Motor Output (kW)        | 0.75            | 1.5       | 2.2   | 3.7       | 5.5      | 7.5      | 11        | 15      | 18.5 | 22 |
| Ap             | plicab         | le Motor Output (hp)        | 1               | 2         | 3     | 5         | 7.5      | 10       | 15        | 20      | 25   | 30 |
|                |                | Rated Output Capacity (kVA) | 1.9             | 2.8       | 4.0   | 6.4       | 9.6      | 12       | 19        | 25      | 28   | 34 |
| g              | HEAVY          | Rated Output Current (A)    | 4.8             | 7.1       | 10    | 16        | 24       | 31       | 47        | 62      | 71   | 86 |
| Output Rating  | <b>T</b> —     | Carrier Frequency (kHz)     |                 |           |       |           | 2        | ~6kHz    |           |         |      |    |
| utput          | ٦٢             | Rate Output Capacity (kVA)  | 2.0             | 3.2       | 4.4   | 6.8       | 10       | 13       | 20        | 26      | 30   | 36 |
| 0              | NORMAL<br>DUTY | Rated Output Current (A)    | 5               | 8         | 11    | 17        | 25       | 33       | 49        | 65      | 75   | 90 |
|                |                | Carrier Frequency (kHz)     | 2~15kHz 2~10kHz |           |       |           |          |          |           |         |      |    |
|                | Input          | Current (A) Heavy Duty      | 6.1             | 11        | 15    | 18.5      | 26       | 34       | 50        | 68      | 78   | 95 |
| Rating         |                | t Current (A)<br>nal Duty   | 6.4             | 12        | 16    | 20        | 28       | 36       | 52        | 72      | 83   | 99 |
| nput           | Rate           | d Voltage/Frequency         |                 |           | 3-pł  | nase AC 2 | 200V~240 | OV (-15% | ~ +10%),  | 50/60Hz |      |    |
| lnp            | Oper           | ating Voltage Range         |                 |           |       |           | 170      | ~265Vac  |           |         |      |    |
|                | Freq           | uency Tolerance             |                 | 47~63Hz   |       |           |          |          |           |         |      |    |
| Cooling method |                |                             | Na              | tural cod | oling |           |          |          | Fan cooli | ng      |      |    |
| Br             | aking (        | Chopper                     |                 |           |       |           | E        | Built-in |           |         |      |    |
| DO             | C react        | or                          | Option          |           |       |           |          |          |           |         |      |    |
| ΕN             | ЛС Filt        | er                          |                 | Option    |       |           |          |          |           |         |      |    |

| Frame Size                                 |                |                             | D                                           |      | E   |       |       | F   |  |
|--------------------------------------------|----------------|-----------------------------|---------------------------------------------|------|-----|-------|-------|-----|--|
| М                                          | odel V         | FDC                         | 300                                         | 370  | 450 | 550   | 750   | 900 |  |
| Model VFDC<br>Applicable Motor Output (kW) |                |                             | 30                                          | 37   | 45  | 55    | 75    | 90  |  |
| Ap                                         | plicab         | le Motor Output (hp)        | 40                                          | 50   | 60  | 75    | 100   | 125 |  |
|                                            | WY<br>ΓY       | Rated Output Capacity (kVA) | 45                                          | 55   | 68  | 81    | 96    | 131 |  |
| Rating                                     | HEAVY          | Rated Output Current (A)    | 114                                         | 139  | 171 | 204   | 242   | 329 |  |
| t<br>R                                     |                | Carrier Frequency (kHz)     |                                             |      | 2~  | -6kHz |       |     |  |
| Output                                     | NORMAL<br>DUTY | Rate Output Capacity (kVA)  | 48                                          | 58   | 72  | 86    | 102   | 138 |  |
|                                            |                | Rated Output Current (A)    | 120                                         | 146  | 180 | 215   | 255   | 346 |  |
|                                            |                | Carrier Frequency (kHz)     | 2~10                                        | )kHz |     | 2~9   | ) kHz |     |  |
| -                                          | Inpu           | t Current (A) Heavy Duty    | 118                                         | 136  | 162 | 196   | 233   | 315 |  |
| Rating                                     |                | t Current (A)<br>nal Duty   | 124                                         | 143  | 171 | 206   | 245   | 331 |  |
| Į                                          | Rate           | ed Voltage/Frequency        | 3-phase AC 200V~240V (-15% ~ +10%), 50/60Hz |      |     |       |       |     |  |
| Input                                      | Ope            | rating Voltage Range        | 170~265Vac                                  |      |     |       |       |     |  |
|                                            | Freq           | uency Tolerance             | 47~63Hz                                     |      |     |       |       |     |  |
| Co                                         | ooling         | method                      | Fan Cooling                                 |      |     |       |       |     |  |
| Br                                         | aking          | Chopper                     | Option                                      |      |     |       |       |     |  |
| DC reactor                                 |                | Built-in                    |                                             |      |     |       |       |     |  |
| ΕN                                         | ∕II Filte      | er                          |                                             |      | 0   | ption |       |     |  |

## 460V Series

| Frame Size                     |               |                                | Α                 |                 |     |        |         | В      |                          |        | С         |      |    |    |
|--------------------------------|---------------|--------------------------------|-------------------|-----------------|-----|--------|---------|--------|--------------------------|--------|-----------|------|----|----|
| Мо                             | del VF        | -DC                            |                   |                 |     |        |         |        | 300                      |        |           |      |    |    |
| Аp                             | olicabl       | e Motor Output (kW)            | 0.75              | 1.5             | 2.2 | 3.7    | 4.0     | 5.5    | 7.5                      | 11     | 15        | 18.5 | 22 | 30 |
| Аp                             | olicabl       | e Motor Output (hp)            | 1                 | 2               | 3   | 5      | 5       | 7.5    | 10                       | 15     | 20        | 25   | 30 | 40 |
|                                | <b>&gt;</b> 、 | Rated Output<br>Capacity (kVA) | 2.3               | 3.0             | 4.5 | 6.5    | 7.6     | 9.6    | 14                       | 18     | 24        | 29   | 34 | 45 |
| g                              | HEAVY         | Rated Output Current (A)       | 2.9               | 3.8             | 5.7 | 8.1    | 9.5     | 11     | 17                       | 23     | 30        | 36   | 43 | 57 |
| Ratin                          |               | Carrier Frequency<br>(kHz)     |                   |                 |     |        |         | 2      | ~6kHz                    |        |           |      |    |    |
| Output Rating                  | ٦, ۲          | Rate Output Capacity (kVA)     | 2.4               | 3.2             | 4.8 | 7.2    | 8.4     | 10     | 14                       | 19     | 25        | 30   | 36 | 48 |
| 0                              |               | Rated Output Current (A)       | 3.0               | 4.0             | 6.0 | 9.0    | 10.5    | 12     | 18                       | 24     | 32        | 38   | 45 | 60 |
|                                | ž             | Carrier Frequency<br>(kHz)     |                   | 2~15kHz 2~10kHz |     |        |         |        |                          |        |           | 2    |    |    |
| gu                             | Input<br>Duty | Current (A) Heavy              | 4.1               | 5.6             | 8.3 | 13     | 14.5    | 16     | 19                       | 25     | 33        | 38   | 45 | 60 |
| Ratir                          |               | Current (A)<br>al Duty         | 4.3               | 5.9             | 8.7 | 14     | 15.5    | 17     | 20                       | 26     | 35        | 40   | 47 | 63 |
| Input                          | Rated         | l Voltage/Frequency            |                   |                 | •   | 3-Phas | e AC 38 | 0V~480 | OV ( -15%                | 6~+10% | ), 50/60H | lz   |    |    |
| 드                              |               | ating Voltage Range            |                   |                 |     |        |         | 323    | ~528Vac                  |        |           |      |    |    |
|                                |               | ency Tolerance                 |                   | 47              |     |        |         |        |                          |        |           |      |    |    |
| Cooling method Natural cooling |               |                                |                   |                 |     |        | Fan coo | ling   |                          |        |           |      |    |    |
| Bra                            | king C        | Chopper                        | Built-in Built-in |                 |     |        |         |        |                          |        |           |      |    |    |
| DC                             | react         | or                             |                   | Option          |     |        |         |        |                          |        |           |      |    |    |
| ΕM                             | II Filte      | r                              |                   |                 |     |        |         |        | BA: No El<br>:: Built-in |        |           |      |    |    |

| Frame Size                   |                                    |                                | D                                                          |     |     | Е   |        | *F   |      | *G   |      | *H   |      |      |     |
|------------------------------|------------------------------------|--------------------------------|------------------------------------------------------------|-----|-----|-----|--------|------|------|------|------|------|------|------|-----|
| Model VFD C                  |                                    | 370                            | 450                                                        | 550 | 750 | 900 | 1100   | 1320 | 1600 | 1850 | 2200 | 2800 | 3150 | 3550 |     |
| Applicable Motor Output (kW) |                                    | 37                             | 45                                                         | 55  | 75  | 90  | 110    | 132  | 160  | 185  | 220  | 280  | 315  | 355  |     |
| Apı                          | Applicable Motor Output (hp)       |                                | 50                                                         | 60  | 75  | 100 | 125    | 150  | 175  | 215  | 250  | 300  | 375  | 425  | 475 |
|                              |                                    | Rated Output<br>Capacity (kVA) | 55                                                         | 69  | 84  | 114 | 136    | 167  | 197  | 235  | 280  | 348  | 417  | 466  | 517 |
| g                            | HEAVY<br>DUTY                      | Rated Output Current<br>(A)    | 69                                                         | 86  | 105 | 143 | 171    | 209  | 247  | 295  | 352  | 437  | 523  | 585  | 649 |
| Ratir                        |                                    | Carrier Frequency<br>(kHz)     | 2~6kHz                                                     |     |     |     |        |      |      |      |      |      |      |      |     |
| Output Rating                | NORMAL<br>DUTY                     | Rate Output Capacity (kVA)     | 58                                                         | 73  | 88  | 120 | 143    | 175  | 207  | 247  | 295  | 367  | 438  | 491  | 544 |
| 0                            |                                    | Rated Output Current (A)       | 73                                                         | 91  | 110 | 150 | 180    | 220  | 260  | 310  | 370  | 460  | 550  | 616  | 683 |
|                              |                                    | Carrier Frequency<br>(kHz)     | 2~10kHz                                                    |     |     |     | 2~9kHz |      |      |      |      |      |      |      |     |
|                              |                                    | Current (A) Heavy              | 70                                                         | 96  | 108 | 149 | 159    | 197  | 228  | 285  | 361  | 380  | 469  | 527  | 594 |
| Ratir                        | Duty Input Current (A) Normal Duty |                                | 74                                                         | 101 | 114 | 157 | 167    | 207  | 240  | 300  | 380  | 400  | 494  | 555  | 625 |
| put R                        | Rated Voltage/Frequency            |                                | 3-Phase AC 380V~480V ( -15%~+10%), 50/60Hz                 |     |     |     |        |      |      |      |      |      |      |      |     |
|                              |                                    | ting Voltage Range             | 323~528Vac                                                 |     |     |     |        |      |      |      |      |      |      |      |     |
| Frequency Tolerance          |                                    | 47~63Hz                        |                                                            |     |     |     |        |      |      |      |      |      |      |      |     |
| Cooling method               |                                    |                                | Fan cooling                                                |     |     |     |        |      |      |      |      |      |      |      |     |
| Braking Chopper              |                                    |                                | Option                                                     |     |     |     |        |      |      |      |      |      |      |      |     |
| DC reactor                   |                                    |                                | Built-in Built-in                                          |     |     |     |        |      |      |      |      |      |      |      |     |
| EMI Filter                   |                                    |                                | VFDXXXC43A: No EMI Filter; VFDXXXC43E: Built-in EMI Filter |     |     |     |        |      |      |      |      |      |      |      |     |

## NOTE

- \*Frame F~H is under development.
- For FRAME A, B and C, Model VFDXXXC43A is under IP20/NEMA1/UL TYPE1 protection level.
- For FRAME D and above, if the last character of the model is A then it is under IP20 protection level but the wiring terminal is under IP00 protection level; if the last character of the model is E, it is under IP20/NEMA1/UL TYPE1 protection level.

## www.maher.ir

# **General Specifications**

|                         | Control Method                                  | 1: V/F, 2: SVC, 3: VF+PG, 4: FOC+PG, 5: TQC+PG,                                                                                                    |  |  |  |  |  |
|-------------------------|-------------------------------------------------|----------------------------------------------------------------------------------------------------|--|--|--|--|--|
|                         | Starting Torque                                 | Reach up to 150% or above at 0.5Hz.                                                                                                    |  |  |  |  |  |
|                         |                                                 | Under FOC+PG mode, starting torque can reach 150% at 0Hz.                                                                                                    |  |  |  |  |  |
|                         | V/F Curve                                       | 4 point adjustable V/F curve and square curve                                                                                                    |  |  |  |  |  |
|                         | Speed Response<br>Ability                       | 5Hz (vector control can reach up to 40Hz)                                                                                                    |  |  |  |  |  |
|                         | Torque Limit                                    | Max. 200% torque current                                                                                                    |  |  |  |  |  |
|                         | Torque Accuracy                                 | ±5%                                                                                                    |  |  |  |  |  |
|                         | Max. Output<br>Frequency (Hz)                   | Normal duty: 0.01~600.00Hz; Heavy duty: 0.00 ~ 300.00 Hz                                                                                                    |  |  |  |  |  |
|                         | Frequency Output<br>Accuracy                    | Digital command:±0.01%, -10℃~+40℃, Analog command: ±0.1%, 25±10℃                                                                                                    |  |  |  |  |  |
| istics                  | Output Frequency Resolution                     | Digital command:0.01Hz, Analog command: 0.03 X max. output frequency/60 Hz (±11 bit)                                                                                                    |  |  |  |  |  |
| Control Characteristics | Overload Tolerance                              | Normal duty: rated output current is 120% for 60 seconds Heavy duty: rated output current is 150% for 60 seconds                                                                                                    |  |  |  |  |  |
| Chai                    | Frequency Setting Signal                        | +10V~-10, 0~+10V, 4~20mA, 0~20mA, Pulse input                                                                                                    |  |  |  |  |  |
| trol                    | Accel./decel. Time                              | 0.00~600.00/0.0~6000.0 seconds                                                                                                    |  |  |  |  |  |
| juo                     |                                                 | Torque control, Droop control, Speed/torque control switching, Feed forward control,                                                                                                    |  |  |  |  |  |
| 0                       | Main control function                           | Zero-servo control, Momentary power loss ride thru, Speed search, Over-torque detection, Torque limit, 17-step speed (max), Accel/decel time switch, S-curve accel/decel, 3-wire sequence, Auto-Tuning (rotational, stationary), Dwell, Cooling fan on/off switch, Slip compensation, Torque compensation, JOG frequency, Frequency upper/lower limit settings, DC injection braking at start/stop, High slip braking, PID control (with sleep function), Energy saving control, MODOBUS communication (RS-485 RJ45, max. 115.2 kbps), Fault restart, Parameter copy |  |  |  |  |  |
|                         | Fan Control                                     | 230V model VFD150C23A(include) and series above: PMW control; VFD150C23A and series below: on/off switch control 460V model VFD150C23A(include) and series above: PMW control; VFD150C23A and series below: on/off switch control                                                                                                    |  |  |  |  |  |
|                         | Motor Protection                                | Electronic thermal relay protection                                                                                                    |  |  |  |  |  |
| l w                     | Over-current                                    | Over-current protection for 220% rated current                                                                                                    |  |  |  |  |  |
| iti (                   | Protection                                      | current clamp 『Normal duty: 170~175%』; 『Heavy duty: 180~185%』                                                                                                    |  |  |  |  |  |
| cteristics              | Over-voltage<br>Protection                      | 230: drive will stop when DC-BUS voltage exceeds 410V 460: drive will stop when DC-BUS voltage exceeds 820V                                                                                                    |  |  |  |  |  |
| Shara                   | Over-temperature<br>Protection                  | Built-in temperature sensor                                                                                                    |  |  |  |  |  |
| ) uc                    | Stall Prevention                                | Stall prevention during acceleration, deceleration and running independently                                                                                                    |  |  |  |  |  |
| Protection Chara        | Restart After<br>Instantaneous Power<br>Failure | Parameter setting up to 20 seconds                                                                                                    |  |  |  |  |  |
|                         | Grounding Leakage<br>Current Protection         | Leakage current is higher than 50% of rated current of the AC motor drive                                                                                                    |  |  |  |  |  |
| Cer                     | tifications                                     | CE, GB/T12668-2, Ccertification in progress)                                                                                                    |  |  |  |  |  |

# **Environment for Operation, Storage and Transportation**

|                                                                                                    |                                                                                           |                                                                   | d environment, such as dust, direct sunlight, corrosive/inflammable                                                                        |  |  |  |  |  |  |
|----------------------------------------------------------------------------------------------------|-------------------------------------------------------------------------------------------|-------------------------------------------------------------------|----------------------------------------------------------------------------------------------------|--|--|--|--|--|--|
| gasses, humidity, liquid and vibration environment. The salt in the air must be less than 0.01mg/cm <sup>2</sup> every year. |                                                                                           |                                                                   |                                                                                                    |  |  |  |  |  |  |
|                                                                                                    | Installation                                                                              | IEC60364-1/IEC                                                    | 60664-1 Pollution degree 2, Indoor use only                                                                                                |  |  |  |  |  |  |
|                                                                                                    | location                                                                                  |                                                                   |                                                                                                    |  |  |  |  |  |  |
|                                                                                                    | Surrounding<br>Temperature                                                                | Storage                                                           | -25 °C ~ +70 °C                                                                                                    |  |  |  |  |  |  |
|                                                                                                    |                                                                                           |                                                                   | -25 °C ~ +70 °C                                                                                                    |  |  |  |  |  |  |
|                                                                                                    |                                                                                           | Non-condensation, non-frozen                                      |                                                                                                    |  |  |  |  |  |  |
|                                                                                                    |                                                                                           |                                                                   | Max. 90%                                                                                                    |  |  |  |  |  |  |
|                                                                                                    | Rated                                                                                     | _ Storage/                                                        | Max. 95%                                                                                                    |  |  |  |  |  |  |
|                                                                                                    | Humidity                                                                                  | Transportation                                                    |                                                                                                    |  |  |  |  |  |  |
|                                                                                                    |                                                                                           |                                                                   | No condense water                                                                                                    |  |  |  |  |  |  |
|                                                                                                    | Air Pressure                                                                              | Operation/                                                        | 86 to 106 kPa                                                                                                    |  |  |  |  |  |  |
|                                                                                                    |                                                                                           | Storage                                                           | 70 ( . 400 L D -                                                                                                    |  |  |  |  |  |  |
| Environment                                                                                                    | Dellustian                                                                                | Transportation                                                    | 70 to 106 kPa                                                                                                    |  |  |  |  |  |  |
|                                                                                                    | Pollution                                                                                 | IEC721-3-3                                                        | 01 200, 01 200                                                                                                    |  |  |  |  |  |  |
|                                                                                                    | Level                                                                                     | Operation                                                         | Class 3C2; Class 3S2                                                                                                    |  |  |  |  |  |  |
|                                                                                                    |                                                                                           | Storage Class 2C2; Class 2S2  Transportation Class 1C2; Class 1S2 |                                                                                                    |  |  |  |  |  |  |
|                                                                                                    |                                                                                           | Transportation Class 1C2; Class 1S2                               |                                                                                                    |  |  |  |  |  |  |
|                                                                                                    |                                                                                           | No concentrate                                                    | If A.C. master drives is inestalled at altitude 0, 4,000m. follow regress.                                                                 |  |  |  |  |  |  |
|                                                                                                    | Altitude                                                                                  |                                                                   | If AC motor drive is installed at altitude 0~1000m, follow normal operation restriction. If it is install at altitude 1000~3000m, decrease |  |  |  |  |  |  |
|                                                                                                    |                                                                                           | Operation                                                         | 2% of rated current or lower 0.5°C of temperature for every 100m                                                                           |  |  |  |  |  |  |
|                                                                                                    |                                                                                           |                                                                   | increase in altitude. Maximum altitude for Corner Grounded is                                                                              |  |  |  |  |  |  |
|                                                                                                    |                                                                                           |                                                                   | 2000m.                                                                                                    |  |  |  |  |  |  |
|                                                                                                    |                                                                                           |                                                                   |                                                                                                    |  |  |  |  |  |  |
| Package                                                                                                    | Storage                                                                                   | ISTA procedure 1A(according to weight) IEC60068-2-31              |                                                                                                    |  |  |  |  |  |  |
| Drop                                                                                                    | Transportation                                                                            |                                                                   |                                                                                                    |  |  |  |  |  |  |
| \ \( \tau_1 \)                                                                                                    | 1.0mm, peak to peak value range from 2Hz to 13.2 Hz; 0.7G~1.0G range from 13.2Hz to 55Hz; |                                                                   |                                                                                                    |  |  |  |  |  |  |
| Vibration                                                                                                    | 1.0G range from 55Hz to 512 Hz. Comply with IEC 60068-2-6                                 |                                                                   |                                                                                                    |  |  |  |  |  |  |
| Impact                                                                                                    | IEC/EN 60068                                                                              |                                                                   |                                                                                                    |  |  |  |  |  |  |
| 10° N. 4 10°                                                                                                    |                                                                                           |                                                                   |                                                                                                    |  |  |  |  |  |  |
| Operation<br>Position                                                                                                    | Max. allowed installation pos                                                             |                                                                   | 0° (under normal                                                                                                    |  |  |  |  |  |  |

# **Specification for Operation Temperature and Protection Level**

| Model      | Frame       | Top cover     | Conduit Box    | Protection Level                              | Operation<br>Temperature |
|------------|-------------|---------------|----------------|-----------------------------------------------|--------------------------|
| VFDxxxCxxA | Frame A~C   | Remove top    | Standard       | IP20/UL Open Type                             | -10~50°C                 |
|            | 230V:       | cover         | conduit plate  |                                               |                          |
|            | 0.75~22kW   | Standard with |                | IP20/UL Type1/NEMA1                           | -10~40°C                 |
|            | 460V:       | top cover     |                |                                               |                          |
|            | 0.75~30kW   |               |                |                                               |                          |
|            | Frame D~H   | N/A           | No conduit box | IP00/IP20/UL Open Type                        | -10~50℃                  |
|            | 230V: >22kW |               |                | Only the circled area is IP00, other are IP20 |                          |
|            | 460V: >30kW |               |                |                                               |                          |
| VFDxxxCxxE | Frame A~C   | Remove top    | Standard       | IP20/UL Open Type                             | -10~50℃                  |
|            | 460V:       | cover         | conduit plate  |                                               |                          |
|            | 0.75~30kW   | Standard with |                | IP20/UL Type1/NEMA1                           | -10~40°C                 |
|            |             | top cover     |                |                                               |                          |
|            | Frame D~H   | N/A           | Standard       | IP20/UL Type1/NEMA1                           | -10~40°C                 |
|            | 230V: >22kW |               | conduit box    |                                               |                          |
|            | 460V: >30kW |               |                |                                               |                          |

# Chapter 10 Digital Keypad

#### KPC-CC01

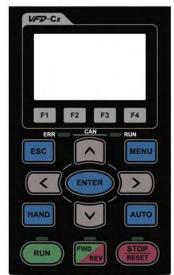

#### KPC-CE01(Option)

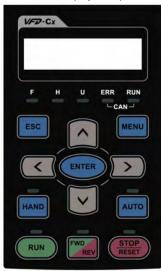

Communication Interface RJ-45 (socket) · RS-485 interface;

Installation Method

Embedded type and can be put flat on the surface of the control box. The front cover is water proof.

## **Descriptions of Keypad Functions**

| 1.7   | Descriptions                                                                                                    |  |  |  |  |
|-------|----------------------------------------------------------------------------------------------------|--|--|--|--|
| Key   | Descriptions                                                                                                    |  |  |  |  |
| RUN   | <ol> <li>Start Operation Key</li> <li>It is only valid when the source of operation command is from the keypad.</li> <li>It can operate the AC motor drive by the function setting and the RUN LED will be ON.</li> <li>It can be pressed again and again at stop process.</li> <li>When enabling "HAND" mode, it is only valid when the source of operation command is from the keypad.</li> </ol>                                                           |  |  |  |  |
| STOP  | <ol> <li>Stop Command Key. This key has the highest processing priority in any situation.</li> <li>When it receives STOP command, no matter the AC motor drive is in operation or stop status, the AC motor drive needs to execute "STOP" command.</li> <li>The RESET key can be used to reset the drive after the fault occurs. For those faults that can't be reset by the RESET key, see the fault records after pressing MENU key for details.</li> </ol> |  |  |  |  |
| FWD   | Operation Direction Key  1. This key is only control the operation direction NOT for activate the drive. FWD: forward, REV: reverse.  2. Refer to the LED descriptions for more details.                                                                                                    |  |  |  |  |
| ENTER | ENTER Key Press ENTER and go to the next level. If it is the last level then press ENTER to execute the command.                                                                                                    |  |  |  |  |
| ESC   | ESC Key ESC key function is to leave current menu and return to the last menu. It is also functioned as a return key in the sub-menu.                                                                                                    |  |  |  |  |
| MENU  | Press menu to return to main menu.  Menu content:  KPC-CE01 does not support function 5 ~13.  1. Detail Parameter 7. Quick/Simple Setup 13. PC Link 2. Copy Parameter 8. Display Setup 3. Keypad Locked 9. Time Setup 4. PLC Function 10. Language Setup 5. Copy PLC 11. Startup Menu 6. Fault Record 12. Main Page                                                                                                    |  |  |  |  |

|          | Direction: Left/Right/Up/Down                                                                                                    |
|----------|----------------------------------------------------------------------------------------------------|
|          | 1. In the numeric value setting mode, it is used to move the cursor and change the numeric                                                                                                    |
|          | value.                                                                                                    |
| <b>(</b> | 2. In the menu/text selection mode, it is used for item selection.                                                                                                    |
|          | 2. In the mond/text edicaten mede, it is deed for form edicaten.                                                                                                    |
|          |                                                                                                    |
|          | Function Key                                                                                                    |
|          | 1. It has the factory setting function and the function can be set by the user. The present                                                                                                    |
| F1 F2    | factory setting: F1 is JOG function.                                                                                                    |
| F2 F4    | <ol><li>Other functions must be defined by TPEditor first. TPEditor software V1.03 is available for<br/>download at:</li></ol>                                                                                                    |
| F3 F4    | http://www.delta.com.tw/product/em/download/download_main.asp?act=3&pid=3&cid=3                                                                                                    |
|          | <u>&amp;tpid=3</u>                                                                                                    |
|          | 3. Installation Instruction for TPEditor is on page 10-16 of this chapter.                                                                                                    |
|          | HAND ON Key                                                                                                    |
|          | 1. This key is executed by the parameter settings of the source of Hand frequency and hand                                                                                                    |
|          | operation. The factory settings of both source of Hand frequency and hand operation are                                                                                                    |
|          | the digital keypad.                                                                                                    |
| HAND     | 2. Press HAND ON key at stop status, the setting will switch to hand frequency source and                                                                                                    |
|          | hand operation source. Press HAND ON key at operation status, it stops the AC motor                                                                                                    |
|          | drive first (display AHSP warning), and switch to hand frequency source and hand                                                                                                    |
|          | operation source.                                                                                                    |
|          | 3. Successful mode switching for KPC-CE01, "H/A" LED will be on; for KPC-CC01, it will                                                                                                    |
|          | display HAND mode/ AUTO mode on the screen.                                                                                                    |
|          | 1. This key is executed by the parameter settings of the source of AUTO frequency and                                                                                                    |
|          | AUTO operation. The factory setting is the external terminal (source of operation is                                                                                                    |
|          | 4-20mA).                                                                                                    |
| AUTO     | 2. Press Auto key at stop status, the setting will switch to hand frequency source and hand                                                                                                    |
| AUTU     | operation source. Press Auto key at operation status, it stops the AC motor drive first                                                                                                    |
|          | (display AHSP warning), and switch to hand frequency source and hand operation source.                                                                                                    |
|          | 3. Successful mode switching for KPC-CE01, "H/A" LED will be off; for KPC-CC01, it will                                                                                                    |
|          | display HAND mode/ AUTO mode on the screen                                                                                                    |
|          | allegisty is a second of the control of the control |

# **Descriptions of LED Functions**

| LED  | Descriptions                                                                                                    |
|------|----------------------------------------------------------------------------------------------------|
| RUN  | Steady ON: operation indicator of the AC motor drive, including DC brake, zero speed, standby, restart after fault and speed search.  Blinking: drive is decelerating to stop or in the status of base block.  Steady OFF: drive doesn't execute the operation command |
| STOP | Steady ON: stop indicator of the AC motor drive. Blinking: drive is in the standby status. Steady OFF: drive doesn't execute "STOP" command.                                                                                                    |
| FWD  | Operation Direction LED (green: forward running, red: reverse running) Steady ON: drive is in forward running status. Blinking: drive is changing the operation direction. Steady OFF: drive is in reverse running status.                                             |
| HAND | (Only KPC-CE01 support this function) Setting can be done during operation. HAND LED: When HAND LED is on (HAND mode); when HAND LED is off (AUTO mode).                                                                                                    |
| AUTO | (Only KPC-CE01Support this function ) Setting can be done during operation. AUTO LED: when AUTO LED is on (AUTO mode); when AUTO LED is off (HAND mode).                                                                                                    |

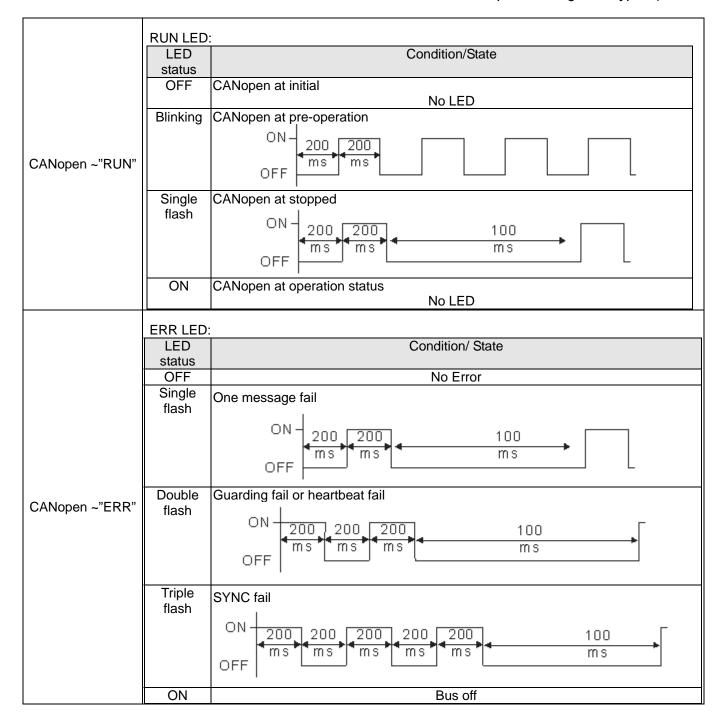

## **Digital Keypad: KPC-CC01 Function**

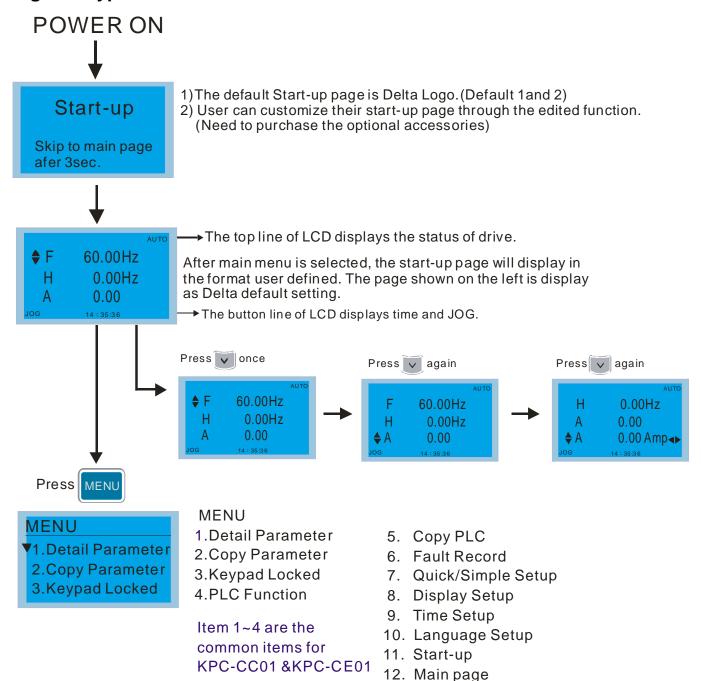

## NOTE

- 1. Startup page can only display pictures, no flash.
- 2. When Power ON, it will display startup page then the main page. The main page displays Delta's default setting F/H/A/U, the display order can be set by Pr.00.03 (Startup display). When the selected item is U page, use left key and right key to switch between the items, the display order of U page is set by Pr.00.04 (User display).

## **Display Icon**

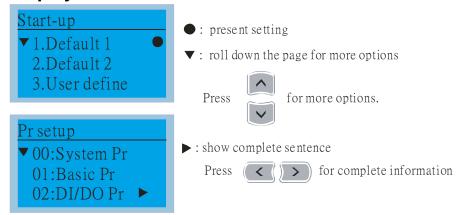

## Display item

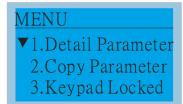

**MENU** 

Item 1~4 are the common items for

KPC-CC01 &KPC-CE01

- 1.Detail Parameter
- 2.Copy Parameter
- 3.Keypad Locked
- 4.PLC Function
- 5. Copy PLC
- 6. Fault Record
- 7. Quick/Simple Setup
- 8. Display Setup
- 9. Time Setup
- 10. Language Setup
- 11. Start-up
- 12. Main page
- 13. PC Link

#### 1. Detail Parameter

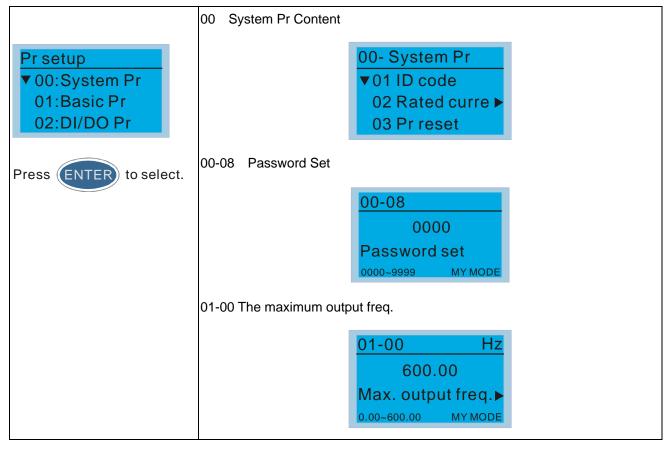

#### 2. Copy Parameter

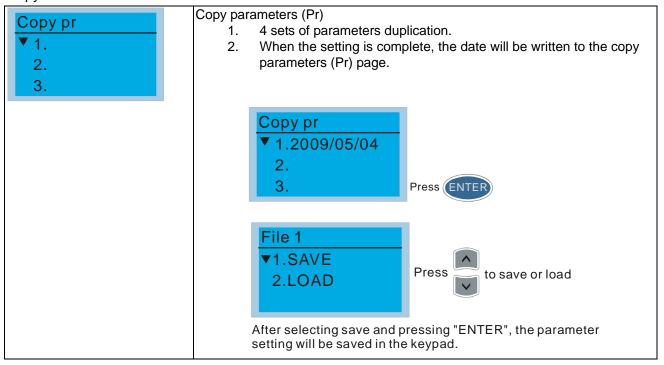

#### 3. Keypad locked

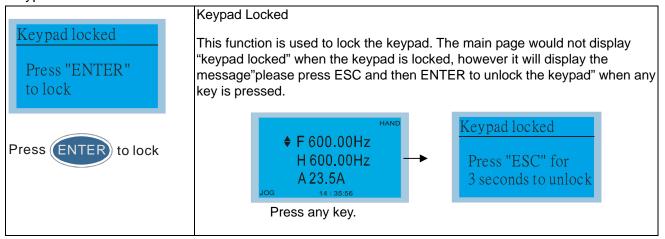

#### 4. PLC Function

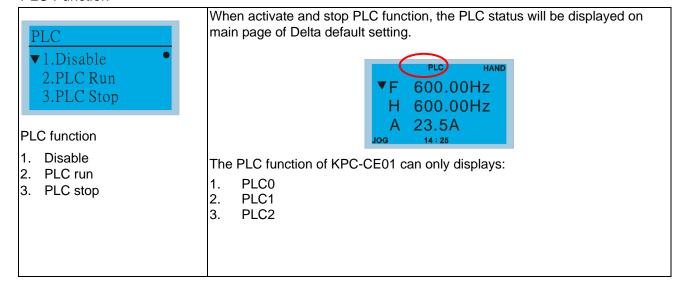

#### 5. Copy PLC

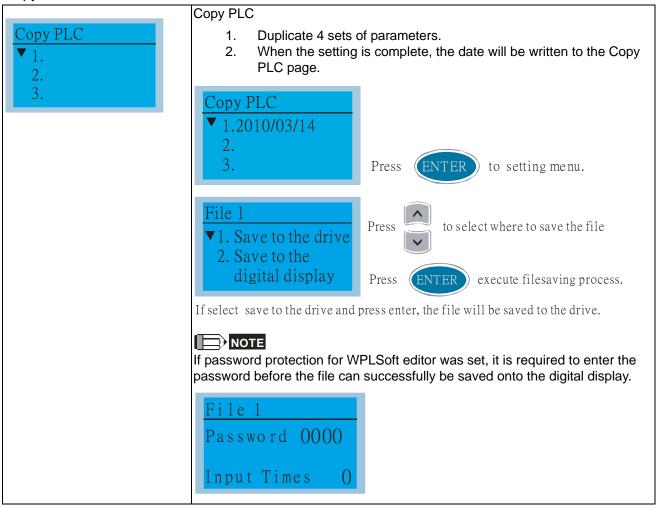

#### 6. Fault record

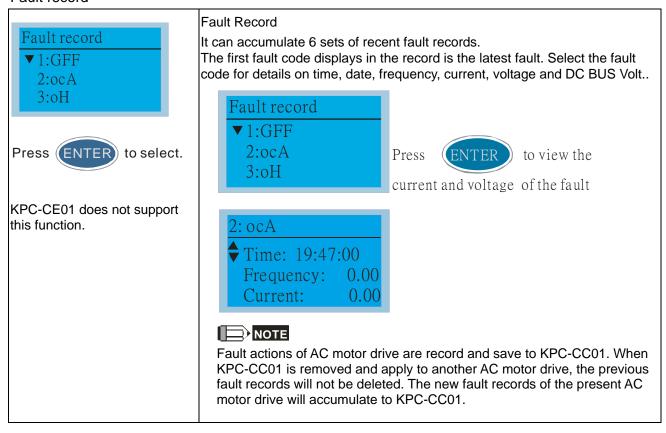

#### 7. Quick/Simple Setting

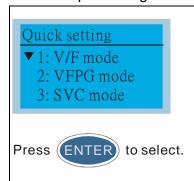

#### Quick Setting:

- 1. VF Mode
- 2. VFPG Mode
- 3. SVC Mode
- 4. FOCPG Mode
- 5. TQCPG Mode
- 6. My Mode

#### Quick Setting:

1. V/F Mode

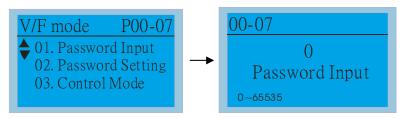

01: Password Input (Decode)

#### Items

- 1. Parameter Protection Password Input (P00-07)
- 2. Parameter Protection Password Setting (P00-08)
- 3. Control Mode (P00-10)
- 4. Control of Speed Mode (P00-11)
- 5. Load Selection (P00-16)
- 6. Carrier Frequency (P00-17)
- 7. Source of the Master Frequency Command (AUTO) (P00-20)
- 8. Source of the Operation Command (AUTO) (P00-21)
- 9. Stop Method (P00-22)
- 10. Digital Keypad STOP function (P00-32)
- 11. Max. Operation Frequency (P01-00)
- 12. Base Frequency of Motor 1 (P01-01)
- 13. Max. Output Voltage Setting of Motor 1 (P01-02)
- 14. Mid-point Frequency 1 of Motor 1 (P01-03)
- 15. Mid-point Voltage 1 of Motor 1 (P01-04)
- 16. Mid-point Frequency 2 of Motor 1 (P01-05)
- 17. Mid-point Voltage 2 of Motor 1 (P01-06)
- 18. Min. Output Frequency of Motor 1 (P01-07)
- 19. Min. Output Voltage of Motor 1 (P01-08)
- 20. Output Frequency Upper Limit (P01-10)
- 21. Output Frequency Lower Limit (P01-11)
- 22. Accel. Time 1 (P01-12)
- 23. Decel Time 1 (P01-13)
- 24. Over-voltage Stall Prevention (P06-01)
- 25. Derating Protection (P06-55)
- 26. Software Brake Level (P07-00)
- 27. Speed Search during Start-up (P07-12)
- 28. Emergency Stop (EF) & Force to Stop Selection (P07-20)
- 29. Filter Time of Torque Command (P07-24)
- 30. Filter Time of Slip Compensation (P07-25)
- 31. Torque Compensation Gain (P07-26)
- 32. Slip Compensation Gain (P07-27)

#### VFPG Mode

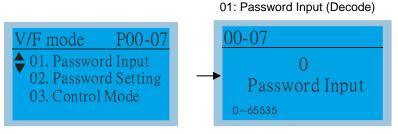

#### Items

- 1. Parameter Protection Password Input (P00-07)
- 2. Parameter Protection Password Setting (P00-08)
- 3. Control Mode (P00-10)
- 4. Control of Speed Mode (P00-11)
- 5. Load Selection (P00-16)
- 6. Source of the Master Frequency Command (AUTO) (P00-20)
- 7. Source of the Operation Command (AUTO) (P00-21)

- 8. Stop Method (P00-22)
- 9. Digital Keypad STOP function (P00-32)
- 10. Max. Operation Frequency (P01-00)
- 11. Base Frequency of Motor 1 (P01-01)
- 12. Max. Output Voltage Setting of Motor 1 (P01-02)
- 13. Min. Output Frequency of Motor 1 (P01-07)
- 14. Min. Output Voltage of Motor 1 (P01-08)
- 15. Output Frequency Upper Limit (P01-10)
- 16. Output Frequency Lower Limit (P01-11)
- 17. Accel. Time 1 (P01-12)
- 18. Decel Time 1 (P01-13)
- 19. Over-voltage Stall Prevention (P06-01)
- 20. Software Brake Level (P07-00)
- 21. Filter Time of Torque Command (P07-24)
- 22. Filter Time of Slip Compensation (P07-25)
- 23. Slip Compensation Gain (P07-27)
- 24. Encoder Type Selection (P10-00)
- 25. Encoder Pulse (P10-01)
- 26. Encoder Input Type Setting (P10-02)
- 27. ASR Control (P) 1 (P11-06)
- 28. ASR Control (I) 1 (P11-07)
- 29. ASR Control (P) 2 (P11-08)
- 30. ASR Control (I) 2 (P11-09)
- 31. P Gain of Zero Speed (P11-10)
- 32. I Gain of Zero Speed (P11-11)

#### SVCPG Mode

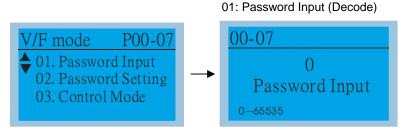

#### Items

- 1. Parameter Protection Password Input (P00-07)
- 2. Parameter Protection Password Setting (P00-08)
- 3. Control Mode (P00-10)
- 4. Control of Speed Mode (P00-11)
- 5. Load Selection (P00-16)
- 6. Carrier Frequency (P00-17)
- 7. Source of the Master Frequency Command (AUTO) (P00-20)
- 8. Source of the Operation Command (AUTO) (P00-21)
- 9. Stop Method (P00-22)
- 10. Digital Keypad STOP function (P00-32)
- 11. Max. Operation Frequency (P01-00)
- 12. Base Frequency of Motor 1 (P01-01)
- 13. Max. Output Voltage Setting of Motor 1 (P01-02)
- 14. Min. Output Frequency of Motor 1 (P01-07)
- 15. Min. Output Voltage of Motor 1 (P01-08)
- 16. Output Frequency Upper Limit (P01-10)
- 17. Output Frequency Lower Limit (P01-11)
- 18. Accel. Time 1 (P01-12)
- 19. Decel Time 1 (P01-13)
- 20. Full-load Current of Induction Motor 1 (P05-01)
- 21. Rated Power of Induction Motor 1 (P05-02)
- 22. Rated Speed of Induction Motor 1 (P05-03)
- 23. Pole Number of Induction Motor 1 (P05-04)
- 24. No-load Current of Induction Motor 1 (P05-05)
- 25. Over-voltage Stall Prevention (P06-01)
- 26. Over-current Stall Prevention during Acceleration (P06-03)
- 27. Derating Protection (P06-55)
- 28. Software Brake Level (P07-00)

Emergency Stop (EF) & Force to Stop Selection (P07-20) 30. Filter Time of Torque Command (P07-24) 31. Filter Time of Slip Compensation (P07-25) 32. Slip Compensation Gain (P07-27) FOCPG Mode 01: Password Input (Decode) P00-07 ()()-()7 V/F mode 01. Password Input 02. Password Setting Password Input 03. Control Mode 0~65535 Items 1. Parameter Protection Password Input (P00-07) 2. Parameter Protection Password Setting (P00-08) 3. Control Mode (P00-10) 4. Control of Speed Mode (P00-11) 5. Source of the Master Frequency Command (AUTO) (P00-20) 6. Source of the Operation Command (AUTO) (P00-21) 7. Stop Method (P00-22) 8. Max. Operation Frequency (P01-00) 9. Base Frequency of Motor 1 (P01-01) 10. Max. Output Voltage Setting of Motor 1 (P01-02) 11. Output Frequency Upper Limit (P01-10) 12. Output Frequency Lower Limit (P01-11) 13. Accel. Time 1 (P01-12) 14. Decel Time 1 (P01-13) 15. Full-load Current of Induction Motor 1 (P05-01) 16. Rated Power of Induction Motor 1 (P05-02) 17. Rated Speed of Induction Motor 1 (P05-03) 18. Pole Number of Induction Motor 1 (P05-04) 19. No-load Current of Induction Motor 1 (P05-05) 20. Over-voltage Stall Prevention (P06-01) 21. Over-current Stall Prevention during Acceleration (P06-03) 22. Derating Protection (P06-55) 23. Software Brake Level (P07-00) 24. Emergency Stop (EF) & Force to Stop Selection (P07-20) 25. Encoder Type Selection (P10-00) 26. Encoder Pulse (P10-01) 27. Encoder Input Type Setting (P10-02) 28. System Control (P11-00) 29. Per Unit of System Inertia (P11-01) 30. ASR1 Low-speed Bandwidth (P11-03) 31. ASR2 High-speed Bandwidth (P11-04) 32. Zero-speed Bandwidth (P11-05) **TQCPG Mode** 01: Password Input (Decode) F mode P00-07 01. Password Input ()(Decode) Password Input 02. Password Setting 0~65535 03. Control Mode Password Input (Decode) (P00-07)

#### Items

- 2. Password Setting (P00-08)
- 3. Control Mode (P00-10)
- 4. Control of Speed Mode (P00-11)
- Source of the Master Frequency Command (P00-20)

- 6. Source of the Operation Command (P00-21)
- 7. Max. Operation Frequency (P01-00)
- 8. Base Frequency of Motor 1 (P01-01)
- 9. Max. Output Voltage Setting of Motor 1 (P01-02)
- 10. Full-load Current of Induction Motor 1 (P05-01)
- 11. Rated Power of Induction Motor 1 (P05-02)
- 12. Rated Speed of Induction Motor 1 (P05-03)
- 13. Pole Number of Induction Motor 1 (P05-04)
- 14. No-load Current of Induction Motor 1 (P05-05)
- 15. Over-voltage Stall Prevention (P06-01)
- 16. Software Brake Level (P07-00)
- 17. Encoder Type Selection (P10-00)
- 18. Encoder Pulse (P10-01)
- 19. Encoder Input Type Setting (P10-02)
- 20. System Control (P11-00)
- 21. Per Unit of System Inertia (P11-01)
- 22. ASR1 Low-speed Bandwidth (P11-03)
- 23. ASR2 High-speed Bandwidth (P11-04)
- 24. Zero-speed Bandwidth (P11-05)
- 25. Max. Torque Command (P11-27)
- 26. Source of Torque Offset (P11-28)
- 27. Torque Offset Setting (P11-29)
- 28. Source of Torque Command (P11-33)
- 29. Torque Command (P11-34)
- 30. Speed Limit Selection (P11-36)
- 31. Forward Speed Limit (torque mode) (P11-37)
- 32. Reverse Speed Limit (torque mode) (P11-38)

#### 6.My Mode

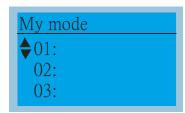

Click F4 in parameter setting page, the parameter will save to My Mode. To delete or correct the parameter, enter this parameter and click the "DEL" on the bottom right corner.

My mode:

It can save 01~32 sets of parameters (Pr).

1

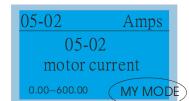

Press F4 and save to my mode.

2

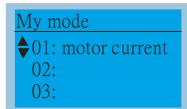

The parameter (Pr) will be displayed in My mode if it is properly saved. To correct or to delete this Pr. clicks DEL.

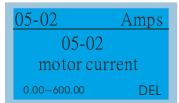

Press F4 to delete this Pr. setting in My Mode.

#### 8. Display setup

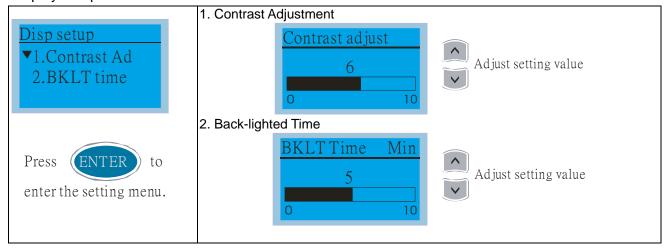

#### 9. Time setting

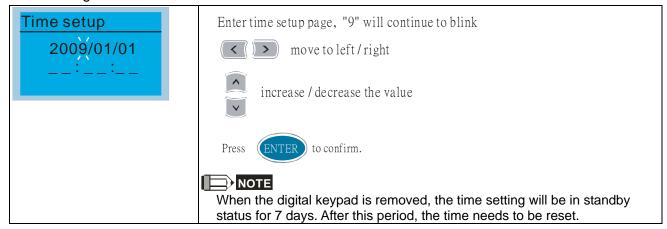

#### 10. Language setup

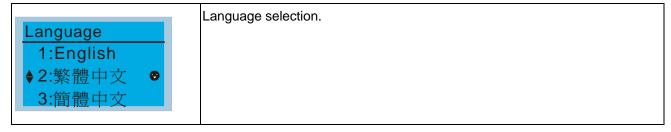

#### 11. Startup Page Setting

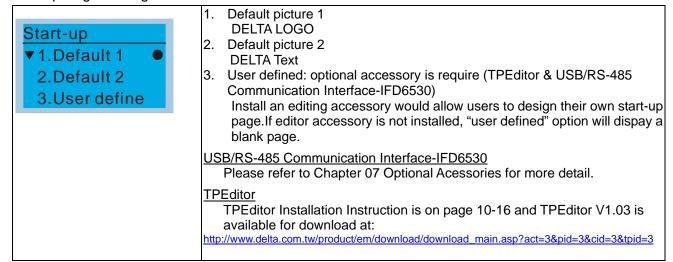

#### 12. Main page

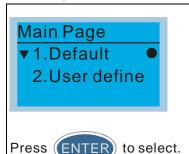

1. Default page

Default picture and editable picture are available upon selection.

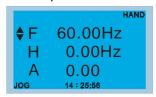

F 600.00Hz >>> H >>> A >>> U (circulate)

2. User defined: optional accessory is require (TPEditor & USB/RS-485 Communication Interface-IFD6530)

Install an editing accessory would allow users to design their own start-up page. If editor accessory is not installed, "user defined" option will dispay a blank page.

#### USB/RS-485 Communication Interface-IFD6530

Please refer to Chapter 07 Optional Acessories for more detail.

#### **TPEditor**

TPEditor Installation Instruction is on page 10-16 and TPEditor V1.03 is available for download at:

http://www.delta.com.tw/product/em/download/download\_main.asp?act=3&pid=3&cid=3&tpid=3

#### 13. PC Link

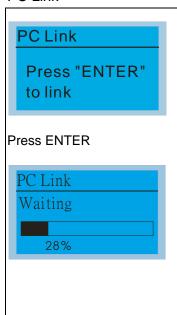

The function of PC Link is to establish a connection with computer to download the page for user defined editing. After enter to PC Link page, check if the connection of KPC-CC01 and computer is successfully establish, then press enter to go to next page and wait for communication response.

1. If the connection failed, the screen will show "Time Out".

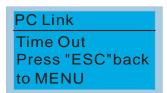

If the connection succeeds, the screen page will show "Downloading".When the download is done, it returns to MENU page.

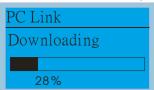

In order to set the start-up page and main page in the format user defined, user must check the user define option for start-up page and main page. If the user define page for editing has not yet downloaded to KPC-CC01, the start-up page and main page will display as blank.

### Other display

When fault occur, the menu will display:

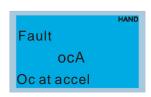

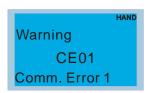

- 1. Press ENTER and start RESET. If still no response, please contact local distributor or return to the factory. To view the fault DC BUS voltage, output current and output voltage, press "MENU"→"Fault Record".
- 2. Press ENTER again, if the screen returns to main page, the fault is clear.
- 3. When fault or warning message appears, backlight LED will blinks until the fault or the warning is cleared.

Optional accessory for digital keypad: RJ45 Extension Lead

| Part No.  | Description                 |
|-----------|-----------------------------|
| CBC-K3FT  | RJ45 Extension Lead 3 feet  |
| CBC-K5FT  | RJ45 Extension Lead 5 feet  |
| CBC-K7FT  | RJ45 Extension Lead 7 feet  |
| CBC-K10FT | RJ45 Extension Lead 10 feet |
| CBC-K16FT | RJ45 Extension Lead 16 feet |

#### **TPEditor Installation Instruction**

- 1) TPEditor: Setup & Basic Functions
  - 1. Run TPEditor version 1.30

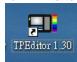

2. Go to File(F)→Click on New. The Window below will pop up. At the device type, click on the drop down menu and choose DELTA VFD-C Inverter. At the TP type, click on the drop down menu and choose VFD-C KeyPad. As for File Name, enter TPE0. Now click on OK.

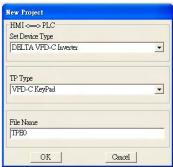

3. You are now at the designing page. Go to Edit (E)→Click on Add a New Page (A) or go to the TP page on the upper right side, right click once on TP page and choose Add to increase one more page for editing. The current firmware of Keypad is version1.00 and can support up to 4 pages.

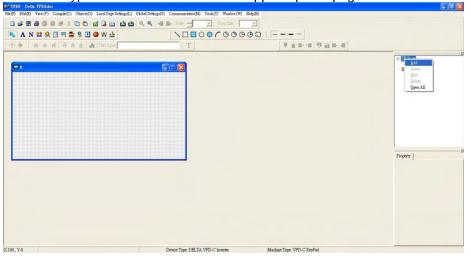

4. Download setting, Go to Tool →Communication settings (C) to set up the PC Com Port and Baud Rate. The supporting speeds of Baud rate are 9600bps, 19200bps and 38400bps. The default setting of TP address is 1, please do not modify.

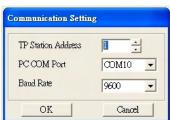

2) Edit Startup Page

1. Click once on the Boot Page on the right hand side of your computer screen or click on View (V) → click on Boot Page (B). Then a blank Boot Page window will pop up. Use the circled items to design your Startup page.

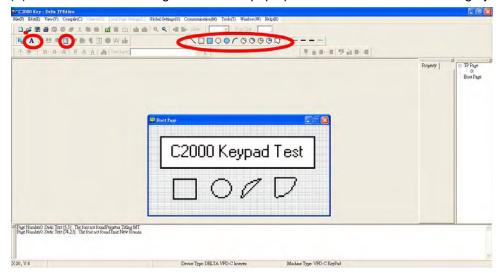

2. Static Text A . Open a blank page, click once on this button A , and then double click on that blank page. The following windows will pop up.

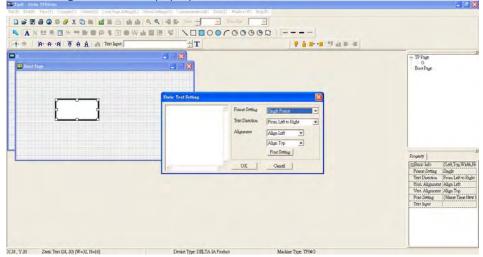

On the right hand side of the Static Text Setting, you can adjust the frame setting, the text direction, the alignment and the font setting. Once you finish all the adjustments that you need. You can continue to input your text in the blank space of Static Text Setting window. When you finish inputting your text, click on OK to continue your next step or click cancel to abort the current step.

3. Static Bitmap →Open a blank page, then click once on this button and then double click on that blank page. The following window will pop up.

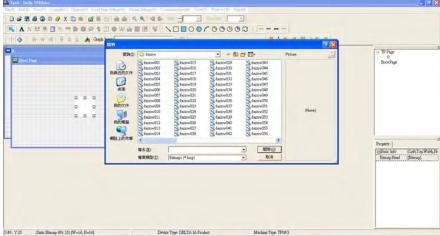

Please note that Static Bitmap setting support only images in BMP format. Now choose a image that you need and click open, then that image will appear in the Static Bitmap window.

4. Geometric Bitmap are 11 kinds of geometric bitmap to choose. Open a new blank page then click once on a geometric bitmap icon that you need. Then drag that icon and enlarge it to the size that you need on that blank page. For example, if you drag this icon to a blank page, you will see the following window.

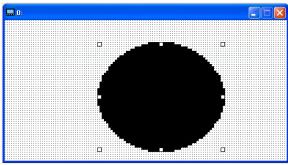

5. Download---Take the image below as an example. The sentence "Boot page" is static text, the 11 images below are geometric bitmaps. The image on the right hand side is a Static Bitmap. To upload a start up page, double click to activate "Boot page. Make sure that you have followed the instruction on page 3 to choose the right com port. Then go to "Communication (M)" →Click on "Write Boot Page TP (B)." When you see the pop up message below

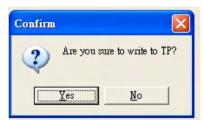

Go to the C2000 Keypad, press Menu then keep on pressing the Upward key until you see "PC Link," then press ENTER once, when you see "Press Enter to PC Link" on the keypad, press the ENTER again. Then click the YES button to begin the upload.

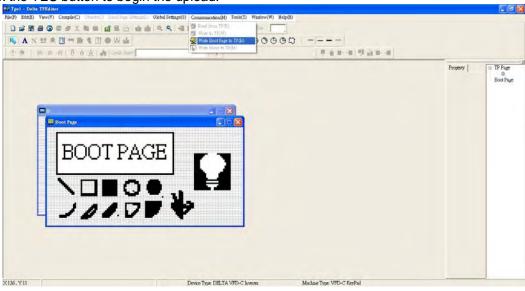

#### 3) Edit Main Page

1. Click on a page under the TP Page to edit or go to View → click on Boot Page to begin to edit main page. The objects available for you to use are in the red circles below.

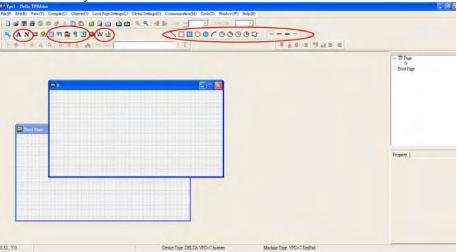

From left to right: Static Text, ASCII Display, Static Bitmap, Scale, Bar Graph, Button, Clock Display, Units, Numeric Input, 11 geometric bitmaps and different width of lines. The application of Static Text, Static Bitmap, and geometric bitmap is the same as the editing startup page.

2. Numeric/ASCII Display A): Go to Objects (O)→Click once on the Numeric/ASCII Display(A)

Numeric/ASCII Display(A)

→ Drag to enlarge to reach the size that you need to add objects in the screen where you want to create an object → Double click on the object to set up Related Devices, Frame Setting, Fonts and Alignment.

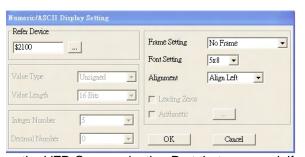

Related Device: Choose the VFD Communication Port that you need, if you want to read output frequency (H), set the VFD Communication Port to \$2202. For other values, please refer to ACMD ModBus Comm Address List.

3. Scale Setting : On the Tool Bar, click on this for Scale Setting. You can also edit Scale Setting in the Property Window on the right hand side of your computer screen.

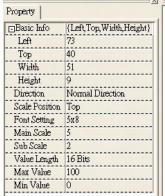

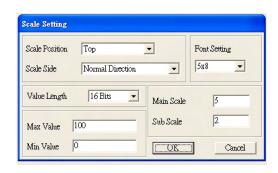

- a. Scale Position: Click on the drop down list to choose which position that you need to place a scale.
- Scale Side: Click on the drop down list to choose if you want to number your scale from smaller number to bigger number or from big to small. Click OK to accept this setting or click Cancel to abort.
- c. Font Setting: Click on the drop down list to choose the Font setting that you need then click OK to accept the setting or click Cancel to abort.

- d. Value Length: Click on the drop down to choose 16bits or 32 bits. Then click OK to accept the setting or click Cancel to abort.
- e. Main Scale & Sub Scale: In order to divide the whole scale into equal parts, key in the numbers of your choices for main scale and sub scale.
- f. Maximum value & Minimum Value are the numbers on the two ends of a scale. They can be negative numbers but the input numbers are limited by value.
- g. Follow the Scale setting mentioned above; you will have a scale as shown below.

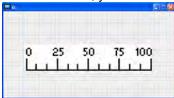

4. Bar Graph setting

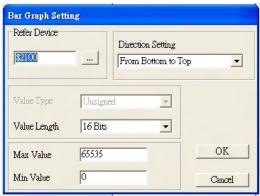

- a. Related Device: Choose the VFD Communication Port that you need.
- b. Direction Setting: Click on the drop down menu to choose one of the following directions: From Bottom to Top, From Top to Bottom, From Left to Right or From Right to Left.
- c. Maximum Value & Minimum Value: They define the range covered by the maximum value and minimum value. If a value is smaller than or equal to the minimum value, then the bar graph will be blank. If a value is bigger or equal to the maximum value, then the bar graph will be full. If a value is between minimum and maximum value, then the bar graph will be filled proportionally.
- 5. Button : Currently this function only allows the Keypad to switch pages, other functions are not yet available. Text input function and Image inserted functions are not yet supported.

Double click on <sup>®</sup> to open set up window.

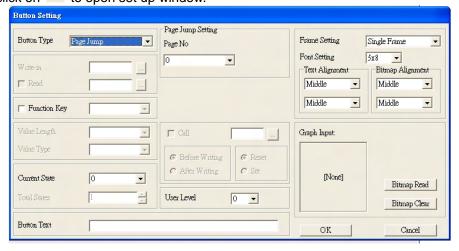

- a. <Button Type> allows you set up buttons' functions. But Page Jump is the only supported function currently.
- b. Page Jump setting: After you choose the Page Jump function in the drop down list, you will see this Page Jump Setting Menu
- c. <Function Key> allows you to assign functions to the following keys on the KPC-CC01 keypad: F1, F2, F3, F4, Up, Down, Left and Right. Please note that the Up and Down keys are locked by TPEditor. These two keys cannot be programmed. If you want to program Up and Down keys, go to Tool→Function Key Settings (F)→Re-Define Up/Down Key(R).

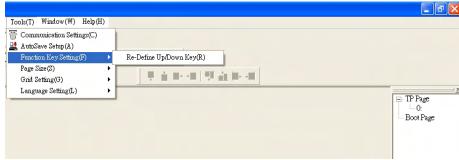

- d. There are no supported functions other than the setting mentioned above.
- 6. Clock Display Setting : Click once on this button Open a new file and click once in that window, you will see the following

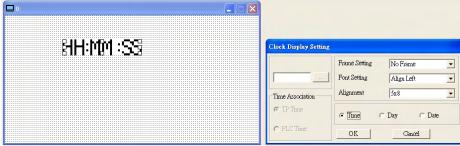

In the clock display setting, you can choose to display Time, Day or Date on the Keypad. To adjust time, go to #9 on the Keypad's menu. You can also adjust Frame Setting, Font Setting and Alignment.

7. Unit Measurement : Click once on this Button:
Open a new file and double click on that window, you will see the following

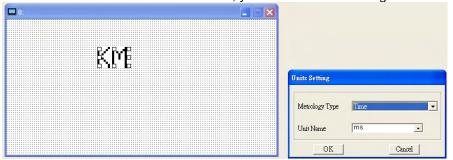

Choose from the drop down list the Metrology and the Unity Name that you need. As for Metrology, you have the following choices Length, Square Measure, Volume/Solid Measure, Weight, Speed, Time and Temperature. The unit name changes automatically when you change metrology type.

8. Numeric Input Setting

This menu allows you to provide parameters or communication ports and to input numbers. Click once on this button .

Open a new file and double click on that window, you will see the following:

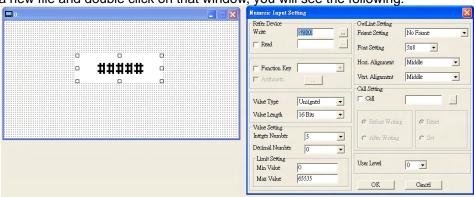

- a. Related Device: There are two blank spaces to fill in, one is <Write> and another one is <Read>. Input the numbers that you want to display and the corresponding numbers of a parameter and that of a communication port. For example, input 012C to Read and Write Parameter P01-44.
- b. OutLine Setting: The Frame setting, Font setting, Vertical Alignment and Horizontal Alignment are the same as mentioned before. Click on the drop down menu and choose the setting that you need.
- c. Function key: The setting here allows you to program keys on the keypad. Press the key on the menu then the corresponding key on the keypad will start to blink, then press Enter to confirm the setting.
- d. Value Type & Value Length: These two factors influence the range of the Minimum and Maximum Value of the Limit Setting. Please note that the corresponding supporting values for C2000 have to be 16bits. The 32bits values are not supported.
- e. Value Setting: This part is set automatically by the keypad itself.
- f. Limit Setting: Input the range the security setting here.
- g. For example, if you set Function Key as F1, Minimum Value as 0 and Maximum Value ias 4, then press F1 on Keypad Then you can press Up and Down key on the keypad to increase or decrease the value. Press Enter Key on the keypad to confirm your setting. You can also go to parameter table 01-44 to verify if your input correctly the value.

□-TP Page ---0: ---Boot Page

9. Download TP Page Link.

: Press Up or Down key on the keypad until you reach #13 PC

Then press Enter on the keypad and you will see the word "Waiting" on keypad's screen. Now choose a page that you have created then go to Communication (M)→Write to TP(W) to start downloading the page to the keypad

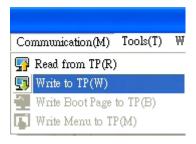

When you see the word Completed on the keypad's screen, that means the download is done. Then you can press ESC on the keypad to go back to the menu of the keypad.

# Chapter 11 Summary of Parameter Settings

This chapter provides summary of parameter settings for user to gather the parameter setting ranges, factory settings and set parameters. The parameters can be set, changed and reset by the digital keypad.

### NOTE

- 1) 

  \*: the parameter can be set during operation
- 2) For more detail on parameters, please refer to Ch12 Description of Parameter Settings.

#### **00 Drive Parameters**

NOTE IM: Induction Motor; PM: Permanent Magnet Motor

| Parameter | Explanation                             | Settings                                                                                                    | Factory<br>Setting |
|-----------|-----------------------------------------|----------------------------------------------------------------------------------------------------|--------------------|
| 00-00     | Identity Code of the AC Motor<br>Drive  | 4: 230V, 1HP 5: 460 V, 1HP 6: 230V,2HP 7: 460 V, 2HP 8: 230V, 3HP 9: 460 V, 3HP 10: 230V, 5HP 11: 460 V, 5HP 12: 230V, 7.5HP 13: 460 V, 7.5HP 14: 230V, 10HP 15: 460V, 10HP 16: 230V, 15HP 17: 460V, 15HP 18: 230V, 20HP 19: 460V, 20HP 20: 230V, 25HP 21: 460V, 30HP 22: 230V, 30HP 23: 460V, 30HP 24: 230V, 40HP 25: 460V, 40HP 26: 230V, 50HP 27: 460V, 50HP 28: 230V, 50HP 29: 460V, 60HP 30: 230V, 75HP 31: 460V, 75HP 32: 230V, 100HP 33: 460V, 125HP 35: 460V, 125HP 37: 460V, 125HP 37: 460V, 150HP 39: 460V, 150HP 39: 460V, 150HP 39: 460V, 150HP 39: 460V, 150HP 39: 460V, 155HP 31: 460V, 215HP 37: 460V, 50HP 48: 460V, 250HP 49: 460V, 375HP 49: 460V, 375HP 49: 460V, 375HP 49: 460V, 375HP 49: 460V, 375HP 49: 460V, 425HP 51: 460V, 475HP 93: 460V, 475HP 93: 460V, 55HP (4kW) | Read only          |
| 00-01     | Display AC Motor Drive<br>Rated Current | Display by models                                                                                                    | Read<br>only       |

|               | Parameter | Explanation                                    | Settings                                                                                                    | Factory<br>Setting |
|---------------|-----------|------------------------------------------------|----------------------------------------------------------------------------------------------------|--------------------|
|               | 00-02     | Parameter Reset                                | O: No function 1: Read only 6: Reset PLC (including CANopen Master Index) 7: Reset CANopen Index (Slave) 8: keypad lock 9: All parameters are reset to factory settings(base frequency is 50Hz) 10: All parameters are reset to factory settings (base frequency is 60Hz)                                                                                                    | 0                  |
| ×             | 00-03     | Start-up Display Selection                     | 0: F (frequency command) 1: H (output frequency) 2: U (multi-function display, see Pr.00-04) 3: A (output current)                                                                                                    | 0                  |
| $\mathcal{M}$ | 00-04     | Content of Multi-function<br>Display           | 0: Display output current (A) 1: Display counter value (c) 2: Display actual output frequency (H.) 3: Display DC-BUS voltage (v) 4: Display output voltage (E) 5: Display output power angle (n) 6: Display output power in kW (P) 7: Display actual motor speed rpm (r) 8: Display setimate output torque % (t) 9: Display PG feedback (G) (refer to Pr.10-00,10-01) 10: Display PID feedback in % (b) 11: Display AVI in % (1.) 12: Display AVI in % (2.) 13: Display AUI in % (3.) 14: Display the temperature of IGBT in oC (i.) 15: Display the temperature of capacitance in oC (c.) 16: The status of digital input (ON/OFF) (i) 17: The status of digital output (ON/OFF) (o) 18: Multi-step speed (S) 19: The corresponding CPU pin status of digital input (d.) 20: The corresponding CPU pin status of digital output (0.) 21: Actual motor position (PG1 of PG card) (P.) 22: Pulse input frequency (PG2 of PG card) (S.) 23: Pulse input position (PG1 of PG card) (P.) 24: Position command tracing error (E.) 25: Overload counting (0.00~100.00%) (h.) 26: Ground Fault GFF (Unit: %)(G.) 27: DC Bus voltage ripple (Unit: Vdc) (r.) 28: Display PLC data D1043 (C) 29: Display PM motor pole section (EMC-PG01U application) (4.) 30: Display output of user defined (U) 31: H page x Pr.00-05 Display user Gain(K) 32: Number of actual motor revolution during operation (PG card plug in and Z phase signal input) (Z.) | 3                  |
|               | 00-05     | Coefficient Gain in Actual<br>Output Frequency | 0~160.00                                                                                                    | 0                  |
|               | 00-06     | Software Version                               | Read-only                                                                                                    | #.#                |
| ×             | 00-07     | Parameter Protection Password Input            | $0\sim$ 65535 0~3: the times of password attempts                                                                                                    | 0                  |

|   | Parameter | Explanation                                  | Settings                                                                                                    | Factory<br>Setting |
|---|-----------|----------------------------------------------|----------------------------------------------------------------------------------------------------|--------------------|
| × | 00-08     | Parameter Protection Password Setting        | 0 ~ 65535 0: No password protection / password is entered correctly (Pr00-07) 1: Parameter is locked                                                                                                    | 0                  |
| × | 00-09     | Reserved                                     | ,                                                                                                    |                    |
|   | 00-10     | Control Mode                                 | 0: Speed mode 1: Point-to-Point position control 2: Torque mode 3: Home mode                                                                                                    | 0                  |
|   | 00-11     | Control of Speed Mode                        | 0: VF (IM V/f control) 1: VFPG (IM V/f control+ Encoder) 2: SVC(IM Sensorless vector control) 3: FOCPG (IM FOC vector control+ encoder) 4: FOCPG (PM FOC vector control + Encoder) 5: FOC Sensorless (IM field oriented sensorless vector control)                                                                         | 0                  |
|   | 00-12     | Point-to-Point Position mode                 | Relative position     Absolute position                                                                                                    |                    |
|   |           |                                              | ,                                                                                                    |                    |
|   | 00-13     | Torque Mode Control                          | 0: TQCPG (IM Torque control + Encoder) 1: TQCPG (PM Torque control + Encoder) 2: TQC Sensorless (IM Sensorless torque control)                                                                                                    | 0                  |
|   | 00-14     | Reserved                                     |                                                                                                    |                    |
|   | 00-15     | Reserved                                     |                                                                                                    |                    |
| × | 00-16     | Load Selection                               | 0: Normal load<br>1: Heavy load                                                                                                    | 0                  |
|   | 00-17     | Carrier Frequency                            | Normal load 230V (460V) 1-15HP [1-20HP] 2~15KHz 20-50HP [25-100HP] 2~10KHz 60-100HP [125-475HP] 2~09KHz  Heavy load 1-475HP 2~6KHz                                                                                                    | 8<br>6<br>4        |
|   | 00-18     | Reserved                                     | 2 614.12                                                                                                    |                    |
|   | 00-19     | PLC Command Mask                             | Bit 0: Control command controls by PLC Bit 1: Frequency command controls by PLC Bit 2: Reserved Bit 3: Torque command controls by PLC                                                                                                    | Read<br>only       |
| × | 00-20     | Source of Master Frequency<br>Command (AUTO) | 0: Digital keypad 1: RS-485 serial communication 2: External analog input (Pr.03-00) 3: External UP/DOWN terminal 4: Pulse input without direction command (Pr.10-16 without direction) 5: Pulse input with direction command (Pr.10-16) 6: CANopen communication card 7: Reserved 8: Communication card (no CANopen card) | 0                  |
| × | 00-21     | Source of the Operation<br>Command (AUTO)    | O: Digital keypad  1: External terminals. Keypad STOP disabled.  2: RS-485 serial communication. Keypad STOP disabled.  3: CANopen communication card  4: Reserved  5: Communication card (no CANopen card)                                                                                                    | 0                  |

|   | Parameter           | Explanation                                         | Settings                                                                                                    | Factory<br>Setting |
|---|---------------------|-----------------------------------------------------|----------------------------------------------------------------------------------------------------|--------------------|
| * | 00-22               | Stop Method                                         | 0: Ramp to stop 1: Coast to stop                                                                                                    | 0                  |
| * | 00-23               | Control of Motor Direction                          | 0: Enable forward/reverse 1: Reverse disable 2: Forward disable                                                                                                    | 0                  |
|   | 00-24               | Memory of Frequency Command                         | Read only                                                                                                    | Read<br>only       |
|   | 00-25               | User Defined Characteristics                        | Bit 0~3: user define on decimal place 0000b: no decimal place 0001b: one decimal place 0010b: two decimal place 0011b: three decimal place Bit 4~15: user define on unit 000xh: Hz 001xh: rpm 002xh: % 003xh: kg                                                                                                    | 0                  |
|   | 00-26               | Max. User Defined Value                             | 0: Disable 0000B: 0~65535 (No decimal place in Pr.00-25 setting) 0001B: 0.0~6553.5 (One decimal place in Pr.00-25 setting) 0010B: 0.0~655.35(Two decimal place in Pr.00-25 setting) 0011B: 0.0~65.536 (Three decimal place in Pr.00-25 setting)                                                                            | 0                  |
|   | 00-27               | User Defined Value                                  | Read only                                                                                                    | Read<br>Only       |
|   | 00-28<br>~<br>00-29 | Reserved                                            |                                                                                                    |                    |
| * | 00-30               | Source of the Master<br>Frequency Command<br>(HAND) | 0: Digital keypad 1: RS-485 serial communication 2: External analog input (Pr.03-00) 3: External UP/DOWN terminal 4: Pulse input without direction command (Pr.10-16 without direction) 5: Pulse input with direction command (Pr.10-16) 6: CANopen communication card 7: Reserved 8: Communication card (no CANopen card) | 0                  |
| * | 00-31               | Source of the Operation<br>Command (HAND)           | Digital keypad     Sternal terminals. Keypad STOP disabled.     RS-485 serial communication. Keypad STOP disabled.     CANopen communication card     Reserved     Communication card (not include CANopen card)                                                                                                    | 0                  |
| * | 00-32               | Digital Keypad STOP<br>Function                     | STOP key disable     STOP key enable                                                                                                    | 0                  |
|   | 00-33<br>~<br>00-47 | Reserved                                            |                                                                                                    |                    |
| ~ | 00-47               | Display Filter Time (Current)                       | 0.001~65.535 sec                                                                                                    | 0.100              |
| × | 00-49               | Display Filter Time (Keypad)                        | 0.001~65.535 sec                                                                                                    | 0.100              |
|   | 00-50               | Software Version (date)                             | Read only                                                                                                    | #####              |

# 01 Basic Parameters

|   | Parameter | Explanation                                  | Settings                                                         | Factory<br>Setting |
|---|-----------|----------------------------------------------|------------------------------------------------------------------|--------------------|
|   | 01-00     | Max. Operation Frequency                     | 50.00~600.00Hz                                                   | 60.00/<br>50.00    |
|   | 01-01     | Base Frequency of Motor 1                    | 0.00~600.00Hz                                                    | 60.00/<br>50.00    |
|   | 01-02     | Max. Output Voltage Setting of Motor 1       | 230V: 0.0V~255.0V<br>460V: 0.0V~510.0V                           | 200.0<br>400.0     |
|   | 01-03     | Mid-point Frequency 1 of Motor 1             | 0.00~600.00Hz                                                    | 3.00               |
| × | 01-04     | Mid-point Voltage 1 of Motor 1               | 230V: 0.0V~240.0V<br>460V: 0.0V~480.0V                           | 11.0<br>22.0       |
|   | 01-05     | Mid-point Frequency 2 of Motor 1             | 0.00~600.00Hz                                                    | 0.50               |
| × | 01-06     | Mid-point Voltage 2 of Motor 1               | 230V: 0.0V~240.0V<br>460V: 0.0V~480.0V                           | 2.0<br>4.0         |
|   | 01-07     | Min. Output Frequency of Motor 1             | 0.00~600.00Hz                                                    | 0.00               |
| × | 01-08     | Min. Output Voltage of Motor 1               | 230V: 0.0V~240.0V<br>460V: 0.0V~480.0V                           | 0.0<br>0.0         |
|   | 01-09     | Start-Up Frequency                           | 0.00~600.00Hz                                                    | 0.50               |
| × | 01-10     | Output Frequency Upper Limit                 | 0.00~600.00Hz                                                    | 600.00             |
| × | 01-11     | Output Frequency Lower Limit                 | 0.00~600.00Hz                                                    | 0                  |
| × | 01-12     | Accel. Time 1                                | Pr.01-45=0: 0.00~600.00 second<br>Pr.01-45=1: 0.00~6000.0 second | 10.00<br>10.0      |
| × | 01-13     | Decel Time 1                                 | Pr.01-45=0: 0.00~600.00 second<br>Pr.01-45=1: 0.00~6000.0 second | 10.00<br>10.0      |
| × | 01-14     | Accel Time 2                                 | Pr.01-45=0: 0.00~600.00 second<br>Pr.01-45=1: 0.00~6000.0 second | 10.00<br>10.0      |
| * | 01-15     | Decel Time 2                                 | Pr.01-45=0: 0.00~600.00 second<br>Pr.01-45=1: 0.00~6000.0 second | 10.00<br>10.0      |
| * | 01-16     | Accel Time 3                                 | Pr.01-45=0: 0.00~600.00 second<br>Pr.01-45=1: 0.00~6000.0 second | 10.00<br>10.0      |
| × | 01-17     | Decel Time 3                                 | Pr.01-45=0: 0.00~600.00 second<br>Pr.01-45=1: 0.00~6000.0 second | 10.00<br>10.0      |
| × | 01-18     | Accel Time 4                                 | Pr.01-45=0: 0.00~600.00 second<br>Pr.01-45=1: 0.00~6000.0 second | 10.00<br>10.0      |
| × | 01-19     | Decel Time 4                                 | Pr.01-45=0: 0.00~600.00 second<br>Pr.01-45=1: 0.00~6000.0 second | 10.00<br>10.0      |
| * | 01-20     | JOG Acceleration Time                        | Pr.01-45=0: 0.00~600.00 second<br>Pr.01-45=1: 0.00~6000.0 second | 10.00<br>10.0      |
| × | 01-21     | JOG Deceleration Time                        | Pr.01-45=0: 0.00~600.00 second<br>Pr.01-45=1: 0.00~6000.0 second | 10.00<br>10.0      |
| × | 01-22     | JOG Frequency                                | 0.00~600.00Hz                                                    | 6.00               |
| × | 01-23     | 1st/4th Accel/decel Frequency                | 0.00~600.00Hz                                                    | 0.00               |
| × | 01-24     | S-curve for Acceleration<br>Departure Time 1 | Pr.01-45=0: 0.00~25.00 second<br>Pr.01-45=1: 0.0~250.0 second    | 0.20<br>0.2        |

|   | Parameter | Explanation                                     | Settings                                                                                                    | Factory<br>Setting |
|---|-----------|-------------------------------------------------|----------------------------------------------------------------------------------------------------|--------------------|
| * | 01-25     | S-curve for Acceleration<br>Arrival Time 2      | Pr.01-45=0: 0.00~25.00 second<br>Pr.01-45=1: 0.0~250.0 second                                                                                                    | 0.20<br>0.2        |
| * | 01-26     | S-curve for Deceleration<br>Departure Time 1    | Pr.01-45=0: 0.00~25.00 second<br>Pr.01-45=1: 0.0~250.0 second                                                                                                    | 0.20<br>0.2        |
| * | 01-27     | S-curve for Deceleration<br>Arrival Time 2      | Pr.01-45=0: 0.00~25.00 second<br>Pr.01-45=1: 0.0~250.0 second                                                                                                    | 0.20<br>0.2        |
|   | 01-28     | Upper limit of Frequency 1 setting not allowed  | 0.00~600.00Hz                                                                                                    | 0.00               |
|   | 01-29     | Lower limit of Frequency 1 setting not allowed  | 0.00~600.00Hz                                                                                                    | 0.00               |
|   | 01-30     | Upper limit of Frequency 2 setting not allowed  | 0.00~600.00Hz                                                                                                    | 0.00               |
|   | 01-31     | Lower limit of Frequency 2 setting not allowed  | 0.00~600.00Hz                                                                                                    | 0.00               |
|   | 01-32     | Upper limit of Frequency 3 setting not allowed  | 0.00~600.00Hz                                                                                                    | 0.00               |
|   | 01-33     | Lower limit of Frequency 3 setting not allowed  | 0.00~600.00Hz                                                                                                    | 0.00               |
|   | 01-34     | Zero-speed Mode                                 | O: Output waiting     Zero-speed operation     Fmin (the 4 <sup>th</sup> output frequency)                                                                                                | 0                  |
|   | 01-35     | Max. Output Frequency of Motor 2                | 0.00~600.00Hz                                                                                                    | 60.00/<br>50.00    |
|   | 01-36     | Max. Output Voltage of Motor 2                  | 230V: 0.0V~255.0V<br>460V: 0.0V~510.0V                                                                                                    | 200.0<br>400.0     |
|   | 01-37     | Mid-point Frequency 1 of Motor 2                | 0.00~600.00Hz                                                                                                    | 3.00               |
| * | 01-38     | Mid-point Voltage 1 of Motor 2                  | 230V: 0.0V~240.0V<br>460V: 0.0V~480.0V                                                                                                    | 11.0<br>22.0       |
|   | 01-39     | Mid-point Frequency 2 of Motor 2                | 0.00~600.00Hz                                                                                                    | 0.50               |
| * | 01-40     | Mid-point Voltage 2 of Motor 2                  | 230V: 0.0V~240.0V<br>460V: 0.0V~480.0V                                                                                                    | 2.0<br>4.0         |
|   | 01-41     | Min. Output Frequency of Motor 2                | 0.00~600.00Hz                                                                                                    | 0.00               |
| * | 01-42     | Min. Output Voltage of Motor 2                  | 230V: 0.0V~240.0V<br>460V: 0.0V~480.0V                                                                                                    | 0.0<br>0.0         |
|   | 01-43     | V/f Curve Selection                             | 0: V/f curve determined by Pr.01-00~Pr.01-08 1: Curve to the power of 1.5 2: Curve to the power of 2                                                                                      | 0                  |
| * | 01-44     | Optimal<br>Acceleration/Deceleration<br>Setting | 0: Linear accel. /decel. 1: Auto accel.; linear decel. 2: Linear accel.; auto decel. 3: Auto accel./decel. 4: Linear, stall prevention by auto accel./decel. (limit by Pr.01-21 to 01-22) | 0                  |
|   | 01-45     | Time Unit for Accel. /Decel. and S Curve        | 0: Unit: 0.01 sec<br>1: Unit: 0.1sec                                                                                                    | 0                  |
|   | 01-46     | CANopen Quick Stop Time                         | Pr. 01-45=0: 0.00~600.00 sec<br>Pr. 01-45=1: 0.0~6000.0 sec                                                                                                    | 1.00               |

# 02 Digital Input/Output Parameters

| Parameter | Explanation                                 | Settings                                                                                                    | Factory<br>Setting |
|-----------|---------------------------------------------|----------------------------------------------------------------------------------------------------|--------------------|
| 02-00     | 2-wire/3-wire Operation<br>Control          | 0: 2-wire mode, power on for operation control 1: 2-wire mode 2, power on for operation control 2: 3-wire, power on for operation control | 0                  |
| 02-01     | Multi-function Input Command 1 (MI1)        | 0: No function                                                                                                    | 1                  |
| 02-02     | Multi-function Input<br>Command 2 (MI2)     | Multi-step speed command 1/multi-step position command 1                                                                                  | 2                  |
| 02-03     | Multi-function Input<br>Command 3 (MI3)     | 2: Multi-step speed command 2/multi-step position command 2                                                                               | 3                  |
| 02-04     | Multi-function Input<br>Command 4 (MI4)     | 3: Multi-step speed command 3/multi-step position command 3                                                                               | 4                  |
| 02-05     | Multi-function Input<br>Command 5 (MI5)     | 4: Multi-step speed command 4/multi-step position command 4                                                                               | 0                  |
| 02-06     | Multi-function Input<br>Command 6 (MI6)     | 5: Reset                                                                                                    | 0                  |
| 02-07     | Multi-function Input<br>Command 7 (MI7)     | 6: JOG command (By KPC-CC01 or external control)                                                                                          | 0                  |
| 02-08     | Multi-function Input<br>Command 8 (MI8)     | 7: Acceleration/deceleration speed inhibit                                                                                                | 0                  |
| 02-26     | Input terminal of I/O extension card (MI10) | 8: The 1 <sup>st</sup> , 2 <sup>nd</sup> acceleration/deceleration time selection                                                         | 0                  |
| 02-27     | Input terminal of I/O extension card (MI11) | 9: The 3 <sup>rd</sup> , 4 <sup>th</sup> acceleration/deceleration time selection                                                         | 0                  |
| 02-28     | Input terminal of I/O extension card (MI12) | 10: EF Input (Pr.07-20)                                                                                                    | 0                  |
| 02-29     | Input terminal of I/O extension card (MI13) | 11: B.B input from external (Base Block)                                                                                                  | 0                  |
| 02-30     | Input terminal of I/O extension card (MI14) | 12: Output stop                                                                                                    | 0                  |
| 02-31     | Input terminal of I/O extension card (MI15) | 13: Cancel the setting of optimal accel. /decel. time                                                                                     | 0                  |
|           | extension card (MITS)                       | 14: Switch between motor 1 and motor 2                                                                                                    |                    |
|           |                                             | 15: Operation speed command from AVI                                                                                                    |                    |
|           |                                             | 16: Operation speed command from ACI                                                                                                    |                    |
|           |                                             | 17: Operation speed command from AUI                                                                                                    |                    |
|           |                                             | 18: Emergency stop (Pr.07-20)                                                                                                    |                    |
|           |                                             | 19: Digital up command                                                                                                    |                    |
|           |                                             | 20: Digital down command                                                                                                    |                    |
|           |                                             | 21: PID function disabled                                                                                                    |                    |
|           |                                             | 22: Clear counter                                                                                                    |                    |
|           |                                             | 23: Input the counter value (MI6)                                                                                                    |                    |
|           |                                             | 24: FWD JOG command                                                                                                    |                    |
|           |                                             | 25: REV JOG command 26: TQCPG/FOCPG model selection                                                                                       |                    |
|           |                                             | 27: ASR1/ASR2 selection                                                                                                    |                    |
|           |                                             | 28: Emergency stop (EF1)                                                                                                    |                    |
|           |                                             | 29: Signal confirmation for Y-connection                                                                                                  |                    |
|           |                                             | 30: Signal confirmation for Δ-connection                                                                                                  |                    |
|           |                                             | 31: High torque bias (Pr.11-30)                                                                                                    |                    |
|           |                                             | 32: Middle torque bias (Pr.11-31)                                                                                                    |                    |
|           |                                             | 33: Low torque bias (Pr.11-32)                                                                                                    |                    |
|           |                                             | 34: Switch between multi-step position and                                                                                                |                    |
|           |                                             | multi-speed control                                                                                                    |                    |
|           |                                             | 35: Enable single point position control                                                                                                  |                    |
|           |                                             | 36: Enable multi-step position learning function (valid                                                                                   |                    |
|           |                                             | at stop)                                                                                                    |                    |
|           |                                             | 37: Full position control pulse command input enable                                                                                      |                    |
| I         | I                                           | 38: Disable EEPROM write function                                                                                                    |                    |

|          | Parameter | Explanation                                                                 | Settings                                                                      | Factory<br>Setting |
|----------|-----------|-----------------------------------------------------------------------------|-------------------------------------------------------------------------------|--------------------|
| Γ        |           |                                                                             | 39: Torque command direction                                                  |                    |
|          |           |                                                                             | 40: Force coast to stop                                                       |                    |
|          |           |                                                                             | 41: HAND switch 42: AUTO switch                                               |                    |
|          |           |                                                                             | 43: Enable resolution selection (Pr.02-48)                                    |                    |
|          |           |                                                                             | 44: Reversed direction homing                                                 |                    |
|          |           |                                                                             | 45: Forward direction homing                                                  |                    |
|          |           |                                                                             | 46: Homing (ORG)                                                              |                    |
|          |           |                                                                             | 47: Homing function enable                                                    |                    |
|          |           |                                                                             | 48: Mechanical gear ratio switch 49: Drive enable                             |                    |
|          |           |                                                                             | 50: Reserved                                                                  |                    |
|          |           |                                                                             | 51: Selection for PLC mode bit0                                               |                    |
|          |           |                                                                             | 52: Selection for PLC mode bit1                                               |                    |
|          |           |                                                                             | 53: Trigger CANopen quick stop                                                |                    |
|          |           |                                                                             | 54~70: Reserved                                                               |                    |
|          | 02-09     | UP/DOWN key mode                                                            | 0: up/down by the accel. /decel. time<br>1: up/down constant speed (Pr.02-10) | 0                  |
| <b>,</b> | 02-10     | Constant speed. The Accel. /Decel. Speed of the UP/DOWN Key                 | 0.01~1.00Hz/ms                                                                | 1                  |
| <b>/</b> | 02-11     | Multi-function Input<br>Response Time                                       | 0.000~30.000 second                                                           | 0.005              |
| /        | 02-12     | Multi-function Input Mode Selection                                         | 0000h~FFFFh (0: N.O.; 1: N.C.)                                                | 0                  |
| <b>/</b> | 02-13     | Multi-function Output 1<br>RY1                                              | 0: No function                                                                | 11                 |
| <b>/</b> | 02-14     | Multi-function Output 2<br>RY2                                              | 1: Operation Indication                                                       | 1                  |
| <b>/</b> | 02-16     | Multi-function Output 3 (MO1)                                               | 2: Operation speed attained                                                   | 0                  |
| <b>/</b> | 02-17     | Multi-function Output 4 (MO2)                                               | 3: Desired frequency attained 1 (Pr.02-22)                                    | 0                  |
| <b>/</b> | 02-36     | Output terminal of the I/O extension card (MO10)                            | 4: Desired frequency attained 2 (Pr.02-24)                                    | 0                  |
| <b>/</b> | 02-37     | Output terminal of the I/O extension card (MO11) Output terminal of the I/O | 5: Zero speed (Frequency command)                                             | 0                  |
| <b>/</b> | 02-38     | extension card (MO12)                                                       | 6: Zero speed, include STOP(Frequency command)                                | 0                  |
| <b>/</b> | 02-39     | Output terminal of the I/O extension card (MO13)                            | 7: Over torque 1(Pr.06-06~06-08)                                              | 0                  |
| <b>/</b> | 02-40     | Output terminal of the I/O extension card (MO14) Output terminal of the I/O | 8: Over torque 2(Pr.06-09~06-11)                                              | 0                  |
| <b>/</b> | 02-41     | extension card (MO15)  Output terminal of the I/O                           | 9: Drive is ready                                                             | 0                  |
| <b>/</b> | 02-42     | extension card (MO16)  Output terminal of the I/O                           | 10: Low voltage warning (LV) (Pr.06-00)                                       | 0                  |
| <b>/</b> | 02-43     | extension card (MO17)  Output terminal of the I/O                           | 11: Malfunction indication                                                    | 0                  |
| <b>/</b> | 02-44     | extension card (MO18)  Output terminal of the I/O                           | 12: Mechanical brake release(Pr.02-32)                                        | 0                  |
| <b>/</b> | 02-45     | extension card (MO19)                                                       | 13: Overheat warning (Pr.06-15)                                               | 0                  |
| <b>/</b> | 02-46     | Output terminal of the I/O extension card (MO20)                            | 14: Software brake signal indication(Pr.07-00)                                | 0                  |
|          |           |                                                                             | 15: PID feedback error 16: Slip error (oSL)                                   |                    |
|          |           |                                                                             | 17: Terminal count value attained, does not return to 0                       | -                  |
|          |           |                                                                             | (Pr.02-20)                                                                    |                    |

| Parameter | Explanation                                                              | Settings                                                                | Factory<br>Setting |
|-----------|--------------------------------------------------------------------------|-------------------------------------------------------------------------|--------------------|
|           |                                                                          | 18: Preliminary count value attained, returns to 0 (Pr.02-19)           | - coming           |
|           |                                                                          | 19: Base Block                                                          |                    |
|           |                                                                          | 20: Warning output                                                      |                    |
|           |                                                                          | 21: Over voltage warning                                                |                    |
|           |                                                                          | 22: Over-current stall prevention warning                               |                    |
|           |                                                                          | 23: Over-voltage stall prevention warning                               |                    |
|           |                                                                          | 24: Operation mode indication                                           |                    |
|           |                                                                          | 25: Forward command 26: Reverse command                                 |                    |
|           |                                                                          | 27: Output when current >= Pr.02-33 (>= 02-33)                          |                    |
|           |                                                                          | 28: Output when current <= Pr.02-33 (<= 02-33)                          |                    |
|           |                                                                          | 29: Output when frequency >= Pr.02-34 (>= 02-34)                        |                    |
|           |                                                                          | 30: Output when frequency <= Pr.02-34 (<= 02-34)                        |                    |
|           |                                                                          | 31: Y-connection for the motor coil                                     |                    |
|           |                                                                          | 32: △-connection for the motor coil                                     |                    |
|           |                                                                          | 33: Zero speed (actual output frequency)                                |                    |
|           |                                                                          | 34: Zero speed include stop(actual output frequency)                    |                    |
|           |                                                                          | 35: Error output selection 1(Pr.06-23)                                  |                    |
|           |                                                                          | 36: Error output selection 2(Pr.06-24)                                  |                    |
|           |                                                                          | 37: Error output selection 3(Pr.06-25)                                  |                    |
|           |                                                                          | 38: Error output selection 4(Pr.06-26) 39: Position attained (Pr.10-19) |                    |
|           |                                                                          | 40: Speed attained (including Stop)                                     |                    |
|           |                                                                          | 41: Multi-position attained                                             |                    |
|           |                                                                          | 42: Crane function                                                      |                    |
|           |                                                                          | 43: Actual motor speed output <=Pr.02-47                                |                    |
|           |                                                                          | 44: Low current output (use with Pr.06-71~06-73)                        |                    |
|           |                                                                          | 45: UVW Output Electromagnetic valve Switch                             |                    |
|           |                                                                          | 46 : Reserved                                                           |                    |
|           |                                                                          | 47: Closed brake output                                                 |                    |
|           |                                                                          | 48~49: reserved                                                         |                    |
|           |                                                                          | 50: Output for CANopen control                                          |                    |
|           |                                                                          | 51: Output for communication card                                       |                    |
|           |                                                                          | 52: Output for RS485 53~62: Reserved                                    |                    |
| 02-18     | Multi-function output                                                    | 0000h~FFFFh (0: N.O.; 1: N.C.)                                          | 0                  |
| 02-19     | direction Terminal counting value                                        | 0~65535                                                                 | 0                  |
| 02-19     | attained (returns to 0)                                                  | 0~0000                                                                  | U                  |
| 02-20     | Preliminary counting value attained (not return to 0)                    | 0~65535                                                                 | 0                  |
| 02-21     | Digital Output Gain (DFM)                                                | 1~166                                                                   | 1                  |
| 02-22     | Desired Frequency<br>Attained 1                                          | 0.00~600.00Hz                                                           | 60.00/<br>50.00    |
| 02-23     | The Width of the Desired Frequency Attained 1                            | 0.00~600.00Hz                                                           | 2.00               |
| 02-24     | Desired Frequency<br>Attained 2                                          | 0.00~600.00Hz                                                           | 60.00/<br>50.00    |
| 02-25     | The Width of the Desired Frequency Attained 2                            | 0.00~600.00Hz                                                           | 2.00               |
| 02-32     | Brake Delay Time                                                         | 0.000~65.000 sec.                                                       | 0.000              |
| 02-33     | Output Current Level<br>Setting for Multi-function<br>External Terminals | 0~100%                                                                  | 0                  |
| 02-34     | Output frequency setting for multi-function output terminal              | 0.00~+-60.00Hz (Motor speed when using PG Card)                         | 0.00               |
| 02-35     | External Operation Control Selection after Reset and                     | 0: Disable                                                              | 0                  |

### Chapter 11 Summary of Parameter Settings | C2000 Series

|   | Parameter | Explanation                                                                     | Settings                                              | Factory<br>Setting |
|---|-----------|---------------------------------------------------------------------------------|-------------------------------------------------------|--------------------|
|   |           | Activate                                                                        | 1: Drive runs if run command exists after reset       |                    |
| * | 02-47     | Zero-speed Level of Motor                                                       | 0~65535 rpm                                           | 0                  |
| * | 02-48     | Max. Frequency of Resolution Switch                                             | 0.01~600.00Hz                                         | 60.00              |
| * | 02-49     | Switch the delay time of Max. output frequency                                  | 0.000~65.000 sec.                                     | 0.000              |
| ~ | 02-50     | Status of Multi-function<br>Input Terminal                                      | Monitor the status of multi-function input terminals  | Read<br>only       |
|   | 02-51     | Status of Multi-function Output Terminal                                        | Monitor the status of multi-function output terminals | Read<br>only       |
|   | 02-52     | Display External Output terminal occupied by PLC                                | Monitor the status of PLC input terminals             | Read<br>only       |
|   | 02-53     | Display Analog Input<br>Terminal occupied by PLC                                | Monitor the status of PLC output terminals            | Read<br>only       |
|   | 02-54     | Display the Saved Memory of the Frequency Command Executed by External Terminal | Read only                                             | Read<br>only       |

# **03 Analog Input/Output Parameters**

|   | Parameter | Explanation                               | Settings                                                                                                    | Factory<br>Setting |
|---|-----------|-------------------------------------------|----------------------------------------------------------------------------------------------------|--------------------|
| × | 03-00     | Analog Input 1 (AVI)                      | 0: No function                                                                                                  | 1                  |
| × | 03-01     | Analog Input 2(ACI)                       | Frequency command (torque limit under torque control mode)                                                      | 0                  |
| × | 03-02     | Analog Input 3 (AUI)                      | 2: Torque command (torque limit under speed mode)                                                               | 0                  |
|   |           |                                           | 3: Torque compensation command                                                                                  |                    |
|   |           |                                           | 4: PID target value                                                                                             |                    |
|   |           |                                           | 5: PID feedback signal                                                                                          |                    |
|   |           |                                           | 6: PTC thermistor input value                                                                                   |                    |
|   |           |                                           | 7: Positive torque limit                                                                                        |                    |
|   |           |                                           | 8: Negative torque limit                                                                                        |                    |
|   |           |                                           | 9: Regenerative torque limit                                                                                    |                    |
|   |           |                                           | 10: Positive/negative torque limit                                                                              |                    |
|   |           |                                           | 11: PT100 thermistor input value                                                                                |                    |
|   |           |                                           | 12~17: Reserved                                                                                                 |                    |
| × | 03-03     | AVI Analog Input Bias                     | -100.0~100.0%                                                                                                   | 0                  |
| × | 03-04     | ACI Analog Input Bias                     | -100.0~100.0%                                                                                                   | 0                  |
| × | 03-05     | AUI Analog Positive<br>Voltage Input Bias | -100.0~100.0%                                                                                                   | 0                  |
| × | 03-06     | AUI Analog Negative<br>Voltage Input Bias | -100.0~100.0%                                                                                                   | 0                  |
| × | 03-07     | Positive/negative Bias<br>Mode (AVI)      | 0: No bias<br>1: Lower than bias=bias                                                                           |                    |
| × | 03-08     | Positive/negative Bias<br>Mode (ACI)      | 2: Greater than bias=bias 3: The absolute value of the bias voltage while serving                               | 0                  |
| × | 03-09     | Positive/negative Bias<br>Mode (AUI)      | as the center 4: Serve bias as the center                                                                       |                    |
|   | 03-10     | Reserved                                  |                                                                                                    |                    |
| × | 03-11     | Analog Input Gain 1 (AVI)                 | -500.0~500.0%                                                                                                   | 100.0              |
| × | 03-12     | Analog Input Gain 2 (ACI)                 | -500.0~500.0%                                                                                                   | 100.0              |
| × | 03-13     | Analog Positive Input<br>Gain 3 (AUI)     | -500.0~500.0%                                                                                                   | 100.0              |
| × | 03-14     | Analog Negative Input<br>Gain 4 (AUI)     | -500.0~500.0%                                                                                                   | 100.0              |
| × | 03-15     | Analog Input Filter Time (AVI)            | 0.00~2.00 sec.                                                                                                  | 0.01               |
| × | 03-16     | Analog Input Filter Time (ACI)            | 0.00~2.00 sec.                                                                                                  | 0.01               |
| × | 03-17     | Analog Input Filter Time (AUI)            | 0.00~2.00 sec.                                                                                                  | 0.01               |
| × | 03-18     | Addition Function of the<br>Analog Input  | 0: Disable (AVI, ACI, AUI) 1: Enable                                                                            | 0                  |
| * | 03-19     | Loss of the ACI Signal                    | 0: Disable 1: Continue operation at the last frequency 2: Decelerate to 0Hz 3: Stop immediately and display ACE | 0                  |
| × | 03-20     | Multi-function Output 1 (AFM1)            | 0: Output frequency (Hz)                                                                                        | 0                  |

|   | Parameter | Explanation                                   | Settings                                                                                                    | Factory<br>Setting |
|---|-----------|-----------------------------------------------|----------------------------------------------------------------------------------------------------|--------------------|
| * | 03-23     | Multi-function Output 2 (AFM2)                | 1: Frequency command (Hz)                                                                                                    | 0                  |
|   |           |                                               | 2: Motor speed (Hz)                                                                                                    |                    |
|   |           |                                               | 3: Output current (rms)                                                                                                    |                    |
|   |           |                                               | 4: Output voltage                                                                                                    |                    |
|   |           |                                               | 5: DC Bus voltage                                                                                                    |                    |
|   |           |                                               | 6: Power factor                                                                                                    |                    |
|   |           |                                               | 7: Power                                                                                                    |                    |
|   |           |                                               | 8: Output torque                                                                                                    |                    |
|   |           |                                               | 9: AVI                                                                                                    |                    |
|   |           |                                               | 10: ACI                                                                                                    |                    |
|   |           |                                               | 11: AUI                                                                                                    |                    |
|   |           |                                               | 12: Iq current                                                                                                    |                    |
|   |           |                                               | 13: Iq feedback value 14: Id current                                                                                                    |                    |
|   |           |                                               | 15: Id feedback value                                                                                                    |                    |
|   |           |                                               | 16: Vq-axis voltage                                                                                                    |                    |
|   |           |                                               | 17: Vd-axis voltage                                                                                                    |                    |
|   |           |                                               | 18: Torque command                                                                                                    |                    |
|   |           |                                               | 19: PG2 frequency command                                                                                                    |                    |
|   |           |                                               | 20: CANopen analog output                                                                                                    |                    |
|   |           |                                               | 21: RS485 analog output                                                                                                    |                    |
|   |           |                                               | 22: Communication card analog output                                                                                                    |                    |
|   |           |                                               | 23: Constant voltage output                                                                                                    |                    |
| ~ | 03-21     | Gain for Analog Output 1 (AFM1)               | 0~500.0%                                                                                                    | 100.0              |
| ~ | 03-22     | Analog Output 1 Value in REV Direction (AFM1) | 0: Absolute output voltage 1: Reverse output 0V; Positive output 0-10V 2: Reverse output 5-0V; Positive output 5-10V                                   | 0                  |
| ~ | 03-24     | Gain for Analog Output 2<br>(AFM2)            | 0~500.0%                                                                                                    | 100.0              |
| * | 03-25     | Analog Output 2 Value in REV Direction (AFM2) | O: Absolute output voltage 1: Output 0V in REV direction; output 0-10V in FWD direction 2: Output 5-0V in REV direction; output 5-10V in FWD direction | 0                  |
| ~ | 03-26     | Reserved                                      |                                                                                                    |                    |
| * | 03-27     | Reserved                                      |                                                                                                    |                    |
|   |           |                                               | 0: 0-10V                                                                                                    |                    |
| * | 03-28     | AVI Selection                                 | 1: 0-20mA<br>2: 4-20mA                                                                                                    | 0                  |
|   |           |                                               | 0: 4-20mA                                                                                                    |                    |
| × | 03-29     | ACI Selection                                 | 1: 0-10V                                                                                                    | 0                  |
|   |           |                                               | 2: 0-20mA                                                                                                    |                    |
| ~ | 03-30     | Status of PLC Output<br>Terminal              | Monitor the status of PLC output terminals                                                                                                    | Read<br>only       |
|   | 03-31     | AFM2 0-20mA Output                            | 0: 0-20mA Output                                                                                                    | 0                  |
|   |           | Selection AFM1 DC output setting              | 1: 4-20mA Output                                                                                                    |                    |
|   | 03-32     | level AFM2 DC Output Setting                  | 0.00~100.00%                                                                                                    | 0.00               |
|   | 03-33     | Level                                         | 0.00~100.00%                                                                                                    | 0.00               |

04 Multi-step Speed Parameters

|   | Parameter | Explanation                     | Settings      | Factory<br>Setting |
|---|-----------|---------------------------------|---------------|--------------------|
| ~ | 04-00     | 1st Step Speed Frequency        | 0.00~600.00Hz | 0                  |
| ~ | 04-01     | 2nd Step Speed<br>Frequency     | 0.00~600.00Hz | 0                  |
| * | 04-02     | 3rd Step Speed<br>Frequency     | 0.00~600.00Hz | 0                  |
| ~ | 04-03     | 4th Step Speed Frequency        | 0.00~600.00Hz | 0                  |
| ~ | 04-04     | 5th Step Speed Frequency        | 0.00~600.00Hz | 0                  |
| * | 04-05     | 6th Step Speed Frequency        | 0.00~600.00Hz | 0                  |
| ~ | 04-06     | 7th Step Speed Frequency        | 0.00~600.00Hz | 0                  |
| * | 04-07     | 8th Step Speed Frequency        | 0.00~600.00Hz | 0                  |
| ~ | 04-08     | 9th Step Speed Frequency        | 0.00~600.00Hz | 0                  |
| * | 04-09     | 10th Step Speed<br>Frequency    | 0.00~600.00Hz | 0                  |
| * | 04-10     | 11th Step Speed<br>Frequency    | 0.00~600.00Hz | 0                  |
| * | 04-11     | 12th Step Speed Frequency       | 0.00~600.00Hz | 0                  |
| * | 04-12     | 13th Step Speed<br>Frequency    | 0.00~600.00Hz | 0                  |
| * | 04-13     | 14th Step Speed<br>Frequency    | 0.00~600.00Hz | 0                  |
| * | 04-14     | 15th Step Speed<br>Frequency    | 0.00~600.00Hz | 0                  |
|   | 04-15     | Position command 1 (revolution) | -30000~30000  | 0                  |
|   | 04-16     | Position command 1 (pulse)      | -32767~32767  | 0                  |
|   | 04-17     | Position command 2 (revolution) | -30000~30000  | 0                  |
|   | 04-18     | Position command 2 (pulse)      | -32767~32767  | 0                  |
|   | 04-19     | Position command 3 (revolution) | -30000~30000  | 0                  |
|   | 04-20     | Position command 3 (pulse)      | -32767~32767  | 0                  |
|   | 04-21     | Position command 4 (revolution) | -30000~30000  | 0                  |
|   | 04-22     | Position command 4 (pulse)      | -32767~32767  | 0                  |
|   | 04-23     | Position command 5 (revolution) | -30000~30000  | 0                  |
|   | 04-24     | Position command 5 (pulse)      | -32767~32767  | 0                  |
|   | 04-25     | Position command 6 (revolution) | -30000~30000  | 0                  |
|   | 04-26     | Position command 6 (pulse)      | -32767~32767  | 0                  |
|   | 04-27     | Position command 7 (revolution) | -30000~30000  | 0                  |
|   | 04-28     | Position command 7 (pulse)      | -32767~32767  | 0                  |
|   | 04-29     | Position command 8 (revolution) | -30000~30000  | 0                  |
|   | 04-30     | Position command 8 (pulse)      | -32767~32767  | 0                  |

### Chapter 11 Summary of Parameter Settings | C2000 Series

| Parameter | Explanation                      | Settings     | Factory<br>Setting |
|-----------|----------------------------------|--------------|--------------------|
| 04-31     | Position command 9 (revolution)  | -30000~30000 | 0                  |
| 04-32     | Position command 9 (pulse)       | -32767~32767 | 0                  |
| 04-33     | Position command 10 (revolution) | -30000~30000 | 0                  |
| 04-34     | Position command 10 (pulse)      | -32767~32767 | 0                  |
| 04-35     | Position command 11 (revolution) | -30000~30000 | 0                  |
| 04-36     | Position command 11 (pulse)      | -32767~32767 | 0                  |
| 04-37     | Position command 12 (revolution) | -30000~30000 | 0                  |
| 04-38     | Position command 12 (pulse)      | -32767~32767 | 0                  |
| 04-39     | Position command 13 (revolution) | -30000~30000 | 0                  |
| 04-40     | Position command 13 (pulse)      | -32767~32767 | 0                  |
| 04-41     | Position command 14 (revolution) | -30000~30000 | 0                  |
| 04-42     | Position command 14 (pulse)      | -32767~32767 | 0                  |
| 04-43     | Position command 15 (revolution) | -30000~30000 | 0                  |
| 04-44     | Position command 15 (pulse)      | -32767~32767 | 0                  |

### **05 Motor Parameters**

|   | Parameter        | Explanation                                                                 | Settings                                                                                                    | Factory<br>Setting |
|---|------------------|-----------------------------------------------------------------------------|----------------------------------------------------------------------------------------------------|--------------------|
|   | 05-00            | Motor Auto Tuning                                                           | O: No function 1: Measure induction motor in dynamic status (motor spinning) (Rs, Rr, Lm, Lx, no-load current) 2: Measure induction motor in static status (motor not spinning) 3: No function 4: Measure PM motor magnetic pole and PG origin in static status (motor not spinning) 5: Measure PM motor parameter in dynamic status (motor spinning) 6: Measure IM motor flux curve in dynamic status 12: FOC Sensorless inertia estimation | 0                  |
|   | 05-01            | Full-load Current of Induction Motor 1(A)                                   | 10~120% of drive's rated current                                                                                                    | #.##               |
| ~ | 05-02            | Rated Power of Induction<br>Motor 1(kW)                                     | 0~655.35kW                                                                                                    | #.##               |
| * | 05-03            | Rated Speed of Induction<br>Motor 1 (rpm)                                   | 0~65535<br>1710(60Hz 4poles) ; 1410(50Hz 4 poles)                                                                                                    | 1710               |
|   | 05-04            | Pole Number of Induction<br>Motor 1                                         | 2~20                                                                                                    | 4                  |
|   | 05-05            | No-load Current of Induction Motor 1 (A)                                    | 0~ Pr.05-01 factory setting                                                                                                    | #.##               |
|   | 05-06            | Stator Resistance (Rs) of Induction Motor 1                                 | 0~65535mΩ                                                                                                    | 0                  |
|   | 05-07            | Rotor Resistance (Rr) of Induction Motor 1                                  | 0~65535mΩ                                                                                                    | 0                  |
|   | 05-08            | Magnetizing Inductance (Lm) of Induction Motor 1                            | 0~65535mH                                                                                                    | 0                  |
|   | 05-09            | Stator Inductance (Lx) of Induction Motor 1                                 | 0~65535mH                                                                                                    | 0                  |
|   | 05-10 ~<br>05-12 | Reserved                                                                    |                                                                                                    |                    |
|   | 05-13            | Full-load Current of Induction Motor 2 (A)                                  | 10~120%                                                                                                    | #.##               |
| * | 05-14            | Rated Power of Induction<br>Motor 2 (kW)                                    | 0~655.35kW                                                                                                    | #.##               |
| * | 05-15            | Rated Speed of Induction<br>Motor 2 (rpm)                                   | 0~65535<br>1710(60Hz 4 poles) ; 1410(50Hz 4 poles)                                                                                                    | 1710               |
|   | 05-16            | Pole Number of Induction<br>Motor 2                                         | 2~20                                                                                                    | 4                  |
|   | 05-17            | No-load Current of Induction Motor 2 (A)                                    | 0~ Pr.05-01 factory setting                                                                                                    | #.##               |
|   | 05-18            | Stator Resistance (Rs) of Induction Motor 2                                 | 0~65535mΩ                                                                                                    | 0                  |
|   | 05-19            | Rotor Resistance (Rr) of Induction Motor 2                                  | 0~65535mΩ                                                                                                    | 0                  |
|   | 05-20            | Magnetizing Inductance (Lm) of Induction Motor 2                            | 0~65535mH                                                                                                    | 0                  |
|   | 05-21            | Stator Inductance (Lx) of Induction Motor 2                                 | 0~65535mH                                                                                                    | 0                  |
| * | 05-22            | Induction Motor 1/2<br>Selection                                            | 1: motor 1<br>2: motor 2                                                                                                    | 1                  |
| * | 05-23            | Frequency for<br>Y-connection/△-connectio<br>n Switch of Induction<br>Motor | 0.00~600.00Hz                                                                                                    | 60.00              |

### Chapter 11 Summary of Parameter Settings | C2000 Series

|   | Parameter  | Explanation                                                                  | Settings                                     | Factory<br>Setting |
|---|------------|------------------------------------------------------------------------------|----------------------------------------------|--------------------|
| ~ | 05-24      | Y-connection/△-connection<br>n Switch of Induction<br>Motor                  | 0: Disable<br>1: Enable                      | 0                  |
| ~ | 05-25      | Delay Time for<br>Y-connection/△-connectio<br>n Switch of Induction<br>Motor | 0.000~60.000 sec.                            | 0.200              |
|   | 05-26<br>~ | Reserved                                                                     |                                              |                    |
|   | 05-30      |                                                                              |                                              |                    |
|   | 05-31      | Accumulative Motor Operation Time (Min)                                      | 00~1439                                      | 0                  |
|   | 05-32      | Accumulative Motor Operation Time (day)                                      | 00~65535                                     | 0                  |
|   | 05-33      | Induction Motor and Permanent Magnet Motor Selection                         | 0: Induction Motor 1: Permanent Magnet Motor | 0                  |
|   | 05-34      | Full-load current of<br>Permanent Magnet Motor                               | 0.00~655.35Amps                              | 0.00               |
|   | 05-35      | Rated Power of<br>Permanent Magnet Motor                                     | 0.00~655.35kW                                | 0.00               |
|   | 05-36      | Rated speed of<br>Permanent Magnet Motor                                     | 0~65535rpm                                   | 2000               |
|   | 05-37      | Pole number of<br>Permanent Magnet Motor                                     | 0~65535                                      | 10                 |
|   | 05-38      | Inertia of Permanent<br>Magnet Motor                                         | 0.0~6553.5 kg.cm <sup>2</sup>                | 0.0                |
|   | 05-39      | Stator Resistance of PM<br>Motor                                             | 0.000~65.535Ω                                | 0.000              |
|   | 05-40      | Permanent Magnet Motor<br>Ld                                                 | 0.00~655.35mH                                | 0.000              |
|   | 05-41      | Permanent Magnet Motor<br>Lq                                                 | 0.00~655.35mH                                | 0.000              |
|   | 05-42      | Offset angle of PM Motor pole                                                | 0.0~360.0°                                   | 0.0                |
| Ī | 05-43      | Ke parameter of PM Motor                                                     | 0~65535 (Unit: V/1000rpm)                    | 0                  |

### **06 Protection Parameters**

|   | Parameter | Explanation                                                                  | Settings                                                                                                    | Factory<br>Setting |
|---|-----------|------------------------------------------------------------------------------|----------------------------------------------------------------------------------------------------|--------------------|
| * | 06-00     | Low Voltage Level                                                            | 230V: 150.0~220.0Vdc For Frame E and the frames above E: 190.0~220.0V 460V: 300.0~440.0Vdc For frame E and the frames above E: 380.0~440.0V                                                                                                    | 200.0<br>400.0     |
| * | 06-01     | Over-voltage Stall<br>Prevention                                             | 0: No function<br>230V: 0.0~450.0Vdc<br>460V: 0.0~900.0Vdc                                                                                                    | 380.0<br>760.0     |
| × | 06-02     | Reserved                                                                     |                                                                                                    |                    |
| × | 06-03     | Over-current Stall Prevention during Acceleration                            | Normal Load: 0~160%(100%: drive's rated current)<br>Heavy Load: 0~180%(100%: drive's rated current)                                                                                                    | 120<br>150         |
| × | 06-04     | Over-current Stall Prevention during Operation                               | Normal Load: 0~160%(100%: drive's rated current) Heavy Load: 0~180%(100%: drive's rated current)                                                                                                    | 120<br>150         |
| × | 06-05     | Accel. /Decel. Time<br>Selection of Stall<br>Prevention at Constant<br>Speed | 0: by current accel/decel time 1: by the 1st accel/decel time 2: by the 2nd accel/decel time 3: by the 3rd accel/decel time 4: by the 4th accel/decel time 5: by auto accel/decel                                                                                                    | 0                  |
| M | 06-06     | Over-torque Detection<br>Selection (OT1)                                     | O: No function 1: Over-torque detection during constant speed operation, continue to operate after detection 2: Over-torque detection during constant speed operation, stop operation after detection 3: Over-torque detection during operation, continue to operate after detection 4: Over-torque detection during operation, stop operation after detection   | 0                  |
| * | 06-07     | Over-torque Detection<br>Level (OT1)                                         | 10~250% (100%: drive's rated current)                                                                                                    | 120                |
| × | 06-08     | Over-torque Detection<br>Time (OT1)                                          | 0.0~60.0 sec.                                                                                                    | 0.1                |
| * | 06-09     | Over-torque Detection<br>Selection (OT2)                                     | O: No function 1: Over-torque detection during constant speed operation, continue to operate after detection 2: Over-torque detection during constant speed operation, stop operation after detection 3: Over-torque detection during operation, continue to operation after detection 4: Over-torque detection during operation, stop operation after detection | 0                  |
| × | 06-10     | Over-torque Detection<br>Level (OT2)                                         | 10~250% (100%: drive's rated current)                                                                                                    | 120                |
| * | 06-11     | Over-torque Detection<br>Time (OT2)                                          | 0.0~60.0 sec.                                                                                                    | 0.1                |
| × | 06-12     | Current Limit                                                                | 0~250% (100%: drive's rated current)                                                                                                    | 170                |
| N | 06-13     | Electronic Thermal Relay<br>Selection (Motor 1)                              | O: Inverter motor     1: Standard motor     2: Disable                                                                                                    | 2                  |
| × | 06-14     | Electronic Thermal Characteristic for Motor 1                                | 30.0~600.0 sec.                                                                                                    | 60.0               |
| × | 06-15     | Heat Sink Over-heat (OH)<br>Warning                                          | 0.0~110.0℃                                                                                                    | 85.0               |
| × | 06-16     | Stall Prevention Limit                                                       | 0~100% (Pr.06-03, Pr.06-04)                                                                                                    | 50                 |

| Parameter | Explanation                     | Settings                                                                        | Factory<br>Setting |
|-----------|---------------------------------|---------------------------------------------------------------------------------|--------------------|
| 06-17     | Level Present Fault Record      | 0: No fault record                                                              | 0                  |
| 06-18     | Second Most Recent Fault Record | 1: Over-current during acceleration (ocA)                                       | 0                  |
| 06-19     | Third Most Recent Fault Record  | 2: Over-current during deceleration (ocd)                                       | 0                  |
| 06-20     | Fourth Most Recent Fault Record | 3: Over-current during constant speed(ocn)                                      | 0                  |
| 06-21     | Fifth Most Recent Fault Record  | 4: Ground fault (GFF)                                                           | 0                  |
| 06-22     | Sixth Most Recent Fault Record  | 5: IGBT short-circuit (occ)                                                     | 0                  |
|           |                                 | 6: Over-current at stop (ocS)                                                   |                    |
|           |                                 | 7: Over-voltage during acceleration (ovA)                                       |                    |
|           |                                 | 8: Over-voltage during deceleration (ovd)                                       | _                  |
|           |                                 | 9: Over-voltage during constant speed (ovn)  10: Over-voltage at stop (ovS)     | _                  |
|           |                                 | 11: Low-voltage during acceleration (LvA)                                       |                    |
|           |                                 | 12: Low-voltage during acceleration (LvA)                                       | $\dashv$           |
|           |                                 | 13: Low-voltage during constant speed (Lvn)                                     |                    |
|           |                                 | 14: Stop mid-low voltage (LvS)                                                  |                    |
|           |                                 | 15: Phase loss protection (OrP)                                                 |                    |
|           |                                 | 16: IGBT over-heat (oH1)                                                        |                    |
|           |                                 | 17: Capacitance over-heat (oH2)                                                 |                    |
|           |                                 | 18: tH1o (TH1 open: IGBT over-heat                                              |                    |
|           |                                 | protection error)                                                               |                    |
|           |                                 | 19: tH2o (TH2 open: capacitance over-heat                                       |                    |
|           |                                 | protection error)                                                               |                    |
|           |                                 | 20: Reserved                                                                    |                    |
|           |                                 | 21: Drive over-load (oL)                                                        |                    |
|           |                                 | 22: Electronics thermal relay 1 (EoL1)                                          |                    |
|           |                                 | 23: Electronics thermal relay 2 (EoL2)                                          |                    |
|           |                                 | 24: Motor overheat (oH3) (PTC) 25: Reserved                                     |                    |
|           |                                 | 26: Over-torque 1 (ot1)                                                         |                    |
|           |                                 | 27: Over-torque 2 (ot2)                                                         |                    |
|           |                                 | 28: Low current (uC)                                                            |                    |
|           |                                 | 29: Home limit error (LMIT)                                                     |                    |
|           |                                 | 30: Memory write-in error (cF1)                                                 |                    |
|           |                                 | 31: Memory read-out error (cF2)                                                 |                    |
|           |                                 | 32: Reserved                                                                    |                    |
|           |                                 | 33: U-phase current detection error (cd1)                                       |                    |
|           |                                 | 34: V-phase current detection error (cd2)                                       |                    |
|           |                                 | 35: W-phase current detection error (cd3)                                       |                    |
|           |                                 | 36: Clamp current detection error (Hd0)                                         | _                  |
|           |                                 | 37: Over-current detection error (Hd1)                                          |                    |
|           |                                 | 38: Over-voltage detection error (Hd2) 39: Ground current detection error (Hd3) | $\dashv$           |
|           |                                 | 40: Auto tuning error (AUE)                                                     | $\dashv$           |
|           |                                 | 41: PID feedback loss (AFE)                                                     |                    |
|           |                                 | 42: PG feedback error (PGF1)                                                    |                    |
|           |                                 | 43: PG feedback loss (PGF2)                                                     |                    |
|           |                                 | 44: PG feedback stall (PGF3)                                                    |                    |
|           |                                 | 45: PG slip error (PGF4)                                                        |                    |
|           |                                 | 46: PG ref loss (PGr1)                                                          |                    |
|           |                                 | 47: PG ref loss (PGr2)                                                          |                    |
|           |                                 | 48: Analog current input loss (ACE)                                             |                    |
|           |                                 | 49: External fault input (EF)                                                   |                    |
|           |                                 | 50: Emergency stop (EF1)                                                        | _                  |
|           |                                 | 51: External Base Block (bb)                                                    |                    |

|   | Parameter | Explanation                                       | Settings                                                                                                    | Factory      |
|---|-----------|---------------------------------------------------|----------------------------------------------------------------------------------------------------|--------------|
|   | Parameter | Explanation                                       | 52: Password error (PcodE) 53: Reserved 54: Communication error (CE1) 55: Communication error (CE2) 56: Communication error (CE3) 57: Communication error (CE4) 58: Communication error (CE4) 58: Communication Time-out (CE10) 59: PU Time-out (CP10) 60: Brake transistor error (bF) 61: Y-connection/△-connection switch error (ydc) 62: Decel. Energy Backup Error (dEb) 63: Slip error (oSL) 64: Electromagnet switch error (ryF) 65: PG Card Error (PGF5) 66-72: Reserved 73: External safety gate S1 74~78: Reserved 79: U phase over current (Uocc) 80: V phase over current (Wocc) 81: W phase over current (Wocc) 82: U phase output phase loss (OPHL) 83: V phase output phase loss (OPHL) 84: W phase output phase loss (OPHL) 85~100: Reserved 101: CANopen software disconnect1 (CGdE) 102: CAN open software disconnect (CbFE) 103: CANopen hardware disconnect (CbFE) 105: CANopen slave station number setting error (CAdE) 107: CANopen index setting exceed limit (CFrE) | Setting      |
| ~ | 06-23     | Fault Output Option 1                             | 111: Reserved 0~65535(refer to bit table for fault code)                                                                                                    | 0            |
| ~ | 06-24     | Fault Output Option 2                             | 0~65535(refer to bit table for fault code)                                                                                                    | 0            |
| ~ | 06-25     | Fault Output Option 3                             | 0~65535(refer to bit table for fault code)                                                                                                    | 0            |
| ~ | 06-26     | Fault Output Option 4                             | 0~65535(refer to bit table for fault code)                                                                                                    | 0            |
| ~ | 06-27     | Electronic Thermal Relay<br>Selection 2 (Motor 2) | 0: Inverter motor 1: Standard motor 2: Disable                                                                                                    | 2            |
| ~ | 06-28     | Electronic Thermal Characteristic for Motor 2     | 30.0~600.0 sec                                                                                                    | 60.0         |
| ~ | 06-29     | PTC Detection Selection                           | 0: Warn and keep operation 1: Warn and ramp to stop 2: Warn and coast to stop 3: No warning                                                                                                    | 0            |
| ~ | 06-30     | PTC Level                                         | 0.0~100.0%                                                                                                    | 50.0         |
| ~ | 06-31     | Frequency Command for Malfunction                 | 0.00~655.35 Hz                                                                                                    | Read<br>only |
|   | 06-32     | Output Frequency at Malfunction                   | 0.00~655.35 Hz                                                                                                    | Read<br>only |
|   | 06-33     | Output Voltage at Malfunction                     | 0.0~6553.5 V                                                                                                    | Read<br>only |
|   | 06-34     | DC Voltage at Malfunction                         | 0.0~6553.5 V                                                                                                    | Read<br>only |
|   | 06-35     | Output Current at                                 | 0.00~655.35 Amp                                                                                                    | Read         |

| Parameter | Explanation                                                  | Settings                                                                                                    | Factory<br>Setting |
|-----------|--------------------------------------------------------------|----------------------------------------------------------------------------------------------------|--------------------|
|           | Malfunction                                                  |                                                                                                    | only               |
| 06-36     | IGBT Temperature at Malfunction                              | 0.0~6553.5 ℃                                                                                                    | Read<br>only       |
| 06-37     | Capacitance Temperature at Malfunction                       | 0.0~6553.5 ℃                                                                                                    | Read<br>only       |
| 06-38     | Motor Speed in rpm at Malfunction                            | 0~65535                                                                                                    | Read<br>only       |
| 06-39     | Torque Command at Malfunction                                | 0~65535                                                                                                    | Read<br>only       |
| 06-40     | Status of Multi-function<br>Input Terminal at<br>Malfunction | 0000h~FFFFh                                                                                                    | Read<br>only       |
| 06-41     | Status of Multi-function Output Terminal at Malfunction      | 0000h~FFFFh                                                                                                    | Read<br>only       |
| 06-42     | Drive Status at Malfunction                                  | 0000h~FFFFh                                                                                                    | Read<br>only       |
| 06-43     | Reserved                                                     |                                                                                                    |                    |
| 06-44     | Reserved                                                     |                                                                                                    |                    |
| 06-45     | Treatment for Output<br>Phase Loss Detection<br>(OPHL)       | 0: Warn and keep operation 1: Warn and ramp to stop 2: Warn and coast to stop 3: No warning                                                                                                    | 3                  |
| 06-46     | Deceleration Time of<br>Output Phase Loss                    | 0.000~65.535 sec                                                                                                    | 0.500              |
| 06-47     | Current Bandwidth                                            | 0.00~655.35%                                                                                                    | 1.00               |
| 06-48     | DC Brake Time of Output<br>Phase Loss                        | 0.000~65.535sec                                                                                                    | 0.000              |
| 06-49     | Reserved                                                     |                                                                                                    |                    |
| 06-50     | Time for Input Phase Loss<br>Detection                       | 0.00~600.00 sec.                                                                                                    | 0.20               |
| 06-51     | Reserved                                                     |                                                                                                    |                    |
| 06-52     | Ripple of Input Phase<br>Loss                                | 230V model: 0.0~160.0 Vdc<br>460V model: 0.0~320.0 Vdc                                                                                                    | 30.0<br>/60.0      |
| 06-53     | Treatment for the detected Input Phase Loss (OrP)            | 0: warn and ramp to stop 1: warn and coast to stop                                                                                                    | 0                  |
| 06-54     | Reserved                                                     |                                                                                                    |                    |
| 06-55     | Derating Protection                                          | constant rated current and limit carrier wave by load current and temperature     constant carrier frequency and limit load current by setting carrier wave     constant rated current(same as setting 0), but close current limit | 0                  |
| 06-56     | PT100 Detection Level 1                                      | 0.000~10.000V                                                                                                    | 5.000              |
| 06-57     | PT100 Detection Level 2                                      | 0.000~10.000V                                                                                                    | 7.000              |
| 06-58     | PT100 Level 1 Frequency<br>Protect                           | 0.00~600.00Hz                                                                                                    | 0.00               |
| 06-59     | Reserved                                                     |                                                                                                    |                    |
| 06-60     | Software Detection GFF<br>Current Level                      | 0.0~6553.5 %                                                                                                    | 60.0               |
| 06-61     | Software Detection GFF Filter Time                           | 0.0~6553.5 %                                                                                                    | 0.10               |
| 06-62     | Disable Level of dEb                                         | 230V series: 0.0~220.0 Vdc<br>460V series: 0.0~440.0 Vdc                                                                                                    | 180.0<br>/360.0    |

### Chapter 11 Summary of Parameter Settings | C2000 Series

| Parameter | Explanation                   | Settings                                                                                                    | Factory<br>Setting |
|-----------|-------------------------------|----------------------------------------------------------------------------------------------------|--------------------|
| 06-63     | Fault Record 1 (Min)          | 0~64799 min                                                                                                    | Read<br>only       |
| 06-64     | Fault Record 2 (Min)          | 0~64799 min                                                                                                    | Read               |
| 06-65     | Fault Record 3 (Min)          | 0~64799 min                                                                                                    | Read<br>only       |
| 06-66     | Fault Record 4 (Min)          | 0~64799 min                                                                                                    | Read<br>only       |
| 06-67     | Fault Record 5 (Min)          | 0~64799 min                                                                                                    | Read<br>only       |
| 06-68     | Fault Record 6 (Min)          | 0~64799 min                                                                                                    | Read<br>only       |
| 06-69     | Days of operation             | Read only                                                                                                    | Read<br>only       |
| 06-70     | Minutes of operation          | Read only                                                                                                    | Read<br>only       |
| 06-71     | Low Current Setting Level     | 0.0 ~ 6553.5 %                                                                                                    | 0.0                |
| 06-72     | Low Current Detection<br>Time | 0.00 ~ 655.35sec                                                                                                    | 0.00               |
| 06-73     | Treatment for low current     | No function     : Warn and coast to stop     : Warn and ramp to stop by 2nd deceleration time     : Warn and operation continue | 0                  |

# 07 Special Parameters

|   | Parameter   | Explanation                            | Settings                                                                                                    | Factory        |
|---|-------------|----------------------------------------|----------------------------------------------------------------------------------------------------|----------------|
|   | raiailletei | Explanation                            | Settings                                                                                                    | Setting        |
| × | 07-00       | Software Brake Level                   | 230V: 350.0~450.0Vdc<br>460V: 700.0~900.0Vdc                                                                                                    | 380.0<br>760.0 |
| N | 07-01       | DC Brake Current Level                 | 0~100%                                                                                                    | 0              |
| N | 07-02       | DC Brake Time at Start-up              | 0.0~60.0 sec.                                                                                                    | 0.0            |
| N | 07-03       | DC Brake Time at Stop                  | 0.0~60.0 sec.                                                                                                    | 0.0            |
| N | 07-04       | Startup Frequency for DC Brake         | 0.00~600.00Hz                                                                                                    | 0.00           |
| N | 07-05       | Reserved                               |                                                                                                    |                |
| N | 07-06       | Restart after Momentary<br>Power Loss  | Stop operation     Speed search for last frequency command     Speed search for minimum output frequency                                                                                                    | 0              |
| N | 07-07       | Maximum Power Loss<br>Duration         | 0.1~20.0 sec.                                                                                                    | 2.0            |
| N | 07-08       | Base Block Time                        | 0.1~5.0 sec.                                                                                                    | 0.5            |
| N | 07-09       | Current Limit for Speed Search         | 20~200%                                                                                                    | 50             |
| N | 07-10       | Treatment to Reboots After Fault       | Stop operation     Speed search starts with current speed     Speed search starts with minimum output frequency                                                                                                    | 0              |
| N | 07-11       | # of Automatic Reboots After Fault     | 0~10                                                                                                    | 0              |
| × | 07-12       | Speed Search during<br>Start-up        | Disable     Speed search for maximum output frequency     Speed search for start-up motor frequency     Speed search for minimum output frequency                                                                                                    | 0              |
| × | 07-13       | Decel. Time to Momentary<br>Power Loss | 0: Disable 1: 1st decel. time 2: 2nd decel. time 3: 3rd decel. time 4: 4th decel. time 5: current decel. time 6: Auto decel. time                                                                                                    | 0              |
| N | 07-14       | DEB Return Time                        | 0.0~25.0sec                                                                                                    | 0.0            |
| N | 07-15       | Dwell Time at Accel.                   | 0.00 ~ 600.00sec                                                                                                    | 0.00           |
| ~ | 07-16       | Dwell Frequency at Accel.              | 0.00 ~ 600.00Hz                                                                                                    | 0.00           |
| ~ | 07-17       | Dwell Time at Decel.                   | 0.00 ~ 600.00sec                                                                                                    | 0.00           |
| N | 07-18       | Dwell Frequency at Decel.              | 0.00 ~ 600.00Hz                                                                                                    | 0.00           |
| M | 07-19       | Fan Cooling Control                    | <ul> <li>0: Fan always ON</li> <li>1: 1 minute after the AC motor drive stops, fan will be OFF</li> <li>2: When the AC motor drive runs, the fan is ON. When the AC motor drive stops, the fan is OFF</li> <li>3: Fan turns ON when preliminary heat sink temperature (around 60°C) is attained.</li> <li>4: Fan always OFF</li> </ul> | 0              |

|   | Parameter | Explanation                                                          | Settings                                                                                                    | Factory<br>Setting |
|---|-----------|----------------------------------------------------------------------|----------------------------------------------------------------------------------------------------|--------------------|
| N | 07-20     | Emergency Stop (EF) & Force to Stop Selection                        | 0: Coast stop 1: By deceleration Time 1 2: By deceleration Time 2 3: By deceleration Time 3 4: By deceleration Time 4 5: System Deceleration 6: Automatic Deceleration | 0                  |
| * | 07-21     | Auto Energy-saving Operation                                         | 0: Disable<br>1: Enable                                                                                                    | 0                  |
| * | 07-22     | Energy-saving Gain                                                   | 10~1000%                                                                                                    | 100                |
| * | 07-23     | Auto Voltage<br>Regulation(AVR) Function                             | 0: Enable AVR 1: Disable AVR 2: Disable AVR during deceleration                                                                                                    | 0                  |
| * | 07-24     | Filter Time of Torque<br>Command (V/F and SVC<br>control mode)       | 0.001~10.000 sec                                                                                                    | 0.020              |
| * | 07-25     | Filter Time of Slip Compensation (V/F and SVC control mode)          | 0.001~10.000 sec                                                                                                    | 0.100              |
| * | 07-26     | Torque Compensation Gain (V/F and SVC control mode)                  | 0~10                                                                                                    | 0                  |
| * | 07-27     | Slip Compensation Gain<br>(V/F and SVC control<br>mode)              | 0.00~10.00                                                                                                    | 0.00               |
| * | 07-28     | Reserved                                                             |                                                                                                    |                    |
| * | 07-29     | Slip Deviation Level                                                 | 0.0~100.0%                                                                                                    | 0                  |
| * | 07-30     | Detection Time of Slip Deviation                                     | 0.0~10.0 sec                                                                                                    | 1.0                |
| * | 07-31     | Over Slip Treatment                                                  | O: Warn and keep operation I: Warn and ramp to stop C: Warn and coast to stop J: No warning                                                                            | 0                  |
| * | 07-32     | Motor Hunting Gain                                                   | 0~10000                                                                                                    | 1000               |
|   | 07-33     | Recovery Time to<br>Pr.07-11 (# of automatic<br>reboots after fault) | 0.0~6000.0 sec                                                                                                    | 60.0               |

# 08 High-function PID Parameters

|   | Parameter | Explanation                                 | Settings                                                                                                    | Factory<br>Setting |
|---|-----------|---------------------------------------------|----------------------------------------------------------------------------------------------------|--------------------|
| * | 08-00     | Input Terminal for PID<br>Feedback          | 0: No function 1: Negative PID feedback: input from external terminal AVI (Pr.03-00) 2: Negative PID feedback from PG card (Pr.10-15, skip direction) 3: Negative PID feedback from PG card (Pr.10-15) 4: Positive PID feedback from external terminal AVI (Pr.03-00) 5: Positive PID feedback from PG card (Pr.10-15, skip direction) 6: Positive PID feedback from PG card (Pr.10-15) | 0                  |
| × | 08-01     | Proportional Gain (P)                       | 0.0~500.0%                                                                                                    | 80.0               |
| × | 08-02     | Integral Time (I)                           | 0.00~100.00sec                                                                                                    | 1.00               |
| × | 08-03     | Derivative Control (D)                      | 0.00~1.00sec                                                                                                    | 0.00               |
| × | 08-04     | Upper Limit of Integral<br>Control          | 0.0~100.0%                                                                                                    | 100.0              |
| * | 08-05     | PID Output Frequency<br>Limit               | 0.0~110.0%                                                                                                    | 100.0              |
|   | 08-06     | Reserved                                    |                                                                                                    |                    |
| × | 08-07     | PID Delay Time                              | 0.0~ 35sec                                                                                                    | 0.0                |
| × | 08-08     | Feedback Signal Detection Time              | 0.0~3600.0sec                                                                                                    | 0.0                |
| * | 08-09     | Feedback Fault Treatment                    | 0: Warn and keep operation 1: Warn and ramp to stop 2: Warn and coast to stop 3: Warn and operate at last frequency                                                                                                    | 0                  |
| × | 08-10     | Sleep Frequency                             | 0.00 ~ 600.00Hz                                                                                                    | 0.00               |
| * | 08-11     | Wake-up Frequency                           | 0.00 ~ 600.00Hz                                                                                                    | 0.00               |
| × | 08-12     | Sleep Time                                  | 0.0 ~ 6000.0sec                                                                                                    | 0.0                |
| × | 08-13     | PID Deviation Level                         | 1.0 ~ 50.0%                                                                                                    | 10.0               |
| × | 08-14     | PID Deviation Time                          | 0.1~300.0sec                                                                                                    | 5.0                |
| * | 08-15     | Filter Time for PID<br>Feedback             | 0.1~300.0sec                                                                                                    | 5.0                |
| × | 08-16     | PID Compensation<br>Selection               | O: Parameter setting     1: Analog input                                                                                                    | 0                  |
| × | 08-17     | PID Compensation                            | -100.0~+100.0%                                                                                                    | 0                  |
|   | 08-18     | Reserved                                    |                                                                                                    |                    |
|   | 08-19     | Reserved                                    |                                                                                                    |                    |
|   | 08-20     | PID Mode Selection                          | Serial connection     Parallel connection                                                                                                    | 0                  |
|   | 08-21     | Enable PID to Change<br>Operation Direction | O: Operation direction can be changed     Operation direction can not be changed                                                                                                    | 0                  |

# **09 Communication Parameters**

|   | Parameter           | Explanation                          | Settings                                                                                                    | Factory<br>Setting |
|---|---------------------|--------------------------------------|----------------------------------------------------------------------------------------------------|--------------------|
| * | 09-00               | COM1 Communication<br>Address        | 1~254                                                                                                    | 1                  |
| * | 09-01               | COM1 Transmission<br>Speed           | 4.8~115.2Kbps                                                                                                    | 9.6                |
| * | 09-02               | COM1 Transmission Fault<br>Treatment | O: Warn and continue operation I: Warn and ramp to stop I: Warn and coast to stop I: No warning and continue operation  O: Warn and continue operation                                                                                                    | 3                  |
| * | 09-03               | COM1 Time-out Detection              | 0.0~100.0 sec.                                                                                                    | 0.0                |
| × | 09-04               | COM1 Communication<br>Protocol       | 0: 7N1 (ASCII) 1: 7N2 (ASCII) 2: 7E1 (ASCII) 3: 7O1 (ASCII) 4: 7E2 (ASCII) 5: 7O2 (ASCII) 6: 8N1 (ASCII) 7: 8N2 (ASCII) 8: 8E1 (ASCII) 9: 8O1 (ASCII) 10: 8E2 (ASCII) 11: 8O2 (ASCII) 12: 8N1 (RTU) 13: 8N2 (RTU) 14: 8E1 (RTU) 15: 8O1 (RTU) 16: 8E2 (RTU) 17: 8O2 (RTU) | 1                  |
| * | 09-05<br>~<br>09-08 | Reserved                             |                                                                                                    |                    |
| ~ | 09-08               | Response Delay Time                  | 0.0~200.0ms                                                                                                    | 2.0                |
| ~ | 09-10               | Main Frequency of the Communication  | 0.00~600.00Hz                                                                                                    | 60.00              |
| ~ | 09-11               | Block Transfer 1                     | 0~65535                                                                                                    | 0                  |
| * | 09-12               | Block Transfer 2                     | 0~65535                                                                                                    | 0                  |
| ~ | 09-13               | Block Transfer 3                     | 0~65535                                                                                                    | 0                  |
| ~ | 09-14               | Block Transfer 4                     | 0~65535                                                                                                    | 0                  |
| * | 09-15               | Block Transfer 5                     | 0~65535                                                                                                    | 0                  |
| * | 09-16               | Block Transfer 6                     | 0~65535                                                                                                    | 0                  |
| ~ | 09-17               | Block Transfer 7                     | 0~65535                                                                                                    | 0                  |
| * | 09-18               | Block Transfer 8                     | 0~65535                                                                                                    | 0                  |
| ~ | 09-19               | Block Transfer 9                     | 0~65535                                                                                                    | 0                  |
| * | 09-20               | Block Transfer 10                    | 0~65535                                                                                                    | 0                  |
| * | 09-21               | Block Transfer 11                    | 0~65535                                                                                                    | 0                  |
| * | 09-22               | Block Transfer 12                    | 0~65535                                                                                                    | 0                  |
| ~ | 09-23               | Block Transfer 13                    | 0~65535                                                                                                    | 0                  |
| * | 09-24               | Block Transfer 14                    | 0~65535                                                                                                    | 0                  |
| N | 09-25               | Block Transfer 15                    | 0~65535                                                                                                    | 0                  |

|   | Parameter                    | Explanation                            | Settings                                                                                                    | Factory<br>Setting |
|---|------------------------------|----------------------------------------|----------------------------------------------------------------------------------------------------|--------------------|
| / | 09-26                        | Block Transfer 16                      | 0~65535                                                                                                    | 0                  |
|   | 09-27<br>~<br>09-29          | Reserved                               |                                                                                                    |                    |
|   | 09-30                        | Communication Decoding Method          | 0: by 20XX<br>1: by 60XX                                                                                                    | 1                  |
|   | 09-31                        | Decembed                               |                                                                                                    |                    |
|   | ~<br>09-34                   | Reserved                               |                                                                                                    |                    |
|   | 09-35                        | PLC Address                            | 1~254                                                                                                    | 2                  |
|   | 09-36                        | CANopen Slave Address                  | 0: Disable<br>1~127                                                                                                    | 0                  |
|   | 09-37                        | CANopen Speed                          | 0: 1M<br>1: 500k<br>2: 250k<br>3: 125k<br>4: 100k (Delta only)<br>5: 50k                                                                                                    | 0                  |
|   | 09-38                        | CANopen Frequency Gain                 | 1.00 ~ 2.00                                                                                                    | 1.00               |
|   | 09-39 CANopen Warning Record |                                        | bit 0: CANopen Guarding Time out bit 1: CANopen Heartbeat Time out bit 2: CANopen SYNC Time out bit 3: CANopen SDO Time out bit 4: CANopen SDO buffer overflow bit 5: Can Bus Off bit 6: Error protocol of CANopen | 0                  |
|   | 09-40                        | CANopen Decoding<br>Method             | Communication definition of C2000 series     CANopen DS402 Standard                                                                                                    | 1                  |
|   | 09-41                        | CANopen Communication<br>Status        | 0: Node Reset State 1: Com Reset State 2: Boot up State 3: Pre Operation State 4: Operation State 5: Stop State                                                                                                    | 0                  |
|   | 09-42                        | CANopen Control Status                 | 0: Not ready for use state 1: Inhibit start state 2: Ready to switch on state 3: Switched on state 4: Enable operation state 7: Quick Stop Active state 13: Err Reaction Activation state 14: Error state          | 0                  |
|   | 09-43                        | Reset CANopen Index                    | bit0: reset address 20XX to 0.<br>bit1: reset address 264X to 0<br>bit2: reset address 26AX to 0<br>bit3: reset address 60XX to 0                                                                                  | 0                  |
|   | 09-44                        | Reserved                               |                                                                                                    |                    |
|   | 09-45                        | CANopen Master Function                | 0: Disable<br>1: Enable                                                                                                    | 0                  |
|   | 09-46                        | CANopen Master Address                 | 1~127                                                                                                    | 100                |
|   | 09-47<br>~<br>09-59          | Reserved                               |                                                                                                    |                    |
|   | 09-60                        | Identifications for Communication Card | 0: No communication card 1: DeviceNet Slave 2: Profibus-DP Slave                                                                                                    | ##                 |

| Parameter           | Explanation                                | Settings                                                                                                    | Factory<br>Setting |
|---------------------|--------------------------------------------|----------------------------------------------------------------------------------------------------|--------------------|
|                     |                                            | 3: CANopen Slave/Master 4: Modbus-TCP Slave 5: Ethernet/IP Slave 6~8: Reserved                                                                                                    |                    |
| 09-61               | Firmware Version of Communication Card     | Read only                                                                                                    | ##                 |
| 09-62               | Product Code                               | Read only                                                                                                    | ##                 |
| 09-63               | Error Code                                 | Read only                                                                                                    | ##                 |
| 09-64<br>~<br>09-69 | Reserved                                   |                                                                                                    |                    |
| 09-70               | Address of Communication Card              | DeviceNet: 0-63<br>Profibus-DP: 1-125                                                                                                    | 1                  |
| 09-71               | Setting of DeviceNet<br>Speed              | Standard DeviceNet: 0: 100Kbps 1: 125Kbps 2: 250Kbps 3: 1Mbps (Delta Only)  Non standard DeviceNet: (Delta Only) 0: 10Kbps 1: 20Kbps 2: 50Kbps 3: 100Kbps 4: 125Kbps 5: 250Kbps 6: 500Kbps 7: 800Kbps 8: 1Mbps | 2                  |
| 09-72               | Other Setting of<br>DeviceNet Speed        | O: Disable In this mode, baud rate can only be 0,1,2,3 in standard DeviceNet speed  1: Enable In this mode, the baud rate of DeviceNet can be same as CANopen (0-8).                                           | 0                  |
| 09-73               | Reserved                                   |                                                                                                    |                    |
| 09-74               | Reserved                                   |                                                                                                    |                    |
| 09-75               | IP Configuration of the Communication Card | 0: Static IP 1: Dynamic IP (DHCP)                                                                                                    | 0                  |
| 09-76               | IP Address 1 of the Communication Card     | 0~255                                                                                                    | 0                  |
| 09-77               | IP Address 2 of the Communication Card     | 0~255                                                                                                    | 0                  |
| 09-78               | IP Address 3 of the Communication Card     | 0~255                                                                                                    | 0                  |
| 09-79               | IP Address 4 of the Communication Card     | 0~255                                                                                                    | 0                  |
| 09-80               | Address Mask 1 of the Communication Card   | 0~255                                                                                                    | 0                  |
| 09-81               | Address Mask 2 of the Communication Card   | 0~255                                                                                                    | 0                  |
| 09-82               | Address Mask 3 of the Communication Card   | 0~255                                                                                                    | 0                  |
| 09-83               | Address Mask 4 of the Communication Card   | 0~255                                                                                                    | 0                  |
| 09-84               | Getway Address 1 of the Communication Card | 0~255                                                                                                    | 0                  |
| 09-85               | Getway Address 2 of the Communication Card | 0~255                                                                                                    | 0                  |

# Chapter 11 Summary of Parameter Settings | C2000 Series

| Parameter | Explanation                                       | Settings                                                                                                    | Factory<br>Setting |
|-----------|---------------------------------------------------|----------------------------------------------------------------------------------------------------|--------------------|
| 09-86     | Getway Address 3 of the Communication Card        | 0~255                                                                                                    | 0                  |
| 09-87     | Getway Address 4 of the Communication Card        | 0~255                                                                                                    | 0                  |
| 09-88     | Password for Communication Card (Low word)        | 0~255                                                                                                    | 0                  |
| 09-89     | Password for<br>Communication Card<br>(High word) | 0~255                                                                                                    | 0                  |
| 09-90     | Reset Communication<br>Card                       | 0: No function 1: Reset, return to factory setting                                                                                                    | 0                  |
| 09-91     | Additional Setting for Communication Card         | Bit0: Enable IP filter Bit1: Enable to write internet parameters (1bit). Bit 1: Enable to write internet parameters (1bit). This bit will change to disable when it finishes saving the internet parameter updates. Bit 2: Enable login password (1bit). This bit will be changed to disable when it finishes saving the internet parameter updates. | 0                  |
| 09-92     | Status of Communication<br>Card                   | Bit 0: password enable  When the communication card is set with password, this bit is enabled. When the password is clear, this bit is disabled.                                                                                                    | 0                  |

# **10 Speed Feedback Control Parameters**

NOTE IM: Induction Motor; PM: Permanent Magnet Motor

|   | Parameter                        | Explanation                                         | Settings                                                                                                    | Factory<br>Setting |
|---|----------------------------------|-----------------------------------------------------|----------------------------------------------------------------------------------------------------|--------------------|
|   | 10-00                            | Encoder Type Selection                              | 0: Disable 1: ABZ 2: ABZ (Delta Encoder for PM motor) 3: Resolver (Standard encoder for PM motor) 4: ABZ/UVW (Standard encoder for PM motor)                                                                                                    | 0                  |
|   | 10-01                            | Encoder Pulse                                       | 1~20000                                                                                                    | 600                |
|   | 10-02 Encoder Input Type Setting |                                                     | O: Disable  1: Phase A leads in a forward run command and phase B leads in a reverse run command  2: Phase B leads in a forward run command and phase A leads in a reverse run command  3: Phase A is a pulse input and phase B is a direction input. (low input=reverse direction, high input=forward direction)  4: Phase A is a pulse input and phase B is a direction input. (low input=forward direction, high input=reverse direction)  5: Single-phase input | 0                  |
| × | 10-03                            | Output Setting for Frequency Division (denominator) | 1~255                                                                                                    | 1                  |
| N | 10-04                            | Electrical Gear at Load<br>Side A1                  | 1~65535                                                                                                    | 100                |
| N | 10-05                            | Electrical Gear at Motor<br>Side B1                 | 1~65535                                                                                                    | 100                |
| × | 10-06                            | Electrical Gear at Load<br>Side A2                  | 1~65535                                                                                                    | 100                |
| × | 10-07                            | Electrical Gear at Motor<br>Side B2                 | 1~65535                                                                                                    | 100                |
| × | 10-08                            | Treatment for Encoder<br>Feedback Fault             | Warn and keep operation     Warn and ramp to stop     Warn and coast to stop                                                                                                    | 2                  |
| N | 10-09                            | Detection Time of Encoder Feedback Fault            | 0.0~10.0sec<br>0: No function                                                                                                    | 1.0                |
| N | 10-10                            | Encoder Stall Level                                 | 0~120%<br>0: No function                                                                                                    | 115                |
| × | 10-11                            | Detection Time of Encoder Stall                     | 0.0 ~ 2.0sec                                                                                                    | 0.1                |
| × | 10-12                            | Treatment for Encoder<br>Stall                      | O: Warn and keep operation I: Warn and ramp to stop 2: Warn and coast to stop                                                                                                    | 2                  |
| N | 10-13                            | Encoder Slip Range                                  | 0~50% (0: disable)                                                                                                    | 50                 |
| × | 10-14                            | Detection Time of Encoder Slip                      | 0.0~10.0sec                                                                                                    | 0.5                |
| N | 10-15                            | Treatment for Encoder<br>Stall and Slip Error       | Warn and keep operation     Warn and ramp to stop     Warn and coast to stop                                                                                                    | 2                  |
| * | 10-16                            | Pulse Input Type Setting                            | O: Disable 1: Phase A leads in a forward run command and phase B leads in a reverse run command 2: Phase B leads in a forward run command and phase A leads in a reverse run command 3: Phase A is a pulse input and phase B is a direction input. (L=reverse direction, H=forward direction). 4: Phase A is a pulse input and phase B is a direction input. (L=forward direction, H=reverse direction). 5: Single-phase input                                      | 0                  |

# Chapter 11 Summary of Parameter Settings | C2000 Series

|            | Parameter | Explanation                         | Settings                                                                | Factory<br>Setting |
|------------|-----------|-------------------------------------|-------------------------------------------------------------------------|--------------------|
| ~          | 10-17     | Electrical Gear A                   | 1~5000                                                                  | 100                |
| ~          | 10-18     | Electrical Gear B                   | 1~5000                                                                  | 100                |
| ×          | 10-19     | Positioning for Encoder Position    | 0~65535pulse                                                            | 0                  |
| <b>~</b> [ | 10-20     | Range for Encoder Position Attained | 0~65535pulse                                                            | 10                 |
| ~          | 10-21     | Filter Time (PG2)                   | 0~65.535 sec                                                            | 0.100              |
|            | 10-22     | Speed Mode (PG2)                    | O: Electronic Frequency     1: Mechanical Frequency (base on pole pair) | 0                  |
|            | 10-23     | Reserved                            |                                                                         |                    |
|            | 10-24     | FOC&TQC Function<br>Control         | 0~65535                                                                 | 0                  |
|            | 10-25     | FOC Bandwidth of<br>Speed Observer  | 1.0~100.0Hz                                                             | 40.0               |
|            | 10-26     | FOC Minimum Stator<br>Frequency     | 0.0~2.0%fN                                                              | 10.0               |
|            | 10-27     | FOC Low-pass Filter Time Constant   | 1~1000ms                                                                | 50                 |
|            | 10-28     | FOC Excitation Current Rise Time    | 33~100%Tr                                                               | 100                |

### **11 Advanced Parameters**

NOTE IM: Induction Motor; PM: Permanent Magnet Motor

|          | Parameter | Explanation                                          | Settings                                                                                                    | Factory<br>Setting |
|----------|-----------|------------------------------------------------------|----------------------------------------------------------------------------------------------------|--------------------|
|          | 11-00     | System Control                                       | bit 0: Auto tuning for ASR and APR bit 1: Inertia estimate (only for FOCPG mode) bit 2: Zero servo bit 3: Dead Time compensation closed | 0                  |
| <b>^</b> | 11-01     | Per Unit of System Inertia                           | 1~65535 (256=1PU)                                                                                                    | 400                |
| ^        | 11-02     | ASR1/ASR2 Switch<br>Frequency                        | 0.00~600.00Hz (0: Disable)                                                                                                    | 7.00               |
| ^        | 11-03     | ASR1 Low-speed Bandwidth                             | 1~40Hz (IM)/ 1~100Hz (PM)                                                                                                    | 10                 |
| 1        | 11-04     | ASR2 High-speed Bandwidth                            | 1~40Hz (IM)/ 1~100Hz (PM)                                                                                                    | 10                 |
| ^        | 11-05     | Zero-speed Bandwidth                                 | 1~40Hz (IM)/ 1~100Hz (PM)                                                                                                    | 10                 |
| ^        | 11-06     | ASR Control (P) 1                                    | 0~40Hz (IM)/ 1~100Hz (PM)                                                                                                    | 10                 |
| ^        | 11-07     | ASR Control (I) 1                                    | 0.000~10.000 sec                                                                                                    | 0.100              |
| <b>^</b> | 11-08     | ASR Control (P) 2                                    | 0~40Hz (IM)/ 0~100Hz (PM)                                                                                                    | 10                 |
| ^        | 11-09     | ASR Control (I) 2                                    | 0.000~10.000 sec                                                                                                    | 0.100              |
| ^        | 11-10     | P Gain of Zero Speed                                 | 0~40Hz (IM)/ 0~100Hz (PM)                                                                                                    | 10                 |
| ^        | 11-11     | I Gain of Zero Speed                                 | 0.000~10.000 sec                                                                                                    | 0.100              |
| ^        | 11-12     | Gain for ASR Speed Feed Forward                      | 0~100%                                                                                                    | 0                  |
| <b>^</b> | 11-13     | PDFF Gain                                            | 0~200                                                                                                    | 30                 |
| ^        | 11-14     | Low-pass Filter Time of ASR Output                   | 0.000~0.350 sec                                                                                                    | 0.008              |
| ^        | 11-15     | Notch Filter Depth                                   | 0~20db                                                                                                    | 0                  |
| ^        | 11-16     | Notch Filter Frequency                               | 0.00~200.00Hz                                                                                                    | 0.0                |
| <b>^</b> | 11-17     | Forward Motor Torque<br>Limit                        | 0~500%                                                                                                    | 200                |
| <b>^</b> | 11-18     | Forward Regenerative Torque Limit                    | 0~500%                                                                                                    | 200                |
| <b>^</b> | 11-19     | Reverse Motor Torque<br>Limit                        | 0~500%                                                                                                    | 200                |
| ^        | 11-20     | Reverse Regenerative Torque Limit                    | 0~500%                                                                                                    | 200                |
| ^        | 11-21     | Gain Value of Flux<br>Weakening Curve for<br>Motor 1 | 0~200%                                                                                                    | 90                 |
| <b>,</b> | 11-22     | Gain Value of Flux<br>Weakening Curve for<br>Motor 2 | 0~200%                                                                                                    | 90                 |
| <b>^</b> | 11-23     | Speed Response of Flux<br>Weakening Area             | 0~150%                                                                                                    | 65                 |
| <b>^</b> | 11-24     | APR Gain                                             | 0.00~40.00Hz (IM)/ 0~100.00Hz (PM)                                                                                                    | 10.00              |
| ^        | 11-25     | Gain Value of APR Feed Forward                       | 0~100                                                                                                    | 30                 |
| ^        | 11-26     | APR Curve Time                                       | 0.00~655.35 sec                                                                                                    | 3.00               |
| *        | 11-27     | Max. Torque Command                                  | 0~500%                                                                                                    | 100                |
| <b>^</b> | 11-28     | Source of Torque Offset                              | 0: No function<br>1: Analog signal input (Pr.03-00)                                                                                     | 0                  |

# Chapter 11 Summary of Parameter Settings | C2000 Series

|   | Parameter | Explanation                                             | Settings                                                                                                    | Factory<br>Setting |
|---|-----------|---------------------------------------------------------|----------------------------------------------------------------------------------------------------|--------------------|
|   |           |                                                         | 2: RS485 communication (Pr.11-29) 3: Control by external terminal (Pr.11-30~11-32)                                                     |                    |
| ^ | 11-29     | Torque Offset Setting                                   | 0~100%                                                                                                    | 0.0                |
| ^ | 11-30     | High Torque Offset                                      | 0~100%                                                                                                    | 30.0               |
| ^ | 11-31     | Middle Torque Offset                                    | 0~100%                                                                                                    | 20.0               |
| * | 11-32     | Low Torque Offset                                       | 0~100%                                                                                                    | 10.0               |
| * | 11-33     | Source of Torque<br>Command                             | 0: Digital keypad 1: RS-485 communication (Pr.11-34) 2: Analog input (Pr.03-00) 3: CANopen 4: Reserved 5: Communication extension card | 0                  |
| ^ | 11-34     | Torque Command                                          | -100.0~+100.0% (Pr.11-27*11-34)                                                                                                    | 0                  |
| ^ | 11-35     | Filter Time of Torque<br>Command                        | 0.000~1.000sec                                                                                                    | 0.000              |
| 1 | 11-36     | Speed Limit Selection                                   | 0: Pr.11-37~11-38<br>1: By frequency command (Pr.00-20)                                                                                | 0                  |
| ^ | 11-37     | Forward Speed Limit (torque mode)                       | 0~120%                                                                                                    | 10                 |
| ^ | 11-38     | Reverse Speed Limit (torque mode)                       | 0~120%                                                                                                    | 10                 |
|   | 11-39     | Reserved                                                |                                                                                                    |                    |
|   | 11-40     | Command Source of<br>Point-to-Point Position<br>Control | 0: External terminal 1: Reserved 2: Reserved 3: CAN 4: PLC 5: Communication card                                                       | 0                  |
|   | 11-41     | Reserved                                                |                                                                                                    |                    |
|   | 11-42     | Reserved                                                |                                                                                                    |                    |
|   | 11-43     | Max. Frequency of Point-<br>to-Point Position Control   | 0.00~327.67Hz                                                                                                    | 0.00               |
| Ī | 11-44     | Accel. Time of Point-to Point Position Control          | 0.00~655.35 sec                                                                                                    | 1.00               |
|   | 11-45     | Decel. Time of Point-to<br>Point Position Control       | 0.00~655.35 sec                                                                                                    | 3.00               |

# Chapter 12 Description of Parameter Settings

### **00 Drive Parameters**

★ The parameter can be set during operation.

88-88

Identity Code of the AC Motor Drive

Factory Setting: #.#

Settings Read Only

[ ] - [ ] | Display AC Motor Drive Rated Current

Factory Setting: #.#

Settings Read Only

- Pr. 00-00 displays the identity code of the AC motor drive. Using the following table to check if Pr.00-01 setting is the rated current of the AC motor drive. Pr.00-01 corresponds to the identity code Pr.00-01.
- The factory setting is the rated current for normal duty. Please set Pr.00-16 to 1 to display the rated current for the heavy duty.

| 230V Series                       |      |     |     |     |     |     |    |    |      |    |  |
|-----------------------------------|------|-----|-----|-----|-----|-----|----|----|------|----|--|
| Frame                             |      | P   | 1   |     |     | В   |    | С  |      |    |  |
| kW                                | 0.75 | 1.5 | 2.2 | 3.7 | 5.5 | 7.5 | 11 | 15 | 18.5 | 22 |  |
| HP                                | 1.0  | 2.0 | 3.0 | 5.0 | 7.5 | 10  | 15 | 20 | 25   | 30 |  |
| Pr.00-00                          | 4    | 6   | 8   | 10  | 12  | 14  | 16 | 18 | 20   | 22 |  |
| Rated Current for Heavy Duty (A)  | 4.8  | 7.1 | 10  | 16  | 24  | 31  | 47 | 62 | 71   | 86 |  |
| Rated Current for Normal Duty (A) | 5    | 8   | 11  | 17  | 25  | 33  | 49 | 65 | 75   | 90 |  |
| Frama                             | Г    | `   |     | E   |     | F   |    |    | 1    |    |  |
| Frame                             |      |     | 4.5 |     | 75  |     |    |    |      |    |  |
| kW                                | 30   | 37  | 45  | 50  | 75  | 90  |    |    |      |    |  |
| HP                                | 40   | 50  | 60  | 75  | 100 | 125 |    |    |      |    |  |
| Pr.00-00                          | 24   | 26  | 28  | 30  | 32  | 34  |    |    |      |    |  |
| Rated Current for Heavy Duty (A)  | 114  | 139 | 171 | 204 | 242 | 329 |    |    |      |    |  |
| Rated Current for Normal Duty (A) | 120  | 146 | 180 | 215 | 255 | 346 |    |    |      |    |  |

| 460V Series                       |      |     |     |     |     |     |     |    |     |     |     |      |     |     |
|-----------------------------------|------|-----|-----|-----|-----|-----|-----|----|-----|-----|-----|------|-----|-----|
| Frame                             |      |     |     | Α   |     |     |     |    |     | В   |     | С    |     |     |
| kW                                | 0.75 | 1.5 | 2.2 | 3.7 | 4.  | 0   | 5.5 | 7. | . 5 | 11  | 15  | 18.5 | 22  | 30  |
| HP                                | 1    | 2   | 3   | 5   | 5   | ,   | 7.5 | 1  | 0   | 15  | 20  | 25   | 30  | 40  |
| Pr.00-00                          | 5    | 7   | 9   | 11  | 93  | 3   | 13  | 1  | 5   | 17  | 19  | 21   | 23  | 25  |
| Rated Current for Heavy Duty (A)  | 2.9  | 3.8 | 5.7 | 8.1 | 9.  | 5   | 11  | 1  | 17  | 23  | 30  | 36   | 43  | 57  |
| Rated Current for Normal Duty (A) | 3.0  | 4.0 | 6.0 | 9.0 | 10  | .5  | 12  | 1  | 18  | 24  | 32  | 38   | 45  | 60  |
|                                   |      |     |     |     |     |     |     |    |     |     |     |      |     |     |
| Frame                             |      |     | )   |     | I   | E   |     | F  | =   |     | G   |      | Н   |     |
| kW                                | 37   | 45  | 55  | 75  | 90  | 110 | ) 1 | 32 | 160 | 185 | 220 | 280  | 315 | 355 |
| HP                                | 50   | 60  | 75  | 100 | 125 | 150 | ) 1 | 75 | 215 | 250 | 300 | 375  | 425 | 475 |
| Pr.00-00                          | 27   | 29  | 31  | 33  | 35  | 37  | 3   | 39 | 41  | 43  | 45  | 47   | 49  | 51  |
| Rated Current for Heavy Duty (A)  | 69   | 86  | 105 | 143 | 171 | 209 | ) 2 | 47 | 295 | 352 | 437 | 523  | 585 | 649 |
| Rated Current for Normal Duty (A) | 73   | 91  | 110 | 150 | 180 | 220 | ) 2 | 60 | 310 | 370 | 460 | 550  | 616 | 683 |

# Parameter Reset Settings 0: No Function

- 1: Write protection for parameters
- 6: Reset PLC (including CANopen Master Index)
- 7: Reset CANopen Index (Slave)
- 8: keypad lock
- 9: All parameters are reset to factory settings(base frequency is 50Hz)
- 10: All parameters are reset to factory settings (base frequency is 60Hz)
- When it is set to 1, all parameters are read only except Pr.00-02~00-08 and it can be used with password setting for password protection. It needs to set Pr.00-02 to 0 before changing other parameter settings.
- When it is set to 9 or 10: all parameters are reset to factory settings. If the password is set in Pr.00-08, it needs to input the password set in Pr.00-07 to reset to factory settings.
- When it is set to 6: clear internal PLC program (includes the related settings of PLC internal CANopen master)
- When it is set to 7: reset the related settings of CANopen slave.

# 

Factory setting: 0

Factory Setting: 0

Settings 0: Display the frequency command (F)

- 1: Display the actual output frequency (H)
- 2: Display User define (U)
- 3: Output current (A)
- This parameter determines the start-up display page after power is applied to the drive. User defined choice display according to the setting in Pr.00-04.

#### 188-84 Content of Multi-function Display

Factory setting: 3

### Settings

- 0: Display output current (A)
- 1: Display counter value (c)
- 2: Display actual output frequency (H.)
- 3: Display DC-BUS voltage (v)
- 4: Display output voltage (E)
- 5: Display output power angle (n)
- 6: Display output power in kW (P)
- 7: Display actual motor speed rpm (r = 00: positive speed; -00 negative speed)
- 8: Display estimate output torque % (t = 00: positive torque; -00 negative torque) (t)
- 9: Display PG feedback (G) (refer to Note 1)
- 10: Display PID feedback in % (b)

- 11: Display AVI in % (1.), 0~10V/4-20mA/0-20mA corresponds to 0~100% (Refer to Note 2)
- 12: Display ACI in % (2.), 4~20mA/0~10V/0-20mA corresponds to 0~100% (Refer to Note 2)
- 13: Display AUI in % (3.), -10V~10V corresponds to -100~100%(Refer to Note 2)
- 14: Display the temperature of IGBT in oC (i.)
- 15: Display the temperature of capacitance in oC (c.)
- 16: The status of digital input (ON/OFF) refer to Pr.02-20 (i) (Refer to Note3)
- 17: Display digital output status ON/OFF (Pr.02-15) (o) (refer to NOTE 4)
- 18: Display the multi-step speed that is executing (S)
- 19: The corresponding CPU pin status of digital input (d) (refer to NOTE 3)
- 20: The corresponding CPU pin status of digital output (0.) (refer to NOTE4)
- 21: Actual motor position (PG1 of PG card). When the motor direction changes or the drive stops, the counter will start from 0 (display value restarts counting from 0) (Max. 65535) (P.)
- 22: Pulse input frequency (PG2 of PG card) (S.)
- 23: Pulse input position (PG2 of PG card) (max. 65535) (q.)
- 24: Position command tracing error (E.)
- 25: Overload counting (0.00~100.00%) (h.)
- 26: GFF Ground Fault (Unit:%)(G.)
- 27:DC Bus voltage ripple (Unit: Vdc)(r.)
- 28: Display PLC register D1043 data (C) display in hexadecimal
- 29: Display PM motor pole section (EMC-PG01U application) (4.)
- 30: Display output of user defined (U)
- 31 : H page x 00-05 Display user Gain(K)
- 32: Number of actual motor revolution during operation (PG card plug in and Z phase signal input) (Z.)

### NOTE

- 1. When Pr.10-01 is set to 1000 and Pr.10-02 is set to 1/2, the display range for PG feedback will be from 0 to 4000.
  - When Pr.10-01 is set to 1000 and Pr.10-02 is set to 3/4/5, the display range for PG feedback will be from 0 to 1000.
  - Home position: If it has Z phase, Z phase will be regarded as home position. Otherwise, home position will be the encoder start up position.
- 2. It can display negative values when setting analog input bias (Pr.03-03~03-10). Example: assume that AVI input voltage is 0V, Pr.03-03 is 10.0% and Pr.03-07 is 4 (Serve bias as the center).
- 3. Example: If REV, MI1 and MI6 are ON, the following table shows the status of the terminals. 0: OFF, 1: ON

| Terminal | MI15 | MI14 | MI13 | MI12 | MI11 | MI10 | MI8 | MI7 | MI6 | MI5 | MI4 | MI3 | MI2 | MI1 | REV | FWD |
|----------|------|------|------|------|------|------|-----|-----|-----|-----|-----|-----|-----|-----|-----|-----|
| Status   | 0    | 0    | 0    | 0    | 0    | 0    | 0   | 0   | 1   | 0   | 0   | 0   | 0   | 1   | 1   | 0   |

MI10~MI15 are the terminals for extension cards (Pr.02-26~02-31).

If REV, MI1 and MI6 are ON, the value is 0000 0000 1000 0110 in binary and 0086h in HEX. When Pr.00-04 is set to "16" or "19", it will display "0086h" with LED U is ON on the keypad KPC-CE01. The setting 16 is the status of digital input by Pr.02-12 setting and the setting 19 is the corresponding CPU pin status of digital input. User can set to 16 to monitor digital input status and then set to 19 to check if the wire is normal.

4. Assume that RY1: Pr.02-13 is set to 9 (Drive ready). After applying the power to the AC motor drive, if there is no other abnormal status, the contact will be ON. The display status will be shown as follows.

### N.O. switch status:

| Terminal |   | Rese | erved |   |   | Rese | erved |   | Reserved |   | MO2 | MO1 | Reserved | RY2 | RY1 |   |   |
|----------|---|------|-------|---|---|------|-------|---|----------|---|-----|-----|----------|-----|-----|---|---|
| Status   | 0 | 0    | 0     | 0 | 0 | 0    | 0     | 0 | 0        | 0 | 0   | 0   | 0        | 0   | 0   | 0 | 1 |

At the meanwhile, if Pr.00-04 is set to 17 or 20, it will display in hexadecimal "0001h" with LED U is ON on the keypad. The setting 17 is the status of digital output by Pr.02-18 setting and the setting 20 is the corresponding CPU pin status of digital output. User can set 17 to monitor the digital output status and then set to 20 to check if the wire is normal.

5. Setting 8: 100% means the motor rated torque. Motor rated torque = (motor rated power  $x60/2\pi$ )/motor rated speed

# Goefficient Gain in Actual Output Frequency

Factory Setting: 0

Settings 0~160.00

This parameter is to set coefficient gain in actual output frequency. Set Pr.00-04= 31 to display the calculation result on the screen (calculation = output frequency \* Pr.00-05).

# 

Factory Setting: #.#

Settings Read only

# Parameter Protection Password Input

Factory Setting: 0

Settings 1~9998, 10000~65535

Display 0~3 (the times of password attempts)

- This parameter allows user to enter their password (which is set in Pr.00-08) to unlock the parameter protection and to make changes to the parameter.
- Pr.00-07 and Pr.00-08 are used to prevent the personal misoperation.
- When the user have forgotten the password, clear the setting by input 9999 and press ENTER key, then input 9999 again and press Enter within 10 seconds. After decoding, all the settings will return to factory setting.

# Parameter Protection Password Setting

Factory Setting: 0

Settings 1~9998, 10000~65535

0: No password protection / password is entered correctly (Pr00-07)

1: Password has been set

To set a password to protect your parameter settings.

If the display shows 0, no password is set nor password has been correctly entered in Pr.00-07.

All parameters can then be changed, including Pr.00-08.

The first time you can set a password directly. After successful setting of password the display will show 1.

Be sure to write down the password for later use.

To cancel the parameter lock, set the parameter to 0 after inputting correct password into Pr. 00-07.

☐ How to retrieve parameter protection after decoding by Pr.00-07:

Method 1: Re-enter the password to Pr.00-08 (input the password once).

Method 2: After reboots, password function will be recovered.

Method 3: Input any value into Pr.00-07 (Do not enter the password).

### Password Decode Flow Chart

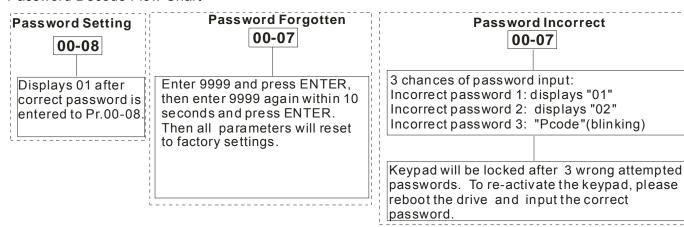

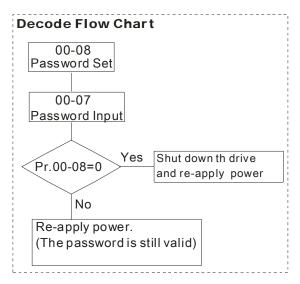

# Reserved

# Control Mode

Factory Setting: 0

Settings 0: Speed mode

1: Point-to-Point position control

2: Torque mode

3: Home mode

This parameter determines the control mode of C2000 series AC motor drive.

# Garage Control of Speed Mode

Factory Setting: 0

Settings 0: VF (IM V/f control)

- 1: VFPG (IM V/f control+ Encoder)
- 2: SVC(IM Sensorless vector control)
- 3: FOCPG (IM FOC vector control+ encoder)
- 4: FOCPG (PM FOC vector control + Encoder)
- 5: FOC Sensorless (IM field oriented sensorless vector control)
- This parameter determines the control method of the AC motor drive:
  - 0: (IM V/f control): user can design proportion of V/f as required and can control multiple motors simultaneously.
  - 1: (IM V/f control + Encoder): user can use optional PG card with encoder for the closed-loop speed control.
  - 2: (IM Sensorless vector control): get the optimal control by the auto-tuning of motor parameters.
  - 3: (IM FOC vector control+ encoder): besides torque increases, the speed control will be more accurate (1:1000).
  - 4: (PM FOC vector control + Encoder): besides torque increases, the speed control will be more accurate (1:1000).
  - 5: FOC Sensorless: IM field oriented sensorless vector control
- When setting Pr.00-11 to 0, the V/F control diagram is shown as follows.

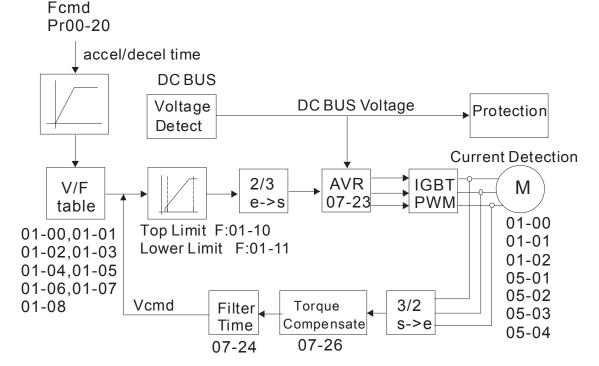

When setting Pr.00-11 to 1, the V/F control + encoder diagram is shown as follows.

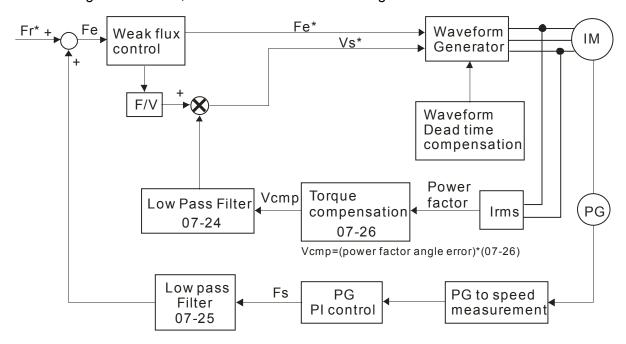

When setting Pr.00-11 to 2, the sensorless vector control diagram is shown as follows.

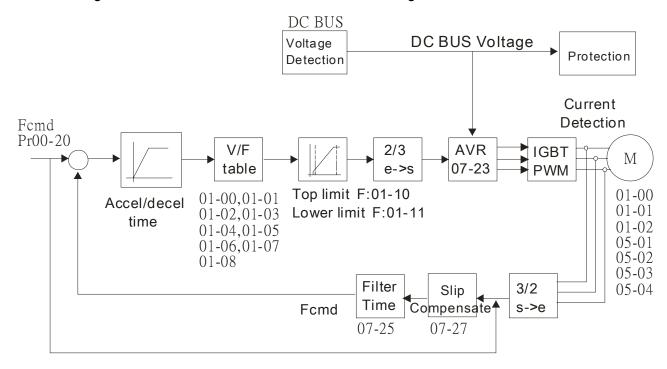

When setting Pr.00-11 to 3, the FOCPG control diagram is shown as follows.

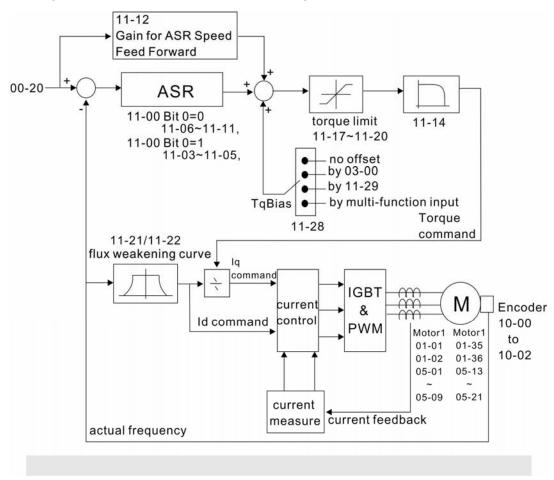

When setting Pr.00-11 to 5, FOC sensorless control diagram is shown as follows.

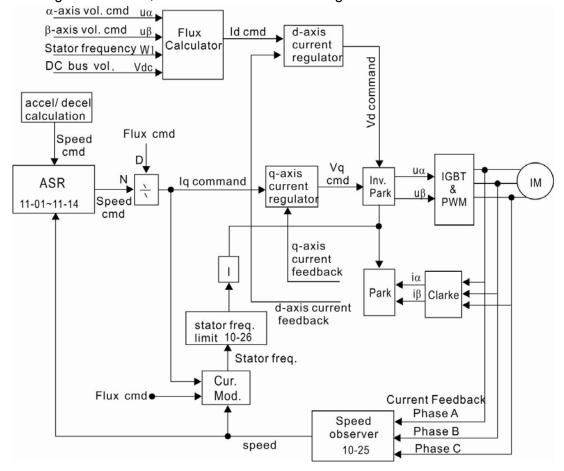

# ## - 12 Point to Point Position control

Factory Settings: 0

Settings: 0: Incremental Type

1: Absolute Type

Pr. 00-12 = 0 is incremental type P2P; Pr.00-12 = 1 is absolute type P2P

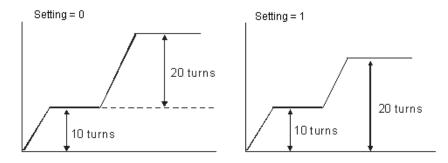

# ✓ ☐☐ - ☐☐ Control of Torque Mode

Factory Setting: 0

Settings 0: 0: TQCPG (IM Torque control + Encoder)

1: TQCPG (PM Torque control + Encoder)

2: TQC Sensorless (IM Sensorless torque control)

☐ TQCPG control diagram is shown in the following:

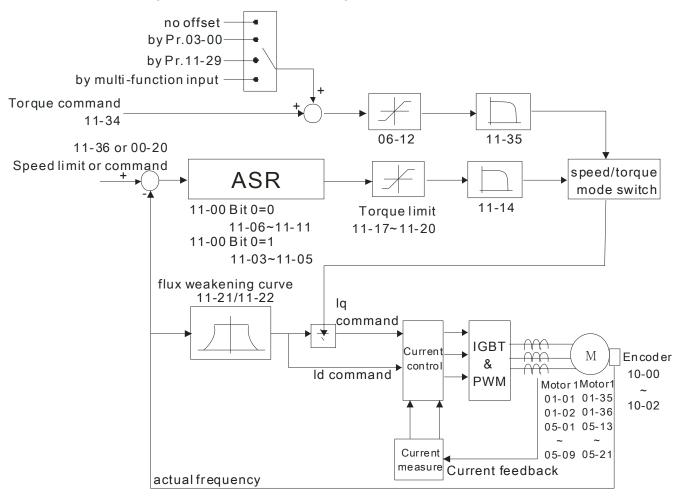

### Control Diagram for the Torque + Encoder

☐ TQC Sensorless control diagram is shown in the following:

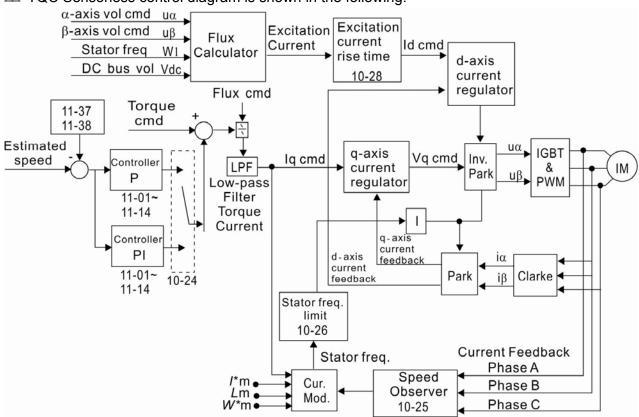

# Reserved

# ## Load Selection

Factory Setting: 0

Settings 0: Normal load 1: Heavy load

- Normal duty: over load, rated output current 160% in 3 second. Please refer to Pr.00-17 for the setting of carrier wave. Refer to chapter specifications or Pr.00-01 for the rated current.
- Heavy duty: over load, rated output current 180% in 3 second. Please refer to Pr.00-17 for the setting of carrier wave. Refer to chapter specifications or Pr.00-01 for the rated current.

# GG - Carrier Frequency

Factory setting: Table below

Settings  $2\sim15$ kHz

This parameter determinates the PWM carrier frequency of the AC motor drive.

| 230V Series         |                    |                   |                    |  |  |
|---------------------|--------------------|-------------------|--------------------|--|--|
| Models              | 1-15HP [0.75-11kW] | 20-50HP [15-37kW] | 60-125HP [45-90kW] |  |  |
| Setting Range       | 02~15kHz           | 02~10kHz          | 02~09kHz           |  |  |
| Normal Duty Factory | 8kHz               | 6kHz              | 4kHz               |  |  |
| Setting             |                    |                   |                    |  |  |
| Heavy Duty Factory  | 2kHz               |                   |                    |  |  |
| Setting             |                    |                   |                    |  |  |

| 460V Series         |                    |                     |                      |  |  |  |
|---------------------|--------------------|---------------------|----------------------|--|--|--|
| Models              | 1-20HP [0.75-15kW] | 25-75HP [18.5-55kW] | 100-475HP [75-355kW] |  |  |  |
| Setting Range       | 02~15kHz           | 02~10kHz            | 02~09kHz             |  |  |  |
| Normal Duty Factory | 8kHz               | 6kHz                | 4kHz                 |  |  |  |
| Setting             |                    |                     |                      |  |  |  |
| Heavy Duty Factory  |                    | 2kHz                |                      |  |  |  |
| Setting             |                    |                     |                      |  |  |  |

| Carrier<br>Frequency | Acoustic<br>Noise | Electromagnetic<br>Noise or Leakage<br>Current | Heat<br>Dissipation | Current<br>Wave        |
|----------------------|-------------------|------------------------------------------------|---------------------|------------------------|
| 1kHz                 | Significant       | Minimal                                        | Minimal             |                        |
| 8kHz                 |                   | <b>1</b> 1                                     | <b>1</b>            |                        |
| 15kHz                | ↓                 | ↓                                              |                     | <b>-</b> √√√√ <b>↓</b> |
|                      | Minimal           | Significant                                    | Significant         |                        |

- From the table, we see that the PWM carrier frequency has a significant influence on the electromagnetic noise, AC motor drive heat dissipation, and motor acoustic noise. Therefore, if the surrounding noise is greater than the motor noise, lower the carrier frequency is good to reduce the temperature rise. Although it is quiet operation in the higher carrier frequency, the entire wiring and interference resistance should be considerate.
- When the carrier frequency is higher than the factory setting, it needs to protect by decreasing the carrier frequency. See Pr.06-55 for the related setting and details.

Reserved

# **GG-** PLC Command Mask

Factory Setting: Read Only

Settings

Bit 0: Control command controls by PLC

Bit 1: Frequency command controls by PLC

Bit 2: Reserved

Bit 3: Torque command controls by PLC

This parameter determines if frequency command or control command is occupied by PLC

# Source of the Master Frequency Command (AUTO)

Factory Setting: 0

Settings

0: Digital keypad

1: RS-485 serial communication

2: External analog input (Pr.03-00)

3: External UP/DOWN terminal

4: Pulse input without direction command (Pr.10-16 without direction)

5: Pulse input with direction command (Pr.10-16)

6: CANopen communication card

- 7: Reserved
- 8: Communication card (no CANopen card)
- lt is used to set the source of the master frequency in AUTO mode.
- Pr.00-20 and 00-21 are for the settings of frequency source and operation source in AUTO mode. Pr.00-30 and 00-31 are for the settings of frequency source and operation source in HAND mode. The AUTO/HAND mode can be switched by the keypad KPC-CC01 or multi-function input terminal (MI).
- The factory setting of frequency source or operation source is for AUTO mode. It will return to AUTO mode whenever power on again after power off. If there is multi-function input terminal used to switch AUTO/HAND mode. The highest priority is the mutli-function input terminal. When the external terminal is OFF, the drive won't receive any operation signal and can't execute JOG.

#### 

Factory Setting: 0

Settings 0: Digital keypad

1: External terminals. Keypad STOP disabled.

2: RS-485 serial communication. Keypad STOP disabled.

3: CANopen card

4: Reserved

5: Communication card (not includes CANopen card)

- ☐ It is used to set the source of the operation frequency in AUTO mode.
- When the operation command is controlled by the keypad KPC-CC01, keys RUN, STOP and JOG (F1) are valid.

# ✓ ☐☐ - ☐☐ Stop Method

Factory Setting: 0

Settings 0: Ramp to stop 1:Coast to stop

The parameter determines how the motor is stopped when the AC motor drive receives a valid stop command.

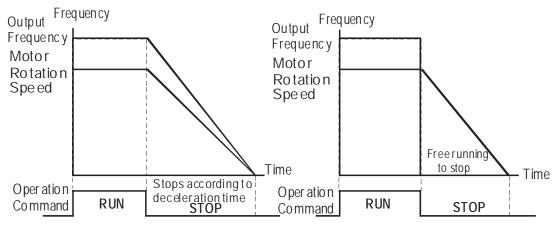

Rampto Stop and Coast to Stop

Ramp to stop: the AC motor drive decelerates from the setting of deceleration time to 0 or minimum output frequency (Pr. 01-09) and then stop (by Pr.01-07).

- Coast to stop: the AC motor drive stops the output instantly upon a STOP command and the motor free runs until it comes to a complete standstill.
  - (1) It is recommended to use "ramp to stop" for safety of personnel or to prevent material from being wasted in applications where the motor has to stop after the drive is stopped. The deceleration time has to be set accordingly.
  - (2) If the motor free running is allowed or the load inertia is large, it is recommended to select "coast to stop". For example, blowers, punching machines and pumps
  - The stop method of the torque control is also set by Pr.00-22.

# Control of Motor Direction

Factory Setting: 0

Settings 0: Enable forward/ reverse

1: Disable reverse

2: Disable forward

This parameter enables the AC motor drives to run in the forward/reverse Direction. It may be used to prevent a motor from running in a direction that would consequently injure the user or damage the equipment.

### Memory of Frequency Command

Factory Setting: Read Only

Settings Read only

If keypad is the source of frequency command, when Lv or Fault occurs the present frequency command will be saved in this parameter.

# ## - 25 User Defined Characteristics

Factory Setting: 0

Settings Bit 0~3: user define on decimal place

0000b: no decimal place 0001b: one decimal place 0010b: two decimal place 0011b: three decimal place

Bit 4~15: user define on unit

000xh: Hz 001xh: rpm 002xh: % 003xh: kg

- ☐ Bit 0~3: F & H page unit and Pr.00-26 decimal display is supported up to 3 decimal places.
- □ Bit 4~15: F & H page unit and Pr.00-26 unit display is supported up to 4 types of unit display.

# Max. User Defined Value

Factory Setting: 0

Settings 0: Disable

0~65535 (No decimal place in Pr.00-25 setting)

0.0~6553.5 (One decimal place in Pr.00-25 setting)

0.0~655.35(Two decimal place in Pr.00-25 setting)

0.0~65.536 (Three decimal place in Pr.00-25 setting)

User define is enabled when Pr.00-26 is not 0. The setting of Pr.00-26 corresponds to Pr.01.00 (Max. output frequency of the drive). Example: User define: 100.0%, Pr.01.00 = 60.00Hz Pr.00.25 setting is 0021h; Pr.0026 setting is 100.0% ■NOTE In order to display as the setting in Pr.0025, please set up Pr.00.25 first and ensure Pr.00.26 is not set to 0. User Defined Value Factory Setting: Read only Settings Read only Pr.00-27 will show user defined value when Pr.00-26 is not set to 0. User defined function is valid when Pr.00-20 is set to digital keypad control or RS-285 communication input control. 8 Reserved Reserved Source of the Master Frequency Command (HAND) Factory Setting: 0 Settings 0: Digital keypad 1: RS-485 serial communication 2: External analog input (Pr.03-00) 3: External UP/DOWN terminal 4: Pulse input without direction command (Pr.10-16 without direction) 5: Pulse input with direction command (Pr.10-16) 6: CANopen communication card 7: Reserved 8: Communication card (no CANopen card) It is used to set the source of the master frequency in HAND mode. Source of the Operation Command (HAND) Factory Setting: 0 Settings 0: Digital keypad 1: External terminals. Keypad STOP disabled. 2: RS-485 serial communication. Keypad STOP disabled. 3: CANopen communication card 4: Reserved 5: Communication card (not include CANopen card It is used to set the source of the operation frequency in HAND mode. Pr.00-20 and 00-21 are for the settings of frequency source and operation source in AUTO mode. Pr.00-30 and 00-31 are for the settings of frequency source and operation source in HAND mode. The AUTO/HAND mode can be switched by the keypad KPC-CC01 or multi-function input terminal

(MI).

|          | The fac    | ctory setting | g of frequency source or operation source is for AL  | JTO mode. It will return to       |
|----------|------------|---------------|------------------------------------------------------|-----------------------------------|
|          | AUTO r     | mode wher     | never power on again after power off. If there is mu | llti-function input terminal used |
|          | to switc   | h AUTO/H      | AND mode. The highest priority is the multi-function | on input terminal. When the       |
|          | externa    | ıl terminal i | s OFF, the drive won't receive any operation signa   | I and can't execute JOG.          |
| N        | 00-32      | Digital Ke    | eypad STOP Function                                  |                                   |
|          |            |               |                                                      | Factory Setting: 0                |
|          |            | Settings      | 0: STOP key disable                                  |                                   |
|          |            |               | 1: STOP key enable                                   |                                   |
|          |            |               |                                                      |                                   |
|          | 00-33      |               |                                                      |                                   |
|          | ~          | Reserved      | I                                                    |                                   |
|          | 00-47      |               |                                                      |                                   |
| <b>.</b> | 00.00      | Dioplay F     | ilter Time (Current)                                 |                                   |
| ~        | סר־טט      | Display F     | iller Time (Current)                                 | Factory Settings: 0.100           |
|          |            | Sottings:     | 0.001~65.535 sec                                     | Factory Settings. 0.100           |
|          | M Sat this |               | r to minimize the current fluctuation displayed by d | igital koypad                     |
|          |            | рагаппете     | to minimize the current nucluation displayed by d    | ідіаі кеурай.                     |
| N        | 88-49      | Display F     | ilter Time (Keypad)                                  |                                   |
|          |            |               |                                                      | Factory Settings: 0.100           |
|          |            | Settings:     | 0.001~65.535 sec                                     |                                   |
|          | Set this   | paramete      | r to minimize the display value fluctuation displaye | d by digital keypad.              |
| N        | 00-50      | Software      | Version (date)                                       |                                   |
|          |            |               |                                                      | Factory Settings: ####            |
|          |            | Settings:     | Read only                                            |                                   |
|          | This pa    | rameter di    | splays the drive's software version by date.         |                                   |

# **Group 1 Basic Parameters**

★ The parameter can be set during operation.

|                                                 | Factory Setting: 60.00/50.00                             |
|-------------------------------------------------|----------------------------------------------------------|
| Settings 50.00~600.00Hz                         |                                                          |
| This parameter determines the AC motor driv     | e's Maximum Output Frequency. All the AC motor           |
| drive frequency command sources (analog in      | puts 0 to +10V, 4 to 20mA, 0 to 20mAand ±10V) are        |
| scaled to correspond to the output frequency    | range.                                                   |
| 1st Output Frequency Setting 1 (ba              | se frequency and motor rated frequency )                 |
| 1st Output Frequency Setting 2 (base)           | se frequency and motor rated frequency )                 |
|                                                 | Factory Setting: 60.00/50.00                             |
| Settings 0.00~600.00Hz                          |                                                          |
| This value should be set according to the rate  | ed frequency of the motor as indicated on the motor      |
| nameplate. If the motor is 60Hz, the setting s  | hould be 60Hz. If the motor is 50Hz, it should be set    |
| to 50Hz.                                        |                                                          |
| Pr.01-35 is used for the application occasion   | that uses double base motor.                             |
| 1st Output Voltage Setting 1 (base to           | requency and motor rated frequency )                     |
| 1st Output Voltage Setting 2 (base to           | requency and motor rated frequency)                      |
|                                                 | Factory Setting: 200.0/400.0                             |
| Settings 230V series: 0.0~255.0V                |                                                          |
| 460V series: 0.0~510.0V                         |                                                          |
| This value should be set according to the rate  | ed voltage of the motor as indicated on the motor        |
| nameplate. If the motor is 220V, the setting sh | ould be 220.0. If the motor is 200V, it should be set to |
| 200.0.                                          |                                                          |
| There are many motor types in the market and    | d the power system for each country is also difference   |
| The economic and convenience method to so       | lve this problem is to install the AC motor drive. There |
| ,                                               | and frequency and also can amplify the original          |
| characteristic and life of the motor.           |                                                          |
|                                                 |                                                          |
|                                                 | Factory Setting: 3.00                                    |
| Settings 0.00~600.00Hz                          |                                                          |
|                                                 |                                                          |
|                                                 | Factory Setting: 11.0/22.0                               |
| 0.00                                            |                                                          |

# II I - 3 7 Mid-point Frequency 1 of Motor 2

Factory Setting: 3.00

Settings 0.00~600.00Hz

Settings 230V series: 0.0~240.0V

460V series: 0.0~480.0V

| <b>₩</b> 8 1-38                                 | Mid-point   | Voltage 1 of Motor 2       |                            |
|-------------------------------------------------|-------------|----------------------------|----------------------------|
|                                                 |             |                            | Factory Setting: 11.0/22.0 |
|                                                 | Settings    | 230V series: 0.0~240.0V    |                            |
|                                                 |             | 460V series: 0.0~480.0V    |                            |
|                                                 | _           |                            |                            |
| 0 :-09                                          | Mid-point   | Frequency 2 of Motor 1     |                            |
|                                                 |             |                            | Factory Setting: 0.50      |
|                                                 | Settings    | 0.00~600.00Hz              |                            |
| <b>₩</b> 0 1 - 08                               | Mid-point   | Voltage 2 of Motor 1       |                            |
|                                                 |             |                            | Factory Setting: 2.0/4.0   |
|                                                 | Settings    | 230V series: 0.0~240.0V    |                            |
|                                                 |             | 460V series: 0.0~480.0V    |                            |
|                                                 |             |                            |                            |
| 0:1-39                                          | Mid-point   | Frequency 2 of Motor 2     |                            |
|                                                 |             |                            | Factory Setting: 0.50      |
|                                                 | Settings    | 0.00~600.00Hz              |                            |
| × 01-48                                         | Mid-point   | Voltage 2 of Motor 2       |                            |
|                                                 |             |                            | Factory Setting: 2.0/4.0   |
|                                                 | Settings    | 230V series: 0.0~240.0V    |                            |
|                                                 |             | 460V series: 0.0~480.0V    |                            |
|                                                 |             |                            |                            |
| 0 1-0                                           | Min. Outp   | out Frequency of Motor 1   |                            |
|                                                 |             |                            | Factory Setting: 0.00      |
|                                                 | Settings    | 0.00~600.00Hz              | , ,                        |
| × 10 1 - 01                                     | _           | out Voltage of Motor 1     |                            |
|                                                 | <u>'</u>    | 3                          | Factory Setting: 0.0/0.0   |
|                                                 | Settings    | 230V series: 0.0~240.0V    |                            |
|                                                 |             | 460V series: 0.0~480.0V    |                            |
|                                                 |             |                            |                            |
| 0:1-4                                           | ! Min Outr  | out Frequency of Motor 2   |                            |
| <u>U ' '</u>                                    | Willia Out  | attricquency of Motor 2    | Factory Setting: 0.00      |
|                                                 | Settings    | 0.00~600.00Hz              | r actory octaing, 0.00     |
| × <del>11   4</del> 1                           | _           | out Voltage of Motor 2     |                            |
| <u>" " " " " ( ) ( ) ( ) ( ) ( ) ( ) ( ) ( </u> | IVIIII. Out | out voltage of Motor 2     | Footon, Catting, 0.0/0.0   |
|                                                 | Cattinan    | 2201/ parion: 0.0, 240,01/ | Factory Setting: 0.0/0.0   |
|                                                 | Settings    | 230V series: 0.0~240.0V    |                            |
|                                                 |             | 460V series: 0.0~480.0V    | -                          |

V/f curve setting is usually set by the motor's allowable loading characteristics. Pay special attention to the motor's heat dissipation, dynamic balance, and bearing lubricity, if the loading characteristics exceed the loading limit of the motor.

- There is no limit for the voltage setting, but a high voltage at low frequency may cause motor damage, overheat, and stall prevention or over-current protection. Therefore, please use the low voltage at the low frequency to prevent motor damage.
- Pr.01-35 to Pr.01-42 is the V/f curve for the motor 2. When multi-function input terminals Pr.02-01~02-08 and Pr.02-26 ~Pr.02-31 are set to 14 and enabled, the AC motor drive will act as the 2nd V/f curve.
- The V/f curve for the motor 1 is shown as follows. The V/f curve for the motor 2 can be deduced from it.

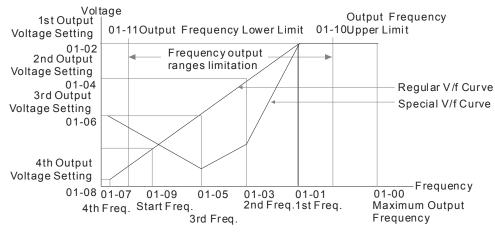

V/f Curve

### Common settings of V/f curve:

Motor spec. 60Hz

### (1) General purpose

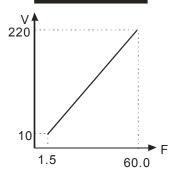

| Pr.            | Setting |
|----------------|---------|
| 01-00          | 60.0    |
| 01-01          | 60.0    |
| 01-02          | 220.0   |
| 01-03<br>01-05 | 1.50    |
| 01-04<br>01-06 | 10.0    |
| 01-07          | 1.50    |
| 01-08          | 10.0    |

### Motor spec. 50Hz

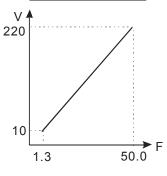

| Pr.            | Setting |
|----------------|---------|
| 01-00          | 50.0    |
| 01-01          | 50.0    |
| 01-02          | 220.0   |
| 01-03<br>01-05 | 1.30    |
| 01-04<br>01-06 | 12.0    |
| 01-07          | 1.30    |
| 01-08          | 12.0    |

### (2) Fan and hydraulic machinery

### Motor spec. 60Hz

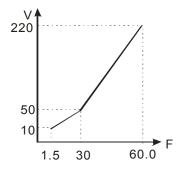

| Pr.   | Setting |
|-------|---------|
| 01-00 | 60.0    |
| 01-01 | 60.0    |
| 01-02 | 220.0   |
| 01-03 | 30.0    |
| 01-05 | 30.0    |
| 01-04 | 50.0    |
| 01-06 | 50.0    |
| 01-07 | 1.50    |
| 01-08 | 10.0    |

### Motor spec. 50Hz

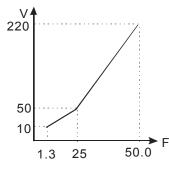

| Pr.   | Setting |
|-------|---------|
| 01-00 | 50.0    |
| 01-01 | 50.0    |
| 01-02 | 220.0   |
| 01-03 | 25.0    |
| 01-05 |         |
| 01-04 | 50.0    |
| 01-06 | 50.0    |
| 01-07 | 1.30    |
| 01-08 | 10.0    |

### (3) High starting torque

### Motor spec. 60Hz

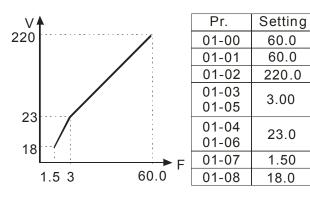

### Motor spec. 50Hz

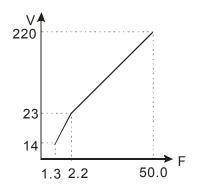

| Pr.            | Setting |
|----------------|---------|
| 01-00          | 50.0    |
| 01-01          | 50.0    |
| 01-02          | 220.0   |
| 01-03<br>01-05 | 2.20    |
| 01-04<br>01-06 | 23.0    |
| 01-07          | 1.30    |
| 01-08          | 14.0    |

### Start-Up Frequency

Factory Setting: 0.50

### Settings 0.0~600.00Hz

- When start frequency is higher than the min. output frequency, drives' output will be from start frequency to the setting frequency. Please refer to the following diagram for details.
- Fcmd=frequency command,
  Fstart=start frequency (Pr.01-09),
  fstart=actual start frequency of drive,
  Fmin=4th output frequency setting (Pr.01-07/Pr.01-41),
  Flow=output frequency lower limit (Pr.01-11)

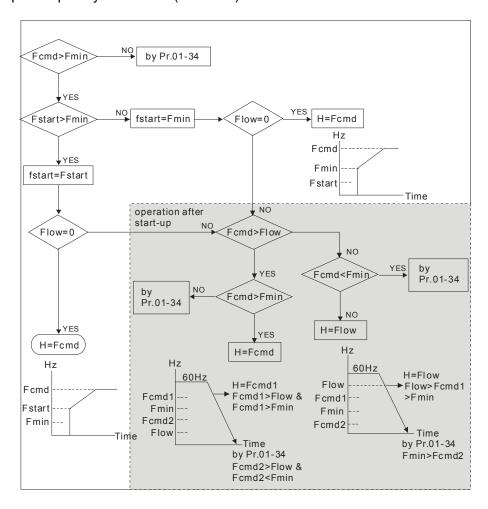

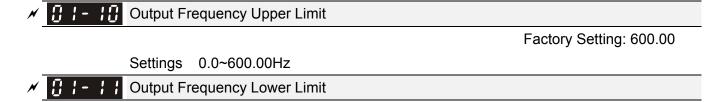

### Settings 0.0~600.00Hz

The upper/lower output frequency setting is used to limit the actual output frequency. If the frequency setting is higher than the upper limit, it will run with the upper limit frequency. If output frequency lower than output frequency lower limit and frequency setting is higher than min. frequency, it will run with lower limit frequency. The upper limit frequency should be set to be higher than the lower limit frequency.

Factory Setting: 0.00

- $\square$  Pr.01-10 setting must be  $\ge$  Pr.01-11 setting. Pr.01-00 setting is regarded as 100.0%.
- Output frequency upper limit =  $(Pr.01-00 \times Pr.01-10) / 100$
- This setting will limit the max. Output frequency of drive. If frequency setting is higher than Pr.01-10, the output frequency will be limited by Pr.01-10 setting.
- When the drive starts the function of slip compensation (Pr.07-27) or PID feedback control, drive output frequency may exceed frequency command but still be limited by this setting.
- Related parameters: Pr.01-00 Max. Operation Frequency and Pr.01-11 Output Frequency Lower Limit

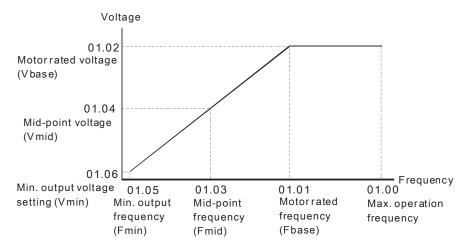

### V/f curve

- This setting will limit the min. output frequency of drive. When drive frequency command or feedback control frequency is lower than this setting, drive output frequency will limit by the lower limit of frequency.
- When the drive starts, it will operate from min. output frequency (Pr.01-05) and accelerate to the setting frequency. It won't limit by this parameter setting.
- The setting of output frequency upper/lower limit is used to prevent personal misoperation, overheat due to too low operation frequency or damage due to too high speed.
- ☐ If the output frequency upper limit setting is 50Hz and frequency setting is 60Hz, max. output frequency will be 50Hz.
- If the output frequency lower limit setting is 10Hz and min. operation frequency setting (Pr.01-05) is 1.5Hz, it will operate by 10Hz when the frequency command is greater than Pr.01-05 and less than

10Hz. If the frequency command is less than Pr.01-05, the drive will be in ready status and no output.

If the frequency output upper limit is 60Hz and frequency setting is also 60Hz, it won't exceed 60Hz even after slip compensation. If the output frequency needs to exceed 60Hz, it can increase output frequency upper limit or max. operation frequency.

| × | 8:-18 | Accel. Time 1         |
|---|-------|-----------------------|
| × | 01-13 | Decel. Time 1         |
| × | 81-14 | Accel. Time 2         |
| × | 01-15 | Decel. Time 2         |
| × | 01-16 | Accel. Time 3         |
| × | 01-17 | Decel. Time 3         |
| × | 01-18 | Accel. Time 4         |
| × | 01-19 | Decel. Time 4         |
| × | 01-20 | JOG Acceleration Time |
| × | 01-21 | JOG Deceleration Time |
|   |       |                       |

Factory Setting: 10.00/10.0

Settings Pr.01-45=0: 0.00~600.00 seconds Pr.01-45=1: 0.00~6000.00 seconds

- The Acceleration Time is used to determine the time required for the AC motor drive to ramp from 0Hz to Maximum Output Frequency (Pr.01-00).
- The Deceleration Time is used to determine the time require for the AC motor drive to decelerate from the Maximum Output Frequency (Pr.01-00) down to 0Hz.
- The Acceleration/Deceleration Time is invalid when using Pr.01-44 Optimal Acceleration/Deceleration Setting.
- The Acceleration/Deceleration Time 1, 2, 3, 4 are selected according to the Multi-function Input Terminals settings. The factory settings are Accel./Decel. time 1.
- When enabling torque limits and stalls prevention function, actual accel./decel. time will be longer than the above action time.
- Please note that it may trigger the protection function (Pr.06-03 Over-current Stall Prevention during Acceleration or Pr.06-01 Over-voltage Stall Prevention) when the setting of accel./decel. time is too short.
- Please note that it may cause motor damage or drive protection enabled due to over current during acceleration when the setting of acceleration time is too short.
- Please note that it may cause motor damage or drive protection enabled due to over current during deceleration or over-voltage when the setting of deceleration time is too short.
- It can use suitable brake resistor (see Chapter 06 Accessories) to decelerate in a short time and prevent over-voltage.
- When enabling Pr.01-24~Pr.01-27, the actual accel./decel. time will be longer than the setting.

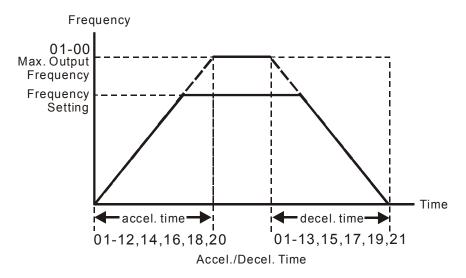

# ✓ ☐ ! - ? ? JOG Frequency

Factory Setting: 6.00

### Settings 0.00~600.00Hz

- Both external terminal JOG and key "F1" on the keypad KPC-CC01 can be used. When the jog command is ON, the AC motor drive will accelerate from 0Hz to jog frequency (Pr.01-22). When the jog command is OFF, the AC motor drive will decelerate from Jog Frequency to zero. The Jog Accel./Decel. time (Pr.01-20, Pr.01-21) is the time that accelerates from 0.0Hz to Pr.01-22 JOG Frequency.
- The JOG command can't be executed when the AC motor drive is running. In the same way, when the JOG command is executing, other operation commands are invalid except forward/reverse commands and STOP key on the digital keypad.
- It does not support JOG function in the optional keypad KPC-CE01.

# ★ 3 ! - 2 3 1st/4th Accel./decel. Frequency

Factory Setting: 0.00

### Settings 0.00~600.00Hz

The transition from acceleration/deceleration time 1 to acceleration/deceleration time 4, may also be enabled by the external terminals. The external terminal has priority over Pr. 01-23.

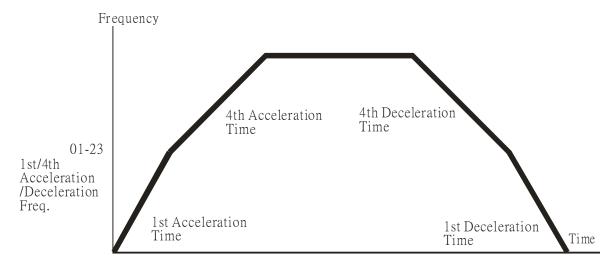

1st/4th Acceleration/Deceleration Switching

| × | 81-54 | S-curve for Acceleration Departure Time 1 |
|---|-------|-------------------------------------------|
| × | 01-25 | S-curve for Acceleration Arrival Time 2   |
| × | 85-18 | S-curve for Deceleration Departure Time 1 |
| × | 01-23 | S-curve for Deceleration Arrival Time 2   |

Factory Setting: 0.20/0.2

Settings Pr.01-45=0: 0.00~25.00 seconds Pr.01-45=1: 0.00~250.0 seconds

- It is used to give the smoothest transition between speed changes. The accel./decel. curve can adjust the S-curve of the accel./decel. When it is enabled, the drive will have different accel./decel. curve by the accel./decel. time.
- The S-curve function is disabled when accel./decel. time is set to 0.
- When Pr.01-12, 01-14, 01-16, 01-18  $\geq$  Pr.01-24 and Pr.01-25, The Actual Accel. Time = Pr.01-12, 01-14, 01-16, 01-18 + (Pr.01-24 + Pr.01-25)/2
- When Pr.01-13, 01-15, 01-17, 01-19  $\geq$  Pr.01-26 and Pr.01-27, The Actual Decel. Time = Pr.01-13, 01-15, 01-17, 01-19 + (Pr.01-26 + Pr.01-27)/2

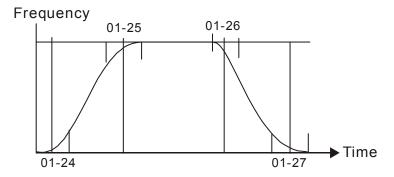

| C: ! - 28 Skip Frequency 1 (upper limit) |
|------------------------------------------|
| Skip Frequency 1 (lower limit)           |
| ☐ ! - 3 ☐ Skip Frequency 2 (upper limit) |
| ☐                                        |
| ☐ ! - 3 ₽ Skip Frequency 3 (upper limit) |
| Skip Frequency 3 (lower limit)           |

Factory Setting: 0.00

### Settings 0.00~600.00Hz

- These parameters are used to set the skip frequency of the AC drive. But the frequency output is continuous. There is no limit for the setting of these six parameters and can be used as required.
- The skip frequencies are useful when a motor has vibration at a specific frequency bandwidth. By skipping this frequency, the vibration will be avoided. It offers 3 zones for use.
- These parameters are used to set the skip frequency of the AC drive. But the frequency output is continuous. The limit of these six parameters is 01-28≥01-29≥01-30≥01-31≥01-32≥01-33. This function will be invalid when setting to 0.0.
- The setting of frequency command (F) can be set within the range of skip frequencies. In this moment, the output frequency (H) will be limited by these settings.

When accelerating/decelerating, the output frequency will still pass the range of skip frequencies.

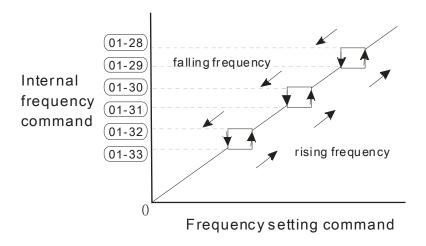

# 

Factory Setting: 0

Settings 0: Output waiting

1: Zero-speed operation

2: Fmin (4<sup>th</sup> output frequency setting)

- When the frequency is less than Fmin (Pr.01-07 or Pr.01-41), it will operate by this parameter.
- When it is set to 0, the AC motor drive will be in waiting mode without voltage output from terminals U/V/W.
- When setting 1, it will execute DC brake by Vmin(Pr.01-08 and Pr.01-42) in V/f, VFPG and SVC modes. It executes zero-speed operation in VFPG and FOCPG mode.
- When it is set to 2, the AC motor drive will run by Fmin (Pr.01-07, Pr.01-41) and Vmin (Pr.01-08, Pr.01-42) in V/f, VFPG, SVC and FOCPG modes.
- In V/f, VFPG and SVC modes

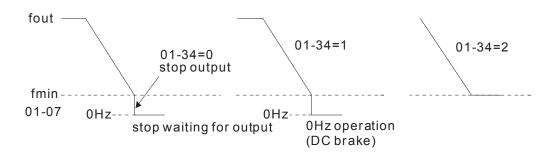

In FOCPG mode, when Pr.01-34 is set to 2, it will act according Pr.01-34 setting.

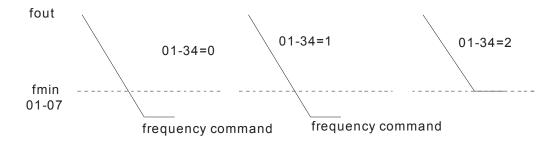

# 

Factory Setting: 0

Settings 0: V/f curve determined by group 01

1: 1.5 power curve

2: Square curve

- When setting to 0, refer to Pr.01-01~01-08 for motor 1 V/f curve. For motor 2, please refer to Pr.01-35~01-42.
- When setting to 1 or 2, 2<sup>nd</sup> and 3<sup>rd</sup> voltage frequency setting are invalid.
- If motor load is variable torque load (torque is in direct proportion to speed, such as the load of fan or pump), it can decrease input voltage to reduce flux loss and iron loss of the motor at low speed with low load torque to raise the entire efficiency.
- When setting higher power V/f curve, it is lower torque at low frequency and is not suitable for rapid acceleration/deceleration. It is recommended Not to use this parameter for the rapid acceleration/deceleration.

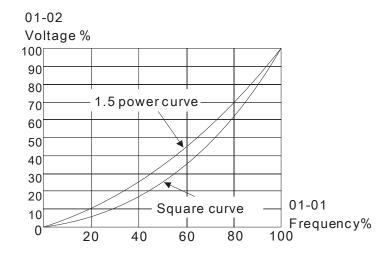

# 

Factory Setting: 0

Settings 0: Linear accel./decel.

1: Auto accel., linear decel.

2: Linear accel., auto decel.

- 3: Auto accel./decel. (auto calculate the accel./decel. time by actual load)
- 4: Stall prevention by auto accel./decel. (limited by 01-12 to 01-21)
- t can decrease the drive's vibration during load starts and stops by setting this parameter. Also it will speed up to the setting frequency with the fastest and smoothest start-up current when it detects small torque. At deceleration, it will auto stop the drive with the fastest and the smoothest deceleration time when the regenerated voltage of the load is detected.
- Setting 0 Linear accel./decel.: it will accelerate/decelerate according to the setting of Pr.01-12~01-19.
- Setting to Auto accel./decel.: it can reduce the mechanical vibration and prevent the complicated auto-tuning processes. It won't stall during acceleration and no need to use brake resistor. In addition, it can improve the operation efficiency and save energy.
- Setting 3 Auto accel./decel. (auto calculate the accel./decel. time by actual load): it can auto detect the load torque and accelerate from the fastest acceleration time and smoothest start current to the

setting frequency. In the deceleration, it can auto detect the load re-generation and stop the motor smoothly with the fastest decel. time.

Setting 4 Stall prevention by auto accel./decel. (limited by 01-12 to 01-21): if the acceleration/deceleration is in the reasonable range, it will accelerate/decelerate by Pr.01-12~01-19. If the accel./decel. time is too short, the actual accel./decel. time is greater than the setting of accel./decel. time.

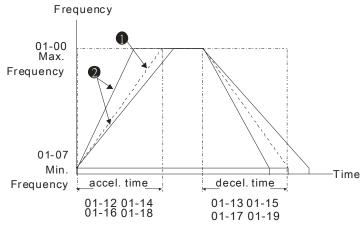

Accel./Decel. Time

- 1 When Pr.01-44 is set to 0.
- 2 When Pr.01-44 is set to 3.

### Time Unit for Acceleration/Deceleration and S Curve

Factory Setting: 0

Settings 0: Unit 0.01 sec

1: Unit 0.1 sec

# Time for CANopen Quick Stop

Factory Setting: 0.00

Settings Pr. 01-45=0: 0.00~600.00 sec

Pr. 01-45=1: 0.0~6000.0 sec

☐ It is used to set the time that decelerates from the max. operation frequency (Pr.01-00) to 0.00Hz in CANopen control

# 02 Digital Input/Output Parameter

✓ The parameter can be set during operation.

2-wire/3-wire Operation Control

Factory Setting: 0

Settings 0: 2 wire mode 1

1: 2 wire mode 2

2: 3 wire mode

lt is used to set the operation control method:

| Pr.02-00                                   | Control Circuits of the External Terminal                                                  |
|--------------------------------------------|--------------------------------------------------------------------------------------------|
| 0<br>2-wire mode 1<br>FWD/STOP<br>REV/STOP | FWD/STOP  REV/STOP  OO  FWD: ("OPEN":STOP)  ("CLOSE":FWD)  REV: ("OPEN": STOP)  DCM  VFD-C |
| 1<br>2-wire mode 2<br>RUN/STOP<br>REV/FWD  | RUN/STOP FWD: ("OPEN": STOP) ("CLOSE":RUN) REV: ("OPEN": FWD) ("CLOSE": REV) DCM  VFD-C    |
| 3 3-wire operation control                 | FWD "CLOSE": RUN MI1 "OPEN": STOP  REV/FWD "CLOSE": REV DCM  VFD-C                         |

| ## Multi-function Input Command 1 (MI1)                |                    |
|--------------------------------------------------------|--------------------|
|                                                        | Factory Setting: 1 |
| ☐ ☐ ☐ ☐ ☐ ☐ ☐ ☐ ☐ ☐ ☐ ☐ ☐ ☐ ☐ ☐ ☐ ☐ ☐                  |                    |
|                                                        | Factory Setting: 2 |
| ☐ ☐ ☐ ☐ ☐ ☐ ☐ ☐ ☐ ☐ ☐ ☐ ☐ ☐ ☐ ☐ ☐ ☐ ☐                  |                    |
|                                                        | Factory Setting: 3 |
| Multi-function Input Command 4 (MI4)                   |                    |
|                                                        | Factory Setting: 4 |
| Multi-function Input Command 5 (MI5)                   |                    |
| ## Multi-function Input Command 6 (MI6)                |                    |
| Multi-function Input Command 7 (MI7)                   |                    |
| ☐ ☐ ☐ ☐ ☐ ☐ ☐ ☐ ☐ ☐ ☐ ☐ ☐ ☐ ☐ ☐ ☐ ☐ ☐                  |                    |
| ☐ 2 - 2 6 Input terminal of I/O extension card (MI10)  |                    |
| [] 2 - 2 ] Input terminal of I/O extension card (MI11) |                    |
| ☐ ☐ ☐ ☐ ☐ ☐ ☐ ☐ ☐ ☐ ☐ ☐ ☐ ☐ ☐ ☐ ☐ ☐ ☐                  |                    |
| [] 2 - 2 ] Input terminal of I/O extension card (MI13) |                    |

| 02-30 | Input terminal of I/O extension card (MI14) |
|-------|---------------------------------------------|
| 02-31 | Input terminal of I/O extension card (MI15) |

Factory Setting: 0

#### Settings

0: no function

1: multi-step speed command 1/multi-step position command 1

2: multi-step speed command 2/multi-step position command 2

3: multi-step speed command 3/multi-step position command 3

4: multi-step speed command 4/multi-step position command 4

5: Reset

6: JOG command (By KPC-CC01 or external control)

7: acceleration/deceleration speed not allow

8: the 1<sup>st</sup>, 2<sup>nd</sup> acceleration/deceleration time selection

9: the 3<sup>rd</sup>, 4<sup>th</sup> acceleration/deceleration time selection

10: EF Input (Pr.07-20)

11: B.B input from external (Base Block)

12: Output stop

13: cancel the setting of the optimal acceleration/deceleration time

14: switch between motor 1 and motor 2

15: operation speed command from AVI

16: operation speed command from ACI

17: operation speed command from AUI

18: Emergency stop (Pr.07-20)

19: Digital up command

20: Digital down command

21: PID function disabled

22: Clear counter

23: Input the counter value (MI6)

24: FWD JOG command

25: REV JOG command

26: FOCPG/TQCPG model selection

27: ASR1/ASR2 selection

28: Emergency stop (EF1)

29: Signal confirmation for Y-connection

30: Signal confirmation for ∆-connection

31: High torque bias (Pr.11-30)

32: Middle torque bias (Pr.11-31)

33: Low torque bias (Pr.11-32)

34: Switch between multi-step position and multi-speed control

35: Enable position control

36: Enable multi-step position learning function (valid at stop)

37: Enable pulse position input command

38: Disable write EEPROM function

39: Torque command direction

40: Force coast to stop

41: HAND switch

42: AUTO switch

- 43: Enable resolution selection (Pr.02-48)
- 44: Reverse direction homing
- 45: Forward direction homing
- 46: Homing ORG
- 47: Homing function enable
- 48: Mechanical gear ratio switch
- 49: Drive enable
- 50: Reserved
- 51: Selection for PLC mode bit0
- 52: Selection for PLC mode bit1
- 53: Trigger CANopen quick stop
- 54~70: Reserved
- This parameter selects the functions for each multi-function terminal.
- The terminals of Pr.02-26~Pr.02-29 are virtual and set as MI10~MI13 when using with optional card EMC-D42A. Pr.02-30~02-31 are virtual terminals.
- When being used as a virtual terminal, it needs to change the status (0/1: ON/OFF) of bit 8-15 of Pr.02-12 by digital keypad KPC-CC01 or communication.
- If Pr.02-00 is set to 3-wire operation control. Terminal MI1 is for STOP contact. Therefore, MI1 is not allowed for any other operation.
- Summary of function settings (Take the normally open contact for example, ON: contact is closed, OFF: contact is open)

| Settings | Functions                                                 | Descriptions                                                                                                    |  |  |  |  |  |  |
|----------|-----------------------------------------------------------|----------------------------------------------------------------------------------------------------|--|--|--|--|--|--|
| 0        | No Function                                               |                                                                                                    |  |  |  |  |  |  |
| 1        | Multi-step speed command 1/multi-step position command 1  |                                                                                                    |  |  |  |  |  |  |
| 2        | Multi-step speed command 2/ multi-step position command 2 | 15 step speeds could be conducted through the digital status of                                                                                                    |  |  |  |  |  |  |
| 3        | Multi-step speed command 3/ multi-step position command 3 | the 4 terminals, and 16 in total if the master speed is included. (Refer to Parameter set 4)                                                                                                    |  |  |  |  |  |  |
| 4        | Multi-step speed command 4/ multi-step position command 4 |                                                                                                    |  |  |  |  |  |  |
| 5        | Reset                                                     | After the error of the drive is eliminated, use this terminal to reset the drive.                                                                                                    |  |  |  |  |  |  |
| 6        | JOG Command                                               | Before executing this function, it needs to wait for the drive stop completely. During running, it can change the operation direction and STOP key on the keypad is valid. Once the external terminal receives OFF command, the motor will stop by the JOG deceleration time. Refer to Pr.01-20~01-22 for details.  O1-07  Min. output frequency  Of motor 1  JOG accel. time |  |  |  |  |  |  |
|          |                                                           | 01-20 01-21 MIx-GND ON OFF                                                                                                    |  |  |  |  |  |  |

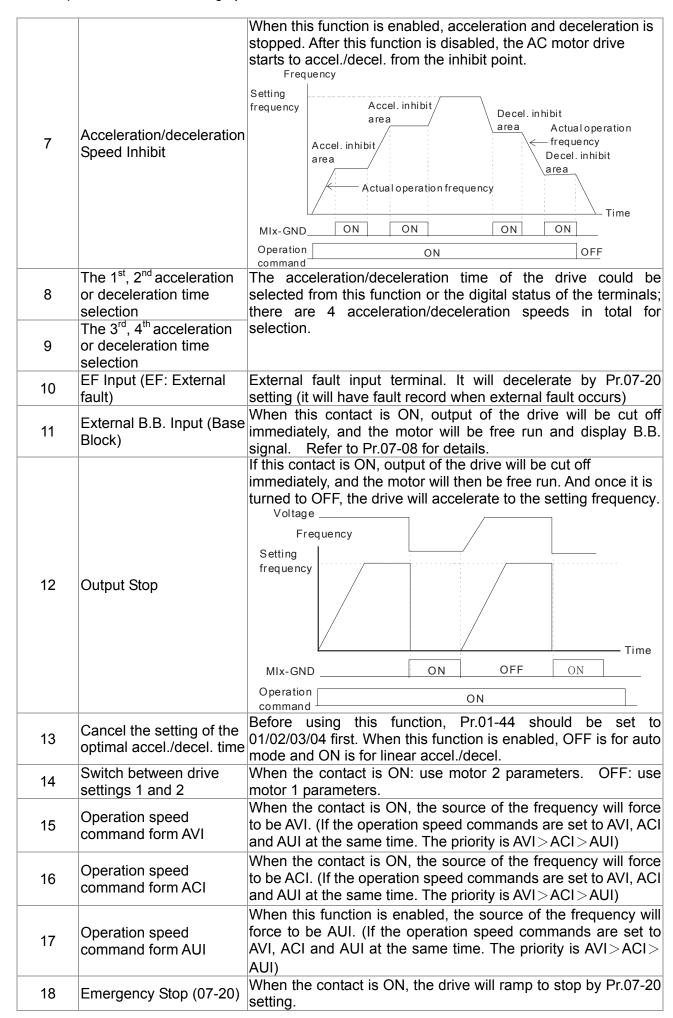

| 19 | Digital Up command                                             | When the contact is ON, the frequency will be increased and                                                                                                    |  |  |  |  |  |  |  |
|----|----------------------------------------------------------------|----------------------------------------------------------------------------------------------------|--|--|--|--|--|--|--|
| 20 | Digital Down command                                           | decreased. If this function is constantly ON, the frequency will be increased/decreased by Pr.02-09/Pr.02-10.                                                                                                    |  |  |  |  |  |  |  |
| 20 | Digital Down Command                                           |                                                                                                    |  |  |  |  |  |  |  |
| 21 | PID function disabled                                          | When the contact is ON, the PID function is disabled.                                                                                                    |  |  |  |  |  |  |  |
| 22 | Clear counter                                                  | When the contact is ON, it will clear current counter value and display "0". Only when this function is disabled, it will keep counting upward.                                                                                                    |  |  |  |  |  |  |  |
| 23 | Input the counter value<br>(multi-function input<br>command 6) | The counter value will increase 1 once the contact is ON. It needs to be used with Pr.02-19.                                                                                                    |  |  |  |  |  |  |  |
| 24 | FWD JOG command                                                | When the contact is ON, the drive will execute forward Jog command.  When execute JOG command under torque mode, the drive will automatically switch to speed mode; after JOG command is done, the drive will return to torque mode.                                                                                                    |  |  |  |  |  |  |  |
| 25 | REV JOG command                                                | When the contact is ON the drive will execute reverse Jog command. When execute JOG command under torque mode, the drive will automatically switch to speed mode; after JOG command is done, the drive will return to torque mode.                                                                                                    |  |  |  |  |  |  |  |
| 26 | FOCPG/TQCPG mode selection                                     | When the contact is ON: TQCPG mode.  When the contact is OFF: FOCPG mode.  RUN/STOP command RUN STOP  Multi-function input terminal is set to 26 (torque/speed mode switch)  03-00~02=1 speed speed limit speed speed limit (AVI/AUI/ACI is command frequency command)  03-00~02=2 (AVI/AUI/ACI is limit torque limit torque command)  control speed speed speed speed speed speed speed speed speed control command command command speed control speed control (decel.tostop)  Switch timing for torque/speed control (00-10=0/4, multi-function input terminal is set to 26)                                                                                                    |  |  |  |  |  |  |  |
| 27 | ASR1/ASR2 selection                                            | When the contact is ON: speed will be adjusted by ASR 2 setting. OFF: speed will be adjusted by ASR 1 setting. Refer to Pr.11-02 for details.                                                                                                    |  |  |  |  |  |  |  |
| 28 | Emergency stop (EF1)                                           | When the contact is ON, the drive will execute emergency stop and display EF1 on the keypad. The motor won't run and be in the free run until the fault is cleared after pressing RESET" (EF: External Fault)  Voltage  Frequency Setting frequency  NIX-GND ON OFF ON OPF ON OPF ON ON OPF ON OPF ON OPF ON |  |  |  |  |  |  |  |

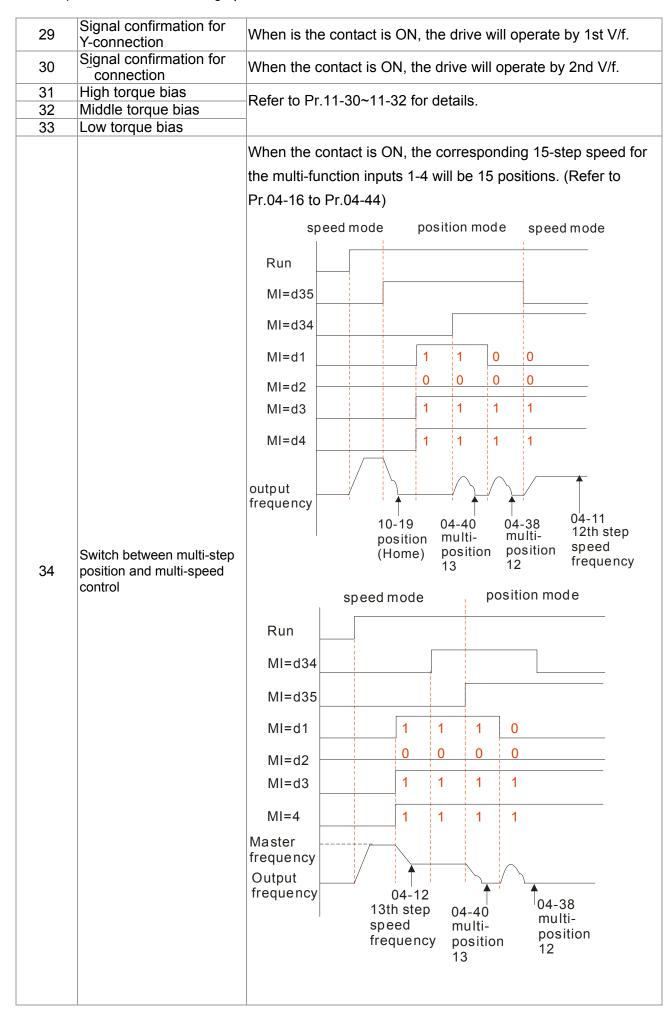

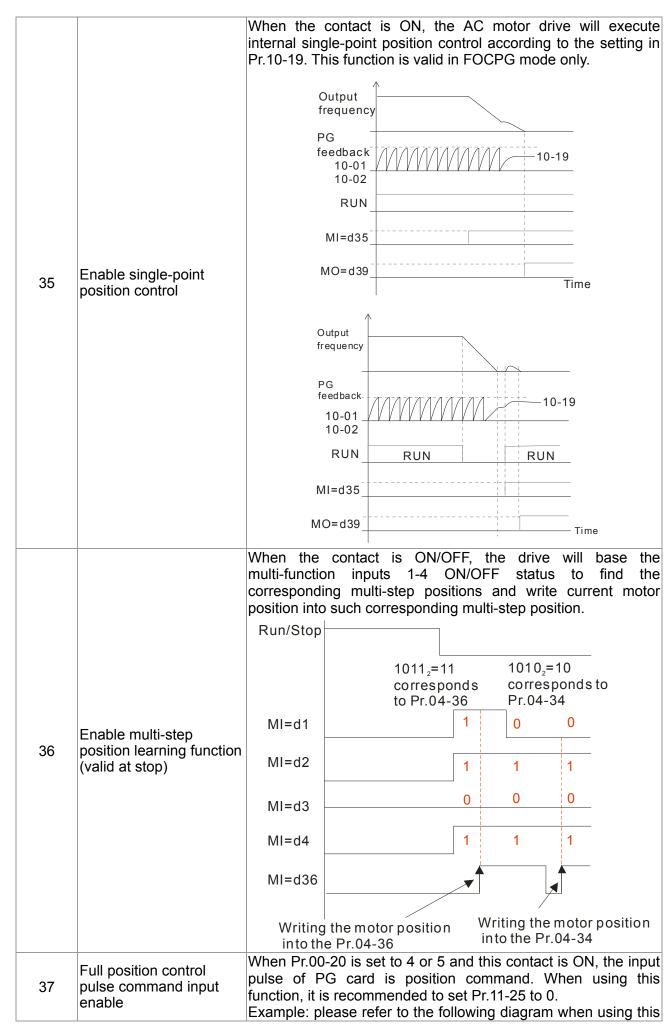

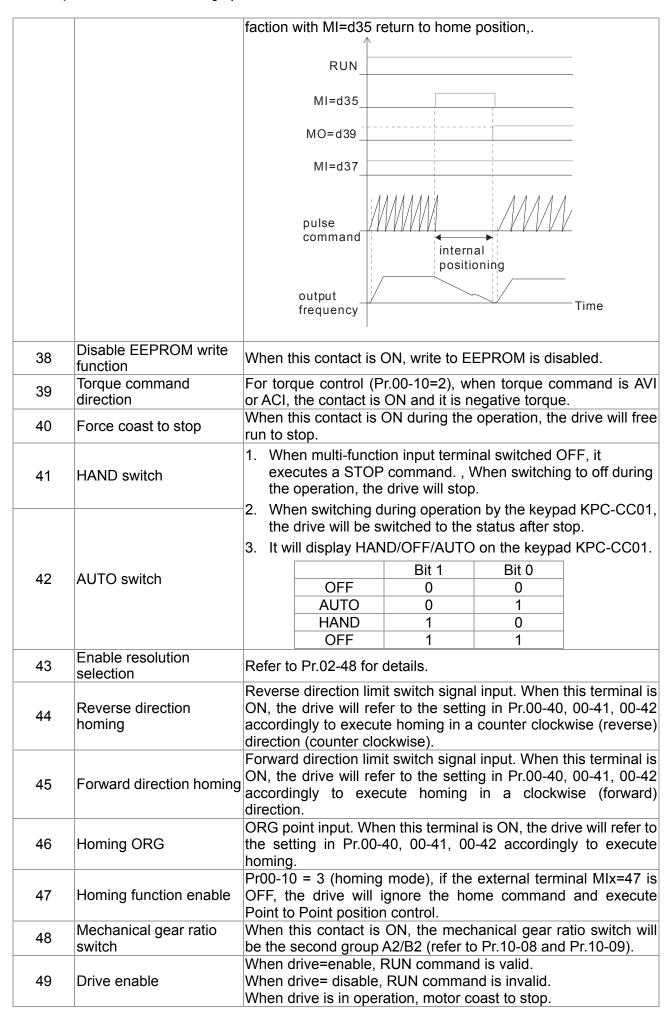

| Reserved                    |                                                                                |                                                                                                    |                                                                                                    |                                                                                                    |
|-----------------------------|--------------------------------------------------------------------------------|----------------------------------------------------------------------------------------------------|----------------------------------------------------------------------------------------------------|----------------------------------------------------------------------------------------------------|
| Selection for PLC mode bit0 | PLC status Disable PLC function                                                | Bit 1                                                                                                    | Bit 0                                                                                                    |                                                                                                    |
| Selection for PLC mode bit1 | (PLC 0) Trigger PLC to operation (PLC 1) Trigger PLC to stop (PLC 2)           | 0                                                                                                    | 1 0                                                                                                    |                                                                                                    |
| Enable CANopen quick stop   | When this function is enab                                                     |                                                                                                    |                                                                                                    | •                                                                                                    |
|                             | Selection for PLC mode bit0  Selection for PLC mode bit1  Enable CANopen quick | Selection for PLC mode bit0  PLC status Disable PLC function (PLC 0) Trigger PLC to operation (PLC 1) Trigger PLC to stop (PLC 2) No function  Enable CANopen quick stop  When this function is enable change to quick stop. Reference | Selection for PLC mode bit0  PLC status Bit 1  Disable PLC function 0 (PLC 0)  Trigger PLC to 0 operation (PLC 1)  Trigger PLC to stop 1 (PLC 2) No function 1  Enable CANopen quick stop when this function is enabled unchange to quick stop. Refer to C | Selection for PLC mode bit0  PLC status Disable PLC function 0 0 (PLC 0) Trigger PLC to 0 1 operation (PLC 1) Trigger PLC to stop 1 0 (PLC 2) No function 1 1  Enable CANopen quick stop  When this function is enabled under C change to quick stop. Refer to Chapter |

# ✓ ☐ 2 - ☐ ☐ UP/DOWN Key Mode

Factory Setting: 0

Settings 0: Up/down by the accel/decel time

1: Up/down constant speed (Pr.02-10)

# ★ B - LB The Acceleration/Deceleration Speed of the UP/DOWN Key with Constant Speed

Factory Setting: 1

Settings 0.01~1.00Hz/ms

- These settings are used when multi-function input terminals are set to 19/20. Refer to Pr.02-09 and 02-10 for the frequency up/down command.
- Pr.02-09 set to 0: it will increase/decrease frequency command (F) by the external terminal UP/DOWN key as shown in the following diagram. In this mode, it also can be controlled by UP/DOWN key on the digital keypad.

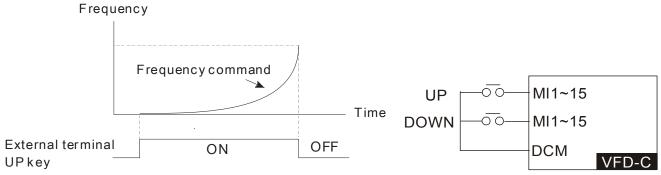

Pr.02-09 set to 1: it will increase/decrease frequency command (F) by the setting of acceleration/deceleration (Pr.01-12~01-19) and only be valid during operation.

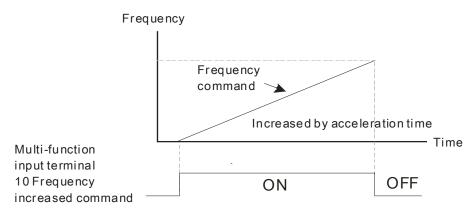

### www.maher.ir

#### Chapter 12 Description of Parameter Settings | C2000 Series [] - | | Digital Input Response Time Factory Setting: 0.005 Settings 0.000~30.000 sec ☐ This parameter is used to set the response time of digital input terminals FWD, REV and MI1~MI8. It is used for digital input terminal signal delay and confirmation. The delay time is confirmation time to prevent some uncertain interference that would cause error in the input of the digital terminals. Under this condition, confirmation for this parameter would improve effectively, but the response time will be somewhat delayed. ✓ ☐ ☐ ☐ ☐ Digital Input Operation Direction Factory Setting: 0000h Settings 0000h~FFFFh (0:N.O.; 1:N.C.) The setting of this parameter is In hexadecimal. This parameter is used to set the input signal level and it won't be affected by the SINK/SOURCE status. Bit0 is for FWD terminal, bit1 is for REV terminal and bit2 to bit15 is for MI1 to MI14. User can change terminal status by communicating. For example, MI1 is set to 1 (multi-step speed command 1), MI2 is set to 2 (multi-step speed command 2). Then the forward + 2<sup>nd</sup> step speed command=1001(binary)=9 (Decimal). Only need to set Pr.02-12=9 by communication and it can forward with 2<sup>nd</sup> step speed. It doesn't need to wire any multi-function terminal. Bit15 bit14 bit13 bit12 bit11 bit10 bit9 bit8 bit7 bit6 bit5 bit4 bit2 bit1 bit0 bit3 MI14 | MI13 | MI12 | MI11 | MI10 | MI9 MI8 MI7 MI6 MI5 MI4 MI3 MI2 MI1 REV FWD ✓ ☐ ☐ - ☐ Multi-function Output 1 (Relay1) Factory Setting: 11 Factory Setting: 1 Multi-function Output 3 (MO1) Multi-function Output 4 (MO2) Output terminal of the I/O extension card (MO10) Output terminal of the I/O extension card (MO11) Output terminal of the I/O extension card (MO12) Output terminal of the I/O extension card (MO13) Output terminal of the I/O extension card (MO14)

Factory Setting: 0

✓ ☐ P - Y I Output terminal of the I/O extension card (MO15) Market Programmer (MO16)
Market Programmer (MO16) Output terminal of the I/O extension card (MO18)

Output terminal of the I/O extension card (MO19) Output terminal of the I/O extension card (MO20)

#### Settings

- 0: No function
- 1: Operation Indication
- 2: Operation speed attained
- 3: Desired frequency attained 1 (Pr.02-22)
- 4: Desired frequency attained 2 (Pr.02-24)
- 5: Zero speed (Frequency command)
- Zero speed, include STOP(Frequency command)
- 7: Over torque 1(Pr.06-06~06-08)
- 8: Over torque 2(Pr.06-09~06-11)
- 9: Drive is ready
- 10: Low voltage warning (LV) (Pr.06-00)
- 11: Malfunction indication
- 12: Mechanical brake release(Pr.02-32)
- 13: Overheat warning (Pr.06-15)
- 14: Software brake signal indication(Pr.07-00)
- 15: PID feedback error
- 16: Slip error (oSL)
- 17: Terminal count value attained (Pr.02-20; not return to 0)
- 18: Preliminary count value attained (Pr.02-19; returns to 0)
- 19: Base Block
- 20: Warning output
- 21: Over voltage warning
- 22: Over-current stall prevention warning
- 23: Over-voltage stall prevention warning
- 24: Operation mode indication
- 25: Forward command
- 26: Reverse command
- 27: Output when current >= Pr.02-33 (>= 02-33)
- 28: Output when current <=Pr.02-33 (<= 02-33)
- 29: Output when frequency >= Pr.02-34 (>=
- 02 34)
- 30: Output when frequency <= Pr.02-34 (<=
- 02 34)
- 31: Y-connection for the motor coil
- 32: △-connection for the motor coil
- 33: Zero speed (actual output frequency)

- 34: Zero speed include stop(actual output frequency)
- 35: Error output selection 1(Pr.06-23)
- 36: Error output selection 2(Pr.06-24)
- 37: Error output selection 3(Pr.06-25)
- 38: Error output selection 4(Pr.06-26)
- 39: Position attained (Pr.10-19)
- 40: Speed attained (including Stop)
- 41: Multi-position attained
- 42: Crane function
- 43: Motor actual speed output <=Pr.02-47
- 44: Low current output (Pr.06-71 to Pr.06-73)
- 45: UVW Output Electromagnetic valve On/Off

#### Switch

- 46: Reserved
- 47: Closed brake output
- 48~49: reserved
- 50: Output for CANopen control
- 51: Output for communication card
- 52: Output for RS485
- 53~62: Reserved
- This parameter selects the functions for each multi-function terminal.
- The terminals of Pr.02-36~Pr.02-41 will only be displayed after using with optional card EMC-D42A and EMC-R6AA.
- The optional card EMC-D42A offers 2 output terminals and can be used with Pr.02-36~02-37.
- The optional card EMC-R6AA offers 6 output terminals and can be used with Pr.02-36~02-41.
- Summary of function settings (Take the normally open contact for example, ON: contact is closed, OFF: contact is open)

| Settings | Functions                                  | Descriptions                                                                                                    |
|----------|--------------------------------------------|----------------------------------------------------------------------------------------------------|
| 0        | No Function                                |                                                                                                    |
| 1        | Operation Indication                       | Active when the drive is not at STOP.                                                                                                    |
| 2        | Master Frequency<br>Attained               | Active when the AC motor drive reaches the output frequency setting.                                                                                           |
| 3        | Desired Frequency<br>Attained 1 (Pr.02-22) | Active when the desired frequency (Pr.02-22) is attained.                                                                                                    |
| 4        | Desired Frequency<br>Attained 2 (Pr.02-24) | Active when the desired frequency (Pr.02-24) is attained.                                                                                                    |
| 1        | Zero Speed<br>(frequency<br>command)       | Active when frequency command =0. (the drive should be at RUN mode)                                                                                            |
| 1        | Zero Speed with Stop (frequency command)   | Active when frequency command =0 or stop.                                                                                                    |
| 7        | Over Torque 1                              | Active when detecting over-torque. Refer to Pr.06-07 (over-torque detection level-OT1) and Pr.06-08 (over-torque detection time-OT1). Refer to Pr.06-06~06-08. |

|    |                                                                      | Active when detecting over-torque. Refer to Pr.06-10 (over-torque                                                                        |
|----|----------------------------------------------------------------------|----------------------------------------------------------------------------------------------------|
| 8  | Over Torque 2                                                        | detection level-OT2) and Pr.06-11 (over-torque detection time-OT2). Refer to Pr.06-09~06-11.                                             |
| 9  | Drive Ready                                                          | Active when the drive is ON and no abnormality detected.                                                                                 |
| 10 | Low voltage warn (Lv)                                                | Active when the DC Bus voltage is too low. (refer to Pr.06-00 low voltage level)                                                         |
| 11 |                                                                      | Active when fault occurs (except Lv stop).                                                                                               |
| 12 | Mechanical Brake<br>Release (Pr.02-32)                               | When drive runs after Pr.02-32, it will be ON. This function should be used with DC brake and it is recommended to use contact "b"(N.C). |
| 13 | Overheat                                                             | Active when IGBT or heat sink overheats to prevent OH turn off the drive. (refer to Pr.06-15)                                            |
| 14 | Software Brake<br>Signal Indication                                  | Active when the soft brake function is ON. (refer to Pr.07-00)                                                                           |
| 15 | PID Feedback Error                                                   | Active when the feedback signal is abnormal.                                                                                             |
| 16 | Slip Error (oSL)                                                     | Active when the slip error is detected.                                                                                                  |
| 17 | Terminal Count Value<br>Attained (Pr.02-20;<br>not return to 0)      | Active when the counter reaches Terminal Counter Value (Pr.02-19). This contact won't active when Pr.02-20>Pr.02-19.                     |
| 18 | Preliminary Counter<br>Value Attained<br>(Pr.02-19; returns to<br>0) | Active when the counter reaches Preliminary Counter Value (Pr.02-19).                                                                    |
| 19 | External Base Block input (B.B.)                                     | Active when the output of the AC motor drive is shut off during base block.                                                              |
| 20 | Warning Output                                                       | Active when the warning is detected.                                                                                                    |
| 21 |                                                                      | Active when the over-voltage is detected.                                                                                                |
| 22 | Prevention warning                                                   | Active when the over-current stall prevention is detected.                                                                               |
| 23 | Over-voltage Stall prevention Warning                                | Active when the over-voltage stall prevention is detected.                                                                               |
| 24 | Operation Mode Indication                                            | Active when the operation command is controlled by external terminal. (Pr.00-20≠0)                                                       |
| 25 | Forward Command                                                      | Active when the operation direction is forward.                                                                                          |
| 26 | Reverse Command                                                      | Active when the operation direction is reverse.                                                                                          |
| 27 | Output when Current >= Pr.02-33                                      | Active when current is >= Pr.02-33.                                                                                                    |
| 28 | Output when Current <= Pr.02-33                                      | Active when current is <= Pr.02-33.                                                                                                    |
| 29 | Output when frequency >= Pr.02-34                                    | Active when frequency is >= Pr.02-34.                                                                                                    |
| 30 | Output when Frequency <= Pr.02-34                                    | Active when frequency is <= Pr.02-34.                                                                                                    |
| 31 | Y-connection for the Motor Coil                                      | Active when PR.05-24 is less than Pr.05-23 and time is more than Pr.05-25.                                                               |
| 32 | connection for the Motor Coil                                        | Active when PR.05-24 is higher than Pr.05-23 and time is more than Pr.05-25.                                                             |
| 33 | Zero Speed (actual output frequency)                                 | Active when the actual output frequency is 0. (the drive should be at RUN mode)                                                          |
| 34 | frequency)                                                           | Active when the actual output frequency is 0 or Stop.                                                                                    |
| 35 | Error Output<br>Selection 1 (Pr.06-23)                               | Active when Pr.06-23 is ON.                                                                                                    |
| 36 | Selection 2 (Pr.06-24)                                               | Active when Pr.06-24 is ON.                                                                                                    |
| 37 | Selection 3 (P1.06-25)                                               | Active when Pr.06-25 is ON.                                                                                                    |
| 38 | Error Output<br>Selection 4 (Pr.06-26)                               | Active when Pr.06-26 is ON.                                                                                                    |

| 39    | Position Attained (Pr.10-19)                | Active wh                                                    | en the PG p                                                                                                    | osition contro                                | l point reach                                                   | es Pr.10-19.                      |         |  |  |
|-------|---------------------------------------------|--------------------------------------------------------------|----------------------------------------------------------------------------------------------------|-----------------------------------------------|-----------------------------------------------------------------|-----------------------------------|---------|--|--|
| 40    | Speed Attained<br>(including zero<br>speed) | Active wh                                                    | Active when the output frequency reaches frequency setting or stop.                                                                                                    |                                               |                                                                 |                                   |         |  |  |
|       |                                             |                                                              | User can set any three multi-function input terminals to 41. The current position action status of these three terminals will be outputted. Example: if setting Pr.02-36~02-38 to 41 and only the multi-position of the second point has been done. Therefore, current status is RA (ON), RA (OFF) and MO1 (OFF). In this way, their status is 010. Bit0 is RA and so on. |                                               |                                                                 |                                   |         |  |  |
|       |                                             |                                                              | MO2<br>Pr.02-17=41                                                                                                    | MO1<br>Pr.02-16=41                            | RY2<br>Pr.02-14=41                                              | RY1<br>Pr.02-13=41                |         |  |  |
|       |                                             | Pr.04-16                                                     | 0                                                                                                    | 0                                             | 0                                                               | 1                                 |         |  |  |
|       |                                             | Pr.04-18                                                     | 0                                                                                                    | 0                                             | 1                                                               | 0                                 |         |  |  |
|       |                                             | Pr.04-20                                                     | 0                                                                                                    | 0                                             | 1                                                               | 1                                 |         |  |  |
| 41    | Multi-position                              | Pr.04-22                                                     | 0                                                                                                    | 1                                             | 0                                                               | 0                                 |         |  |  |
| -     | Attained                                    | Pr.04-24                                                     | 0                                                                                                    | 1                                             | 0                                                               | 1                                 |         |  |  |
|       |                                             | Pr.04-26                                                     | 0                                                                                                    | 1                                             | 1                                                               | 0                                 |         |  |  |
|       |                                             | Pr.04-28                                                     | 0                                                                                                    | 1                                             | 1                                                               | 1                                 |         |  |  |
|       |                                             | Pr.04-30                                                     |                                                                                                    | 0                                             | 0                                                               | 0                                 |         |  |  |
|       |                                             | Pr.04-32                                                     | 1                                                                                                    | 0                                             | 0                                                               | 1                                 |         |  |  |
|       |                                             | Pr.04-34                                                     | 1                                                                                                    | 0                                             | 1                                                               | 0                                 |         |  |  |
|       |                                             | Pr.04-36                                                     |                                                                                                    | 0                                             | 1                                                               | 1                                 |         |  |  |
|       |                                             | Pr.04-38                                                     |                                                                                                    | 1                                             | 0                                                               | 0                                 |         |  |  |
|       |                                             | Pr.04-40                                                     |                                                                                                    | 1                                             | 0                                                               | 1                                 |         |  |  |
|       |                                             | Pr.04-42                                                     | 1                                                                                                    | 1                                             | 1                                                               | 0                                 |         |  |  |
|       |                                             | Pr.04-44                                                     | 1                                                                                                    | 1                                             | 1                                                               | 1                                 |         |  |  |
| 42    | Crane Function                              | This func<br>Active wl<br>output cu<br>The exar<br>reference | hen setting<br>rrent > Pr.02<br>mple of the                                                                                                    | Pr.07-16=Pr.0<br>-33 and Time<br>crane applic | Pr.02-32, Pr.0<br>02-34 and F<br>> Pr.02-32.<br>ation is in the | 2-33 and Pr.0<br>cmd > Pr.02      | -34 and |  |  |
| 43    | Motor Zero-speed<br>Output (Pr.02-47)       |                                                              |                                                                                                    | ual speed is                                  |                                                                 | Frequency                         |         |  |  |
| 44    | Low Current Output                          | This func                                                    | tion needs∕to                                                                                                    | be used with                                  | n Pr.06-71 ~∫                                                   | <b>შინნოჩმ</b> < 02-3             | 4       |  |  |
| 45    | UVW Output Electromagnetic valve Switch     |                                                              |                                                                                                    |                                               |                                                                 |                                   |         |  |  |
| 46    | Reserved                                    | RI                                                           | JN                                                                                                    | RUN                                           |                                                                 | 1                                 |         |  |  |
| 47    | Brake Release at<br>Stop                    | ON if the                                                    | frequency is<br>ke delay time                                                                                                    |                                               | 02-34. After i<br>02-32.                                        | ction termina<br>t is ON, it will |         |  |  |
| 48-49 | Reserved                                    |                                                              |                                                                                                    |                                               |                                                                 |                                   |         |  |  |
| 50    | Output for CANopen control                  |                                                              | <u> </u>                                                                                                    | nication outp                                 |                                                                 |                                   |         |  |  |
| 51    | Output for communication card               | CMC-EIP                                                      | 01, CMC-PN                                                                                                    | utput of com<br>l01 and CMC                   |                                                                 | cards (CMC-l                      | MOD01,  |  |  |
| 52    | Output for RS-485                           | For RS-4                                                     | 85 output                                                                                                    |                                               |                                                                 |                                   |         |  |  |
| 53~62 | Reserved                                    |                                                              |                                                                                                    |                                               |                                                                 |                                   |         |  |  |

#### Example of crane function

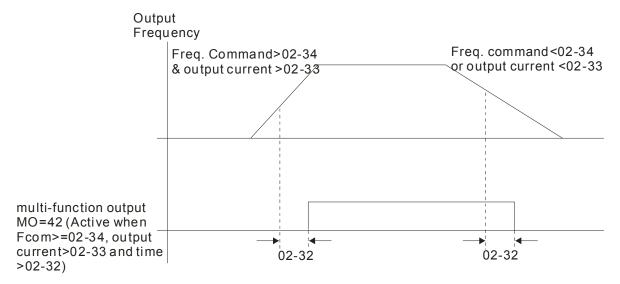

It is recommended to be used with Dwell function as shown in the following:

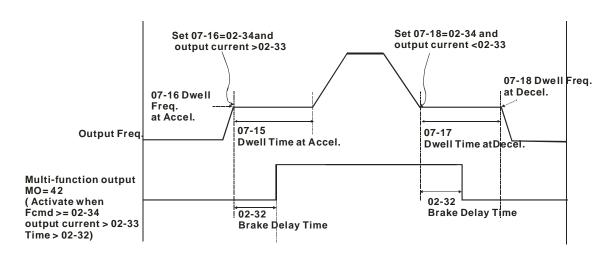

# ★ ## Multi-output Direction

Factory Setting: 0000h

Settings 0000h~FFFFh (0:N.O.; 1:N.C.)

- The setting of this parameter is in hexadecimal.
- This parameter is set via bit setting. If a bit is 1, the corresponding output acts in the opposite way.

#### Example:

If Pr02-13=1 and Pr02-18=0, Relay 1 is ON when the drive runs and is open when the drive is stopped.

If Pr02-13=1 and Pr02-18=1, Relay 1 is open when the drive runs and is closed when the drive is stopped.

Bit setting

| bit15 | bit14 | bit13 | bit12 | bit11 | bit10 | bit9 | bit8 | bit7 | bit6 | bit5 | bit4 | bit3 | bit2     | bit1 | bit0 |
|-------|-------|-------|-------|-------|-------|------|------|------|------|------|------|------|----------|------|------|
| MO20  | MO19  | MO18  | MO17  | MO16  | MO15  | MO14 | MO13 | MO12 | MO11 | MO10 | MO2  | MO1  | Reserved | RY2  | RY1  |

★ ## Terminal count value attained (returns to 0)

Factory Setting: 0

#### Settings 0~65535

- The counter trigger can be set by the multi-function terminal MI6 (set Pr.02-06 to 23). Upon completion of counting, the specified output terminal will be activated (Pr.02-13~02-14, Pr.02-36, 02-37 is set to 18). Pr.02-19 can't be set to 0.
- When the display shows c5555, the drive has counted 5,555 times. If display shows c5555•, it means that real counter value is between 55,550 to 55,559.

# ✓ ☐ 2 - 2 ☐ Preliminary count value attained (not return to 0)

Factory Setting: 0

#### Settings 0~65535

When the counter value counts from 1 and reaches this value, the corresponding multi-function output terminal will be activated, provided one of Pr. 02-13, 02-14, 02-36, 02-37 set to 17 (Preliminary Count Value Setting). This parameter can be used for the end of the counting to make the drive runs from the low speed to stop.

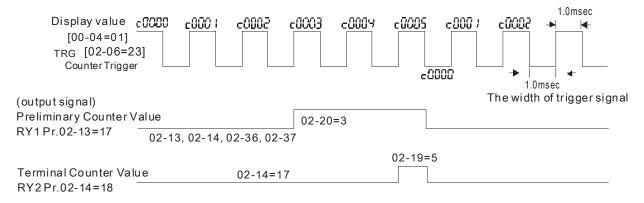

### 

Factory Setting: 1

#### Settings 1~166

☐ It is used to set the signal for the digital output terminals (DFM-DCM) and digital frequency output (pulse X work period=50%). Output pulse per second = output frequency X Pr.02-21.

# 1 Period Frequency Attained 1

Factory Setting: 60.00/50.00

Settings 0.00~600.00Hz

# The Width of the Desired Frequency Attained 1

Factory Setting: 2.00

Settings 0.00~600.00Hz

### ✓ ☐ 2 - 2 Ч Desired Frequency Attained 2

Factory Setting: 60.00/50.00

Settings 0.00~600.00Hz

### The Width of the Desired Frequency Attained 2

Factory Setting: 2.00

Settings 0.00~600.00Hz

Once output frequency reaches desired frequency and the corresponding multi-function output terminal is set to 3 or 4 (Pr.02-13, 02-14, 02-36, and 02-37), this multi-function output terminal will be ON.

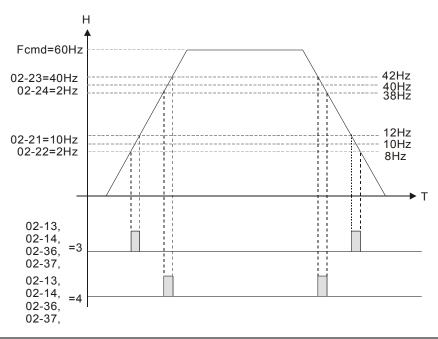

# **Brake Delay Time**

Factory Setting: 0.000

#### Settings 0.000~65.000 sec

When the AC motor drive runs after Pr.02-32 delay time, the corresponding multi-function output terminal (12: mechanical brake release) will be ON. It is recommended to use this function with DC brake.

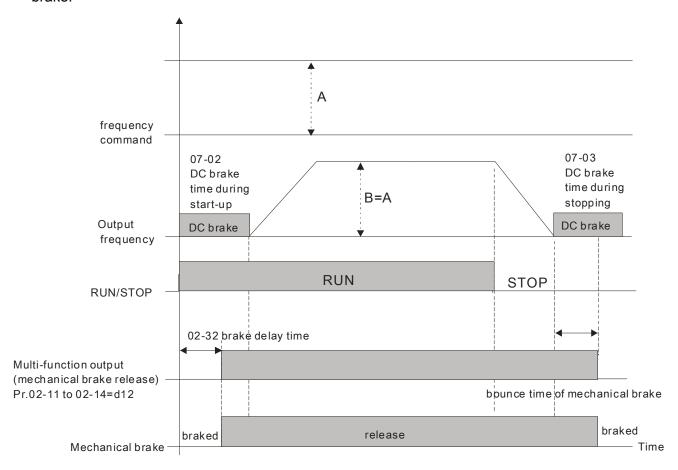

If this parameter is used without DC brake, it will be invalid. Refer to the following operation timing.

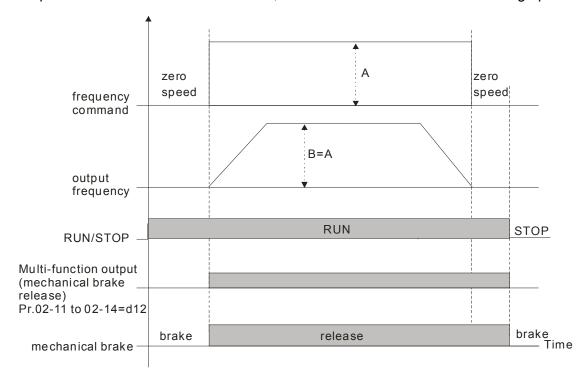

# 

Factory Setting: 0

Settings 0~100%

- When output current is higher or equal to Pr.02-33, it will activate multi-function output terminal (Pr.02-13, 02-14, 02-16, and 02-17 is set to 27).
- When output current is lower than Pr.02-33, it will activate multi-function output terminal (Pr.02-13, 02-14, 02-16, 02-17 is set to 28).

# ✓ ## Output Boundary for Multi-function Output Terminals

Factory Setting: 0.00

Settings 0.00~±60.00Hz

- When output frequency is higher than Pr.02-34, it will activate the multi-function terminal (Pr.02-13, 02-14, 02-16, 02-17 is set to 29).
- When output frequency is lower than Pr.02-34, it will activate the multi-function terminal (Pr.02-13, 02-14, 02-16, 02-17 is set to 30).

### External Operation Control Selection after Reset and Activate

Factory Setting: 0

Settings 0: Disable

1: Drive runs if the run command still exists after reset or re-boots.

Setting 1:

Status 1: After the drive is powered on and the external terminal for RUN keeps ON, the drive will run.

Status 2: After clearing fault once a fault is detected and the external terminal for RUN keeps ON, the drive can run after pressing RESET key.

#### www.maher.ir

# ✓ GP - 47 Zero-speed Level of Motor

Factory Setting: 0

Settings 0~65535 rpm

- This parameter should be used with the multi-function output terminals (set to 43). It needs to be used with PG cared and motor with encoder feedback.
- This parameter is used to set the level of motor zero-speed. When the actual speed is lower than this setting, the corresponding multi-function output terminal 43 will be ON as shown as follows.

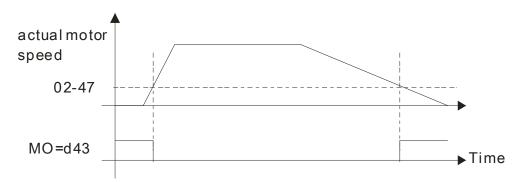

# ✓ ☐ 2 - Ч Max. Frequency of Resolution Switch

Factory Setting: 60.00

Settings 0.01~600.00Hz

Switch the delay time of Max. output frequency

Factory Setting: 0.000

Settings 0.000~65.000 sec

It is used to improve the unstable speed or unstable position due to the insufficient of analog resolution. It needs to be used with external terminal (set to 43). After setting this parameter, it needs to adjust the analog output resolution of controller simultaneously by this setting.

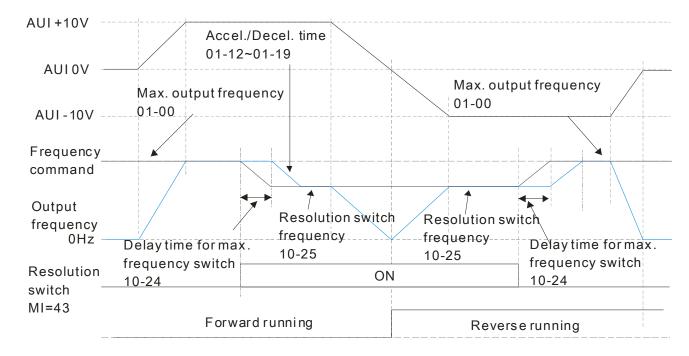

### 

Factory Setting: Read only

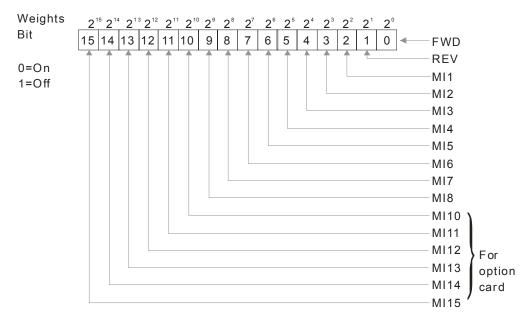

For Example:

If Pr.02-50 displays 0034h (Hex), i.e. the value is 52, and 110100 (binary). It means MI1, MI3 and MI4 are active.

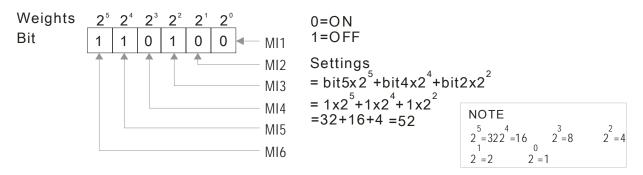

### \$\mathcal{G} \cap - \frac{5}{5} \mathcal{I}\$ Status of Multi-function Output Terminal

Factory Setting: Read only

For Example:

If Pr.02-51 displays 000Bh (Hex), i.e. the value is 11, and 1011 (binary). It means RY1, RY2 and MO1 are ON.

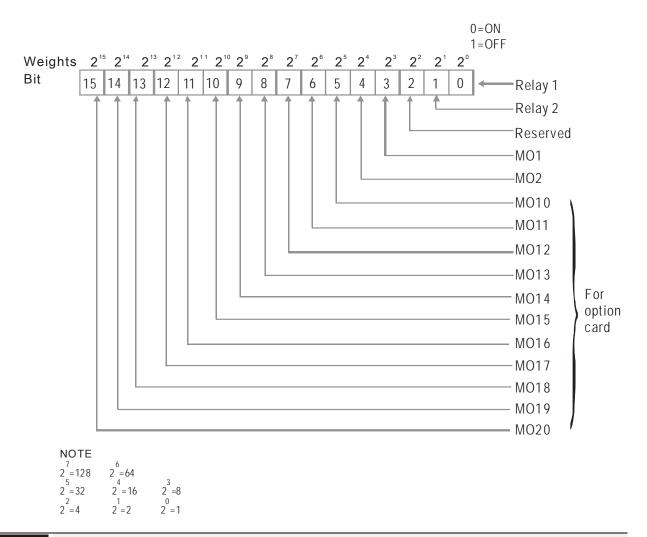

### 

Factory Setting: Read only

### P.02-52 shows the external multi-function input terminal that used by PLC.

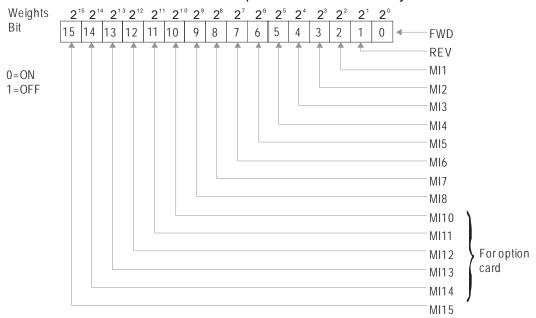

For Example: When Pr.02-52 displays 0034h(hex) and switching to 110100 (binary), it means MI1, MI3 and MI4 are used by PLC.

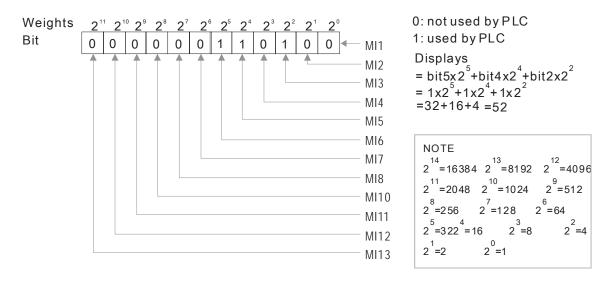

### ## Display Analog Input Terminal occupied by PLC

Factory Setting: Read only

P.02-53 shows the external multi-function output terminal that used by PLC.

### R2-54 Display the saved memory of the frequency command executed by external terminal

Factory Setting: Read only

### Settings Read only

When the source of frequency command comes from the external terminal, if Lv or Fault occurs at this time, the frequency command of the external terminal will be saved in this parameter.

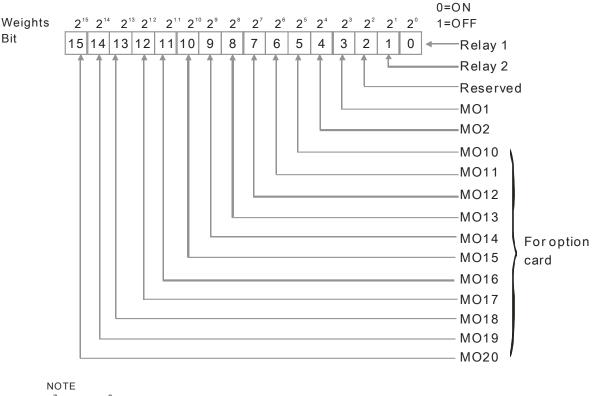

#### For Example:

If the value of Pr.02-53 displays 0003h (Hex), it means RY1and RY2 are used by PLC.

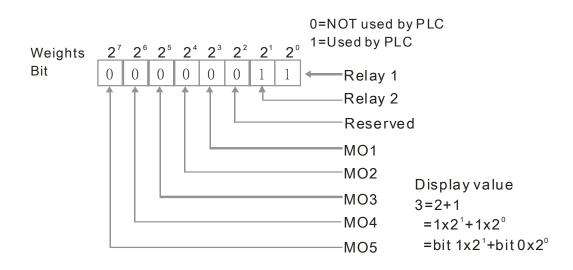

# 03 Analog Input/Output Parameter

 ✓ The parameter can be set during operation.

| Analog Input 1 (AVI)             |                    |
|----------------------------------|--------------------|
|                                  | Factory Setting: 1 |
| Analog Input 2(ACI)              |                    |
|                                  | Factory Setting: 0 |
| M G 3 - G 2 Analog Input 3 (AUI) |                    |
|                                  | Factory Setting: 0 |

#### Settings

- 0: No function
- 1: Frequency command (torque limit under torque control mode)
- 2: Torque command (torque limit under speed mode)
- 3: Torque compensation command
- 4: PID target value
- 5: PID feedback signal
- 6: PTC thermistor input value
- 7: Positive torque limit
- 8: Negative torque limit
- 9: Regenerative torque limit
- 10: Positive/negative torque limit
- 11: PT100 thermistor input value
- 12~17: Reserved
- When it is frequency command or TQC speed limit, the corresponding value for 0~±10V/4~20mA is 0 max. output frequency(Pr.01-00)
- When it is torque command or torque limit, the corresponding value for 0~±10V/4~20mA is 0 max. output torque (Pr.11-27).
- When it is torque compensation, the corresponding value for  $0\sim\pm10\text{V}/4\sim20\text{mA}$  is 0-rated torque.

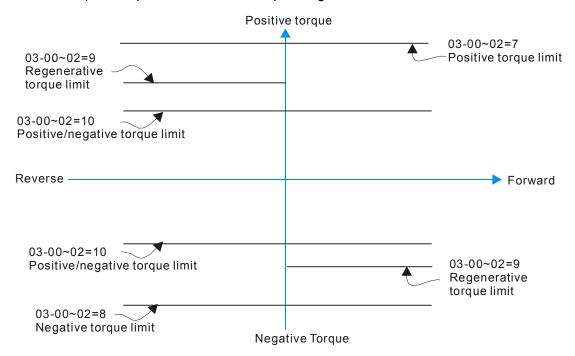

| 000       | 7 A I I       |                                                                                |
|-----------|---------------|--------------------------------------------------------------------------------|
| 05-03     | Analog In     | nput Bias 1 (AVI)                                                              |
|           |               | Factory Setting: 0                                                             |
|           | Settings      | -100.0~100.0%                                                                  |
| It is us  | ed to set the | e corresponding AVI voltage of the external analog input 0.                    |
| 83-84     | Analog In     | nput Bias 1 (ACI)                                                              |
|           |               | Factory Setting: 0                                                             |
|           | Settings      | -100.0~100.0%                                                                  |
| It is us  | ed to set the | e corresponding ACI voltage of the external analog input 0.                    |
| 03-09     | AUI Analo     | og Positive Input Bias                                                         |
|           |               | Factory Setting: 0                                                             |
|           | Settings      | -100.0~100.0%                                                                  |
| It is us  | ed to set the | e corresponding AUI voltage of the external analog input 0.                    |
| 03-08     | AUI Analo     | og Negative Input Bias                                                         |
| 00 00     |               | Factory Setting: 0                                                             |
|           | Settings      | -100.0~100.0%                                                                  |
|           |               |                                                                                |
| 03-01     | Positive/r    | negative Bias Mode (AVI)                                                       |
| 03-08     | Positive/r    | negative Bias Mode (ACI)                                                       |
| 03-09     | Positive/r    | negative Bias Mode (AUI)                                                       |
| 83-10     | Reserved      | t                                                                              |
|           |               | Factory Setting: 0                                                             |
|           | Settings      | 0: Zero bias                                                                   |
|           |               | 1: Lower than bias=bias                                                        |
|           |               | 2: Greater than bias=bias                                                      |
|           |               | 3: The absolute value of the bias voltage while serving as the center          |
|           |               | 4: Serve bias as the center                                                    |
| 🕮 In a no | isy environr  | ment, it is advantageous to use negative bias to provide a noise margin. It is |

recommended NOT to use less than 1V to set the operation frequency.

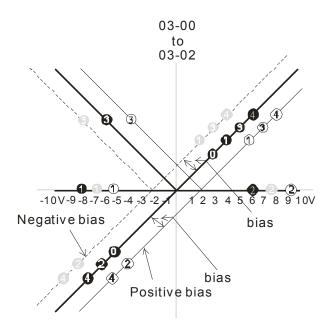

03-11~03-14 gain is positive

- 0 Zero bias
- 1 Lower than bias =bias
- 2 Greater than bias=bias
- The absolute value of the bias voltage while serving as the center
- 4 Serve bias as the center

| × | Analog Input Gain 1 (AVI)                  |
|---|--------------------------------------------|
| × | Analog Input Gain 2 (ACI)                  |
| × | Analog Positive Input Gain 3 (AUI)         |
| N | 13 - 13 Analog Negative Input Gain 4 (AUI) |

Factory Setting: 100.0

Settings -500.0~500.0%

Parameters 03-03 to 03-14 are used when the source of frequency command is the analog voltage/current signal.

| N | 83-15 | Analog Input Filter Time (AVI) |
|---|-------|--------------------------------|
| × | 03-18 | Analog Input Filter Time (ACI) |
| × | 03-17 | Analog Input Filter Time (AUI) |
|   |       | F / 0 /// 0.04                 |

Factory Setting: 0.01

Settings 0.00~2.00 sec

- These input delays can be used to filter noisy analog signal.
- When the setting of the time constant is too large, the control will be stable but the control response will be slow. When the setting of time constant is too small, the control response will be faster but the control may be unstable. To find the optimal setting, please adjust the setting according to the control stable or response status.

Addition Function of the Analog Input

Factory Setting: 0

Settings 0: Disable (AVI, ACI, AUI)

1: Enable

When Pr.03-18 is set to 0 and the analog input setting is the same, the priority for AVI, ACI and AUI are AVI>ACI>AUI.

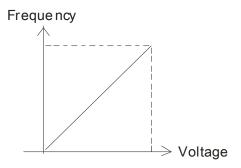

Fcommand=[(ay=bias)\*gain]\*  $\frac{\text{Fmax}(01-00)}{\text{Fmax}(01-00)}$ 10V or 16mA

Fcommand: the corresponding frequency for 10V or 20mA ay : 10 or 16mA  $\,$ 

bias: Pr.03-03, Pr.03-04, Pr.03-05

gain: Pr.03-11, Pr.03-12, Pr.03-13, Pr.03-14

# Loss of the ACI Signal

Factory Setting: 0

Settings 0: Disable

1: Continue operation at the last frequency

2: Decelerate to stop

3: top immediately and display ACE

- This parameter determines the behavior when ACI is lost.
- When Pr.03-29 is set to 1, it means ACI terminal is for 0-10V voltage input. At this moment, Pr.03-19 will be invalid.
- When setting is 1 or 2, it will display warning code "AnL" on the keypad. It will be blinking until the loss of the ACI signal is recovered or drive is stop.

# Multi-function Output 1 (AFM1)

Factory Setting: 0

# Multi-function Output 2 (AFM2)

Factory Setting: 0

#### Settings 0~23

#### **Function Chart**

| Settings                | Functions              | Descriptions                                 |  |  |
|-------------------------|------------------------|----------------------------------------------|--|--|
| 0 Output frequency (Hz) |                        | Max. frequency Pr.01-00 is regarded as 100%. |  |  |
| 1                       | Frequency command (Hz) | Max. frequency Pr.01-00 is regarded as 100%. |  |  |
| 2                       | Motor speed (Hz)       | 600Hz is regarded as 100%                    |  |  |
| 3                       | Output current (rms)   | (2.5 X rated current) is regarded as 100%    |  |  |
| 4                       | Output voltage         | (2 X rated voltage) is regarded as 100%      |  |  |
| 5                       | DC Bus Voltage         | 450V (900V)=100%                             |  |  |
| 6                       | Power factor           | -1.000~1.000=100%                            |  |  |
| 7                       | Power                  | Rated power is regarded as 100%              |  |  |
| 8                       | Output torque          | Full-load torque is regarded as 100%         |  |  |
| 9                       | AVI                    | 0~10V=0~100%                                 |  |  |

#### www.maher.ir

| 10 | ACI                        | 0~20mA=0~100%                                                       |  |  |  |
|----|----------------------------|---------------------------------------------------------------------|--|--|--|
| 11 | AUI                        | -10~10V=0~100%                                                      |  |  |  |
| 12 | q-axis current (Iq)        | (2.5 X rated current) is regarded as 100%                           |  |  |  |
| 13 | q-axis feedback value (Iq) | (2.5 X rated current) is regarded as 100%                           |  |  |  |
| 14 | d-axis current (Id)        | (2.5 X rated current) is regarded as 100%                           |  |  |  |
| 15 | d-axis feedback value (Id) | (2.5 X rated current) is regarded as 100%                           |  |  |  |
| 16 | q-axis voltage (Vq)        | 250V (500V) =100%                                                   |  |  |  |
| 17 | d-axis voltage(Vd)         | 250V (500V) =100%                                                   |  |  |  |
| 18 | Torque command             | Rated torque is regarded as 100%                                    |  |  |  |
| 19 | PG2 frequency command      | Max. frequency Pr.01-00 is regarded as 100%.                        |  |  |  |
| 20 | Output for CANopen control | For CANopen analog output                                           |  |  |  |
| 21 | RS485 analog output        | For communication output (CMC-MOD01, CMC-EIP01, CMC-PN01, CMC-DN01) |  |  |  |
| 22 | Analog output for          | For communication output (CMC-MOD01, CMC-EIP01,                     |  |  |  |
|    | communication card         | CMC-PN01, CMC-DN01)                                                 |  |  |  |
| 23 |                            | Voltage output level can be controls by Pr.03-32 and                |  |  |  |
|    | Constant voltage output    | Pr03-33.                                                            |  |  |  |
|    |                            | 0~100% of Pr.03-32 corresponds to 0~10V of AFM1.                    |  |  |  |

✓ ☐ 3 - 2 | Gain for Analog Output 1 (AFM1)

Factory Setting: 100.0

✓ 🔐 🖁 - 🤰 Gain for Analog Output 2 (AFM2)

Factory Setting: 100.0

Settings 0~500.0%

- It is used to adjust the analog voltage level (Pr.03-20) that terminal AFM outputs.
- This parameter is set the corresponding voltage of the analog output 0.

★ 3 - 2 2 Analog Output 1 Value in REV Direction (AFM1)

Factory Setting: 0

Analog Output 2 Value in REV Direction (AFM2)

Factory Setting: 0

Settings 0: Absolute value in REV direction

1: Output 0V in REV direction; output 0-10V in FWD direction

2: Output 5-0V in REV direction; output 5-10V in FWD direction

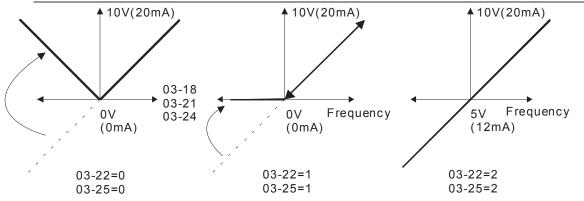

Selections for the analog output direction

#### www.maher.ii

- 2 5 Reserved

Reserved

**₩** 83-2 **AVI Selection** 

Factory Setting: 0

Settings 0: 0-10V

1: 0-20mA

2: 4-20mA

× 83-28 **ACI Selection** 

Factory Setting: 0

Settings 0: 4-20mA

1: 0-10V

2: 0-20mA

When changing the input mode, please check if the switch of external terminal (SW3, SW4) corresponds to the setting of Pr.03-28~03-29.

**₩** #3-Status of PLC Output Terminal

Factory Setting: ##

Settings 0~65535

Monitor the status of PLC analog output terminals

P.03-30 shows the external multi-function output terminal that used by PLC.

2 = 1

For Example:

If the value of Pr.02-30 displays 0002h(Hex), it means AFM1and AFM2 are used by PLC.

AFM2 0-20mA Output Selection

Factory Setting: 0

Settings 0: 0-20mA output

1: 4-20mA output

| ## G 3 - 3 2 AFM1 DC output setting level                                                                                                    |                       |
|----------------------------------------------------------------------------------------------------|-----------------------|
| ## Grant   Grant   Gra |                       |
|                                                                                                    | Factory Setting: 0.00 |
| Settings 0.00~100.00%                                                                                                    |                       |

### **04 Multi-Step Speed Parameters** M The parameter can be set during operation.

|   |       | • •                       |
|---|-------|---------------------------|
| × | 84-88 | 1st Step Speed Frequency  |
| × | 84-84 | 2nd Step Speed Frequency  |
| × | 89-88 | 3rd Step Speed Frequency  |
| N | 04-03 | 4th Step Speed Frequency  |
| N | 84-84 | 5th Step Speed Frequency  |
| N | 04-05 | 6th Step Speed Frequency  |
| × | 80-20 | 7th Step Speed Frequency  |
| N | 04-07 | 8th Step Speed Frequency  |
| N | 80-20 | 9th Step Speed Frequency  |
| × | 04-09 | 10th Step Speed Frequency |
| N | 84-18 | 11th Step Speed Frequency |
| N | 84-11 | 12th Step Speed Frequency |
| N | 04-15 | 13th Step Speed Frequency |
| × | 04-13 | 14th Step Speed Frequency |
| × | 84-14 | 15th Step Speed Frequency |
|   |       |                           |

Factory Setting: 0.00

#### Settings 0.00~600.00Hz

- The Multi-function Input Terminals (refer to setting 1~4 of Pr.02-01~02-08 and 02-26~02-31) are used to select one of the AC motor drive Multi-step speeds(max. 15 speeds). The speeds (frequencies) are determined by Pr.04-00 to 04-14 as shown in the following.
- The run/stop command can be controlled by the external terminal/digital keypad/communication via Pr.00-21.
- Each one of multi-step speeds can be set within 0.0~600.0Hz during operation.
- Explanation for the timing diagram for multi-step speeds and external terminals The Related parameter settings are:
  - 1. Pr.04-00~04-14: setting multi-step speeds (to set the frequency of each step speed)
  - 2. Pr.02-01~02-08, 02-26~02-31: setting multi-function input terminals (multi-step speed 1~4)
- Related parameters: 01-22 JOG Frequency, 02-01 Multi-function Input Command 1 (MI1), 02-02 Multi-function Input Command 2 (MI2), 02-03 Multi-function Input Command 3 (MI3), 02-04 Multi-function Input Command 4 (MI4)

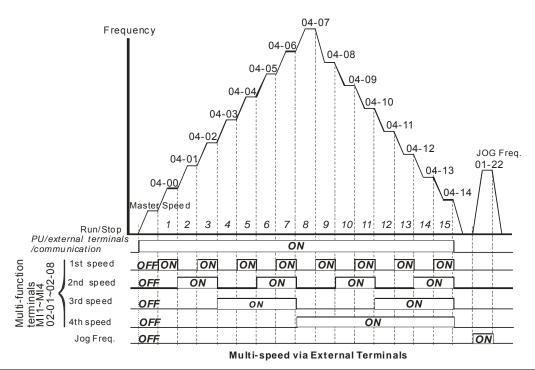

| × | 81 - 28 | Position command 1 (pulse)  |
|---|---------|-----------------------------|
| × | 81 - 48 | Position command 2 (pulse)  |
| × | 84-58   | Position command 3 (pulse)  |
| × | 84-88   | Position command 4 (pulse)  |
| × | 84-54   | Position command 5 (pulse)  |
| × | 85-28   | Position command 6 (pulse)  |
| × | 85-28   | Position command 7 (pulse)  |
| × | 04-30   | Position command 8 (pulse)  |
| × | 04-32   | Position command 9 (pulse)  |
| × | 84-34   | Position command 10 (pulse) |
| × | 04-36   | Position command 11 (pulse) |
| × | 88 - 20 | Position command 12 (pulse) |
| × | 04-40   | Position command 13 (pulse) |
| × | 84-45   | Position command 14 (pulse) |
| × | 84-44   | Position command 15 (pulse) |

Factory Setting: 0

Settings -32767~32767

Please refer to Pr.02-01~02-08 (Multi-function Input Command) for description on setting 34 (Switch between multi-step position and multi-speed control) and setting 36 (Enable multi-step position learning function).

| Multi-step position corresponding | MI4 | MI3 | MI2 | MI1 | Multi-step speed corresponding             |
|-----------------------------------|-----|-----|-----|-----|--------------------------------------------|
| 10-19                             | 0   | 0   | 0   | 0   | Positioning for Encoder Position           |
| 04-16 Position command 1 (pulse)  | 0   | 0   | 0   | 1   | 04-00 1 <sup>st</sup> step speed frequency |
| 04-18 Position command 1 (pulse)  | 0   | 0   | 1   | 0   | 04-01 2 <sup>nd</sup> step speed frequency |
| 04-20 Position command 1 (pulse)  | 0   | 0   | 1   | 1   | 04-02 3 <sup>rd</sup> step speed frequency |
| 04-22 Position command 1 (pulse)  | 0   | 1   | 0   | 0   | 04-03 4 <sup>th</sup> step speed frequency |

| 04-24 Position command 1 (pulse) | 0 | 1 | 0 | 1 | 04-04 5 <sup>th</sup> step speed frequency  |
|----------------------------------|---|---|---|---|---------------------------------------------|
| 04-26 Position command 1 (pulse) | 0 | 1 | 1 | 0 | 04-05 6 <sup>th</sup> step speed frequency  |
| 04-28 Position command 1 (pulse) | 0 | 1 | 1 | 1 | 04-06 7 <sup>th</sup> step speed frequency  |
| 04-30 Position command 1 (pulse) | 1 | 0 | 0 | 0 | 04-07 8 <sup>th</sup> step speed frequency  |
| 04-32 Position command 1 (pulse) | 1 | 0 | 0 | 1 | 04-08 9 <sup>th</sup> step speed frequency  |
| 04-34 Position command 1 (pulse) | 1 | 0 | 1 | 0 | 04-09 10 <sup>th</sup> step speed frequency |
| 04-36 Position command 1 (pulse) | 1 | 0 | 1 | 1 | 04-10 11 <sup>th</sup> step speed frequency |
| 04-38 Position command 1 (pulse) | 1 | 1 | 0 | 0 | 04-11 12 <sup>th</sup> step speed frequency |
| 04-40 Position command 1 (pulse) | 1 | 1 | 0 | 1 | 04-12 13 <sup>th</sup> step speed frequency |
| 04-42 Position command 1 (pulse) | 1 | 1 | 1 | 0 | 04-13 14 <sup>th</sup> step speed frequency |
| 04-44 Position command 1 (pulse) | 1 | 1 | 1 | 1 | 04-14 15 <sup>th</sup> step speed frequency |

| Position command 1 (revolution)                                                             |
|---------------------------------------------------------------------------------------------|
| Position command 2 (revolution)                                                             |
| Position command 3 (revolution)                                                             |
| Position command 4 (revolution)                                                             |
| Position command 5 (revolution)                                                             |
| Position command 6 (revolution)                                                             |
| Position command 7 (revolution)                                                             |
| Position command 8 (revolution)                                                             |
| Position command 9 (revolution)                                                             |
| 33   Position command 10 (revolution)                                                       |
| ## Position command 11 (revolution)                                                         |
| 3 ?   Position command 12 (revolution)                                                      |
| Position command 13 (revolution)                                                            |
| [] 남 - 북 ; Position command 14 (revolution)                                                 |
| Position command 15 (revolution)                                                            |
| To quitab the target position of the external terminal, set external terminal parameters to |

To switch the target position of the external terminal, set external terminal parameters to Pr.02-01=1, Pr.02-02=2, Pr.02-03=3, Pr.02-04= 4 by selecting the P2P target position via multi-step speed.

Setting: Target Position =  $04-15 \times (10-01*4) + 04-16$ 

|                  |                     | <u> </u> |       |  |  |
|------------------|---------------------|----------|-------|--|--|
| Multi-step speed | P2P Target Position |          |       |  |  |
| 0000             | 0                   |          |       |  |  |
| 0001             | Multi-position 1    | 04-15    | 04-16 |  |  |
| 0010             | Multi-position 2    | 04-17    | 04-18 |  |  |
| 0011             | Multi-position 3    | 04-19    | 04-20 |  |  |
| 0100             | Multi-position 4    | 04-21    | 04-22 |  |  |
| 0101             | Multi-position 5    | 04-23    | 04-24 |  |  |
| 0110             | Multi-position 6    | 04-25    | 04-26 |  |  |
| 0111             | Multi-position 7    | 04-27    | 04-28 |  |  |

Chapter 12 Description of Parameter Settings | C2000 Series

| 1000 | Multi-position 8  | 04-29 | 04-30 |
|------|-------------------|-------|-------|
| 1001 | Multi-position 9  | 04-31 | 04-32 |
| 1010 | Multi-position 10 | 04-33 | 04-34 |
| 1011 | Multi-position 11 | 04-35 | 04-36 |
| 1100 | Multi-position 12 | 04-37 | 04-38 |
| 1101 | Multi-position 13 | 04-39 | 04-40 |
| 1110 | Multi-position 14 | 04-41 | 04-42 |
| 1111 | Multi-position 15 | 04-43 | 04-44 |

#### **05 Motor Parameters**

✓ The parameter can be set during operation.

# **B5-BB** Motor Auto Tuning

Factory Setting: 0

Settings 0: No function

1: Measure induction motor in dynamic status (motor spinning)

(Rs, Rr, Lm, Lx, no-load current)

2: Measure induction motor in static status (motor not spinning)

3: No function

4: Measure PM motor magnetic pole and PG origin in static status (motor not spinning)

5: Measure PM motor parameter in dynamic status (motor spinning)

6: Measure IM motor flux curve in dynamic status

12: FOC Sensorless inertia estimation

#### Induction Motor

- Start auto tuning by press the [Run] key and the measured value will be written into motor 1 (Pr.05-05 ~05-09, Rs, Rr, Lm, Lx, no-load current) and motor 2 (Pr.05-17 to Pr.05-21) automatically.
- AUTO-Tuning Process (dynamic motor):
  - 1. Make sure that all the parameters are set to factory settings and the motor wiring is correct.
  - 2. Make sure the motor has no-load before executing auto-tuning and the shaft is not connected to any belt or gear motor. It is recommended to set to 2 if the motor can't separate from the load.

3.

|                 | Motor 1 | Motor 2 |
|-----------------|---------|---------|
| Motor Rated     | 01-01   | 01-35   |
| Frequency       |         |         |
| Motor Rated     | 01-02   | 01-36   |
| Voltage         |         |         |
| Motor Full-load | 05-01   | 05-13   |
| Current         |         |         |
| Motor Rated     | 05-02   | 05-14   |
| Power           |         |         |
| Motor Rated     | 05-03   | 05-15   |
| Speed           |         |         |
| Motor Pole      | 05-04   | 05-16   |
| Numbers         |         |         |

- 4. Set Pr.05-00=1 and press the the [Run] key, the drive will begin auto-tuning. Please be aware motor starts spinning when the [Run] key is pressed.
- 5. When auto-tuning is complete, please check if the measured values are written into motor 1 (Pr.05-05 ~05-09) and motor 2 (Pr.05-17 ~05-21) automatically.
- 6. Mechanical equivalent circuit

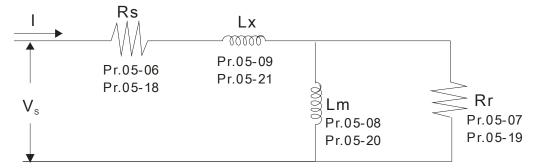

※ If Pr.05-00 is set to 2, it needs to input Pr.05-05 for motor 1/Pr.05-17 for motor 2.

### NOTE

- ☐ In torque/vector control mode, it is not recommended to have motors run in parallel.
- ☑ It is not recommended to use torque/vector control mode if motor rated power exceeds the rated power of the AC motor drive.
- ☑ When auto-tuning 2 motors, it needs to set multi-function input terminals (setting 14) or change Pr.05-22 for motor 1/motor 2 selection.
- ☐ The no-load current is usually 20~50% X rated current.
- ☑ The rated speed can't be larger or equal to 120f/p (f: rated frequency 01-01/01-35; P: number of motor poles 05-04/05-16).

#### Permanent Magnetic Motor

- Set Pr.05-00 =5 to start auto tuning for PM motor, press the [Run] key and the measured values will be written into Pr.05-39 (Rs), Pr.05-40 & 41 (Ld & Lq) and Pr.05-43 (PM motor's Ke parameter).
- AUTO-Tuning Process (dynamic motor):
  - 1. Make sure that all the parameters are set to factory settings and the motor wiring is correct.
  - 2. For PM motor, set Pr.05-33=1 and complete rest of the setting in Pr.05-34 rated current, Pr.05-35 rated power, Pr.05-36 rated speed and 05-37 pole number. The acceleration time and deceleration time should be set according to your motor capacity.
  - 3. Set Pr.05-00=5 and press the [Run] key, the drive will begin auto-tuning for PM motor. Please be aware of the dynamic motor, it starts spinning as the [Run] key is pressed.
  - 4. When auto-tuning is completed, please check if the measured values are written into Pr.05-39~05-41 and Pr.05-43 automatically.
- Set Pr.05-00=4 to begin auto-tuning for PM motor magnetic pole and PG origin, press [Run] key and the measured value will be written into Pr.05-42 automatically.
  - Note 1: When execute auto-tuning for PM motor PG origin, please make sure the encoder setting are correct (Pr.10-00, 10-01, 10-02), otherwise the PG origin measure error and motor stall may occur.
  - Note 2: If PM motor runs in an opposite direction of the drive's command, switch any two of the UVW cable and re-connect, then execute PG origin search again. It is crucial to execute auto-tuning after the switch otherwise PG origin measure error and motor

stall may occur.

### Automatically measure the angle between magnetic pole and PG origin (dynamic motor)

- 1. Set Pr.05-00=5 and press RUN key, or manually input the values into Pr. 01-01, 05-34~-541 and Pr.05-43.
- It is strongly suggested to remove the motor and unload before auto-tuning begin. 2.
- 3. Set Pr.05-00=4 and press and press the [Run] key to begin auto-tuning. Please be aware of the dynamic motor, it starts spinning as the [Run] key is pressed.
- 4. When auto-tuning is completed, please check if the angle between magnetic pole and the PG origin is written into Pr.05-42 automatically.

Set Pr.05-00=6, to begin IM motor flux curve measure in dynamic status. This measure is only available for FOC/TQC Sensorless. Enter motor information into the parameters then the drive can now begin auto-tuning.

- Complete the setting in 01-01, 01-02, 05-01~05-04 according to the motor plate information
- Set 05-00=6 and press the [Run] key to start auto-tuning. Please make sure the motor is removed before auto-tuning begin.

Set Pr.05-00=12, to begin IM motor inertia auto-tuning measure. This measure is only available for FOC/TQC Sensorless mode. Enter motor information into the parameters then the drive can now begin auto-tuning.

- Note: Before Pr.05-00=12 begin auto-tuning, motor parameters(no load current, Rs, Rr, Lm and Lx) must be inputted first.
- 00-10=2, torque mode
- 00-13=2, Sensorless torque mode
- 05-00=12, press [Run] key to begin inertia estimation.
- When inertia estimation is completed, check if the outcome in Pr.11-01(unit PU Q8) is a reasonable value.

### Sensorless FOC mode

- 00-10 = 0, speed mode
- 00-11 = 5, Sensorless FOC mode

11-00 bit0=1, use ASR gain to automatically adjust ASR bandwidth (Pr.11-03,11-04,11-05)

Full-load Current of Induction Motor 1 ( A )

Unit: Amper

Factory Setting: #.##

Settings 10 to 120% of drive's rated current

This value should be set according to the rated frequency of the motor as indicated on the motor nameplate. The factory setting is 90% X rated current.

Example: The rated current for 7.5HP (5.5kW) is 25 and factory setting is 22.5A. The range for setting will be  $10\sim30A.(25*40\%=10A$  and 25\*120%=30A)

| × 85-88  | Rated Power of Induction Motor 1(kW)                                               |                           |
|----------|------------------------------------------------------------------------------------|---------------------------|
|          |                                                                                    | Factory Setting: #.##     |
|          | Settings 0~655.35 kW                                                               |                           |
| It is us | ed to set rated power of the motor 1. The factory setting is the pov               | wer of the drive.         |
| × 05-03  | Rated Speed of Induction Motor 1 (rpm)                                             |                           |
|          |                                                                                    | Factory Setting:          |
|          |                                                                                    | 1710 (60Hz 4 poles)       |
|          |                                                                                    | 1410 (50Hz 4 poles)       |
|          | Settings 0~65535                                                                   |                           |
|          | ed to set the rated speed of the motor and need to set according to tor nameplate. | to the value indicated on |
| 89-84    | Pole Number of Induction Motor 1                                                   |                           |
|          | _                                                                                  | Factory Setting: 4        |
|          | Settings 2~20                                                                      |                           |
| It is us | ed to set the number of motor poles (must be an even number).                      |                           |
| 09-09    | No-load Current of Induction Motor 1 (A)                                           |                           |
|          |                                                                                    | Unit: Amper               |
|          |                                                                                    | Factory Setting: #.##     |
|          | Settings 0 to the factory setting in Pr.05-01                                      |                           |
| The fa   | ctory setting is 40% X rated current.                                              |                           |
| 05-08    | Stator Resistance(Rs) of Induction Motor 1                                         |                           |
| 05-01    | Rotor Resistance(Rr) of Induction Motor 1                                          |                           |
|          |                                                                                    | Factory Setting: #.###    |
|          | Settings $0\sim65.535\Omega$                                                       |                           |
|          |                                                                                    |                           |
| 05-08    | Magnetizing Inductance(Lm) of Induction Motor 1                                    |                           |
| 05-09    | Stator inductance(Lx) of Induction Motor 1                                         |                           |
|          |                                                                                    | Factory Setting: #.#      |
|          | Settings 0~6553.5mH                                                                |                           |
|          |                                                                                    |                           |
| 85-18    |                                                                                    |                           |
| ~<br>0.0 | Reserved                                                                           |                           |
| 05- 16   |                                                                                    |                           |

|   |                | · · ·                                                               | <b>5</b> .              |
|---|----------------|---------------------------------------------------------------------|-------------------------|
|   | 05-13          | Full-load Current of Induction Motor 2 ( A )                        |                         |
|   |                |                                                                     | Unit: Amper             |
|   |                |                                                                     | Factory Setting:#.##    |
|   |                | Settings 10~120%                                                    |                         |
|   | This val       | ue should be set according to the rated frequency of the motor as   | indicated on the motor  |
|   | -              | ate. The factory setting is 90% X rated current.                    |                         |
|   | •              | e: The rated current for 7.5HP (5.5kW) is 25A and factory setting   | is 22.5A. The range for |
|   | setting v      | vill be 10~30A.(25*40%=10A and 25*120%=30A)                         |                         |
| N | 85-14          | Rated Power of Induction Motor 2 (kW)                               |                         |
|   |                |                                                                     | Factory Setting: #.##   |
|   |                | Settings 0~655.35 kW                                                |                         |
|   | It is use      | d to set rated power of the motor 2. The factory setting is the pow | er of the drive.        |
|   |                |                                                                     |                         |
| N | 05-15          | Rated Speed of Induction Motor 2 (rpm)                              |                         |
|   |                |                                                                     | Factory Setting: 1710   |
|   |                | Settings 0~65535                                                    |                         |
|   |                | d to set the rated speed of the motor and need to set according to  | the value indicated on  |
|   | the moto       | or nameplate.                                                       |                         |
|   | 05-18          | Pole Number of Induction Motor 2                                    |                         |
|   |                |                                                                     | Factory Setting: 4      |
|   |                | Settings 2~20                                                       |                         |
|   | It is use      | d to set the number of motor poles (must be an even number).        |                         |
|   |                | ,                                                                   |                         |
|   | 05-17          | No-load Current of Induction Motor 2 (A)                            |                         |
|   |                |                                                                     | Unit: Amper             |
|   |                |                                                                     | Factory Setting: #.##   |
|   |                | Settings 0 to the factory setting in Pr.05-01                       |                         |
|   | The fact       | ory setting is 40% X rated current.                                 |                         |
|   | 0.0            |                                                                     |                         |
|   | <u>86 - 18</u> | Stator Resistance (Rs) of Induction Motor 2                         |                         |
|   | <u> 85- 18</u> | Rotor Resistance (Rr) of Induction Motor 2                          |                         |
|   |                |                                                                     | Factory Setting: #.###  |
|   |                | Settings $0\sim65.535\Omega$                                        |                         |
|   |                |                                                                     |                         |
|   | 85-28          | Magnetizing Inductance (Lm) of Induction Motor 2                    |                         |
|   | 05-21          | Stator Inductance (Lx) of Induction Motor 2                         |                         |
|   |                |                                                                     | Factory Setting: #.#    |
|   |                | Settings 0~6553.5 mH                                                |                         |
|   |                |                                                                     |                         |

## ## Induction Motor 1/2 Selection

Factory Setting: 1

Settings 1: Motor 1

It is used to set the motor that driven by the AC motor drive.

2: Motor 2

# ★ ☐ 5 - 2 3 Frequency for Y-connection/△-connection Switch of Induction Motor

Factory Setting: 60.00

Settings 0.00~600.00Hz

## ## S - 2 4 Y-connection/△-connection Switch of Induction Motor IM

Factory Setting: 0

Settings 0: Disable

1: Enable

## ✓ ☐5 - 25 Delay Time for Y-connection/△-connection Switch of Induction Motor

Factory Setting: 0.200

Settings 0.000~60.000 sec

- P.05-23 and Pr.05-25 are applied in the wide range motors and the motor coil will execute the switch of Y-connection/△-connection as required. (The wide range motors has relation with the motor design. In general, it has higher torque at low speed and Y-connection and it has higher speed at high speed and \_connection.
- $\square$  Pr.05-24 is used to enable/disable Y-connection/ $\triangle$ -connection Switch.
- When Pr.05-24 is set to 1, the drive will select by Pr.05-23 setting and current motor frequency to switch motor to Y-connection or  $\tilde{\Delta}$ -connection. At the same time, it will also affect motor parameters.
- $\hfill \mbox{\fontfamily Pr.05-25}$  is used to set the switch delay time of Y-connection/\$\tilde{\Delta}\_{-}\$-connection.
- When output frequency reaches Y-connection/∆-connection switch frequency, drive will delay by Pr.05-25 before multi-function output terminals are active.

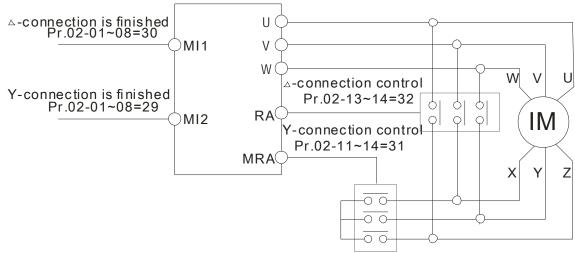

Y-A connection switch: can be used for wide range motor

Y -connection for low speed: higher torque can be used for rigid tapping

△ -connection for high speed: higher torque can be used for high-speed drilling

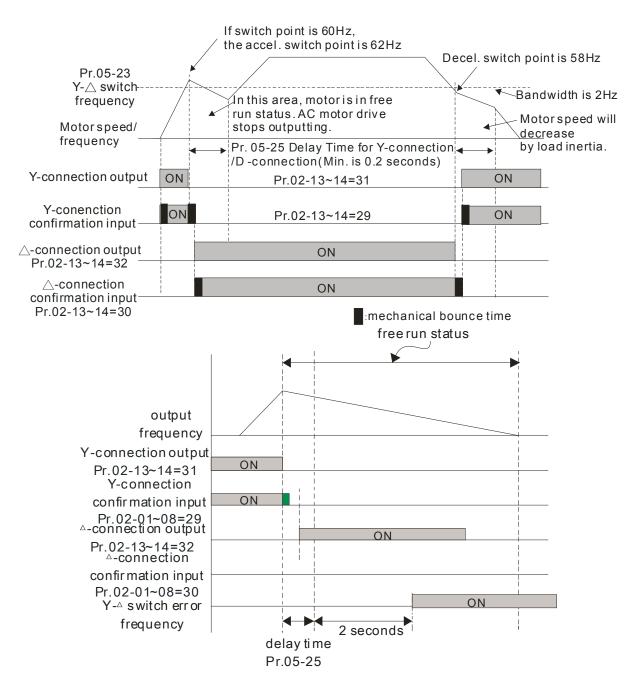

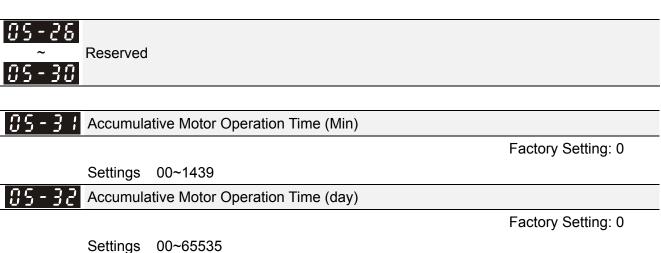

Pr. 05-31 and Pr.05-32 are used to record the motor operation time. They can be cleared by setting to 00 and time won't be recorded when it is less than 60 seconds.

Factory Setting: 0

Settings 0: Induction Motor

1: Permanent Magnet Motor

Full-load current of Permanent Magnet Motor

Factory Setting: 0.00

Settings 0.00~655.35 Amps

Rated Power of Permanent Magnet Motor

Factory Setting: 0.00

Settings 0.00~655.35 kW

Rated speed of Permanent Magnet Motor

Factory Setting: 2000

Settings 0~65535 rpm

Pole number of Permanent Magnet Motor

Factory Setting: 10

Settings 0~65535

Factory Setting: 0.0

Settings 0.0~6553.5 kg.cm<sup>2</sup>

This parameter setting is defined in **kg-cm2**. If this measure is not familiar, please refer to the chart below for a reference. (Delta's motor inertia chart is for reference purpose only.)

| Delta Motor (Low inertia model) |                                         |          |          |          |          |          |          |          |  |  |
|---------------------------------|-----------------------------------------|----------|----------|----------|----------|----------|----------|----------|--|--|
| Rated Power(kW)                 | 0.1                                     | 0.2      | 0.4      | 0.4      | 0.75     | 1        | 2        |          |  |  |
| Rotor inertia (kg.m^2)          | 3.70E-06                                | 1.77E-05 | 2.77E-05 | 6.80E-05 | 1.13E-04 | 2.65E-04 | 4.45E-04 |          |  |  |
|                                 |                                         |          |          |          |          |          |          |          |  |  |
| Delta Motor (Mid to I           | Delta Motor (Mid to High Inertia model) |          |          |          |          |          |          |          |  |  |
| Rated Power(kW)                 | 0.5                                     | 1        | 1.5      | 2        | 2        | 0.3      | 0.6      | 0.9      |  |  |
| Rotor inertia (kg.m^2)          | 8.17E-04                                | 8.41E-04 | 1.12E-03 | 1.46E-03 | 3.47E-03 | 8.17E-04 | 8.41E-04 | 1.12E-03 |  |  |

Factory Setting: 0.000

Settings  $0.000\sim65.535\Omega$ 

| 05-40    | Permanent Magnet Motor Ld             |                       |
|----------|---------------------------------------|-----------------------|
|          |                                       | Factory Setting: 0.00 |
|          | Settings 0.00~655.35 mH               |                       |
|          |                                       |                       |
| 85-41    | Permanent Magnet Motor Lq             |                       |
|          |                                       | Factory Setting: 0.00 |
|          | Settings 0.00~655.35 mH               |                       |
|          |                                       |                       |
| 05-42    | Offset angle of PM Motor pole         |                       |
|          |                                       | Factory Setting: 0    |
|          | Settings 0.0~360.0°                   |                       |
| Pr.05-42 | can be detected by setting Pr.05-00=4 |                       |
| 05-43    | Ke parameter of PM Motor              |                       |
|          |                                       | Unit: V/1000rpm       |
|          |                                       | Factory Setting: 0    |
|          | Settings 0~65535                      |                       |
|          | ·                                     | ·                     |

### **06 Protection Parameters**

★ The parameter can be set during operation.

★ B 5 - B B Low Voltage Level

Factory Setting: 200.0/400.0

Settings 230V Series: 150.0~220.0V

Frame E~H: 190.0~220.0V

460V Series: 300.0~440.0V

Frame E~H: 380.0~440.0V

It is used to set the Lv level. When the drive is in the low voltage, it will stop output and free to stop.

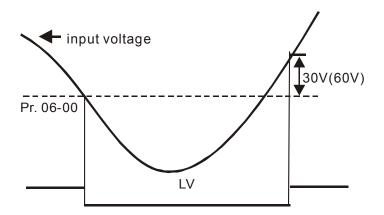

# 

Factory Setting: 380.0/760.0

Settings 230V Series: 0.0~450.0V

460V Series: 0.0~900.0V

0: No function

- During deceleration, the DC bus voltage may exceed its Maximum Allowable Value due to motor regeneration. When this function is enabled, the AC motor drive will not decelerate further and keep the output frequency constant until the voltage drops below the preset value again.
- This function is used for the occasion that the load inertia is unsure. When it stops in the normal load, the over-voltage won't occur during deceleration and fulfill the setting of deceleration time. Sometimes, it may not stop due to over-voltage during decelerating to stop when increasing the load regenerative inertia. At this moment, the AC drive will auto add the deceleration time until drive stop.
- When the over-voltage stall prevention is enabled, drive deceleration time will be larger than the setting.
- When there is any problem as using deceleration time, refer to the following items to solve it.
  - 1. Add the suitable deceleration time.
  - 2. Add brake resistor (refer to appendix B-1 for details) to consume the electrical energy that regenerated from the motor with heat type.
  - Related parameters: Pr.01-13, 01-15, 01-17, 01-19 (settings of decel. time 1~4), Pr.02-13~02-14 (Multi-function Output 1 RY1, RY2), Pr. 02-16~02-17 Multi-function Output (MO1, 2)

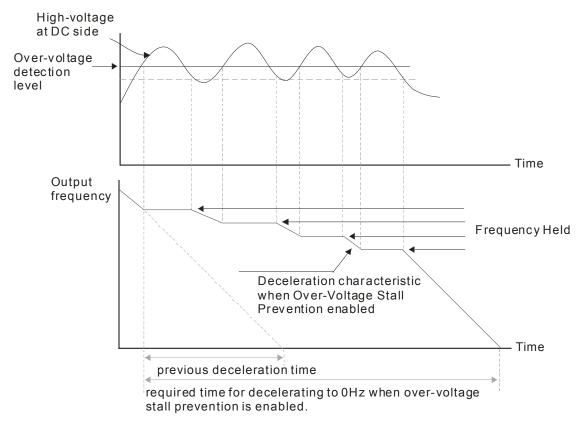

# Reserved

# Over-current Stall Prevention during Acceleration

Settings Normal duty: 0~160% (100%: drive's rated current) Factory Setting: 120 Heavy duty: 0~180% (100%: drive's rated current) Factory Setting: 150

- If the motor load is too large or drive acceleration time is too short, the AC drive output current may increase abruptly during acceleration and it may cause motor damage or trigger protection functions (OL or OC). This parameter is used to prevent this situation.
- During acceleration, the AC drive output current may increase abruptly and exceed the value specified by Pr.06-03 due to rapid acceleration or excessive load on the motor. When this function is enabled, the AC drive will stop accelerating and keep the output frequency constant until the current drops below the maximum value.
- When the over-current stall prevention is enabled, drive deceleration time will be larger than the setting.
- When the Over-Current Stall Prevention occurs due to too small motor capacity or in the factory setting, please decrease Pr.06-03 setting.
- When there is any problem by using acceleration time, refer to the following items to solve it.
- Related parameters: Pr.01-12, 01-14, 01-16, 01-18 (settings of accel. time 1~4), Pr.01-44
  - 1. dd the suitable acceleration time.
  - 2. Setting Pr.01-44 Optimal Acceleration/Deceleration Setting to 1, 3 or 4 (auto accel.)
- Optimal Acceleration/Deceleration Setting, Pr.02-13~02-14 (Multi-function Output 1 RY1, RY2), Pr. 02-16~02-17 Multi-function Output (MO1, 2)

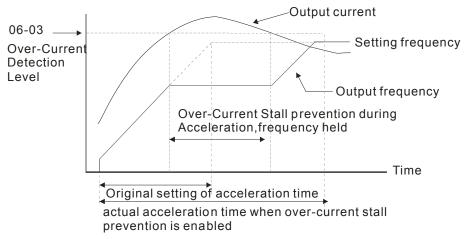

## Over-current Stall Prevention during Operation

Settings Normal duty: 0~160% (100%: drive's rated current) Factory Setting: 120% Heavy duty: 0~180% (100%: drive's rated current) Factory Setting: 150%

- It is a protection for drive to auto decrease output frequency when the motor is over-load abruptly during motor constant operation.
- If the output current exceeds the setting specified in Pr.06-04 when the drive is operating, the drive will decrease its output frequency (according to Pr.06-05) to prevent the motor stall. If the output current is lower than the setting specified in Pr.06-04, the drive will accelerate (according to Pr.06-05) again to catch up with the set frequency command value.

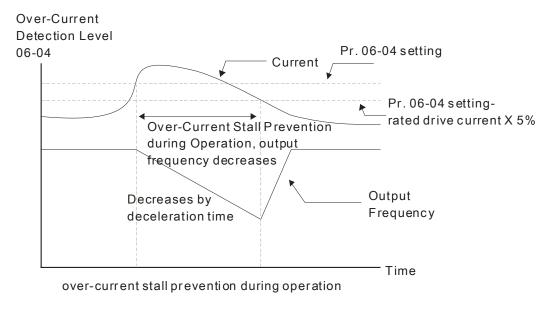

## Accel./Decel. Time Selection of Stall Prevention at Constant Speed

Factory Setting: 0

Settings 0: by current accel/decel time

1: by the 1st accel/decel time

2: by the 2nd accel/decel time

3: by the 3rd accel/decel time

4: by the 4th accel/decel time

5: by auto accel/decel

It is used to set the accel./decel. time selection when stall prevention occurs at constant speed.

# Over-torque Detection Selection (OT1) Factory Setting: 0 Settings 0: Disable 1: Over-torque detection during constant speed operation, continue to operate after detection 2: Over-torque detection during constant speed operation, stop operation after detection 3: Over-torque detection during operation, continue to operate after detection 4: Over-torque detection during operation, stop operation after detection Over-torque Detection Selection (OT2) Factory Setting: 0 Settings 0: Disable 1: Over-torque detection during constant speed operation, continue to operate after detection 2: Over-torque detection during constant speed operation, stop operation after detection 3: Over-torque detection during operation, continue to operation after detection 4: Over-torque detection during operation, stop operation after detection When Pr.06-06 and Pr.06-09 are set to 1 or 3, it will display a warning message and won't have an abnormal record. When Pr.06-06 and Pr.06-09 are set to 2 or 4, it will display a warning message and will have an abnormal record. Over-torque Detection Level (OT1) Factory Setting: 120 Settings 10 to 250% (100%: drive's rated current) Over-torque Detection Level (OT1) Factory Setting: 0.1 Settings 0.0~60.0 sec Over-torque Detection Level (OT2) Factory Setting: 120 Settings 10 to 250% (100%: drive's rated current) Over-torque Detection Time (OT2) Factory Setting: 0.1 Settings 0.0~60.0 sec Over torque detection is determine by the following method: if the output current exceeds the over-torque detection level (Pr.06-07, factory setting: 150%) and also exceeds Pr.06-08 Over-Torque Detection Time, the fault code "ot1/ot2" will appear. If a Multi-Functional Output Terminal is to over-torque detection (setting 7 or 8), the output is on. Please refer to Pr.02-13~02-14 for details.

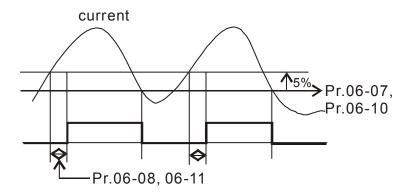

✓ 

☐ 6 - 12 Current Limit

Factory Setting: 170

Settings 0~250% (100%: drive's rated current)

This parameter sets the max. current output of the drive.

★ ## Electronic Thermal Relay Selection (Motor 2)

Factory Setting: 2

Settings 0: Inverter motor

1: Standard motor

2: Disable

☐ It is used to prevent self-cooled motor overheats under low speed. User can use electronic thermal relay to limit driver's output power.

★ 日子 Blectronic Thermal Characteristic for Motor 1

★ 36 - 28 Electronic Thermal Characteristic for Motor 2

Factory Setting: 60.0

Settings 30.0~600.0 sec

The parameter is set by the 150% of motor rated current and the setting of Pr.06-14 and Pr.06-28 to prevent the motor damaged from overheating. When it reaches the setting, it will display "EoL1/EoL2" and the motor will be in free running.

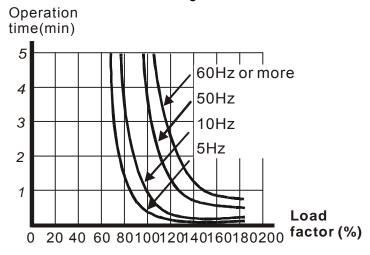

Factory Setting: 85.0

Settings 0.0~110.0°C

★ \$\mathbb{G} \mathbb{G} - \mathbb{F} \mathbb{G}\$
Stall Prevention Limit Level

Factory Setting: 50

Settings 0~100% (Refer to Pr.06-03, Pr.06-04)

When operation frequency is larger than Pr.01-01; e.g. Pr06-03=150%, Pr. 06-04=100% and Pr. 06-16=80%:

Stall Prevention Level during acceleration = 06-03x06-16=150x80%=120%.

Stall Prevention Level at constant speed= 06-04x06-16=100x80%=80%.

| ## Present Fault Record                   |
|-------------------------------------------|
| ## Second Most Recent Fault Record        |
| ## Third Most Recent Fault Record         |
| ☐ 5 - 2 ☐ Fourth Most Recent Fault Record |
| ## Fifth Most Recent Fault Record         |
| ☐ 6 - 2 2 Sixth Most Recent Fault Record  |

#### Settings

- 0: No fault record
- 1: Over-current during acceleration (ocA)
- 2: Over-current during deceleration (ocd)
- Over-current during constant speed(ocn)
- 4: Ground fault (GFF)
- 5: IGBT short-circuit (occ)
- 6: Over-current at stop (ocS)
- 7: Over-voltage during acceleration (ovA)
- 8: Over-voltage during deceleration (ovd)
- 9: Over-voltage during constant speed (ovn)
- 10: Over-voltage at stop (ovS)
- 11: Low-voltage during acceleration (LvA)
- 12: Low-voltage during deceleration (Lvd)
- 13: Low-voltage during constant speed (Lvn)
- 14: Stop mid-low voltage (LvS)
- 15: Phase loss protection (OrP)
- 16: IGBT over-heat (oH1)
- 17: Capacitance over-heat (oH2) (for 40hp above)
- 18: tH1o (TH1 open: IGBT over-heat protection error)
- 19: tH2o (TH2 open: capacitance over-heat protection error)
- 20: Reserved
- 21: Drive over-load (oL)
- 22: Electronics thermal relay 1 (EoL1)

### www.maher.ir

- 23: Electronics thermal relay 2 (EoL2)
- 24: Motor PTC overheat (oH3) (PTC)
- 25: Reserved
- 26: Over-torque 1 (ot1)
- 27: Over-torque 2 (ot2)
- 28: Low current (uC)
- 29: Home limit error (LMIT)
- 30: Memory write-in error (cF1)
- 31: Memory read-out error (cF2)
- 32: Reserved
- 33: U-phase current detection error (cd1)
- 34: V-phase current detection error (cd2)
- 35: W-phase current detection error (cd3)
- 36: Clamp current detection error (Hd0)
- 37: Over-current detection error (Hd1)
- 38: Over-voltage detection error (Hd2)
- 39: occ IGBT short circuit detection error (Hd3)
- 40: Auto tuning error (AUE)
- 41: PID feedback loss (AFE)
- 42: PG feedback error (PGF1)
- 43: PG feedback loss (PGF2)
- 44: PG feedback stall (PGF3)
- 45: PG slip error (PGF4)
- 46: PG ref loss (PGr1)
- 47: PG ref loss (PGr2)
- 48: Analog current input loss (ACE)
- 49: External fault input (EF)
- 50: Emergency stop (EF1)
- 51: External Base Block (bb)
- 52: Password error (PcodE)
- 53: Reserved
- 54: Communication error (CE1)
- 55: Communication error (CE2)
- 56: Communication error (CE3)
- 57: Communication error (CE4)
- 58: Communication Time-out (CE10)
- 59: PU Time-out (CP10)
- 60: Brake transistor error (bF)
- 61: Y-connection/△-connection switch error (ydc)
- 62: Decel. Energy Backup Error (dEb)
- 63: Slip error (oSL)
- 64: Electromagnet switch error (ryF)

- 65 : PG Card Error (PGF5)
- 66-72: Reserved
- 73: External safety gate S1
- 74~78: Reserved
- 79: Uocc U phase over current (Detection begins as RUN is pressed, software protection)
- 80: Vocc V phase over current (Detection begins as RUN is pressed, software protection)
- 81: Wocc W phase over current (Detection begins as RUN is pressed, software protection)
- 82: OPHL U phase output phase loss
- 83: OPHL Vphase output phase loss
- 84: OPHL Wphase output phase loss
- 85~100: Reserved
- 101: CGdE CANopen software disconnect1
- 102: CHbE CANopen software disconnect2
- 103: CSYE CANopen synchronous error
- 104: CbFE CANopen hardware disconnect
- 105: CIdE CANopen index setting error
- 106: CAdE CANopen slave station number setting error
- 107: CFrE CANopen index setting exceed limit
- 111: Reserved
- When the fault occurs and force stopping, it will record in this parameter.
- At stop with low voltage Lv (LvS warn, no record). During operation with mid-low voltage Lv (LvA, Lvd, Lvn error, will record).
- Setting 62: when dEb function is enabled, the drive will execute dEb and record to the Pr.06-17 to Pr.06-22 simultaneously.
- ✓ ☐ 6 2 3 Fault Output Option 1
- ★ ## Fault Output Option 2

Factory Setting: 0

#### Settings 0 to 65535 sec (refer to bit table for fault code)

These parameters can be used with multi-function output (set to 35-38) for the specific requirement. When the fault occurs, the corresponding terminals will be activated (It needs to convert binary value to decimal value to fill in Pr.06-23 to Pr.06-26).

| Fault Code                                 | Bit0    | Bit1  | Bit2 | Bit3 | Bit4 | Bit5 | Bit6 |
|--------------------------------------------|---------|-------|------|------|------|------|------|
| Fault Code                                 | current | Volt. | OL   | SYS  | FBK  | EXI  | CE   |
| 0: No fault                                |         |       |      |      |      |      |      |
| 1: Over-current during acceleration (ocA)  | •       |       |      |      |      |      |      |
| 2: Over-current during deceleration (ocd)  | •       |       |      |      |      |      |      |
| 3: Over-current during constant speed(ocn) | •       |       |      |      |      |      |      |
| 4: Ground fault (GFF)                      | •       |       |      |      |      |      |      |

| 5: IGBT short-circuit (occ)                      | • |   |   |   |   |   |  |
|--------------------------------------------------|---|---|---|---|---|---|--|
| 6: Over-current at stop (ocS)                    | • |   |   |   |   |   |  |
| 7: Over-voltage during acceleration (ovA)        |   | • |   |   |   |   |  |
| 8: Over-voltage during deceleration (ovd)        |   | • |   |   |   |   |  |
| 9: Over-voltage during constant speed (ovn)      |   | • |   |   |   |   |  |
| 10: Over-voltage at stop (ovS)                   |   | • |   |   |   |   |  |
| 11: Low-voltage during acceleration (LvA)        |   | • |   |   |   |   |  |
| 12: Low-voltage during deceleration (Lvd)        |   | • |   |   |   |   |  |
| 13: Low-voltage during deceleration (Lvd)        |   | • |   |   |   |   |  |
| 14: Stop mid-low voltage (LvS )                  |   |   |   |   |   |   |  |
| 15: Phase loss protection (OrP)                  |   | • |   |   |   |   |  |
|                                                  |   | • |   |   |   |   |  |
| 16: IGBT over-heat (oH1)                         |   |   | • |   |   |   |  |
| 17: Capacitance over-heat (oH2)                  |   |   | • |   |   |   |  |
| 18: tH1o (TH1 open)                              |   |   | • |   |   |   |  |
| 19: tH2o (TH2 open)                              |   |   | • |   |   |   |  |
| 20: Reserved                                     |   | Ι |   |   |   |   |  |
| 21: Drive over-load (oL)                         |   |   | • |   |   |   |  |
| 22: Electronics thermal relay 1 (EoL1)           |   |   | • |   |   |   |  |
| 23: Electronics thermal relay 2 (EoL2)           |   |   | • |   |   |   |  |
| 24: Motor PTC overheat (oH3) (PTC)               |   |   | • |   |   |   |  |
| 25: Reserved                                     |   |   |   |   |   |   |  |
| 26: Over-torque 1 (ot1)                          |   |   | • |   |   |   |  |
| 27: Over-torque 2 (ot2)                          |   |   | • |   |   |   |  |
| 28: Low current (uC)                             | • |   |   |   |   |   |  |
| 29: Home limit error (LMIT)                      |   |   |   |   |   | • |  |
| 30: Memory write-in error (cF1)                  |   |   |   | • |   |   |  |
| 31: Memory read-out error (cF2)                  |   |   |   | • |   |   |  |
| 32: Reserved                                     |   |   |   |   |   |   |  |
| 33: U-phase current detection error (cd1)        |   |   |   | • |   |   |  |
| 34: V-phase current detection error (cd2)        |   |   |   | • |   |   |  |
| 35: W-phase current detection error (cd3)        |   |   |   | • |   |   |  |
| 36: Clamp current detection error (Hd0)          |   |   |   | • |   |   |  |
| 37: Over-current detection error (Hd1)           |   |   |   | • |   |   |  |
| 38: Over-voltage detection error (Hd2)           |   |   |   | • |   |   |  |
| 39: occ IGBT short circuit detection error (Hd3) |   |   |   | • |   |   |  |
| 40: Auto tuning error (AUE)                      |   |   |   | • |   |   |  |
| 41: PID feedback loss (AFE)                      |   |   |   |   | • |   |  |
| 42: PG feedback error (PGF1)                     |   |   |   |   | • |   |  |
| 43: PG feedback loss (PGF2)                      |   |   |   |   | • |   |  |
| 44: PG feedback stall (PGF3)                     |   |   |   |   | • |   |  |
| . ,                                              |   |   |   |   |   |   |  |

| 45: DC alin arror (DCF4)                       |   |   |   |   |   |   |          |
|------------------------------------------------|---|---|---|---|---|---|----------|
| 45: PG slip error (PGF4)                       |   |   |   |   | • |   |          |
| 46: PG ref loss (PGr1)                         |   |   |   |   | • |   |          |
| 47: PG ref loss (PGr2)                         |   |   |   |   | • |   |          |
| 48: Analog current input loss (ACE)            |   |   |   |   | • |   |          |
| 49: External fault input (EF)                  |   |   |   |   |   | • |          |
| 50: Emergency stop (EF1)                       |   |   |   |   |   | • |          |
| 51: External Base Block (bb)                   |   |   |   |   |   | • |          |
| 52: Password error (PcodE)                     |   |   |   | • |   |   |          |
| 53: Reserved                                   |   |   | ı | • | 1 | ı | ı        |
| 54: Communication error (CE1)                  |   |   |   |   |   |   | •        |
| 55: Communication error (CE2)                  |   |   |   |   |   |   | •        |
| 56: Communication error (CE3)                  |   |   |   |   |   |   | •        |
| 57: Communication error (CE4)                  |   |   |   |   |   |   | •        |
| 58: Communication Time-out (CE10)              |   |   |   |   |   |   | •        |
| 59: PU Time-out (CP10)                         |   |   |   |   |   |   | •        |
| 60: Brake transistor error (bF)                |   |   |   |   |   | • |          |
| 61: Y-connection/△-connection switch error     |   |   |   |   |   | • |          |
| (ydc)                                          |   |   |   |   |   |   |          |
| 62: Decel. Energy Backup Error (dEb)           |   | • |   |   |   |   |          |
| 63: Slip error (oSL)                           |   |   |   |   |   | • |          |
| 64: Electromagnet switch error (ryF)           |   |   |   |   |   | • |          |
| 65 : PG Card Error (PGF5)                      |   |   |   |   |   | • |          |
| 66-72: Reserved                                |   |   |   |   |   |   |          |
| 73: External safety gate S1                    |   |   |   | • |   |   |          |
| 74~78: Reserved                                |   |   | I |   |   |   | ı        |
| 79: U phase over current (Uocc)                | • |   |   |   |   |   |          |
| 80: V phase over current (Vocc)                | • |   |   |   |   |   |          |
| 81: W phase over current (Wocc)                | • |   |   |   |   |   |          |
| 82: OPHL U phase output phase loss             | • |   |   |   |   |   |          |
| 83: OPHL Vphase output phase loss              | • |   |   |   |   |   |          |
| 84: OPHL Wphase output phase loss              | • |   |   |   |   |   |          |
| 85~100: Reserved                               |   |   |   |   | l |   | <u> </u> |
| 101: CGdE CANopen software disconnect1         |   |   |   |   |   |   | •        |
| 102: CHbE CANopen software disconnect2         |   |   |   |   |   |   | •        |
| 103: CSYE CANopen synchronous error            |   |   |   |   |   |   | •        |
| 104: CbFE CANopen hardware disconnect          |   |   |   |   |   |   | •        |
| 105: CldE CANopen index setting error          |   |   |   |   |   |   | •        |
| 106: CAdE CANopen slave station number         |   |   |   |   |   |   |          |
| setting error                                  |   |   |   |   |   |   |          |
| 107: CFrE CANopen index setting exceed limit   |   |   |   |   |   |   |          |
| TOT. OF TE OANOPER HIGEX SELLING EXCEED IIIIIL |   |   |   |   |   |   |          |

| 111: Reserv      | ed           |                                            |                                                  |
|------------------|--------------|--------------------------------------------|--------------------------------------------------|
| 08-29            | PTC (Pos     | sitive Temperature Coefficier              | nt) Detection Selection                          |
|                  | ,            |                                            | Factory Setting: 0                               |
|                  | Settings     | 0: Warn and keep operatin                  | , , ,                                            |
|                  | <b>3</b> -   | 1: Warn and ramp to stop                   | 9                                                |
|                  |              | 2: Warn and coast to stop                  |                                                  |
|                  |              | 3: No warning                              |                                                  |
|                  |              |                                            |                                                  |
| 06-30            | PTC Leve     | el el el el el el el el el el el el el e   |                                                  |
|                  |              |                                            | Factory Setting: 50.0                            |
|                  | Settings     | 0.0~100.0%                                 |                                                  |
| It needs value). | to set AVI   | ACI/AUI analog input functi                | on Pr.03-00~03-02 to 6 (P.T.C. thermistor input  |
| It is used       | d to set the | PTC level, and the corresp                 | onding value for 100% is max. analog input val   |
| 88-31            | Frequenc     | y Command for Malfunction                  |                                                  |
|                  |              |                                            | Factory Setting: Read of                         |
|                  | Settings     | 0.00~655.35Hz                              |                                                  |
|                  |              | occurs, use can check the fous record.     | requency command. If it happens again, it will   |
| 86-32            | Output Fr    | equency at Malfunction                     |                                                  |
|                  |              |                                            | Factory Setting: Read of                         |
|                  | Settings     | 0.00~655.35Hz                              |                                                  |
|                  |              | occurs, use can check the orevious record. | current frequency command. If it happens agair   |
| 08-33            | Output Vo    | oltage at Malfunction                      |                                                  |
|                  |              |                                            | Factory Setting: Read of                         |
|                  | Settings     | 0.0~6553.5V                                | , 3                                              |
| When m           |              |                                            | ent output voltage. If it happens again, it will |
|                  |              | ous record.                                |                                                  |
| 08-34            | DC Voltaç    | ge at Malfunction                          |                                                  |
|                  |              |                                            | Factory Setting: Read o                          |
|                  | Settings     | 0.0~6553.5V                                |                                                  |
|                  |              | occurs, user can check the ous record.     | current DC voltage. If it happens again, it will |
| 08-35            | Output Cı    | urrent at Malfunction                      |                                                  |
|                  |              |                                            | Factory Setting: Read of                         |
|                  |              |                                            | , ,                                              |

|   | 6 36                        |       |                                                                                                    |                                   |
|---|-----------------------------|-------|----------------------------------------------------------------------------------------------------|-----------------------------------|
| U | <u>გ- ქგ</u> IGB1           | Ter   | nperature at Malfunction                                                                              |                                   |
|   |                             |       |                                                                                                    | Factory Setting: Read only        |
|   | Setti                       |       | 0.0~6553.5℃                                                                                           |                                   |
|   | When malfund overwrite the  |       | occurs, user can check the current IGBT temperat ious record.                                         | ure. If it happens again, it will |
| B |                             | acita | nce Temperature at Malfunction                                                                        |                                   |
|   |                             |       |                                                                                                    | Factory Setting: Read only        |
|   | Setti                       | ngs   | 0.0~6553.5℃                                                                                           |                                   |
|   |                             |       | occurs, user can check the current capacitance ter previous record.                                   | nperature. If it happens again    |
|   | 6 - 38 Moto                 | r Sp  | eed in rpm at Malfunction                                                                             |                                   |
|   |                             |       |                                                                                                    | Factory Setting: Read only        |
|   | Setti                       | ngs   | 0.0~6553.5℃                                                                                           |                                   |
|   | When malfund overwrite the  |       | occurs, user can check the current motor speed in ous record.                                         | rpm. If it happens again, it wil  |
|   | 6-33 Torq                   | ue C  | ommand at Malfunction                                                                                 |                                   |
|   |                             |       |                                                                                                    | Factory Setting: Read only        |
|   | Setti                       | ngs   | 0~65535                                                                                               |                                   |
|   | When malfund overwrite the  |       | occurs, user can check the current torque commar                                                      | nd. If it happens again, it will  |
|   | <i>§</i> - ५ <i>§</i> Statu | ıs of | Multi-function Input Terminal at Malfunction                                                          |                                   |
|   |                             |       |                                                                                                    | Factory Setting: Read only        |
|   | Setti                       | ngs   | 0000h~FFFFh                                                                                           |                                   |
| 0 | 5 - 4   Statu               | is of | Multi-function Output Terminal at Malfunction                                                         |                                   |
|   |                             |       |                                                                                                    | Factory Setting: Read only        |
|   | Setti                       | ngs   | 0000h~FFFFh                                                                                           | , ,                               |
|   | When malfund                | ction | occurs, user can check the status of multi-function will overwrite the previous record.               | input/output terminals. If it     |
|   | 6-42 Drive                  | e Sta | tus at Malfunction                                                                                    |                                   |
|   |                             |       |                                                                                                    | Factory Setting: Read only        |
|   | Setti                       | ngs   | 0000H~FFFFh                                                                                           | ,                                 |
|   | When malfund                | ction | occurs, please check the drive status (communicaens again, the previous record will be overwritten by | •                                 |
|   | <b>8 - 4 }</b> Rese         | erve  | 1                                                                                                    |                                   |
|   | F - ЧЧ Rese                 |       |                                                                                                    |                                   |
|   |                             |       |                                                                                                    |                                   |

| 0.55    | <b>.</b> .  | 16 O 1 (B) 1 B 1 (CB)                      |                                         |
|---------|-------------|--------------------------------------------|-----------------------------------------|
| 00-45   | reatmen     | nt for Output Phase Loss Detection (OPHL)  |                                         |
|         |             |                                            | Factory Setting: 3                      |
|         | Settings    | 0: Warn and keep operating                 |                                         |
|         |             | 1: Warn and ramp to stop                   |                                         |
|         |             | 2: Warn and coast to stop                  |                                         |
|         |             | 3: No warning                              |                                         |
| Output  | phase loss  | 5                                          |                                         |
| 88-48   | Decelera    | tion Time of Output Phase Loss             |                                         |
|         |             |                                            | Factory Setting:0.500                   |
|         | Settings    | 0.000~65.535 sec                           |                                         |
|         |             |                                            |                                         |
| 08-43   | Current E   | Bandwidth                                  |                                         |
|         |             |                                            | Factory Setting:1.00                    |
|         | Settings    | 0.00~655.35%                               |                                         |
|         |             |                                            |                                         |
| 06-48   | DC Brake    | e Time of Output Phase Loss                |                                         |
|         | _           |                                            | Factory Setting:0.000                   |
|         | Settings    | 0.000~65.535 sec                           |                                         |
|         |             |                                            |                                         |
| 88-49   | Reserved    | j                                          |                                         |
|         |             |                                            |                                         |
| 88-58   | Time for    | Input Phase Loss Detection                 |                                         |
|         |             |                                            | Factory Setting:0.20                    |
|         | Settings    | 0.00~600.00 sec                            | 3 · · · · · · · · · · · · · · · · · · · |
|         |             | 0.00 000.00 000                            |                                         |
| 88-53   | Reserved    |                                            |                                         |
| 00 2    |             | -                                          |                                         |
| 08-58   | Ripple of   | Input Phase Loss                           |                                         |
|         |             |                                            | Factory Setting:30.0 / 60.0             |
|         | Settings    | 230V Series: 0.0~160.0 Vdc                 |                                         |
|         |             | 460V Series: 0.0~320.0 Vdc                 |                                         |
|         |             |                                            |                                         |
| 08-53   | Treatmer    | nt for the detected Input Phase Loss (OrP) |                                         |
|         |             |                                            | Factory Setting: 0                      |
|         | Settings    | 0: warn, ramp to stop                      |                                         |
|         |             | 1: warn, coast to stop                     |                                         |
| Over ri | pple protec | •                                          |                                         |
| 88-54   | Reserved    | j                                          |                                         |
|         |             |                                            |                                         |

# ### Derating Protection

Factory Setting: 0

Settings 0: constant rated current and limit carrier wave by load current and temperature

1: constant carrier frequency and limit load current by setting carrier wave

2: constant rated current(same as setting 0), but close current limit

- Setting 0: When the rated current is constant, carrier frequency (Fc) outputted by PWM will auto decrease according to surrounding temperature, overload output current and time. If overload situation is not frequent and only cares the carrier frequency operated with the rated current for a long time and carrier wave changes during short overload, it is recommended to set to 0. Refer to the following diagram for the level of carrier frequency. Take VFD007C43A in normal duty as example, surrounding temperature 50°C with independent installation and UL open-type. When the carrier frequency is set to 15kHz, it corresponds to 72% rated output current. When it outputs higher than the value, it will auto decrease the carrier frequency. If the output is 83% rated current and the carrier frequency will decrease to 12kHz. In addition, it will also decrease the carrier frequency when overload. When the carrier frequency is 15kHz and the current is 120%\*72%=86% for a minute, the carrier frequency will decrease to the factory setting.
- Setting 1: It is used for the fixed carrier frequency and prevents the carrier wave changes and motor noise caused by the surrounding temperature and frequent overload.

  Refer to the following for the derating level of rated current. Take VFD007C43A in normal duty as example, when the carrier frequency keeps in 15kHz and the rated current is decreased to 72%, it will have OL protection when the current is 120%\*72%=86% for a minute. Therefore, it needs to operate by the curve to keep the carrier frequency.
- Setting 2: It sets the protection method and action to 0 and disables the current limit for the Ratio\*160% of output current in the normal duty and Ratio\*180% of output current in the heavy duty. The advantage is that it can provide higher output current when the setting is higher than the factory setting of carrier frequency. The disadvantage is that it decreases carrier wave easily when overload.

Derating curve diagram in the normal duty

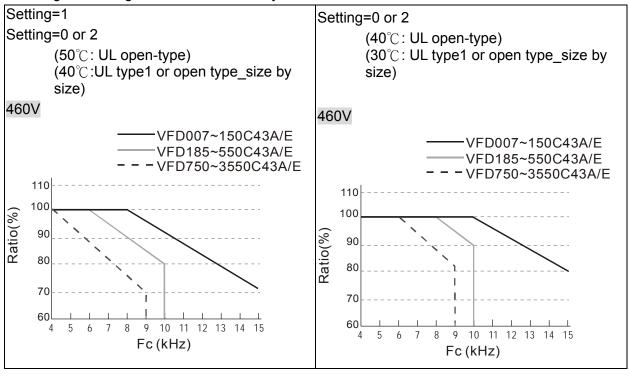

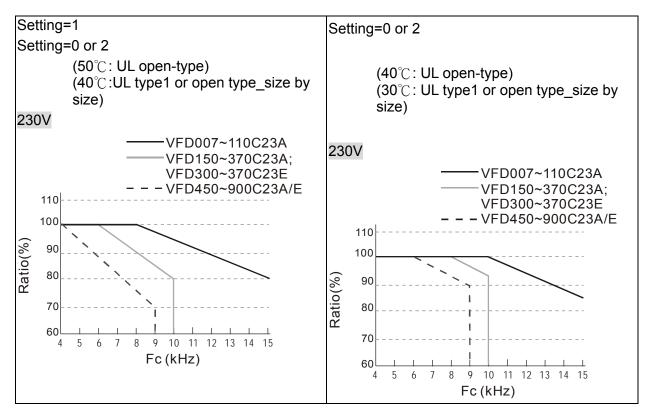

### Derating curve diagram in the heavy duty

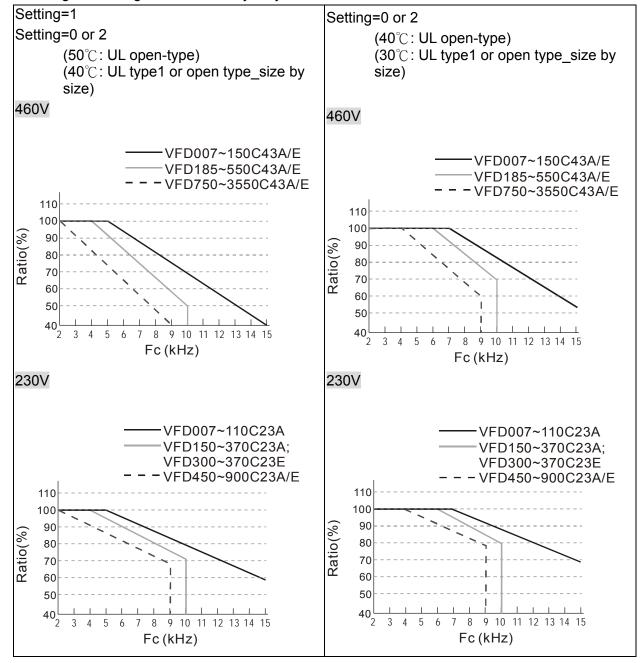

☐ It should be used with Pr. 00-16 and Pr.00-17 for setting.

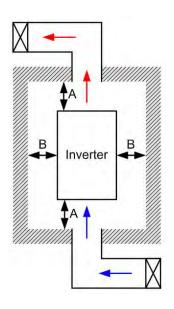

### NOTE

- (As shown in the left figure), The mounting clearances are not for installing the drive in a confined space (such as cabinet or electric box). When installing in a confined space, except the same minimum mounting clearances, it needs to have the ventilation equipment or air conditioner to keep the surrounding temperature lower than the operation temperature.
- The following table shows heat dissipation and the required air volume when installing a single drive in a confined space. When installing multiple drives, the required air volume shall be multiplied by the number the drives.
- Please refer to the chart "Air Flow Rate for Cooling" for ventilation equipment design and selection.
- Please refer to the chart "Power Dissipation" for air conditioner design and selection.
- \* For more detail, please refer to Chapter 2 Installation.

### Minimum mounting clearance:

| Frame | A (mm) | B (mm) | C (mm) | D (mm)             |
|-------|--------|--------|--------|--------------------|
| A~C   | 60     | 30     | 10     | 0                  |
| D~F   | 100    | 50     | -      | 0                  |
| G     | 200    | 100    | -      | 0                  |
| Н     | 350    | 0      | 0      | 200 (100, Ta=40°C) |

| Air flow rate for cooling |                 |          |                   |          | Drive's po | wer dissip        | ation                           |          |       |
|---------------------------|-----------------|----------|-------------------|----------|------------|-------------------|---------------------------------|----------|-------|
|                           | Flow Rate (cfm) |          | Flow Rate (m³/hr) |          |            | Power Dissipation |                                 |          |       |
| Model No.                 | External        | Internal | Total             | External | Internal   | Total             | Loss<br>External<br>(Heat sink) | Internal | Total |
| VFD007C23A                | -               | -        | -                 | -        | -          | -                 | 33                              | 27       | 61    |
| VFD015C23A                | 14              | -        | 14                | 24       | - 1        | 24                | 56                              | 31       | 88    |
| VFD022C23A                | 14              | -        | 14                | 24       | - 1        | 24                | 79                              | 36       | 115   |
| VFD037C23A                | 10              | -        | 10                | 17       | -          | 17                | 113                             | 46       | 159   |
| VFD055C23A                | 40              | 14       | 54                | 68       | 24         | 92                | 197                             | 67       | 264   |
| VFD075C23A                | 66              | 14       | 80                | 112      | 24         | 136               | 249                             | 86       | 335   |
| VFD110C23A                | 58              | 14       | 73                | 99       | 24         | 124               | 409                             | 121      | 529   |
| VFD150C23A                | 166             | 12       | 178               | 282      | 20         | 302               | 455                             | 161      | 616   |
| VFD185C23A                | 166             | 12       | 178               | 282      | 20         | 302               | 549                             | 184      | 733   |
| VFD220C23A                | 146             | 12       | 158               | 248      | 20         | 268               | 649                             | 216      | 865   |
| VFD300C23A/E              | 179             | 30       | 209               | 304      | 51         | 355               | 913                             | 186      | 1099  |
| VFD370C23A/E              | 179             | 30       | 209               | 304      | 51         | 355               | 1091                            | 220      | 1311  |
| VFD450C23A/E              | 228             | 73       | 301               | 387      | 124        | 511               | 1251                            | 267      | 1518  |
| VFD550C23A/E              | 228             | 73       | 301               | 387      | 124        | 511               | 1401                            | 308      | 1709  |
| VFD750C23A/E              | 246             | 73       | 319               | 418      | 124        | 542               | 1770                            | 369      | 2139  |
| VFD900C23A/E              | 224             | 112      | 336               | 381      | 190        | 571               | 2304                            | 484      | 2788  |
|                           |                 |          |                   |          |            |                   |                                 |          |       |
| VFD007C43A/E              | -               | -        | -                 | -        | -          | -                 | 33                              | 25       | 59    |
| VFD015C43A/E              | -               | -        | -                 | -        | -          | -                 | 45                              | 29       | 74    |
| VFD022C43A/E              | 14              | -        | 14                | 24       | -          | 24                | 71                              | 33       | 104   |
| VFD037C43A/E              | 10              | -        | 10                | 17       | -          | 17                | 103                             | 38       | 141   |
| VFD040C43A/E              | 10              | -        | 10                | 17       | -          | 17                | 116                             | 42       | 158   |
| VFD055C43A/E              | 10              | -        | 10                | 17       | -          | 17                | 134                             | 46       | 180   |
| VFD075C43A/E              | 40              | 14       | 54                | 68       | 24         | 92                | 216                             | 76       | 292   |

### www.maher.ir

| VFD110C43A/E  | 66  | 14  | 80  | 112 | 24  | 136  | 287  | 93  | 380  |
|---------------|-----|-----|-----|-----|-----|------|------|-----|------|
| VFD150C43A/E  | 58  | 14  | 73  | 99  | 24  | 124  | 396  | 122 | 518  |
| VFD185C43A/E  | 99  | 21  | 120 | 168 | 36  | 204  | 369  | 138 | 507  |
| VFD220C43A/E  | 99  | 21  | 120 | 168 | 36  | 204  | 476  | 158 | 635  |
| VFD300C43A/E  | 126 | 21  | 147 | 214 | 36  | 250  | 655  | 211 | 866  |
| VFD370C43A/E  | 179 | 30  | 209 | 304 | 51  | 355  | 809  | 184 | 993  |
| VFD450C43A/E  | 179 | 30  | 209 | 304 | 51  | 355  | 929  | 218 | 1147 |
| VFD550C43A/E  | 179 | 30  | 209 | 304 | 51  | 355  | 1156 | 257 | 1413 |
| VFD750C43A/E  | 186 | 30  | 216 | 316 | 51  | 367  | 1408 | 334 | 1742 |
| VFD900C43A/E  | 257 | 73  | 330 | 437 | 124 | 561  | 1693 | 399 | 2092 |
| VFD1100C43A/E | 223 | 73  | 296 | 379 | 124 | 503  | 2107 | 491 | 2599 |
| VFD1320C43A/E | 224 | 112 | 336 | 381 | 190 | 571  | 2502 | 579 | 3081 |
| VFD1600C43A/E | 289 | 112 | 401 | 491 | 190 | 681  | 3096 | 687 | 3783 |
| VFD1850C43A/E |     |     | 454 |     |     | 771  |      |     | 4589 |
| VFD2200C43A/E |     |     | 454 |     |     | 771  |      |     | 5772 |
| VFD2800C43A/E |     |     | 769 |     |     | 1307 |      |     | 6381 |
| VFD3150C43A/E |     |     | 769 |     |     | 1307 |      |     | 7156 |
| VFD3550C43A/E |     |     | 769 |     |     | 1307 |      |     | 8007 |
|               |     |     |     |     |     |      |      |     |      |

- The required airflow shown in chart is for installing single drive in a confined space.
- When installing the multiple drives, the required air volume should be the required air volume for single drive X the number of the drives.

Model series VFD007C23E; VFD015C23E; VFD022C23E; VFD037C23E; VFD055C23E; VFD75C23E; VFD110C23E; VFD150C23E; VFD185C23E; VFD220C23E will be available for ordering soon. Please contact your local distributor or Delta representative for detailed launch schedule.

- The heat dissipation shown in the chart is for installing single drive in a confined space.
- When installing multiple drives, volume of heat dissipation should be the heat dissipated for single drive X the number of the drives.
- \* Heat dissipation for each model is calculated by rated voltage, current and default carrier.

# ## PT100 Detection Level 1

Factory Setting:5.000

Settings 0.000~10.000V

## ## PT100 Detection Level 2

Factory Setting: 7.000

Settings 0.000~10.000V

## ## PT100 Level 1 Frequency Protection

Factory Setting: 0.00

Settings 0.00~600.00 Hz

# \$6-55 Reserved

Software Detection GFF Current Level

Factory Setting: 60.0

Settings 0.0~6553.5 %

### ☐ F - F : Software Detection GFF Filter Time

Factory Setting: 0.10

Settings 0.0~6553.5 %

## ## Disable Level of dab

Factory Setting:

180.0/360.0

Settings 230V series: 0.0~220.0 Vic

460V series: 0.0~440.0 Vic

\$\\ \frac{1}{2} \\ \frac{1}{2} \\ \f

## Fault Record 2 (min)

## Fault Record 3 (min)

## Fault Record 4 (min)

### Fault Record 5 (min)

## Fault Record 6 (min)

Factory Setting: Read only

Settings 0~64799 min

- Pr.06-63 to Pr.06-68 are used to record the operation time for 6 malfunctions and it can also check if there is any wrong with the drive according to the internal time.
- When the malfunction occurs during operation, it records fault in Pr.06-17~06-22 and operation time is recorded in Pr.06-63~06-68.

ovA

ovd

ovA

For example: When the first fault ovA occurs after operation 3000 min., second fault ovd occurs at 3482 min., third fault ovA occurs at 4051 min., fourth fault ocA at 5003 min., fifth fault ocA at 5824 min., sixth fault ocd occurs at 6402 min. and seven fault ocS at 6951 min..

It'll be recorded as the following table:

First fault

It will be recorded as the following table:

Pr.06-17

Pr.06-18

Pr.06-19

| Second fault | Pr.06-17 | ovd |
|--------------|----------|-----|
| Second lault | F1.00-17 | ovu |
|              |          |     |
|              | Pr.06-18 | ovA |
|              | T =      |     |
| Third fault  | Pr.06-17 | ovA |
|              |          |     |

| Pr.06-63 | 3000 | ovA occurs at the 3000 min |
|----------|------|----------------------------|
|          |      | after operating.           |

| Pr.06-63 | 3482 | 3482-3000=482 min           |
|----------|------|-----------------------------|
|          |      | ovd occurs at 482 min after |
|          |      | last fault (ovA)            |
| Pr.06-64 | 3000 |                             |

| Pr.06-63 | 4051 | 4051-3482=569 min           |
|----------|------|-----------------------------|
|          |      | ovA occurs at 569 min after |
|          |      | last fault (ovd)            |
| Pr.06-64 | 3482 |                             |
| Pr.06-65 | 3000 |                             |

| Seven fault | Pr.06-17 | ocS |
|-------------|----------|-----|
|             |          |     |
|             | Pr.06-18 | ocA |
|             | Pr.06-19 | ocA |
|             | Pr.06-20 | ovA |
|             | Pr.06-21 | ovd |
|             | Pr.06-22 | ovA |

| Pr.06-63 | 12   | (12-5824)+64800=58988 min     |
|----------|------|-------------------------------|
|          |      | ocS occurs at 58988 min after |
|          |      | last fault (ocA)              |
| Pr.06-64 | 5824 |                               |
| Pr.06-65 | 5003 |                               |
| Pr.06-66 | 4051 |                               |
| Pr.06-67 | 3482 |                               |
| Pr.06-68 | 3000 |                               |

**35-53** Days of operation

Factory Setting: Read only

Settings Read only

**## Additional Control**Minutes of operation

Factory Setting: Read only

Settings Read only

Factory Setting: 0.0

Settings 0.0 ~ 6553.5 %

Factory Setting: 0.00

Settings 0.00 ~ 655.35 sec

Factory Setting: 0

Settings 0: No function

1: warn and coast to stop

2: warn and ramp to stop by 2<sup>nd</sup> deceleration time

3: warn and operation continue

## **07 Special Parameters**

★ The parameter can be set during operation.

Factory Setting: 380.0/760.0

Settings 230V series: 350.0~450.0Vdc 460V series: 700.0~900.0Vdc

- This parameter sets the DC-bus voltage at which the brake chopper is activated. Users can choose the suitable brake resistor to have the best deceleration. Refer to Chapter 7 Accessories for the information of the brake resistor.
- It is only valid for the models below 30kW of 460 series and 22kW of 230 series.

# 

Factory Setting: 0

Settings 0~100%

- This parameter sets the level of DC Brake Current output to the motor during start-up and stopping. When setting DC Brake Current, the Rated Current is regarded as 100%. It is recommended to start with a low DC Brake Current Level and then increase until proper holding torque has been attained.
- When it is in FOCPG/TQCPG mode, DC brake is zero-speed operation. It can enable DC brake function by setting to any value.

# ✓ ☐ 7 - ☐ 2 DC Brake Time at Start-up

Factory Setting: 0.0

Settings 0.00~60.0 sec

The motor may be in the rotation status due to external force or itself inertia. If the drive is used with the motor at this moment, it may cause motor damage or drive protection due to over current. This parameter can be used to output DC current before motor operation to stop the motor and get a stable start. This parameter determines the duration of the DC Brake current after a RUN command. When it is set to 0.0, it is invalid.

# 

Factory Setting: 0.00

Settings 0.00~60.00 sec

- The motor may be in the rotation status after drive stop outputting due to external force or itself inertia and can't stop accurately. This parameter can output DC current to force the motor drive stop after drive stops to make sure that the motor is stop.
- This parameter determines the duration of the DC Brake current during stopping. To DC brake at stop, this function will be valid when Pr.00-22 is set to 0 or 2. When setting to 0.0, it is invalid.
- Related parameters: Pr.00-22 Stop Method, Pr.07-04 Start-point for DC Brake

## 

Factory Setting: 0.00

Settings 0.00~600.00Hz

This parameter determines the frequency when DC Brake will begin during deceleration. When this setting is less than start frequency (Pr.01-09), the start-point for DC brake will start from the min. frequency.

### www.maher.ir

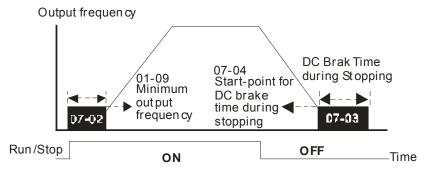

DC Brake Time

- DC Brake at Start-up is used for loads that may move before the AC drive starts, such as fans and pumps. Under such circumstances, DC Brake can be used to hold the load in position before setting it in motion.
- DC Brake at stop is used to shorten the stopping time and also to hold a stopped load in position, such as crane or cutting machine.

Reserved

# Restart after Momentary Power Loss

Factory Setting: 0

Settings 0: Stop operation

1: Speed search for last frequency command

2: Speed search for the minimum output frequency

- This parameter determines the operation mode when the AC motor drive restarts from a momentary power loss.
- The power connected to the drive may power off momentarily due to many reasons. This function allows the drive to keep outputting after power is on again after power off and won't cause drive stops.
- Setting 1: Operation continues after momentary power loss, speed search starts with the Master Frequency reference value after drive output frequency and motor rotator speed is synchronous. The motor has the characteristics of big inertia and small obstruction. For example, in the equipment with big inertia wheel, it doesn't need to wait to execute operation command until wheel is complete stop after re-start to save time.
- Setting 2: Operation continues after momentary power loss, speed search starts with the master frequency after drive output frequency and motor rotator speed is synchronous. The motor has the characteristics of small inertia and bigger obstruction.
- In PG control mode, the AC motor drive will execute the speed search function automatically by the PG speed when this setting isn't set to0.

# Maximum Power Loss Duration

Factory Setting: 2.0

Settings 0.1~20.0 sec

- If the duration of a power loss is less than this parameter setting, the AC motor drive will resume operation. If it exceeds the Maximum Allowable Power Loss Time, the AC motor drive output is then turned off (coast stop).
- The selected operation after power loss in Pr.07-06 is only executed when the maximum allowable power loss time is ≤5 seconds and the AC motor drive displays "LU". But if the AC motor drive is powered off due to overload, even if the maximum allowable power

loss time is  $\leq$ 5 seconds, the operation mode as set in Pr.07-06 is not executed. In that case it starts up normally.

Factory Setting: 0.5

### Settings 0.1~5.0 sec

When momentary power loss is detected, the AC drive will block its output and then wait for a specified period of time (determined by Pr.07-08, called Base-Block Time) before resuming operation. This parameter should be set at a value to ensure that any residual regeneration voltage from the motor on the output has disappeared before the drive is activated again.

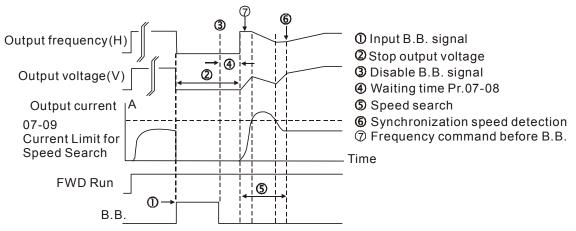

B.B. Search with last output frequency downward timing chart

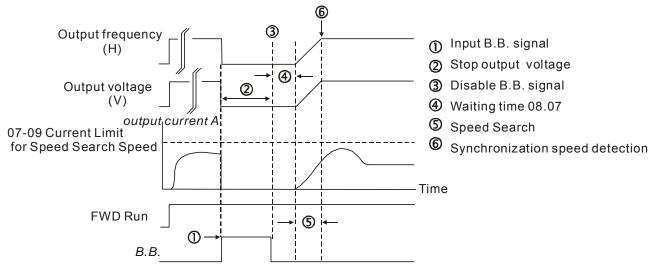

B.B. Search with minimum output frequency upward timing chart

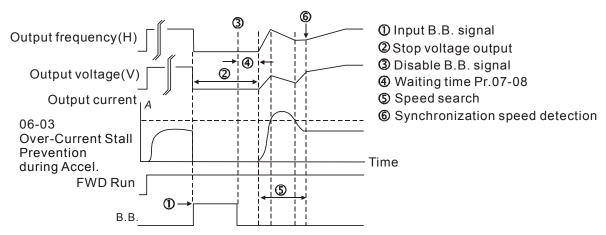

B.B. Search with minimum output frequency upward timing chart

# ✓ ☐ 7 - ☐ ☐ Current Limit for Speed Search

Factory Setting: 50

Settings 20~200%

- Following a momentary power loss, the AC motor drive will start its speed search operation only if the output current is greater than the value set by Pr.07-09.
- When executing speed search, the V/f curve is operated by group 1 setting. The maximum current for the optimum accel./decel. and start speed search is set by Pr.07-09.
- The speed search level will affect the synchronous time. It will get the synchronization faster when this parameter is set to larger value. But too large value may active overload protection.

#### 

Factory Setting: 0

Settings 0: Stop operation

1: Speed search starts with current speed

2: Speed search starts with minimum output frequency

- In PG control mode, the AC motor drive will execute the speed search function automatically by the PG speed when this setting isn't set to 0.
- Fault includes: bb,oc,ov,occ etc. To restart after oc, ov, occ, Pr.07-11 can not be set to 0.

# # of Automatic Reboots After Fault

Factory Setting: 0

Settings 0~10

- The maximum automatic rest and reboots times for the AC motor drive when faults (oc, ov, occ) occur is up to 10 times. When this parameter is set to 0, there will be no reset or reboots. When auto reset and reboots are enabled, the AC motor drive perform a speed search before activate the drive.
- When the number of fault occur exceed Pr.07-11 and is within the duration less than Pr.07-33, the drive will refuse to re-start. Please press "RESET" key to continue the operation.

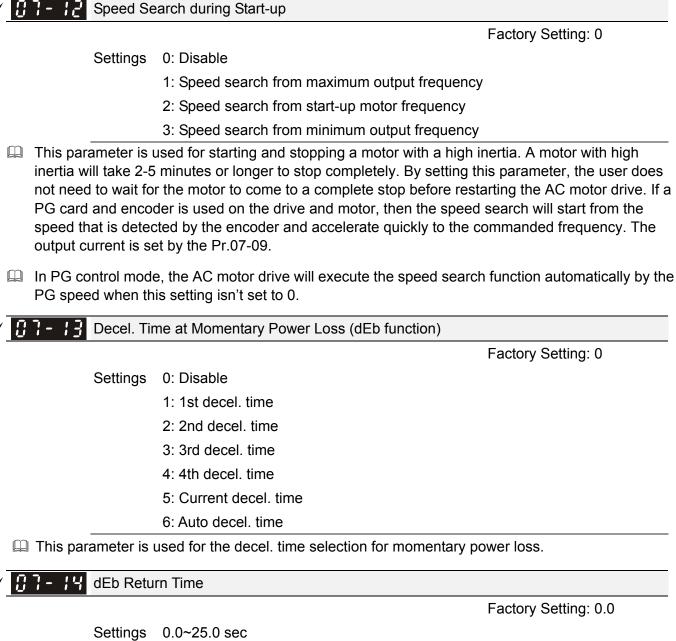

Oct.ing5 0.0 20.0 300

function is the AC motor drive decelerates to stop after momentary power loss. When the momentary power loss occurs, this function can be used for the motor to decelerate to 0 speed with deceleration stop method. When the power is on again, motor will run again after DEB return time. (has applied on high-speed spindle)

Status 1: Insufficient power supply due to momentary power-loss/unstable power (due to low voltage)/sudden heavy-load

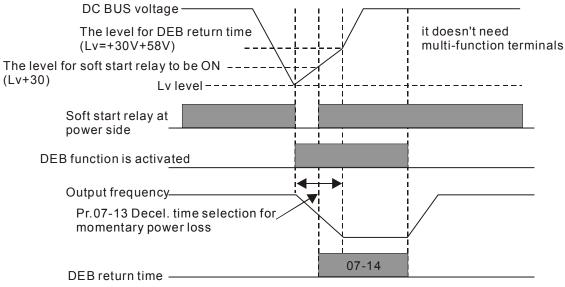

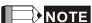

When Pr.07-14 is set to 0, the AC motor drive will be stopped and won't re-start at the power-on again.

Status 2: unexpected power off, such as momentary power loss

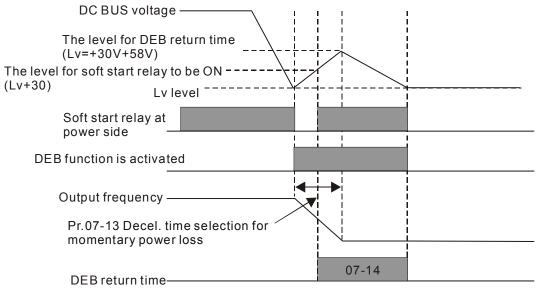

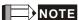

For example, in textile machinery, you will hope that all the machines can be decelerated to stop to prevent broken stitching when power loss. In this case, the host controller will send a message to the AC motor drive to use dEb function with deceleration time via EF.

| ✓ ☐ 7 - 15 Dwell Time at Accel. |                       |
|---------------------------------|-----------------------|
|                                 | Factory Setting: 0.00 |
| Settings 0.00~600.00 sec        |                       |
| Dwell Frequency at Accel.       |                       |
|                                 | Factory Setting: 0.00 |
| Settings 0.00~600.00Hz          |                       |
| ₩ ☐ ☐ ☐ ☐ Dwell Time at Decel.  |                       |
|                                 | Factory Setting: 0.00 |
| Settings 0.00~600.00 sec        |                       |

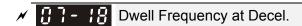

Factory Setting: 0.00

Settings 0.00~600.00 Hz

- In the heavy load situation, Dwell can make stable output frequency temporarily, such as crane or elevator.
- Pr.07-15 to Pr.07-18 is for heavy load to prevent OV or OC occurs.

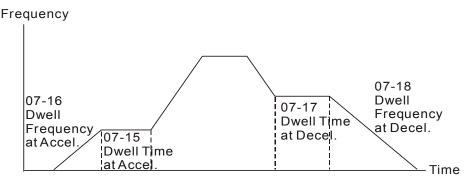

Dwell at accel./decel.

# Fan Cooling Control

Factory Setting: 0

Settings 0: Fan always ON

- 1: 1 minute after the AC motor drive stops, fan will be OFF
- 2: When the AC motor drive runs, the fan is ON. When the AC motor drive stops, the fan is OFF
- 3: Fan turns ON when preliminary heat sink temperature (around 60°C) is attained.
- 4: Fan always OFF
- This parameter is used for the fan control.
- Setting 0: Fan will be ON as the drive's power is turned ON.
- Setting 1: 1 minute after AC motor drive stops, fan will be OFF
- Setting 2: AC motor drive runs and fan will be ON. AC motor drive stops and fan will be OFF.
- Setting 3: Fan run according to IGBT and capacitance temperature. Fan will be ON when preliminary capacitance temperature is higher than 60°C. Fan will be OFF, when capacitance temperature is lower than 40°C.
- Setting 4: Fan is always OFF

## Emergency Stop (EF) & Force Stop

Factory Setting: 0

Settings

0: Coast to stop

- 1: Stop by 1<sup>st</sup> deceleration time
- 2: Stop by 2<sup>nd</sup> deceleration time
- 3: Stop by 3<sup>rd</sup> deceleration time
- 4: Stop by 4<sup>th</sup> deceleration time
- 5: System Deceleration
- 6: Automatic Deceleration

### www.maher.ir

Pr.07-20 determines AC motor drive stop method. When the multi-function input terminal is set to 10 or 18 and is activated, the drive will stop according to the setting in Pr.07-20.

# Auto Energy-saving Operation

Factory Setting: 0

Settings 0: Disable 1: Enable

- When Pr.07-21 is set to 1, the acceleration and deceleration will operate with full voltage. During constant speed operation, it will auto calculate the best voltage value by the load power for the load. This function is not suitable for the ever-changing load or near full-load during operation.
- When the output frequency is constant, i.e. constant operation, the output voltage will auto decrease by the load reduction. Therefore, the drive will operate with min. power, multiplication of voltage and current.

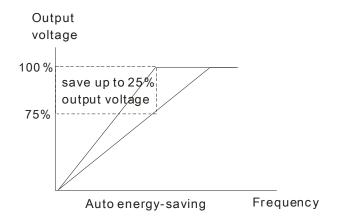

# Fig. 1. 2. Energy-saving Gain

Factory Setting: 100

Settings 10~1000%

When Pr.00-19 is set to 1, this parameter can be used to adjust the gain of energy-saving. The factory setting is 100%. If the result is not good, it can adjust by decreasing the setting. If the motor oscillates, it should increase the setting.

# Auto Voltage Regulation(AVR) Function

Factory Setting: 0

Settings 0: Enable AVR

1: Disable AVR

2: Disable AVR during deceleration

- The rated voltage of the motor is usually 220V/200VAC 60Hz/50Hz and the input voltage of the AC motor drive may vary between 180V to 264 VAC 50Hz/60Hz. Therefore, when the AC motor drive is used without AVR function, the output voltage will be the same as the input voltage. When the motor runs at voltages exceeding the rated voltage with 12% 20%, its lifetime will be shorter and it can be damaged due to higher temperature, failing insulation and unstable torque output.
- AVR function automatically regulates the AC motor drive output voltage to the motor rated voltage. For instance, if V/f curve is set at 200 VAC/50Hz and the input voltage is at 200V to 264VAC, then the motor Output Voltage will automatically be reduced to a maximum of 200VAC/50Hz. If the input voltage is at 180V to 200VAC, output voltage to motor and input power will be in direct proportion.
- Setting 0: when AVR function is enabled, the drive will calculate the output voltage by actual DC-bus voltage. The output voltage won't be changed by DC bus voltage.

### www.maher.ir

| Cnapter  | 12 Description of Parameter Settings   C2000 Series                                                                                                    |
|----------|----------------------------------------------------------------------------------------------------|
|          | Setting 1: when AVR function is disabled, the drive will calculate the output voltage by DC-bus voltage. The output voltage will be changed by DC bus voltage. It may cause insufficient/over current.                                                                                                    |
|          | Setting 2: the drive will disable the AVR during deceleration, such as operated from high speed to low speed.                                                                                                    |
|          | When the motor ramps to stop, the deceleration time is longer. When setting this parameter to 2 with auto acceleration/deceleration, the deceleration will be quicker.                                                                                                    |
|          | When it is in FOCPG or TQCPG, it is recommended to set to 0 (enable AVR).                                                                                                    |
| <b>#</b> | 구-군식 Filter Time of Torque Command (V/F and SVC control mode)                                                                                                    |
|          | Settings 0.001~10.000 sec  When the setting is too long, the control will be stable but the control response will be delay. When                                                                                                    |
|          | the setting is too short, the response will be quickly but the control may be unstable. User can adjust the setting by the control and response situation.                                                                                                    |
| <b>/</b> | 7 - 25 Filter Time of Slip Compensation (V/F and SVC control mode)                                                                                                    |
|          | Factory Setting: 0.100                                                                                                    |
| <u>~</u> | Settings 0.001~10.000 sec                                                                                                    |
|          | It can set Pr.05-22 and 05-23 to change the response time of compensation.                                                                                                    |
|          | If Pr.05-22 and 05-23 are set to 10seconds, the response time of compensation is the slowest. But the system may be unstable when the setting is too short.                                                                                                    |
| × B      | 7 - 25 Torque Compensation Gain (V/F and SVC control mode)                                                                                                    |
|          | Factory Setting: 0                                                                                                    |
| €        | Settings 0~10                                                                                                    |
|          | When the motor load is large, a part of drive output voltage is absorbed by the resistor of stator winding and causes insufficient voltage at motor induction and result in over output current and insufficient output torque. It can auto adjust output voltage by the load and keep the air gap magnetic fields stable to get the optimal operation.                                            |
|          | In the V/F control, the voltage will be decreased in direct proportion when the frequency is decreased. It'll cause decrease torque at low speed due to small AC resistor and the same DC resistor. Therefore, Auto torque compensation function will increase the output voltage in the low frequency to get higher start torque.                                                                 |
|          | When Pr.07-26 is set to large, it may cause motor overflux and result in too large output current, motor overheat or triggers protection function.                                                                                                    |
| <b>₩</b> | ? - ₽ ? Slip Compensation Gain (V/F and SVC control mode)                                                                                                    |
|          | Factory Setting: 0.00                                                                                                    |
| ~~       | Settings 0.00~10.00                                                                                                    |
|          | The induction motor needs the constant slip to produce magnetic torque. It can be ignore in the higher motor speed, such as rated speed or 2-3% slip.                                                                                                    |
|          | In the operation with variable frequency, the slip and the synchronous frequency will be in reverse proportion to produce the same magnetic torque. That is the slip will be larger with the reduction of synchronous frequency. The motor may stop when the synchronous frequency is decreased to a specific value. Therefore, the slip serious affects the accuracy of motor speed at low speed. |

|            | In another situation, when the drive uses with induction motor, the slip will be increased by the increasing load. It also affects the accuracy of motor speed.                                                                                                    |                                                                                                    |                                                                                                   |  |  |
|------------|----------------------------------------------------------------------------------------------------|----------------------------------------------------------------------------------------------------|---------------------------------------------------------------------------------------------------|--|--|
|            | This parameter can be used to set compensation frequency and reduce the slip to close the synchronous speed when the motor runs in the rated current to raise the drive accuracy. When the drive output current is larger than Pr.05-05 No-load Current of Induction Motor 1 (A), the drive will compensation the frequency by this parameter. |                                                                                                    |                                                                                                   |  |  |
|            | auto be set to 1 overload and ac gradually. That is Gain when the r                                                                                                    | ol method (Pr.00-11) is changed from V/f mode to 00. Otherwise, it will be set to 0.00. Please do the celeration. The compensation value should be in s to add the output frequency with motor rated sometimes rated load. If the actual speed ratio is slotting. Otherwise, decrease the setting.                                                                                                    | ne compensation of slip after<br>ncreased from small to large<br>lip X Pr.07-27 Slip Compensation |  |  |
|            | Reserv                                                                                                    | ed                                                                                                    |                                                                                                   |  |  |
|            | 3 38 00 -                                                                                                    |                                                                                                    |                                                                                                   |  |  |
| <u> </u>   | Slip De                                                                                                    | eviation Level                                                                                                    |                                                                                                   |  |  |
|            | 0                                                                                                    | 0. 400.004                                                                                                    | Factory Setting: 0                                                                                |  |  |
|            | Setting                                                                                                    |                                                                                                    |                                                                                                   |  |  |
|            | 7 70 51 0                                                                                                    | 0: No detection                                                                                                    |                                                                                                   |  |  |
| <u>"</u>   | <b>├- }</b> Detect                                                                                                    | on Time of Slip Deviation                                                                                                    | F 1 0 11 10                                                                                       |  |  |
|            | Cattina                                                                                                    | . 00 100                                                                                                    | Factory Setting:1.0                                                                               |  |  |
| ./ [7      | Setting                                                                                                    |                                                                                                    |                                                                                                   |  |  |
| <u>"</u>   | Over S                                                                                                    | lip Treatment                                                                                                    | F 1 0 111 0                                                                                       |  |  |
|            | 0 - 45                                                                                                    | O. Warra and Irana an anakan                                                                                                    | Factory Setting:0                                                                                 |  |  |
|            | Setting                                                                                                    | • •                                                                                                    |                                                                                                   |  |  |
|            |                                                                                                    | 1: Warn and ramp to stop                                                                                                    |                                                                                                   |  |  |
|            |                                                                                                    | 2: Warn and coast to stop                                                                                                    |                                                                                                   |  |  |
| m          | Dr 07 20 to Dr 0                                                                                                    | <ul><li>3: No warning</li><li>7-31 are used to set allowable slip level/time and</li></ul>                                                                                                    | l over slip treatment when the drive                                                              |  |  |
|            | is running.                                                                                                    | 7-51 are used to set allowable slip level/time and                                                                                                    | Tover slip treatment when the drive                                                               |  |  |
| <b>√ !</b> | Motor I                                                                                                    | Hunting Gain                                                                                                    |                                                                                                   |  |  |
|            |                                                                                                    |                                                                                                    | Factory Setting:1000                                                                              |  |  |
|            | Setting                                                                                                    | s 0~10000                                                                                                    |                                                                                                   |  |  |
|            |                                                                                                    | 0: Disable                                                                                                    |                                                                                                   |  |  |
|            | setting this para                                                                                                    | ave current wave motion in some specific area. I<br>meter. (When it is high frequency or run with PG<br>otion happens in the low frequency, please incre                                                                                                    | , it can be set to 0. when the                                                                    |  |  |
| ×          | Recove                                                                                                    | ery Time to Pr.07-11 (# of automatic reboots after                                                                                                    | er fault)                                                                                         |  |  |
|            |                                                                                                    |                                                                                                    | Factory Setting:60.0                                                                              |  |  |
|            | Setting                                                                                                    | s 00~6000.0 sec                                                                                                    |                                                                                                   |  |  |
|            | occurred within                                                                                                    | sets the time period for counting the # of faults (of this time period does not exceed the setting in P terms of the transfer fault happened to the terms of the terms of the | r.07-11, the counting will be                                                                     |  |  |

## Chapter 12 Description of Parameter Settings | C2000 Series

occurred within this time period have exceed the setting in Pr.07-11, user needs to press the RESET key manually.

# 08 High-function PID Parameters

★ The parameter can be set during operation.

## ■ Input Terminal for PID Feedback

Factory Setting:0

Settings 0: No function

- 1: Negative PID feedback: input from external terminal AVI (Pr.03-00)
- 2: Negative PID feedback from PG card (Pr.10-15, skip direction)
- 3: Negative PID feedback from PG card (Pr.10-15)
- 4: Positive PID feedback from external terminal AVI (Pr.03-00)
- 5: Positive PID feedback from PG card (Pr.10-15, skip direction)
- 6: Positive PID feedback from PG card (Pr.10-15)
- Negative feedback means: +target value feedback. It is used for the detection value will be increased by increasing the output frequency.
- Positive feedback means: -target value + feedback. It is used for the detection value will be decreased by increasing the output frequency.
- Common applications for PID control
  - 1. Flow control: A flow sensor is used to feedback the flow data and performs accurate flow control.
  - 2. Pressure control: A pressure sensor is used to feedback the pressure data and performs precise pressure control.
  - 3. Air volume control: An air volume sensor is used to feedback the air volume data to have excellent air volume regulation.
  - 4. Temperature control: A thermocouple or thermistor is used to feedback temperature data for comfortable temperature control.
  - 5. Speed control: A speed sensor or encoder is used to feedback motor shaft speed or input another machines speed as a target value for closed loop speed control of master-slave operation. Pr.10.00 sets the PID set point source (target value). PID control operates with the feedback signal as set by Pr.10.01 either 0~+10V voltage or 4-20mA current.

### PID control loop:

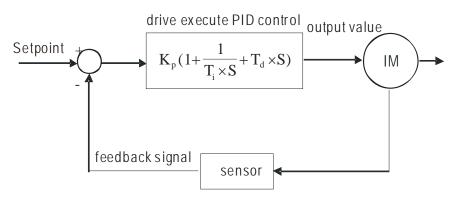

 $K_p$ : Proportional gain(P)  $T_i$ : Integral time(I)  $T_d$ : Derivative control(D) S: Operator

### Concept of PID control

- 1. Proportional gain(P): the output is proportional to input. With only proportional gain control, there will always be a steady-state error.
- 2. Integral time(I): the controller output is proportional to the integral of the controller input. To eliminate the steady-state error, an "integral part" needs to be added to the controller. The integral time decides the relation between integral part and error. The integral part will be increased by time even if the error is small. It gradually increases the controller output to eliminate the error until it is 0. In this way a system can be stable without steady-state error by proportional gain control and integral time control.

- 3. Differential control(D): the controller output is proportional to the differential of the controller input. During elimination of the error, oscillation or instability may occur. The differential control can be used to suppress these effects by acting before the error. That is, when the error is near 0, the differential control should be 0. Proportional gain(P) + differential control(D) can be used to improve the system state during PID adjustment.
- When PID control is used in a constant pressure pump feedback application:
  Set the application's constant pressure value (bar) to be the set point of PID control. The pressure sensor will send the actual value as PID feedback value. After comparing the PID set point and PID feedback, there will be an error. Thus, the PID controller needs to calculate the output by using proportional gain(P), integral time(I) and differential time(D) to control the pump. It controls the drive to have different pump speed and achieves constant pressure control by using a 4-20mA signal corresponding to 0-10 bar as feedback to the drive.

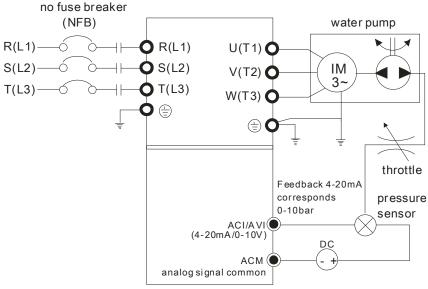

- 1. Pr.00-04 is set to 10 (Display PID analog feedback signal value (b) (%))
- 2. Pr.01-12 Acceleration Time will be set as required
- 3. Pr.01-13 Deceleration Time will be set as required
- 4. Pr.00-21=0 to operate from the digital keypad
- 5. Pr.00-20=0, the set point is controlled by the digital keypad
- 6. Pr.08-00=1 (Negative PID feedback from analog input)
- 7. ACI analog input Pr. 03-01 set to 5, PID feedback signal.
- 8. Pr.08-01-08-03 will be set as required
- 8.1 If there is no vibration in the system, increase Pr.08-01(Proportional Gain (P))
- 8.2 If there is no vibration in the system, reduce Pr.08-02(Integral Time (I))
- 8.3 If there is no vibration in the system, increase Pr.08-03(Differential Time(D))
- Refer to Pr.08-00 to 08-21 for PID parameters settings.

# ✓ ☐ 8 - ☐ ↑ Proportional Gain (P)

Factory Setting:80.0

### Settings 0.0~500.0%

- It is used to eliminate the system error. It is usually used to decrease the error and get the faster response speed. But if setting too large value in Pr.08-01, it may cause the system oscillation and instability.
- If the other two gains (I and D) are set to zero, proportional control is the only one effective.

|          | , , , , , , , , , , , , , , , , , , , ,                                                                                                    |
|----------|----------------------------------------------------------------------------------------------------|
| <u> </u> | B - C 2 Integral Time (I)                                                                                                    |
|          | Factory Setting:1.00                                                                                                    |
|          | Settings 0.00~100.00 sec                                                                                                    |
|          | 0.00: Disable                                                                                                    |
|          | The integral controller is used to eliminate the error during stable system. The integral control doesn't stop working until error is 0. The integral is acted by the integral time. The smaller integral time is set, the stronger integral action will be. It is helpful to reduce overshoot and oscillation to make a stable system. At this moment, the decreasing error will be slow. The integral control is often used with other two controls to become PI controller or PID controller.                                                                                                    |
|          | This parameter is used to set the integral time of I controller. When the integral time is long, it will have small gain of I controller, the slower response and bad external control. When the integral time is short, it will have large gain of I controller, the faster response and rapid external control.                                                                                                    |
|          | When the integral time is too small, it may cause system oscillation.                                                                                                    |
|          | If the integral time is set as 0.00, Pr.08-02 will be disabled.                                                                                                    |
| <b>(</b> | B - C B Derivative Control (D)                                                                                                    |
|          | Factory Setting:0.00                                                                                                    |
|          | Settings 0.00~1.00 sec                                                                                                    |
|          | change of error. So the differential controller can be used to eliminate the error to improve system state. With the suitable differential time, it can reduce overshoot and shorten adjustment time. However, the differential operation will increase the noise interference. Please note that too large differential will cause big noise interference. Besides, the differential shows the change and the output of the differential will be 0 when there is no change. Therefore, the differential control can't be used independently. It needs to be used with other two controllers to make a PD controller or PID controller. |
|          | This parameter can be used to set the gain of D controller to decide the response of error change. The suitable differential time can reduce the overshoot of P and I controller to decrease the oscillation and have a stable system. But too long differential time may cause system oscillation.                                                                                                    |
|          | The differential controller acts for the change of error and can't reduce the interference. It is not recommended to use this function in the serious interference.                                                                                                    |
| <b>/</b> | Proper limit of Integral Control                                                                                                    |
|          | Factory Setting:100.0                                                                                                    |
|          | Settings 0.0~100.0%                                                                                                    |
|          | This parameter defines an upper bound or limit for the integral gain (I) and therefore limits the Master Frequency. The formula is: Integral upper bound = Maximum Output Frequency ( $Pr.01-00$ ) x ( $Pr.08-04$ %).                                                                                                    |
|          | Too large integral value will make the slow response due to sudden load change. In this way, it ma cause motor stall or machine damage.                                                                                                    |
| <b>(</b> | 8 - 05 PID Output Frequency Limit                                                                                                    |
|          | Factory Setting:100.0                                                                                                    |
|          | Settings 0.0~110.0%                                                                                                    |
|          | This parameter defines the percentage of output frequency limit during the PID control. The formula                                                                                                    |
|          | is Output Frequency Limit = Maximum Output Frequency (Pr.01-00) X Pr.08-05 %.                                                                                                    |

# PID Delay Time

Factory Setting:0.0

## Settings 0.0~35.0 sec

- It is used to set the time that required for the low-pass filter of PID output. Increasing the setting, it may affect the drive's response speed.
- The frequency output of PID controller will filter after primary delay filter time. It can smooth the change of the frequency output. The longer primary delay filter time is set, the slower response time it will be.
- The unsuitable primary delay filter time may cause system oscillation.

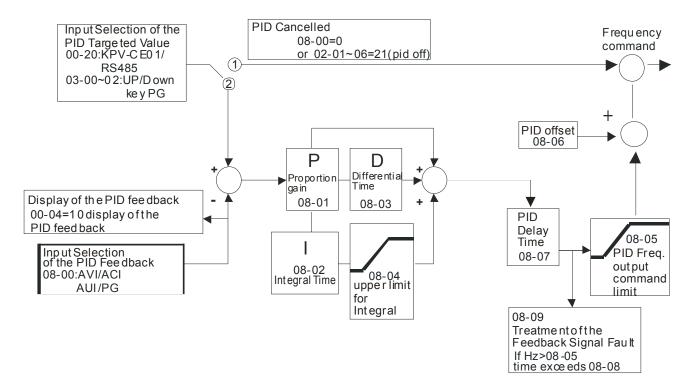

- PI Control: controlled by the P action only, and thus, the deviation cannot be eliminated entirely. To eliminate residual deviations, the P + I control will generally be utilized. And when the PI control is utilized, it could eliminate the deviation incurred by the targeted value changes and the constant external interferences. However, if the I action is excessively powerful, it will delay the responding toward the swift variation. The P action could be used solely on the loading system that possesses the integral components.
- PD Control: when deviation occurred, the system will immediately generate some operation load that is greater than the load generated single handedly by the D action to restrain the increment of the deviation. If the deviation is small, the effectiveness of the P action will be decreasing as well. The control objects include occasions with integral component loads, which are controlled by the P action only, and sometimes, if the integral component is functioning, the whole system will be vibrating. On such occasions, in order to make the P action's vibration subsiding and the system stabilizing, the PD control could be utilized. In other words, this control is good for use with loadings of no brake functions over the processes.
- PID Control: Utilize the I action to eliminate the deviation and the D action to restrain the vibration, thereafter, combine with the P action to construct the PID control. Use of the PID method could obtain a control process with no deviations, high accuracies and a stable system.

## www.maher.ir

# Feedback Signal Detection Time

Factory Setting: 0.0

Settings 0.0~3600.0 sec

- This parameter is only valid when the feedback signal is ACI.
- This parameter defines the time during which the PID feedback must be abnormal before a warning is given. It also can be modified according to the system feedback signal time.
- If this parameter is set to 0.0, the system would not detect any abnormality signal.

## Feedback Fault Treatment

Factory Setting: 0

0: Warn and keep operation Settings

1: Warn and ramp to stop

2: Warn and coast to stop

3: Warn and operate at last frequency

- This parameter is only valid when the feedback signal is ACI.
- AC motor drive acts when the feedback signals (analog PID feedback or PG (encoder) feedback) are abnormal.

## Sleep Frequency

Factory Setting: 0.00

Settings 0.00~600.00Hz

× 88- ; Wake-up Frequency

Factory Setting: 0.00

0.00~600.00Hz Settings

× 88 - 12 Sleep Time

Factory Setting: 0.0

Settings 0.00~6000.0 sec

If the command frequency falls below the sleep frequency, for the specified time in Pr. 08-12, then the drive will shut off the output and wait until the command frequency rises above Pr.08-11.

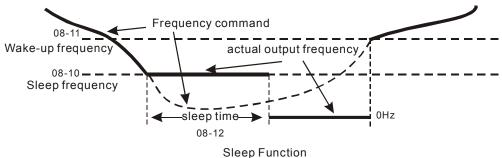

#### × 88- 13 PID Deviation Level

Factory Setting: 10.0

Settings 1.0~50.0%

PID Deviation Time

Factory Setting: 5.0

Settings 0.1~300.0 sec

| <b>88-49</b>                                                   | Filter Time for PID Feedback                                                                                                    |                                                                                                    |
|----------------------------------------------------------------|----------------------------------------------------------------------------------------------------|----------------------------------------------------------------------------------------------------|
|                                                                |                                                                                                    | Factory Setting: 5.0                                                                                                    |
|                                                                | Settings 0.1~300.0 sec                                                                                                    |                                                                                                    |
|                                                                | he PID control function is normal, it should calculate within t value.                                                                                                    | n a period of time and close to the                                                                                                    |
| target                                                         | o the PID control diagram for details. When executing PID value – detection value  > Pr.08-13 PID Deviation Level are ntrol fault occurs. The treatment will be done as Pr.08-09                                                                                                    | nd exceeds Pr.08-14 setting, the                                                                                                    |
| × 88 - 18                                                      | PID Compensation Selection                                                                                                    |                                                                                                    |
|                                                                |                                                                                                    | Factory Setting: 0                                                                                                    |
|                                                                | Settings 0: Parameter setting                                                                                                    |                                                                                                    |
|                                                                | 1: Analog input                                                                                                    |                                                                                                    |
|                                                                |                                                                                                    |                                                                                                    |
| <b>₩</b>                                                       | PID Compensation                                                                                                    |                                                                                                    |
|                                                                |                                                                                                    | Factory Setting: 0                                                                                                    |
|                                                                | Settings -100.0~+100.0%                                                                                                    |                                                                                                    |
|                                                                |                                                                                                    |                                                                                                    |
| 88 - 18                                                        | Reserved                                                                                                    |                                                                                                    |
| 88- 19                                                         | Reserved                                                                                                    |                                                                                                    |
|                                                                |                                                                                                    |                                                                                                    |
| 08-20                                                          | PID Mode Selection                                                                                                    |                                                                                                    |
|                                                                |                                                                                                    | Factory Setting: 0                                                                                                    |
|                                                                | Settings 0: Serial connection                                                                                                    |                                                                                                    |
|                                                                | 1: Parallel connection                                                                                                    |                                                                                                    |
| elimina<br>utilized<br>externa<br>toward                       | trol: controlled by the P action only, and thus, the deviation te residual deviations, the P + I control will generally be used, it could eliminate the deviation incurred by the targeted val interferences. However, if the I action is excessively power the swift variation. The P action could be used solely on the tegral components.                                                                                                    | tilized. And when the PI control is value changes and the constant verful, it will delay the responding                                                                 |
| that is<br>the dev<br>The co<br>action<br>vibratir<br>stabiliz | ntrol: when deviation occurred, the system will immediatel greater than the load generated single handedly by the D riation. If the deviation is small, the effectiveness of the P ntrol objects include occasions with integral component loonly, and sometimes, if the integral component is function g. On such occasions, in order to make the P action's vibing, the PD control could be utilized. In other words, this carake functions over the processes. | action to restrain the increment of action will be decreasing as well. eads, which are controlled by the Ping, the whole system will be ration subsiding and the system |

obtain a control process with no deviations, high accuracies and a stable system.

PID Control: Utilize the I action to eliminate the deviation and the D action to restrain the vibration, thereafter, combine with the P action to construct the PID control. Use of the PID method could

### Serial connection

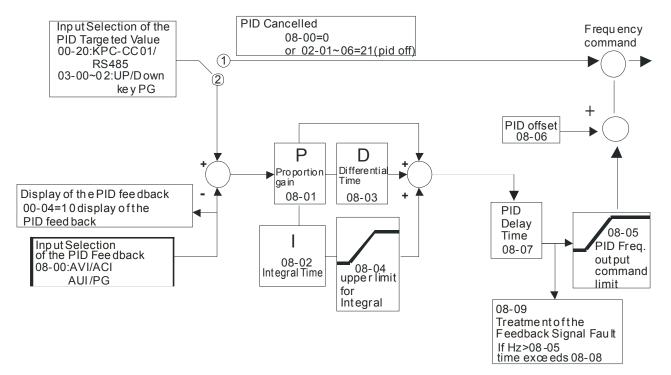

#### Parallel connection

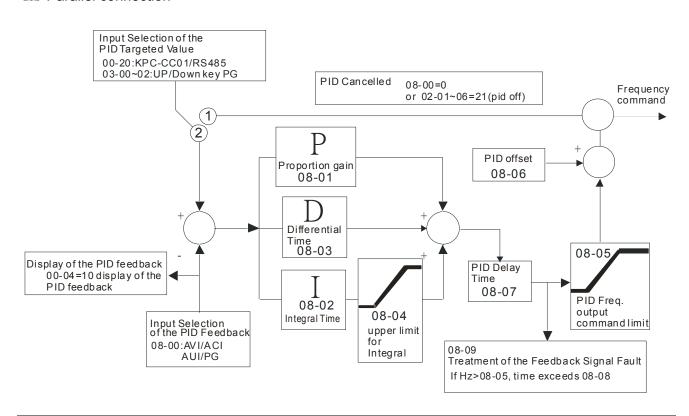

## 

Factory Setting: 0

Settings 0: Disable change of direction

1: Enable change of direction

## **09 Communication Parameters**

★ The parameter can be set during the operation.

When controlling by communcation, it needs to connect the drive and PC by IFD6530 or IFD6500 converter.

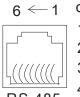

Serial communication 1:+EV 2:GND

3:SG-4:SG+

5:NC 6:NC

✓ ☐ ☐ ☐ ☐ COM1 Communication Address

Factory Setting: 1

Settings 1~254

If the AC motor drive is controlled by RS-485 serial communication, the communication address for this drive must be set via this parameter. And the communication address for each AC motor drive must be different and unique.

★ G 9 - G † COM1 Transmission Speed

Factory Setting: 9.6

Settings 4.8~115.2 Kbps

This parameter is used to set the transmission speed between the RS485 master (PLC, PC, etc.) and AC motor drive.

COM1 Transmission Fault Treatment

Factory Setting: 3

Settings

0: Warn and keep operation

1: Warn and ramp to stop

2: Warn and coast to stop

3: No warning and continue operation

This parameter is set to how to react if transmission errors occur.

COM1 Time-out Detection

Factory Setting: 0.0

Settings 0.0~100.0 sec

0.0: Disable

It is used to set the transmission time between communication and keypad.

★ G G - G G COM1 Communication Protocol

Factory Setting: 1

Settings 0: 7, N, 1 for ASCII

1: 7, N, 2 for ASCII

2: 7, E, 1 for ASCII

3: 7, O, 1 for ASCII

4: 7, E, 2 for ASCII

5: 7, O, 2 for ASCII

www.maher.ir

6: 8, N, 1 for ASCII

7: 8, N, 2 for ASCII

8: 8, E, 1 for ASCII

9: 8, O, 1 for ASCII

10: 8, E, 2 for ASCII

11: 8, O, 2 for ASCII

12: 8, N, 1 for RTU

13: 8, N, 2 for RTU

14: 8, E, 1 for RTU

15: 8, O, 1 for RTU

16: 8, E, 2 for RTU

17: 8, O, 2 for RTU

- Control by PC or PLC (Computer Link)
- A VFD-C2000 can be set up to communicate on Modbus networks using one of the following modes: ASCII (American Standard Code for Information Interchange) or RTU (Remote Terminal Unit). Users can select the desired mode along with the RS-485 serial port communication protocol in Pr.09-00.
- MODBUS ASCII (American Standard Code for Information Interchange): Each byte data is the combination of two ASCII characters. For example, a 1-byte data: 64 Hex, shown as '64' in ASCII, consists of '6' (36Hex) and '4' (34Hex).

### 1. Code Description

Communication protocol is in hexadecimal, ASCII: "0", "9", "A", "F", every 16 hexadecimal represent ASCII code. For example:

| Character  | '0' | '1' | '2' | '3' | <b>'4'</b> | <b>'</b> 5' | '6' | '7' |
|------------|-----|-----|-----|-----|------------|-------------|-----|-----|
| ASCII code | 30H | 31H | 32H | 33H | 34H        | 35H         | 36H | 37H |

| Character  | '8' | <b>'9'</b> | 'A' | 'B' | 'C' | 'D' | 'E' | 'F' |
|------------|-----|------------|-----|-----|-----|-----|-----|-----|
| ASCII code | 38H | 39H        | 41H | 42H | 43H | 44H | 45H | 46H |

### Data Format

10-bit character frame (For ASCII):

(7, N, 2)

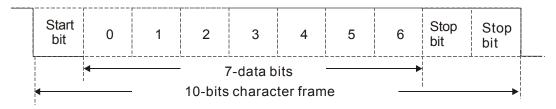

(7, E, 1)

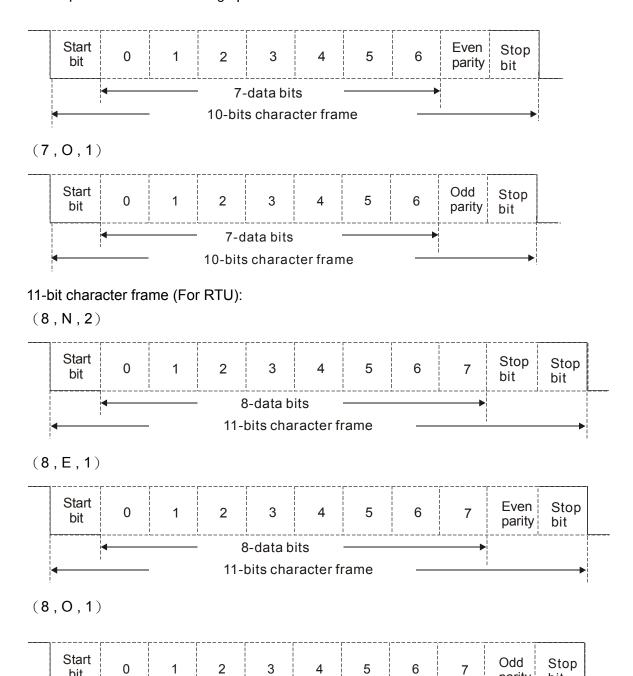

## 2. Communication Protocol

bit

Communication Data Frame:

### ASCII mode:

| STX         | Start character = ':' (3AH)             |
|-------------|-----------------------------------------|
| Address Hi  | Communication address:                  |
| Address Lo  | 8-bit address consists of 2 ASCII codes |
| Function Hi | Command code:                           |
| Function Lo | 8-bit command consists of 2 ASCII codes |
| DATA (n-1)  | Contents of data:                       |
|             | Nx8-bit data consist of 2n ASCII codes  |

parity

bit

# www.maher.ir

8-data bits

11-bits character frame

| DATA 0     | n<=16, maximum of 32 ASCII codes                         |  |
|------------|----------------------------------------------------------|--|
| LRC CHK Hi | LRC check sum: 8-bit check sum consists of 2 ASCII codes |  |
| LRC CHK Lo |                                                          |  |
| END Hi     | End characters:                                          |  |
| END Lo     | END1= CR (0DH), END0= LF(0AH)                            |  |

#### RTU mode:

| START        | A silent interval of more than 10 ms            |  |  |
|--------------|-------------------------------------------------|--|--|
| Address      | Communication address: 8-bit address            |  |  |
| Function     | Command code: 8-bit command                     |  |  |
| DATA (n-1)   | Contents of data:                               |  |  |
|              | n×8-bit data, n<=16                             |  |  |
| DATA 0       |                                                 |  |  |
| CRC CHK Low  | CRC check sum:                                  |  |  |
| CRC CHK High | 16-bit check sum consists of 2 8-bit characters |  |  |
| END          | A silent interval of more than 10 ms            |  |  |

### Address (Communication Address)

Valid communication addresses are in the range of 0 to 254. A communication address equal to 0, means broadcast to all AC drives (AMD). In this case, the AMD will not reply any message to the master device.

00H: broadcast to all AC drives 01H: AC drive of address 01 0FH: AC drive of address 15 10H: AC drive of address 16

FEH: AC drive of address 254

## Function (Function code) and DATA (data characters)

The format of data characters depends on the function code.

03H: read data from register 06H: write single register

Example: reading continuous 2 data from register address 2102H, AMD address is 01H.

ASCII mode:

Command Message:

| Command Message: |       |  |  |  |
|------------------|-------|--|--|--|
| STX              | · · · |  |  |  |
| Address          | '0'   |  |  |  |
| Address          | '1'   |  |  |  |
| Function         | '0'   |  |  |  |
| Function         | '3'   |  |  |  |
| Ctarting address | '2'   |  |  |  |
|                  | '1'   |  |  |  |
| Starting address | '0'   |  |  |  |
|                  | '2'   |  |  |  |
|                  | '0'   |  |  |  |
| Number of data   | '0'   |  |  |  |
| (count by word)  | '0'   |  |  |  |
|                  | '2'   |  |  |  |

| _        |         |
|----------|---------|
| Response | Message |

| Response wessage         |            |  |  |  |
|--------------------------|------------|--|--|--|
| STX                      | ٠.,        |  |  |  |
| Address                  | '0'        |  |  |  |
| Address                  | <b>'1'</b> |  |  |  |
| Function                 | '0'        |  |  |  |
| FullClion                | <b>'3'</b> |  |  |  |
| Number of data           | '0'        |  |  |  |
| (count by byte)          | <b>'4'</b> |  |  |  |
|                          | '1'        |  |  |  |
| Content of starting      | <b>'7'</b> |  |  |  |
| address 2102H            | <b>'7'</b> |  |  |  |
|                          | '0'        |  |  |  |
| Content of address 2103H | '0'        |  |  |  |
|                          | '0'        |  |  |  |
|                          |            |  |  |  |

## Chapter 12 Description of Parameter Settings | C2000 Series

| LRC Check | 'D' |
|-----------|-----|
| LRC Check | '7' |
| END       | CR  |
| END       | LF  |

|           | '0' |
|-----------|-----|
|           | '0' |
| LRC Check | '7' |
| LRC CHECK | '1' |
| END       | CR  |
| END       | LF  |

### RTU mode:

Command Message:

| Response N | /lessage |
|------------|----------|
|------------|----------|

| 001111101110110000000000000000000000000 |     |  |
|-----------------------------------------|-----|--|
| Address                                 | 01H |  |
| Function                                | 03H |  |
| Starting data address                   | 21H |  |
| Starting data address                   | 02H |  |
| Number of data                          | 00H |  |
| (count by world)                        | 02H |  |
| CRC CHK Low                             | 6FH |  |
| CRC CHK High                            | F7H |  |
|                                         |     |  |

| Address                        | 01H |
|--------------------------------|-----|
| Function                       | 03H |
| Number of data (count by byte) | 04H |
| Content of data                | 17H |
| address 2102H                  | 70H |
| Content of data                | 00H |
| address 2103H                  | 00H |
| CRC CHK Low                    | FEH |
| CRC CHK High                   | 5CH |

06H: single write, write single data to register.

Example: writing data 6000(1770H) to register 0100H. AMD address is 01H.

ASCII mode:

Command Message:

Response Message

| Command Message. |                                                                    | Response Message                                                                                                    |  |
|------------------|--------------------------------------------------------------------|----------------------------------------------------------------------------------------------------|--|
| 4.7              | STX                                                                | 4.7                                                                                                    |  |
| '0'              | Address                                                            | '0'                                                                                                    |  |
| '1'              |                                                                    | '1'                                                                                                    |  |
| '0'              | Function                                                           | '0'                                                                                                    |  |
| '6'              |                                                                    | '6'                                                                                                    |  |
| '0'              |                                                                    | '0'                                                                                                    |  |
| '1'              | Data address                                                       | '1'                                                                                                    |  |
| '0'              |                                                                    | '0'                                                                                                    |  |
| _                |                                                                    | '0'                                                                                                    |  |
|                  | Data content                                                       | '1'                                                                                                    |  |
|                  |                                                                    | '7'                                                                                                    |  |
| '7'              |                                                                    | '7'                                                                                                    |  |
| '0'              |                                                                    | '0'                                                                                                    |  |
| '7'              | I PC Check                                                         | '7'                                                                                                    |  |
| '1'              | LIVE CHECK                                                         | '1'                                                                                                    |  |
| CR               | END                                                                | CR                                                                                                    |  |
| LF               | LIND                                                               | LF                                                                                                    |  |
|                  | ':' '0' '1' '0' '6' '0' '1' '0' '1' '0' '1' '7' '7' '0' '7' '1' CR | ':'       STX         '0'       Address         '0'       Function         '0'       Data address         '0'       '1'         '0'       '1'         '7'       Data content         '0'       '7'         '1'       LRC Check         CR       FND |  |

### RTU mode:

Command Message:

## Response Message

| Address      | 01H | Address      | 01H |
|--------------|-----|--------------|-----|
| Function     | 06H | Function     | 06H |
| Data address | 01H | Data address | 01H |
| Data address | 00H | Data address | 00H |
| Data content | 17H | Data content | 17H |
| Data Content | 70H | Data Content | 70H |
| CRC CHK Low  | 86H | CRC CHK Low  | 86H |
| CRC CHK High | 22H | CRC CHK High | 22H |

10H: write multiple registers (write multiple data to registers)

Example: Set the multi-step speed,

Pr.04-00=50.00 (1388H), Pr.04-01=40.00 (0FA0H). AC drive address is 01H.

**ASCII Mode** 

Command Message:

| Command Wessage:        |             |  |  |
|-------------------------|-------------|--|--|
| STX                     | · · ·       |  |  |
| ADR 1                   | '0'         |  |  |
| ADR 0                   | <b>'1'</b>  |  |  |
| CMD 1                   | <b>'1'</b>  |  |  |
| CMD 0                   | <b>'</b> 0' |  |  |
|                         | '0'         |  |  |
| Starting data address   | <b>'</b> 5' |  |  |
| Starting data address   | '0'         |  |  |
|                         | '0'         |  |  |
|                         | '0'         |  |  |
| Number of data          | '0'         |  |  |
| (count by word)         | <b>'0'</b>  |  |  |
|                         | '2'         |  |  |
| Number of data          | '0'         |  |  |
| (count by byte)         | <b>'4'</b>  |  |  |
|                         | <b>'1'</b>  |  |  |
| The first data content  | '3'         |  |  |
| The first data content  | '8'         |  |  |
|                         | '8'         |  |  |
|                         | <b>'</b> 0' |  |  |
| The second data content | 'F'         |  |  |
| The second data content | 'A'         |  |  |
|                         | '0'         |  |  |
| LRC Check               | <b>'9'</b>  |  |  |
| LRC CHECK               | 'A'         |  |  |
| END                     | CR          |  |  |
| END                     | LF          |  |  |

| Response Message | , |
|------------------|---|
|------------------|---|

| <b>'</b> 0' |
|-------------|
| U           |
| <b>'1'</b>  |
| <b>'1'</b>  |
| <b>'</b> 0' |
| <b>'</b> 0' |
| <b>'</b> 5' |
| <b>'</b> 0' |
| <b>'</b> 0' |
| <b>'</b> 0' |
| <b>'</b> 0' |
| <b>'</b> 0' |
| <b>'2'</b>  |
| 'E'         |
| <b>'8'</b>  |
| CR          |
| LF          |
|             |

### RTU mode:

Command Message:

| ADR                     | 01H        |
|-------------------------|------------|
| CMD                     | 10H        |
| Ctarting data address   | 05H        |
| Starting data address   | 00H        |
| Number of data          | 00H        |
| (count by word)         | 02H        |
| Number of data          | 04         |
| (count by byte)         |            |
| The first data content  | 13H        |
| The first data content  | 88H        |
| The second data content | 0FH        |
|                         | A0H        |
| CRC Check Low           | <b>'9'</b> |
| CRC Check High          | 'A'        |
|                         |            |

Response Message

| ADR                   | 01H |
|-----------------------|-----|
| CMD 1                 | 10H |
| Ctarting data address | 05H |
| Starting data address | 00H |
| Number of data        | 00H |
| (count by word)       | 02H |
| CRC Check Low         | 41H |
| CRC Check Low         |     |
| CRC Check High        | 04H |
|                       |     |

## Check sum

## ASCII mode:

LRC (Longitudinal Redundancy Check) is calculated by summing up, module 256, and the values of the bytes from ADR1 to last data character then calculating the hexadecimal representation of the 2's-complement negation of the sum.

For example,

01H+03H+21H+02H+00H+02H=29H, the 2's-complement negation of 29H is **D7**H.

RTU mode:

CRC (Cyclical Redundancy Check) is calculated by the following steps:

Step 1: Load a 16-bit register (called CRC register) with FFFFH.

**Step 2:** Exclusive OR the first 8-bit byte of the command message with the low order byte of the 16-bit CRC register, putting the result in the CRC register.

Step 3: Examine the LSB of CRC register.

**Step 4:** If the LSB of CRC register is 0, shift the CRC register one bit to the right with MSB zero filling, then repeat step 3. If the LSB of CRC register is 1, shift the CRC register one bit to the right with MSB zero filling, Exclusive OR the CRC register with the polynomial value A001H, then repeat step 3.

**Step 5:** Repeat step 3 and 4 until eight shifts have been performed. When this is done, a complete 8-bit byte will have been processed.

**Step 6:** Repeat step 2 to 5 for the next 8-bit byte of the command message. Continue doing this until all bytes have been processed. The final contents of the CRC register are the CRC value. When transmitting the CRC value in the message, the upper and lower bytes of the CRC value must be swapped, i.e. the lower order byte will be transmitted first.

The following is an example of CRC generation using C language. The function takes two arguments:

Unsigned char\* data ← a pointer to the message buffer

Unsigned char length ← the quantity of bytes in the message buffer

The function returns the CRC value as a type of unsigned integer.

Unsigned int crc\_chk(unsigned char\* data, unsigned char length)

```
int j;
unsigned int reg_crc=0Xffff;
while(length--){
   reg_crc ^= *data++;
   for(j=0;j<8;j++){
    if(reg_crc & 0x01){     /* LSB(b0)=1 */
        reg_crc=(reg_crc>>1) ^ 0Xa001;
   }else{
        reg_crc=reg_crc >>1;
   }
}
```

return reg\_crc;

// return register CRC

### 3. Address list

}

| Content             | Address | Function                                                 |                                 |
|---------------------|---------|----------------------------------------------------------|---------------------------------|
| AC drive Parameters | GGnnH   | GG means parameter group, nn means parameter number, for |                                 |
| AC unive raiameters | GGIIIII | example, th                                              | ne address of Pr 4-01 is 0401H. |
|                     |         |                                                          | 0: No function                  |
|                     |         | Bit 0-3                                                  | 1: Stop                         |
|                     |         | Bit 0-3                                                  | 2: Run                          |
|                     |         |                                                          | 3: Jog + Run                    |
|                     |         |                                                          | 00B: No function                |
|                     |         | Dit 4 E                                                  | 01B: FWD                        |
|                     |         | Bit 4-5                                                  | 10B: REV                        |
|                     |         |                                                          | 11B: Change direction           |
|                     |         |                                                          | 00B: 1st accel/decel            |
| Command             | 2000H   | H Bit 6-7                                                | 01B: 2nd accel/decel            |
| Write only          | 2000П   | DIL 0-7                                                  | 10B: 3rd accel/decel            |
|                     |         |                                                          | 11B: 4th accel/decel            |

| Address                                                                                                    |
|----------------------------------------------------------------------------------------------------|
| 0001B: 1st accel/decel   0010B: 2nd accel/decel   0010B: 3rd accel/decel   0010B: 4th accel/decel   0100B: 4th accel/decel   0100B: 4th accel/decel   0110B: 5th accel/decel   0110B: 5th accel/decel   0110B: 6th accel/decel   0111B: 7th accel/decel   0110B: 8th accel/decel   1000B: 8th accel/decel   1000B: 8th accel/decel   1001B: 19th accel/decel   1011B: 11th accel/decel   1010B: 12th accel/decel   1100B: 12th accel/decel   1110B: 13th accel/decel   1110B: 13th accel/decel   1110B: 14th accel/decel   1111B: 15th accel/decel   1111B: 15th accel/decel   1111B: 15th accel/decel   1111B: 15th accel/decel   1111B: 15th accel/decel   1111B: 15th accel/decel   1111B: 15th accel/decel   1111B: 15th accel/decel   1111B: 15th accel/decel   1111B: 15th accel/decel   111B: 15th accel/decel   110B: 11B: 15th accel/decel   110B: 11B: 15th accel/decel   110B: 11B: 15th accel/decel   110B: 11B: 15th accel/decel   110B: 11B: 15th accel/decel   110B: 11B: 15th accel/decel   11B: 15th accel/decel   110B: 11B: 15th accel/decel   110B: 11B: 15th accel/decel   110B: 11B: 15th accel/decel   110B: 11B: 15th accel/decel   110B: 11B: 15th accel/decel   110B: 11B: 15th accel/decel   110B: 11B: 15th accel/decel   110B: 11B: 15th accel/decel   11B: 15th accel/decel   11B: 15th accel/decel   11B: 15th accel/decel   11B: 15th accel/decel   11B: 15th accel/decel   11B: 15th accel/decel   11B: 15th accel/decel   11B: 15th accel   |
| 0010B: 2nd accel/decel   0011B: 3rd accel/decel   0100B: 4th accel/decel   0100B: 4th accel/decel   0110B: 5th accel/decel   0110B: 6th accel/decel   0110B: 6th accel/decel   0110B: 9th accel/decel   1000B: 8th accel/decel   1000B: 8th accel/decel   1001B: 10th accel/decel   1010B: 10th accel/decel   1110B: 12th accel/decel   1110B: 12th accel/decel   1110B: 13th accel/decel   1110B: 13th accel/decel   1110B: 13th accel/decel   1110B: 13th accel/decel   1110B: 14th accel/decel   1110B: 14th accel/decel   1110B: 15th accel/decel   1110B: 00B: No function   01B: operated by digital keypad   10B: operated by Pr.00-21 setting   11B: change operation source   Bit 15   Reserved   Reserved   |
| 0011B: 3rd accel/decel   0100B: 4th accel/decel   0100B: 4th accel/decel   0101B: 5th accel/decel   0110B: 6th accel/decel   0111B: 7th accel/decel   1000B: 8th accel/decel   1000B: 8th accel/decel   1000B: 9th accel/decel   1010B: 10th accel/decel   1010B: 10th accel/decel   1010B: 10th accel/decel   1100B: 12th accel/decel   1110B: 13th accel/decel   1110B: 14th accel/decel   1111B: 15th accel/decel   1111B: 15th accel/decel   111B: 15th accel/decel   111B: 15th accel/decel   110B: 12th accel/decel   111B: 12th accel/decel   111B: 12th accel/decel   111B: 12th accel/decel   111B: 12th accel/decel   112B: 12th accel/decel   112B: 12th accel/decel    |
| 0100B: 4th accel/decel   0101B: 5th accel/decel   0101B: 5th accel/decel   0110B: 6th accel/decel   0110B: 6th accel/decel   0110B: 7th accel/decel   1000B: 8th accel/decel   1001B: 9th accel/decel   1001B: 9th accel/decel   1010B: 10th accel/decel   1011B: 11th accel/decel   1101B: 12th accel/decel   1100B: 12th accel/decel   1110B: 13th accel/decel   1110B: 13th accel/decel   1111B: 15th accel/decel   1111B: 15th accel/decel   111B: 15th accel/decel   111B: 15th accel/decel   110B: 15th accel/decel   110B: 15th accel/d   |
| 0101B: 5th accel/decel   0110B: 6th accel/decel   0110B: 6th accel/decel   0111B: 7th accel/decel   0101B: 9th accel/decel   1000B: 8th accel/decel   1000B: 9th accel/decel   1001B: 10th accel/decel   1010B: 10th accel/decel   1011B: 11th accel/decel   1100B: 12th accel/decel   1100B: 12th accel/decel   1110B: 13th accel/decel   1110B: 14th accel/decel   1111B: 15th accel/decel   1111B: 15th accel/decel   1111B: 15th accel/decel   1111B: 15th accel/decel   1111B: 15th accel/decel   1111B: operated by digital keypad   10B: operated by Pr.00-21 setting   11B: change operation source   11B: change operation source   |
| 0110B: 6th accel/decel   0111B: 7th accel/decel   1000B: 8th accel/decel   1000B: 8th accel/decel   1001B: 9th accel/decel   1001B: 9th accel/decel   1001B: 10th accel/decel   1011B: 11th accel/decel   1100B: 12th accel/decel   1100B: 12th accel/decel   1100B: 12th accel/decel   1110B: 13th accel/decel   1110B: 14th accel/decel   1110B: 14th accel/decel   1111B: 15th accel/decel   1111B: 15th accel/decel   1111B: 15th accel/decel   1111B: 15th accel/decel   1111B: 15th accel/decel   1111B: 15th accel/decel   1111B: 15th accel/decel   1111B: 15th accel/decel   1111B: 15th accel/decel   1111B: 15th accel/decel   1111B: 15th accel/decel   1111B: 15th accel/decel   1111B: 15th accel/decel   111B: 15th accel/decel   115th accel/decel   111B: 15th accel/decel   111B: 15th accel/decel   111B: 15th accel/decel   111B: 15th accel/decel   111B: 15th accel/decel   111B: 15th accel/decel   111B: 15th accel/decel   111B: 15th accel/decel   111B: 15th accel/decel   111B: 15th accel/decel   111B: 15th accel/decel   111B: 15th accel/decel   115   |
| O111B: 7th accel/decel   1000B: 8th accel/decel   1001B: 9th accel/decel   101B: 10th accel/decel   101B: 10th accel/decel   101B: 11th accel/decel   110B: 12th accel/decel   110B: 12th accel/decel   110B: 13th accel/decel   110B: 14th accel/decel   111B: 15th accel/decel   111B: 15th accel/decel   111B: 15th accel/decel   111B: 15th accel/decel   111B: 15th accel/decel   111B: 15th accel/decel   111B: 15th accel/decel   111B: change operated by Pr.00-21 setting   11B: change operation source   Bit 15   Reserved   2001H   Frequency command   Bit 0   1: EF (external fault) on   Bit 1   1: Reset   Bit 2   1: B.B. ON   Bit 3-15   Reserved   2100H   Error code: refer to Pr.06-17 to Pr.06-22   Bit 0   1: FWD command   Bit 1   1: Operation status   Bit 2   1: Jog command   Bit 3   1: REV command   Bit 4   1: REV command   Bit 6   1: Master frequency Controlled by communication interface   Bit 9   1: Master frequency controlled by analog signal   1: Operation command controlled by                                                                                                    |
| 10008: 8th accel/decel   1001B: 9th accel/decel   1010B: 10th accel/decel   1010B: 10th accel/decel   1010B: 12th accel/decel   1100B: 12th accel/decel   1100B: 12th accel/decel   1100B: 12th accel/decel   1101B: 13th accel/decel   1110B: 14th accel/decel   1110B: 14th accel/decel   1110B: 14th accel/decel   1111B: 15th accel/decel   1111B: 15th accel/decel   1111B: 15th accel/decel   1111B: 15th accel/decel   1111B: 15th accel/decel   1111B: 15th accel/decel   1111B: 15th accel/decel   1111B: 15th accel/decel   1111B: 15th accel/decel   1111B: 15th accel/decel   111B: 15th accel/decel   111B: 15th accel/decel   111B: 15th accel/decel   111B: 15th accel/decel   111B: 15th accel/decel   111B: 15th accel/decel   111B: 15th accel/decel   111B: 15th accel/decel   111B: 15th accel/decel   111B: 15th accel/decel   111B: 11B: 15th accel/decel   111B: 15th accel/decel   111B: 15th accel/de   |
| 1001B: 9th accel/decel   1010B: 10th accel/decel   1010B: 10th accel/decel   1010B: 11th accel/decel   1101B: 11th accel/decel   1101B: 13th accel/decel   1101B: 13th accel/decel   1110B: 14th accel/decel   1110B: 14th accel/decel   1111B: 15th accel/decel   1111B: 15th accel/decel   1111B: 15th accel/decel   1111B: 15th accel/decel   1111B: 15th accel/decel   1111B: 15th accel/decel   1111B: 15th accel/decel   1111B: 15th accel/decel   111B: 15th accel/decel   1111B: 15th accel/decel   111B: 15th accel/decel   111B: thacel/decel   111B: thacel/decel   111B: thacel   |
| 1010B: 10th accel/decel   1011B: 11th accel/decel   1100B: 12th accel/decel   1100B: 12th accel/decel   1101B: 13th accel/decel   1101B: 13th accel/decel   1110B: 14th accel/decel   1111B: 15th accel/decel   1111B: 15th accel/decel   1111B: 15th accel/decel   1111B: 15th accel/decel   1111B: 15th accel/decel   1111B: 15th accel/decel   1111B: 15th accel/decel   1111B: 0B: No function   01B: operated by digital keypad   10B: operated by Pr.00-21 setting   11B: change operation source   11B: change operation source   11B: change operation operation source   11B: change operation source   11B: change operation operation   11B: change operation operation   11B: change operation operation   11B: change operation operation   11B: change operation   11B: change operation     |
| 1011B: 11th accel/decel   1100B: 12th accel/decel   1101B: 13th accel/decel   1110B: 14th accel/decel   1111B: 15th accel/decel   1111B: 15th accel/decel   1111B: 15th accel/decel   1111B: 15th accel/decel   1111B: 15th accel/decel   1111B: 15th accel/decel   1111B: 15th accel/decel   111B: 00B: No function   01B: operated by digital keypad   10B: operated by Pr.00-21 setting   11B: change operation source   11B: change operation source   11B: change operation source   11B: change operation source   11B: change operation source   11B: change operation source   11B: 0   1: EF (external fault) on   1: EF (external fault) on   1: EF (exter   |
| 1100B: 12th accel/decel   1101B: 13th accel/decel   1110B: 14th accel/decel   1111B: 15th accel/decel   1111B: 15th accel/decel   1111B: 15th accel/decel   1111B: 15th accel/decel   1111B: 15th accel/decel   1111B: 15th accel/decel   1111B: 15th accel/decel   1111B: 15th accel/decel   1111B: 15th accel/decel   111B: 15th accel/decel   111B: 1   |
| 1101B: 13th accel/decel   1110B: 14th accel/decel   1110B: 14th accel/decel   1111B: 15th accel/decel   1111B: 15th accel/decel   111B: 15th accel/decel   111B: 15th accel   111B: 15th accel   111B: 15th accel   111B: 15th accel   111B: 15th accel   111B: 15th accel   111   |
| 1110B: 14th accel/decel   1111B: 15th accel/decel   1111B: 15th accel/decel   Bit 12   1: enable bit06-11 function   01B: operated by digital keypad   10B: operated by Pr.00-21 setting   11B: change operation source   Bit 15   Reserved   Reserved   Bit 1   1: Reset   Bit 2   1: B.B. ON   Bit 3-15   Reserved   Bit 2   1: B.B. ON   Bit 3-15   Reserved   Bit 0   1: FWD command   Bit 0   1: FWD command   Bit 1   1: Operation status   Bit 2   1: Jog command   Bit 3   1: REV command   Bit 4   1: REV command   Bit 4   1: REV command   Bit 6   1: Master frequency Controlled by communication interface   Bit 9   1: Master frequency controlled by analog signal   Rit 10   1: Operation command controlled by   Rit 10   Rit 10   |
| 1111B: 15th accel/decel                                                                                                    |
| Bit 12 1: enable bit06-11 function  Bit 13~14 00B: No function  01B: operated by digital keypad  10B: operated by Pr.00-21 setting  11B: change operation source  Bit 15 Reserved  2001H Frequency command  Bit 0 1: EF (external fault) on  Bit 1 1: Reset  Bit 2 1: B.B. ON  Bit 3-15 Reserved  2100H Error code: refer to Pr.06-17 to Pr.06-22  Bit 0 1: FWD command  Bit 0 1: FWD command  Bit 1 1: Operation status  Bit 2 1: Jog command  Bit 3 1: REV command  Bit 4 1: REV command  Bit 4 1: REV command  Bit 8 1: Master frequency Controlled by communication interface  Bit 9 1: Master frequency controlled by analog signal  Bit 10 1: Operation command controlled by  Bit 10 1: Operation command controlled by                                                                                                    |
| Bit 13~14   00B: No function   01B: operated by digital keypad   10B: operated by Pr.00-21 setting   11B: change operation source                                                                                                    |
| Status monitor Read only  Status monitor Read only  Other Preduction Status Monitor Read only  Other Preduction Status Monitor Read only  Other Preduction Status Monitor Read only  Other Preduction Status Monitor Read only  Other Preduction Status Monitor Read only  Other Preduction Status Monitor Read only  Other Preduction Status Monitor Read only  Other Preduction Status Monitor Monitor Status Monitor Monitor Monito |
| 10B: operated by Pr.00-21 setting   11B: change operation source   Bit 15   Reserved                                                                                                    |
| Status monitor Read only  Status monitor Read only  11B: change operation source  Bit 15 Reserved  2001H Frequency command  Bit 0 1: EF (external fault) on  Bit 1 1: Reset  Bit 2 1: B.B. ON  Bit 3-15 Reserved  2100H Error code: refer to Pr.06-17 to Pr.06-22  Bit 0 1: FWD command  Bit 1 1: Operation status  Bit 2 1: Jog command  Bit 3 1: REV command  Bit 4 1: REV command  Bit 4 1: REV command  Bit 8 1: Master frequency Controlled by communication interface  Bit 9 1: Master frequency controlled by analog signal  Bit 10 1: Operation command controlled by                                                                                                    |
| Bit 15   Reserved                                                                                                    |
| 2001H   Frequency command   Bit 0   1: EF (external fault) on                                                                                                    |
| Status monitor Read only  Bit 0  1: EF (external fault) on  Bit 1  1: Reset  Bit 2  1: B.B. ON  Bit 3-15  Reserved  2100H  Error code: refer to Pr.06-17 to Pr.06-22  Bit 0  1: FWD command  Bit 1  1: Operation status  Bit 2  1: Jog command  Bit 3  1: REV command  Bit 4  1: REV command  Bit 4  1: Master frequency Controlled by communication interface  Bit 9  1: Master frequency controlled by analog signal  Bit 10  1: Operation command controlled by                                                                                                    |
| Status monitor Read only  Bit 1  2002H  Bit 2  1: B.B. ON  Bit 3-15  Reserved  2100H  Error code: refer to Pr.06-17 to Pr.06-22  Bit 0  1: FWD command  Bit 1  1: Operation status  Bit 2  1: Jog command  Bit 3  1: REV command  Bit 4  1: REV command  Bit 4  1: Reset  1: FWD command  Bit 1  1: Operation status  Bit 2  1: Jog command  Bit 3  1: REV command  Bit 4  1: Reset  1: Waster frequency Controlled by communication interface  Bit 9  1: Master frequency controlled by analog signal  Bit 10  1: Operation command controlled by                                                                                                    |
| Status monitor Read only  Bit 2 1: B.B. ON  Bit 3-15 Reserved  2100H Error code: refer to Pr.06-17 to Pr.06-22  Bit 0 1: FWD command  Bit 1 1: Operation status  Bit 2 1: Jog command  Bit 3 1: REV command  Bit 4 1: REV command  Bit 4 1: REV command  Bit 8 1: Master frequency Controlled by communication interface  Bit 9 1: Master frequency controlled by analog signal  Bit 10 1: Operation command controlled by                                                                                                    |
| Status monitor Read only  Status monitor Read only  Status monitor Read only  Status monitor Read only  Status monitor Read only  Status monitor Read only  Bit 0  1: FWD command  Bit 1  1: Operation status  Bit 2  1: Jog command  Bit 3  1: REV command  Bit 4  1: REV command  Bit 4  1: Master frequency Controlled by communication interface  Bit 9  1: Master frequency controlled by analog signal  Bit 10  1: Operation command controlled by                                                                                                    |
| Status monitor Read only  2119H  Error code: refer to Pr.06-17 to Pr.06-22  Bit 0                                                                                                    |
| Status monitor Read only  2119H  Bit 0 Bit 1 1: Operation status  Bit 2 1: Jog command  Bit 3 1: REV command  Bit 4 1: REV command  Bit 4 1: REV command  Bit 8 1: Master frequency Controlled by communication interface  Bit 9 1: Master frequency controlled by analog signal  Bit 10 1: FWD command  1: Operation status  Bit 2 1: Jog command  1: REV command  1: Master frequency Controlled by communication interface  Bit 9 1: Operation command controlled by                                                                                                    |
| Read only    Bit 1                                                                                                    |
| Read only  2119H  Bit 1  1: Operation status  Bit 2  1: Jog command  Bit 3  1: REV command  Bit 4  1: REV command  Bit 8  1: Master frequency Controlled by communication interface  Bit 9  1: Master frequency controlled by analog signal  Bit 10  1: Operation command controlled by                                                                                                    |
| Bit 2 1: Jog command Bit 3 1: REV command Bit 4 1: REV command  Bit 8 1: Master frequency Controlled by communication interface Bit 9 1: Master frequency controlled by analog signal  Bit 10 1: Operation command controlled by                                                                                                    |
| Bit 4  Bit 8  1: REV command  1: Master frequency Controlled by communication interface  Bit 9  1: Master frequency controlled by analog signal  Bit 10  1: Operation command controlled by                                                                                                    |
| Bit 8  1: Master frequency Controlled by communication interface  Bit 9  1: Master frequency controlled by analog signal  Bit 10  1: Operation command controlled by                                                                                                    |
| Bit 8 interface  Bit 9 1: Master frequency controlled by analog signal  Bit 10 1: Operation command controlled by                                                                                                    |
| Bit 9  1: Master frequency controlled by analog signal  Bit 10  1: Operation command controlled by                                                                                                    |
| Rit 10 1: Operation command controlled by                                                                                                    |
|                                                                                                    |
|                                                                                                    |
|                                                                                                    |
| Bit 11 1: Parameters have been locked                                                                                                    |
| Bit 12 1: enable to copy parameter from keypad                                                                                                    |
| Bit 13-15 Reserved                                                                                                    |
| Status monitor 2102H Frequency command (F)                                                                                                    |
| Read only 2103H Output frequency (H)                                                                                                    |
| 2104H Output current (AXXX.X)                                                                                                    |
| 2105H DC-BUS Voltage (UXXX.X)                                                                                                    |
| 2106H Output voltage (EXXX.X)                                                                                                    |
| 2107H Current step number of Multi-Step Speed Operation                                                                                                    |
| 2109H Counter value                                                                                                    |
| 2116H Multi-function display (Pr.00-04)                                                                                                    |
|                                                                                                    |
| 211BH Max. setting frequency                                                                                                    |
|                                                                                                    |
| 211BH Max. setting frequency                                                                                                    |
| 211BH Max. setting frequency 2200H Display output current (A)                                                                                                    |
| 211BH Max. setting frequency 2200H Display output current (A) 2201H Display counter value of TRG terminal (c)                                                                                                    |
| 211BH Max. setting frequency 2200H Display output current (A) 2201H Display counter value of TRG terminal (c) 2202H Display actual output frequency (H)                                                                                                    |

# www.maher.ir

| Content | Address | Function                                                                                                    |
|---------|---------|----------------------------------------------------------------------------------------------------|
|         | 2206H   | Display actual motor speed kW of U, V, W (P)                                                                                   |
|         | 2207H   | Display motor speed in rpm estimated by the drive or encoder                                                                   |
|         |         | feedback (r00: positive speed, -00: negative speed)                                                                            |
|         | 2208H   | Display positive/negative output torque N-m estimated by the                                                                   |
|         |         | drive (t0.0: positive torque, -0.0: negative torque)                                                                           |
|         | 2209H   | Display PG feedback (as NOTE 1)                                                                                                |
|         | 220AH   | Display PID feedback value after enabling PID function in % (b)                                                                |
|         | 220BH   | Display signal of AVI analog input terminal, 0-10V corresponds                                                                 |
|         |         | to 0-100% (1.) (as NOTE 2)                                                                                                    |
|         | 220CH   | Display signal of ACI analog input terminal, 4-V20mA/0-10V                                                                     |
|         |         | corresponds to 0-100% (2.) (as NOTE 2)                                                                                         |
|         | 220DH   | Display signal of AUI analog input terminal, -10V~10V                                                                          |
|         |         | corresponds to -100~100% (3.) (as NOTE 2)                                                                                      |
|         | 220EH   | Display the IGBT temperature of drive power module in °C (c.)                                                                  |
|         | 220FH   | Display the temperature of capacitance in °C (i.)                                                                              |
|         | 2210H   | The status of digital input (ON/OFF), refer to Pr.02-10 (as                                                                    |
|         |         | NOTE 3)                                                                                                    |
|         | 2211H   | The status of digital output (ON/OFF), refer to Pr.02-15 (as                                                                   |
|         |         | NOTE 4)                                                                                                    |
|         | 2212H   | Display the multi-step speed that is executing (S)                                                                             |
|         | 2213H   | The corresponding CPU pin status of digital input (d.) (as NOTE 3)                                                             |
|         | 2214H   | The corresponding CPU pin status of digital output (O.) (as                                                                    |
|         | 224511  | NOTE 4)                                                                                                    |
|         | 2215H   | Number of actual motor revolution (PG1 of PG card) (P.) it will start from 9 when the actual operation direction is changed or |
|         |         | keypad display at stop is 0. Max. is 65535 (P.)                                                                                |
|         | 2216H   | Pulse input frequency (PG2 of PG card)(S.)                                                                                     |
|         | 2217H   | Pulse input position (PG2 of PG card)(4.)                                                                                      |
|         | 2218H   | Position command tracing error (P.)                                                                                            |
|         | 2219H   | Display times of counter overload (0.)                                                                                         |
|         | 221AH   | Display GFF in % (G.)                                                                                                    |
|         | 221BH   | Reserved                                                                                                    |
|         | 221CH   | Display PLC register D1043 data (C)                                                                                            |
|         | 221DH   | Pole of Permanent Magnet Motor                                                                                                 |
|         | 221EH   | User page displays the value in physical measure                                                                               |
|         | 221FH   | Output Value of Pr.00-05                                                                                                    |
|         | 441111  | Output value of 1 1.00-00                                                                                                    |

### 4. Exception response:

The AC motor drive is expected to return a normal response after receiving command messages from the master device. The following depicts the conditions when no normal response is replied to the master device.

The AC motor drive does not receive the messages due to a communication error; thus, the AC motor drive has no response. The master device will eventually process a timeout condition.

The AC motor drive receives the messages without a communication error, but cannot handle them. An exception response will be returned to the master device and an error message "CExx" will be displayed on the keypad of AC motor drive. The xx of "CExx" is a decimal code equal to the exception code that is described below.

In the exception response, the most significant bit of the original command code is set to 1, and an exception code which explains the condition that caused the exception is returned.

Example:

**ASCII mode:** 

### RTU mode:

| STX            | · · ·      | Address        | 01H |
|----------------|------------|----------------|-----|
| Address        | '0'        | Function       | 86H |
| Address        | <b>'1'</b> | Exception code | 02H |
| Function       | '8'        | CRC CHK Low    | C3H |
| FullCuon       | '6'        | CRC CHK High   | A1H |
| Exception code | '0'        | _              |     |
| Exception code | '2'        | _              |     |
| LRC CHK        | '7'        | _              |     |
| LKC CHK        | '7'        | _              |     |
| END            | CR         | _              |     |
| END            | LF         | _              |     |

The explanation of exception codes:

| Exception code | Explanation                                                             |  |
|----------------|-------------------------------------------------------------------------|--|
|                | Illegal data value:                                                     |  |
| 1              | The data value received in the command message is not available for the |  |
|                | AC drive.                                                               |  |
|                | Illegal data address:                                                   |  |
| 2              | The data address received in the command message is not available for   |  |
|                | the AC motor drive.                                                     |  |
| 3              | Parameters are locked: parameters can't be changed                      |  |
| 4              | Parameters can't be changed during operation                            |  |
| 10             | Communication time-out.                                                 |  |

**₩** 88-85

Reserved

09-08

**89-89** Response Delay Time

Factory Setting: 2.0

Settings 0.0~200.0ms

This parameter is the response delay time after AC drive receives communication command as shown in the following.

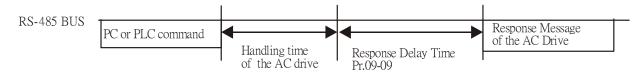

Main Frequency of the Communication

**Block Transfer 2** 

Factory Setting: 60.00

Settings 0.00~600.00Hz

When Pr.00-20 is set to 1 (RS485 communication). The AC motor drive will save the last frequency command into Pr.09-10 when abnormal turn-off or momentary power loss. After reboots the power, it will regards the frequency set in Pr.09-10 if no new frequency command is inputted.

| N | 89-13 | Block Transfer 3                                                                                                    |
|---|-------|----------------------------------------------------------------------------------------------------|
| N | 89-14 | Block Transfer 4                                                                                                    |
| N | 89-15 | Block Transfer 5                                                                                                    |
| N | 89-18 | Block Transfer 6                                                                                                    |
| N | 89-17 | Block Transfer 7                                                                                                    |
| N | 89-18 | Block Transfer 8                                                                                                    |
| N | 89-19 | Block Transfer 9                                                                                                    |
| N | 89-28 | Block Transfer 10                                                                                                    |
| N | 09-21 | Block Transfer 11                                                                                                    |
| N | 08-55 | Block Transfer 12                                                                                                    |
| N | 09-23 | Block Transfer 13                                                                                                    |
| N | 88-54 | Block Transfer 14                                                                                                    |
| N | 88-85 | Block Transfer 15                                                                                                    |
| N | 88-88 | Block Transfer 16                                                                                                    |
|   |       | Factory Setting: 0                                                                                                    |
|   |       | Settings 0~65535                                                                                                    |
|   |       | a group of block transfer parameter available in the AC motor drive (Pr.09-11 to Pr.09-20) n use them (Pr.09-11 to Pr.09-20) to save those parameters that you want to read. |
|   | 09-27 |                                                                                                    |
|   | ~     | Reserved                                                                                                    |
|   | 02-63 |                                                                                                    |
|   | 00 20 |                                                                                                    |
|   | 03-30 | Communication Decoding Method                                                                                                    |
|   |       | Factory Setting: 1                                                                                                    |
|   |       | Settings 0: by 20XX                                                                                                    |
|   |       | 1: by 60XX                                                                                                    |
|   | 89-31 |                                                                                                    |
|   | ~     | Reserved                                                                                                    |
|   | 89-34 |                                                                                                    |
|   |       |                                                                                                    |
|   | 89-35 | PLC Address                                                                                                    |
|   |       | Factory Setting: 2                                                                                                    |
|   |       | Settings 1~254                                                                                                    |
|   |       |                                                                                                    |
|   | 09-38 | CANopen Slave Address                                                                                                    |
|   |       | Factory Setting: 0                                                                                                    |
|   |       | Settings 0: Disable                                                                                                    |
|   |       | 1~127                                                                                                    |
|   |       |                                                                                                    |

# **CANopen Speed** Factory Setting: 0 Settings 0: 1M 1: 500k 2: 250k 3: 125k 4: 100k (Delta only) 5: 50k CANopen Frequency Gain Factory Setting: 1.00 1.00~2.00 Settings **GRAN** CANopen Warning Record Factory Setting: 0 Settings bit 0: CANopen Guarding Time out bit 1: CANopen Heartbeat Time out bit 2: CANopen SYNC Time out bit 3: CANopen SDO Time out bit 4: CANopen SDO buffer overflow bit 5: Can Bus Off bit 6: Error protocol of CANOPEN **CANopen Decoding Method** Factory Setting: 1 0: Communication definition of C2000 series Settings 1: CANopen Standard DS402 protocol **CANopen Status** Factory Setting: 0 Settings 0: Node Reset State 1: Com Reset State 2: Boot up State 3: Pre Operation State 4: Operation State 5: Stop State **CANopen Control Status** Factory Setting: 0

Settings 0: Not ready for use state

1: Inhibit start state

2: Ready to switch on state

3: Switched on state

4: Enable operation state

7: Quick stop active state

13: Err reaction activation state

14: Error state

## Reset CANopen Index

Factory Setting: 0

Settings: bit0: reset address 20XX to 0.

bit1: reset address 264X to 0 bit2: reset address 26AX to 0 bit3: reset address 60XX to 0

 ₽

 Reserved

☐ ☐ ☐ CANopen Master Function

Factory Setting: 0

Settings 0: Disable

1: Enable

CANopen Master Address

Factory Setting: 100

Settings 1~127

89-47

~ Reserved

09-59

☐ ☐ ☐ ☐ Identifications for Communication Card

Factory Setting: ##

Settings 0: No communication card

1: DeviceNet Slave

2: Profibus-DP Slave

3: CANopen Slave/Master

4: Modbus-TCP Slave

5: EtherNet/IP Slave

6~8: Reserved

## Firmware Version of Communication Card

Factory Setting: ##

Settings Read only

## Product Code Factory Setting: ## Settings Read only ## Error Code Factory Setting: ## Settings Read only Reserved Address of Communication Card Factory Setting: 1 Settings DeviceNet: 0-63 Profibus-DP: 1-125 Setting of DeviceNet Speed (according to Pr.09-72) Factory Setting: 2 Settings Standard DeviceNet: 0: 100Kbps 1: 125Kbps 2: 250Kbps 3: 1Mbps (Delta only) Non standard DeviceNet: (Delta only) 0: 10Kbps 1: 20Kbps 2: 50Kbps 3: 100Kbps 4: 125Kbps 5: 250Kbps 6: 500Kbps 7: 800Kbps

## Cther Setting of DeviceNet Speed

Factory Setting: 0

Settings 0: Disable

1: Enable

8: 1Mbps

☐ It needs to use with Pr.09-71.

| Chapter 12 Descr | ription of Parameter Settings   C2000 Series             |                     |
|------------------|----------------------------------------------------------|---------------------|
| Setting          | 0: the baud rate can only be set to 0, 1, 2 or 3.        |                     |
| Setting          | 1: setting of DeviceNet baud rate can be the same as CAN | open (setting 0-8). |
| 89-33            | Reserved                                                 |                     |
| 09-74            | Reserved                                                 |                     |
|                  |                                                          |                     |
| 88-75            | IP Configuration of the Communication Card               |                     |
|                  |                                                          | Factory Setting: 0  |
|                  | Settings 0: Static IP                                    |                     |
|                  | 1: DynamicIP (DHCP)                                      |                     |
| Setting          | 0: it needs to set IP address manually.                  |                     |
| Setting          | 1: IP address will be auto set by host controller.       |                     |
| 89-78            | IP Address 1 of the Communication Card                   |                     |
| 89-77            | IP Address 2 of the Communication Card                   |                     |
| 89-78            | IP Address 3 of the Communication Card                   |                     |
| 89-79            | IP Address 4 of the Communication Card                   |                     |
|                  |                                                          | Factory Setting: 0  |
|                  | Settings 0~255                                           |                     |
|                  |                                                          |                     |
| 89-88            | Address Mask 1 of the Communication Card                 |                     |
| 89-8 :           | Address Mask 2 of the Communication Card                 |                     |
| 88-88            | Address Mask 3 of the Communication Card                 |                     |
| 09-83            | Address Mask 4 of the Communication Card                 |                     |
|                  |                                                          | Factory Setting: 0  |
|                  | Settings 0~255                                           |                     |
|                  |                                                          |                     |
| 09-84            | Getway Address 1 of the Communication Card               |                     |
| 09-85            | Getway Address 2 of the Communication Card               |                     |
| 09-88            | Getway Address 3 of the Communication Card               |                     |
| 09-87            | Getway Address 4 of the Communication Card               |                     |
|                  |                                                          | Factory Setting: 0  |
|                  | Settings 0~255                                           |                     |
| 89-88            | Password for Communication Card (Low word)               |                     |
| 89-89            | Password for Communication Card (High word)              |                     |
| 03 03            | 20.00                                                    | Factory Setting: 0  |
|                  | Settings 0~255                                           | <b>,</b>            |
|                  |                                                          |                     |

## Reset Communication Card

Factory Setting: 0

Settings 0: Disable

1: Reset, return to factory setting

## ## Additional Setting for Communication Card

Factory Setting: 0

Settings Bit 0: Enable IP Filter

Bit 1: Internet parameters enable(1bit)

Enable to write internet parameters (1bit). This bit will change to disable when it finishes saving the update of internet parameters.

Bit 2: Login password enable(1bit)

Enable login password (1bit). This bit will be changed to disable when it finishes saving the update of internet parameters.

## ## Status of Communication Card

Factory Setting: 0

Settings Bit 0: password enable

When the communication card is set with password, this bit is enabled.

When the password is clear, this bit is disabled.

## 10 PID Control

✓ The parameter can be set during operation.

In this parameter group, ASR is the abbreviation for Adjust Speed Regulator and PG is the abbreviation for Pulse Generator.

## ## Encoder Type Selection

Factory Setting: 0

Settings 0: Disable

1: ABZ

2: ABZ (Delta encoder for PM motor)

3: Resolver (Standard encoder for PM motor)

4: ABZ/UVW (Standard encoder for PM motor)

- For PG extension card EMC-PG01L and EMC-PG01O, set Pr.10-00=1. These extension cards are for IM motor only.
- For EMC-PG01U, when setting Pr.10-00=2 (Delta encoder) make sure SW1 is switched to D (Delta type). If the setting for Pr.10-00, 10-01 and 10-02 has changed, please turn off the drive's power and reboots to prevent PM motor stall. This mode is suggested for PM motor.
- For EMC-PG01R, when setting Pr.10-00=3 please also input 1024 ppr.
- For EMC-PG01U, when setting Pr.10-00=4 (Standard ABZ/UVW Encoder) make sure SW1 is switched to S (Standard Type). This mode is applicable for both IM and PM motor.

## ## Encoder Pulse

Factory Setting: 600

Settings 1~20000

- A Pulse Generator (PG) or encoder is used as a sensor that provides a feedback signal of the motor speed. This parameter defines the number of pulses for each cycle of the PG control, i.e. the number of pulses for a cycle of A phase/B phase.
- This setting is also the encoder resolution. With the higher resolution, the speed control will be more accurate.
- An errotic input to Pr.10-00 may result drive over current, motor stall, PM motor magnetic pole origin detection error. If Pr.10-00 setting has changed, please trace the magnetic pole again, set Pr.05-00=4 (static test for PM motor magnetic pole and PG origin again).

## Encoder Input Type Setting

Factory Setting: 0

Settings 0: Disable

1: Phase A leads in a forward run command and phase B leads in a reverse run command

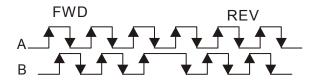

2: Phase B leads in a forward run command and phase A leads in a reverse run command

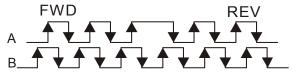

3: Phase A is a pulse input and phase B is a direction input. (L =reverse direction, H=forward direction)

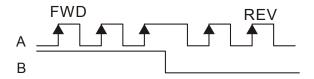

4: Phase A is a pulse input and phase B is a direction input. (L=forward direction, H=reverse direction)

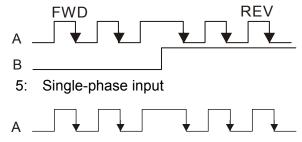

# ✓ ☐ Output Setting for Frequency Division (denominator)

Factory Setting: 1

### Settings 1~255

This parameter is used to set the denominator for frequency division (for PG card EMC-PG01L or EMC-PG01O). For example, when it is set to 2 with feedback 1024ppr, PG output will be 1024/2=512ppr.

| × | Electrical Gear at Load Side A1          |
|---|------------------------------------------|
| × | ## - ## Electrical Gear at Motor Side B1 |
|   | ## - ## Electrical Gear at Load Side A2  |
| × | Electrical Gear at Motor Side B2         |

Factory Setting: 100

### Settings 1~65535

Parameters 10-04 to 10-07 can be used with the multi-function input terminal (set to 48) to switch to Pr.10-04~10-05 or Pr.10-06~10-07 as shown as follows

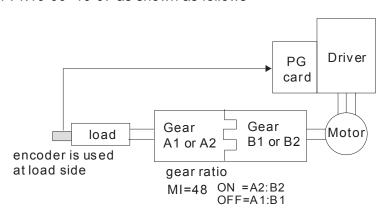

### www.maher.ir

| ,                                     | ,                          |                                                                                                    |
|---------------------------------------|----------------------------|----------------------------------------------------------------------------------------------------|
| × 10 - 08                             | Treatmen                   | nt for Encoder Feedback Fault                                                                                                    |
|                                       |                            | Factory Setting: 2                                                                                                    |
|                                       | Settings                   | 0: Warn and keep operating                                                                                                    |
|                                       |                            | 1: Warn and RAMP to stop                                                                                                    |
|                                       |                            | 2: Warn and COAST to stop                                                                                                    |
|                                       |                            |                                                                                                    |
| <u> </u>                              | Detection                  | Time of Encoder Feedback Fault                                                                                                    |
|                                       |                            | Factory Setting: 1.0                                                                                                    |
|                                       | Settings                   | 0.0~10.0 sec                                                                                                    |
|                                       |                            | 0: No function                                                                                                    |
| the dete                              | ection time                | s, encoder signal error, pulse signal setting error or signal error, if time exceed for encoder feedback fault (Pr.10-09), the encoder signal error will occur. Refe encoder feedback fault treatment. |
| <b>₩</b>                              | Encoder                    | Stall Level                                                                                                    |
|                                       |                            | Factory Setting: 115                                                                                                    |
|                                       | Settings                   | 0~120%                                                                                                    |
|                                       |                            | 0: No function                                                                                                    |
| · · · · · · · · · · · · · · · · · · · |                            | termines the maximum encoder feedback signal allowed before a fault occurs. ency Pr.01-00 =100%)                                                                                                    |
| × 10-11                               | Detection                  | Time of Encoder Stall                                                                                                    |
|                                       | Settings                   | Factory Setting: 0.1 0.0~2.0 sec                                                                                                    |
|                                       | •                          |                                                                                                    |
| × 10 - 13                             | Treatmen                   | nt for Encoder Stall                                                                                                    |
|                                       |                            | Factory Setting: 2                                                                                                    |
|                                       | Settings                   | 0: Warn and keep operation                                                                                                    |
|                                       |                            | 1: Warn and ramp to stop                                                                                                    |
|                                       |                            | 2: Warn and coast to stop                                                                                                    |
|                                       | ne motor fro<br>as Pr.10-1 | equency exceeds Pr.10-10 setting and detection time exceeds Pr.10-11, it will 2 setting.                                                                                                    |
| <b>₩</b> 10-13                        | Encoder                    | Slip Range                                                                                                    |
|                                       |                            | Factory Setting: 50                                                                                                    |
|                                       | Settings                   | 0~50%                                                                                                    |
|                                       |                            | 0: Disable                                                                                                    |
| × 10-14                               | Detection                  | Time of Encoder Slip                                                                                                    |
|                                       |                            | Factory Setting: 0.5                                                                                                    |
|                                       | Settings                   | 0.0~10.0 sec                                                                                                    |
| × 10-15                               | Treatmen                   | nt for Encoder Stall and Slip Error                                                                                                    |
|                                       |                            | Factory Setting: 2                                                                                                    |
|                                       | Settings                   | 0: Warn and keep operation                                                                                                    |
|                                       |                            |                                                                                                    |

www.maher.ir

1: Warn and ramp to stop

### 2: Warn and coast to stop

When the value of (rotation speed – motor frequency) exceeds Pr.10-13 setting, detection time exceeds Pr.10-14; it will start to accumulate time. If detection time exceeds Pr.10-14, the encoder feedback signal error will occur. Refer to Pr.10-15 encoder stall and slip error treatment.

# ## Pulse Input Type Setting (PG card: PG2)

Factory Setting: 0

## Settings 0: Disable

1: Phase A leads in a forward run command and phase B leads in a reverse run command

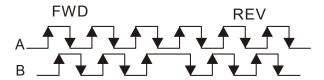

2: Phase B leads in a forward run command and phase A leads in a reverse run command

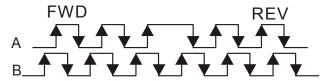

3: Phase A is a pulse input and phase B is a direction input. (L=reverse direction, H=forward direction)

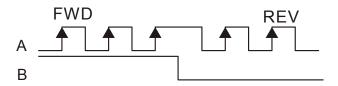

4: Phase A is a pulse input and phase B is a direction input. (L=forward direction, H=reverse direction)

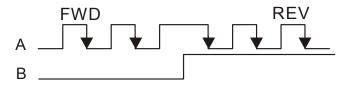

- When this setting is different from Pr.10-01 setting and the source of the frequency command is pulse input (Pr.00-20 is set to 4 or 5), it may have 4 times frequency problem. Example: Assume that Pr.10-01=1024, Pr.10-02=1, Pr.10-16=3, Pr.00-20=5, MI=37 and ON, it needs 4096 pulses to rotate the motor a revolution. Assume that Pr.10-01=1024, Pr.10-02=1, Pr.10-16=1, Pr.00-20=5, MI=37 and ON, it needs 1024 pulses to rotate the motor a revolution.
- Position control diagram

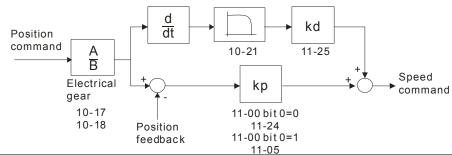

Electrical Gear A

Electrical Gear B

Factory Setting: 100

Settings 1~65535

Rotation speed = pulse frequency/encoder pulse (Pr.10-00) \* PG Electrical Gear A / PG Electrical Gear B.

Positioning for Encoder Position

Factory Setting: 0

Settings 0~65535 pulse

- This parameter determines the internal position in the position mode.
- It needs to be used with multi-function input terminal setting =35 (enable position control).
- When it is set to 0, it is the Z-phase position of encoder.

★ ☐ - 2 ☐ Range for Encoder Position Attained

Factory Setting: 10

Settings 0~65535 pulse

This parameter determines the range for internal positioning position attained.

For example:

When the position is set by Pr.10-19 Positioning for Encoder Position and Pr.10-20 is set to 1000, it reaches the position if the position is within 990-1010 after finishing the positioning.

✓ ! ☐ - 2 | Filter Time (PG2)

Factory Setting: 0.100

Settings 0.000~65.535 sec

When Pr.00-20 is set to 5 and multi-function input terminal is set to 37 (OFF), the pulse command will be regarded as frequency command. This parameter can be used to suppress the jump of speed command.

**₩** - **P P** Speed Mode (PG2)

Factory Setting: 0

Settings 0: Electronic Frequency

1: Mechanical Frequency (base on pole pair)

## - 23 Reserved

## FOC&TQC Function Control

Factory Setting: 0

Settings 0~65535

| Bit# | Description                                                                                                    |
|------|----------------------------------------------------------------------------------------------------|
| 0    | ASR control at sensorless torque 0:use PI as ASR; 1:use P as ASR                                                                                        |
| 1    | NA                                                                                                    |
| 2    | NA                                                                                                    |
| 3    | NA                                                                                                    |
| 4    | NA                                                                                                    |
| 5    | NA                                                                                                    |
| 6    | NA                                                                                                    |
| 7    | NA                                                                                                    |
| 8    | NA                                                                                                    |
| 9    | NA                                                                                                    |
| 10   | NA                                                                                                    |
| 11   | Activate DC braking when executing zero torque command 0:ON , 1:OFF                                                                                     |
| 12   | FOC Sensorless mode, speed cross zero point (forward to reverse or reverse to forward). 0: determine by stator frequency, 1: determine by speed command |
| 13   | NA                                                                                                    |
| 14   | NA                                                                                                    |
| 15   | Direction control at open loop status 0: Switch ON direction control 1: Switch OFF direction control                                                    |

## ## - 25 FOC Bandwidth of Speed Observer

Factory Setting:40.0

Settings 1.0~100.0Hz

Setting speed observer to higher bandwidth could shorten the speed response time but will create greater noise interference during the speed observation.

## ## FOC Minimum Stator Frequency

Factory Setting:10.0

Settings 0.0~2.0%fN

This parameter is used to set the minimum level of stator frequency at operation status. This setting ensures the stability and accuracy of observer and avoid interferences from voltage, current and motor parameter.

# ## FOC Low-pass Filter Time Constant

Factory Setting:50

Settings 1~1000ms

This parameter sets the low-pass filter time constant of a flux observer at start up. If the motor can not be activated during the high-speed operation, please lower the setting in this parameter.

## ## - 28 FOC Gain of Excitation Current Rise Time

Factory Setting:100

Settings 33~100% Tr (Tr: rotor time constant)

This parameter sets the drive's excitation current rise time when activates at senslorless torque mode. When the drive's activation time is too long at torque mode, please adjust this parameter to a shorter time constant.

## 11 Advanced Parameters

✓ The parameter can be set during operation.

In this parameter group, ASR is the abbreviation for Adjust Speed Regulator

# ; ; - [] [] System Control

Factory Setting: 0

Settings 0: Auto tuning for ASR and APR

1: Inertia estimate (only in FOCPG mode)

2: Zero servo

3: Dead Time compensation closed

Bit 0=0: Pr.11-06 to 11-11 will be valid and Pr.11-03~11-05 are invalid.

Bit 0=1: system will generate an ASR setting. At this moment, Pr.11-06~11-11 will be invalid and

Pr.11-03~11-05 are valid.

Bit 1=0: no function.

Bit 1=1: Inertia estimate function is enabled. (Bit 1 setting would not activate the estimation

process, please set Pr.05-00=12 to begin FOC/TQC Sensorless inertia estimating)

Bit 2=0: no function.

Bit 2=1: when frequency command is less than Fmin (Pr.01-07), it will use zero servo function.

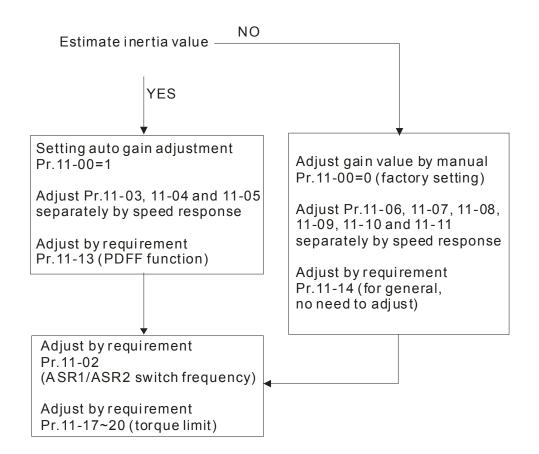

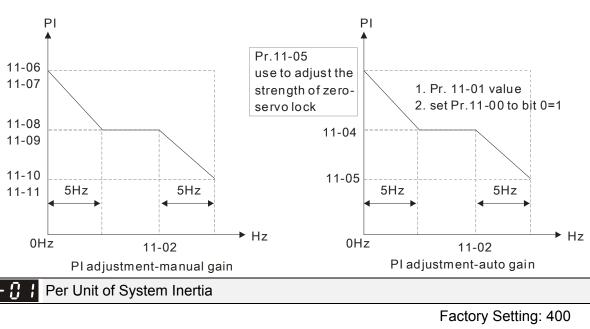

1~65535 (256=1PU) Settings

☐ To get the system inertia from Pr.11-01, user needs to set Pr.11-00 to bit1=1 and execute continuous forward/reverse running.

ASR1/ASR2 Switch Frequency

Factory Setting: 7.00

0.00~600.00Hz Settings

0: Disable

Factory Setting: 10

Settings 1~40Hz (IM)/ 1~100Hz (PM)

Factory Setting: 10

Settings 1~40Hz (IM)/ 1~100Hz (PM)

Zero-speed Bandwidth

Factory Setting: 10

Settings 1~40Hz (IM)/ 1~100Hz (PM)

After estimating inertia and set Pr.11-00 to bit 0=1 (auto tuning), user can adjust parameters Pr.11-03, 11-04 and 11-05 separately by speed response. The larger number you set, the faster response you will get. Pr.11-02 is the switch frequency for low-speed/high-speed bandwidth.

ASR (Auto Speed Regulation) control (P) 1

Factory Setting: 10

Settings 0~40 Hz (IM)/ 1~100Hz (PM)

| | - | | | ASR (Auto Speed Regulation) control (I) 1

Factory Setting: 0.100

Settings 0.000~10.000 sec II- II ASR (Auto Speed Regulation) control (PI) 2 Factory Setting: 10 Settings 0~40 Hz (IM)/ 0~100Hz (PM) + + - 89 ASR (Auto Speed Regulation) control (I) 2 Factory Setting: 0.100 Settings 0.000~10.000 sec ASR(Auto Speed Regulation) Control (P) of Zero Speed Factory Setting: 10 Settings 0~40 Hz (IM)/ 0~100Hz (PM) ASR(Auto Speed Regulation) Control (I) of Zero Speed Factory Setting: 0.100 Settings 0.000~10.000 sec Gain for ASR Speed Feed Forward Factory Setting: 0

This parameter is used to improve speed response.

Settings 0~100%

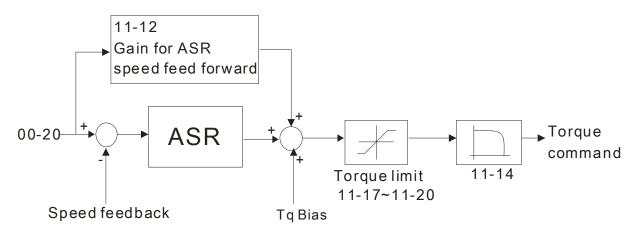

# PDFF Gain Value

Factory Setting: 30

Settings 0~200%

- After finishing estimating and set Pr.11-00 to bit 0=1 (auto tuning), using Pr.11-13 to reduce overshoot. Please adjust PDFF gain value by actual situation.
- This parameter will be invalid when Pr.05-24 is set to 1.

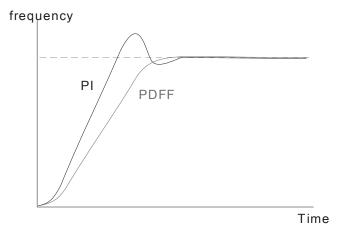

Factory Setting: 0.008

Settings 0.000~0.350 sec

It is used to set the filter time of ASR command.

Notch Filter Depth

Factory Setting: 0

Settings 0~20db

Notch Filter Frequency

Factory Setting: 0.00

Settings 0.00~200.00Hz

- This parameter is used to set resonance frequency of mechanical system. It can be used to suppress the resonance of mechanical system.
- The larger number you set Pr.11-15, the better suppression resonance function you will get.
- The notch filter frequency is the resonance of mechanical frequency.

Forward Motor Torque Limit

Forward Regenerative Torque Limit

Reverse Motor Torque Limit

Reverse Regenerative Torque Limit

Factory Setting: 500

Settings 0~500%

- The motor rated torque is 100%. The settings for Pr.11-17 to Pr.11-20 will compare with Pr.03-00=7, 8, 9, 10. The minimum of the comparison result will be torque limit.
- Formula of motor rated torque:

 $T(N.M) = \frac{P(W)}{\omega(rad/s)}$ , P (W) is according to Pr.05-02 setting,  $\omega$  (rad/s) is according to Pr.05-03.  $\frac{RPM}{60 \times 2\pi} = rad/s$ 

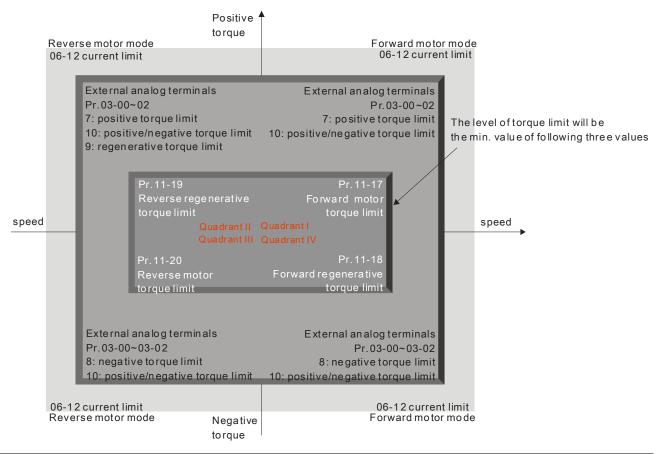

## 

Factory Setting: 90

Settings 0~200%

## ★ ! - ? ? Gain Value of Flux Weakening Curve for Motor 2

Factory Setting: 90

Settings 0~200%

- Pr.11-21 and 11-22 are used to adjust the output voltage of flux weakening curve.
- For the spindle application, the adjustment method is
  - 1. It is used to adjust the output voltage when exceeding rated frequency.
  - 2. Monitor the output voltage
  - 3. Adjust Pr.11-21 (motor 1) or Pr.11-22 (motor 2) setting to make the output voltage reach motor rated voltage.
  - 4. The larger number it is set, the larger output voltage you will get.

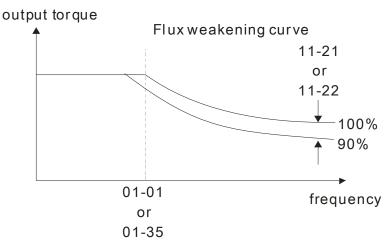

#### www.maher.ir

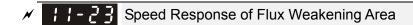

Factory Setting: 65

Settings 0: Disable 0~150%

It is used to control the speed in the flux weakening area. The larger value is set in Pr.11-23, the faster acceleration/deceleration will generate. In general, it is not necessary to adjust this parameter.

## ★ | | - 2 | APR Gain

Factory Setting: 10.00

Settings 0.00~40.00 (IM)/ 0~100.00Hz (PM)

☐ Kip gain of internal position is determined by Pr.11-05.

## 

Factory Setting: 30

Settings 0~100

- For the position control, if it set a larger value in Pr.11-25, it can shorten the pulse differential and speed up the position response. But it may overshoot.
- When the multi-function input terminal is set to 37(ON), this parameter can be set as required. If this parameter is set to a non zero value and adjust Pr.10-21 (PG2 Filter Time) to reduce the position overshoot and pulse differential. If it is set to 0, it won't have overshoot problem in position control but the pulse differential is decided by Pr.11-05 (KP gain).

## ★ | | - 25 APR Curve Time

Factory Setting: 3.00

Settings 0.00~655.35 sec

It is valid when the multi-function input terminal is set to 35(ON). The larger it is set, the longer the position time will be.

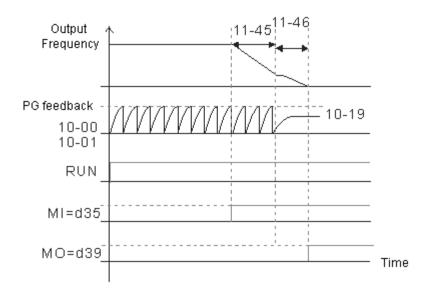

# Max. Torque Command

Factory Setting: 100

Settings 0~500%

- The upper limit of torque command is 100%.
- Formula of motor rated torque:

$$T(N.M) = \frac{P(W)}{\omega(rad/s)}$$
 is according to Pr.05-02 setting,  $\omega$  (rad/s) is according to Pr.05-03

$$\frac{RPM}{60 \times 2\pi} = rad/s$$

## ; ; - ≥ B Source of Torque Offset

Factory Setting: 0

Settings 0: Disable

1: Analog input (Pr.03-00)

2: Torque offset setting (Pr.11-29)

Control by external terminal (by Pr.11-30 to Pr.11-32)

- This parameter is the source of torque offset.
- When it is set to 3, source of torque offset would determine Pr.11-30 to Pr.11-32 by
- When it is set to 3, the source of torque offset will regard Pr.11-30~11-32 by the multi-function input terminals (MI) setting (31, 32 or 33).

N.O. switch status: ON= contact closed, OFF= contact open

| Pr. 11-32   | Pr. 11-31  | Pr. 11-30  |                   |
|-------------|------------|------------|-------------------|
| MI=33(High) | MI=32(Mid) | MI=31(Low) | Torque Offset     |
| OFF         | OFF        | OFF        | None              |
| OFF         | OFF        | ON         | 11-30             |
| OFF         | ON         | OFF        | 11-31             |
| OFF         | ON         | ON         | 11-30+11-31       |
| ON          | OFF        | OFF        | 11-32             |
| ON          | OFF        | ON         | 11-30+11-32       |
| ON          | ON         | OFF        | 11-31+11-32       |
| ON          | ON         | ON         | 11-30+11-31+11-32 |

## ★ 11-29 Torque Offset Setting

Factory Setting: 0.0

Settings 0.0~100.0%

- This parameter is torque offset. The motor rated torque is 100%.
- Formula of motor rated torque:  $T(N.M) = \frac{P(W)}{\omega(rad/s)}$  is according to Pr.05-02 setting, ω(rad/s) is

according to Pr.05-03. 
$$\frac{RPM}{60 \times 2\pi} = rad/s$$

Factory Setting: 30.0

Settings 0.0~100.0%

Middle Torque Offset

Factory Setting: 20.0

Settings 0.0~100.0%

Factory Setting: 10.0

Settings 0.0~100.0%

- When it is set to 3, the source of torque offset will regard Pr.11-30, Pr.11-31 and Pr.11-32 by the multi-function input terminals setting (31, 32 or 33). The motor rated torque is 100%.
- Formula of motor rated torque:

$$T(N.M) = \frac{P(W)}{\omega(rad/s)}$$
, P(W) is according to Pr.05-02 setting,  $\omega(rad/s)$  is according to Pr.05-03.

$$\frac{RPM}{60 \times 2\pi} = rad / s$$

## Source of Torque Command

Factory Setting: 0

Settings 0: Digital Keypad (Pr.11-34)

1: RS485 serial communication

2: Analog signal (Pr.03-00)

3: CANopen

4: Reserved

5: Communication card

- When Pr.11-33 is set to 0, torque command can be set in Pr.11-34.
- When Pr.11-33 is set to 1 or 2, Pr.11-34 would only display the torque command

## 

Factory Setting: 0.0

Settings -100.0~100.0%(Pr.11-27=100%)

- This parameter is for the torque command. When Pr.11-27 is set to 250% and Pr.11-34 is set to 100%, actual torque command=250X100%=250% motor rated torque.
- The drive will save the setting to the record before power turns off.

## 

Factory Setting: 0.000

Settings 0.000~1.000 sec

When the setting is too long, the control will be stable but the control response will be delay. When the setting is too short, the response will be quickly but the control maybe unstable. User can adjust the setting by the control and response situation.

## 

Factory Setting: 0

Settings 0: By Pr.11-37 and Pr.11-38

1: Source of Frequency command (Pr.00-20)

- Speed limit function: in TQCPG, when the motor speed is accelerated to speed limit value (Pr.11-36, 11-37 and 11-38), it will switch to speed control mode to stop acceleration.
- When the torque is positive direction, speed limit is positive direction. When the torque is negative direction, speed limit is negative direction.

Pr.11-36=0 Forward/reverse running direction are limited by Pr.11-37 and Pr.11-38. torque

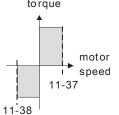

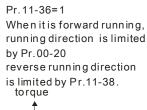

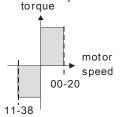

Pr.11-36=1 When it is reverse running, running direction is limited by Pr.11-37 reverse running direction is limited by Pr.00-20.

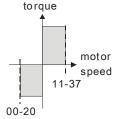

# Forward Speed Limit (torque mode)

Settings 0~120%

× HI-38

Reverse Speed Limit (torque mode)

Factory Setting: 10

Factory Setting: 10

Settings 0~120%

These parameters are used in the torque mode to limit the running direction and opposite direction. (Pr.01-00 max. output frequency=100%)

## !!-30

Reserved

## Command Source of Point-to-Point Position Control

Factory Settings:0

Settings

0: External terminal

1: Reserved

2: Reserved

3: CAN

4: PLC

5: Communication card

| |-4 |

Reserved

**¦ ¦ - Ч ∂** Reserved

Factory Settings: 10.00

Settings 0.00~327.67Hz

나 나 그 나 의 Accel. Time of Point-to Point Position Control

Factory Settings:1.00

Settings 0.00~655.35sec

11-45 Decel. Time of Point-to Point Position Control

Factory Settings:3.00

Settings 0.00~655.35sec

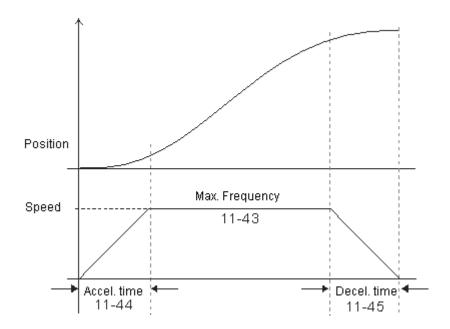

# **Chapter 13Warning Codes**

- Warning

  CE01

  Comm. Error 1
- ① Display error signal
- ② Abbreviate error code The code is displayed as shown on KPC-CE01.
- 3 Display error description

| Display on LCM Keypad        | Descriptions                    |
|------------------------------|---------------------------------|
| Warning CE01 Comm. Error 1   | Modbus function code error      |
| Warning CE02 Comm. Error 2   | Address of Modbus data is error |
| Warning CE03 Comm. Error 3   | Modbus data error               |
| Warning CE04 Comm. Error 4   | Modbus communication error      |
| Warning CE10 Comm. Error 10  | Modbus transmission time-out    |
| Warning CP10 Keypad time out | Keypad transmission time-out    |
| Warning SE1 Save Error 1     | Keypad COPY error 1             |
| Warning SE2 Save Error 2     | Keypad COPY error 2             |
| Warning SE3 Copy Model Err 3 | Keypad COPY error 3             |

| Warning oH1 Over heat 1 warn | IGBT over-heating warning                        |  |
|------------------------------|--------------------------------------------------|--|
| Warning oH2 Over heat 2 warn | Capacity over-heating warning                    |  |
| Warning PID PID FBK Error    | PID feedback error                               |  |
| Warning ANL Analog loss      | ACI signal error When Pr03-19 is set to 1 and 2. |  |
| Warning  uC  Under Current   | Low current                                      |  |
| Warning AUE Auto-tune error  | Auto tuning error                                |  |
| Warning PGFB PG FBK Warn     | PG feedback error                                |  |
| Warning PGL PG Loss Warn     | PG feedback loss                                 |  |
| Warning oSPD Over Speed Warn | Over-speed warning                               |  |
| Warning DAvE Deviation Warn  | Over speed deviation warning                     |  |
| Warning PHL Phase Loss       | Phase loss                                       |  |
| Warning ot1 Over Torque 1    | Over torque 1                                    |  |

| Warning ot2 Over Torque 2     | Over torque 2                      |  |
|-------------------------------|------------------------------------|--|
| Warning  OH3  Motor Over Heat | Motor over-heating                 |  |
| Warning oSL Over Slip Warn    | Over slip                          |  |
| Warning tUn Auto tuning       | Auto tuning processing             |  |
| Warning CGdn Guarding T-out   | CAN guarding time-out 1            |  |
| Warning CHbn Heartbeat T-out  | CAN heartbeat time-out 2           |  |
| Warning CSYn SYNC T-out       | CAN synchrony time-out             |  |
| Warning CbFn Can Bus Off      | CAN bus off                        |  |
| Warning CSdn SDO T-out        | CAN SDO transmission time-out      |  |
| Warning CSbn Buf Overflow     | CAN SDO received register overflow |  |
| Warning Cbtn Boot up fault    | CAN boot up error                  |  |
| Warning CPtn Error Protocol   | CAN format error                   |  |
| Warning Cldn CAN/S ldx exceed | CAN index error                    |  |

| Warning CAdn CAN/S Addres set | CAN station address error            |  |
|-------------------------------|--------------------------------------|--|
| Warning CFrn CAN/S FRAM fail  | CAN memory error                     |  |
| Warning PLod Opposite Defect  | PLC download error                   |  |
| Warning PLSv Save mem defect  | Save error of PLC download           |  |
| Warning PLdA Data defect      | Data error during PLC operation      |  |
| Warning PLFn Function defect  | Function code of PLC download error  |  |
| Warning PLor Buf overflow     | PLC register overflow                |  |
| Warning PLFF Function defect  | Function code of PLC operation error |  |
| Warning PLSn Check sum error  | PLC checksum error                   |  |
| Warning PLEd No end command   | PLC end command is missing           |  |
| Warning PLCr PLC MCR error    | PLC MCR command error                |  |
| Warning PLdF Download fail    | PLC download fail                    |  |

| Warning PLSF Scane time fail   | PLC scan time exceed                                 |  |
|--------------------------------|------------------------------------------------------|--|
| Warning PCGd CAN/M Guard err   | CAN Master guarding error                            |  |
| Warning PCbF CAN/M bus off     | CAN Master bus off                                   |  |
| Warning PCnL CAN/M Node Lack   | CAN Master node error                                |  |
| Warning PCCt CAN/M Cycle Time  | CAN/M cycle time-out                                 |  |
| Warning PCSF CAN/M SDO over    | CAN/M SDOover                                        |  |
| Warning PCSd CAN/M Sdo Tout    | CAN/M SDO time-out                                   |  |
| Warning PCAd CAN/M Addres set  | CAN/M station address error                          |  |
| Warning  ECid  ExCom ID failed | Duplicate MAC ID error<br>Node address setting error |  |
| Warning  ECLV  ExCom pwr loss  | Low voltage of communication card                    |  |
| Warning  ECtt  ExCom Test Mode | Communication card in test mode                      |  |

# www.maher.ir

| Warning  ECbF  ExCom Bus off   | DeviceNet bus-off                                       |
|--------------------------------|---------------------------------------------------------|
| Warning ECnP ExCom No power    | DeviceNet no power                                      |
| Warning  ECFF ExCom Facty def  | Factory default setting error                           |
| Warning ECiF ExCom Inner err   | Serious internal error                                  |
| Warning  ECio  ExCom IONet brk | IO connection break off                                 |
| Warning  ECPP  ExCom Pr data   | Profibus parameter data error                           |
| Warning  ECPi  ExCom Conf data | Profibus configuration data error                       |
| Warning  ECEF  ExCom Link fail | Ethernet Link fail                                      |
| Warning  ECto  ExCom Inr T-out | Communication time-out for communication card and drive |
| Warning  ECCS  ExCom Inr CRC   | Check sum error for Communication card and drive        |
| Warning  ECrF  ExCom Rtn def   | Communication card returns to default setting           |
| Warning ECo0 ExCom MTCP over   | Modbus TCP exceed maximum communication value           |

| Warning  ECo1  ExCom EIP over  | EtherNet/IP exceed maximum communication value |
|--------------------------------|------------------------------------------------|
| Warning  ECiP  ExCom IP fail   | IP fail                                        |
| Warning  EC3F  ExCom Mail fail | Mail fail                                      |
| Warning Ecby ExCom Busy        | Communication card busy                        |

# Chapter 14 Fault Codes and Descriptions

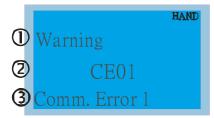

- ① Display error signal
- ② Abbreviate error code
  The code is displayed as shown on KPC-CE01.
- 3 Display error description

| Fault Name                 | Fault Descriptions                                                                                              | Corrective Actions                                                                                                    |
|----------------------------|----------------------------------------------------------------------------------------------------|----------------------------------------------------------------------------------------------------|
| Fault ocA Ocataccel        | Over-current during acceleration (Output current exceeds triple rated current during acceleration.)             | <ol> <li>Short-circuit at motor output: Check for possible poor insulation at the output.</li> <li>Acceleration Time too short: Increase the Acceleration Time.</li> <li>AC motor drive output power is too small: Replace the AC motor drive with the next higher power model.</li> </ol>                                                                                                    |
| Fault ocd Oc at decel      | Over-current during deceleration (Output current exceeds triple rated current during deceleration.)             | <ol> <li>Short-circuit at motor output: Check for possible poor insulation at the output.</li> <li>Deceleration Time too short: Increase the Deceleration Time.</li> <li>AC motor drive output power is too small: Replace the AC motor drive with the next higher power model.</li> </ol>                                                                                                    |
| Fault ocn Oc at normal SPD | Over-current during steady state operation (Output current exceeds triple rated current during constant speed.) | <ol> <li>Short-circuit at motor output: Check for possible poor insulation at the output.</li> <li>Sudden increase in motor loading: Check for possible motor stall.</li> <li>AC motor drive output power is too small: Replace the AC motor drive with the next higher power model.</li> </ol>                                                                                                    |
| Fault ocS Oc at stop       | Hardware failure in current detection                                                                           | Return to the factory                                                                                                    |
| Fault  GFF  Ground fault   | Ground fault                                                                                                    | <ul> <li>When (one of) the output terminal(s) is grounded, short circuit current is more than 50% of AC motor drive rated current, the AC motor drive power module may be damaged.</li> <li>NOTE: The short circuit protection is provided for AC motor drive protection, not for protecting the user.</li> <li>1. Check the wiring connections between the AC motor drive and motor for possible short circuits, also to ground.</li> <li>2. Check whether the IGBT power module is damaged.</li> <li>3. Check for possible poor insulation at the output.</li> </ul> |

| Fault Name                 | Fault Descriptions                                                                 | Corrective Actions                                                                                                    |
|----------------------------|------------------------------------------------------------------------------------|----------------------------------------------------------------------------------------------------|
| Fault  OCC  Short Circuit  | Short-circuit is detected between upper bridge and lower bridge of the IGBT module | Return to the factory                                                                                                    |
| Fault ovA Ov at accel      | DC BUS over-voltage<br>during acceleration<br>(230V: DC 450V; 460V:<br>DC 900V)    | <ol> <li>Check if the input voltage falls within the rated AC motor drive input voltage range.</li> <li>Check for possible voltage transients.</li> <li>If DC BUS over-voltage due to regenerative voltage, please increase the Deceleration Time or add an optional brake resistor.</li> </ol> |
| Fault ovd Ov at decel      | DC BUS over-voltage<br>during deceleration<br>(230V: DC 450V; 460V:<br>DC 900V)    | <ol> <li>Check if the input voltage falls within the rated AC motor drive input voltage range.</li> <li>Check for possible voltage transients.</li> <li>If DC BUS over-voltage due to regenerative voltage, please increase the Deceleration Time or add an optional brake resistor.</li> </ol> |
| Fault ovn Ov at normal SPD | DC BUS over-voltage at constant speed (230V: DC 450V; 460V: DC 900V)               | <ol> <li>Check if the input voltage falls within the rated AC motor drive input voltage range.</li> <li>Check for possible voltage transients.</li> <li>If DC BUS over-voltage due to regenerative voltage, please increase the Deceleration Time or add an optional brake resistor.</li> </ol> |
| Fault ovS Ov at stop       | Hardware failure in voltage detection                                              | <ol> <li>Check if the input voltage falls within the rated AC motor drive input voltage range.</li> <li>Check for possible voltage transients.</li> </ol>                                                                                                    |
| Fault LvA Lv at accel      | DC BUS voltage is less<br>than Pr.06-00 during<br>acceleration                     | <ol> <li>Check if the input voltage is normal</li> <li>Check for possible sudden load</li> </ol>                                                                                                    |
| Fault Lvd Lv at decel      | DC BUS voltage is less<br>than Pr.06-00 during<br>deceleration                     | <ol> <li>Check if the input voltage is normal</li> <li>Check for possible sudden load</li> </ol>                                                                                                    |
| Fault Lvn Lv at normal SPD | DC BUS voltage is less<br>than Pr.06-00 in constant<br>speed                       | <ol> <li>Check if the input voltage is normal</li> <li>Check for possible sudden load</li> </ol>                                                                                                    |
| Fault LvS Lv at stop       | DC BUS voltage is less<br>than Pr.06-00 at stop                                    | Check if the input voltage is normal     Check for possible sudden load                                                                                                    |

| Fault Name                | Fault Descriptions                                                                                                  | Corrective Actions                                                                                                    |
|---------------------------|----------------------------------------------------------------------------------------------------|----------------------------------------------------------------------------------------------------|
| Fault OrP Phase lacked    | Phase Loss                                                                                                    | Check Power Source Input if all 3 input phases are connected without loose contacts. For models 40hp and above, please check if the fuse for the AC input circuit is blown.                                                                                                    |
| Fault OH1                 | IGBT overheating IGBT temperature exceeds protection level 1 to15HP: 90 °C 20 to 100HP: 100 °C                      | <ol> <li>Ensure that the ambient temperature falls within the specified temperature range.</li> <li>Make sure that the ventilation holes are not obstructed.</li> <li>Remove any foreign objects from the heatsinks and check for possible dirty heat sink fins.</li> <li>Check the fan and clean it.</li> <li>Provide enough spacing for adequate ventilation.</li> </ol> |
| Fault oH2 Heat Sink oH    | Heatsink overheating<br>Capacitance temperature<br>exceeds 90°C cause<br>heatsink overheating.                      | <ol> <li>Ensure that the ambient temperature falls within the specified temperature range.</li> <li>Make sure heat sink is not obstructed. Check if the fan is operating</li> <li>Check if there is enough ventilation clearance for AC motor drive.</li> </ol>                                                                                                    |
| Fault oH3 Motor over heat | Motor overheating<br>The AC motor drive<br>detects that the internal<br>temperature exceeds<br>Pr.06-30 (PTC level) | <ol> <li>Make sure that the motor is not obstructed.</li> <li>Ensure that the ambient temperature falls within the specified temperature range.</li> <li>Take the next higher power AC motor drive model.</li> </ol>                                                                                                    |
| Fault tH10 Thermo 1 open  | IGBT Hardware Error                                                                                                 | Return to the factory                                                                                                    |
| Fault tH2o Thermo 2 open  | Capacitor Hardware Error                                                                                            | Return to the factory                                                                                                    |
| Fault PWR Power RST OFF   | Power off                                                                                                    |                                                                                                    |
| Fault oL Over load        | Overload The AC motor drive detects excessive drive output current.                                                 | <ol> <li>Check if the motor is overloaded.</li> <li>Take the next higher power AC motor drive model.</li> </ol>                                                                                                    |

| Fault Name                                     | Fault Descriptions                                                                                                    | Corrective Actions                                                                                                    |
|------------------------------------------------|----------------------------------------------------------------------------------------------------|----------------------------------------------------------------------------------------------------|
| Fault EoL1 Thermal relay 1                     | Electronics thermal relay 1 protection                                                                                                    | Check the setting of electronics thermal relay (Pr.06-14)  Take the next higher power AC motor drive model                                                                                     |
| Fault EoL2 Thermal relay 2                     | Electronics thermal relay 2 protection                                                                                                    | <ol> <li>Check the setting of electronics thermal relay (Pr.06-28)</li> <li>Take the next higher power AC motor drive model</li> </ol>                                                         |
| Fault ot1 Overtorque 1  Fault ot2 Overtorque 2 | These two fault codes will be displayed when output current exceeds the over-torque detection level (Pr.06-07 or Pr.06-10) and exceeds over-torque detection (Pr.06-08 or Pr.06-11) and it is set to 2 or 4 in Pr.06-06 or Pr.06-09. | <ol> <li>Check whether the motor is overloaded.</li> <li>Check whether motor rated current setting (Pr.05-01) is suitable</li> <li>Take the next higher power AC motor drive model.</li> </ol> |
| Fault uC Under torque                          | Low current detection                                                                                                    | Check Pr.06-71, Pr.06-72, Pr.06-73.                                                                                                    |
| Fault  LMIT  Limit Error                       | Limit error                                                                                                    |                                                                                                    |
| Fault cF1 EEPROM write err                     | Internal EEPROM can not be programmed.                                                                                                    | <ol> <li>Press "RESET" key to the factory setting</li> <li>Return to the factory.</li> </ol>                                                                                                   |
| Fault cF2 EEPROM read err                      | Internal EEPROM can not be read.                                                                                                    | <ol> <li>Press "RESET" key to the factory setting</li> <li>Return to the factory.</li> </ol>                                                                                                   |
| Fault cd1 las sensor err                       | U-phase error                                                                                                    | Reboots the power. If fault code is still displayed on the keypad please return to the factory                                                                                                 |

| Fault Name                | Fault Descriptions | Corrective Actions                                                                             |
|---------------------------|--------------------|------------------------------------------------------------------------------------------------|
| Fault cd2 Ibs sensor err  | V-phase error      | Reboots the power. If fault code is still displayed on the keypad please return to the factory |
| Fault cd3                 | W-phase error      | Reboots the power. If fault code is still displayed on the keypad please return to the factory |
| Fault Hd0 cc HW error     | CC (current clamp) | Reboots the power. If fault code is still displayed on the keypad please return to the factory |
| Fault Hd1 Oc HW error     | OC hardware error  | Reboots the power. If fault code is still displayed on the keypad please return to the factory |
| Fault Hd2 Ov HW error     | OV hardware error  | Reboots the power. If fault code is still displayed on the keypad please return to the factory |
| Fault Hd3 occ HW error    | Occ hardware error | Reboots the power. If fault code is still displayed on the keypad please return to the factory |
| Fault AUE Auto tuning err | Auto tuning error  | Check cabling between drive and motor     Try again.                                           |
| Fault  AFE PID Fbk error  | PID loss (ACI)     | Check the wiring of the PID feedback     Check the PID parameters settings                     |
| Fault PGF1 PG Fbk error   | PG feedback error  | Check if encoder parameter setting is accurate when it is PG feedback control.                 |
| Fault PGF2 PG Fbk loss    | PG feedback loss   | Check the wiring of the PG feedback                                                            |

| Fault Name                 | Fault Descriptions  | Corrective Actions                                                                                                    |
|----------------------------|---------------------|----------------------------------------------------------------------------------------------------|
| Fault PGF3 PG Fbk over SPD | PG feedback stall   | <ol> <li>Check the wiring of the PG feedback</li> <li>Check if the setting of PI gain and deceleration is suitable</li> <li>Return to the factory</li> </ol>                                                               |
| Fault PGF4 PG Fbk deviate  | PG slip error       | <ol> <li>Check the wiring of the PG feedback</li> <li>Check if the setting of PI gain and deceleration is suitable</li> <li>Return to the factory</li> </ol>                                                               |
| Fault PGr1 PG Referror     | Pulse input error   | Check the pulse wiring     Return to the factory                                                                                                    |
| Fault PGr2 PG Ref loss     | Pulse input loss    | <ol> <li>Check the pulse wiring</li> <li>Return to the factory</li> </ol>                                                                                                    |
| Fault ACE ACHoss           | ACI loss            | <ol> <li>Check the ACI wiring</li> <li>Check if the ACI signal is less than 4mA</li> </ol>                                                                                                    |
| Fault  EF  External fault  | External Fault      | <ol> <li>Input EF (N.O.) on external terminal is closed to<br/>GND. Output U, V, W will be turned off.</li> <li>Give RESET command after fault has been<br/>cleared.</li> </ol>                                            |
| Fault EF1 Emergency stop   | Emergency stop      | <ol> <li>When the multi-function input terminals MI1 to MI6 are set to emergency stop, the AC motor drive stops output U, V, W and the motor coasts to stop.</li> <li>Press RESET after fault has been cleared.</li> </ol> |
| Fault bb Base block        | External Base Block | <ol> <li>When the external input terminal (B.B) is active, the AC motor drive output will be turned off.</li> <li>Deactivate the external input terminal (B.B) to operate the AC motor drive again.</li> </ol>             |
| Fault Pcod Password error  | Password is locked. | Keypad will be locked. Turn the power ON after power OFF to re-enter the correct password. See Pr.00-07 and 00-08.                                                                                                    |
| Fault ccod SW Code Error   | Software code error |                                                                                                    |

| Fault Name                 | Fault Descriptions                                                                                                 | Corrective Actions                                                                                                    |  |  |  |  |  |
|----------------------------|----------------------------------------------------------------------------------------------------|----------------------------------------------------------------------------------------------------|--|--|--|--|--|
| Fault CE1 PC err command   | Illegal function code                                                                                              | Check if the function code is correct (function code must be 03, 06, 10, 63)                                                                       |  |  |  |  |  |
| Fault CE2 PC err address   | Illegal data address (00H to 254H)                                                                                 | Check if the communication address is correct                                                                                                    |  |  |  |  |  |
| Fault CE3 PC err data      | Illegal data value                                                                                                 | Check if the data value exceeds max./min. value                                                                                                    |  |  |  |  |  |
| Fault CE4 PC slave fault   | Data is written to read-only address                                                                               | Check if the communication address is correct                                                                                                    |  |  |  |  |  |
| Fault CE10 PC time out     | Modbus transmission time-out                                                                                       |                                                                                                    |  |  |  |  |  |
| Fault CP10 PU time out     | Keypad transmission time                                                                                           | -out                                                                                                    |  |  |  |  |  |
| Fault bF Braking fault     | Brake resistor fault                                                                                               | If the fault code is still displayed on the keypad after pressing "RESET" key, please return to the factory.                                       |  |  |  |  |  |
| Fault ydc Y-delta connect  | Y-connection/Δ-connecti<br>on switch error                                                                         | <ol> <li>Check the wiring of the Y-connection/Δ-connection</li> <li>Check the parameters settings</li> </ol>                                       |  |  |  |  |  |
| Fault dEb Dec. Energy back | When Pr.07-13 is not set to 0 and momentary power off or power cut, it will display dEb during accel./decel. stop. | <ol> <li>Set Pr.07-13 to 0</li> <li>Check if input power is stable</li> </ol>                                                                      |  |  |  |  |  |
| Fault oSL Over slip error  | It will be displayed when slip exceeds Pr.05-26 setting and time exceeds Pr.05-27 setting.                         | <ol> <li>Check if motor parameter is correct (please decrease the load if overload</li> <li>Check the settings of Pr.05-26 and Pr.05-27</li> </ol> |  |  |  |  |  |

| Fault Name                  | Fault Descriptions   Corrective Actions                                                                |
|-----------------------------|----------------------------------------------------------------------------------------------------|
| Fault S1 S1-emergy stop     | Emergency stop for external safety                                                                     |
| Fault Uocc A phase short    | Phase A short circuit                                                                                  |
| Fault Vocc B phase short    | Phase B short circuit                                                                                  |
| Fault Wocc C phase short    | C phase short circuit                                                                                  |
| Fault ryF MC Fault          | The electromagnet switch of the power board is not sealed. (For larger power model: Frame E and above) |
| Fault PGF5 PG HW Error      | Hardware error of PG Card                                                                              |
| Fault ocU Unknow over Amp   | Unknown over current                                                                                   |
| Fault ovU Unknow over volt. | Unknown over voltage                                                                                   |
| Fault OPHL U phase lacked   | Output phase loss (Phase U)                                                                            |
| Fault OPHL V phase lacked   | Output phase loss (Phase V)                                                                            |

| Fault Name                   | Fault Descriptions        | Corrective Actions |  |  |  |  |  |  |
|------------------------------|---------------------------|--------------------|--|--|--|--|--|--|
| Fault OPHL W phase lacked    | Output phase loss (Phase  |                    |  |  |  |  |  |  |
| Fault TRAP CPU Trap Error    | CPU trap error            | CPU trap error     |  |  |  |  |  |  |
| Fault  CGdE  Guarding T-out  | CANopen guarding error    |                    |  |  |  |  |  |  |
| Fault CHbE Heartbeat T-out   | CANopen heartbeat error   |                    |  |  |  |  |  |  |
| Fault CSYE SYNC T-out        | CANopen synchronous error |                    |  |  |  |  |  |  |
| Fault CbFE Can bus off       | CANopen bus off error     |                    |  |  |  |  |  |  |
| Fault CldE Can bus Index Err | CANopen index error       |                    |  |  |  |  |  |  |
| Fault CAdE Can bus Add. Err  | CANopen station address   | error              |  |  |  |  |  |  |
| Fault  CFrE  Can bus off     | CANopen memory error      |                    |  |  |  |  |  |  |

# Chapter 15 CANopen Overview

Newest version is available at <a href="http://www.delta.com.tw/industrialautomation/">http://www.delta.com.tw/industrialautomation/</a>

- 1 CANopen Overview
- 2 CANopen Wiring
- 3 How to control by CANopen
  - 3-1 CANopen Control Mode
  - 3-2 DS402 Standard Mode
  - 3-3 Delta Standard Mode
- 4 CANopen Supporting Index
- 5 CANopen Fault Code
- 6 CANopen LED Function

The built-in CANopen function is a kind of remote control. Master can control the AC motor drive by using CANopen protocol. CANopen is a CAN-based higher layer protocol. It provides standardized communication objects, including real-time data (Process Data Objects, PDO), configuration data (Service Data Objects, SDO), and special functions (Time Stamp, Sync message, and Emergency message). And it also has network management data, including Boot-up message, NMT message, and Error Control message. Refer to CiA website <a href="http://www.can-cia.org/">http://www.can-cia.org/</a> for details. The content of this instruction sheet may be revised without prior notice. Please consult our distributors or download the most updated version at <a href="http://www.delta.com.tw/industrialautomation">http://www.delta.com.tw/industrialautomation</a>

#### Delta CANopen supporting functions:

- Support CAN2.0A Protocol;
- Support CANopen DS301 V4.02;
- Support DSP-402 V2.0.

#### Delta CANopen supporting services:

- PDO (Process Data Objects): PDO1~ PDO2
- SDO (Service Data Object):

Initiate SDO Download;

Initiate SDO Upload;

Abort SDO;

SDO message can be used to configure the slave node and access the Object Dictionary in every node.

■ SOP (Special Object Protocol):

Support default COB-ID in Predefined Master/Slave Connection Set in DS301 V4.02;

Support SYNC service;

Support Emergency service.

■ NMT (Network Management):

Support NMT module control;

Support NMT Error control;

Support Boot-up.

#### Delta CANopen not supporting service:

■ Time Stamp service

# 15.1 CANopen Overview

# **CANopen Protocol**

CANopen is a CAN-based higher layer protocol, and was designed for motion-oriented machine control networks, such as handling systems. Version 4 of CANopen (CiA DS301) is standardized as EN50325-4. The CANopen specifications cover application layer and communication profile (CiA DS301), as well as a framework for programmable devices (CiA 302), recommendations for cables and connectors (CiA 303-1) and SI units and prefix representations (CiA 303-2).

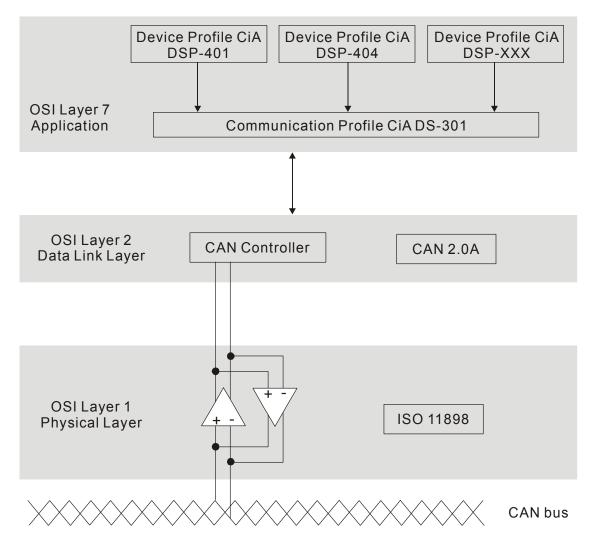

#### **RJ-45 Pin Definition**

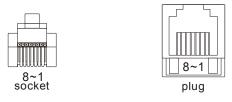

| PIN | Signal  | Description                    |
|-----|---------|--------------------------------|
| 1   | CAN_H   | CAN_H bus line (dominant high) |
| 2   | CAN_L   | CAN_L bus line (dominant low)  |
| 3   | CAN_GND | Ground / 0V /V-                |
| 7   | CAN_GND | Ground / 0V /V-                |

#### **Pre-Defined Connection Set**

To reduce configuration effort for simple networks, CANopen define a mandatory default identifier allocation scheme. The 11-bit identifier structure in predefined connection is set as follows:

| COB Identifier (CAN Identifier) |                        |  |  |  |             |  |  |  |  |  |  |
|---------------------------------|------------------------|--|--|--|-------------|--|--|--|--|--|--|
| 10                              | 10 9 8 7 6 5 4 3 2 1 0 |  |  |  |             |  |  |  |  |  |  |
| Function Code                   |                        |  |  |  | Node Number |  |  |  |  |  |  |

| Object               | Function Code           | Node Number | COB-ID    | Object Dictionary Index |  |  |  |  |  |  |
|----------------------|-------------------------|-------------|-----------|-------------------------|--|--|--|--|--|--|
| Broadcast message    | S                       |             |           |                         |  |  |  |  |  |  |
| NMT                  | 0000                    | -           | 0         | -                       |  |  |  |  |  |  |
| SYNC                 | 0001                    | -           | 80H       | 1005H, 1006H, 1007H     |  |  |  |  |  |  |
| TIME STAMP           | 0010                    | -           | 100H      | 1012H, 1013H            |  |  |  |  |  |  |
| Point-to-point messa | Point-to-point messages |             |           |                         |  |  |  |  |  |  |
| Emergency            | 0001                    | 1-127       | 81H-FFH   | 1014H, 1015H            |  |  |  |  |  |  |
| TPDO1                | 0011                    | 1-127       | 181H-1FFH | 1800H                   |  |  |  |  |  |  |
| RPDO1                | 0100                    | 1-127       | 201H-27FH | 1400H                   |  |  |  |  |  |  |
| TPDO2                | 0101                    | 1-127       | 281H-2FFH | 1801H                   |  |  |  |  |  |  |
| RPDO2                | 0110                    | 1-127       | 301H-37FH | 1401H                   |  |  |  |  |  |  |
| TPDO3                | 0111                    | 1-127       | 381H-3FFH | 1802H                   |  |  |  |  |  |  |
| RPDO3                | 1000                    | 1-127       | 401H-47FH | 1402H                   |  |  |  |  |  |  |
| TPDO4                | 1001                    | 1-127       | 481H-4FFH | 1803H                   |  |  |  |  |  |  |
| RPDO4                | 1010                    | 1-127       | 501H-57FH | 1403H                   |  |  |  |  |  |  |
| Default SDO (tx)     | 1011                    | 1-127       | 581H-5FFH | 1200H                   |  |  |  |  |  |  |
| Default SDO (rx)     | 1100                    | 1-127       | 601H-67FH | 1200H                   |  |  |  |  |  |  |
| NMT Error Control    | 1110                    | 1-127       | 701H-77FH | 1016H, 1017H            |  |  |  |  |  |  |

# **CANopen Communication Protocol**

It has services as follows:

- NMT (Network Management Object)
- SDO (Service Data Objects)
- PDO (Process Data Object)
- EMCY (Emergency Object)

#### **NMT (Network Management Object)**

The Network Management (NMT) follows a Master/Slave structure for executing NMT service. Only one NMT master is in a network, and other nodes are regarded as slaves. All CANopen nodes have a present NMT state, and NMT master can control the state of the slave nodes. The state diagram of a node is shown as follows:

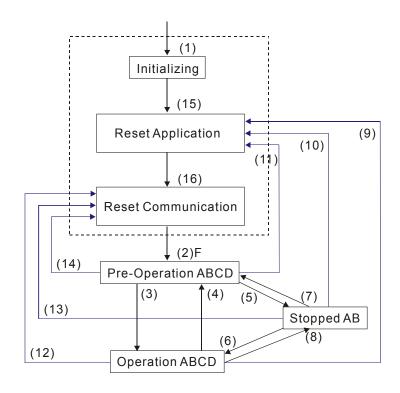

(1) After power is applied, it is auto in initialization state

A: NMT

(2) Enter pre-operational state automatically B: Node Guard

(3) (6) Start remote node C: SDO

(4) (7) Enter pre-operational state

(5) (8) Stop remote node D: Emergency

(9) (10) (11) Reset node E: PDO (12) (13) (14) Reset communication F: Boot-up

(15) Enter reset application state automatically

(16) Enter reset communication state automatically

|            | Initializing | Pre-Operational | Operational | Stopped |
|------------|--------------|-----------------|-------------|---------|
| PDO        |              |                 | 0           |         |
| SDO        |              | 0               | 0           |         |
| SYNC       |              | 0               | 0           |         |
| Time Stamp |              | 0               | 0           |         |
| EMCY       |              | 0               | 0           |         |
| Boot-up    | 0            |                 |             |         |
| NMT        |              | 0               | 0           | 0       |

#### NMT Protocol is shown as follows:

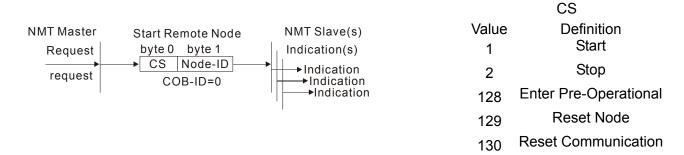

#### SDO (Service Data Objects)

SDO is used to access the Object Dictionary in every CANopen node by Client/Server model. One SDO has two COB-ID (request SDO and response SDO) to upload or download data between two nodes. No data limit for SDOs to transfer data. But it needs to transfer by segment when data exceeds 4 bytes with an end signal in the last segment.

The Object Dictionary (OD) is a group of objects in CANopen node. Every node has an OD in the system, and OD contains all parameters describing the device and its network behavior. The access path of OD is the index and sub-index, each object has a unique index in OD, and has sub-index if necessary. The request and response frame structure of SDO communication is shown as follows:

|              |        | Data 0 |     |    |   |   |   |   | Data 1 | Data 2 | Data 3 | Data 4 | Data 5 | Data 6 | Data 7 |      |
|--------------|--------|--------|-----|----|---|---|---|---|--------|--------|--------|--------|--------|--------|--------|------|
| Туре         |        | 7      | 6   | 5  | 4 | 3 | 2 | 1 | 0      | Index  | Index  | Index  | Data   | Data   | Data   | Data |
|              |        | con    | nma | nd |   |   |   |   |        | L      | Н      | Sub    | LL     | LH     | HL     | НН   |
| Initiate     | Client | 0      | 0   | 1  | - | 1 | ١ | Е | S      |        |        |        |        |        |        |      |
| Domain       | Server | 0      | 1   | 1  | - |   |   |   |        |        |        |        |        |        |        |      |
| Download     |        |        |     |    |   | _ | _ | _ | _      |        |        |        |        |        |        |      |
| Initiate     | Client | 0      | 1   | 0  | - | - | - | - | -      |        |        |        |        |        |        |      |
| Domain       | Server | 0      | 1   | 0  | - | 1 | ١ | Е | S      |        |        |        |        |        |        |      |
| Upload       |        |        |     |    |   |   |   |   |        |        |        |        |        |        |        |      |
| Abort Domain | Client | 1      | 0   | 0  | - | - | - | - | -      |        |        |        |        |        |        |      |
| Transfer     | Server | 1      | 0   | 0  | - | - | - | - | -      |        |        |        |        |        |        |      |

N: Bytes not use

E: normal(0)/expedited(1)

S: size indicated

#### **PDO (Process Data Object)**

PDO communication can be described by the producer/consumer model. Each node of the network will listen to the messages of the transmission node and distinguish if the message has to be processed or not after receiving the message. PDO can be transmitted from one device to one another device or to many other devices. Every PDO has two PDO services: a TxPDO and a RxPDO. PDOs are transmitted in a non-confirmed mode.

PDO Transmission type is defined in the PDO communication parameter index (1400h for the 1st RxPDO or 1800h for the 1st TxPDO), and all transmission types are listed in the following table:

| Type Number | PDO    |          |             |              |          |  |  |  |  |  |
|-------------|--------|----------|-------------|--------------|----------|--|--|--|--|--|
| Type Number | Cyclic | Acyclic  | Synchronous | Asynchronous | RTR only |  |  |  |  |  |
| 0           |        | 0        | 0           |              |          |  |  |  |  |  |
| 1-240       | 0      |          | 0           |              |          |  |  |  |  |  |
| 241-251     |        | Reserved |             |              |          |  |  |  |  |  |
| 252         |        |          | 0           |              | 0        |  |  |  |  |  |
| 253         |        |          |             | 0            | 0        |  |  |  |  |  |
| 254         |        |          |             | 0            |          |  |  |  |  |  |
| 255         |        |          |             | 0            |          |  |  |  |  |  |

Type number 1-240 indicates the number of SYNC message between two PDO transmissions.

Type number 252 indicates the data is updated (but not sent) immediately after receiving SYNC.

Type number 253 indicates the data is updated immediately after receiving RTR.

Type number 254: Delta CANopen doesn't support this transmission format.

Type number 255 indicates the data is asynchronous transmission.

All PDO transmission data must be mapped to index via Object Dictionary. Example:

Master transmits PDO data to Slave
PDO1
CAN(L)
Master
Slave

|            | Index  | Sub | Definition       | Value              | R/W | Size              |
|------------|--------|-----|------------------|--------------------|-----|-------------------|
|            |        |     |                  |                    |     |                   |
|            |        |     |                  |                    |     |                   |
|            | 0x1600 | 0   | 0. Number        | 1                  | R/W | U8                |
| '          | 0x1600 | 1   | Mapped Object    | 0x604000 <u>10</u> | R/W | U32               |
| PDO1 Map   | 0x1600 | 2   | 2. Mapped Object | 0                  | R/W | U32               |
|            | 0x1600 | 3   | 3 Mapped Object  | 0                  | R/W | U32               |
|            | 0x1600 | 4   | 4. Mapped Object | \ 0                | R/W | U32               |
|            |        |     |                  | \                  |     |                   |
| 0x60400010 | 0x6040 | 0   | 0. Control word  | 0x2211             | R/W | ▼U16<br>(2 Bytes) |

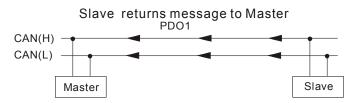

PDO1 data value Data 0, Data 1, Data 2, Data 3, Data 4, Data 5, Data 6, Data 7, 0xF3, 0x00,

|          | Index  | Sub | Definition       | Value              | R/W | Size |
|----------|--------|-----|------------------|--------------------|-----|------|
|          |        |     |                  |                    |     |      |
| _        |        |     |                  |                    |     |      |
|          | 0x1A00 | Ø   | 0. Number        | 1                  | R/W | U8   |
| ,        | 0x1A00 | 1   | 1. Mapped Object | 0x604100 <u>10</u> | R/W | U32  |
| PDO1 Map | 0x1A00 | 2   | 2. Mapped Object | 0                  | R/W | U32  |
|          | 0x1A00 | 3   | 3. Mapped Object | 0                  | R/W | U32  |
|          | 0x1A00 | 4   | 4. Mapped Object | 0                  | R/W | U32  |
|          |        |     |                  |                    |     |      |
|          | 0x6041 | 0   | Status Word      | 0xF3               | R/W | U16  |

### **EMCY (Emergency Object)**

Emergency objects are triggered when hardware failure occurs for a warning interrupt. The data format of a emergency object is a 8 bytes data as shown in the following:

| Byte    | 0                            | 1 | 2              | 3                                 | 4 | 5 | 6     | 7 |
|---------|------------------------------|---|----------------|-----------------------------------|---|---|-------|---|
| Content | Content Emergency Error Code |   | Error register | Manufacturer specific Error Field |   |   | Fiold |   |
|         |                              |   | (Object 1001H) |                                   |   |   | rieiu |   |

Please refer to Chapter 5 CANopen error codes for emergency definition of C2000.

#### Example:

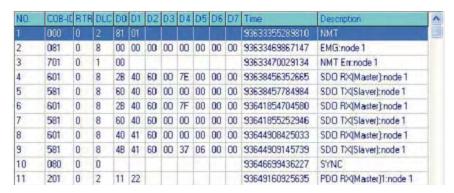

Master send NM message to slave 1 for RESET request. Slave 1 responds no error Slave 1 responds a boot up message Master enter Index6040 = 7EH in slave 1 Slave 1 responds OK Master enter Index6040= 7FH in slave 1 Slave 1 responds OK Master enter value for Index6041 to slave 1 Slave 1 responds 0640H Master enter SYNC

Master enter PD01=2211H to slave 1

# 15.2 CANopen Wiring

An external adapter card: EMC-COP01 is used for CANopen wiring; establish CANopen to VFD C2000 connection. The link is enabled by using RJ45 cable. The two farthest ends must be terminated with  $120\Omega$  terminating resistors.

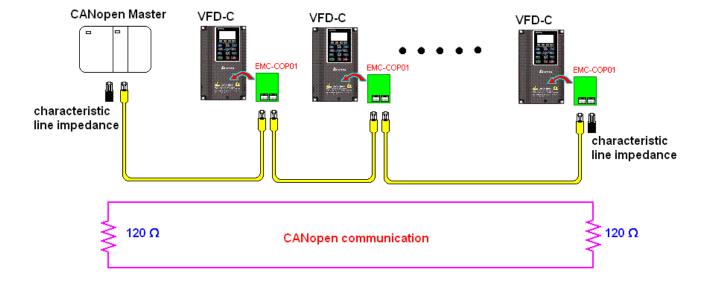

# 15.3 How to Control by CANopen

## 15.3.1 CANopen Control Mode

There are two control modes for CANopen; Pr.09.40 set to 1 is the factory setting mode DS402 standard and Pr.09.40 set to 0 is Delta's standard setting mode.

#### 15.3.2 DS402 Standard Mode

To control the AC motor drive by CANopen, please set the parameters by the following steps:

- 1. Wiring for hardware (refer to Chapter 2 Wiring for CANopen)
- Operation source setting: set Pr.00.21 to 3 (CANopen communication. Keypad STOP/RESET disabled.)
- 3. Frequency source setting: set Pr.02.00 to 6 (CANopen communication)
- 4. Torque source setting: set Pr.11-33
- 5. CANopen station setting: set Pr.09-36 (Range of setting is 1~127. When Pr.09-36=0, CANopen slave function is disabled.) (Note: If error arised (CAdE or CANopen memory error) as station setting is completed, press Pr.00-02=7 for reset.)
- 6. CANopen baud rate setting: set Pr.09.37 (CANBUS Baud Rate: 1M(0), 500K(1), 250K(2), 125K(3), 100K(4) and50K(5))
- 7. Set multiple input functions to Quick Stop (it can also be enable or disable, default setting is disable). If it is necessary to enable the function, set MI terminal to 53 in one of the following parameter: Pr.02.01 ~Pr.02.08 or Pr.02.26 ~ Pr.02.31. (Note: This function is available in DS402 only.)
- 8. Switch to C2000 operation mode via the NMT string; control word 0x6040 (bit 0, bit 1, bit 2, bit 3 and bit 7) and status word 0x6041.

#### For example:

- 1. If the multi-function input terminal MI set Quick Stop to disable, enable the responsive terminal of such MI terminal.
- 2. Set index 6040H to 7EH.
- 3. Set index 6040H to 7FH, the drive is now in operation mode.
- 4. Set index 6042H to 1500 (rpm), the default setting for pole is 4 (50Hz). Set the pole in Pr.05.04 (Motor1) and Pr.05.16 (Motor 2).

Calculation for motor speed: 
$$n = f \times \frac{120}{p}$$
 where  $n = ramp \ per \ minute \ (rpm);$   $P = poles$   $f = frequency \ (Hz)$ 

Example 1: set motor running in forward direction, 
$$f = 30Hz$$
,  $P = 4$ .  $(120*30)/4 = 900rpm$ 

Switching mode:

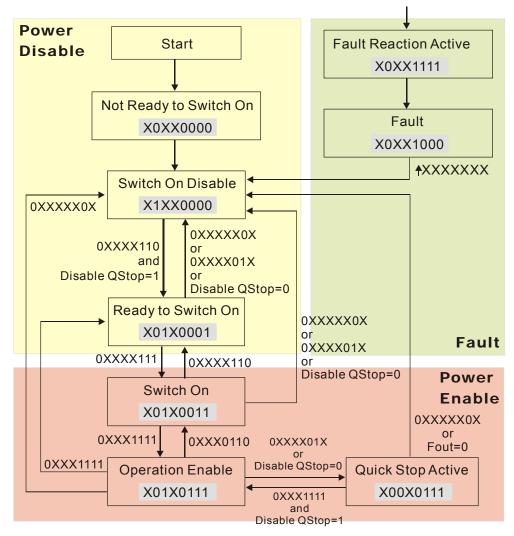

< Status Switching Graph>

9. The operation of AC motor drive in DS402 standard is controlled by the Control Word 0x6040 (bit4~bit6), as shown in the following chart:

| bit 6                   | bit 5                 | bit 4                | Outcome                |  |  |
|-------------------------|-----------------------|----------------------|------------------------|--|--|
| ramp function reference | ramp function disable | ramp function enable |                        |  |  |
| 0                       | 0                     | 0                    | STOP                   |  |  |
| 1                       | 0                     | 0                    | STOP                   |  |  |
| 0                       | 1                     | 0                    | STOP                   |  |  |
| 1                       | 1                     | 0                    | STOP                   |  |  |
| 0                       | 0                     | 1                    | STOP                   |  |  |
| 1                       | 0                     | 1                    | LOCK                   |  |  |
| 1                       | U                     | ı                    | (at present frequency) |  |  |
| 0                       | 1                     | 1                    | STOP                   |  |  |
| 1                       | 1                     | 1                    | RUN                    |  |  |

10. Follow the same steps, refer to status switching process for status word 0x6041(bit 0 to bit 6), bit7= warn, bit 9 = 1 (permanently), bit 10= target frequency reached, bit 11= output exceeds maximum frequency.

### 15.3.3 Delta Standard Mode

- 1. Wiring (refer to Chapter 2 Wiring for CANopen).
- 2. Rest CANopen Index, set Pr. 00.02 to 7. (Note, CANopen Index will return to factory setting)
- 3. Operating source setting: set Pr.00.21 to 3 (Select CANopen communication mode)
- 4. Frequency source setting: set Pr.00.20 to 6 (CANopen setting. If torque control or position control is required, set Pr.0.02 to 2. Also set Pr.09.30 to 1(default setting) to allow new address 60XX to function, the old address 20XX can not support the control function for position and torque.
- 5. Torque source setting: Pr.11.33 •
- 6. CANopen station setting: set Pr.09.36 (CANopen communication address 0-127)
- 7. CANopen baud rate setting: set Pr.09.37 (Baud rate options: 1M(0), 500K(1), 250K(2), 125K(3), 100K(4) and 50K(5)
- 8. CANopen decode method setting: set Pr.09.40 to 0.
- 9. 20XX address (old): in index 2020.01 enter 0002H for motor run; 0001H for motor stop. In index 2020.02 enter 1000, frequency will be 10.00Hz. Refer to Index 2020 and 2021 for more detail.
- 10. 60XX address (new): in index 2060.01 enter 0080H for motor servo on; enter 0x81 for motor run to the target frequency. Various control mode options are available in Pr.00.40, select your control mode.

# 15.4 CANopen Supporting Index

Basic Index Support by C2000:

| Index  | Sub | Definition                      | Factory Setting      | R/W | Size | Note                                                                                                 |
|--------|-----|---------------------------------|----------------------|-----|------|----------------------------------------------------------------------------------------------------|
| 1000H  | 0   | Device type                     | 00010192H            | R   | U32  |                                                                                                    |
| 1001H  | 0   | Error register                  | 0                    | R   | U8   |                                                                                                    |
| 1005H  | 0   | COB-ID SYNC message             | 80H                  | R   | U32  |                                                                                                    |
| 1006H  | 0   | Communication cycle period      | 0                    | RW  | U32  | Unit: us The setting value should be in a multiple of 500us (integer) within the range 500us to 16ms |
| 1008H  | 0   | Manufacturer device name        | 0                    | R   | U32  |                                                                                                    |
| 1009H  | 0   | Manufacturer hardware version   | 0                    | R   | U32  |                                                                                                    |
| 100AH  | 0   | Manufacturer software version   | 0                    | R   | U32  |                                                                                                    |
| 100CH  | 0   | Guarding time                   | 0                    | RW  | U16  | Unit: ms                                                                                             |
| 100DH  | 0   | Guarding factor                 | 0                    | RW  | U8   |                                                                                                    |
|        | 0   | Store Parameter                 | 2                    | R   | U8   |                                                                                                    |
| 1010H  | 1   | Save all parameters             | 0                    | RW  | U32  |                                                                                                    |
|        | 2   | Save communication parameter    | 1                    | RW  | U32  |                                                                                                    |
|        | 0   | Restore Parameter               | 2                    | R   | U8   |                                                                                                    |
| 1011H  | 1   | Restore all parameters          | 0                    | RW  | U32  |                                                                                                    |
|        | 2   | Restore communication parameter | 1                    | RW  | U32  |                                                                                                    |
| 1014H  | 0   | COB-ID emergency                | 0000080H+Node-I<br>D | R   | U32  |                                                                                                    |
| 1015H  | 0   | Inhibit time EMCY               | 0                    | RW  | U16  | Unit:100us The setting value should be in a multiple of 10 (integer)                                 |
|        | 0   | Consumer heartbeat time         | 1                    | R   | U8   |                                                                                                    |
| 1016H  | 1   | Consumer 1                      | 0                    | RW  | U32  | Unit: 1ms Disable Guarding time to function properly                                                 |
| 1017H  | 0   | Producer heartbeat time         | 0                    | RW  | U16  | Unit: 1ms Disable Guarding time to function properly                                                 |
|        | 0   | Number                          | 0                    | R   | U8   |                                                                                                    |
| 104011 | 1   | Vender ID                       | 000001DDH            | R   | U32  |                                                                                                    |
| 1018H  | 2   | Product code                    | 2A00+machine code    | R   | U32  |                                                                                                    |
|        | 3   | Revision                        | 00010000H            | R   | U32  |                                                                                                    |
|        | 0   | Server SDO Parameter            | 2                    | R   | U8   |                                                                                                    |
| 1200H  | 1   | COB-ID Client -> Server         | 0000600H+Node-I<br>D | R   | U32  |                                                                                                    |
|        | 2   | COB-ID Client <- Server         | 0000580H+Node-I<br>D | R   | U32  |                                                                                                    |
| 1400H  | 0   | Number                          | 2                    | R   | U8   |                                                                                                    |

| Index  | Sub | Definition         | Factory Setting       | R/W | Size | Note                        |
|--------|-----|--------------------|-----------------------|-----|------|-----------------------------|
|        | 1   | COB-ID used by PDO | 00000200H+Node-       | RW  | U32  |                             |
|        |     | Transmission Type  | 5                     | RW  | U8   | 00:Acyclic& Synchronous     |
|        | 2   |                    |                       |     |      | 01~240:Cyclic & Synchronous |
|        |     |                    |                       |     |      | 255:Asynchronous            |
|        | 0   | Number             | 2                     | R   | U8   |                             |
| 1401H  | 1   | COB-ID used by PDO | 80000300H+Node-<br>ID | RW  | U32  |                             |
| 140111 |     |                    |                       | RW  |      | 00: Acyclic & Synchronous   |
|        | 2   | Transmission Type  | 5                     |     | U8   | 01~240:Cyclic & Synchronous |
|        |     | Nicosalisas        |                       |     | 110  | 255:Asynchronous            |
|        | 0   | Number             | 2<br>80000400H+Node-  | R   | U8   |                             |
|        | 1   | COB-ID used by PDO | ID                    | RW  | U32  |                             |
| 1402H  |     |                    |                       |     |      | 00: Acyclic & Synchronous   |
|        | 2   | Transmission Type  | 5                     | RW  | U8   | 01~240:Cyclic & Synchronous |
|        |     |                    |                       |     |      | 255:Asynchronous            |
|        | 0   | Number             | 2                     | R   | U8   |                             |
| 1403H  | 1   | COB-ID used by PDO | 80000500H+Node-<br>ID | RW  | U32  |                             |
| 14030  | 2   | Transmission Type  | 5H                    | RW  | U8   | 00: Acyclic & Synchronous   |
|        |     |                    |                       |     |      | 01~240:Cyclic & Synchronous |
|        |     |                    | _                     | 514 |      | 255:Asynchronous            |
|        | 0   | Number             | 2                     | RW  | U8   |                             |
| 400011 | 1   | 1.Mapped Object    | 60400010H             | RW  | U32  |                             |
| 1600H  | 2   | 2.Mapped Object    | 60420010H             |     | U32  |                             |
|        | 3   | 3.Mapped Object    | 0                     | RW  | U32  |                             |
|        | 4   | 4.Mapped Object    | 0                     | RW  | U32  |                             |
|        | 0   | Number             | 3                     | RW  | U8   |                             |
|        | 1   | 1.Mapped Object    | 20264110H             |     | U32  |                             |
| 1601H  | 2   | 2.Mapped Object    | 2026A110H             |     | U32  |                             |
|        | 3   | 3.Mapped Object    | 2026A210H             |     | U32  |                             |
|        | 4   | 4.Mapped Object    | 0                     | RW  | U32  |                             |
|        | 0   | Number             | 3                     | RW  | U8   |                             |
|        | 1   | 1.Mapped Object    | 60400010H             | RW  | U32  |                             |
| 1602H  | 2   | 2.Mapped Object    | 607A0020H             | RW  | U32  |                             |
|        | 3   | 3.Mapped Object    | 60600008H             | RW  | U32  |                             |
|        | 4   | 4.Mapped Object    | 0                     | RW  | U32  |                             |
|        | 0   | Number             | 3                     | RW  | U8   |                             |
|        | 1   | 1.Mapped Object    | 60400010H             | RW  | U32  |                             |
| 1603H  | 2   | 2.Mapped Object    | 60710010H             | RW  | U32  |                             |
|        | 3   | 3.Mapped Object    | 60600008H             | RW  | U32  |                             |
|        | 4   | 4.Mapped Object    | 0                     | RW  | U32  |                             |

www.maher.ir

| Index  | Sub | Definition         | Factory Setting       | R/W | Size | Note                                                                  |
|--------|-----|--------------------|-----------------------|-----|------|-----------------------------------------------------------------------|
|        | 0   | Number             | 5                     | R   | U8   |                                                                       |
|        | 1   | COB-ID used by PDO | 00000180H+Node-       | RW  | U32  |                                                                       |
|        |     |                    |                       |     |      | 00: Acyclic & Synchronous                                             |
|        | 2   | Transmission Type  | 5                     | RW  | U8   | 01~240:Cyclic & Synchronous                                           |
| 1800H  |     |                    |                       |     |      | 255:Asynchronous                                                      |
|        | 3   | Inhibit time       | 0                     | RW  | U16  | Unit: 100us The setting value should be in a multiple of 10 (integer) |
|        | 4   | CMS-Priority Group | 3                     | RW  | U8   |                                                                       |
|        | 5   | Event timer        | 0                     | RW  | U16  | Unit: 1ms                                                             |
|        | 0   | Number             | 5                     | R   | U8   |                                                                       |
|        | 1   | COB-ID used by PDO | 80000280H+Node-<br>ID | RW  | U32  |                                                                       |
|        |     |                    |                       |     |      | 00: Acyclic & Synchronous                                             |
|        | 2   | Transmission Type  | 5                     | RW  | U8   | 01~240:Cyclic & Synchronous                                           |
| 1801H  |     |                    |                       |     |      | 255:Asynchronous                                                      |
|        | 3   | Inhibit time       | 0                     | RW  | U16  | Unit: 100us The setting value should be in a multiple of 10 (integer) |
|        | 4   | CMS-Priority Group | 3                     | RW  | U8   |                                                                       |
|        | 5   | Event timer        | 0                     | RW  | U16  | Unit: 1ms                                                             |
|        | 0   | Number             | 5                     | R   | U8   |                                                                       |
|        | 1   | COB-ID used by PDO | 80000380H+Node-<br>ID | RW  | U32  |                                                                       |
|        |     | Transmission Type  | 5                     | RW  | U8   | 00: Acyclic & Synchronous                                             |
|        | 2   |                    |                       |     |      | 01~240:Cyclic & Synchronous                                           |
| 1802H  |     |                    |                       |     |      | 255:Asynchronous                                                      |
|        | 3   | Inhibit time       | 0                     | RW  | U16  | Unit: 100us The setting value should be in a multiple of 10 (integer) |
|        | 4   | CMS-Priority Group | 3                     | RW  | U8   |                                                                       |
|        | 5   | Event timer        | 0                     | RW  | U16  | Unit: 1ms                                                             |
|        | 0   | Number             | 5                     | R   | U8   |                                                                       |
|        | 1   | COB-ID used by PDO | 80000480H+Node-<br>ID | RW  | U32  |                                                                       |
|        |     | Transmission Type  |                       | RW  |      | 00: Acyclic & Synchronous                                             |
| 400011 | 2   |                    | 5                     |     | U8   | 01~240:Cyclic & Synchronous                                           |
| 1803H  |     |                    |                       |     |      | 255:Asynchronous                                                      |
|        | 3   | Inhibit time       | 0                     | RW  | U16  | Unit: 100us The setting value should be in a multiple of 10 (integer) |
|        | 4   | CMS-Priority Group | 3                     | RW  | U8   |                                                                       |
|        | 5   | Event timer        | 0                     | RW  | U16  | Unit: 1ms                                                             |
| 1A00H  | 0   | Number             | 2                     | RW  | U8   |                                                                       |
|        | 1   | 1.Mapped Object    | 60410010H             | RW  | U32  |                                                                       |
|        | 2   | 2.Mapped Object    | 60430010H             | RW  | U32  |                                                                       |

| Index | Sub | Definition      | Factory Setting | R/W | Size | Note |
|-------|-----|-----------------|-----------------|-----|------|------|
|       | 3   | 3.Mapped Object | 0               | RW  | U32  |      |
|       | 4   | 4.Mapped Object | 0               | RW  | U32  |      |
|       | 0   | Number          | 4               | RW  | U8   |      |
|       | 1   | 1.Mapped Object | 20260110H       | RW  | U32  |      |
| 1A01H | 2   | 2.Mapped Object | 20266110H       | RW  | U32  |      |
|       | 3   | 3.Mapped Object | 20266210H       | RW  | U32  |      |
|       | 4   | 4.Mapped Object | 20266310H       | RW  | U32  |      |
|       | 0   | Number          | 3               | RW  | U8   |      |
|       | 1   | 1.Mapped Object | 60410010H       | RW  | U32  |      |
| 1A02H | 2   | 2.Mapped Object | 60640020H       | RW  | U32  |      |
|       | 3   | 3.Mapped Object | 60610008H       | RW  | U32  |      |
|       | 4   | 4.Mapped Object | 0               | RW  | U32  |      |
|       | 0   | Number          | 3               | RW  | U8   |      |
|       | 1   | 1.Mapped Object | 60410010H       | RW  | U32  |      |
| 1A03H | 2   | 2.Mapped Object | 60770010H       | RW  | U32  |      |
|       | 3   | 3.Mapped Object | 60610008H       | RW  | U32  |      |
|       | 4   | 4.Mapped Object | 0               | RW  | U32  |      |

### C2000 Index:

Parameter index corresponds to each other as following:

Index sub-Index

2000H + Group member+1

For example:

Pr.10.15 (Encoder Slip Error Treatment)

Group member

 $10(0\overline{A}H)$  - 15(0FH)

Index = 2000H + 0AH = 200A

Sub Index = 0FH + 1H = 10H

#### C2000 Control Index:

## Delta Standard Mode (Old definition)

| Index | Sub | Definition   | Factory<br>Setting | R/W | Size | Note    |             |  |
|-------|-----|--------------|--------------------|-----|------|---------|-------------|--|
| 2020H | 0   | Number       | 3                  | R   | U8   |         |             |  |
|       | 1   | Control word | 0                  | RW  | U16  | Bit 0~1 | 00B:disable |  |
|       |     |              |                    |     |      |         | 01B:stop    |  |
|       |     |              |                    |     |      |         | 10B:disable |  |

| Index | Sub | Definition                          | Factory<br>Setting | R/W | Size |         | Note                                  |
|-------|-----|-------------------------------------|--------------------|-----|------|---------|---------------------------------------|
|       |     |                                     | Setting            |     |      |         | 11B: JOG Enable                       |
|       |     |                                     |                    |     |      | Bit2~3  | Reserved                              |
|       |     |                                     |                    |     |      |         | 00B:disable                           |
|       |     |                                     |                    |     |      | DIL4-3  | 01B: Direction forward                |
|       |     |                                     |                    |     |      |         | 10B: Reverse                          |
|       |     |                                     |                    |     |      |         | 11B: Switch Direction                 |
|       |     |                                     |                    |     |      | Bit6~7  | 00B: 1 <sup>st</sup> step             |
|       |     |                                     |                    |     |      | Billo   | acceleration/deceleration             |
|       |     |                                     |                    |     |      |         | 01B: 2 <sup>nd</sup> step             |
|       |     |                                     |                    |     |      |         | acceleration/deceleration             |
|       |     |                                     |                    |     |      | Bit8~15 | Reserved                              |
|       | 2   | vl target velocity (Hz)             | 0                  | RW  | U16  |         |                                       |
|       |     |                                     |                    |     |      | Bit0    | 1: E.F. ON                            |
|       | 3   | Other trigger                       | 0                  | RW  | U16  | Bit1    | 1: Reset                              |
|       |     |                                     |                    |     |      | Bit2~15 | Reserved                              |
| 2021H |     | Number                              | DH                 | R   | U8   |         |                                       |
|       | _   | Error code                          | 0                  | R   | U16  |         |                                       |
| 2021H | 2   | AC motor drive status               | 0                  | R   | U16  | Bit 0~1 | 00B: stop                             |
|       |     |                                     |                    |     |      |         | 01B: decelerate to stop               |
|       |     |                                     |                    |     |      |         | 10B: waiting for operation            |
|       |     |                                     |                    |     |      |         | command                               |
|       |     |                                     |                    |     |      | - Div 0 | 11B: in operation                     |
|       |     |                                     |                    |     |      | Bit 2   | 1: JOG command                        |
|       |     |                                     |                    |     |      | Bit 3~4 | 00B: forward running                  |
|       |     |                                     |                    |     |      |         | 01B: switch from reverse              |
|       |     |                                     |                    |     |      |         | running to forward running            |
|       |     |                                     |                    |     |      |         | 10B: switch from forward              |
|       |     |                                     |                    |     |      |         | running to reverse running            |
|       |     |                                     |                    |     |      | D:4 5 7 | 11B: reverse running                  |
|       |     |                                     |                    |     |      | Bit 5~7 | reserved                              |
|       |     |                                     |                    |     |      | Bit 8   | 1: master frequency command           |
|       |     |                                     |                    |     |      |         | controlled by communication interface |
|       |     |                                     |                    |     |      | Bit 9   | 1: master frequency command           |
|       |     |                                     |                    |     |      | Dit 9   | controlled by analog signal input     |
|       |     |                                     |                    |     |      | Bit 10  | 1: operation command                  |
|       |     |                                     |                    |     |      |         | controlled by communication           |
|       |     |                                     |                    |     |      |         | interface                             |
|       |     |                                     |                    |     |      | Bit     | reserved                              |
|       |     |                                     |                    |     |      | 11~15   | reserved                              |
|       |     | Frequency command (F)               | 0                  | R   | U16  |         |                                       |
|       | 4   | Output frequency (H)                | 0                  | R   | U16  |         |                                       |
|       | 5   | Output current (AXX.X)              | 0                  | R   | U16  |         |                                       |
|       |     | Reserved                            | 0                  | R   | U16  |         |                                       |
|       |     | Reserved                            | 0                  | R   | U16  |         |                                       |
|       |     | Reserved                            | 0                  | R   | U16  |         |                                       |
|       |     | Display output current (A)          | 0                  | R   | U16  |         |                                       |
|       | Α_  | Display counter value (c)           | 0                  | R   | U16  |         |                                       |
|       | В   | Display actual output frequency (H) | 0                  | R   | U16  |         |                                       |
|       |     | Display DC-BUS voltage (u)          | 0                  | R   | U16  |         |                                       |
|       |     | Display output voltage (E)          | 0                  | R   | U16  |         |                                       |
|       |     | Display output power angle          |                    |     |      |         |                                       |
|       | E   | (n)                                 | 0                  | R   | U16  |         |                                       |
|       | F   | Display output power in kW          | 0                  | В   | U16  |         |                                       |
|       |     | (P)                                 | 0                  | R   | 010  |         |                                       |
|       |     | Display actual motor speed          |                    |     |      |         |                                       |
|       | 10  | in rpm (r)                          | 0                  | R   | U16  |         |                                       |
|       |     |                                     |                    |     |      |         |                                       |

| Index | Sub | Definition                                                       | Factory<br>Setting | R/W | Size | Note |
|-------|-----|------------------------------------------------------------------|--------------------|-----|------|------|
|       | 11  | Display estimate output torque N-m (t)                           | 0                  | R   | U16  |      |
|       | 12  | Display PG feedback (G)<br>(refer to Pr.10.00 and<br>Pr.10.01)   | 0                  | R   | U16  |      |
|       | 13  | Display PID feedback in % (b)                                    | 0                  | R   | U16  |      |
|       | 14  | Display AVI in % (1.)                                            | 0                  | R   | U16  |      |
|       | 15  | Display ACI in % (2.)                                            | 0                  | R   | U16  |      |
|       | 16  | Display AUI in % (3.)                                            | 0                  | R   | U16  |      |
|       | 17  | Display the temperature of heat sink in oC (i.)                  | 0                  | R   | U16  |      |
| 2021H | 18  | Display the IGBT<br>temperature of drive power<br>module oC (c.) | 0                  | R   | U16  |      |
|       | 19  | The status of digital input (ON/OFF) (i)                         | 0                  | R   | U16  |      |
|       | 1A  | The status of digital output (ON/OFF) (o)                        | 0                  | R   | U16  |      |
|       | 1B  | Display the multi-step speed that is executing (S)               | 0                  | R   | U16  |      |
|       | 1C  | The corresponding CPU pin status of digital input (d.)           | 0                  | R   | U16  |      |
|       | 1D  | The corresponding CPU pin status of digital output (0.)          | 0                  | R   | U16  |      |
|       | 1E  | Number of actual motor<br>revolution (PG1 of PG card)<br>(P.)    | 0                  | R   | U16  |      |
|       | 1F  | Pulse input frequency (PG2 of PG card) (S.)                      | 0                  | R   | U16  |      |
|       | 20  | Pulse input position (PG2 of PG card) (4.)                       | 0                  | R   | U16  |      |
|       | 21  | Position command tracing error (P.)                              | 0                  | R   | U16  |      |
|       | 22  | Reserved                                                         | 0                  | R   | U16  |      |
|       | 23  | Reserved                                                         | 0                  | R   | U16  |      |
|       | 24  | Reserved                                                         | 0                  | R   | U16  |      |
|       | 25  | Display PLC register D1043 data (C)                              | 0                  | R   | U16  |      |

## Delta Standard Mode (New definition):

| Index | sub | R/W | bit | Bit     | Bit name  | Limit |              | Speed             | Torque mode               |
|-------|-----|-----|-----|---------|-----------|-------|--------------|-------------------|---------------------------|
| 2060h | 00h | R   |     |         |           |       |              |                   |                           |
|       | 01h | RW  |     | 0       |           |       | fcmd =0      |                   | Tcmd = 0                  |
|       |     |     | 0   | Pulse 0 | CMD ACT   | 4     |              |                   |                           |
|       |     |     | U   | 1       | CIVID_ACT | 4     | fcmd = Fse   | t(Fpid)           | Tcmd =Tset                |
|       |     |     |     | Pulse 1 |           |       |              |                   |                           |
|       |     |     | 1   |         | EXT_CMD   | 4     | Pulse 00     | None              |                           |
|       |     |     | '   |         |           |       | Pulse 01     | Forward running   |                           |
|       |     |     |     |         |           |       | Pulse 10     | Reverse running   |                           |
|       |     |     | 2   |         |           |       | Pulse 11     | Change current    |                           |
|       |     |     |     |         |           |       | i dise i i   | running direction |                           |
|       |     |     | 3   | 0       | HALT      | 3     | Running till | target speed is   | Free (running till target |

| Index | sub | R/W | bit   | Bit     | Bit name     | Limit   | Speed                                                        | Torque mode                                                |  |  |
|-------|-----|-----|-------|---------|--------------|---------|--------------------------------------------------------------|------------------------------------------------------------|--|--|
|       |     |     |       |         |              |         | reached                                                      | torque is reached)                                         |  |  |
|       |     |     |       | 1       |              |         | Temporary stop according to                                  | Lock (torque stop at present                               |  |  |
|       |     |     |       | ·       |              |         | deceleration setting                                         | speed)                                                     |  |  |
|       |     |     | _     | 0       |              | _       | Running till target speed is reached                         |                                                            |  |  |
|       |     |     | 4     |         | LOCK         | 4       | Frequency stop at present                                    |                                                            |  |  |
|       |     |     |       | 1       |              |         | frequency level                                              |                                                            |  |  |
|       |     | 0   |       |         |              | JOG OFF | JOG OFF                                                      |                                                            |  |  |
|       |     |     | 5     | 1       | JOG          | 4       |                                                              |                                                            |  |  |
|       |     |     |       | Pulse 1 |              |         | JOG RUN                                                      | JOG RUN                                                    |  |  |
|       |     |     | 6     | 0       | QSTOP        | 2       | None                                                         | None                                                       |  |  |
|       |     |     |       | 0       | SERVO_O      |         | Quick Stop<br>Servo OFF                                      | Quick Stop<br>Servo OFF                                    |  |  |
|       |     |     | 7     | 1       | N N          | 1       | Servo ON                                                     | Servo ON                                                   |  |  |
|       |     |     |       | 0000    | 14           |         | Main speed                                                   | Main torque                                                |  |  |
|       |     |     | 11~8  | 0001~11 | GEAR         | 4       | 1~15 multi-steps frequency                                   | man to que                                                 |  |  |
|       |     |     |       | 11      |              |         | switch                                                       |                                                            |  |  |
|       |     |     |       | 00      |              |         | 1 <sup>st</sup> step                                         |                                                            |  |  |
|       |     |     |       |         |              |         | acceleration/deceleration time                               |                                                            |  |  |
|       |     |     |       | 01      |              |         | 2 <sup>nd</sup> step acceleration/                           |                                                            |  |  |
|       |     |     | 13~12 |         | ACC/DEC      | 4       | deceleration time 3 <sup>rd</sup> step acceleration/         |                                                            |  |  |
|       |     |     |       | 10      |              |         | deceleration time                                            |                                                            |  |  |
|       |     |     |       |         |              |         | 4 <sup>th</sup> step acceleration/                           |                                                            |  |  |
|       |     |     |       | 11      |              |         | deceleration time                                            |                                                            |  |  |
|       |     |     |       |         |              |         | Switch in multi stan fraguency                               | Switch in multi-step                                       |  |  |
|       |     |     |       | 0       |              |         | Switch in multi-step frequency and acceleration/deceleration | frequency and acceleration/                                |  |  |
|       |     |     |       |         |              | _       | time are not allow                                           | deceleration time are not                                  |  |  |
|       |     |     | 14    |         | EN_SW        | 4       |                                                              | allow                                                      |  |  |
|       |     |     |       | 1       |              |         | Switch in multi-step frequency and acceleration/deceleration | Switch in multi-step                                       |  |  |
|       |     |     |       |         |              |         | time are allow                                               | frequency and acceleration/<br>deceleration time are allow |  |  |
|       |     |     | 15    | Pulse 1 | RST          | 4       | Clear error code                                             | Clear error code                                           |  |  |
|       | 02h | RW  |       |         |              |         |                                                              |                                                            |  |  |
|       |     | RW  |       |         |              |         | Velocity command (unsigned)                                  | Profile velocity(unsigned)                                 |  |  |
|       |     | RW  |       |         |              |         |                                                              | -                                                          |  |  |
|       |     | RW  |       |         |              |         |                                                              | -                                                          |  |  |
|       |     | RW  |       |         |              |         |                                                              | Torque command(signed)                                     |  |  |
|       |     | RW  |       |         |              |         | Target frequency is not                                      |                                                            |  |  |
| 2061h | 01h | R   | _     | 0       | ARRIVE       |         | reached                                                      | Target torque is not reached                               |  |  |
|       |     |     | 0     |         |              |         | Target frequency is not                                      | Tananak kangura ka mai                                     |  |  |
|       |     |     |       | 1       |              |         | reached                                                      | Target torque is not reached                               |  |  |
|       |     |     |       | 00      | DIR          |         | Forward direction                                            | Forward run                                                |  |  |
|       |     |     |       | 01      |              |         | Switch from reverse direction to                             |                                                            |  |  |
|       |     |     | 2~1   |         |              |         | forward direction Switch from forward direction to           | direction to forward direction                             |  |  |
|       |     |     |       | 10      |              |         | reverse direction                                            | Switch from forward<br>direction to reverse direction      |  |  |
|       |     |     |       | 11      |              |         | Reverse direction                                            | Reverse direction                                          |  |  |
|       |     |     |       | 0       | JOG          |         | None                                                         | None                                                       |  |  |
|       |     |     | 5     | 1       |              |         | On JOG                                                       | On JOG                                                     |  |  |
|       |     |     | 6     | 0       | QSTOP        |         | None                                                         | None                                                       |  |  |
|       |     |     |       | 1       |              |         | On Quick Stop                                                | On Quick Stop                                              |  |  |
|       |     |     | 7     | 0       | SERVO_O<br>N |         | PWM OFF                                                      | PWM OFF                                                    |  |  |
|       |     |     | ′     | 1       | IN           |         | PWM ON                                                       | PWM ON                                                     |  |  |
|       |     |     |       | 0       | PRLOCK       |         | Parameter is not locked                                      | Parameter is not locked                                    |  |  |
|       |     |     | 8     | 1       |              |         | Parameter locked                                             | Parameter locked                                           |  |  |
|       |     |     | 9     | 0       | WARN         |         | No warning                                                   | No warning                                                 |  |  |
|       |     |     |       | 1       |              |         | Warning                                                      | Warning                                                    |  |  |
|       |     |     | 10    | 0       | ERROR        |         | No error                                                     | No error                                                   |  |  |

| Index | sub   | R/W | bit   | Bit | Bit name     | Limit | Speed                      | Torque mode                |
|-------|-------|-----|-------|-----|--------------|-------|----------------------------|----------------------------|
|       |       |     |       | 1   |              |       | Error                      | Error                      |
|       |       |     | 11    | 0   | IGBT_OK      |       | IGBT OFF                   | IGBT OFF                   |
|       |       |     | '' [  | 1   |              |       | IGBT ON                    | IGBT ON                    |
|       |       |     | 15~11 | -   | -            |       | -                          | -                          |
|       | 02h   | R   |       |     | Velocity cmd |       | Actual frequency output    | Actual frequency output    |
|       | 03h   | R   |       |     | -            |       |                            |                            |
|       | 04h   | R   | -     |     | Pos Cmd      |       | -                          | -                          |
|       | 05h   | R   |       |     |              |       | Actual position (Absolute) | Actual position (Absolute) |
|       | 06h   | R   |       |     | Torq Cmd     |       |                            |                            |
|       | 07h R |     |       |     |              |       | Actual torque              | Actual torque              |

### **DS402 Standard**

| 6007h |   |                               | Setting | R/W | Size | Uni<br>t | O<br>Map | Mod<br>e | Note                                                                                                    |
|-------|---|-------------------------------|---------|-----|------|----------|----------|----------|----------------------------------------------------------------------------------------------------|
|       | 0 | Abort connection option code  | 2       | RW  | S16  |          | Yes      |          | 0: No action 2: Disable Voltage, 3: quick stop                                                                                                    |
| 603Fh | 0 | Error code                    | 0       | R0  | U16  |          | Yes      |          | ·                                                                                                    |
| 6040h | 0 | Control word                  | 0       | RW  | U16  |          | Yes      |          |                                                                                                    |
| 6041h | 0 | Status word                   | 0       | R0  | U16  |          | Yes      |          |                                                                                                    |
| 6042h | 0 | vl target velocity            | 0       | RW  | S16  | rpm      | Yes      | νl       |                                                                                                    |
| 6043h | 0 | vl velocity demand            | 0       | RO  | S16  | rpm      | Yes      | νl       |                                                                                                    |
| 6044h | 0 | vl control effort             | 0       | RO  | S16  | rpm      | Yes      | νl       |                                                                                                    |
| 604Fh | 0 | vl ramp function time         | 10000   | RW  | U32  | 1ms      | Yes      | νl       | Unit must be: 100ms, and                                                                                                    |
| 6050h | 0 | vl slow down time             | 10000   | RW  | U32  | 1ms      | Yes      | νl       | Unit must be: 100ms, and check if the setting is set to 0.                                                                                                    |
| 6051h | 0 | vl quick stop time            | 1000    | RW  | U32  | 1ms      | Yes      | νl       | check if the setting is set to 0.                                                                                                    |
| 605Ah | 0 | Quick stop option code        | 2       | RW  | S16  |          | No       |          | 1 :slow down on slow down ramp     2: slow down on quick stop ramp     5 slow down on slow down ramp and stay in QUICK STOP     6 slow down on quick stop ramp and stay in QUICK |
| 605Ch | 0 | Disable operation option code | 1       | RW  | S16  |          | No       |          | STOP  0: Disable drive function  1: Slow down with slow down ramp; disable of the drive function                                                                                 |
| 6060h | 0 | Mode of operation             | 2       | RW  | S8   |          | Yes      |          | 1: Profile Position Mode 2: Velocity Mode 4: Torque Profile Mode 6: Homing Mode                                                                                                  |
| 6061h | 0 | Mode of operation display     | 2       | RO  | S8   |          | Yes      |          | Same as above                                                                                                    |
| 6064h | 0 | pp Position actual value      | 0       | RO  | S32  |          | Yes      | рр       |                                                                                                    |
| 6071h |   | tq Target torque              | 0       | RW  | S16  | 0.1      | Yes      |          | Valid unit: 1%                                                                                                    |
| 6072h | 0 | tq Max torque                 | 150     | RW  | U16  | 0.1      | No       | tq       | Valid unit: 1%                                                                                                    |
| 6075h | 0 | tq Motor rated current        | 0       | RO  | U32  | mA       | No       | tq       |                                                                                                    |
| 6077h | 0 | tq torque actual value        | 0       | RO  | S16  | 0.1      | Yes      | tq       |                                                                                                    |

## Chapter 15 CANopen Overview | C2000 Series

| Index | Su<br>b | Definition                 | Factory<br>Setting | R/W | Size | 1        | PD<br>O<br>Map | Mod<br>e | Note |
|-------|---------|----------------------------|--------------------|-----|------|----------|----------------|----------|------|
|       |         |                            |                    |     |      | %        |                |          |      |
| 6078h | 0       | tq current actual value    | 0                  | RO  | S16  | 0.1<br>% | Yes            | tq       |      |
| 6079h | 0       | tq DC link circuit voltage | 0                  | RO  | U32  | mV       | Yes            | tq       |      |
| 607Ah | 0       | pp Target position         | 0                  | RW  | S32  | 1        | Yes            | рр       |      |

# 15.5 CANopen Fault Code

| Display                    | Fault code | Description                                                                                                    | CANopen fault code | CANopen<br>fault<br>register<br>(bit 0~7) |
|----------------------------|------------|----------------------------------------------------------------------------------------------------|--------------------|-------------------------------------------|
| Fault ocA Ocataccel        | 0009H      | Over-current during acceleration                                                                                                    | 2310H              | 1                                         |
| ocd<br>Oc at decel         | 000AH      | Over-current during deceleration                                                                                                    | 2310H              | 1                                         |
| Fault ocn Oc at normal SPD | 000BH      | Over-current during steady status operation                                                                                                    | 2310H              | 1                                         |
| Fault  GFF  Ground fault   | 000CH      | Ground fault. When (one of) the output terminal(s) is grounded, short circuit current is more than 50% of AC motor drive rated current.  NOTE: The short circuit protection is provided for AC motor drive  Protection, not for protection of the user. | 2240H              | 1                                         |
| Fault OCC Short Circuit    | 000DH      | Short-circuit is detected between upper bridge and lower bridge of the IGBT module.                                                                                                    | 2240H              | 1                                         |
| Fault ocS Oc at stop       | 000EH      | Over-current at stop. Hardware failure in current detection                                                                                                    | 2310H              | 1                                         |
| ovA<br>Ov at accel         | 000FH      | Over-current during acceleration.  Hardware failure in current detection                                                                                                    | 3210H              | 2                                         |
| Fault ovn Ov at normal SPD | 0010H      | Over-current during steady speed. Hardware failure in current detection. 230V: 450Vdc; 460V: 900Vdc                                                                                                    | 3210H              | 2                                         |
| Fault ovS Ov at stop       | 0011H      | Over-voltage at stop. Hardware failure in current detection                                                                                                    | 3210H              | 2                                         |

| Fault LvA Lv at accel      | 0012H | DC BUS voltage is less than Pr.06.00 during acceleration.                                                                                                    | 3220H | 2 |
|----------------------------|-------|----------------------------------------------------------------------------------------------------|-------|---|
| Fault Lvd Lv at decel      | 0013H | DC BUS voltage is less than Pr.06.00 during deceleration.                                                                                                    | 3220H | 2 |
| Fault Lvn Lv at normal SPD | 0014H | DC BUS voltage is less than Pr.06.00 in constant speed.                                                                                                    | 3220H | 2 |
| Fault LvS Lv at stop       | 0015H | DC BUS voltage is less than Pr.06-00 at stop                                                                                                    | 3220H | 2 |
| Fault PHL Phase Lacked     | 0016H | Phase Loss.                                                                                                    | 3130H | 2 |
| Fault oH1                  | 0017H | IGBT overheat IGBT temperature exceeds protection level. 1~15HP: 90°C 20~100HP: 100°C                                                                                     | 4310H | 3 |
| Fault oH2 Hear Sink oH     | 0018H | Heatsink overheat Heat sink temperature exceeds 90oC                                                                                                    | 4310H | 3 |
| Fault tH1o Thermo 1 open   | 0019H | Temperature detection circuit error (IGBT) IGBT NTC                                                                                                    | 4300H | 3 |
| Fault tH2o Thermo 2 open   | 001AH | Temperature detection circuit error (capacity module) CAP NTC                                                                                                    | 4200H | 3 |
| Fault PWR Power RST OFF    | 001BH | Power RST off                                                                                                    | 3120H | 2 |
| Fault oL Inverter oL       | 001CH | Overload. The AC motor drive detects excessive drive output current.  NOTE: The AC motor drive can withstand up to 150% of the rated current for a maximum of 60 seconds. | 2310H | 1 |

| Fault EoL1 Thermal relay 1   | 001DH | Electronics thermal relay 1 protection                                                                                                 | 2310H | 1 |
|------------------------------|-------|----------------------------------------------------------------------------------------------------|-------|---|
| Fault EoL2 Thermal relay 2   | 001EH | Electronics thermal relay 2 protection                                                                                                 | 2310H | 1 |
| Fault oH3 Motor over heat    | 001FH | Motor overheating The AC motor drive detects that the internal temperature exceeds Pr.06-30 (PTC level)                                | 7120H | 1 |
| Fault ot1 Over torque 1      | 0020H | These two fault codes will be displayed when output current exceeds the over-torque detection level (Pr.06.07 or Pr.06.10) and exceeds | 8311H | 3 |
| Fault ot2 Over torque 2      | 0021H | over-torque detection(Pr.06.08 or Pr.06.11) and it is set 2 or 4 in Pr.06-06 or Pr.06-09.                                              | 8311H | 3 |
| Fault UC1 Under torque 1     | 0022H | Low torque 1                                                                                                    | 8321H | 1 |
| Fault UC2 Under torque 2     | 0023H | Low torque 2                                                                                                    | 8321H | 1 |
| Fault  cF1  EEPROM write Err | 0024H | Internal EEPROM can not be programmed.                                                                                                 | 5530H | 5 |
| Fault cF2 EEPROM read Err    | 0025H | Internal EEPROM can not be read.                                                                                                    | 5530H | 5 |
| Fault cd0 Isum sensor Err    | 0026H | Current and calculation error                                                                                                    | 2300H | 1 |
| Fault cd1 las sensor Err     | 0027H | U-phase error                                                                                                    | 2300H | 1 |
| Fault cd2                    | 0028H | V-phase error                                                                                                    | 2300H | 1 |

| Fault cd3                  | 0029H | W-phase error                      | 2300H | 1 |
|----------------------------|-------|------------------------------------|-------|---|
| Fault Hd0 cc HW Error      | 002AH | CC (current clamp) hardware error. | 5000H | 5 |
| Fault Hd1 oc HW Error      | 002BH | OC hardware error.                 | 5000H | 5 |
| Fault Hd2 ov HW Error      | 002CH | OV hardware error.                 | 5000H | 5 |
| Fault Hd3 GFF HW Error     | 002DH | GFF hardware error.                | 5000H | 5 |
| Fault AUE Auto tuning Err  | 002DH | Auto tuning error                  | 7120H | 1 |
| Fault AFE PID Fbk Error    | 002EH | PID loss (ACI)                     | 7300H | 7 |
| Fault PGF1 PG Fbk Error    | 002FH | PG feedback error                  | 7300H | 7 |
| Fault PGF2 PG Fbk Loss     | 0030H | PG feedback loss                   | 7300H | 7 |
| Fault PGF3 PG Fbk Over SPD | 0031H | PG feedback stall                  | 7300H | 7 |
| Fault PGF4 PG Fbk deviate  | 0032H | PG slip error                      | 7300H | 7 |
| Fault PGr1 PG ref Error    | 0033H | Pulse input error                  | 7300H | 7 |

| Fault PGr2 PG ref loss    | 0034H | Pulse input loss                                                                                                    | 7300H | 7 |
|---------------------------|-------|----------------------------------------------------------------------------------------------------|-------|---|
| Fault ACE ACI loss        | 0035H | ACI loss                                                                                                    | FF00H | 1 |
| Fault  EF  External Fault | 0036H | External Fault When input EF (N.O.) on external terminal is closed to GND, AC motor drive stops output U, V, and W.                                               | 9000H | 5 |
| Fault EF1 Emergency stop  | 0037H | Emergency stop When the multi-function input terminals MI1 to MI6 are set to emergency stop, the AC motor drive stops output U, V, W and the motor coasts to stop | 9000H | 5 |
| Fault bb Base block       | 0038H | External Base Block When the external input terminals MI1 to MI16 are set as bb and active, the AC motor drive output will be turned off                          | 9000H | 5 |
| Fault Pcod Password Error | 0039H | Password will be locked if three fault passwords are entered                                                                                                    | 6320H | 5 |
| Fault ccod SW code Error  | 003AH | Software error                                                                                                    | 6320H | 5 |
| Fault cE1 Modbus CMD err  | 0031H | Illegal function code                                                                                                    | 7500H | 4 |
| Fault cE2 Modbus ADDR err | 0032H | Illegal data address (00H to 254H)                                                                                                    | 7500H | 4 |
| Fault cE3 Modbus DATA err | 0033H | Illegal data value                                                                                                    | 7500H | 4 |

| Fault cE4 Modbus slave FLT     | 0034H | Data is written to read-only address                                                              | 7500H | 4 |
|--------------------------------|-------|---------------------------------------------------------------------------------------------------|-------|---|
| Fault cE10 Modbus time out     | 0035H | Modbus transmission timeout.                                                                      | 7500H | 4 |
| Fault cP10 Keypad time out     | 0036H | Keypad transmission timeout.                                                                      | 7500H | 4 |
| Fault bF Braking fault         | 0037H | Brake resistor fault                                                                              | 7110H | 4 |
| Fault Ydc Y-delta connect      | 0038H | Y-connection/Δ-connection switch error                                                            | 3330H | 2 |
| Fault oSL Over slip Error      | 0039H | Overslip error occurs when the slip exceeds Pr.05.26 limit and the time exceeds Pr.05.27 setting. | FF00H | 7 |
| Fault ocU Over Apm. unknow     | 003AH | Unknown over current                                                                              | 2310H | 1 |
| Fault ovU Over volt. Unknow    | 003BH | Unknown over voltage                                                                              | 3210H | 2 |
| Fault S1 S1-Emergy stop        | 003CH | External emergency stop                                                                           | 9000H | 5 |
| Fault<br>aocc<br>A phase short | 003DH | A-phase short-circuit                                                                             | 2240H | 1 |
| Fault bocc B phase short       | 003EH | B-phase short-circuit                                                                             | 2240H | 1 |
| Fault COCC C phase short       | 003FH | C-phase short-circuit                                                                             | 2240H | 1 |

| Fault CGdE Guarding T-out    | 0040H | Guarding time-out 1 | 8130H  | 4 |
|------------------------------|-------|---------------------|--------|---|
| Fault CHbE Heartbeat T-out   | 0041H | Heartbeat time-out  | 8130H  | 4 |
| Fault CSyE SYNC T-out        | 0042H | CAN synchrony error | 8700H  | 4 |
| Fault CbFE CAN/S bus off     | 0043H | CAN bus off         | 8140H  | 4 |
| Fault CIdE CAN/S Idx exceed  | 0044H | Can index exceed    | 8110H  | 4 |
| Fault CAdE CAN/S add. set    | 0045H | CAN address error   | 0x8100 | 4 |
| Fault  CFdE  CAN/S FRAM fail | 0046H | CAN frame fail      | 0x8100 | 4 |

# 15.6 CANopen LED Function

There are two CANopen flash signs: RUN and ERR.

#### **RUN LED:**

| LED status   | Condition               | CANopen State |
|--------------|-------------------------|---------------|
| OFF          |                         | Initial       |
| Blinking     | ON 200 200 ms ms        | Pre-Operation |
| Single flash | ON 200 200 100 ms of ms | Stopped       |
| ON           |                         | Operation     |

#### ERR LED:

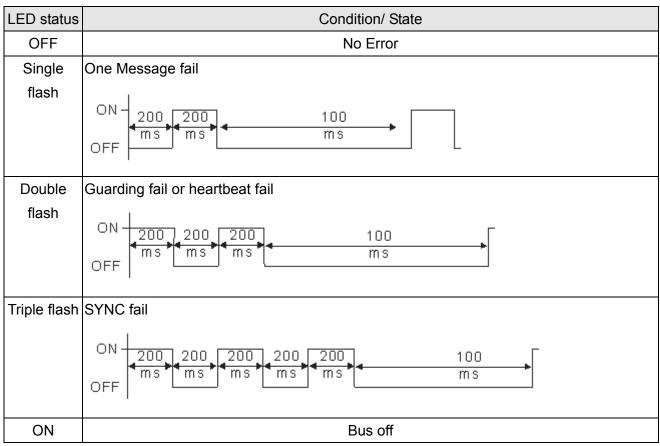

# Chapter 16 PLC Function

- 16.1 PLC Overview
- 16.2 Start-up
- 16.3 PLC Ladder Diagram
- 16.4 PLC Devices
- 16.5 Commands
- 16.6 Error Code and Troubleshoot
- 16.7 CANopen Master Application

## **16.1 PLC Overview**

### 16.1.1 Introduction

The built in PLC function in C2000 allows following commands: WPLSoft, basic commands and application commands; the operation methods are the same as Delta DVPPLC series. Other than that, CANopen master provides 8 station synchronous control and 126 asynchronous controls.

#### NOTE

In C2000, CANopen master synchronous control complies with DS402 standard and supports control mode as return to origin point, speed, torque and point to point control; CANopen slave supports two control modes, speed and torque.

## 16.1.2 Ladder Diagram Editor – WPLSoft

WPLSoft is a program editor of Delta DVP-PLC series and C2000 series for WINDOWS. Besides general PLC program planning and general WINDOWS editing functions, such as cut, paste, copy, multi-windows, WPLSoft also provides various Chinese/English comment editing and other special functions (e.g. register editing, settings, the data readout, the file saving, and contacts monitor and set, etc.).

Following is the system requirement for WPLSoft:

| Item              | System Requirement                                                                                        |
|-------------------|----------------------------------------------------------------------------------------------------|
| Operation System  | Windows 95/98/2000/NT/ME/XP                                                                               |
| CPU               | Pentium 90 and above                                                                                      |
| Memory            | 16MB and above (32MB and above is recommended)                                                            |
| Hard Disk         | Capacity: 50MB and above CD-ROM (for installing WPLSoft)                                                  |
| Monitor           | Resolution: 640×480, 16 colors and above, It is recommended to set display setting of Windows to 800×600. |
| Mouse             | General mouse or the device compatible with Windows                                                       |
| Printer           | Printer with Windows driver                                                                               |
| RS-232 port       | At least one of COM1 to COM8 can be connected to PLC                                                      |
| Applicable Models | All Delta DVP-PLC series and C2000 series                                                                 |

## 16.2 Start-up

## 16.2.1 The Steps for PLC Execution

Please operate PLC follows the five steps.

1. Press menu key on KPC-CC01 → select 3: PLC → ENTER. (See the figure below)

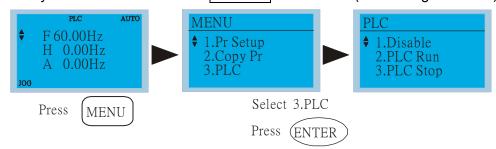

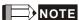

Operate the KPC-CE01 (the optional digital keypad) by following steps (switch PLC mode to PLC2 for program download/upload):

- A. Go to "PLC0" page by pressing the MODE key
- B. Change to "PLC2" by pressing the "UP" key and then press the "ENTER" key after confirmation
- C. If succeeded, "END" is displayed and back to "PLC2" after one or two seconds.

The PLC warning that is displayed before the program is downloaded to C2000 can be ignored, please continue the operation.

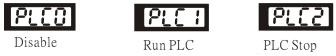

2. Connection: Please connect the RJ-45 of AC motor drive to computer via RS485-to-RS232 converter.

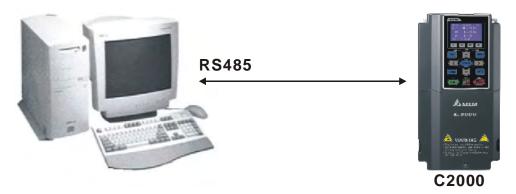

3. Run the program.

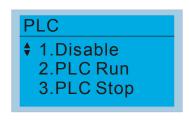

- PLC function, select function 2 (PLC Run).
  - 1: Disable (PLC0)
  - 2: PLC Run (PLC1)
  - 3: PLC Stop (PLC2)

Optional accessories: Digital keypad KPC-CE01, display PLC function as shown in the ( ).

When external input terminals (MI1~MI8) are set to PLC Mode select bit0 (51) or PLC Mode select bit1 (52), it will force to switch to PLC mode regardless the terminal is ON or OFF. 16-3

Meanwhile, switching via keypad is disabled. Please refer to the chart below:

| PLC Mode         | PLC Mode select bit1(52) | PLC Mode select bit0 (51) |
|------------------|--------------------------|---------------------------|
| Disable (PLC 0)  | OFF                      | OFF                       |
| PLC Run (PLC 1)  | OFF                      | ON                        |
| PLC Stop (PLC 2) | ON                       | OFF                       |
| Previous state   | ON                       | ON                        |

#### When KPC-CE01 execute PLC function:

- 1. When switching the page from PLC to PLC1, it will execute PLC. The motion of PLC (Execute/Stop) is controlled by WPL editor.
- 2. When switching the page from PLC to PLC2, it will stop PLC. Again the motion of PLC (Execute/Stop) is controlled by WPL editor.
- 3. The control of external terminals follows the same method.

## NOTE

When input/output terminals (FWD REV MI1~MI8 MI10~15, Relay1, Relay2 RY10~RY15, MO1~MO2 MO10~MO11,) are used in PLC program, they cannot be used in other places. Fro example, when PLC program (PLC1 or PLC2) is activated, such as when it controls Y0, the corresponding output terminals Relay (RA/RB/RC) will be used. At this moment, Pr.03.00 setting will be invalid since the terminal has been used by PLC. Refer to Pr.02-52, 02-53, 03-30 to check which DI DO AO are occupied by PLC.

## 16.2.2 I/O Device Reference Table

## Input device:

| Device | X0  | X1  | X2  | X3  | X4  | X5  | X6  | X7  | X10 | X11 | X12  | X13  | X14  | X15  | X16  | X17  |
|--------|-----|-----|-----|-----|-----|-----|-----|-----|-----|-----|------|------|------|------|------|------|
| 1      | FWD | REV | MI1 | MI2 | MI3 | MI4 | MI5 | MI6 | MI7 | MI8 |      |      |      |      |      |      |
| 2      |     |     |     |     |     |     |     |     |     |     | MI10 | MI11 | MI12 | MI13 | MI14 | MI15 |
| 3      |     |     |     |     |     |     |     |     |     |     | MI10 | MI11 | MI12 | MI13 |      |      |

- 1: I/O extension card
- 2: I/O extension card EMC-D611A (D1022=4)
- 3: I/O extension card EMC-D42A (D1022=5)

## Output device:

| Device | Y0      | Y1  | Y2 | Y3  | Y4  | Y5   | Y6   | Y7   | Y10  | Y11  | Y12  | Y13 | Y14 | Y15 | Y16 | Y17 |
|--------|---------|-----|----|-----|-----|------|------|------|------|------|------|-----|-----|-----|-----|-----|
| 1      | RY<br>1 | RY2 |    | MO1 | MO2 |      |      |      |      |      |      |     |     |     |     |     |
| 2      |         |     |    |     |     | MO10 | MO11 |      |      |      |      |     |     |     |     |     |
| 3      |         |     |    |     |     | RY10 | RY11 | RY12 | RY13 | RY14 | RY15 |     |     |     |     |     |

- 1: I/O extension card
- 2: I/O extension card EMC-D42A (D1022=5)
- 3: I/O extension card EMC-R6AA (D1022=6)

### 16.2.3 WPLSoft Installation

Download PLC program toC2000: Refer to D.3 to D.7 for program coding and download the editor (WPLSoft V2.09) at DELTA website http://www.delta.com.tw/industrialautomation/

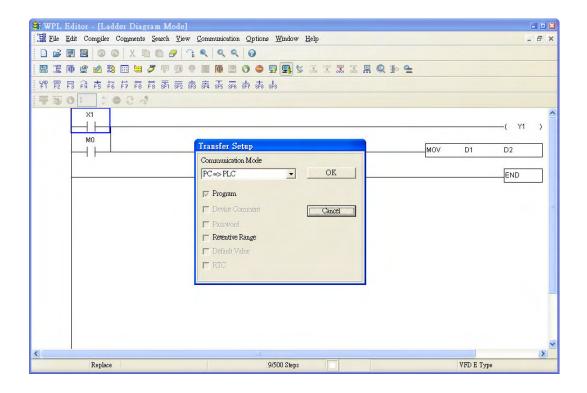

## **16.2.4 Program Input**

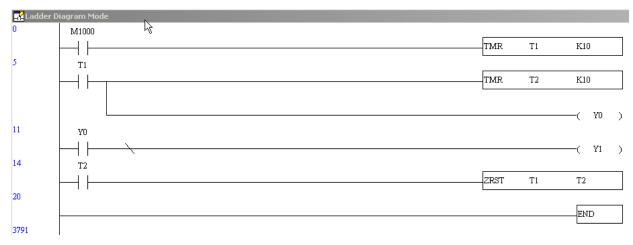

## 16.2.5 Program Download

Please download the program by following steps:

Step 1. Press button for compiler after inputting program in WPLSoft.

Step 2. After compiler is finished, choose the item "Write to PLC" in the communication items.

After finishing Step 2, the program will be downloaded from WPLSoft to the AC motor drive by the communication format.

## **16.2.6 Program Monitor**

If you execute "start monitor" in the communication item during executing PLC, the ladder diagram will be shown as follows.

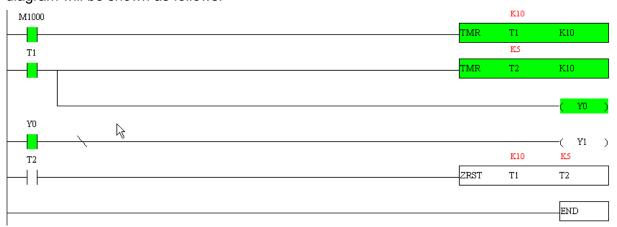

## 16.2.7 Restriction of PLC

- 1. The protocol of PLC is 7,N,2 ,9600, station number 2
- 2. Make sure that the AC drive is in stop status.
- 3. Stop the PLC before upload/download the program.
- 4. When using WPR command, do not change the value over 10<sup>9</sup> times or serious error would result.
- 5. Set Pr. 00.04 to 28 to display the value in PLC register D1043, as shown in the figure follows:

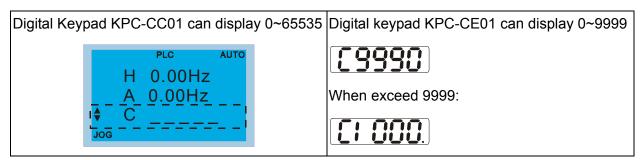

- 6. When PLC is Stop, communication RS-485 is occupied by PLC.
- 7. When PLC is in Run and Stop mode, Pr00.02 can not be set to 9 or 10, which means can not return to factory setting.
- 8. Set Pr.00.02 to 6, return to factory setting of PLC.

# 16.3 Ladder Diagram

## 16.3.1 Program Scan Chart of the PLC Ladder Diagram

Calculate the result by ladder diagram algorithm (it doesn't sent to the outer output point but the inner equipment will output immediately.)

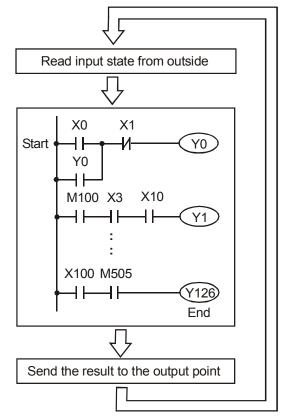

Repeats the execution in cycle.

## 16.3.2 Ladder Diagram

Ladder diagram is a diagram language that applied on the automatic control and it is also a diagram that made up of the symbols of electric control circuit. PLC procedures are finished after ladder diagram editor edits the ladder diagram. It is easy to understand the control flow that indicated with diagram and also accept by technical staff of electric control circuit. Many basic symbols and motions of ladder diagram are the same as mechanical and electrical equipments of traditional automatic power panel, such as button, switch, relay, timer, counter and etc.

The kinds and amounts of PLC internal equipment will be different with brands. Although internal equipment has the name of traditional electric control circuit, such as relay, coil and contact. It doesn't have the real components in it. In PLC, it just has a basic unit of internal memory. If this bit is 1, it means the coil is ON and if this bit is 0, it means the coil is OFF. You should read the corresponding value of that bit when using contact (Normally Open, NO or contact a). Otherwise, you should read the opposite sate of corresponding value of that bit when using contact (Normally Closed, NC or contact b). Many relays will need many bits, such as 8-bits makes up a byte. 2 bytes can make up a word. 2 words make up double word. When using many relays to do calculation, such as add/subtraction or shift, you could use byte, word or double word. Furthermore, the two equipments, timer and counter, in PLC not only have coil but also value of counting time and times.

In conclusion, each internal storage unit occupies fixed storage unit. When using these equipments, the corresponding content will be read by bit, byte or word.

Brief introduction to the internal devices of PLC:

| Internal Device Function |  |
|--------------------------|--|
|--------------------------|--|

| Input Relay    | Input relay is the basic storage unit of internal memory that corresponds to external input point (it is the terminal that used to connect to external input switch and receive external input signal). Input signal from external will decide it to display 0 or 1. You couldn't change the state of input relay by program design or forced ON/OFF via WPLSoft. The contacts (contact a, b) can be used unlimitedly. If there is no input signal, the corresponding input relay could be empty and can't be used with other functions.  If Equipment indication method: X0, X1X7, X10, X11 The symbol of equipment is X and numbering in octal. |
|----------------|----------------------------------------------------------------------------------------------------|
| Output Relay   | Output relay is the basic storage unit of internal memory that corresponds to external output point (it is used to connect to external load). It can be driven by input relay contact, the contact of other internal equipment and itself contact. It uses a normally open contact to connect to external load and other contacts can be used unlimitedly as input contacts. It doesn't have the corresponding output relay, if need, it can be used as internal relay.  ☑ Equipment indication: Y0, Y1Y7, Y10, Y11 The symbol of equipment is Y and numbering in octal.                                                                          |
| Internal Relay | The internal relay doesn't connect directly to outside. It is an auxiliary relay in PLC. Its function is the same as the auxiliary relay in electric control circuit. Each auxiliary relay has the corresponding basic unit. It can be driven by the contact of input relay, output relay or other internal equipment. Its contacts can be used unlimitedly. Internal auxiliary relay can't output directly, it should output with output point.  ☑ Equipment indication: M0, M1M799. The symbol of equipment is M and numbering in decimal system.                                                                                               |
| Counter        | Counter is used to count. It needs to set counter before using counter (i.e. the pulse of counter). There are coil, contacts and storage unit of counter in counter. When coil is from OFF to ON, that means input a pulse in counter and the counter should add 1. There are 16-bit, 32-bit and high-speed counter for user to use.  ☐ Equipment indication: C0, C1 C79. The symbol of equipment is C and numbering in decimal system.                                                                                                    |
| Timer          | Timer is used to control time. There are coil, contact and timer storage. When coil is ON, its contact will act (contact a is close, contact b is open) when attaining desired time. The time value of timer is set by settings and each timer has its regular period. User sets the timer value and each timer has its timing period. Once the coil is OFF, the contact won't act (contact a is open and contact b is close) and the timer will be set to zero.  ☑ Equipment indication: T0, T1T159. The symbol of equipment is T and numbering in decimal system. The different number range corresponds with the different timing period.      |
| Data register  | PLC needs to handle data and operation when controlling each order, timer value and counter value. The data register is used to store data or parameters. It stores 16-bit binary number, i.e. a word, in each register. It uses two continuous number of data register to store double words.  ☑ Equipment indication: D0, D1,,D399. The symbol of equipment is D and numbering in decimal system.                                                                                                    |

## www.maher.ir

## The structure of ladder diagram and information:

| Ladder Diagram<br>Structure | Explanation                      | Command           | Device        |
|-----------------------------|----------------------------------|-------------------|---------------|
| <del></del>                 | Normally open, contact a         | LD                | X, Y, M, T, C |
| V                           | Normally closed, contact b       | LDI               | X, Y, M, T, C |
|                             | Serial normally open             | AND               | X, Y, M, T, C |
|                             | Parallel normally open           | OR                | X, Y, M, T, C |
|                             | Parallel normally closed         | ORI               | X, Y, M, T, C |
| <b> </b>   <b> </b>         | Rising-edge trigger switch       | LDP               | X, Y, M, T, C |
|                             | Falling-edge trigger switch      | LDF               | X, Y, M, T, C |
|                             | Rising-edge trigger in serial    | ANDP              | X, Y, M, T, C |
|                             | Falling-edge trigger in serial   | ANDF              | X, Y, M, T, C |
|                             | Rising-edge trigger in parallel  | ORP               | X, Y, M, T, C |
|                             | Falling-edge trigger in parallel | ORF               | X, Y, M, T, C |
|                             | Block in serial                  | ANB               | none          |
|                             | Block in parallel                | ORB               | none          |
|                             | Multiple output                  | MPS<br>MRD<br>MPP | none          |

| — | Output command of coil drive          | OUT                                      | Y, M |
|---|---------------------------------------|------------------------------------------|------|
|   | Basic command,<br>Application command | Basic command/<br>Application<br>command |      |
|   | Inverse logic                         | INV                                      | none |

## 16.3.3 The Edition of PLC Ladder Diagram

The program edited method is from left power line to right power line. (The right power line will be omitted during the edited of WPLSoft.) After editing a row, go to editing the next row. The maximum contacts in a row are 11 contacts. If you need more than 11 contacts, you could have the new row and start with continuous line to continue more input devices. The continuous number will be produced automatically and the same input point can be used repeatedly. The drawing is shown as follows.

The operation of ladder diagram is to scan from left upper corner to right lower corner. The output handling, including the operation frame of coil and application command, at the most right side in ladder diagram.

Take the following diagram for example; we analyze the process step by step. The number at the right corner is the explanation order.

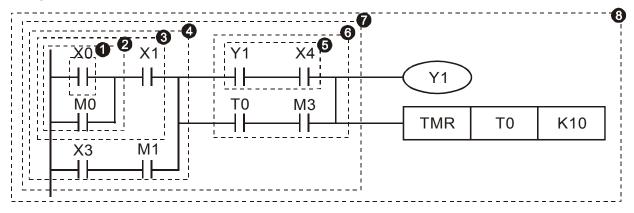

The explanation of command order:

```
1
        LD
             X0
2
        OR
             M0
3
       AND
             X1
4
        LD
             X3
       AND
             M1
       ORB
5
             Y1
        LD
       AND
             X4
```

The explanation of command order:

```
6 LD T0
AND M3
ORB
7 ANB
8 OUT Y1
TMR T0 K10
```

The detail explanation of basic structure of ladder diagram

1. **LD (LDI) command:** give the command LD or LDI in the start of a block.

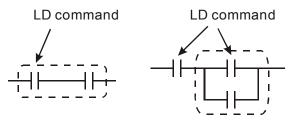

AND Block OR Block

The structures of command LDP and LDF are similar to the command LD. The difference is that command LDP and LDF will act in the rising-edge or falling-edge when contact is ON as shown in the following.

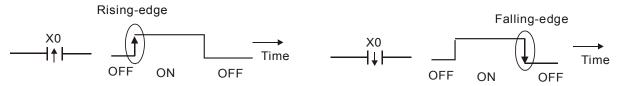

2. AND (ANI) command: single device connects to a device or a block in series.

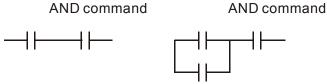

The structures of ANDP and ANDF are the same but the action is in rising-edge or falling-edge.

3. **OR (ORI) command:** single device connects to a device or a block.

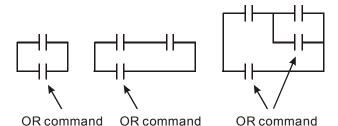

The structures of ORP and ORF are the same but the action is in rising-edge or falling-edge.

4. ANB command: a block connects to a device or a block in series.

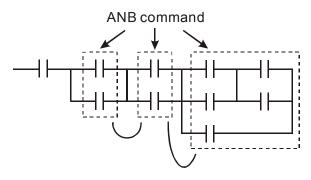

5. **ORB command:** a block connects to a device or a block in parallel.

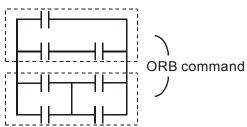

If there are several blocks when operate ANB or ORB, they should be combined to blocks or network from up to down or from left to right.

- 6. **MPS, MRD, MPP commands:** Divergent memory of multi-output. It can produce many various outputs.
- 7. The command MPS is the start of divergent point. The divergent point means the connection place between horizontal line and vertical line. We should determine to have contact memory command or not according to the contacts status in the same vertical line. Basically, each contact could have memory command but in some places of ladder diagram conversion will be omitted due to the PLC operation convenience and capacity limit. MPS command can be used for 8 continuous times and you can recognize this command by the symbol "¬".
- 8. MRD command is used to read memory of divergent point. Because the logical status is the same in the same horizontal line, it needs to read the status of original contact to keep on analyzing other ladder diagram. You can recognize the command MRD by the symbol "\-\right".
- 9. MPP command is used to read the start status of the top level and pop it out from stack. Because it is the last item of the horizontal line, it means the status of this horizontal line is ending.

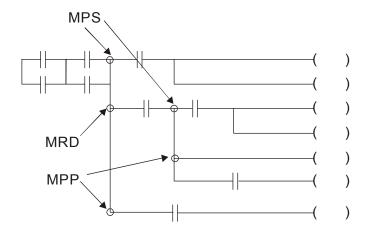

## 16.3.4 The Example for Designing Basic Program

## Start, Stop and Latching

In the same occasions, it needs transient close button and transient open button to be start and stop switch. Therefore, if you want to keep the action, you should design latching circuit. There are several latching circuits in the following:

#### Example 1: the latching circuit for priority of stop

When start normally open contact X1=On, stop normally contact X2=Off, and Y1=On are set at the same time, if X2=On, the coil Y1 will stop acting. Therefore, it calls priority of stop.

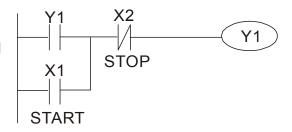

Example 2: the latching circuit for priority of start

When start normally open contact X1=On, stop normally contact X2=Off and Y1=On (coil Y1 will be active and latching) are valid at the same time, if X2=On, coil Y1 will be active due to latched contact. Therefore, it calls priority of start.

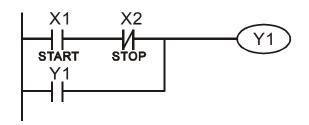

### Example 3: the latching circuit of SET and RST commands

The figure at the right side is latching circuit that made up of RST and SET command. It is top priority of stop when RST command is set behind SET command. When executing PLC from up to down, The coil Y1 is ON and coil Y1 will be OFF when X1 and X2 act at the same time, therefore it calls priority of stop.

It is top priority of start when SET command is set after RST command. When X1 and X2 act at the same time, Y1 is ON so it calls top priority of start.

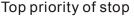

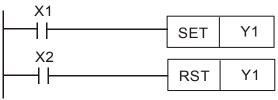

Top priority of start

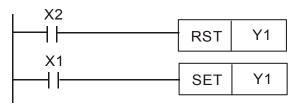

#### The common control circuit

#### Example 4: condition control

X1 and X3 can start/stop Y1 separately, X2 and X4 can start/stop Y2 separately and they are all self latched circuit. Y1 is an element for Y2 to do AND function due to the normally open contact connects to Y2 in series. Therefore, Y1 is the input of Y2 and Y2 is also the input of Y1.

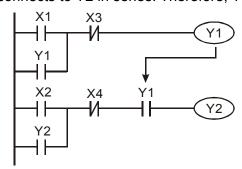

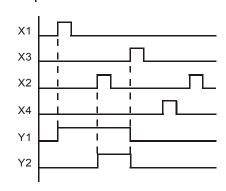

Example 5: Interlock control

The figure above is the circuit of interlock control. Y1 and Y2 will act according to the start contact X1 and X2. Y1 and Y2 will act not at the same time, once one of them acts and the other won't act. (This is called interlock.) Even if X1 and X2 are valid at the same time, Y1 and Y2 won't act at the same time due to up-to-down scan of ladder diagram. For this ladder diagram, Y1 has higher priority than Y2.

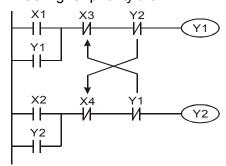

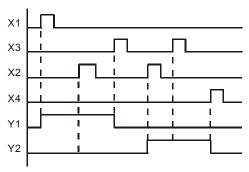

#### Example 6: Sequential Control

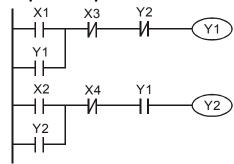

If add normally close contact Y2 into Y1 circuit to be an input for Y1 to do AND function. (as shown in the left side) Y1 is an input of Y2 and Y2 can stop Y1 after acting. In this way, Y1 and Y2 can execute in sequential.

## Example 7: Oscillating Circuit

The period of oscillating circuit is  $\Delta T + \Delta T$ 

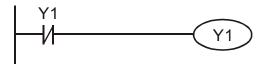

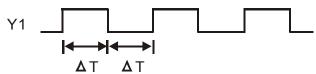

The figure above is a very simple ladder step diagram. When starting to scan Y1 normally close contact, Y1 normally close contact is close due to the coil Y1 is OFF. Then it will scan Y1 and the coil Y1 will be ON and output 1. In the next scan period to scan normally close contact Y1, Y1 normally close contact will be open due to Y1 is ON. Finally, coil Y1 will be OFF. The result of repeated scan, coil Y will output the vibrating pulse with cycle time  $\Delta T$  (On) + $\Delta T$  (Off).

The vibrating circuitry of cycle time  $\Delta T$  (On) + $\Delta T$  (Off):

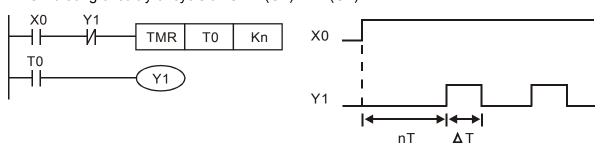

The figure above uses timer T0 to control coil Y1 to be ON. After Y1 is ON, timer T0 will be closed at the next scan period and output Y1. The oscillating circuit will be shown as above. (n is the setting of timer and it is decimal number. T is the base of timer. (clock period))

#### Example 8: Blinking Circuit

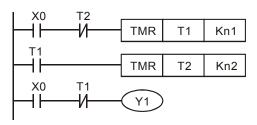

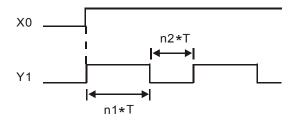

The figure above is common used oscillating circuit for indication light blinks or buzzer alarms. It uses two timers to control On/OFF time of Y1 coil. If figure, n1 and n2 are timer setting of T1 and T2. T is the base of timer (clock period)

Example 9: Triggered Circuit

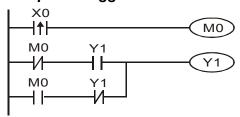

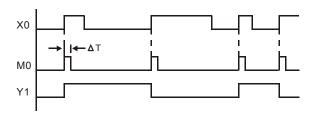

In figure above, the rising-edge differential command of X0 will make coil M0 to have a single pulse of  $\Delta T$  (a scan time). Y1 will be ON during this scan time. In the next scan time, coil M0 will be OFF, normally close M0 and normally close Y1 are all closed. However, coil Y1 will keep on being ON and it will make coil Y1 to be OFF once a rising-edge comes after input X0 and coil M0 is ON for a scan time. The timing chart is as shown above. This circuit usually executes alternate two actions with an input. From above timing: when input X0 is a square wave of a period T, output coil Y1 is square wave of a period 2T.

#### Example 10: Delay Circuit

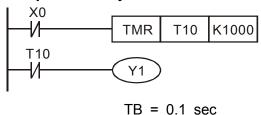

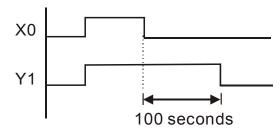

When input X0 is ON, output coil Y1 will be ON at the same time due to the corresponding normally close contact OFF makes timer T10 to be OFF. Output coil Y1 will be OFF after delaying 100 seconds (K1000\*0.1 seconds = 100 seconds) once input X0 is OFF and T10 is ON. Please refer to timing chart above.

# Example 11: Output delay circuit, in the following example, the circuit is made up of two timers.

No matter input X0 is ON or OFF, output Y4 will be delay.

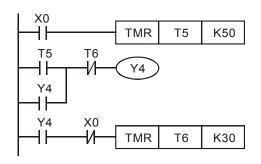

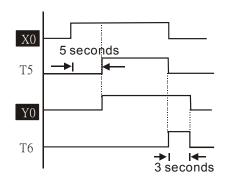

### Example12: Extend Timer Circuit

In this circuit, the total delay time from input X0 is close and output Y1 is ON= (n1+n2)\* T. where T is clock period. Timer: T11, T12; Timer cycle: T.

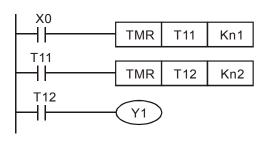

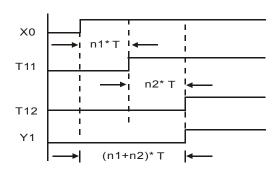

# **16.4 PLC Devices Function**

| Items                 | Specifications                                      | Remarks                                      |
|-----------------------|-----------------------------------------------------|----------------------------------------------|
| Control Method        | Stored program, cyclic scan system                  |                                              |
| I/O Processing Method | Batch processing (when END instruction is executed) | I/O refresh instruction is available         |
| Execution Speed       | Basic commands (minimum 0.24 us)                    | Application commands (1 ~ dozens us)         |
| Program Language      | Instruction, Ladder Logic, SFC                      |                                              |
| Program Capacity      | 1000 STEPS                                          |                                              |
| Commands              | 80 commands                                         | 30 basic commands<br>50 application commands |
| Input/Output Contact  | Input (X): 10, output (Y): 4                        |                                              |

| External Input Relay   X0-X17, 16 points, octal number system   Y   External Output Relay   Y0-Y17, 16 points, octal number system   Y0-Y17, 16 points, octal number system   Y0-Y17, 16 points   Y0-Y17, 16 points   Y0-Y17, 16   |                                         | Device | Item                                         |             | Range                                 |        | Function                                                                         |
|----------------------------------------------------------------------------------------------------|-----------------------------------------|--------|----------------------------------------------|-------------|---------------------------------------|--------|----------------------------------------------------------------------------------|
| Popular   Popular   Popu   | mode                                    | Х      | External Input Relay                         |             | octal number system                   |        | input point                                                                      |
| M                                                                                                    |                                         | Y      | External Output Relay                        |             | octal number system                   |        |                                                                                  |
| Note   Note      |                                         | M      | Auxiliary                                    | For general |                                       |        | On/Off in program                                                                |
| C   Counter   16-bit count up for general   C0~C79, 80 points   Total is 80 points   When the counter indicated by CNT command attains the setting, the C contact with the same number will be On.   When timer attains, the contact of timer will be On.   When timer attains, the contact of timer will be On.   When timer attains, the contact of timer will be On.   When timer attains, the contact of timer will be On.   When timer attains, the contact of timer will be On.   When timer attains, the contact of timer will be On.   When timer attains, the contact of timer will be On.   When timer attains, the contact of timer will be On.   When timer attains, the contact of timer will be On.   Total is 1300 points   Total is 1300 points   Total is 1300 poin   |                                         |        |                                              | For special | •                                     |        |                                                                                  |
| C Counter 16-bit count up for general C0~C79, 80 points Total is 80 points With the same number will be On.  T Present value of timer T0~T15, 160 points When timer attains, the contact of timer will be On.  C Present value of counter C0~C79, 16-bit counter, 80 points On.  Data register For latched D0~D399, 400 points Points Total is 1300 points Total is 1300 points Total is 1300 points Total is 1300 points Total is 1300 points Total is 1300 points Total is 1300 points Total is 1400 points Total is 1400 point | Relay bit                               | Т      | Timer                                        | 100ms timer | T0~T159, 160 points                   | 16     | indicated by TMR command attains the setting, the T contact with the same number |
| T Present value of timer  T0~T15, 160 points  Contact of timer will be On.  Contact of timer will be On.  When timer attains, the contact of timer will be On.  Total is 1300 points  For general points  For special Prospecial Prospe |                                         | С      | Counter                                      |             | C0~C79, 80 points                     | 80     | indicated by CNT command attains the setting, the C contact with the same number |
| Data register    Data register   For general   D2000~D2799, 800   D2000~D2799, 800   Points   Total is 1300   Points   Total is 1300   Points   Total is 1300   Points   Total is 1300   Points   Total is 1300   Points   Total is 1300   Points   Total is 1300   Points   Total is 1300   Points   Total is 1300   Points   Por special   D2000~D2799, 800   Points   Points   Po |                                         | Т      | Present value of timer                       |             | T0~T15, 160 points                    |        | contact of timer will be                                                         |
| K Decimal K-32,768 ~ K32,767 (16-bit operation)  H Hexadecimal H0000 ~ HFFFF (16-bit operation)  Communication port (program read/write) RS485 (slave)                                                                                                    | RD data                                 | С      | Present value of counter                     |             |                                       |        | contact of timer will be                                                         |
| K Decimal K-32,768 ~ K32,767 (16-bit operation)  H Hexadecimal H0000 ~ HFFFF (16-bit operation)  Communication port (program read/write) RS485 (slave)                                                                                                    |                                         |        | Data<br>register                             | For latched |                                       |        |                                                                                  |
| K Decimal K-32,768 ~ K32,767 (16-bit operation)  H Hexadecimal H0000 ~ HFFFF (16-bit operation)  Communication port (program read/write) RS485 (slave)                                                                                                    | Register M                              | D      |                                              | For general | points                                | 1300   |                                                                                  |
| H Hexadecimal H0000 ~ HFFFF (16-bit operation)  Communication port (program read/write) RS485 (slave)                                                                                                    |                                         |        |                                              | For special | II                                    | points |                                                                                  |
| Communication port (program read/write) RS485 (slave)                                                                                                    | ant                                     | К      | Decimal                                      |             | K-32,768 ~ K32,767 (16-bit operation) |        |                                                                                  |
|                                                                                                    | Const                                   | Н      | Hexadecimal                                  |             | H0000 ~ HFFFF (16-bit operation)      |        |                                                                                  |
| Analog input/output Built-in 2 analog inputs and 1 analog output                                                                                                    | Communication port (program read/write) |        | RS485 (slave)                                |             |                                       |        |                                                                                  |
|                                                                                                    | Analog input/output                     |        | Built-in 2 analog inputs and 1 analog output |             |                                       |        |                                                                                  |

Function extension module (optional) EMC-D42A; EMC-R6AA; EMCD611A

## 16.4.1 Devices Functions

## The Function of Input/output Contacts

The function of input contact X: input contact X reads input signal and enter PLC by connecting with input equipment. It is unlimited usage times for contact A or contact B of each input contact X in program. The On/Off of input contact X can be changed with the On/Off of input equipment but can't be changed by using peripheral equipment (WPLSoft).

## The Function of Output Contact Y

The mission of output contact Y is to drive the load that connects to output contact Y by sending On/Off signal. There are two kinds of output contact: one is relay and the other is transistor. It is unlimited usage times for A or B contact of each output contact Y in program. But there is number for output coil Y and it is recommended to use one time in program. Otherwise, the output result will be decided by the circuit of last output Y with PLC program scan method.

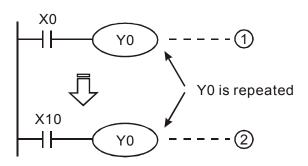

The output of Y0 will be decided by circuit 2, i.e. decided by On/Off of X10.

## Value, Constant [K] / [H]

|          | K | Decimal     | K-32,768 ~ K32,767 (16-bit operation) |
|----------|---|-------------|---------------------------------------|
| Constant | Н | Hexadecimal | H0000 ~ HFFFF (16-bit operation)      |

There are five value types for DVP-PLC to use by the different control destination. The following is the explanation of value types.

Binary Number (BIN)

It uses binary system for the PLC internal operation or storage. The relative information of binary system is in the following.

| Bit         | Bit is the basic unit of binary system, the status are 1 or 0.            |
|-------------|---------------------------------------------------------------------------|
| Nibble      | It is made up of continuous 4 bits, such as b3~b0. It can be used to      |
|             | represent number 0~9 of decimal or 0~F of hexadecimal.                    |
| Byte        | It is made up of continuous 2 nibbles, i.e. 8 bits, b7~b0. It can used to |
|             | represent 00~FF of hexadecimal system.                                    |
| Word        | It is made up of continuous 2 bytes, i.e. 16 bits, b15~b0. It can used to |
|             | represent 0000~FFFF of hexadecimal system.                                |
| Double Word | It is made up of continuous 2 words, i.e. 32 bits, b31~b0. It can used to |
|             | represent 00000000~FFFFFFF of hexadecimal system.                         |
|             |                                                                           |

The relations among bit, nibble, byte, word, and double word of binary number are shown as follows.

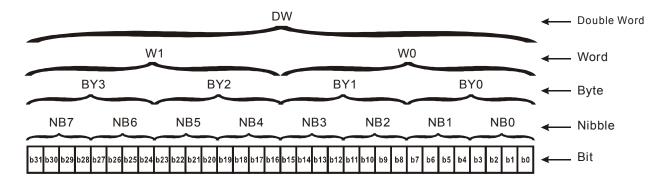

### Octal Number (OCT)

The numbers of external input and output terminal of DVP-PLC use octal number.

Example:

External input: X0~X7, X10~X17... (device number)
External output: Y0~Y7, Y10~Y17... (device number)

#### Decimal Number, DEC

The suitable time for decimal number to be used in DVP-PLC system.

- ☐ To be the setting value of timer T or counter C, such as TMR C0 K50. (K constant)
- ☑ To be the device number of M, T, C and D. For example: M10, T30. (device number)
- ☑ To be operand in application command, such as MOV K123 D0. (K constant)

#### Binary Code Decimal (BCD)

It shows a decimal number by a unit number or four bits so continuous 16 bits can use to represent the four numbers of decimal number. BCD code is usually used to read the input value of DIP switch or output value to 7-segment display to be display.

#### Hexadecimal Number (HEX)

The suitable time for hexadecimal number to be used in DVP-PLC system.

☑ To be operand in application command. For example: MOV H1A2B D0. (constant H)

#### Constant K:

In PLC, it is usually have K before constant to mean decimal number. For example, K100 means 100 in decimal number.

Exception: The value that is made up of K and bit equipment X, Y, M, S will be bit, byte, word or double word. For example, K2Y10, K4M100. K1 means a 4-bit data and K2~K4 can be 8, 12 and 16-bit data separately.

#### Constant H:

In PLC, it is usually have H before constant to mean hexadecimal number. For example, H100 means 100 in hexadecimal number.

## The Function of Auxiliary Relay

There are output coil and A, B contacts in auxiliary relay M and output relay Y. It is unlimited usage times in program. User can control loop by using auxiliary relay, but can't drive external load directly. There are two types divided by its characteristics.

1.Auxiliary relay for general : It will reset to Off when power loss during running. Its

state will be Off when power on after power loss.

2. Auxiliary relay for special : Each special auxiliary relay has its special function.

Please don't use undefined auxiliary relay.

### The Function of Timer

The unit of timer is 1ms, 10ms and 100ms. The count method is count up. The output coil will be On when the present value of timer equals to the settings. The setting is K in decimal number. Data register D can be also used as settings.

The real setting time of timer = unit of timer \* settings

### The Features and Functions of Counter

| Item                   | 16 bits counters                                                       | 32 bits counters                                                             |                                                      |
|------------------------|------------------------------------------------------------------------|------------------------------------------------------------------------------|------------------------------------------------------|
| Туре                   | General                                                                | General                                                                      | High speed                                           |
| Count direction        | Count up                                                               | Count up/down                                                                |                                                      |
| Settings               | 0~32,767                                                               | -2,147,483,648~+2,147                                                        | 7,483,647                                            |
| Designate for constant | Constant K or data register D                                          | Constant K or data reg                                                       | ister D (2 for designated)                           |
| Present value change   | Counter will stop when attaining settings                              | Counter will keep on co settings                                             | ounting when attaining                               |
| Output contact         | When count attains the settings value, contact will be On and latched. | On and latched.                                                              | settings, contact will be ins settings, contact will |
| Reset action           | The present value will reset to 0 wh reset to Off.                     | en RST command is ex                                                         | ecuted and contact will                              |
| Present register       | 16 bits                                                                | 32 bits                                                                      |                                                      |
| Contact action         | After scanning, act together.                                          | After scanning, act tog<br>Act immediately when<br>relation with scan period | count attains. It has no                             |

#### Functions:

When pulse input signal of counter is from Off to On, the present value of counter equals to settings and output coil is On. Settings are decimal system and data register D can also be used as settings. 16-bit counters C0~C79:

- ☑ Setting range of 16-bit counter is K0~K32, 767. (K0 is the same as K1. output contact will be On immediately at the first count.
- ☑ General counter will be clear when PLC is power loss. If counter is latched, it will remember the value before power loss and keep on counting when power on after power loss.
- ☑ If using MOV command, WPLSoft to send a value, which is large than setting to C0, register, at the next time that X1 is from Off to On, C0 counter contact will be On and present value will be set to the same as settings.
- ☑ The setting of counter can use constant K or register D (not includes special data register D1000~D1044) to be indirect setting.
- ☑ If using constant K to be setting, it can only be positive number but if setting is data register D, it can be positive/negative number. The next number that counter counts up from 32,767 is -32,768.

## Example:

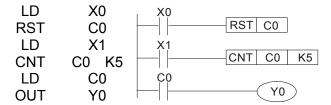

- When X0=On, RST command is executed, C0 reset to 0 and output contact reset to Off.
- 2. When X1 is from Off to On, counter will count up (add 1).
- 3. When counter C0 attains settings K5, C0 contact is On and C0 = setting = K5. C0 won't accept X1 trigger signal and C0 remains K5.

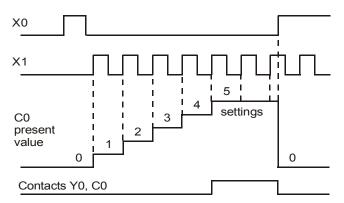

## 16.4.2 Special Auxiliary Relays

| Special<br>M        | Function                                                                                                    | Read(R)/<br>Write(W) |
|---------------------|----------------------------------------------------------------------------------------------------|----------------------|
| M1000               | Normally open contact (a contact). This contact is On when running and it is On when the status is set to RUN.                    | Read only            |
| M1001               | Normally closed contact (b contact). This contact is Off when running and it is Off when the status is set to RUN.                | Read only            |
| M1002               | On only for 1 scan after RUN. Initial pulse is contact a. It will get positive pulse in the RUN moment. Pulse width=scan period.  | Read only            |
| M1003               | Off only for 1 scan after RUN. Initial pulse is contact a. It will get negative pulse in the RUN moment. Pulse width=scan period. | Read only            |
| M1004               | Reserved                                                                                                    | Read only            |
| M1005               | Fault indication of the AC motor drives                                                                                           | Read only            |
| M1006               | Output frequency is 0                                                                                                    | Read only            |
| M1007               | Operation direction of AC motor drives (FWD: 0, REV: 1)                                                                           | Read only            |
| M1008<br>~<br>M1010 | Reserved                                                                                                    | Read only            |
| M1011               | 10ms clock pulse, 5ms On/5ms Off                                                                                                  | Read only            |
| M1012               | 100ms clock pulse, 50ms On / 50ms Off                                                                                             | Read only            |
| M1013               | 1s clock pulse, 0.5s On / 0.5s Off                                                                                                | Read only            |
| M1014               | 1min clock pulse, 30s On / 30s Off                                                                                                | Read only            |
| M1015               | Frequency attained                                                                                                    | Read only            |
| M1016               | Parameter read/write error                                                                                                    | Read only            |
| M1017               | Succeed to write parameter                                                                                                    | Read only            |
| M1018               | Reserved                                                                                                    | Read only            |
| M1019               | Reserved                                                                                                    | Read only            |

| M1020 | Zero flag                                                         | Read only  |
|-------|-------------------------------------------------------------------|------------|
| M1021 | Borrow flag                                                       | Read only  |
| M1022 | Carry flag                                                        | Read only  |
| M1023 | Divisor is 0                                                      | Read only  |
| M1024 | Reserved                                                          | Read only  |
| M1025 | RUN(ON) / STOP(OFF) the AC motor drive                            | Read/Write |
| M1026 | The operation direction of the AC motor drive (FWD: OFF, REV: ON) | Read/Write |
| M1027 | Reset                                                             | Read/Write |
| M1028 | Reserved                                                          | Read/Write |
| M1029 | Reserved                                                          | Read/Write |
| M1030 | Reserved                                                          | Read/Write |
| M1031 | Reserved                                                          | Read/Write |
| M1032 | Reserved                                                          | Read/Write |
| M1033 | Reserved                                                          | Read/Write |
| M1034 | Activate CANopen instant control                                  | Read/Write |
| M1035 |                                                                   | Read/Write |
| M1039 | Reserved                                                          |            |
| M1040 | Power On                                                          | Read/Write |
| M1041 | Reserved                                                          | Read/Write |
| M1042 | Quick stop                                                        | Read/Write |
| M1043 | Reserved                                                          | Read/Write |
| M1044 | Halt                                                              | Read/Write |
| M1045 |                                                                   | Read/Write |
| M1051 | Reserved                                                          |            |
| M1052 | Lock                                                              | Read/Write |
| M1053 |                                                                   | Read/Write |
| M1055 | Reserved                                                          |            |
| M1056 | Power on ready                                                    | Read only  |
| M1057 | Reserved                                                          | Read only  |
| M1058 | On quick stopping                                                 | Read only  |
| M1059 | CANopen master setting complete                                   | Read only  |
| M1060 | Initializing CANopen slave                                        | Read only  |
| M1061 | Initialize CANopen slave failed                                   | Read only  |
| M1062 | Reserved                                                          | Read only  |
| M1063 | Target torque attained                                            | Read only  |
| M1064 | Reserved                                                          | Read only  |
| M1065 | Reserved                                                          | Read only  |
| M1066 | Read/ Write CANopen data complete                                 | Read only  |
| M1067 | Read/ Write CANopen data complete                                 | Read only  |

| M1068 |          | Read only  |
|-------|----------|------------|
| ~     | Reserved |            |
| M1071 |          |            |
| M1072 | Reserved | Read/Write |
| M1073 | Reserved |            |
| ~     |          | Read only  |
| M1079 |          |            |

# 16.4.3 Special Registers

| Special D           | Function                                                                                                    | Read(R)/<br>Write(W) |
|---------------------|----------------------------------------------------------------------------------------------------|----------------------|
| D1000               | Reserved                                                                                                    | -                    |
| D1001               | PLC firmware version                                                                                                    | Read only            |
| D1002               | Program capacity                                                                                                    | Read only            |
| D1003               | Checksum                                                                                                    | Read only            |
| D1004               |                                                                                                    |                      |
| D1009               | Reserved                                                                                                    | -                    |
| D1010               | Present scan time (Unit: 0.1ms)                                                                                                    | Read only            |
| D1011               | Minimum scan time (Unit: 0.1ms)                                                                                                    | Read only            |
| D1012               | Maximum scan time (Unit: 0.1ms)                                                                                                    | Read only            |
| D1013               |                                                                                                    |                      |
| ~<br>D1019          | Reserved                                                                                                    | -                    |
| D1019               | Output frequency (0.000~600.00Hz)                                                                                                    | Read only            |
| D1021               | Output current (####.#A)                                                                                                    | Read only            |
|                     | The ID of the extension card:                                                                                                    | Read only            |
| D1022               | 0: no card 1: Relay Card( 6 out ) 2: I/O Card ( 4 in 2 out ) 3~7: Reserved                                                                              |                      |
| D1023               | The ID of the extension card: 0: no car 1: DeviceNet Slave 2: Profibus-DP Slave 3: CANopen Slave 4: Modbus-TCP Slave 5: EtherNet/IP Slave 6~8: Reserved | Read only            |
| D1024               | Decembed                                                                                                    |                      |
| D1026               | Reserved                                                                                                    | -                    |
| D1027               | Frequency command of the PID control                                                                                                    | Read only            |
| D1028               | The responsive value of AUI AVI (analog voltage input) (0.00~100.00%)                                                                                   | Read only            |
| D1029               | The responsive value of AUI ACI (analog current input) (0.0~100.00%)                                                                                    | Read only            |
| D1030               | The corresponding value for AUI (-100.0~100.00%)                                                                                                    | Read only            |
| D1031<br>~<br>D1035 | Reserved                                                                                                    | -                    |
| D1036               | AC motor drive error code                                                                                                    | Read only            |

| Special D  | Function                                                                                | Read(R)/<br>Write(W) |
|------------|-----------------------------------------------------------------------------------------|----------------------|
| D1037      | Output frequency from AC motor drive command                                            | Read only            |
| D1038      | DC Bus voltage                                                                          | Read only            |
| D1039      | Output voltage                                                                          | Read only            |
| D1040      | Analog output value AFM1 (-100.00~100.00%)                                              | Read/Write           |
| D1041      |                                                                                         |                      |
| ~<br>D1042 | Reserved                                                                                | -                    |
| D1043      | User defined (When Pr.00.04 is set to 28, the register data will be displayed as C xxx) | Read/Write           |
| D1044      | Reserved                                                                                | -                    |
| D1045      | Analog output value AFM2 (-100.00~100.00%)                                              | Read/Write           |
| D1046      |                                                                                         |                      |
| ~<br>D1049 | Reserved                                                                                | -                    |
|            | Actual mode                                                                             |                      |
| D1050      | 0: speed                                                                                | Read only            |
| D1051      | 2: torque                                                                               |                      |
| ~          | Reserved                                                                                | _                    |
| D1052      |                                                                                         |                      |
| D1053      | Actual torque                                                                           | Read only            |
| D1054      |                                                                                         | Read only            |
| ~          | Reserved                                                                                |                      |
| D1059      | Made astina                                                                             |                      |
| D1060      | Mode setting 0: speed                                                                   | Read/Write           |
| טטטום      | 2: torque                                                                               | T Caul VVIILE        |
| D1061      |                                                                                         |                      |
| ~          | Reserved                                                                                | -                    |
| D1069      |                                                                                         |                      |

# **CANopen Master Special D** (It can be written only when PLC is at STOP)

| Special D | Function                                                                                                    | PDO<br>Map | Power<br>Failure<br>Memory | Factory<br>Setting | R/W |
|-----------|----------------------------------------------------------------------------------------------------|------------|----------------------------|--------------------|-----|
| D1070     | The station which completed CANopen initialization (bit0=Machine code0)                                                         | NO         | NO                         | 0                  | R   |
| D1071     | The station which error occurs during CANopen initialization (bit0=Machine code0)                                               | NO         | NO                         | 0                  | R   |
| D1072     | Reserved                                                                                                    | -          | -                          |                    | -   |
| D1073     | CANopen station cut off (bit0=Machine code0)                                                                                    | NO         | NO                         |                    | R   |
| D1074     | Error code of main station error 0: no error 1: slave setting error 2: synchronous cycle setting error (the setting is too low) | NO         | NO                         | 0                  | R   |
| D1075     | Reserved                                                                                                    | -          | -                          |                    | -   |
| D1076     | SDO fault (main index value)                                                                                                    | NO         | NO                         |                    | R   |
| D1077     | SDO fault (sub-index value)                                                                                                    | NO         | NO                         |                    | R   |

| Special D           | Function                                                                  | PDO<br>Map | Power<br>Failure<br>Memory | Factory<br>Setting | R/W   |
|---------------------|---------------------------------------------------------------------------|------------|----------------------------|--------------------|-------|
| D1078               | SDO fault (error code)                                                    | NO         | NO                         |                    | R     |
| D1079               | SDO fault (error code)                                                    | NO         | NO                         |                    | R     |
| D1080               | Reserved                                                                  | -          | -                          |                    | -     |
| D1081               | Reserved                                                                  | NO         | NO                         |                    | R     |
| D1082               | Reserved                                                                  | NO         | NO                         |                    | R     |
| D1083               | Reserved                                                                  | NO         | NO                         |                    | R     |
| D1084               | Reserved                                                                  | NO         | NO                         |                    | R     |
| D1085               | Reserved                                                                  | NO         | NO                         |                    | R     |
| D1086               | Reserved                                                                  | NO         | NO                         |                    | R     |
| D1087               | Reserved                                                                  | -          | -                          |                    | -     |
| D1089               |                                                                           | NO         | \/F0                       | 4                  | D) 4/ |
| D1090               | Synchronous cycle setting                                                 | NO         | YES                        | 4                  | RW    |
| D1091               | The station which request for initialization during initializing process. | NO         | YES                        | FFFFH              | RW    |
| D1092               | Delay time before initializing                                            | NO         | YES                        | 0                  | RW    |
| D1093               | Break off detection time                                                  | NO         | YES                        | 1000ms             | RW    |
| D1094               | Break off detection frequency                                             | NO         | YES                        | 3                  | RW    |
| D1095<br>~<br>D1096 | Reserved                                                                  | -          | -                          |                    | -     |
| D1097               | Type of P to P send (PDO) Setting range: 1~240                            | NO         | YES                        | 1                  | RW    |
| D1098               | Type of P to P received (PDO) Setting range: 1~240                        | NO         | YES                        | 1                  | RW    |
| D1099               | Delay time of initialization complete Setting range: 1~60000 sec.         | NO         | YES                        | 15 sec             | RW    |

C2000 supports up to 8 CANopen protocol slaves; each slave occupies 100 of special D register and is numbered in 1~8. There are in total of 8 stations.

| Slave No. | Slave No. 1 | D2000 | Station number                            |
|-----------|-------------|-------|-------------------------------------------|
|           |             | D2001 | Factory code(L)                           |
|           |             | ~     | ~                                         |
|           |             | D2099 | Mapping address 4 (H)of receiving station |
|           | Slave No. 2 | D2100 | Station number                            |
|           |             | D2101 | Factory code(L)                           |
|           |             | ~     | ~                                         |
|           |             | D2199 | Mapping address 4(H) of receiving station |
|           |             |       | 4                                         |
|           | Slave No. 3 | D2200 | Station number                            |
|           |             | D2201 | Factory code(L)                           |
|           |             | ~     | ~                                         |
|           |             | D2299 | Mapping address 4(H) of receiving station |

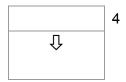

Slave No. 8

D2700 Station number

D2701 Factory code(L)

~

D2799 Mapping address 4(H)of receiving station

4

#### Slave No. 0~7

| Special D       | Function                                                                                                 | PDO<br>Map | Save | Pre-defined setting | R/W |
|-----------------|----------------------------------------------------------------------------------------------------|------------|------|---------------------|-----|
| D2000+100*      | Station number of slave No. n<br>Setting range: 0~127<br>0: CANopen disable                              | NO         |      | 0                   | RW  |
| D2001+100*      | The category of slave No. n<br>192H: AC motor drive/ AC servo motor and drive<br>191H: remote I/O module | NO         |      | 0                   | R   |
| D2002+100*<br>n | Factory code (L) of slave No. n                                                                          | NO         |      | 0                   | R   |
| D2003+100*<br>n | Factory code (H) of slave No. n                                                                          | NO         |      | 0                   | R   |
| D2004+100*<br>n | Factory product code (L) of slave No. n                                                                  | NO         |      | 0                   | R   |
| D2005+100*<br>n | Factory product code (H) of slave No. n                                                                  | NO         |      | 0                   | R   |

#### Basic definition

#### Slave No. 0~7

| Special D    | Function                    | PDO | Save | Pre-defined CAN |           |   | PE | 00 |   | R/W     |
|--------------|-----------------------------|-----|------|-----------------|-----------|---|----|----|---|---------|
| Special D    | FullCuon                    | Мар | Save | setting         | Index     | 1 | 2  | 3  | 4 | FX/ V V |
| D2006±100*p  | Treatment for slave No. n   | YES |      | 0               | 6007H-001 |   |    |    |   | RW      |
| D2000+100 11 | communication disconnect    | IES |      |                 | 0H        | • |    | •  |   | KVV     |
| D2007±100*p  | Error code of slave No. n   | YES |      | 0               | 603FH-001 |   |    |    |   | R       |
| D2007+100°n  | Error code of slave No. n   |     |      | U               | 0H        |   |    |    | • |         |
| D2009±100*p  | Control word of slave No. n | YES |      | 0               | 6040H-001 |   |    |    |   | RW      |
| D2008+100 11 |                             |     |      |                 | 0H        |   |    |    |   | KVV     |
| D2000+100*p  | Status word of slave No. n  | YES |      | 0               | 6041H-001 |   |    |    |   | R       |
| D2009+100 II | Status word of slave No. II |     |      | 0               | 0H        |   |    |    |   |         |
| D2010±100*p  | Control mode of slave No. n | YES |      | 2               | 6060H-000 |   |    |    |   | RW      |
| D2010+100 11 | Control mode of slave No. n |     |      |                 | 8H        |   |    |    |   | I KVV   |
| D2011+100*p  | Actual mode of alaya No. n  | YES |      | 2               | 6061H-000 |   |    |    |   | R       |
| D2011+100*n  | Actual mode of slave No. n  |     |      |                 | 8H        |   |    |    |   | I K     |

**Speed Control** 

Slave No. 0~7

| 0             | Franctica                    | PDO Save                              | Pre-define | CAN       |           | PDO       |     |     | D/\\/ |     |     |       |     |  |      |    |  |  |  |  |
|---------------|------------------------------|---------------------------------------|------------|-----------|-----------|-----------|-----|-----|-------|-----|-----|-------|-----|--|------|----|--|--|--|--|
| Special D     | Function                     | Мар                                   | Save       | d Setting | Index     | 1         | 2   | 3   | 4     | R/W |     |       |     |  |      |    |  |  |  |  |
| D2012   100*p | Target anough of alove No. n | YES                                   |            | 0         | 6042H-001 |           |     |     | DW    |     |     |       |     |  |      |    |  |  |  |  |
| D2012+100°n   | Target speed of slave No. n  |                                       |            | 0         | 0H        | •         |     |     |       | RW  |     |       |     |  |      |    |  |  |  |  |
| D2012±100*p   | Actual appeal of alove No. n | YES                                   |            | 0         | 6043H-001 |           |     |     |       | R   |     |       |     |  |      |    |  |  |  |  |
| D2013+100°n   | Actual speed of slave No. n  |                                       |            | U         | 0H        |           |     |     |       |     |     |       |     |  |      |    |  |  |  |  |
| D2014±100*p   | Speed deviation of slave No. | YES                                   |            | 0         | 6044H-001 |           |     |     | R     |     |     |       |     |  |      |    |  |  |  |  |
| D2014+10011   | n                            | ILS                                   | TES        |           | U         | 0H        |     |     |       |     |     |       |     |  |      |    |  |  |  |  |
| D2015±100*p   | Accel. Time of slave No. n   | 02015±100*n Accel Time of clave No. n | VEC        |           | 1000      | 604FH-002 |     |     |       |     | R   |       |     |  |      |    |  |  |  |  |
| D2015+100 II  |                              | 123                                   | 123        | 163       | 163       | 1 5       | 1 5 | 1 5 | 1 5   | 169 | 169 | 1 = 5 | YES |  | 1000 | 0H |  |  |  |  |
| D2016±100*p   | Docal Time of clave No. n    | VEQ                                   |            | 1000      | 6050H-002 |           |     |     |       | DIM |     |       |     |  |      |    |  |  |  |  |
| D2016+100*n   | Decel. Time of slave No. n   | YES                                   |            | 1000      | 0H        |           |     |     |       | RW  |     |       |     |  |      |    |  |  |  |  |

## Torque control

#### Slave No. 0~7

| Special D    | Function                        | PDO | Save | Pre-defined | CAN       | PDO |   |   | R/W |       |
|--------------|---------------------------------|-----|------|-------------|-----------|-----|---|---|-----|-------|
| Special D    | 1 dilction                      | Map | Save | Setting     | Index     | 1   | 2 | 3 | 4   | 17/// |
| D2017±100*p  | Target torque of slave No. n    | YES |      | 0           | 6071H-001 |     |   |   |     | RW    |
| D2017+100^r  | rarget torque of slave No. II   |     |      | U           | 0H        |     |   |   |     | IXVV  |
| D2019±100*p  | Actual torque of slave No. n    | YES |      | 0           | 6077H-001 |     |   |   |     | R     |
| D2018+100 11 |                                 |     |      |             | 0H        |     |   |   |     |       |
| D2040+400*~  | Actual current of slave No. n   | YES |      | 0           | 6078H-001 |     |   |   |     | R     |
| D2019+100 II | Actual culterit of Slave No. II | 163 |      | 0           | 0H        |     |   |   |     |       |

#### Position control

#### Slave No. 0~7

| Choolel D       | Function                             | PDO | Cava | Pre-defined | CAN       | N PDO |   |   | DAM |     |
|-----------------|--------------------------------------|-----|------|-------------|-----------|-------|---|---|-----|-----|
| Special D       | Function                             | Мар | Save | Setting     | Index     | 1     | 2 | 3 | 4   | R/W |
| コーフィンフロー しいし "ひ | Target position(L) of slave No. n    | YES |      | 0           | 607AH-002 |       |   |   |     | RW  |
| D2021+100*n     | Target position(H) of slave<br>No. n | YES |      | 0           | 0H        |       |   |   |     | RW  |
|                 | Actual position(L) of slave No. n    | YES |      | 0           | 6064H-002 |       |   |   |     | R   |
| D2023+100*n     | Actual position(H) of slave<br>No. n | YES |      | 0           | 0H        |       |   |   |     | R   |
| コーフノロン4キ ししし こり | Speed diagram(L) of slave<br>No. n   | YES |      | 10000       | 6081H-002 |       |   |   |     | RW  |
| D2025+100*n     | Speed diagram (H) of slave<br>No. n  | YES |      | 0           | 0H        |       |   |   |     | RW  |

### 20XXH address corresponds to MI MO AI AO.

#### Slave No. n=0~7

| Special D    | Function                    | PDO        | Save | Pre-defined | CAN       |       | PΓ | 00 |   | R/W |       |
|--------------|-----------------------------|------------|------|-------------|-----------|-------|----|----|---|-----|-------|
| Special D    | Function                    | Map   Save | Save | Save        | Setting   | Index | 1  | 2  | 3 | 4   | IT/VV |
| D2026±100*n  | MI status of slave No. n    | YES        |      | 0           | 2026H-011 |       |    |    |   | RW  |       |
| D2020+100 II | IVII Status Of Slave NO. II | IES        |      | U           | 0H        |       |    |    |   | KVV |       |

# www.maher.ir

| D2027+100*n | MO setting of slave No. n | YES | 0 | 2026H-411<br>0H | • | ) | RW |
|-------------|---------------------------|-----|---|-----------------|---|---|----|
| D2028+100*n | Al1 status of slave No. n | YES | 0 | 2026H-611<br>0H | • | , | RW |
| D2029+100*n | Al2 status of slave No. n | YES | 0 | 2026H-621<br>0H | • | , | RW |
| D2030+100*n | Al3 status of slave No. n | YES | 0 | 2026H-631<br>0H | • | , | RW |
| D2031+100*n | AO1 status of slave No. n | YES | 0 | 2026H-A11<br>0H | • | , | RW |
| D2032+100*n | AO2 status of slave No. n | YES | 0 | 2026H-A2<br>10H | • | • | RW |
| D2033+100*n | AO3 status of slave No. n | YES | 0 | 2026H-A3<br>10H | • | , | RW |

| Special D   | Function                                                        | PDO<br>Map | Save | Pre-defined<br>Setting | R/W |
|-------------|-----------------------------------------------------------------|------------|------|------------------------|-----|
| D2034+100*n | Transmission setting of slave No. n                             | NO         | YES  | 000AH                  | RW  |
| D2035+100*n | The mapping address 1(L) for slave No. n transmitting station 1 | NO         | YES  | 0010H                  | RW  |
| D2036+100*n | The mapping address 1(H) for slave No.n transmitting station 1  | NO         | YES  | 6040H                  | RW  |
| D2037+100*n | The mapping address 2(L) for slave No. n transmitting station 1 | NO         | YES  | 0010H                  | RW  |
| D2038+100*n | The mapping address 2(H) for slave No.n transmitting station 1  | NO         | YES  | 6042H                  | RW  |
| D2039+100*n | The mapping address 3(L) for slave No. n transmitting station 1 | NO         | YES  | 0                      | RW  |
| D2040+100*n | The mapping address 3(H) for slave No.n transmitting station 1  | NO         | YES  | 0                      | RW  |
| D2041+100*n | The mapping address 4(L) for slave No. n transmitting station 1 | NO         | YES  | 0                      | RW  |
| D2042+100*n | The mapping address 4(H) for slave No.n transmitting station 1  | NO         | YES  | 0                      | RW  |
| D2043+100*n | The mapping address 1(L) for slave No. n transmitting station 2 | NO         | YES  | 0110H                  | RW  |
| D2044+100*n | The mapping address 1(H) for slave No.n transmitting station 2  | NO         | YES  | 2026H                  | RW  |
| D2045+100*n | The mapping address 2(L) for slave No. n transmitting station 2 | NO         | YES  | 6110H                  | RW  |
| D2046+100*n | The mapping address 2(H) for slave No.n transmitting station 2  | NO         | YES  | 2026H                  | RW  |
| D2047+100*n | The mapping address 3(L) for slave No. n transmitting station 2 | NO         | YES  | 6210H                  | RW  |
| D2048+100*n | The mapping address 3(H) for slave No.n transmitting station 2  | NO         | YES  | 2026H                  | RW  |

| Special D   | Function                                                        | PDO<br>Map | Save | Pre-defined Setting | R/W |
|-------------|-----------------------------------------------------------------|------------|------|---------------------|-----|
| D2049+100*n | The mapping address 4(L) for slave No. n transmitting station 2 | NO         | YES  | 6310H               | RW  |
| D2050+100*n | The mapping address 4(H) for slave No.n transmitting station 2  | NO         | YES  | 2026H               | RW  |
| D2051+100*n | The mapping address 1(L) for slave No. n transmitting station 3 | NO         | YES  | 0010H               | RW  |
| D2052+100*n | The mapping address 1(H) for slave No.n transmitting station 3  | NO         | YES  | 6040H               | RW  |
| D2053+100*n | The mapping address 2(L) for slave No. n transmitting station 3 | NO         | YES  | 0020H               | RW  |
| D2054+100*n | The mapping address 2(H) for slave No.n transmitting station 3  | NO         | YES  | 607AH               | RW  |
| D2055+100*n | The mapping address 3(L) for slave No. n transmitting station 3 | NO         | YES  | 0                   | RW  |
| D2056+100*n | The mapping address 3(H) for slave No.n transmitting station 3  | NO         | YES  | 0                   | RW  |
| D2057+100*n | The mapping address 4(L) for slave No. n transmitting station 3 | NO         | YES  | 0                   | RW  |
| D2058+100*n | The mapping address 4(H) for slave No.n transmitting station 3  | NO         | YES  | 0                   | RW  |
| D2059+100*n | The mapping address 1(L) for slave No. n transmitting station 4 | NO         | YES  | 0010H               | RW  |
| D2060+100*n | The mapping address 1(H) for slave No.n transmitting station 4  | NO         | YES  | 6040H               | RW  |
| D2061+100*n | The mapping address 2(L) for slave No. n transmitting station 4 | NO         | YES  | 0010H               | RW  |
| D2062+100*n | The mapping address 2(H) for slave No.n transmitting station 4  | NO         | YES  | 6071H               | RW  |
| D2063+100*n | The mapping address 3(L) for slave No. n transmitting station 4 | NO         | YES  | 0                   | RW  |
| D2064+100*n | The mapping address 3(H) for slave No.n transmitting station 4  | NO         | YES  | 0                   | RW  |
| D2065+100*n | The mapping address 4(L) for slave No. n transmitting station 4 | NO         | YES  | 0                   | RW  |
| D2066+100*n | The mapping address 4(H) for slave No.n transmitting station 4  | NO         | YES  | 0                   | RW  |
| D2067+100*n | Receiving setting of slave No. n                                | NO         | YES  | 0000H               | RW  |
| D2068+100*n | The mapping address 1(L) for slave No. n receiving station 1    | NO         | YES  | 0010H               | RW  |
| D2069+100*n | The mapping address 1(H) for slave No.n receiving station 1     | NO         | YES  | 6041H               | RW  |
| D2070+100*n | The mapping address 2(L) for slave No. n receiving station 1    | NO         | YES  | 0010H               | RW  |
| D2071+100*n | The mapping address 2(H) for slave No.n receiving station 1     | NO         | YES  | 6043H               | RW  |
| D2072+100*n | The mapping address 3(L) for slave No. n receiving station 1    | NO         | YES  | 0                   | RW  |
| D2073+100*n | The mapping address 3(H) for slave No.n receiving station 1     | NO         | YES  | 0                   | RW  |

| Special D   | Function                                                     | PDO<br>Map | Save | Pre-defined<br>Setting | R/W |
|-------------|--------------------------------------------------------------|------------|------|------------------------|-----|
| D2074+100*n | The mapping address 4(L) for slave No. n receiving station 1 | NO         | YES  | 0                      | RW  |
| D2075+100*n | The mapping address 4(H) for slave No.n receiving station 1  | NO         | YES  | 0                      | RW  |
| D2076+100*n | The mapping address 1(L) for slave No. n receiving station 2 | NO         | YES  | 4110H                  | RW  |
| D2077+100*n | The mapping address 1(H) for slave No.n receiving station 2  | NO         | YES  | 2026H                  | RW  |
| D2078+100*n | The mapping address 2(L) for slave No. n receiving station 2 | NO         | YES  | A110H                  | RW  |
| D2079+100*n | The mapping address 2(H) for slave No.n receiving station 2  | NO         | YES  | 2026H                  | RW  |
| D2080+100*n | The mapping address 3(L) for slave No. n receiving station 2 | NO         | YES  | A210H                  | RW  |
| D2081+100*n | The mapping address 3(H) for slave No.n receiving station 2  | NO         | YES  | 2026H                  | RW  |
| D2082+100*n | The mapping address 4(L) for slave No. n receiving station 2 | NO         | YES  | A310H                  | RW  |
| D2083+100*n | The mapping address 4(H) for slave No.n receiving station 2  | NO         | YES  | 2026H                  | RW  |
| D2084+100*n | The mapping address 1(L) for slave No. n receiving station 3 | NO         | YES  | 0010H                  | RW  |
| D2085+100*n | The mapping address 1(H) for slave No.n receiving station 3  | NO         | YES  | 6041H                  | RW  |
| D2086+100*n | The mapping address 2(L) for slave No. n receiving station 3 | NO         | YES  | 0020H                  | RW  |
| D2087+100*n | The mapping address 2(H) for slave No.n receiving station 3  | NO         | YES  | 6064H                  | RW  |
| D2088+100*n | The mapping address 3(L) for slave No. n receiving station 3 | NO         | YES  | 0                      | RW  |
| D2089+100*n | The mapping address 3(H) for slave No.n receiving station 3  | NO         | YES  | 0                      | RW  |
| D2090+100*n | The mapping address 4(L) for slave No. n receiving station 3 | NO         | YES  | 0                      | RW  |
| D2091+100*n | The mapping address 4(H) for slave No.n receiving station 3  | NO         | YES  | 0                      | RW  |
| D2092+100*n | The mapping address 1(L) for slave No. n receiving station 4 | NO         | YES  | 0010H                  | RW  |
| D2093+100*n | The mapping address 1(H) for slave No.n receiving station 4  | NO         | YES  | 6041H                  | RW  |
| D2094+100*n | The mapping address 2(L) for slave No. n receiving station 4 | NO         | YES  | 0010H                  | RW  |
| D2095+100*n | The mapping address 2(H) for slave No.n receiving station 4  | NO         | YES  | 6077H                  | RW  |
| D2096+100*n | The mapping address 3(L) for slave No. n receiving station 4 | NO         | YES  | 0                      | RW  |
| D2097+100*n | The mapping address 3(H) for slave No.n receiving station 4  | NO         | YES  | 0                      | RW  |

| Special D   | Function                                                     | PDO<br>Map | Save | Pre-defined<br>Setting | R/W |
|-------------|--------------------------------------------------------------|------------|------|------------------------|-----|
| D2098+100*n | The mapping address 4(L) for slave No. n receiving station 4 | NO         | YES  | 0                      | RW  |
| D2099+100*n | The mapping address 4(H) for slave No.n receiving station 4  | NO         | YES  | 0                      | RW  |

## 16.4.4 Communication Address for PLC Devices

| Device | Range         | Туре     | Address (Hex) |
|--------|---------------|----------|---------------|
| Х      | 00~17 (Octal) | bit      | 0400~040F     |
| Y      | 00~17 (Octal) | bit      | 0500~050F     |
| Т      | 00~159        | bit/word | 0600~069F     |
| М      | 000~799       | bit      | 0800~0B1F     |
| М      | 1000~1079     | bit      | 0BE8~0C37     |
| С      | 0~79          | bit/word | 0E00~0E47     |
| D      | 00~399        | word     | 1000~118F     |
| D      | 1000~1099     | word     | 13E8~144B     |
| D      | 2000~2799     | word     | 17D0~1AEF     |

#### **Function Code**

| Function Code | Description                         | Supported Devices |
|---------------|-------------------------------------|-------------------|
| 01            | Read coil status                    | Y, M, T, C        |
| 02            | Read input status                   | X,Y,M,T,C         |
| 03            | Read one data                       | T,C,D             |
| 05            | Force changing one coil status      | Y,M,T,C           |
| 06            | Write in one data                   | T,C,D             |
| 0F            | Force changing multiple coil status | Y,M,T,C           |
| 10            | Write in multiple data              | T,C,D             |

Only when PLC is at Stop status, PLC data can be read/write via communication device. When PLC is at Run status, the communication address should be the mapping address, e.g. for Pr.04-00 it maps to 0400H.

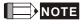

When PLC function is activated, C2000 can Read/Write the PLC and drive's parameter by different addresses (pre-defined station number for the AC motor drive is 1, for PLC station number is 2)

# 16.5 Commands

### 16.5.1 Basic Commands

#### **Commands**

| Commands | Function                                  | Operands      |
|----------|-------------------------------------------|---------------|
| LD       | Load contact A                            | X, Y, M, T, C |
| LDI      | Load contact B                            | X, Y, M, T, C |
| AND      | Series connection with A contact          | X, Y, M, T, C |
| ANI      | Series connection with B contact          | X, Y, M, T, C |
| OR       | Parallel connection with A contact        | X, Y, M, T, C |
| ORI      | Parallel connection with B contact        | X, Y, M, T, C |
| ANB      | Series connects the circuit block         |               |
| ORB      | Parallel connects the circuit block       |               |
| MPS      | Save the operation result                 |               |
| MRD      | Read the operation result (the pointer is |               |
| IVINU    | not moving)                               |               |
| MPP      | Read the result                           |               |

# **Output Command**

| Commands | Function                            | Operands      |
|----------|-------------------------------------|---------------|
| OUT      | Drive coil                          | Y, M          |
| SET      | Action latched (ON)                 | Y, M          |
| RST      | Clear the contacts or the registers | Y, M, T, C, D |

## **Timer and Counter**

| Commands | Function       | Operands            |
|----------|----------------|---------------------|
| TMR      | 16-bit timer   | T-K or T-D          |
| CNT      | 16-bit counter | C-K or C-D (16 bit) |

### **Main Control Command**

| Commands | Function                                         | Operands |
|----------|--------------------------------------------------|----------|
| MC       | Connect the common series connection contacts    | N0~N7    |
| MCR      | Disconnect the common series connection contacts | N0~N7    |

# Rising-edge/falling-edge Detection Commands of Contact

| Commands | Function                                   | Operands      |
|----------|--------------------------------------------|---------------|
| LDP      | Rising-edge detection operation starts     | X, Y, M, T, C |
| LDF      | Falling-edge detection operation starts    | X, Y, M, T, C |
| ANDP     | Rising-edge detection series connection    | X, Y, M, T, C |
| ANDF     | Falling-edge detection series connection   | X, Y, M, T, C |
| ORP      | Rising-edge detection parallel connection  | X, Y, M, T, C |
| ORF      | Falling-edge detection parallel connection | X, Y, M, T, C |

# Rising-edge/falling-edge Output Commands

| Commands | Function            | Operands |
|----------|---------------------|----------|
| PLS      | Rising-edge output  | Y, M     |
| PLF      | Falling-edge output | Y, M     |

#### **End Command**

| Commands | Function    | Operands |
|----------|-------------|----------|
| END      | Program end |          |

#### **Other Command**

| Commands | Function                 | Operands |
|----------|--------------------------|----------|
| NOP      | No function              |          |
| INV      | Inverse operation result |          |
| Р        | Indicator                | Р        |

# 16.5.2 Explanation for the Command

| Mnemonic | Function      |        |         |        |        |         |
|----------|---------------|--------|---------|--------|--------|---------|
| LD       | Load A contac | t      |         |        |        |         |
| Onevend  | X0~X17        | Y0~Y17 | M0~M799 | T0~159 | C0~C79 | D0~D399 |
| Operand  | ✓             | ✓      | ✓       | ✓      | ✓      | _       |

Explanation

L The LD command is used on the A contact that has its start from the left BUS or the A contact that is the start of a contact circuit. Function of the command is to save present contents, and at the same time, save the acquired contact status into the accumulative register.

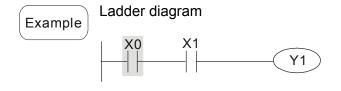

| Command code |            | Operation               |
|--------------|------------|-------------------------|
| LD           | X0         | Load contact A of X0    |
| AND          | X1         | Connect to contact A of |
| AND          | <b>~</b> 1 | X1 in series            |
| OUT          | Y1         | Drive Y1 coil           |

| Mnemonic | Function      |                |         |        |        |         |
|----------|---------------|----------------|---------|--------|--------|---------|
| LDI      | Load B contac | _oad B contact |         |        |        |         |
| Operand  | X0~X17        | Y0~Y17         | M0~M799 | T0~159 | C0~C79 | D0~D399 |
| Operand  | ✓             | ✓              | ✓       | ✓      | ✓      | _       |

Explanation

The LDI command is used on the B contact that has its start from the left BUS or the B contact that is the start of a contact circuit. Function of the command is to save present contents, and at the same time, save the acquired contact status into the accumulative register.

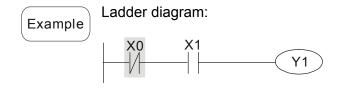

| Command code. |    | Operation.                           |
|---------------|----|--------------------------------------|
| LDI           | X0 | Load contact B of X0                 |
| AND           | X1 | Connect to contact A of X1 in series |
| OUT           | Y1 | Drive Y1 coil                        |

| Mnemonic | Function                 |                              |         |        |        |         |
|----------|--------------------------|------------------------------|---------|--------|--------|---------|
| AND      | Series connection- A cor | Series connection- A contact |         |        |        |         |
| Onerend  | X0~X17                   | Y0~Y17                       | M0~M799 | T0~159 | C0~C79 | D0~D399 |
| Operand  | ✓                        | ✓                            | ✓       | ✓      | ✓      | _       |

The AND command is used in the series connection of A contact. The function of the command is to readout the status of present specific series connection contacts first, and then to perform the "AND" calculation with the logic calculation result before the contacts, thereafter, saving the result into the accumulative register.

Example

Ladder diagram:

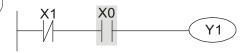

Command code: Operation:

LDI X1 Load contact B of X1

AND X0 Connect to contact A of X0 in series

OUT Y1 Drive Y1 coil

| Mnemonic | Function      |                                             |   |   |   |   |
|----------|---------------|---------------------------------------------|---|---|---|---|
| ANI      | Series connec | Series connection- B contact                |   |   |   |   |
| Onerend  | X0~X17        | X0~X17 Y0~Y17 M0~M799 T0~159 C0~C79 D0~D399 |   |   |   |   |
| Operand  | ✓             | ✓                                           | ✓ | ✓ | ✓ | _ |

Explanation

The ANI command is used in the series connection of B contact. The function of the command is to readout the status of present specific series connection contacts first, and then to perform the "AND" calculation with the logic calculation result before the contacts, thereafter, saving the result into the accumulative register.

Ladder diagram:

Example

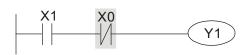

Command code:

Operation:

Load contact A of X1

ANI X0

Connect to contact B of X0 in series

OUT Y1

Drive Y1 coil

| Mnemonic | Function                       |        |         |        |        |         |
|----------|--------------------------------|--------|---------|--------|--------|---------|
| OR       | Parallel connection- A contact |        |         |        |        |         |
| Onerend  | X0~X17                         | Y0~Y17 | M0~M799 | T0~159 | C0~C79 | D0~D399 |
| Operand  | ✓                              | ✓      | ✓       | ✓      | ✓      | _       |

The OR command is used in the parallel connection of A contact. The function of the command is to readout the status of present specific series connection contacts, and then to perform the "OR" calculations with the logic calculation result before the contacts, thereafter, saving the result into the accumulative register.

Ladder diagram:

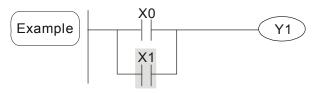

LD X0Load contact A of X0OR X1Connect to contact A of X1 in parallel

OUT Y1Drive Y1 coil

Command code: Operation:

| Mnemonic | Function       |                                |         |        |        |         |
|----------|----------------|--------------------------------|---------|--------|--------|---------|
| ORI      | Parallel conne | Parallel connection- B contact |         |        |        |         |
| Operand  | X0~X17         | Y0~Y17                         | M0~M799 | T0~159 | C0~C79 | D0~D399 |
| Operand  | ✓              | ✓                              | ✓       | ✓      | ✓      | _       |

Explanation

The ORI command is used in the parallel connection of B contact. The function of the command is to readout the status of present specific series connection contacts, and then to perform the "OR" calculations with the logic calculation result before the contacts, thereafter, saving the result into the accumulative register.

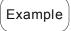

Ladder diagram:

Ladder diagram:

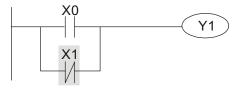

Command code: Operation:

| LD  | X0 | Load contact A of X0                   |
|-----|----|----------------------------------------|
| ORI | X1 | Connect to contact B of X1 in parallel |
| OUT | Y1 | Drive Y1 coil                          |

| Mnemonic Function |                                       |  |
|-------------------|---------------------------------------|--|
| ANB               | Series connection (Multiple Circuits) |  |
| Operand           | None                                  |  |

Explanation

To perform the "ANB" calculation between the previous reserved logic results and contents of the accumulative register.

Example

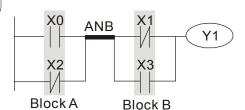

Command code: Operation:

| LD  | X0 | Load contact A of X0                   |
|-----|----|----------------------------------------|
| ORI | X2 | Connect to contact B of X2 in parallel |
| LDI | X1 | Load contact B of X1                   |
| OR  | Х3 | Connect to contact A of X3 in parallel |
| ANB |    | Connect circuit block in series        |
| OUT | Y1 | Drive Y1 coil                          |

| Mnemonic | Function |
|----------|----------|
|----------|----------|

| ORB                 | Parallel connection (Multiple circuits) |  |
|---------------------|-----------------------------------------|--|
| <b>Operand</b> None |                                         |  |

ORB is to perform the "OR" calculation between the previous reserved logic results and contents of the accumulative register.

# Example

Ladder diagram:

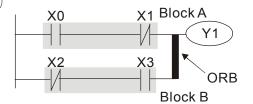

| Command code: |    | Operation:                           |
|---------------|----|--------------------------------------|
| LD            | X0 | Load contact A of X0                 |
| ANI           | X1 | Connect to contact B of X1 in series |
| LDI           | X2 | Load contact B of X2                 |
| AND           | X3 | Connect to contact A of X3 in series |
| ORB           |    | Connect circuit block in parallel    |
| OUT           | Y1 | Drive Y1 coil                        |

| Mnemonic Function   |                                                         |  |
|---------------------|---------------------------------------------------------|--|
| MPS                 | Store the current result of the internal PLC operations |  |
| <b>Operand</b> None |                                                         |  |

Explanation

To save contents of the accumulative register into the operation result. (the result operation pointer pluses 1)

| Mnemonic | Function                                                |  |
|----------|---------------------------------------------------------|--|
| MRD      | Reads the current result of the internal PLC operations |  |
| Operand  | None                                                    |  |

Explanation

Reading content of the operation result to the accumulative register. (the pointer of operation result doesn't move)

| Mnemonic                                                    | c Function |  |
|-------------------------------------------------------------|------------|--|
| MPP Reads the current result of the internal PLC operations |            |  |
| Operand                                                     | None       |  |

Explanation

Reading content of the operation result to the accumulative register. (the stack pointer will decrease 1)

Example

Ladder diagram:

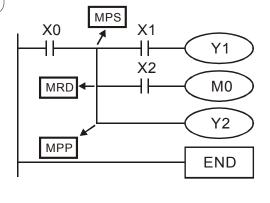

Command code: Operation:

|   | LD  | X0 | Load contact A of X0                         |
|---|-----|----|----------------------------------------------|
|   | MPS |    | Save in stack                                |
|   | AND | X1 | Connect to contact A of X1 in series         |
|   | OUT | Y1 | Drive Y1 coil                                |
|   | MRD |    | Read from the stack (without moving pointer) |
|   | AND | X2 | Connect to contact A of X2 in series         |
|   | OUT | M0 | Drive M0 coil                                |
| _ |     |    |                                              |

| MPP |    | Read from the stack |
|-----|----|---------------------|
| OUT | Y2 | Drive Y2 coil       |
| END |    | End program         |

| Mnemonic        | Function |        |         |        |        |         |
|-----------------|----------|--------|---------|--------|--------|---------|
| OUT Output coil |          |        |         |        |        |         |
| Onerend         | X0~X17   | Y0~Y17 | M0~M799 | T0~159 | C0~C79 | D0~D399 |
| Operand         | _        | ✓      | ✓       | _      | _      | _       |

Output the logic calculation result before the OUT command to specific device.

#### Motion of coil contact:

|                  | OUT command |                           |                                   |  |
|------------------|-------------|---------------------------|-----------------------------------|--|
|                  |             | Contact                   |                                   |  |
| Operation result | Coil        | A contact (normally open) | B contact<br>(normally<br>closed) |  |
| FALSE            | Off         | Non-continuity            | Continuity                        |  |
| TRUE             | On          | Continuity                | Non-continuity                    |  |

Example

Ladder diagram:

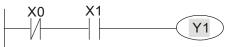

Command code:

Operation:

AND X0 Load contact B of X0
Connect to contact A of X1 in series

OUT Y1 Drive Y1 coil

| Mnemonic | Function   |        |         |        |        |         |  |
|----------|------------|--------|---------|--------|--------|---------|--|
| SET      | Latch (ON) |        |         |        |        |         |  |
| Operand  | X0~X17     | Y0~Y17 | M0~M799 | T0~159 | C0~C79 | D0~D399 |  |
| Operand  | _          | ✓      | ✓       | _      | _      | _       |  |

Explanation

When the SET command is driven, its specific device is set to be "ON," which will keep "ON" whether the SET command is still driven. You can use the RST command to set the device to "OFF".

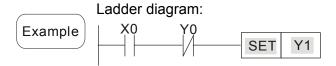

Command code: Operation:

LD X0 Load contact A of X0

Connect to contact B of

AN Y0 Y0 in series

SET Y1 Y1 latch (ON)

| Mnemonic | Function       |                                     |         |        |        |         |  |
|----------|----------------|-------------------------------------|---------|--------|--------|---------|--|
| RST      | Clear the cont | Clear the contacts or the registers |         |        |        |         |  |
| Operand  | X0~X17         | Y0~Y17                              | M0~M799 | T0~159 | C0~C79 | D0~D399 |  |
| Operand  | _              | ✓                                   | ✓       | ✓      | ✓      | ✓       |  |

# www.maher.ir

When the RST command is driven, motion of its specific device is as follows:

| Device | Status                                                                                                  |
|--------|----------------------------------------------------------------------------------------------------|
| Y, M   | Coil and contact will be set to "OFF".                                                                  |
| T, C   | Present values of the timer or counter will be set to 0, and the coil and contact will be set to "OFF." |
| D      | The content value will be set to 0.                                                                     |

When the RST command is not driven, motion of its specific device is unchanged.

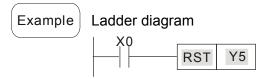

Command code: Operation:

LD X0 Load contact A of X0

RST Y5 Clear contact Y5

| Mnemonic | Function     |                     |  |  |
|----------|--------------|---------------------|--|--|
| TMR      | 16-bit timer |                     |  |  |
| Operand  | T-K          | T0~T159, K0~K32,767 |  |  |
| Operand  | T-D          | T0~T159, D0~D399    |  |  |

### Explanation

When TMR command is executed, the specific coil of timer is ON and timer will start to count. When the setting value of timer is attained (counting value >= setting value), the contact will be as following

| NO(Normally Open) contact   | Open collector  |
|-----------------------------|-----------------|
| NC(Normally Closed) contact | Close collector |

When the RST command is not driven, motion of its specific device remains unchanged.

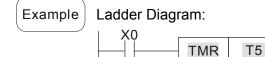

Command code: Operation:

LD X0 Load contact A of X0

TMR T5 Setting of T5 counter K1000 is K1000.

| Mnemonic               | Function      |                           |  |  |  |
|------------------------|---------------|---------------------------|--|--|--|
| CNT                    | Clear contact | Clear contact or register |  |  |  |
| C-K C0~C79, K0~K32,767 |               |                           |  |  |  |
| Operand                | C-D           | C0~C79, D0~D399           |  |  |  |

K1000

When the CNT command is executed from OFF→ON, which means that the counter coil is driven, and 1 should thus be added to the counter's value; when the counter achieved specific set value (value of counter = the setting value), motion of the contact is as follows:

| NO(Normally Open) contact   | Open      |
|-----------------------------|-----------|
| NO(Normally Open) contact   | collector |
| NC(Name ally Class) sentest | Close     |
| NC(Normally Close) contact  | collector |

If there is counting pulse input after counting is attained, the contacts and the counting values will be unchanged. To re-count or to conduct the CLEAR motion, please use the RST command.

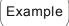

Ladder diagram:

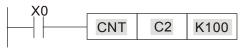

Command code: Operation

LD X0 Load contact A of

CNT C2 K100 Setting of C2 counter is

| Mnemonic | Function                   |
|----------|----------------------------|
| MC/MCR   | Master control Start/Reset |
| Operand  | N0~N7                      |

#### Explanation

1. MC is the main-control start command. When the MC command is executed, the execution of commands between MC and MCR will not be interrupted. When MC command is OFF, the motion of the commands that between MC and MCR is described as follows:

| Command                                       | Description                                                                                                    |
|-----------------------------------------------|----------------------------------------------------------------------------------------------------|
| Timer                                         | The counting value is set back to zero, the coil and the contact are both turned OFF                                                                    |
| Accumulative timer                            | The coil is OFF, and the timer value and the contact stay at their present condition                                                                    |
| Subroutine timer                              | The counting value is back to zero. Both coil and contact are turned OFF.                                                                               |
| Counter                                       | The coil is OFF, and the counting value and the contact stay at their present condition                                                                 |
| Coils driven up by the OUT command            | All turned OFF                                                                                                    |
| Devices driven up by the SET and RST commands | Stay at present condition                                                                                                    |
| Application commands                          | All of them are not acted, but the nest loop FOR-NEXT command will still be executed for times defined by users even though the MC-MCR commands is OFF. |

- 2. MCR is the main-control ending command that is placed at the end of the main-control program and there should not be any contact commands prior to the MCR command.
- 3. Commands of the MC-MCR main-control program support the nest program structure, with 8 layers as its greatest. Please use the commands in order from N0~N7, and refer to the following:

Command code: Operation:

| _<br>LD  | X0  | Load A contact of X0                                            |
|----------|-----|-----------------------------------------------------------------|
| MC       | N0  | Enable N0 common series connection contact                      |
| LD       | X1  | Load A contact of X1                                            |
| OUT      | Y0  | Drive Y0 coil                                                   |
| :        |     |                                                                 |
| LD       | X2  | Load A contact of X2                                            |
| МС       | N1  | Enable N1 common series connection contact                      |
| LD       | X3  | Load A contact of X3                                            |
| OUT      | Y1  | Drive Y1 coil                                                   |
| :        |     |                                                                 |
| MCR      | N1  | Disable N1 common series connection contact                     |
| :        |     |                                                                 |
| MCR      | N0  | Disable N0 common series connection contact                     |
| :        |     |                                                                 |
| LD       | X10 | Load A contact of X10                                           |
| MC       | N0  | Enable N0 common series connection contact                      |
| LD       | X11 | Load A contact of X0                                            |
| OUT<br>: | Y10 | Enable N0 common series connection contact Load A contact of X1 |
| MCR      | N0  | Drive Y0 coil                                                   |

| Mnemonic                            | Function      |                                 |   |   |   |         |  |
|-------------------------------------|---------------|---------------------------------|---|---|---|---------|--|
| LDP                                 | Rising-edge d | Rising-edge detection operation |   |   |   |         |  |
| X0~X17 Y0~Y17 M0~M799 T0~159 C0~C79 |               |                                 |   |   |   | D0~D399 |  |
| Operand                             | ✓             | ✓                               | ✓ | ✓ | ✓ | _       |  |

Usage of the LDP command is the same as the LD command, but the motion is different. It is used to reserve present contents and at the same time, saving the detection status of the acquired contact rising-edge into the accumulative register.

Command code:

Example

Ladder diagram:

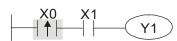

| LDP | X0 | Start X0 rising-edge detection    |
|-----|----|-----------------------------------|
| AND | X1 | Series connection A contact of X1 |
| OUT | Y1 | Drive Y1 coil                     |

Operation:

Remarks

Please refer to the specification of each model series for the applicable range of operands.

If rising-edge status is ON when PLC power is off, then the rising-edge status will be TRUE when PLC power is on.

| Mnemonic | Function        |                                  |         |        |        |         |
|----------|-----------------|----------------------------------|---------|--------|--------|---------|
| LDF      | Falling-edge of | Falling-edge detection operation |         |        |        |         |
| Onerend  | X0~X17          | Y0~Y17                           | M0~M799 | T0~159 | C0~C79 | D0~D399 |
| Operand  | ✓               | ✓                                | ✓       | ✓      | ✓      | _       |

Explanation

Usage of the LDF command is the same as the LD command, but the motion is different. It is used to reserve present contents and at the same time, saving the detection status of the acquired contact falling-edge into the accumulative register.

Command code:

\_\_ Ladder diagram:

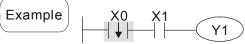

LDF X0 Start X0 falling-edge detection

AND X1 Series connection A contact of X1

Operation:

| nction |    |               |  |
|--------|----|---------------|--|
| OUT    | Y1 | Drive Y1 coil |  |

| Mnemonic | Function      |                               |         |        |        |         |
|----------|---------------|-------------------------------|---------|--------|--------|---------|
| ANDP     | Rising-edge s | Rising-edge series connection |         |        |        |         |
| Operand  | X0~X17        | Y0~Y17                        | M0~M799 | T0~159 | C0~C79 | D0~D399 |
| Operand  | ✓             | ✓                             | ✓       | ✓      | ✓      | _       |

(Explanation) ANDP command is used in the series connection of the contacts' rising-edge detection.

Example Ladder diagram:

X0 X1

Y1

Command code:

LD X0 Load A contact of X0

X1 rising-edge

ANDP X1 detection in series

connection

OUT Y1 Drive Y1 coil

| Mnemonic | Function       |                                |         |        |        |         |
|----------|----------------|--------------------------------|---------|--------|--------|---------|
| ANDF     | Falling-edge s | Falling-edge series connection |         |        |        |         |
| Operand  | X0~X17         | Y0~Y17                         | M0~M799 | T0~159 | C0~C79 | D0~D399 |
| Operand  | ✓              | ✓                              | ✓       | ✓      | ✓      | _       |

Explanation ANDF command is used in the series connection of the contacts' falling-edge detection.

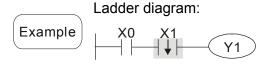

Command code: Operation:

LD X0 Load A contact of X0

X1 falling-edge

ANDF X1 detection in series

connection

OUT Y1 Drive Y1 coil

| Mnemonic | Function      |                                 |         |        |        |         |
|----------|---------------|---------------------------------|---------|--------|--------|---------|
| ORP      | Rising-edge p | Rising-edge parallel connection |         |        |        |         |
| Operand  | X0~X17        | Y0~Y17                          | M0~M799 | T0~159 | C0~C79 | D0~D399 |
| Operand  | ✓             | ✓                               | ✓       | ✓      | ✓      | _       |

The ORP commands are used in the parallel connection of the contact's rising-edge detection.

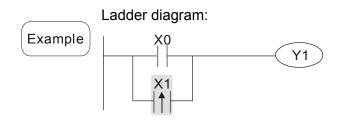

Command code: Operation:

LD X0 Load A contact of X0

X1 rising-edge
ORP X1 detection in parallel connection
OUT Y1 Drive Y1 coil

| Mnemonic | Function       |                                  |         |        |        |         |
|----------|----------------|----------------------------------|---------|--------|--------|---------|
| ORF      | Falling-edge p | Falling-edge parallel connection |         |        |        |         |
| Onerend  | X0~X17         | Y0~Y17                           | M0~M799 | T0~159 | C0~C79 | D0~D399 |
| Operand  | ✓              | ✓                                | ✓       | ✓      | ✓      | _       |

Explanation

The ORP commands are used in the parallel connection of the contact's falling-edge detection.

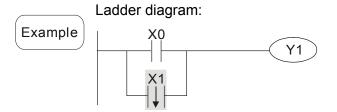

Command code: Operation:

LD X0 Load A contact of X0

X1 falling-edge
detection in parallel connection

OUT Y1 Drive Y1 coil

| Mnemonic | Function      |                    |         |        |        |         |
|----------|---------------|--------------------|---------|--------|--------|---------|
| PLS      | Rising-edge o | Rising-edge output |         |        |        |         |
| Onevend  | X0~X17        | Y0~Y17             | M0~M799 | T0~159 | C0~C79 | D0~D399 |
| Operand  | _             | ✓                  | ✓       | _      | _      | _       |

Explanation

When X0=OFF→ON (rising-edge trigger), PLS command will be executed and M0 will send the pulse of one time which the length is the time needed for one scan cycle.

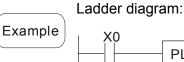

| X0 |     |    |
|----|-----|----|
|    | PLS | MO |
| M0 |     |    |
|    | SET | Y0 |

| Command code: |    | Operation:               |
|---------------|----|--------------------------|
| LD            | X0 | Load A contact of X0     |
| PLS           | MO | M0 rising-edge output    |
| LD            | MO | Load the contact A of M0 |

SET Y0 Y0 latched (ON)

| Mnemonic | Function        |                     |         |        |        |         |
|----------|-----------------|---------------------|---------|--------|--------|---------|
| PLF      | Falling-edge of | Falling-edge output |         |        |        |         |
| Onevend  | X0~X17          | Y0~Y17              | M0~M799 | T0~159 | C0~C79 | D0~D399 |
| Operand  | _               | ✓                   | ✓       | _      | _      | _       |

### Explanation

When X0=  $ON \rightarrow OFF$  (falling-edge trigger), PLF command will be executed and M0 will send the pulse of one time which the length is the time for scan one time.

## \_\_\_\_\_ Ladder diagram:

Y0

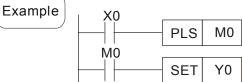

| Command code: |  | Operation:           |
|---------------|--|----------------------|
|               |  | Load contact A of VO |

| LD  | X0 | Load contact A of Xu   |
|-----|----|------------------------|
| PLF | MO | M0 falling-edge output |
| LD  | M0 | Load contact A of M0   |
| SET | Y0 | Y0 latched (ON)        |

#### Timing Diagram:

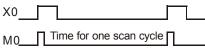

|          | · • —       |
|----------|-------------|
| Mnemonio | Function    |
| END      | Program End |
| Operand  | None        |

# Explanation

It needs to add the END command at the end of ladder diagram program or command program. PLC will scan from address o to END command, after the execution it will return to address 0 and scan again.

| Mnemonic | Function  |
|----------|-----------|
| NOP      | No action |
| Operand  | None      |

Explanation

NOP command does no operation in the program; the result of executing this command will remain the logic operation. Use NOP command if user wants to delete certain command without changing the length of the program.

Command code:

# Example Ladder diagram:

NOP command will be simplified and not displayed when the ladder diagram is displayed.

| Command code. |    | орегалоп.            |  |
|---------------|----|----------------------|--|
| LD            | X0 | Load contact B of X0 |  |
| NOP           |    | No function          |  |
| OUT           | Y1 | Drive Y1 coil        |  |
|               |    |                      |  |

Operation:

| Mnemonic | Function               |  |  |  |  |
|----------|------------------------|--|--|--|--|
| INV      | verse operation result |  |  |  |  |
| Operand  | None                   |  |  |  |  |

The operation result (before executing INV command) will be saved inversely into cumulative register.

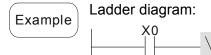

Command code: Operation:

LD X0 Load contact A of X0

INV Operation result inversed

OUT Y1 Drive Y1 coil

| Mnemonic | Function  |
|----------|-----------|
| Р        | Indicator |
| Operand  | P0~P255   |

Explanation

Indicator P allows API 00 CJ command and API 01 CALL command to skip from 0. Though it is not necessary to start from number 0, same number can not be used twice or serious error would occur.

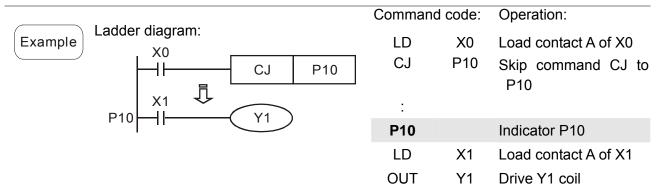

# **16.5.3 Description of the Application Commands**

|                           | API | Mnemon  | Mnemonic Codes |         | Function                               | STEPS |       |
|---------------------------|-----|---------|----------------|---------|----------------------------------------|-------|-------|
|                           | AFI | 16 bits | 32 bits        | Command |                                        |       | 32bit |
| Loop control              | 01  | CALL    | -              | ✓       | CALL subroutine                        | 3     | -     |
| Loop control              | 06  | FEND    | -              | -       | The end of main program                | 1     | -     |
|                           | 10  | CMP     | _              | ✓       | Compare                                | 7     | 13    |
| Transmission              | 11  | ZCP     | _              | ✓       | Zone compare                           | 9     | 17    |
| Comparison                | 12  | MOV     | _              | ✓       | Data Move                              | 5     | 9     |
|                           | 15  | BMOV    | _              | ✓       | Block move                             | 7     | _     |
|                           | 20  | ADD     | _              | ✓       | Perform the addition of BIN data       | 7     | 13    |
| Four                      | 21  | SUB     | _              | ✓       | Perform the subtraction of BIN data    | 7     | 13    |
| Fundamental Operations of | 22  | MUL     | _              | ✓       | Perform the multiplication of BIN data | 7     | 13    |
| Arithmetic                | 23  | DIV     | -              | ✓       | Perform the division of BIN data       | 7     | 13    |
|                           | 24  | INC     | _              | ✓       | Perform the addition of 1              | 3     | 5     |
|                           | 25  | DEC     | _              | ✓       | Perform the subtraction of 1           | 3     | 5     |
| <b>.</b>                  | 30  | ROR     | _              | ✓       | Rotate to the right                    | 5     | _     |

|                         | 31  | ROL   | _     | ✓ | Rotate to the left               | 5 | _ |
|-------------------------|-----|-------|-------|---|----------------------------------|---|---|
| Data<br>Processing      | 40  | ZRST  | _     | ✓ | ✓ Zero Reset                     |   | - |
|                         | 215 | LD&   | DLD&  | - | Contact Logical Operation LD#    |   | 9 |
|                         | 216 | LDI   | DLD   | - | Contact type logic operation LD# | 5 | 9 |
|                         | 217 | LD^   | DLD^  | - | Contact Logical Operation LD#    | 5 | 9 |
| _                       | 218 | AND&  | DAND& | - | Contact Logical Operation AND#   | 5 | 9 |
| Contact type logic      | 219 | ANDI  | DANDI | - | Contact Logical Operation AND#   | 5 | 9 |
| operation               | 220 | AND^  | DAND^ | - | Contact Logical Operation AND#   | 5 | 9 |
|                         | 221 | OR&   | DOR&  | - | Contact Logical Operation OR#    | 5 | 9 |
|                         | 222 | ORI   | DOR   | - | Contact Logical Operation OR #   | 5 | 9 |
|                         | 223 | OR^   | DOR^  | - | Contact Logical Operation OR #   | 5 | 9 |
|                         | 224 | LD=   | DLD=  | - | Load Compare LD%                 | 5 | 9 |
|                         | 225 | LD>   | DLD>  | - | Load Compare LD%                 | 5 | 9 |
|                         | 226 | LD<   | DLD<  | - | Load Compare LD%                 | 5 | 9 |
| -                       | 228 | LD<>  | DLD<> | _ | Load Compare LD%                 | 5 | 9 |
| -                       | 229 | LD<=  | DLD<= | _ | Load Compare LD%                 | 5 | 9 |
| -                       | 230 | LD>=  | DLD>= | _ | Load Compare LD%                 | 5 | 9 |
| -                       | 232 | AND=  | DAND= | _ | AND Compare **                   | 5 | 9 |
| -                       | 233 | AND>  | DAND> | _ | AND Compare *                    | 5 | 9 |
| -                       | 234 | AND<  | DAND< | _ | AND Compare *                    | 5 | 9 |
| Contact Type Comparison | 236 | AND<> | DAND< | - | AND Compare %                    | 5 | 9 |
|                         | 237 | AND<= | DAND< | - | AND Compare ※                    | 5 | 9 |
| -                       | 238 | AND>= | DAND> | - | AND Compare ※                    | 5 | 9 |
| -                       | 240 | OR=   | DOR=  | - | OR compare ¾                     | 5 | 9 |
|                         | 241 | OR>   | DOR>  | - | OR compare ¾                     | 5 | 9 |
| -                       | 242 | OR<   | DOR<  | - | OR compare ¾                     | 5 | 9 |
|                         | 244 | OR<>  | DOR<> | - | OR compare ¾                     | 5 | 9 |
|                         | 245 | OR<=  | DOR<= | - | OR compare ¾                     | 5 | 9 |
|                         | 246 | OR>=  | DOR>= | - | OR compare ¾                     | 5 | 9 |
| Special                 | 139 | RPR   | _     | ✓ | Read the parameters              | 5 | _ |
| command for             | 140 | WPR   | _     | ✓ | Write the parameters             | 5 | _ |
| AC motor                | 141 | FPID  | _     | ✓ | Drive PID control                | 9 | _ |
| drive                   | 142 | FREQ  | _     | ✓ | Control the drive frequency      | 7 | _ |
|                         | 261 | CANRX |       | ✓ | Read CANopen Slave data          | 9 | - |

## Chapter 16 PLC Function | C2000 Series

| 263 | TORQ   | _ | ✓ | Set target torque                       | 5 | - |
|-----|--------|---|---|-----------------------------------------|---|---|
| 264 | CANTX  | _ | ✓ | Write CANopen Slave data                | 9 | - |
| 265 | CANFLS | _ | ✓ | Update the mapping special D of CANopen | 3 | - |

# 16.5.4 Explanation for the Application Commands

| API | CALL |   | Call Subroutine |
|-----|------|---|-----------------|
| 01  | P    | 3 | Call Subroutine |

|     | Bit Devices X Y M                               | Word devices  K   H   KnX   KnY   KnM   T   C   D | 16 bits co<br>CALL | mmand (3 | 3 STEPS)<br>CALLP |  |
|-----|-------------------------------------------------|---------------------------------------------------|--------------------|----------|-------------------|--|
| Оре | Operands:                                       |                                                   | 32 bits co         | mmand    |                   |  |
|     | S: Operand S                                    | can designate P.                                  | <u> </u>           |          | <u> </u>          |  |
|     | Operand S of C2000 series can designate P0~P63. |                                                   |                    | ıl: None |                   |  |

Explanation

- 1. **S**: The pointer of call subroutine.
- 2. Edit the subroutine designated by the pointer after FEND instruction.
- 3. If only CALL instruction is in use, it can call subroutines of the same pointer number with no limit of times.
- 4. Subroutine can be nested for 5 levels including the initial CALL instruction. (If entering the sixth level, the subroutine won't be executed.)

| API | EEND | _ | The end of the main program (First End) |
|-----|------|---|-----------------------------------------|
| 06  | FEND |   | The end of the main program (First End) |

|     | Bit Devices X Y M     | Word devices  K   H   KnX   KnY   KnM   T   C   D | 16 bits command (1 STEP) FEND — — |
|-----|-----------------------|---------------------------------------------------|-----------------------------------|
| Оре | erands:<br>No operand |                                                   | 32 bits command                   |
|     | No contact to o       | drive the instruction is required.                | Flag signal: None                 |

- 1. This instruction denotes the end of the main program. It has the same function as that of END instruction when being executed by PLC.
- 2. CALL must be written after FEND instruction and add SRET instruction in the end of its subroutine. Interruption program has to be written after FEND instruction and IRET must be added in the end of the service program.
- 3. If several FEND instructions are in use, place the subroutine and interruption service programs between the final FEND and END instruction.
- 4. After CALL instruction is executed, executing FEND before SRET will result in errors in the program.

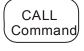

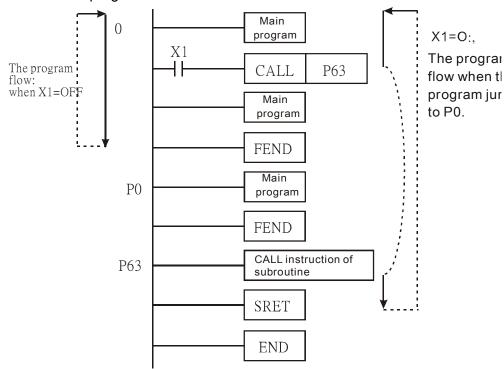

| API |   | CMD |   | (S1) (S2) (D) | Compare |
|-----|---|-----|---|---------------|---------|
| 10  | D | CMP | Р | (31) (32) (D) | Compare |

|                                          | Bit | Devi | ices |   |   | W   | ord c | levic | es                |   |   |                            |
|------------------------------------------|-----|------|------|---|---|-----|-------|-------|-------------------|---|---|----------------------------|
|                                          | Χ   | Υ    | М    | K | Н | KnX | KnY   | KnM   | Т                 | С | D | 16 bits command ( 7 STEPS) |
| S1                                       |     |      |      | * | * | *   | *     | *     | *                 | * | * | CMP CMPP                   |
| S2                                       |     |      |      | * | * | *   | *     | *     | *                 | * | * | ·<br>                      |
| D                                        |     | *    | *    |   |   |     |       |       |                   |   |   | 32bits command (13 STEPS)  |
| Operand D occupies 3 consecutive devices |     |      |      |   |   |     |       |       | Flag signal: None |   |   |                            |

- 1.  $\overline{\text{S1}}$ : value comparsion 1,  $\overline{\text{S2}}$ : value comparison 2 ,  $\overline{\text{D}}$ : result comparison
- 2. The contents in S1 and S2 are compared and result is stored in D.
- 3. The two comparison values are compared algebraically and the two values are signed binary values. When b15 = 1 in 16-bit instruction, the comparison will regard the value as negative binary values.
- 5. Designate device Y0, and operand D automatically occupies Y0, Y1, and Y2.
- 6. When X10 = On, CMP instruction will be executed and one of Y0, Y1, and Y2 will be On. When X10 = Off, CMP instruction will not be executed and Y0, Y1, and Y2 remain their status before X10 = Off.
- 7. If the user need to obtain a comparison result with ≥ ≤, and ≠, make a series parallel connection between Y0 ~ Y2.

```
X10

CMP K10 D10 Y0

Y0

If K10>D10, Y0 = On

Y1

If K10=D10, Y1 = On

Y2

If K10<D10, Y2=On
```

8. To clear the comparison result, use RST or ZRST instruction.

```
RST M0

RST M1

RST M2
```

Example

| API  | ZCP |   | (S1) (S2) (S) (D) | Zone Compare |
|------|-----|---|-------------------|--------------|
| 11 D | ZCF | Р | (31) (32) (3) (1) | Zone Compare |

|                                                                                                    | Bit                  | Devi | ices |   |   | W   | ord c | device | es |     |                   |                            |
|----------------------------------------------------------------------------------------------------|----------------------|------|------|---|---|-----|-------|--------|----|-----|-------------------|----------------------------|
|                                                                                                    | Х                    | Υ    | М    | K | Н | KnX | KnY   | KnM    | Т  | С   | D                 | 16 bits command (9 STEPS)  |
| S1                                                                                                  |                      |      |      | * | * | *   | *     | *      | *  | *   | *                 | ZCP ZCPP                   |
| S2                                                                                                  |                      |      |      | * | * | *   | *     | *      | *  | *   | *                 |                            |
| S                                                                                                   |                      |      |      | * | * | *   | *     | *      | *  | *   | *                 | 32 bits command (17 STEPS) |
| D                                                                                                   |                      | *    | *    |   |   |     |       |        |    |     |                   | <u> </u>                   |
| Operands:  S1: Lower bound of zone comparison S2: Uppe bound of zone comparison S: Comparison value |                      |      |      |   |   |     |       |        |    | • • | Flag signal: none |                            |
|                                                                                                    | D: Comparison result |      |      |   |   |     |       |        |    |     |                   |                            |

- 1. S1: Lower bound of zone comparison S2: Upper bound of zone comparison S: Comparison value D: Comparison result
- 2. S is compared with its S1 S2 and the result is stored in D.
- 3. When S1 > S2, the instruction performs comparison by using S1 as the lower/upper bound.
- 4. The two comparison values are compared algebraically and the two values are signed binary values. When b15 = 1 in 16-bit instruction or b31 = 1 in 32-bit instruction, the comparison will regard the value as negative binary values.
- 1. Designate device M0, and operand D automatically occupies M0, M1 and
- 2. When X0 = On, ZCP instruction will be executed and one of M0, M1, and M2 will be On. When X10 = Off, ZCP instruction will not be executed and M0, M1, and M2 remain their status before X0 = Off.
- 3. If the user need to obtain a comparison result with  $\geq \leq$ , and  $\neq$ , make a series parallel connection between Y0 ~ Y2.

X0 K100 ZCP K10 C10 M<sub>0</sub> If C10 < K10, M0 = On If K10 ≤ C10 ≤ K100, M1 = On - If C10 > K100, M2 = On

To clear the comparison result, use RST or ZRST instruction. 4.

```
ZRST
RST
                                  M0
                                         M2
RST
RST
       M2
```

16-51

Example

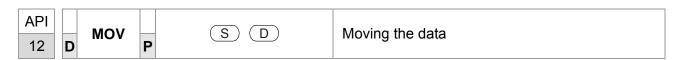

|    | Bit  | Devi | ices |   |   | W   | ord o | device | es |   |   | 16 bits command (5 STEPS) |
|----|------|------|------|---|---|-----|-------|--------|----|---|---|---------------------------|
|    | Χ    | Υ    | М    | K | Н | KnX | KnY   | KnM    | Т  | С | D | MOVP MOVP                 |
| S  |      |      |      | * | * | *   | *     | *      | *  | * | * | 22 bits command (0 CTEDS) |
| D  |      |      |      |   |   |     | *     | *      | *  | * | * | 32 bits command (9 STEPS) |
| Ор | eran | d: N | one  |   |   |     |       |        |    |   |   | Flag signal: None         |

- 1. S: Source of data D: Destination of data
- 2. When this instruction is executed, the content of S will be moved directly to D. When this instruction is not executed, the content of D remains unchanged.

Example

- 1. When X0 = Off, the content in D10 will remain unchanged. If X0 = On, the value K10 will be moved to D10 data register.
- 2. When X1 = Off, the content in D10 will remain unchanged. If X1 = On, the present value T0 will be moved to D10 data register.

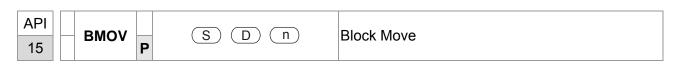

|   | Bit                           | Dev | ices |   |   | W   | ord o | device | es |   |   |                           |
|---|-------------------------------|-----|------|---|---|-----|-------|--------|----|---|---|---------------------------|
|   | X                             | Υ   | М    | K | Н | KnX | KnY   | KnM    | Т  | С | D | 16 bits command (7 STEPS) |
| S |                               |     |      |   |   | *   | *     | *      | *  | * | * | BMOV BMOVP                |
| D |                               |     |      |   |   |     | *     | *      | *  | * | * | 32 bits command           |
| n |                               |     |      | * | * |     |       |        |    |   |   |                           |
|   | Operand:<br>Range of n =1~512 |     |      |   |   |     |       |        |    |   |   | Flag signal: None         |

- 1. S: Start of source devices D: Start of destination devices n: Number of data to be moved
- 2. The contents in n registers starting from the device designated by S will be moved to n registers starting from the device designated by D. If n exceeds the actual number of available source devices, only the devices that fall within the valid range will be used.

Example 1

When X10 = On, the contents in registers D0  $\sim$  D3 will be moved to the 4 registers D20  $\sim$  D23.

Example

Assume the bit devices KnX, KnY, KnM and KnS are designated for moving, the number of digits of S and D has to be the same, i.e. their n has to be the same.

2 M1000  $Y\overline{0}$ D0 D20 M<sub>0</sub> **BMOV** K4 M1 Υ1 M2 Y2 M3 **Y**3 M4 Υ4 M5 Y5 n=3 M6 Y6 M7 Y7 **M8** Y10 M9 Y11 M10 Y12 M11 Y13

Example 3

To avoid coincidence of the device numbers to be moved designated by the two operands and cause confusion, please be aware of the arrangement on the designated device numbers.

When S > D, the BMOV command is processed in the order as  $\mathbb{O} \rightarrow \mathbb{O} \rightarrow \mathbb{O}$ 

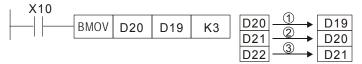

When S < D, the BMOV command is processed in the order as  $3\rightarrow2\rightarrow0$ 

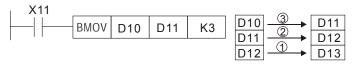

| API         | ADD |   | (S1) (S2) (D) | BIN Addition |
|-------------|-----|---|---------------|--------------|
| 20 <b>D</b> | ADD | Р | (31) (32) (1) | BIN Addition |

|    | Bit  | Devi   | ices |   |   | W   | ord o | device | es |   |   |
|----|------|--------|------|---|---|-----|-------|--------|----|---|---|
|    | Х    | Υ      | М    | K | Н | KnX | KnY   | KnM    | Т  | С | D |
| S1 |      |        |      | * | * | *   | *     | *      | *  | * | * |
| S2 |      |        |      | * | * | *   | *     | *      | *  | * | * |
| D  |      |        |      |   |   |     | *     | *      | *  | * | * |
| Οp | eran | ıds: I | None |   |   |     |       |        |    |   |   |
|    |      |        |      |   |   |     |       |        |    |   |   |
|    |      |        |      |   |   |     |       |        |    |   |   |

- 1. S1: Summand S2: Addend D: Sum
- 2. This instruction adds S1 and S2 in BIN format and store the result in D.
- 3. The highest bit is symbolic bit 0 (+) and 1 (-), which is suitable for algebraic addition, e.g. 3 + (-9) = -6.
- 4. Flag changes in binary addition

16-bit command:

- A. If the operation result = 0, zero flag M1020 = 0n.
- B. If the operation result < -32,768, borrow flag M1021 = On.
- c. If the operation result > 32,767, carry flag M1022 = On.

Example

16-bit command:

When X0 = On, the content in D0 will plus the content in D10 and the sum will be stored in D20.

Remarks

Flags and the positive/negative sign of the values:

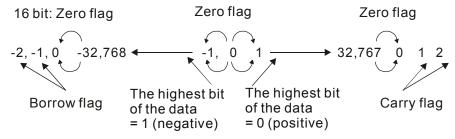

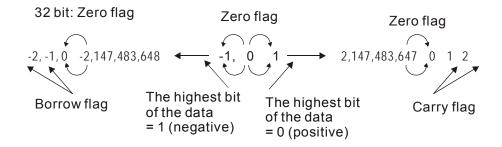

| API |   | SUB |   | (S1) (S2) (D) | Subtraction |
|-----|---|-----|---|---------------|-------------|
| 21  | D | 306 | Р | (31) (32) (1) | Subtraction |

|    | Bit  | Devi        | ices |   |   | W   | ord o | device | es |   |   |  |
|----|------|-------------|------|---|---|-----|-------|--------|----|---|---|--|
|    | Х    | Υ           | М    | K | Н | KnX | KnY   | KnM    | Т  | С | D |  |
| S1 |      |             |      | * | * | *   | *     | *      | *  | * | * |  |
| S2 |      |             |      | * | * | *   | *     | *      | *  | * | * |  |
| D  |      |             |      |   |   |     | *     | *      | *  | * | * |  |
| Ор | eran | rands: None |      |   |   |     |       |        |    |   |   |  |
|    |      |             |      |   |   |     |       |        |    |   |   |  |

Explanation

- 1. S1: Minuend
- S2: Subtrahend
- D: Remainder
- 2. This instruction subtracts S1 and S2 in BIN format and stores the result in D.
- 3. The highest bit is symbolic bit 0 (+) and 1 (-), which is suitable for algebraic subtraction.
- 4. Flag changes in binary subtraction

In 16-bit instruction:

If the operation result = 0, zero flag M1020 = 0n.

If the operation result < -32,768, borrow flag M1021 = On.

If the operation result > 32,767, carry flag M1022 = On.

Example

In 16-bit BIN subtraction:

When X0 = On, the content in D0 will minus the content in D10 and the remainder will be stored in D20.

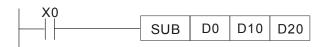

| API         | MUL | (S1) (S2) (D) | BIN Multiplication |
|-------------|-----|---------------|--------------------|
| 22 <b>D</b> | P   |               | ·                  |

|    | Bit Devices   |   |        | Word devices |      |       |       |       |       |       |       |
|----|---------------|---|--------|--------------|------|-------|-------|-------|-------|-------|-------|
|    | Χ             | Υ | М      | K            | Н    | KnX   | KnY   | KnM   | Т     | С     | D     |
| S1 |               |   |        | *            | *    | *     | *     | *     | *     | *     | *     |
| S2 |               |   |        | *            | *    | *     | *     | *     | *     | *     | *     |
| D  |               |   |        |              |      |       | *     | *     | *     | *     | *     |
|    | eran<br>16-bi |   | tructi | on, I        | О ос | cupie | s 2 c | onsec | utive | e dev | ices. |

- 1. S1: Multiplicand S2: Multiplication D: Product
- 2. This instruction multiplies S1 by S2 in BIN format and stores the result in D. Be careful with the positive/negative signs of S1, S2 and D when doing 16-bit and 32-bit operations.

  16-bit command:

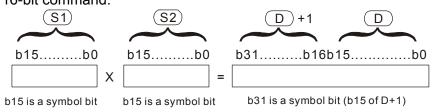

Symbol bit = 0 refers to a positive value. Symbol bit = 1 refers to a negative value.

When D serves as a bit device, it can designate  $K1 \sim K4$  and construct a 16-bit result, occupying consecutive 2 groups of 16-bit data.

Example

The 16-bit D0 is multiplied by the 16-bit D10 and brings forth a 32-bit product. The higher 16 bits are stored in D21 and the lower 16-bit are stored in D20. On/Off of the most left bit indicates the positive/negative status of the result value.

```
MUL D0 D10 D20

MUL D0 D10 K8M0
```

| API |   | DIV |   | (C1) (C2) (D) | BIN Division |
|-----|---|-----|---|---------------|--------------|
| 23  | D | שוט | P | (31) (32) (1) | BIN DIVISION |

|      | Bit Devices Word devices |        |       |               |     |        |        |                    | es |   |   | 16 bits command (7 STEPS)  |
|------|--------------------------|--------|-------|---------------|-----|--------|--------|--------------------|----|---|---|----------------------------|
|      | Х                        | Υ      | М     | K             | Н   | KnX    | KnY    | KnM                | Т  | С | D | DIV DIVP                   |
| S1   |                          |        |       | *             | *   | *      | *      | *                  | *  | * | * |                            |
| S2   |                          |        |       | *             | *   | *      | *      | *                  | *  | * | * | 32 bits command (13 STEPS) |
| D    |                          |        |       |               |     |        | *      | *                  | *  | * | * |                            |
| Ор   | eran                     | ds:    |       |               | -   | -      | -      | Flag signal: none` |    |   |   |                            |
| ln ' | 16-bi                    | it ins | truct | ion, <b>I</b> | occ | cupies | s 2 cc |                    |    |   |   |                            |

- 1. S1: Dividend
- S2: Divisor
- D: Quotient and remainder
- 2. This instruction divides S1 and S2 in BIN format and stores the result in D. Be careful with the positive/negative signs of S1, S2 and D when doing 16-bit and 32-bit operations.

### 16-bit instruction:

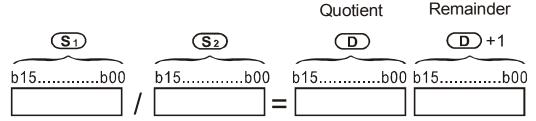

If D is the bit device, it allocates K1~K14 to 16 bits and occupies 2 continuous sets of quotient and remainder.

Example

When X0 = On, D0 will be divided by D10; the quotient will be stored in D20 and remainder in D21. On/Off of the highest bit indicates the positive/negative value of the result.

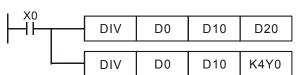

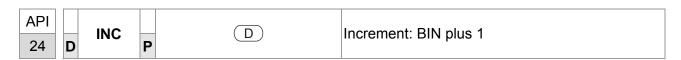

| X Y N D Operands: not | / M    | Y M      | Κŀ     |        |     | Bit Devices Word devices |   |   |   |                           |  |  |
|-----------------------|--------|----------|--------|--------|-----|--------------------------|---|---|---|---------------------------|--|--|
|                       |        |          | 13   1 | ⊣ ∣KnX | KnY | KnM                      | Т | С | D | INC INCP                  |  |  |
| Operands: no          |        |          |        |        | *   | *                        | * | * | * | 32 bits command (5 STEPS) |  |  |
|                       | : none | ds: none | )      |        |     |                          |   |   |   | : — — — —                 |  |  |
|                       |        |          |        |        |     |                          |   |   |   |                           |  |  |
|                       |        |          |        |        |     |                          |   |   |   | Flag signal: none         |  |  |

- 1. D: Destination device
- 2. If the instruction is not a pulse execution one, the content in the designated device D will plus "1" in every scan period whenever the instruction is executed.
- 3. This instruction adopts pulse execution instructions (INCP).
- 4. In 16-bit operation, 32,767 pluses 1 and obtains -32,768. In 32-bit operation, 2,147,483,647 pluses 1 and obtains -2,147,483,648.

Example

When X0 goes from Off to On, the content in D0 pluses 1 automatically.

```
INCP D0
```

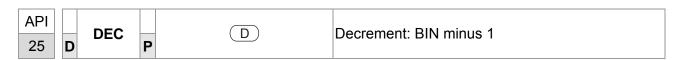

|         | Bit Devices Word devices |       |      |   |   |     | ord o | devic |   | 16 bits command (3 STEPS) |   |                                        |
|---------|--------------------------|-------|------|---|---|-----|-------|-------|---|---------------------------|---|----------------------------------------|
|         | Х                        | Υ     | М    | K | Н | KnX | KnY   | KnM   | Т | С                         | D | DEC DECP                               |
| D<br>Op | eran                     | ds: r | none | * | * | *   | *     | *     |   |                           |   | 32 bits command (5 STEPS)  — — — — — — |
|         |                          |       |      |   |   |     |       |       |   |                           |   | Flag signal: none                      |

- D: Destination
- 1. If the command is not a pulse execution type, the content in the designated device D will minus "1" in every scan period whenever the instruction is executed.
- 2. This instruction adopts pulse execution instructions (DECP).
- 3. In 16-bit operation, -32,768 minuses 1 and obtains 32,767. In 32-bit operation, -2,147,483,648 minuses 1 and obtains 2,147,483,647.

Example

When X0 goes from Off to On, the content in D0 minuses 1 automatically.

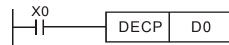

| API | DOD | Pototo to the Right |
|-----|-----|---------------------|
| 30  | P   | Rotate to the Right |

|      | Bit     | Dev | ices  |        |       | W    | ord o | devic   | es    |   |   |
|------|---------|-----|-------|--------|-------|------|-------|---------|-------|---|---|
|      | Χ       | Υ   | М     | K      | Н     | KnX  | KnY   | KnM     | Т     | С | D |
| כ    |         |     |       |        |       |      | *     | *       | *     | * | * |
| n    |         |     |       | *      | *     |      |       |         |       |   |   |
| Op   | eran    | ds: |       |        |       |      |       |         |       |   |   |
| D:   | if in I | KnY | and   | KnM    | , onl | y K4 | (16 b | its) is | valid | t |   |
| ղ: r | า=K1    | ~K1 | 6 (10 | 6 bits | 3)    | -    | -     | -       |       |   |   |

- 1. D: Device to be rotated n: Number of bits to be rotated in 1 rotation
- 2. This instruction rotates the device content designated by **D** to the right for **n** bits.
- 3. This instruction adopts pulse execution instructions (RORP).

Example

When X0 goes from Off to On, the 16 bits (4 bits as a group) in D10 will rotate to the right, as shown in the figure below. The bit marked with  $\frac{1}{2}$  will be sent to carry flag M1022.

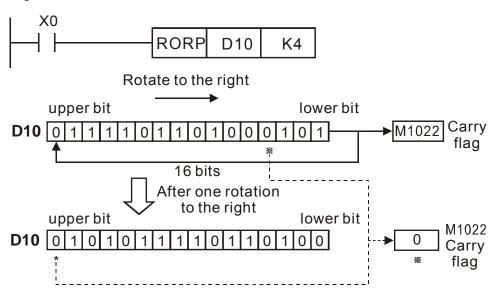

| API | DOI. |   | Datata to the Laft |
|-----|------|---|--------------------|
| 31  | RUL  | Р | Rotate to the Left |

|   | Bit  | Devi | ices         |   |   | W    | Bit Devices Word devices |         |       |   |   |  |  |  |  |
|---|------|------|--------------|---|---|------|--------------------------|---------|-------|---|---|--|--|--|--|
|   | Х    | Υ    | М            | K | Н | KnX  | KnY                      | KnM     | Т     | С | D |  |  |  |  |
| D |      |      |              |   |   |      | *                        | *       | *     | * | * |  |  |  |  |
| n |      |      |              | * | * |      |                          |         |       |   |   |  |  |  |  |
|   | eran |      |              |   |   |      |                          |         |       |   |   |  |  |  |  |
|   |      |      | and<br>6 (16 |   |   | y K4 | (16 b                    | its) is | valio | i |   |  |  |  |  |

- 1. D: Device to be rotated; n: Number of bits to be rotated in 1 rotation
- 2. This instruction rotates the device content designated by **D** to the left for **n** bits.
- 3. This instruction adopts pulse execution instructions (ROLP).

Example

When X0 goes from Off to On, the 16 bits (4 bits as a group) in D10 will rotate to the left, as shown in the figure below. The bit marked with % will be sent to carry flag M1022.

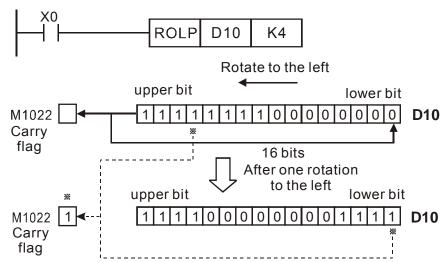

| API | 7D6T | (D1) (D2) | Zero Reset |  |
|-----|------|-----------|------------|--|
| 40  | F    |           | Zeio Reset |  |

|                                                                                            | Bit Devices Wor                                                                                               |   |   |   |   |     |     | device | es |   |   | ,                         |
|--------------------------------------------------------------------------------------------|----------------------------------------------------------------------------------------------------|---|---|---|---|-----|-----|--------|----|---|---|---------------------------|
|                                                                                            | Х                                                                                                    | Υ | М | K | Н | KnX | KnY | KnM    | Т  | С | D | 16 bits command (5 STEPS) |
| D1                                                                                         |                                                                                                    | * | * |   |   |     |     |        | *  | * | * | ZRST ZRSTP                |
| D2                                                                                         |                                                                                                    | * | * |   |   |     |     |        | *  | * | * | 32 bits command           |
| Νo                                                                                         | Operands:<br>No of $D_1$ operand. $\leq$ No. of $D_2$ operand<br>$D_1$ and $D_2$ must select same device type |   |   |   |   |     |     |        |    |   |   |                           |
| Please refer to the specification of each model series for applicable range of the device. |                                                                                                    |   |   |   |   |     |     |        |    |   |   | Flag signal: none         |

 $D_1$ : Start device of the range to be reset  $D_2$ : End device of the range to be reset When  $D_1 > D_2$ , only operands designated by  $D_2$  will be reset.

Example

- 1. When X0 = On, auxiliary relays M300 ~ M399 will be reset to Off.
- 2. When X1 = On, 16 counters C0 ~ C127 will all be reset (writing in 0; contact and coil being reset to Off).
- 3. When X10 = On, timers T0 ~ T127 will all be reset (writing in 0; contact and coil being reset to Off).
- 4. When X3 = On, data registers D0 ~ D100 will be reset to 0.

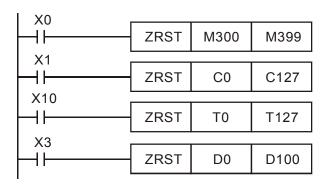

Remarks

- 1. Devices, e.g. bit devices Y, M, S and word devices T, C, D, can use RST instruction.
- 2. API 16 FMOV instruction is also to send K0 to word devices T, C, D or bit registers KnY, KnM, KnS for reset.

```
RST M0

RST T0

RST Y0

FMOV K0 D10 K5
```

| API  |       |           |                               |
|------|-------|-----------|-------------------------------|
| 215~ | D LD# | (S1) (S2) | Contact Logical Operation LD# |
| 217  |       |           |                               |

|      | Bit   | Devi  | ices  |       |                       | W      | ord ( | devic             | es |   |   | 16 bits command (5 STEPS) |
|------|-------|-------|-------|-------|-----------------------|--------|-------|-------------------|----|---|---|---------------------------|
|      | Х     | Υ     | М     | K     | K H KnX KnY KnM T C D |        |       |                   |    | С | D | LD# ZRSTP                 |
| S1   |       |       |       | *     | *                     | *      | *     | *                 | *  | * | * | ,                         |
| S2   |       |       |       | *     | *                     | *      | *     | *                 | *  | * | * | 32 bits command (9 STEPS) |
| Оре  | erand | ds: : | #:&,  | ], ^  |                       |        |       | DLD# — — — —      |    |   |   |                           |
| Plea | ase r | refer | to th | ie sp | ecifi                 | catior | ns of | Flag signal: none |    |   |   |                           |
|      |       |       | rand  |       |                       |        |       |                   |    |   |   |                           |

- 1. **S**<sub>1</sub>: Data source device 1 **S**<sub>2</sub>: Data source device 2
- 2. This instruction compares the content in  $S_1$  and  $S_2$ . If the result is not "0", the continuity of the instruction is enabled. If the result is "0", the continuity of the instruction is disabled.
- 3. LD# (#: &, |, ^) instruction is used for direct connection with BUS.

| API No. | 16 -bit instruction | 32 -bit instruction | Conti          | nuity | cond           | dition     | Ν              | lo-cor<br>cond | ntinuity<br>lition | /  |
|---------|---------------------|---------------------|----------------|-------|----------------|------------|----------------|----------------|--------------------|----|
| 215     | LD&                 | <b>D</b> LD&        | S <sub>1</sub> | &     | S <sub>2</sub> | <b>≠</b> 0 | S <sub>1</sub> | &              | S <sub>2</sub>     | =0 |
| 216     | LD                  | <b>D</b> LD         | S <sub>1</sub> |       | S <sub>2</sub> | <b>≠</b> 0 | S <sub>1</sub> |                | S <sub>2</sub>     | =0 |
| 217     | LD^                 | <b>D</b> LD^        | S <sub>1</sub> | ٨     | S <sub>2</sub> | <b>≠</b> 0 | S <sub>1</sub> | ۸              | S <sub>2</sub>     | =0 |

- 4. **&:** Logical "AND" operation
- 5. |: Logical "OR" operation
- 6. ^: Logical "XOR" operation

- 1. When the result of logical AND operation of C0 and C10  $\neq$  0, Y10 = On.
- When the result of logical OR operation of D200 and D300 ≠ 0 and X1 = On,
   Y11 = On will be retained.

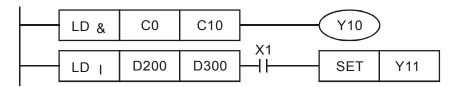

| API  |   |      |           |                                |
|------|---|------|-----------|--------------------------------|
| 218~ | _ | AND# | (S1) (S2) | Contact Logical Operation AND# |
| 220  |   |      |           |                                |

|      | Bit                                                   | Devi  | ices |      | Word devices |     |     |     |   |   |                   | 16 bits command (5 STEPS) |
|------|-------------------------------------------------------|-------|------|------|--------------|-----|-----|-----|---|---|-------------------|---------------------------|
|      | Х                                                     | Υ     | М    | K    | Н            | KnX | KnY | KnM | Т | С | D                 | AND# ZRSTP                |
| S1   |                                                       |       |      | *    | *            | *   | *   | *   | * | * | *                 | ,                         |
| S2   |                                                       |       |      | *    | *            | *   | *   | *   | * | * | *                 | 32 bits command (9 STEPS) |
| Оре  | erand                                                 | ds: : | #:&, | ], ^ |              |     |     |     |   |   |                   | DAND# — — — —             |
| Plea | ase refer to the specifications of each model for the |       |      |      |              |     |     |     |   |   | Flag signal: none |                           |
|      | ange of operands.                                     |       |      |      |              |     |     |     |   |   |                   |                           |

- 1. **S**<sub>1</sub>: Data source device 1 **S**<sub>2</sub>: Data source device 2
- 2. This instruction compares the content in  $S_1$  and  $S_2$ . If the result is not "0", the continuity of the instruction is enabled. If the result is "0", the continuity of the instruction is disabled.
- 3. AND# (#: &, |, ^) is an operation instruction used on series contacts.

| API No. | 16 -bit instruction | 32 -bit instruction | Conti          | nuity | cond           | dition     | N              | o-cor<br>cond | ntinuity<br>lition | 1  |
|---------|---------------------|---------------------|----------------|-------|----------------|------------|----------------|---------------|--------------------|----|
| 218     | AND&                | <b>D</b> AND&       | S <sub>1</sub> | &     | S <sub>2</sub> | <b>≠</b> 0 | S <sub>1</sub> | &             | S <sub>2</sub>     | =0 |
| 219     | AND                 | <b>D</b> AND        | S <sub>1</sub> |       | S <sub>2</sub> | <b>≠</b> 0 | S <sub>1</sub> |               | S <sub>2</sub>     | =0 |
| 220     | AND^                | <b>D</b> AND^       | S <sub>1</sub> | ۸     | S <sub>2</sub> | <b>≠</b> 0 | S <sub>1</sub> | ٨             | S <sub>2</sub>     | =0 |

- 4. **&:** Logical "AND" operation
- 5. |: Logical "OR" operation
- 6. ^: Logical "XOR" operation

- 1. When X0 = On and the result of logical AND operation of C0 and C10  $\neq$  0, Y10 = On.
- 2. When X1 = Off and the result of logical OR operation of D10 and D0  $\neq$  0 and X1 = On, Y11 = On will be retained.
- 3. When X2 = On and the result of logical XOR operation of 32-bit register D200 (D201) and 32-bit register D100 (D101)  $\neq$  0 or M3 = On, M50 = On.

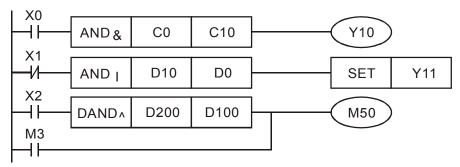

| API 221~ D OR# S1 S2 | Contact Logical operation OR# |
|----------------------|-------------------------------|
|----------------------|-------------------------------|

|     | Bit I                                                                        | Devi | ices |     | Word devices |     |     |     |   |   |   | 16 bits command (5 STEPS) |
|-----|------------------------------------------------------------------------------|------|------|-----|--------------|-----|-----|-----|---|---|---|---------------------------|
|     | Χ                                                                            | Υ    | М    | K   | Н            | KnX | KnY | KnM | Т | С | D | OR# ZRSTP                 |
| S1  |                                                                              |      |      | *   | *            | *   | *   | *   | * | * | * | ,<br>,                    |
| S2  |                                                                              |      |      | *   | *            | *   | *   | *   | * | * | * | 32 bits command (9 STEPS) |
| Ope | eranc                                                                        | d: # | : &. | . ^ |              |     |     |     |   |   |   | DOR# – – –                |
|     | Operand: #:&, ,^<br>Please refer to the specifications of each model for the |      |      |     |              |     |     |     |   |   |   | Flag signal: none         |
|     |                                                                              |      | rand |     |              |     |     |     |   |   |   |                           |

- 1. **S**<sub>1</sub>: Data source device 1 **S**<sub>2</sub>: Data source device 2
- 2. This instruction compares the content in  $S_1$  and  $S_2$ . If the result is not "0", the continuity of the instruction is enabled. If the result is "0", the continuity of the instruction is disabled.
- 3. OR# (#: &, |, ^) is an operation instruction used on parallel contacts.

| API No. | 16 -bit instruction | 32 -bit instruction | Conti          | nuity | cond           | dition     | N              | o-cor<br>cond | ntinuity<br>lition | /  |
|---------|---------------------|---------------------|----------------|-------|----------------|------------|----------------|---------------|--------------------|----|
| 221     | OR&                 | DOR&                | S <sub>1</sub> | &     | S <sub>2</sub> | <b>≠</b> 0 | S <sub>1</sub> | &             | S <sub>2</sub>     | =0 |
| 222     | ORI                 | <b>D</b> OR         | S <sub>1</sub> |       | S <sub>2</sub> | <b>≠</b> 0 | S <sub>1</sub> |               | S <sub>2</sub>     | =0 |
| 223     | OR^                 | <b>D</b> OR^        | S <sub>1</sub> | ٨     | S <sub>2</sub> | <b>≠</b> 0 | S <sub>1</sub> | ٨             | S <sub>2</sub>     | =0 |

- 4. **&:** Logical "AND" operation
- 5. |: Logical "OR" operation
- 6. ^: Logical "XOR" operation

Example

When X1 = On and the result of logical AND operation of C0 and C10  $\neq$  0, Y10 = On.

M60 will be On, if X2 and M30 are On with one of the following two conditions: 1.
 The OR operation result of 32-bit register D10 (D11) and 32 bits register D20(D21) does not equal to 0. 2. The XOR operation result of 32 bits counter C235 and 32bits register D200 (D201) does not equal 0.

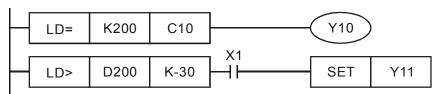

| API  |   |             |         |                |
|------|---|-------------|---------|----------------|
| 224~ |   | LD <b>※</b> | S1) S2) | Load Compare ※ |
| 230  | ט |             |         |                |

|     | Bit                                                                                               | Devi | ices         |       | Word devices |     |     |     |   |   |   | 16 bits command (5 STEPS)   |
|-----|---------------------------------------------------------------------------------------------------|------|--------------|-------|--------------|-----|-----|-----|---|---|---|-----------------------------|
|     | X                                                                                                 | Υ    | М            | K     | Н            | KnX | KnY | KnM | Т | С | D | LD% ZRSTP                   |
| S1  |                                                                                                   |      |              | *     | *            | *   | *   | *   | * | * | * | <br>                        |
| S2  |                                                                                                   |      |              | *     | *            | *   | *   | *   | * | * | * | 32 位 bits command (9 STEPS) |
| Оре | erand                                                                                             | s: 🔆 | <b>€: =,</b> | >, <, | <>,:         | ≦,≧ |     |     |   |   |   | DLD% — — — —                |
|     | perands: $\%$ : =, >, <, <>, $\le$ , $\ge$ ease refer to the specifications of each model for the |      |              |       |              |     |     |     |   |   |   | Flag signal: none           |
|     |                                                                                                   |      | rand         |       |              |     |     |     |   |   |   |                             |

- 1. **S**<sub>1</sub>: Data source device 1 **S**<sub>2</sub>: Data source device 2
- This instruction compares the content in S₁ and S₂. Take API224 (LD=) for example, if the result is "=", the continuity of the instruction is enabled. If the result is "≠", the continuity of the instruction is disabled.
- 3. LD% (%: =, >, <, <>,  $\leq$ ) instruction is used for direct connection with BUS.

| API No. | 16 -bit<br>instruction | 32 -bit<br>instruction  | Continuity condition                                    | No-continuity condition                    |
|---------|------------------------|-------------------------|---------------------------------------------------------|--------------------------------------------|
| 224     | LD=                    | <b>D</b> LD=            | $\mathbf{S_1} = \mathbf{S_2}$                           | $S_1 \neq S_2$                             |
| 225     | LD>                    | <b>D</b> LD>            | $S_1 > S_2$                                             | $\mathbf{S_1} \leqq \mathbf{S_2}$          |
| 226     | LD<                    | <b>D</b> LD<            | $S_1 < S_2$                                             | $\boldsymbol{S_1} \geqq  \boldsymbol{S_2}$ |
| 228     | LD<>                   | <b>D</b> LD<>           | S <sub>1</sub> ≠ S <sub>2</sub>                         | $\mathbf{S_1} = \mathbf{S_2}$              |
| 229     | LD<=                   | $\mathbf{D}$ LD $<=$    | $\textbf{S}_{\textbf{1}} \leqq \textbf{S}_{\textbf{2}}$ | $S_1 > S_2$                                |
| 230     | LD>=                   | $\mathbf{D}$ LD $>$ $=$ | $\boldsymbol{S_1} \geq \boldsymbol{S_2}$                | $S_1 < S_2$                                |

- 1. When the content in C10 = K200, Y10 = On.
- 2. When the content in D200 > K-30 and X1 = On, Y11= On will be retained.

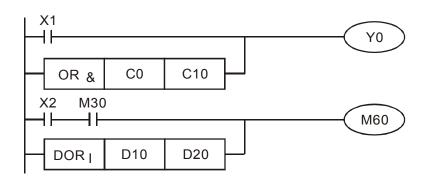

| API<br>232~<br>238 | D | AND% | S1) (S2) | AND Compare※ |
|--------------------|---|------|----------|--------------|
|--------------------|---|------|----------|--------------|

|      | Bit                                                     | Devi | ices |    | Word devices |     |     |     |   |   |       | 16 bits command (5 STEPS) |
|------|---------------------------------------------------------|------|------|----|--------------|-----|-----|-----|---|---|-------|---------------------------|
|      | Х                                                       | Υ    | М    | K  | Н            | KnX | KnY | KnM | Т | С | D     | AND% ZRSTP                |
| S1   |                                                         |      |      | *  | *            | *   | *   | *   | * | * | *     | ,                         |
| S2   |                                                         |      |      | *  | *            | *   | *   | *   | * | * | *     | 32 bits command (9 STEPS) |
|      |                                                         |      |      |    |              | ≦,≧ |     |     |   |   |       | DAND% — — — —             |
| Plea | lease refer to the specifications of each model for the |      |      |    |              |     |     |     |   |   | r the | Flag signal: none         |
| rang | ge of                                                   | ope  | rand | s. |              |     |     |     |   |   |       |                           |

- 1. **S**<sub>1</sub>: Data source device 1 **S**<sub>2</sub>: Data source device 2
- 2. This instruction compares the content in  $S_1$  and  $S_2$ . Take API232 (AND=) for example, if the result is "=", the continuity of the instruction is enabled. If the result is " $\neq$ ", the continuity of the instruction is disabled.
- 3. AND¾ (**%**: =, >, <, <>, ≥) is a comparison instruction is used on series contacts

| API No. | 16 –bit<br>instruction | 32 –bit<br>instruction | Continuity condition                                    | No-continuity condition                    |
|---------|------------------------|------------------------|---------------------------------------------------------|--------------------------------------------|
| 232     | AND=                   | <b>D</b> AND=          | $\mathbf{S_1} = \mathbf{S_2}$                           | $S_1 \neq S_2$                             |
| 233     | AND>                   | <b>D</b> AND>          | $S_1 > S_2$                                             | $\boldsymbol{S_1} \leqq \boldsymbol{S_2}$  |
| 234     | AND<                   | <b>D</b> AND<          | $\mathbf{S_1} < \mathbf{S_2}$                           | $\boldsymbol{S_1} \geqq  \boldsymbol{S_2}$ |
| 236     | AND<>                  | <b>D</b> AND<>         | $S_1 \neq S_2$                                          | $\mathbf{S_1} = \mathbf{S_2}$              |
| 237     | AND < =                | $\mathbf{D}$ AND $<=$  | $\textbf{S}_{\textbf{1}} \leqq \textbf{S}_{\textbf{2}}$ | $S_1 > S_2$                                |
| 238     | AND>=                  | <b>D</b> AND>=         | $\boldsymbol{S_1} \geq \boldsymbol{S_2}$                | $\mathbf{S_1} < \mathbf{S_2}$              |

- 1. When X0 = On and the content in C10 = K200, Y10 = On.
- 2. When X1 = Off and the content in D0  $\neq$  K-10, Y11= On will be retained.
- When X2 = On and the content in 32-bit register D0 (D11) < 678,493 or M3 = On, M50 = On.</li>

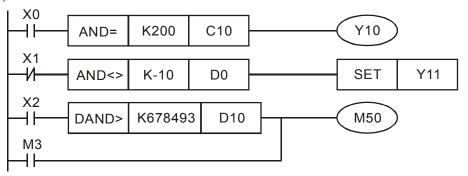

| API 240~ D OR ※ | (S1) (S2) | OR Compare※ |
|-----------------|-----------|-------------|
|-----------------|-----------|-------------|

|      | Bit   | Devi  | ices         |       |                 | W      | ord o | devic | es                |   |   | 16 bits command (5 STEPS) |
|------|-------|-------|--------------|-------|-----------------|--------|-------|-------|-------------------|---|---|---------------------------|
|      | Х     | Υ     | М            | K     | Н               | KnX    | KnY   | KnM   | Т                 | С | D | OR <u>%</u> ZRSTP         |
| S1   |       |       |              | *     | *               | *      | *     | *     | *                 | * | * | ,                         |
| S2   |       |       |              | *     | * * * * * * * * |        |       |       |                   |   |   | 32 bits command (9 STEPS) |
| Оре  | erano | ds: ¾ | <b>€: =,</b> | >, <, | <>,:            | ≦,≧    |       |       |                   |   | - | DOR* – – –                |
| Plea | ase r | efer  | to th        | ne sp | ecifi           | catior | ns of | each  | Flag signal: none |   |   |                           |
|      |       |       | rand         |       |                 |        |       |       |                   |   |   |                           |

- 1. **S**<sub>1</sub>: Data source device 1 **S**<sub>2</sub>: Data source device 2
- This instruction compares the content in S₁ and S₂. Take API240 (OR=) for example, if the result is "=", the continuity of the instruction is enabled. If the result is "≠", the continuity of the instruction is disabled.
- 3. OR※ (※: =, >, <, <>, ≤, ≥) is an comparison instruction used on parallel contacts.

| API No. | 16 -bit<br>instruction | 32 -bit<br>instruction | Continuity condition                                    | No-continuity condition                   |
|---------|------------------------|------------------------|---------------------------------------------------------|-------------------------------------------|
| 232     | AND=                   | <b>D</b> AND=          | $\mathbf{S_1} = \mathbf{S_2}$                           | $S_1 \neq S_2$                            |
| 233     | AND>                   | <b>D</b> AND>          | $S_1 > S_2$                                             | $\boldsymbol{S_1} \leqq \boldsymbol{S_2}$ |
| 234     | AND<                   | <b>D</b> AND<          | $S_1 < S_2$                                             | $\textbf{S_1} \geqq \textbf{S_2}$         |
| 236     | AND<>                  | <b>D</b> AND<>         | S <sub>1</sub> ≠ S <sub>2</sub>                         | $\mathbf{S_1} = \mathbf{S_2}$             |
| 237     | AND < =                | $\mathbf{D}$ AND $<=$  | $\textbf{S}_{\textbf{1}} \leqq \textbf{S}_{\textbf{2}}$ | $S_1 > S_2$                               |
| 238     | AND>=                  | <b>D</b> AND>=         | $\boldsymbol{S_1} \geq \boldsymbol{S_2}$                | $S_1 < S_2$                               |

- 4. When X1 = On and the present value of C10 = K200, Y0 = On.
- 5. When X1 = Off and the content in D0  $\neq$  K-10, Y11= On will be retained.
- 6. M50 will be On when X2=On and the content of 32 bits register D0(D11) <678,493 or M3= On.

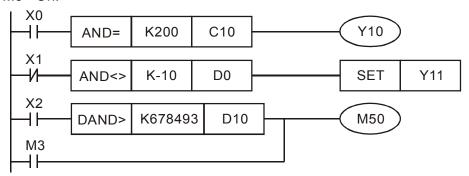

# 16.5.5 Description to drive's special commands

| AP  | 1 | DDD |   | (\$1) (\$2) | Read the AC motor drive's parameters |
|-----|---|-----|---|-------------|--------------------------------------|
| 139 | 9 | KFK | Р | (31) (32)   | Read the AC motor drive's parameters |

|    | Bit  | Devi  | ces  |   |   | W   | ord c | 16 bits command (5 STEPS) |   |   |   |                   |
|----|------|-------|------|---|---|-----|-------|---------------------------|---|---|---|-------------------|
|    | Χ    | Υ     | М    | K | Н | KnX | KnY   | KnM                       | Т | С | D | RPR RPRP          |
| S1 |      |       |      | * | * |     |       |                           |   |   | * | 22 hito command   |
| S2 |      |       |      |   |   |     |       |                           |   |   | * | 32 bits command   |
| Ор | eran | ds: r | none |   |   |     |       |                           |   |   |   | <u>-</u>          |
|    |      |       |      |   |   |     |       |                           |   |   |   | Flag signal: none |

Explanation

S1: Data address for reading S2: The register that saves the read data

| API | WPR | (21) (22) | Write the AC meter drive's parameters |
|-----|-----|-----------|---------------------------------------|
| 140 | P   | (31) (32) | Write the AC motor drive's parameters |

|    | Bit I | Devi  | ices |   |   | W   | ord o | devic | es |   |   | 16 bits command (5 STEPS) |
|----|-------|-------|------|---|---|-----|-------|-------|----|---|---|---------------------------|
|    | Х     | Υ     | М    | K | Н | KnX | KnY   | KnM   | Т  | С | D | : WPR WPRP                |
| S1 |       |       |      | * | * |     |       |       |    |   | * |                           |
| S2 |       |       |      | * | * |     |       |       |    |   | * | 32 bits command           |
| Ор | eran  | ds: I | None | ! |   |     |       |       |    |   |   | Flag signal: none         |

Explanation

S1: The data for writing; S2: The parameters address for the write data.

- 1. It will read the data in parameter H2100 of the C2000 and write into D0; the data in parameter H2101 is read and write into D1.
- 2. When M0=On, data in D10 will be written into Pr. H2001 of C2000.
- 3. When M1=ON, data in H2 will be written into Pr. H2001 of C2000, which is to activate the AC motor drive.
- 4. When M2=ON, data in H1 will be written into H2000 of C2000, which is to stop the AC motor drive.
- 5. When data writing successfully, M1017 will be on.

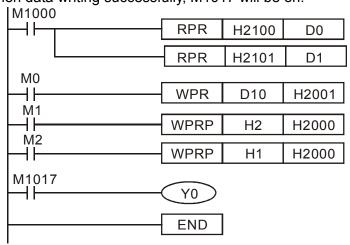

| API | EDID |   | (\$1) (\$2) (\$3 | B) (S4) | PID control for the AC motor drive |
|-----|------|---|------------------|---------|------------------------------------|
| 141 | FPID | Р | (31) (32) (33    | 5) (34) | PID control for the AC motor drive |

|    | Bit  | Devi  | ices |   |   | W   | ord o | device | es |   | 16 bits command (9 STEPS) |                                         |
|----|------|-------|------|---|---|-----|-------|--------|----|---|---------------------------|-----------------------------------------|
|    | Χ    | Υ     | М    | K | Н | KnX | KnY   | KnM    | Т  | С | D                         | FPID FPIDP                              |
| S1 |      |       |      | * | * |     |       |        |    |   | *                         |                                         |
| S2 |      |       |      | * | * |     |       |        |    |   | *                         | 32 bits command                         |
| S3 |      |       |      | * | * |     |       |        |    |   | *                         | : — — — — — — — — — — — — — — — — — — — |
| S4 |      |       |      | * | * |     |       |        |    |   | *                         |                                         |
| Ор | eran | ds: I | Vone |   |   |     |       |        |    |   |                           | Flag signal: None                       |

- 1. S1: PID Set Point Selection(0-4), S2: Proportional gain P (0-100), S3: Integral Time I (0-10000), S4: Derivative control D (0-100)
- 2. This command FPID can control the PID parameters of the AC motor drive directly, including Pr.08.00 PID set point selection, Pr.08.01 Proportional gain (P), Pr.08.02 Integral time (I) and Pr.08.03 Derivative control (D)

- 1. Assume that when M0=ON, S1 is set to 0 (PID function is disabled), S2=0, S3=1 (unit: 0.01 seconds) and S4=1 (unit: 0.01 seconds).
- 2. Assume that when M1=ON, S1 is set to 0 (PID function is disabled), S2=1 (unit: 0.01), S3=0 and S4=0.
- 3. Assume that when M2=ON, S1 is set to 1(frequency is inputted by digital keypad), S2=1 (unit: 0.01), S3=0 and S4=0.
- 4. D1027: frequency command after PID calculation.

```
M<sub>0</sub>
                              FPID
  4 F
                                           H0
                                                       H0
                                                                  H1
                                                                              H1
 M1
                              FPID
  H٠
                                           H0
                                                       H1
                                                                  H0
                                                                              H<sub>0</sub>
 M2
                              FPID
                                           H1
                                                       H1
                                                                  H0
                                                                              H<sub>0</sub>
M1000
                              MOV
  ┨┠
                                         D1027
                                                       D1
                               END
```

| API | EREO | (21) (22) (22) | Operation control of the AC motor drive |
|-----|------|----------------|-----------------------------------------|
| 142 | P    | (31) (32) (33) | Operation control of the AC motor drive |

|    | Bit  | Devi  | ices |   |   | W   | ord o | devic | es                 |   |   | 16 bits command (7 STEPS) |
|----|------|-------|------|---|---|-----|-------|-------|--------------------|---|---|---------------------------|
|    | Х    | Υ     | М    | K | Н | KnX | KnY   | KnM   | Т                  | С | D | FREQ FREQP                |
| S1 |      |       |      | * | * |     |       |       |                    |   | * | 32 bits command           |
| S2 |      |       |      | * | * |     |       |       |                    |   | * | <u>52 bits command</u>    |
| S3 |      |       |      | * | * |     |       |       |                    |   | * | Flor signal M4000         |
| Ор | eran | ds: I | Vone | ! |   |     |       |       | Flag signal: M1028 |   |   |                           |

- 1. S1: frequency command, S2: acceleration time, S3: deceleration time
- 2. This command can control frequency command, acceleration time and deceleration time of the AC motor drive. Special register control is shown as following:

M1025: controls RUN (On)/STOP (Off) of the drive. (Run is valid when Servo is On (M1040 On).)

M1026: Operation directions FWD (On)/REV (Off) of the drive.

M1040: controls Servo On (On)/ Servo Off (Off).

M1042: enable quick stop(ON)/ disable quick stop(Off)

M1044: enable Stop (On)/ disable stop(Off)

M1052: frequency locked (On)/ disable frequency locked(Off)

- M1025: controls RUN (On)/STOP (Off) of the drive. M1026: operation direction FWD (On)/REV (Off) of the drive. M1015: frequency attained.
- 2. When M10=ON, setting frequency command of the AC motor drive to K300(3.00Hz) and acceleration/deceleration time is 0.
- 3. When M11=ON, setting frequency command of the AC motor drive to K3000(30.00Hz), acceleration time is 50 and deceleration time is 60.

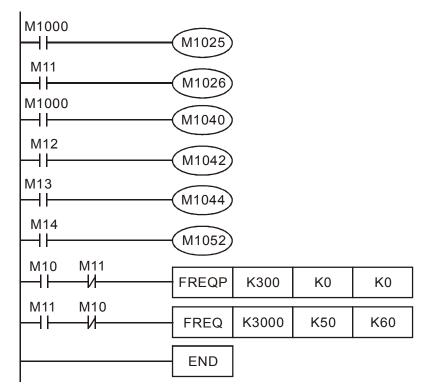

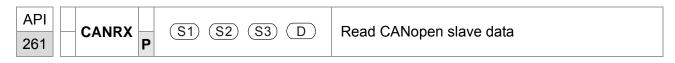

|    | Bit Devices   |   | ices | Word devices |   |     |     |                         |   |   |   | 16 bits command (7 STEPS) |
|----|---------------|---|------|--------------|---|-----|-----|-------------------------|---|---|---|---------------------------|
|    | Х             | Υ | М    | K            | Н | KnX | KnY | KnM                     | Т | С | D | FREQ FREQP                |
| S1 |               |   |      | *            | * |     |     |                         |   |   |   | 22 bits sammand           |
| S2 |               |   |      | *            | * |     |     |                         |   |   |   | 32 bits command           |
| S3 |               |   |      | *            | * |     |     |                         |   |   |   | <u></u>                   |
| D  |               |   |      |              |   |     |     |                         | * | * | * | Flag signal: M1028        |
| Ор | Operand: none |   |      |              |   |     |     | i lay sigilal. IVI 1020 |   |   |   |                           |

- S1: Slave station number, S2: main index,
   S3: sub-index + bit length, D: save address
- Command CANRX can read the corresponding slave. Index. When executing this command, it will send SDO message to the slave. At this time, M1066 and M1067 are 0 but when reading is complete M1066 will set to 1. If the slave replied an accurate response, the value will be written to the designated register and M1067 is now set to 1. However, if the slave replied an inaccurate response, this error message will be recorded in D1076~D1079.

Example

M1002: touch once to activate PLC and change K4M400=K1. After the change, different message will be displayed when M1066 is set to 1.

```
M1002
                                                                                                MOV
                                                                                                          K1
                                                                                                                   K4M400
             +
           M1066
                                                                                                 TMR
                                                                                                          T30
                                                                                                                   K5
             +
                      T10
                                                                                                ROLP
                                                                                                          K4M400
                                                                                                                   K1
17
            M400
                                                                             CANRXP
                                                                                      K1
                                                                                                H6041
                                                                                                          H10
                                                                                                                    D120
             H F
27
            M401
                                                                             CANRXP
                                                                                                H6041
                                                                                                          H10
                                                                                                                   D121
                                                                                      K2
             4 H
37
            M402
                                                                                                D120
                                                                                                          H6040
                                                                                                                    H10
                                                                             CANTXP
                                                                                      K1
47
            M403
                                                                             CANTX
                                                                                      K2
                                                                                                D120
                                                                                                          H6040
                                                                                                                   H10
             1 }
57
           M402
                                                                                                          CANFLSP D2025
             4 +
61
           M403
                                                                                                          CANFLSP
                                                                                                                   D2125
             +
65
                                                                                                                    END
9999
```

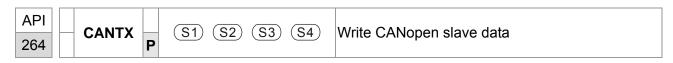

|    | Bit Devices |       | Word devices |   |   |     |     |     |   | 16 hite command /7 CTEDC) |   |                                      |  |
|----|-------------|-------|--------------|---|---|-----|-----|-----|---|---------------------------|---|--------------------------------------|--|
|    | Χ           | Υ     | М            | K | Н | KnX | KnY | KnM | Т | С                         | D | 16 bits command (7 STEPS) FREQ FREQP |  |
| S1 |             |       |              | * | * |     |     |     |   |                           |   | TINEQ                                |  |
| S2 |             |       |              | * | * |     |     |     | * | *                         | * | 32 bits command                      |  |
| S3 |             |       |              | * | * |     |     |     |   |                           |   |                                      |  |
| S4 |             |       |              | * | * |     |     |     |   |                           |   | Flag signal: M1028                   |  |
| Ор | eran        | ds: N | lone         |   |   |     |     |     |   |                           |   | 1.49 0.9.14.1.11020                  |  |
|    |             |       |              |   |   |     |     |     |   |                           |   |                                      |  |

- S1: slave station number, S2: the address to write,
- S3: main index, S4: sub-index+ bit length.
- Command CANTX can read the corresponding index of the slave. When executing this command, it will send SDO message to the slave. At this time, M1066 and M1067 are 0 but when reading is complete M1066 will set to 1. If the slave replied an accurate response, the value will be written to the designated register and M1067 is now set to 1. However, if the slave replied an inaccurate response, this error message will be recorded in D1076~D1079.

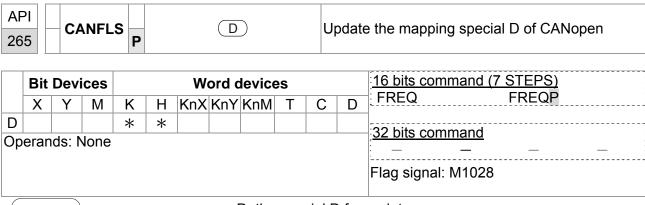

- D: the special D for update.
- CANFLS can update the Special D command. When it executes in read only mode, it sends equivalent message as CANRX to the slave and saves the slave response to this particular Special D. When it executes in read/write mode, it sends equivalent message as CANTX to the slave and saves this special D value to the corresponding slave.
- M1066 and M1067 are both 0. When reading is complete, M1066 will be 1 and this value will write to the designated register if the slave replies an accurate response. When slave replies a fault response then M1067 will be 0 and this error message will be recorded to D1076~D1079.

# **16.6 Error and Troubleshoot**

| Fault | ID | Fault Descript                                      | Corrective Action                                                                 |
|-------|----|-----------------------------------------------------|-----------------------------------------------------------------------------------|
| PLod  | 50 | Data write error                                    | Check if there is error in the program and download the program again.            |
| PLSv  | 51 | Data write error when executing                     | Re-apply the power and download the program again.                                |
| PLdA  | 52 | Program upload error                                | Upload again. If error occurs continuously, please return to the factory.         |
| PLFn  | 53 | Command error when download program                 | Check if there is error in the program and download the program again.            |
| PLor  | 54 | Program capacity exceeds memory capacity            | Re-apply the power and download the program again.                                |
| PLFF  | 55 | Command error when executing                        | Check if there is error in the program and download the program again.            |
| PLSn  | 56 | Check sum error                                     | Check if there is error in the program and download the program again.            |
| PLEd  | 57 | There is no "END" command in the program            | Check if there is error in the program and download the program again.            |
| PLCr  | 58 | The command MC is continuous used more than 9 times | Check if there is error in the program and download the program again.            |
| PLdF  | 59 | Download program error                              | Check if there is error in the program and download the program again.            |
| PLSF  | 60 | PLC scan time over-time                             | Check if the program code is inaccurately written and download the program again. |

# 16.7 CANopen Master Application

Simple control of multiple-axes for certain application can be done by C2000 if the device supports CANopen protocol. One of the C2000 could acts as Master to perform simple synchronous control, e.g. position, speed, zero return, and torque control. The setup can be done in 7 steps:

# Step 1: Activate CANopen Master

- 1. Set Pr.09-45 to 1. (To activate Master function, turn off the power after setting and reboot. The digital keypadKPC-CC01 status will display "CAN Master".)
- 2. Set Pr.00-02 to 6 for PLC reset. (Note: This action will erase the program and PLC register and will be set to factory setting.)
- 3. Turn off the power and reboot.
- 4. Set PLC control to"**PLC Stop mode**" by digital keypad KPC-CC01. (If the digital keypad is KPC-CE01 series, set PLC control to"PLC 2". If the drive just came out of the factory, since PLC program is not yet installed, the digital keypad will show PLFF warning code.)

# Step 2: Configuration of the Special D in Master

Each slave occupies 100 of Special D space and is numbered 1 to 8. There are in total of 8 stations. Please refer to 4-3 Special Register in this chapter for Special D register definition.

| (H) of receiving |
|------------------|
|                  |
|                  |
|                  |
|                  |
| (H)of receiving  |
|                  |
|                  |
|                  |
|                  |
| (H)of receiving  |
|                  |
|                  |
|                  |
|                  |
| (H) of receiving |
|                  |
|                  |

When communication cable 485 is connected, set PLC status to "stop" by WPL soft. (If PLC had already switched to "PLC Stop" mode then PLC status should be "stop" already.)

- 2. To control the slave address and corresponding station. For example, control 2 stations of the slave (max. 8 stations synchronous control), if the station number is 21 and 22, set D2000 and D2100 to 20 and 21 and then set D2200, D2300, D2400, D2500, D2600 and D2700 to 0. The setting can be done via PLC software editor WPL, follow the steps shown:
  - Open WPL Editor > communication > Edit Register Memory(T C D)

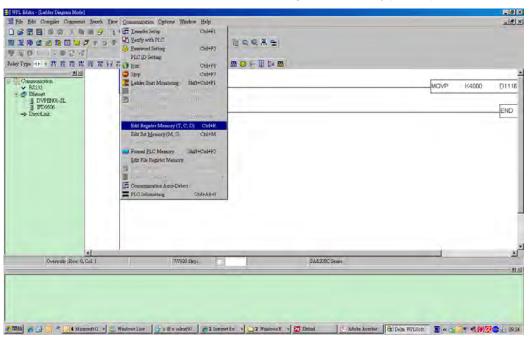

■ When the "Register" window appears, click "Transmit".

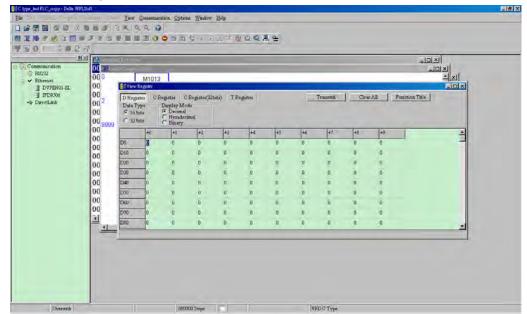

- When transmission window appear, select "read" and input the range D2000~D2799 then press enter. The value in D2000~D2799 will be read. If communication failed, check the communication format (pre-defined PLC station is 2, 9600, 7N2, ASCII).
- Insert the slave station for control. Set D2000 and D2100 to 20 and 21 then set D2200, D2300, D2400, D2500, D2600 and D2700 to 0.
- Click"Transmit" again. When transmission window appears, input the range D2000~D2799 and enter. The value in D2000~D2799 will be write (If communication 16-79

- error occur and display failed, it means PLC is not in "stop" status. The value can only be write in "stop" status, pleas switch PLC to "stop".)
- Another method is by setting D1091. Set the corresponding bit of the excluding slave to 0 (slave station range from No.1~8). For example, if the user wants to exclude slave No. 2, 6 and 7, please set D1091 = 003B by following steps: WPL Editor > communication> Edit Register Memory(T C D)
- 3. Setup the communication setting. If following conditions apply to you then no additional setting needs to be done:
  - ☑ If the only control in this application is the speed mode of AC motor drive. (For other control such as position and torque control, D2000~D2799 should be set. Please refer to synchronous control on position, torque and zero return for more set up detail.

To perform synchronous control on position for the slave, please enable the corresponding function PDO 3. (P to P function is not yet supported by C2000.)

■ To activate PDO 3 TX (Master sending command to Slave), please set up bit 8~11 of the PLC address D2034+n\*100. This special D register is defined as below:

|            |        | PDO4    |    | PDO3     |    | PDO2      |       | PDO1   |  |
|------------|--------|---------|----|----------|----|-----------|-------|--------|--|
|            | Torque |         |    | Position | R  | emote I/O | Speed |        |  |
| Bit        | 15     | 14 ~ 12 | 11 | 10 ~ 8   | 7  | 6 ~ 4     | 3     | 2 ~ 0  |  |
| Definition | En     | Number  | En | Number   | En | Number    | En    | Number |  |

The pre-defined setting of PDO 3 TX has corresponded to CANopen control word "Index 6040" and CANopen target position" Index 607A". If position control is the only control in this application then simply set Special D register value to 0x0A00.

■ To activate PDO 3 RX (Slave response with the status to Master), please set up bit 8~11 of the PLC address D2067+n\*100. This special D register is defined as below:

|            | PDO4   |         |    | PDO3     |    | PDO2      | PDO1  |        |
|------------|--------|---------|----|----------|----|-----------|-------|--------|
|            | Torque |         | F  | Position | Re | emote I/O | Speed |        |
| Bit        | 15     | 14 ~ 12 | 11 | 10 ~ 8   | 7  | 6 ~ 4     | 3     | 2 ~ 0  |
| Definition | En     | Number  | En | Number   | En | Number    | En    | Number |

The pre-defined setting of PDO 3 TX has corresponded to CANopen control word "Index 6041" and CANopen actual position" Index 6064". If position control is the only control in this application then simply set Special D register value to 0x0A00.

In same theory, to perform torque control, please enable the mapping function PDO4.

☑ The speed for 1 corresponding cycle is 8ms. (When shorten the cycle time to < 8ms, make sure the time is enough for the data to be transmitted.

User should calculate the corresponding PDO quantity before setting the cycle. The PDO quantity should not be greater than the N. The quantity can be calculated by the following formula.

N = (1 cycle (ms) \* rate (kbs) )/250

Example: 1 cycle is 2ms, speed= 1000k, max PDO value is 2\*1000/250 = 8. If user wants to set the cycle time to 2ms, turns off 4 of the C type AC motor drive slave stations must be turned off (since the pre-defined setting is 8 slaves, half of the slave station would be 4). The slave station can be turned off by setting the D2000+n\*100 of the unused slaves to 0.

#### 

Controlling 8 slave stations at once can only be done by asynchronous control where to Read/Write the slave is done by CANRX and CANTX command. This is similar to the Read/Write action of Modbus protocol.

- **☑** The slave complies with DS402 standard.
- ☑ Does not control Slave IO terminal.
- ☑ If above conditions do not apply, please set up the slave corresponding addresses manually by open WPL editor > communication > Edit Register Memory (**T C D**).

### Step 3: Set up Master station number and communication speed.

- Set up the station number for the Master (the default setting of Pr.09-46=100). Do not to set the same station number as the Slave.
- ☑ Set up CANopen communication parameter Pr.09-37. It does not matter if the drive is defined as a Master or a Slave, communication speed is set by Pr.09-37 in both case.

# Step 4: Coding

Real-time corresponding action: the data can be Read/Write directly to the corresponding special "D" register.

Non Real-time corresponding action:

**Read**: Reading is made by CANRX command. When reading process is complete, M1066=1. If reading succeeded, M1067 =1; if reading failed, M1067= 0.

**Write**: Writing is made by CANTX command. When writing process is complete, M1066 =1. If writing succeeded, M1067=1; if reading failed, M1067 =0.

**Update:** Updating the data is made by CANFLS command. (If special D register is defined as RW type, Master will write the value into the slave. If special D register is defined as RO type, then the data in the Slave will be read and write into the Master.) When updating process is complete, M1066 will be 1. If updating succeeded, M1067=1; if updating failed, M1067=0.

### NOTE

When executing CANRX, CANTX and CANFLS commands, the device will wait till M1066 is completed before the next CANRX, CANT or CANFLS begins. When the commands completed, download the program to the drive. (Note: The factory setting of PLC communication protocol is ASCII 7N2 9600 and station number is 2. Please change WPL

Editor setting at Setting > Communication Setting)

# Step 5: Setting the Slave station number, communication speed, operation source and command source

CANopen communication is supported by Delta C2000 series and EC series AC motor drive. The corresponding slave and CANopen speed are shown as below:

|                   |       | oonding<br>er of Drive | Value | Definition                         |  |
|-------------------|-------|------------------------|-------|------------------------------------|--|
|                   | C2000 | E-C                    | Value | Deminion                           |  |
| Slave             | 09-36 | 09-20                  | 0     | Disable CANopen Hardware Interface |  |
| address           | 03-30 | 03-20                  | 1~127 | CANopen communication address      |  |
|                   |       |                        | 0     | 1M                                 |  |
|                   |       |                        | 1     | 500K                               |  |
| CANopen           | 09-37 | 09-21                  | 2     | 250K                               |  |
| speed             | 09-37 |                        | 3     | 125K                               |  |
|                   |       |                        | 4     | 100K                               |  |
|                   |       |                        | 5     | 50K                                |  |
| Source of         | 00-21 |                        | 3     |                                    |  |
| operation command |       | 02-01                  | 5     |                                    |  |
| Source of         | 00-20 |                        | 6     |                                    |  |
| frequency command |       | 02-00                  | 5     |                                    |  |
| Torque command    | 11-34 |                        | 3     |                                    |  |
|                   |       |                        |       |                                    |  |

The only servo motor and drive that supports CANopen communication interface is A2 series. The corresponding slave station number and communication speed are shown as below:

|               | Corresponding Parameter of Drive | Value | Definition            |
|---------------|----------------------------------|-------|-----------------------|
|               | A2                               |       |                       |
| Slave address | 03-00                            | 1~127 | CANopen               |
|               |                                  |       | communication address |
|               |                                  | R= 0  | 125K                  |
|               | bit8~11 of Pr.03-01              | R= 1  | 250K                  |
| CANopen speed | XRXX                             | R= 2  | 500K                  |
|               | XIXX                             | R= 3  | 750K                  |
|               |                                  | R= 4  | 1M                    |

| Control/Command | 01.01 | D |  |
|-----------------|-------|---|--|
| Source          | 01-01 | Б |  |

# Step 6: Hardware connection

The terminating resistor must be installed at the two farthest ends as shown in the figure below:

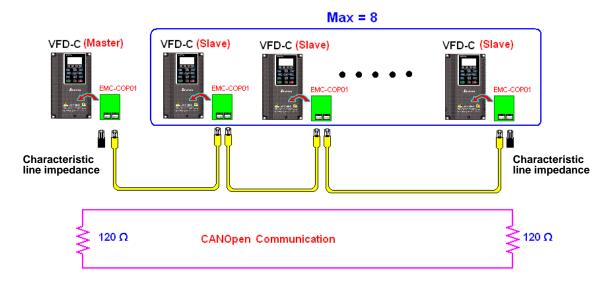

# Step 7: Activate PLC Control Function

Download the program after coding is complete and switch PLC mode to Run status. Then reboots the power for Slave and Master. Please refer to CANMaster Test 1 vs. 2 driver.dvp.

# > Example:

C2000 AC motor drive (1 master vs. 2 slave control)

### Step 1: Activate CANopen Master

- Set Pr.09-45 to 1. (To activate Master function, turn off the power after setting and reboot. The digital keypadKPC-CC01 status will display "CAN Master".)
- ☑ Set Pr.00-02 to 6 for PLC reset. (Note: This action will erase the program and PLC register and will be set to factory setting.)
- ☑ Turn off the power and reboot.
- Set PLC control to"PLC Stop mode" by digital keypad KPC-CC01. (If the digital keypad is KPC-CE01 series, set PLC control to"PLC 2". If the drive just came out of the factory, since PLC program is not yet installed, the digital keypad will show PLFF warning code.)

### Step 2: Configuration of the Special D in Master

- Open WPL editor
- ☑ Set PLC mode to PLC Stop (PLC2) via the keypad
- $\ensuremath{\,{}^{\square}}$  WPL editor read  $_{16\ensuremath{-}83}$  D1070~D1099 and

D2000~D2799

- ☑ Set D2000=10 and D2100=11
- ☑ Set D2100, 2200, 2300 2400 2500 2600 2700=0
- ☑ Download D2000~D2799 setting

### Step 3: Set up Master station number and communication speed

- Set up the station number for the Master (the default setting of Pr.09-46=100). Do not to set the same station number as the Slave.
- ☑ Set up CANopen communication speed to 1 M (parameter Pr.09-37= 0). It does not matter if the drive is defined as a Master or a Slave, communication speed is set by Pr.09-37 in both case.

### Step 4: Coding

Real-time corresponding action: the data can be Read/Write directly to the corresponding special "D" register.

Non Real-time corresponding action:

**Read**: Reading is made by CANRX command. When reading process is complete, M1066=1. If reading succeeded, M1067 =1; if reading failed, M1067= 0.

**Write**: Writing is made by CANTX command. When writing process is complete, M1066 =1. If writing succeeded, M1067=1; if reading failed, M1067 =0.

**Update:** Updating the data is made by CANFLS command. (If special D register is defined as RW type, Master will write the value into the slave. If special D register is defined as RO type, then the data in the Slave will be read and write into the Master.) When updating process is complete, M1066 will be 1. If updating succeeded, M1067=1; if updating failed, M1067=0.

### NOTE

When executing CANRX, CANTX and CANFLS commands, the device will wait till M1066 is completed before the next CANRX, CANT or CANFLS begins. When the commands completed, download the program to the drive. (Note: The factory setting of PLC communication protocol is ASCII 7N2 9600 and station number is 2. Please change WPL setting at setting > communication setting)

Step 5: Set Slave station number and communication speed.

Slave No.1: Pr.09-37 = 0(speed 1M), Pr.09-36=10 (station number 10) Slave No.2: Pr. 09-37 = 0(speed 1M), Pr.09-36=10 (station number 11)

### Step 6: Hardware connection

The terminating resistor must be installed at the two farthest ends as shown in the figure below:

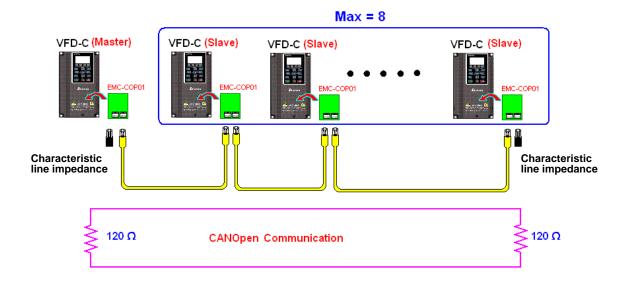

Step 7: Activate PLC Control Function

Download the program after coding is complete and switch PLC mode to Run status. Then reboots the power for Slave and Master. Please refer to CAN Master Test 1 vs. 2 driver.dvp.